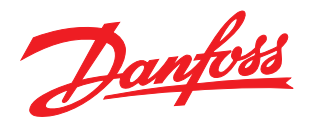

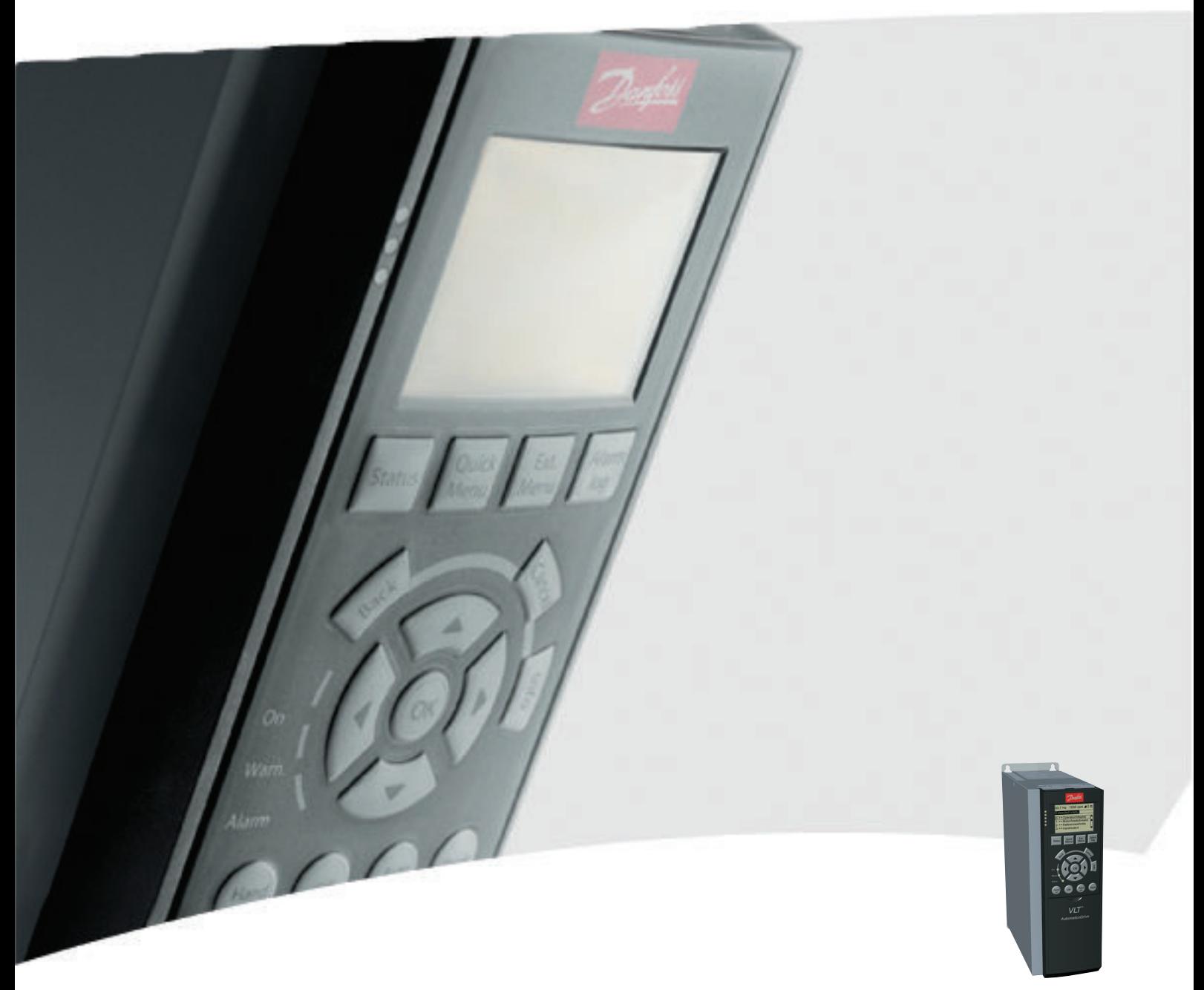

# Programmierungshandbuch

VLT® AutomationDrive

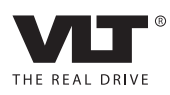

Inhaltsverzeichnis FC300-Programmierungshandbuch

### Inhaltsverzeichnis

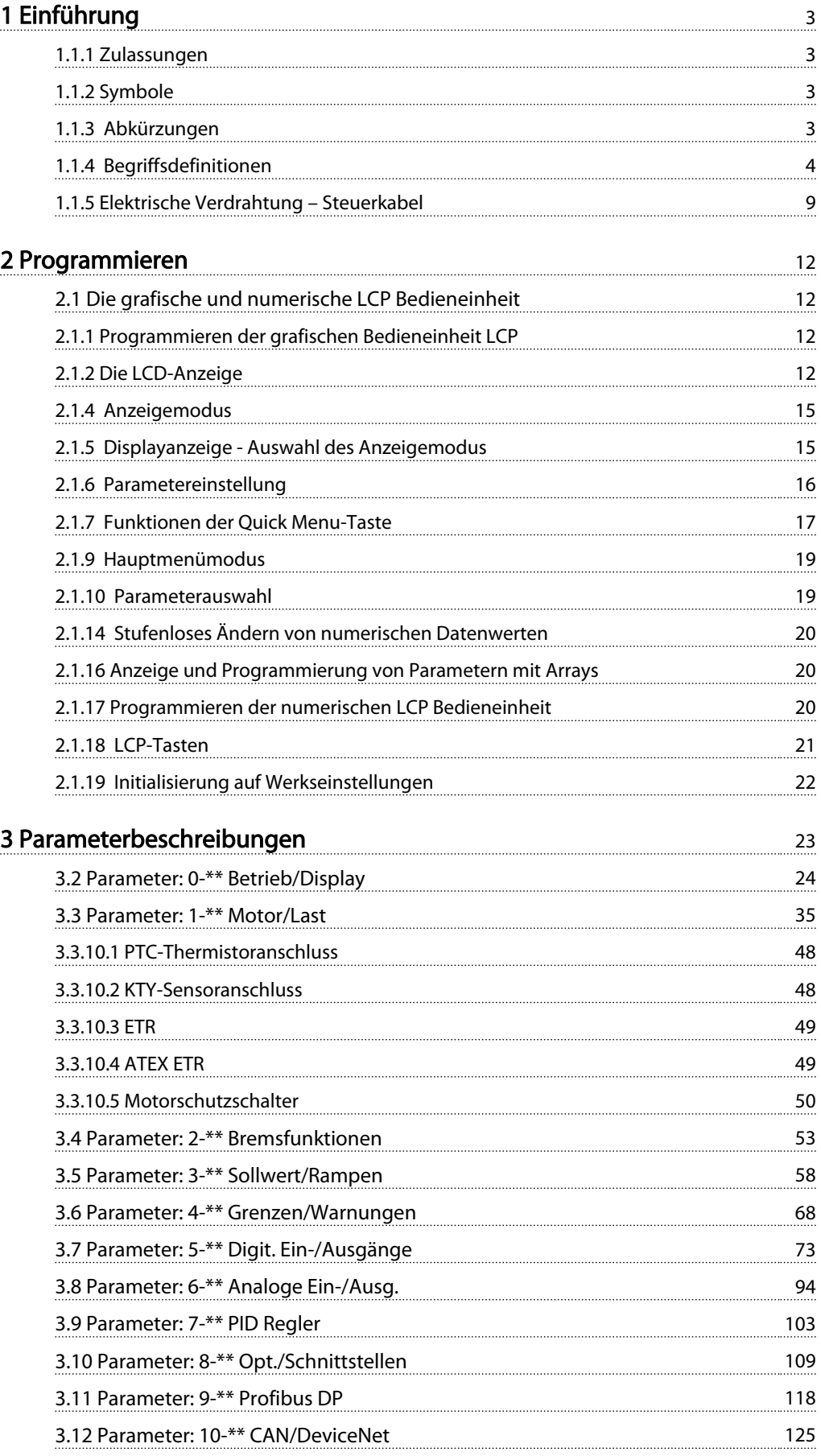

### Inhaltsverzeichnis FC300-Programmierungshandbuch

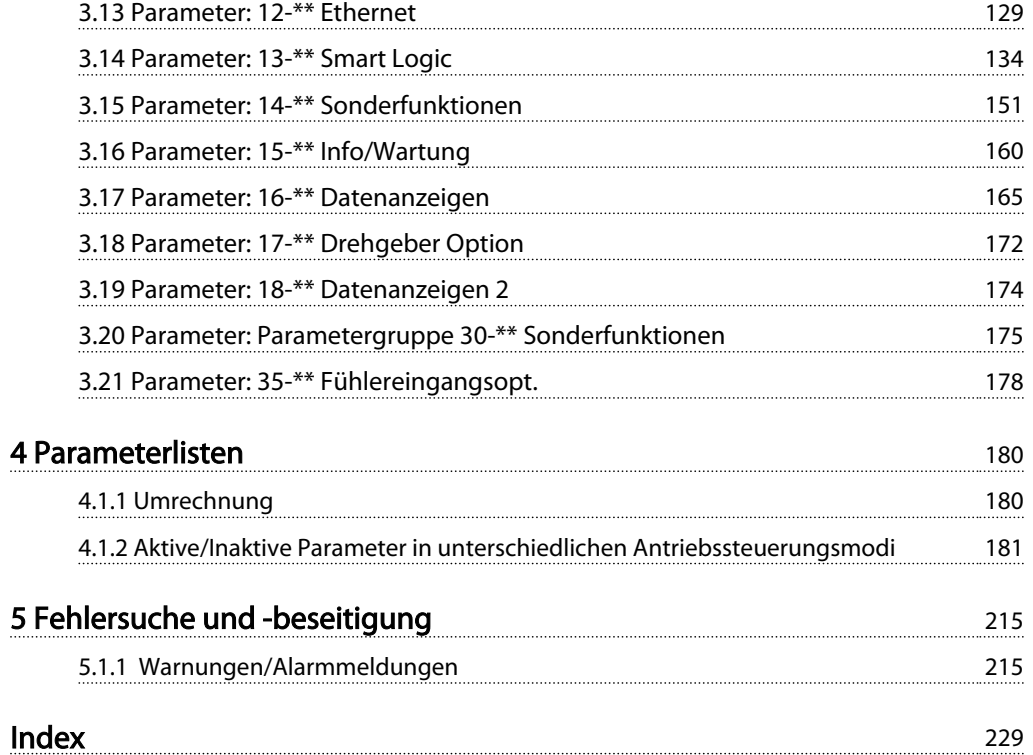

#### <span id="page-3-0"></span>Einführung FC300-Programmierungshandbuch

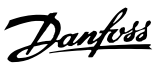

#### Programmierungshandbuch Software-Version: 6.5x

Dieses Programmierungshandbuch beschreibt alle FC 300- Frequenzumrichter mit Software-Version 6.5x. Software-Versionsnummer siehe *[15-43 Software Version](#page-163-0)*.

### 1.1.1 Zulassungen

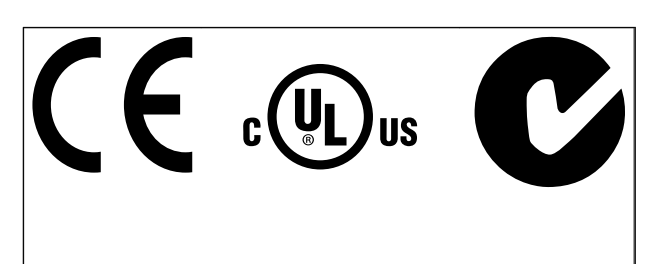

### 1.1.2 Symbole

In diesem Handbuch verwendete Symbole.

### **HINWEIS**

Hinweis für den Leser.

## **AVORSICHT**

Kennzeichnet eine potenziell gefährliche Situation, die, wenn nicht vermieden, zu kleineren oder mittelschweren Verletzungen oder Geräteschäden führen kann.

## **AWARNUNG**

Kennzeichnet eine potenziell gefährliche Situation, die, wenn nicht vermieden, zum Tod oder schweren Verletzungen führen könnte.

Kennzeichnet die Werkseinstellung.

### 1.1.3 Abkürzungen

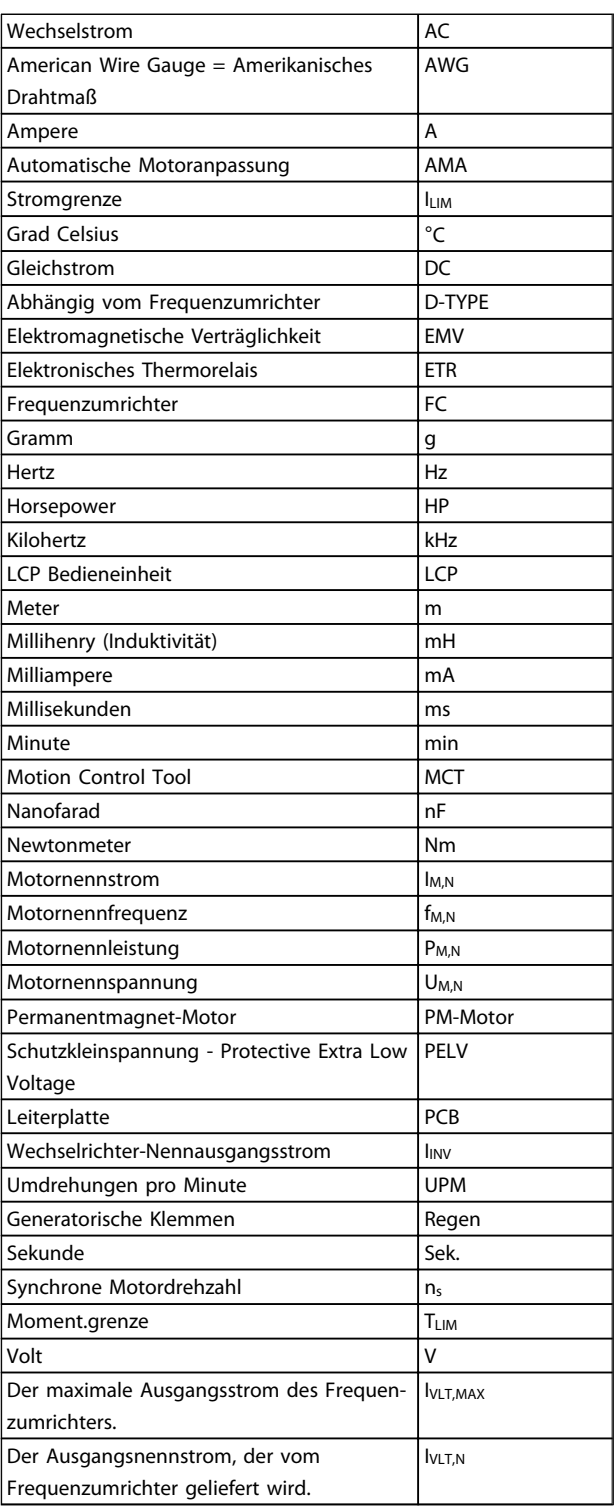

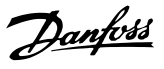

### <span id="page-4-0"></span>1.1.4 Begriffsdefinitionen

#### Frequenzumrichter:

#### IVLT,MAX

Maximaler Ausgangsstrom des Frequenzumrichters.

IVLT,N

Der vom Frequenzumrichter gelieferte Ausgangsnennstrom.

#### UVLT, MAX

Die maximale Ausgangsspannung des Frequenzumrichters.

#### Eingang:

#### **Steuerbefehl**

Sie können den angeschlossenen Motor über das LCP und die Digitaleingänge starten und stoppen.

Die Funktionen sind in zwei Gruppen unterteilt.

Funktionen in Gruppe 1 haben eine höhere Priorität als Funktionen in Gruppe 2.

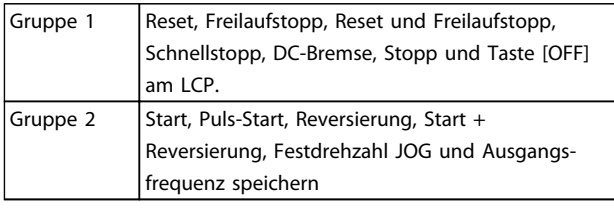

#### Motor:

#### Motor läuft

Drehmoment wird an der Abtriebswelle erzeugt und die Drehzahl am Motor liegt zwischen 0 UPM und max. Drehzahl.

#### fJog

Motorfrequenz, wenn die Funktion Festdrehzahl JOG aktiviert ist (über Digitalklemmen).

#### $f_M$

Die Motorfrequenz.

f<sub>MAX</sub> Die maximale Motorfrequenz.

f<sub>MIN</sub> Die minimale Motorfrequenz.

fM,N

Die Motornennfrequenz (siehe Typenschilddaten).

IM

Der Motorstrom (Istwert).

IM,N Der Motornennstrom (siehe Typenschilddaten).

 $n_{M,N}$ Die Motornenndrehzahl (siehe Typenschilddaten).

 $n<sub>s</sub>$ Synchrone Motordrehzahl

 $n_{\sf s} = \frac{2 \times \textit{Par.} \cdot 1 - 23 \times 60 \text{ s}}{\textit{Par.} \cdot 1 - 39}$ 

#### P<sub>M,N</sub>

Die Motornennleistung (siehe Typenschilddaten in kW oder HP).

TM,N Das Nenndrehmoment (Motor).

U<sup>M</sup> Die Momentanspannung des Motors.

 $U_{M,N}$ 

Die Motornennspannung (siehe Typenschilddaten).

#### **Kippmoment**

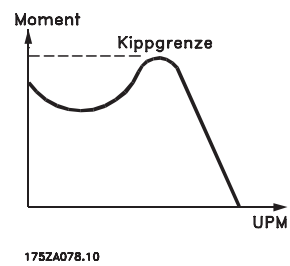

#### **DVLT**

Der Wirkungsgrad des Frequenzumrichters ist als das Verhältnis zwischen der Leistungsabgabe und der Leistungsaufnahme definiert.

#### Einschaltsperrbefehl

Ein Stoppbefehl, der der Gruppe 1 der Steuerbefehle angehört - siehe dort.

Stoppbefehl Siehe Steuerbefehle.

#### Sollwerte:

#### Analogsollwert

Ein zu den Analogeingängen 53 oder 54 gesendetes Sollwertsignal (Spannung oder Strom).

#### Binärsollwert

Ein über die serielle Schnittstelle übertragenes Sollwertsignal.

#### Festsollwert

Ein definierter Festsollwert, einstellbar zwischen -100 % und +100 % des Sollwertbereichs. Es können bis zu acht Festsollwerte über die Digitaleingänge ausgewählt werden.

#### Pulssollwert

Ein an die Digitaleingänge (Klemme 29 oder 33) übertragenes Pulsfrequenzsignal.

#### Ref<sub>MAX</sub>

Bestimmt das Verhältnis zwischen dem Sollwerteingang bei 100 % des Gesamtskalierwerts (in der Regel 10 V, 20 mA)

und dem resultierenden Sollwert. Der in *[3-03 Maximum](#page-58-0) [Reference](#page-58-0)* eingestellte maximale Sollwert.

#### Ref<sub>MIN</sub>

Bestimmt das Verhältnis zwischen dem Sollwerteingang bei 0 % (normalerweise 0 V, 0 mA, 4 mA) und dem resultierenden Sollwert. Der in *[3-02 Minimum Reference](#page-58-0)* eingestellte minimale Sollwert.

#### Verschiedenes:

#### Analogeingänge

Die Analogeingänge können verschiedene Funktionen des Frequenzumrichters steuern.

Es gibt zwei Arten von Analogeingängen:

Stromeingang, 0-20 mA und 4-20 mA

Spannungseingang, 0-10 V DC (FC 301) Spannungseingang, -10 - +10 V DC (FC 302FC 102).

#### Analogausgänge

Die Analogausgänge können ein Signal von 0-20 mA, 4-20 mA liefern.

#### Automatische Motoranpassung, AMA

Die AMA-Funktion ermittelt die elektrischen Parameter des angeschlossenen Motors im Stillstand.

#### Bremswiderstand

Der Bremswiderstand kann die durch generatorisches Bremsen erzeugte Bremsleistung aufnehmen. Während generatorischer Bremsung erhöht sich die Zwischenkreisspannung. Ein Bremschopper stellt sicher, dass die generatorische Energie an den Bremswiderstand übertragen wird.

#### CT-Kennlinie

Konstante Drehmomentkennlinie; typisch für Anwendungen wie Förderbänder, Verdrängungspumpen und Krane.

#### Digitaleingänge

Die Digitaleingänge können zur Programmierung bzw. Steuerung verschiedener Funktionen des Frequenzumrichters benutzt werden.

#### Digitalausgänge

Der Frequenzumrichter verfügt über zwei programmierbare Ausgänge, die ein 24-V-DC-Signal (max. 40 mA) liefern können.

#### DSP

Digitaler Signalprozessor.

#### ETR

Das elektronische Thermorelais stellt eine Berechnung der thermischen Belastung auf Grundlage der aktuellen Belastung und Zeit dar. Hiermit soll die Motortemperatur geschätzt werden.

#### Hiperface<sup>®</sup>

Hiperface® ist ein eingetragenes Warenzeichen von Stegmann.

#### Initialisieren

Beim Initialisieren (*[14-22 Operation Mode](#page-154-0)*) können die Werkseinstellungen der Parameter des Frequenzumrichters wieder hergestellt werden.

#### Aussetzbetrieb (Arbeitszyklus)

Der Aussetzbetrieb bezieht sich auf eine Abfolge von Arbeitszyklen. Jeder Zyklus besteht aus einem Belastungsund einem Entlastungszeitraum. Der Betrieb kann periodisch oder aperiodisch sein.

#### LCP

Das Local Control Panel ist ein Bedienteil mit kompletter Benutzeroberfläche zum Steuern und Programmieren des Frequenzumrichters. Das LCP ist abnehmbar und kann mithilfe eines Montagebausatzes bis zu 3 m entfernt vom Frequenzumrichter angebracht werden (z. B. in einer Schaltschranktür).

#### lsb

Steht für "Least Significant Bit"; bei binärer Codierung das Bit mit der niedrigsten Wertigkeit.

#### msb

Steht für "Most Significant Bit"; bei binärer Codierung das Bit mit der höchsten Wertigkeit.

#### MCM

Steht für Mille Circular Mil; eine amerikanische Maßeinheit für den Kabelquerschnitt. 1 MCM = 0,5067 mm<sup>2</sup>.

#### Online-/Offline-Parameter

Änderungen der Online-Parameter werden sofort nach Änderung des Datenwertes aktiviert. Änderungen der Offline-Parameter werden erst dann aktiviert, wenn am LCP [OK] gedrückt wird.

#### PID-Prozess

Der PID-Regler sorgt durch Anpassung der Ausgangsfrequenz an die wechselnde Last dafür, dass die Sollwerte von Drehzahl, Druck, Temperatur usw. konstant gehalten werden.

#### PCD

Prozesssteuerdaten

#### Aus- und Einschalten

Schalten Sie die Netzspannung aus, bis das Display (LCP) dunkel wird, und schalten Sie dann die Netzspannung wieder ein.

#### Pulseingang/Inkrementalgeber

Ein externer digitaler Pulsgeber, der zur Rückführung von Informationen zur Motordrehzahl dient. Der Drehgeber kommt in Anwendungen zum Einsatz, in denen große Genauigkeit bei der Drehzahlregelung erforderlich ist.

#### RCD

Steht für "Residual Current Device"; englische Bezeichnung für Fehlerstromschutzschalter (FI-Schalter).

#### Parametersatz

Sie können Parametereinstellungen in vier Parametersätzen speichern. Sie können zwischen den vier Parametersätzen

wechseln oder einen Satz bearbeiten, während ein anderer Satz gerade aktiv ist.

#### SFAVM

steht für "Stator Flux oriented Asynchronous Vector Modulation" (*[14-00 Switching Pattern](#page-151-0)*) und bezeichnet einen Schaltmodus des Wechselrichters.

#### **Schlupfausgleich**

Der Frequenzumrichter gleicht den belastungsabhängigen Motorschlupf aus, indem er unter Berücksichtigung des Motorersatzschaltbildes und der gemessenen Motorlast die Ausgangsfrequenz anpasst, um die Motordrehzahl nahezu konstant zu halten.

#### Smart Logic Control (SLC)

SLC ist eine Folge benutzerdefinierter Aktionen, die ausgeführt werden, wenn die zugehörigen benutzerdefinierten Ereignisse durch die SLC als TRUE (WAHR) ausgewertet werden. (Parametergruppe 13-\*\* *Smart Logic Control (SLC)).*

#### STW

Zustandswort

#### FC-Standardbus

Schließt RS-485-Bus mit FC-Protokoll oder MC-Protokoll ein. Siehe *[8-30 Protocol](#page-113-0)*.

#### Thermistor

Ein temperaturabhängiger Widerstand zur Temperaturüberwachung im Frequenzumrichter oder Motor.

#### Abschaltung

Ein Zustand, der in Fehlersituationen eintritt, z. B. bei einer Übertemperatur des Frequenzumrichters oder wenn der Frequenzumrichter den Motor, Prozess oder Mechanismus schützt. Der Neustart wird verzögert, bis die Fehlerursache behoben wurde und der Fehlerzustand über die [Reset]- Taste am LCP quittiert wird. In einigen Fällen erfolgt die Aufhebung automatisch (durch vorherige Programmierung). Die Abschaltung darf nicht zu Zwecken der Personensicherheit verwendet werden.

#### Abschaltblockierung

Ein Zustand, der in Fehlersituationen eintritt, in denen der Frequenzumrichter aus Sicherheitsgründen abschaltet und ein manueller Eingriff erforderlich ist, z. B. bei einem Kurzschluss am Ausgang des Frequenzumrichters. Eine Abschaltblockierung kann nur durch Unterbrechen der Netzversorgung, Beheben der Fehlerursache und erneuten Anschluss des Frequenzumrichters aufgehoben werden. Der Neustart wird verzögert, bis der Fehlerzustand über die [Reset]-Taste am LCP quittiert wird. In einigen Fällen erfolgt die Aufhebung automatisch (durch vorherige Programmierung). Die Abschaltung darf nicht zu Zwecken der Personensicherheit verwendet werden.

#### VT-Kennlinie

Variable Drehmomentkennlinie; wird für Pumpen- und Lüfteranwendungen verwendet.

VVCplus

Im Vergleich zur herkömmlichen U/f-Steuerung bietet Voltage Vector Control (VVC<sup>plus</sup>) eine verbesserte Dynamik und Stabilität sowohl bei Änderung der Motordrehzahl als auch in Bezug auf das Last-Drehmoment.

Danfoss

#### 60° AVM

Steht für 60° Asynchronous Vector Modulation (*[14-00 Switching Pattern](#page-151-0)*) und bezeichnet einen Schaltmodus des Wechselrichters.

#### Leistungsfaktor

Der Leistungsfaktor ist das Verhältnis zwischen I1 und IRMS.

$$
Leistungs - faktor = \frac{\sqrt{3} \times U \times I_1 \cos\varphi}{\sqrt{3} \times U \times I_{RMS}}
$$

Der Leistungsfaktor einer 3-Phasen-Regelung ist definiert als:

$$
= \frac{11 \times cos\varphi 1}{I_{RMS}} = \frac{I_1}{I_{RMS}} da cos\varphi 1 = 1
$$

Der Leistungsfaktor gibt an, wie stark ein Frequenzumrichter die Netzversorgung belastet. Je niedriger der Leistungsfaktor, desto höher der IRMS bei gleicher kW-Leistung.

$$
I_{RMS} = \sqrt{I_1^2 + I_5^2 + I_7^2} + \ldots + I_n^2
$$

Darüber hinaus weist ein hoher Leistungsfaktor darauf hin, dass die Oberwellenbelastung sehr niedrig ist. Die im Frequenzumrichter eingebauten Zwischenkreisdrosseln erzeugen einen hohen Leistungsfaktor. Dadurch wird die Netzbelastung durch Oberwellen deutlich reduziert.

## **AWARNUNG**

Die Spannung des Frequenzumrichters ist gefährlich, wenn eine Verbindung zum Netz besteht. Eine unsachgemäße Installation des Motors, Frequenzumrichters oder des Feldbusses kann zum Tod, schweren Verletzungen oder Schäden am Gerät führen. Daher müssen die Anweisungen in diesem Handbuch sowie nationale und lokale Sicherheitsvorschriften eingehalten werden.

#### Sicherheitsvorschriften

- 1. Bei Reparaturarbeiten muss die Netzversorgung des Frequenzumrichters abgeschaltet werden. Vergewissern Sie sich, dass die Netzversorgung unterbrochen und die erforderliche Zeit verstrichen ist, bevor Sie die Motor- und Netzstecker entfernen.
- 2. Die [OFF]-Taste auf dem Bedienfeld des Frequenzumrichters unterbricht nicht die Netzspannung und darf deshalb nicht als Sicherheitsschalter benutzt oder betrachtet werden.

- 3. Achten Sie auf eine korrekte Schutzerdung des Geräts, den Schutz von Benutzern vor der Versorgungsspannung und den Schutz des Motors vor Überlast unter Beachtung geltender nationaler und lokaler Vorschriften und Bestimmungen.
- 4. Der Erdableitstrom des Frequenzumrichters übersteigt 3,5 mA.
- 5. Ein Überlastungsschutz des Motors ist nicht Teil der Werkseinstellung. Wenn diese Funktion erforderlich ist, stellen Sie *[1-90 Motor Thermal](#page-47-0) [Protection](#page-47-0)* auf den Datenwert ETR Alarm 1 [4] oder Datenwert ETR Warnung 1 [3].
- 6. Die Stecker für die Motor- und Netzversorgung dürfen nicht entfernt werden, während der Frequenzumrichter an die Netzspannung angeschlossen ist. Vergewissern Sie sich, dass die Netzversorgung unterbrochen und die erforderliche Zeit verstrichen ist, bevor Sie die Motor- und Netzstecker entfernen.
- 7. Der Frequenzumrichter hat außer den Spannungseingängen L1, L2 und L3 noch weitere Spannungseingänge, wenn DC-Zwischenkreiskopplung bzw. externe 24 V DC-Versorgung installiert sind. Prüfen Sie, dass vor Beginn der Reparaturarbeiten alle Spannungsquellen abgeschaltet sind und die erforderliche Zeit verstrichen ist.

#### Warnung vor unerwartetem Anlauf

- 1. Der Motor kann mit einem digitalen Befehl, einem Bus-Befehl, einem Sollwert oder LCP Stopp angehalten werden, obwohl der Frequenzumrichter weiter unter Netzspannung steht. Ist ein unerwarteter Anlauf des Motors gemäß den Bestimmungen zur Personensicherheit (z. B. Verletzungsgefahr durch Kontakt mit sich bewegenden Maschinenteilen nach einem unerwarteten Anlauf) jedoch unzulässig, so sind die oben genannten Stoppfunktionen nicht ausreichend. In diesem Fall muss der Frequenzumrichter vom Netz getrennt oder die Funktion *Sicherer Stopp* aktiviert werden.
- 2. Der Motor kann während der Parametereinstellung anlaufen. Wenn dadurch die Personensicherheit gefährdet wird (z. B. Verletzungsgefahr durch Kontakt mit sich bewegenden Maschinenteilen) ist ein unerwarteter Anlauf z. B. mithilfe der Funktion *Sicherer Stopp* oder durch sichere Trennung des Motoranschlusses zu verhindern.
- 3. Ist der Motor abgeschaltet, jedoch weiterhin an die Netzversorgung angeschlossen, so kann er von selbst wieder anlaufen, wenn die Elektronik des Frequenzumrichters defekt ist, oder falls eine kurzfristige Überlastung oder ein Fehler in der

Versorgungsspannung bzw. am Motoranschluss beseitigt wird. Ist ein unerwarteter Anlauf des Motors gemäß den Bestimmungen zur Personensicherheit (z. B. Verletzungsgefahr durch Kontakt mit sich bewegenden Maschinenteilen) jedoch unzulässig, so sind die oben genannten Stoppfunktionen des Frequenzumrichters nicht ausreichend. In diesem Fall muss der Frequenzumrichter vom Netz getrennt oder die Funktion *Sicherer Stopp* aktiviert werden.

#### **HINWEIS**

Befolgen Sie bei Verwendung der Funktion *Sicherer Stopp* immer die entsprechenden Anweisungen im Abschnitt *Sicherer Stopp* des VLT AutomationDrive Projektierungshandbuchs.

4. Vom Frequenzumrichter gesendete Steuersignale oder interne Steuersignale können in seltenen Fällen fälschlicherweise aktiviert oder verzögert werden bzw. werden überhaupt nicht gesendet. In sicherheitskritischen Anwendungen, beispielsweise bei Ansteuerung der elektromagnetischen Bremse einer Hubvorrichtung, darf die Steuerung nicht ausschließlich über die Steuersignale erfolgen.

Danfoss

## **AWARNUNG**

#### Hochspannung

Das Berühren spannungsführender Teile - auch nach der Trennung vom Netz - ist lebensgefährlich. Achten Sie außerdem darauf, dass andere Spannungseingänge, wie z. B. externe 24 V DC, Zwischenkreiskopplung (Zusammenschalten eines DC-Zwischenkreises) sowie der Motoranschluss beim kinetischen Speicher ausgeschaltet sind. Anlagen, in denen Frequenzumrichter installiert sind, müssen gemäß den gültigen Sicherheitsvorschriften (z. B. Bestimmungen für technische Anlagen, Unfallverhütungsvorschriften, etc.) mit zusätzlichen Überwachungs- und Schutzeinrichtungen versehen werden. Mithilfe der Betriebssoftware dürfen Änderungen an den Frequenzumrichtern vorgenommen werden.

### **HINWEIS**

Gefährliche Situationen sind vom Maschinenbauer/ Integrator zu identifizieren, der dann dafür verantwortlich ist, notwendige Schutzmaßnahmen zu berücksichtigen. Zusätzliche Überwachungs- und Schutzvorrichtungen können vorgesehen werden. Dabei sind immer geltende Sicherheitsvorschriften zu beachten, z. B. Bestimmungen für technische Anlagen, Unfallverhütungsvorschriften, etc.

### **HINWEIS**

Krane, Aufzüge und Hebezeuge: Die Steuerung externer Bremsen muss immer als System mit integrierter Redundanz ausgebildet sein. Der Frequenzumrichter darf unter keinen Umständen als primäre Sicherheitsschaltung dienen. Es sind relevante Normen einzuhalten, z. B. Hebezeuge und Krane: IEC 60204-32 Aufzüge: EN 81

#### Protection Mode

Wenn ein Hardwaregrenzwert des Motorstroms oder der DC-Zwischenkreisspannung überschritten wird, geht der Frequenzumrichter in den "Protection mode". "Protection mode" bedeutet eine Änderung der PWM-Modulationsstrategie und eine niedrige Taktfrequenz, um Verluste auf ein Mindestmaß zu reduzieren. Dies wird nach dem letzten Fehler 10 s fortgesetzt und erhöht die Zuverlässigkeit und die Robustheit des Frequenzumrichters, während die vollständige Regelung des Motors wiederhergestellt wird. In Hub- und Vertikalförderanwendungen kann der "Protection mode" nicht eingesetzt werden, da der Frequenzumrichter diese Betriebsart in der Regel nicht wieder verlassen kann und daher die Zeit vor Aktivieren der Bremse verlängert wird. Letzteres ist nicht empfehlenswert.

Der "Protection mode" kann durch Einstellung von *[14-26 Trip Delay at Inverter Fault](#page-155-0)* auf 0 deaktiviert werden. Dies bedeutet, dass der Frequenzumrichter sofort abschaltet, wenn einer der Hardwaregrenzwerte überschritten wird.

### **HINWEIS**

Es wird empfohlen, den "Protection Mode" in Hubanwendungen zu deaktivieren (*[14-26 Trip Delay at Inverter Fault](#page-155-0)* = 0).

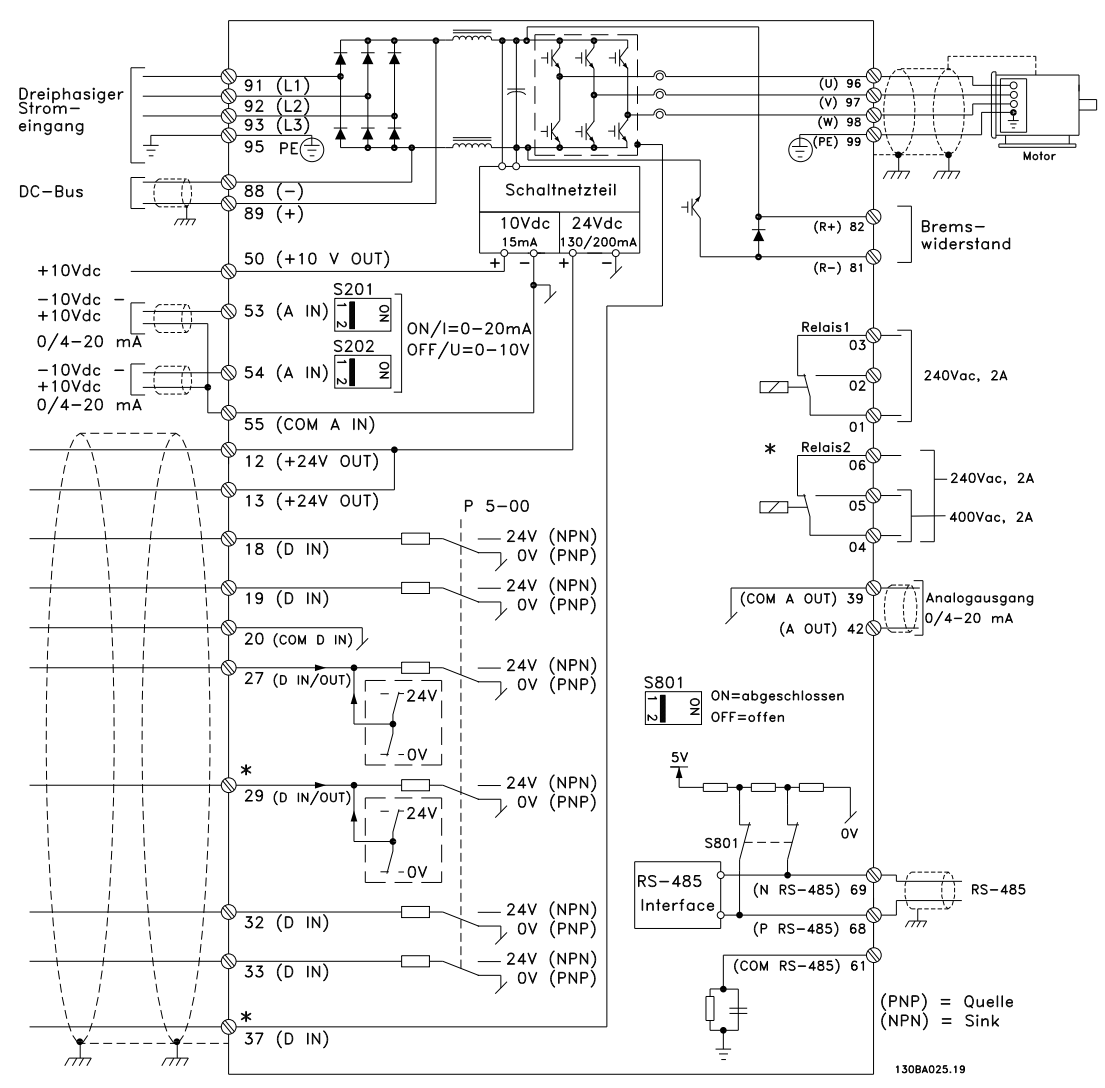

#### <span id="page-9-0"></span>1.1.5 Elektrische Verdrahtung – Steuerkabel

Abbildung 1.1 Schaltbild mit allen elektrischen Klemmen ohne Optionen.

Klemme 37 ist der für "Sicherer Stopp" zu verwendende Eingang. Installationsanweisungen für den Sicheren Stopp finden Sie im Abschnitt *Sicheren Stopp installieren* des Projektierungshandbuchs.

\*Der FC 301 verfügt nicht über Klemme 37 (außer FC 301 A1, der über einen Sicheren Stopp verfügt). Klemme 29 und Relais 2 sind nicht in FC 301 enthalten.

Sehr lange Steuerkabel und Analogsignale können in seltenen Fällen (und je nach Installation) aufgrund von Störungen in den Netzkabeln zu Erdungsschleifen mit 50/60 Hz führen.

In diesem Fall muss ggf. die Abschirmung unterbrochen werden, oder Sie müssen einen Kondensator mit 100 nF zwischen Abschirmung und Gehäuse einfügen.

Die Digital- und Analogein- und -ausgänge müssen aufgeteilt nach Signalart an die Bezugspotentiale des Frequenzumrichters (Klemme 20, 55, 39) angeschlossen werden, um Fehlerströme auf dem Massepotential zu verhindern. Beispielsweise kann das Schalten eines Digitaleingangs das Analogeingangssignal stören.

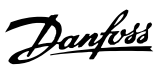

### Eingangspolarität von Steuerklemmen

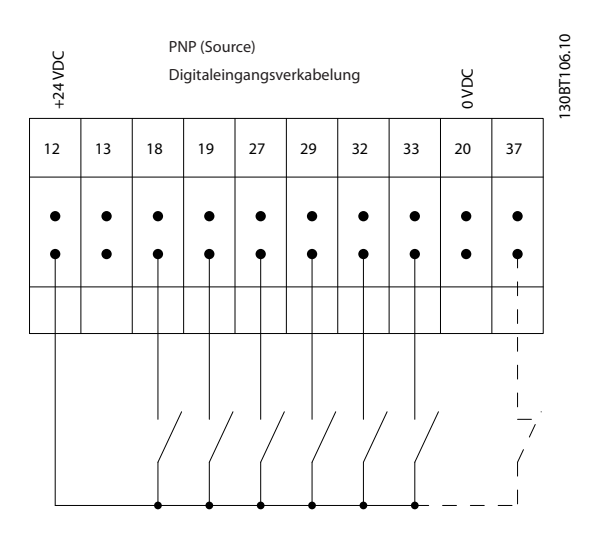

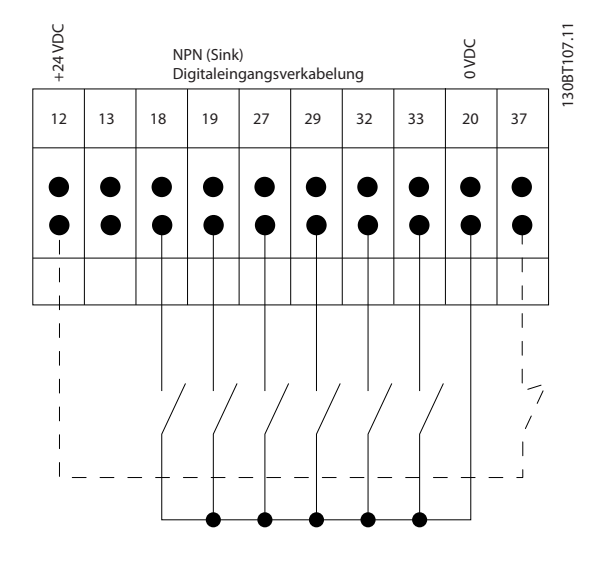

### **HINWEIS** Steuerkabel müssen abgeschirmt sein.

Siehe den Abschnitt im Projektierungshandbuch über Erdung abgeschirmter Steuerkabel zum korrekten Abschluss der Steuerkabel.

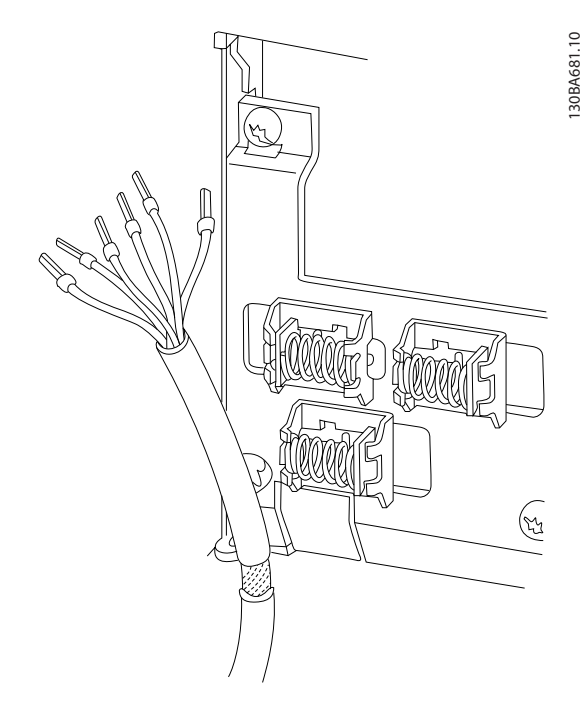

### 1.1.6 Start/Stopp

Klemme 18 = *5-10 Terminal 18 Digital Input* [8] *Start* Klemme 27 = *5-12 Terminal 27 Digital Input* [0] *Ohne Funktion* (Standardeinstellung *Motorfreilauf (inv.)*) Klemme 37 = Sicherer Stopp (wenn verfügbar)

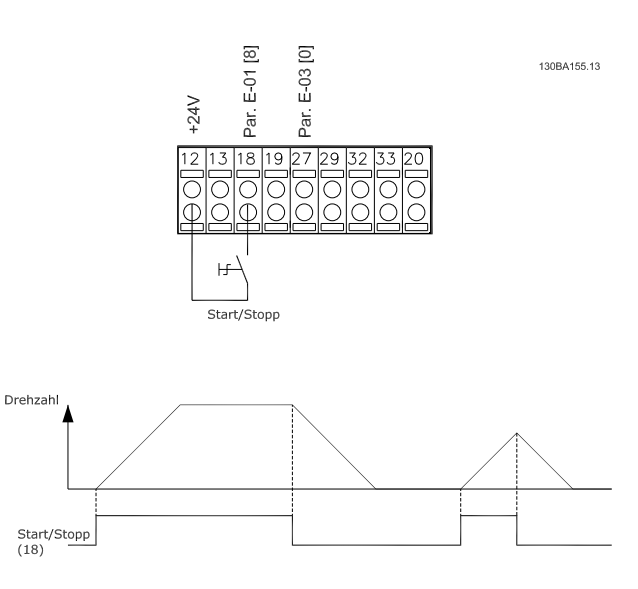

#### 1.1.7 Puls-Start/Stopp

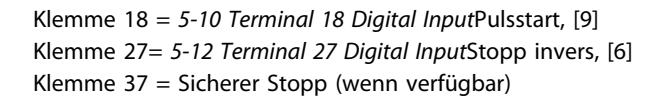

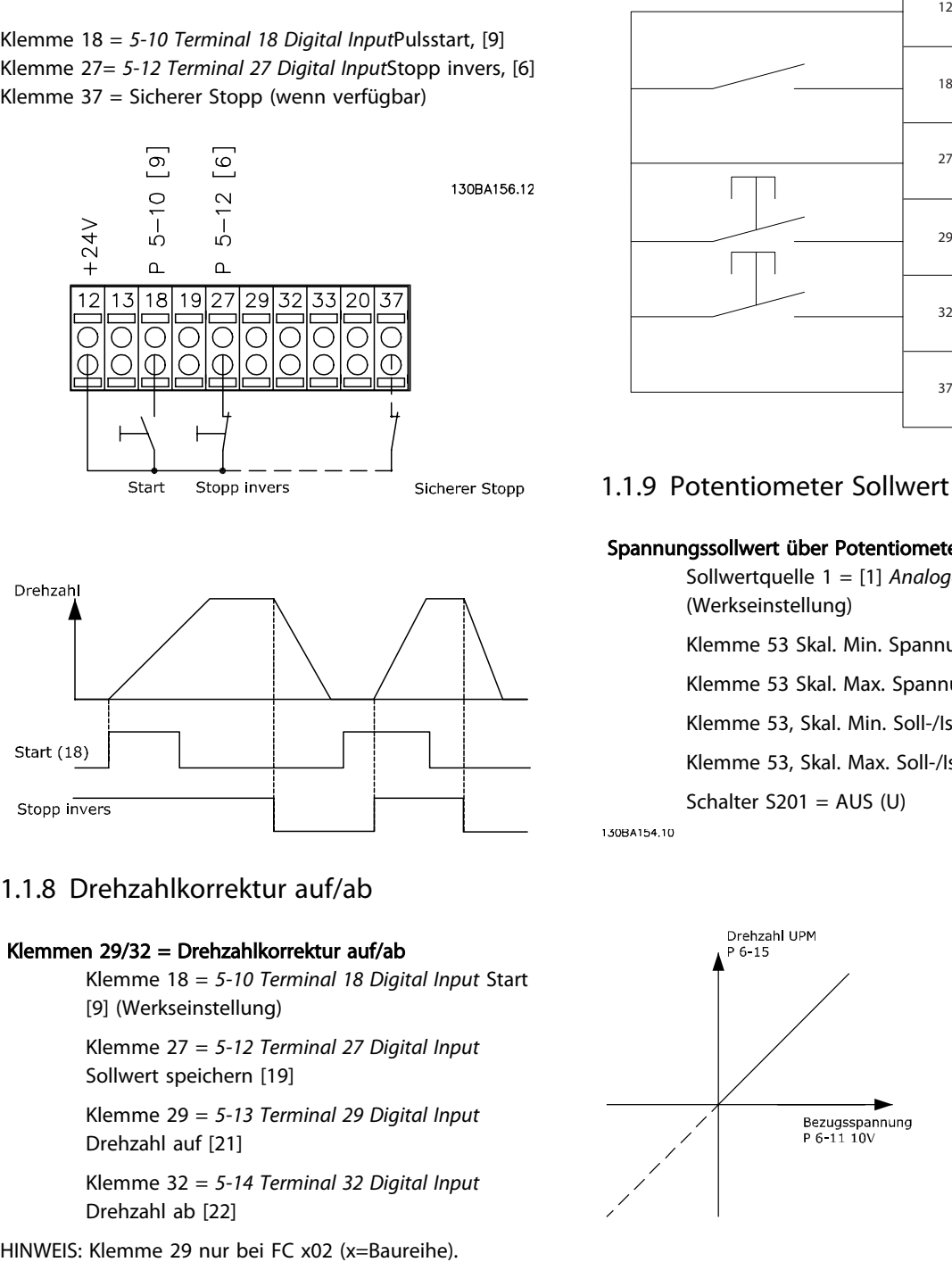

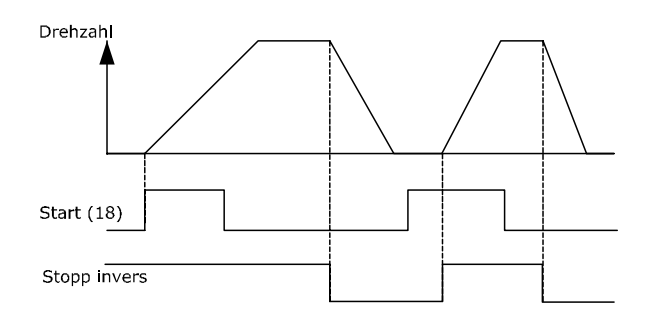

### 1.1.8 Drehzahlkorrektur auf/ab

#### Klemmen 29/32 = Drehzahlkorrektur auf/ab

Klemme 18 = *5-10 Terminal 18 Digital Input* Start [9] (Werkseinstellung)

Klemme 27 = *5-12 Terminal 27 Digital Input* Sollwert speichern [19]

Klemme 29 = *5-13 Terminal 29 Digital Input* Drehzahl auf [21]

Klemme 32 = *5-14 Terminal 32 Digital Input* Drehzahl ab [22]

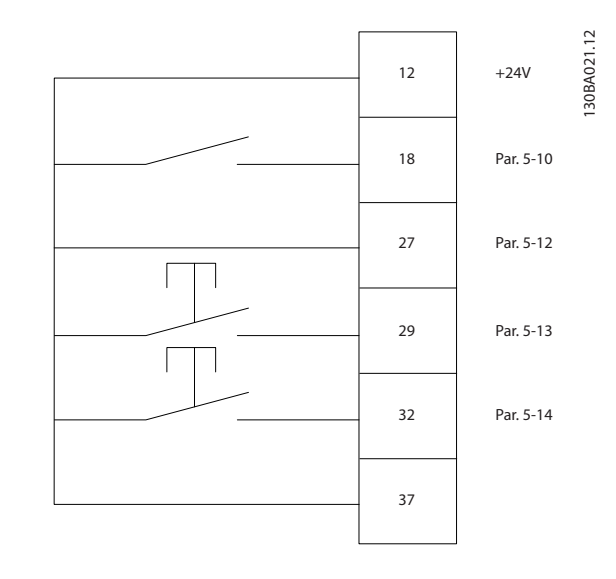

1.1.9 Potentiometer Sollwert

#### Spannungssollwert über Potentiometer

Sollwertquelle 1 = [1] *Analogeingang 53* (Werkseinstellung)

Klemme 53 Skal. Min. Spannung = 0 Volt

Klemme 53 Skal. Max. Spannung = 10 Volt

Klemme 53, Skal. Min. Soll-/Istwert =  $0$  UPM

Klemme 53, Skal. Max. Soll-/Istwert = 1500 UPM

Schalter  $S201 = AUS$  (U)

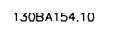

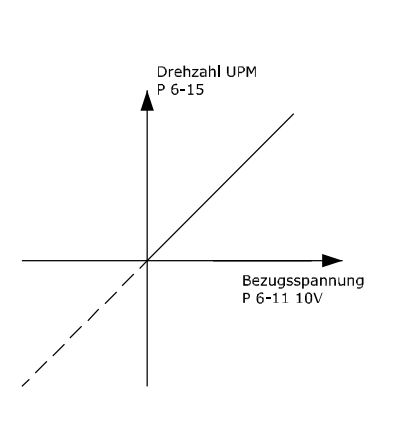

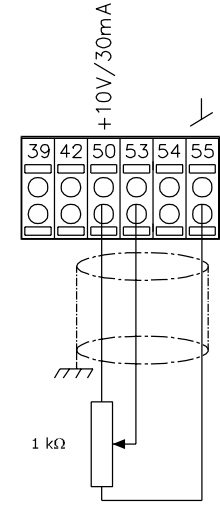

Danfoss

### <span id="page-12-0"></span>2 Programmieren

### 2.1 Die grafische und numerische LCP Bedieneinheit

Am einfachsten lässt sich der Frequenzumrichter über die grafische LCP Bedieneinheit (LCP 102) programmieren. Bei Verwendung der numerischen Bedieneinheit (LCP 101) benötigen Sie das Projektierungshandbuch des Frequenzumrichter als Referenz.

#### 2.1.1 Programmieren der grafischen Bedieneinheit LCP

Die folgenden Anweisungen gelten für die grafische Bedieneinheit LCP(LCP 102)

#### Die Bedieneinheit ist in vier funktionelle Gruppen unterteilt

- 1. Grafikdisplay mit Statuszeilen.
- 2. Menütasten mit Anzeige-LEDs Parameter ändern und zwischen Displayfunktionen umschalten.
- 3. Navigationstasten und Kontroll-Anzeigen (LEDs).
- 4. Bedientasten mit Kontroll-Anzeigen (LEDs).

Alle Datenanzeigen erfolgen auf dem grafischen LCP-Display, das im [Status]-Modus maximal fünf Betriebsvariablen gleichzeitig zeigen kann.

#### Displayzeilen

- a. Statuszeile: Zustandsmeldungen in der Form von Symbolen und Grafiken.
- b. Arbeitsbereich (Zeile 1-2): Je nach Displayanzeigeart Anzeigebereich für Betriebsvariablen oder für Parameternavigation bzw. -änderung. Durch Drücken der Taste [Status] kann jeweils eine extra Zeile hinzugefügt werden.
- c. Statuszeile: Zustandsmeldungen in Textform.

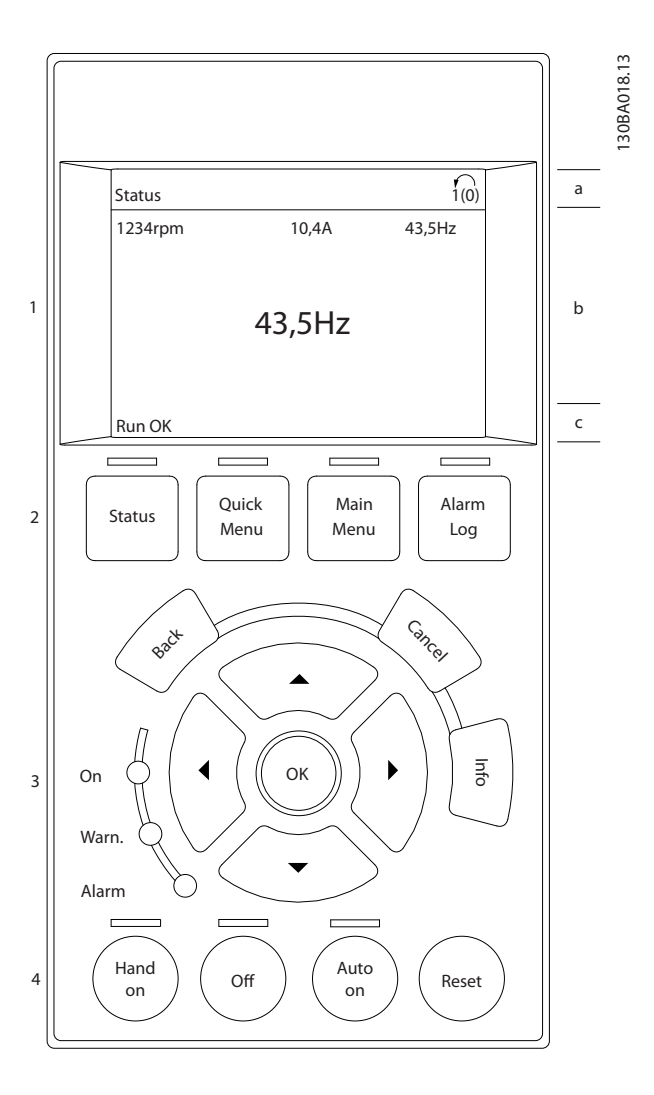

### 2.1.2 Die LCD-Anzeige

Die LCD-Anzeige verfügt über eine Hintergrundbeleuchtung und sechs alphanumerische Zeilen. Die Displayzeilen zeigen die Drehrichtung des Motors (Pfeil), den gewählten Parametersatz sowie den programmierten Parametersatz (Programm-Satz). Die Anzeige ist in 3 Bereiche unterteilt.

Der obere Abschnitt zeigt im normalen Betrieb bis zu 2 Messungen.

In der oberen Zeile des Arbeitsbereichs werden unabhängig vom Zustand (außer bei Alarm oder Warnung) bis zu 5 Messungen mit der entsprechenden Einheit angezeigt.

Der untere Bereich zeigt immer den Zustand des Frequenzumrichters im Zustandsmodus.

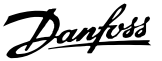

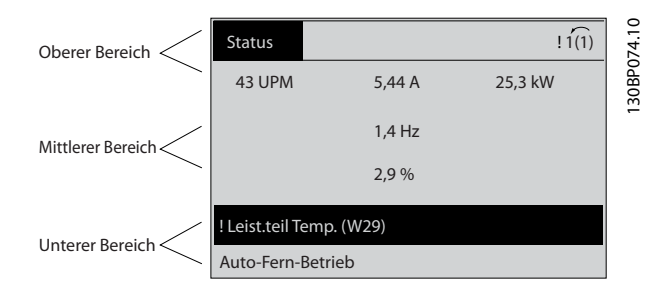

Der aktive Parametersatz (als Aktiver Satz in *[0-10 Active Set](#page-25-0)[up](#page-25-0)* ausgewählt) wird angezeigt. Bei Programmierung eines anderen Satzes als dem aktiven Satz wird die Nummer des programmierten Satzes rechts angezeigt.

#### Displaykontrast anpassen

Drücken Sie die Tasten [Status] und [▲], um den Kontrast des Displays zu erhöhen.

Drücken Sie die Tasten [Status] und [▼], um den Kontrast des Displays zu verringern.

Die meisten Parametersätze können direkt über das LCP geändert werden, sofern über *[0-60 Main Menu Password](#page-33-0)* oder *[0-65 Quick Menu Password](#page-33-0)* kein Passwort angelegt worden ist.

#### Anzeigeleuchten (LEDs)

Werden bestimmte Grenzwerte überschritten, leuchtet die Alarm- oder Warn-LED auf. Im LCP wird ein Status- und Alarmtext angezeigt.

Die ON-LED ist aktiv, wenn der Frequenzumrichter an die Netzspannung oder eine externe 24-V-Versorgung angeschlossen ist oder über eine DC-Zwischenkreisklemme versorgt wird. Gleichzeitig leuchtet die Hintergrundbeleuchtung.

- On grüne LED: Das Steuerteil ist betriebsbereit.
- Warn. gelbe LED: Zeigt eine Warnung an.
- Alarm blinkende rote LED: Zeigt einen Alarm an.

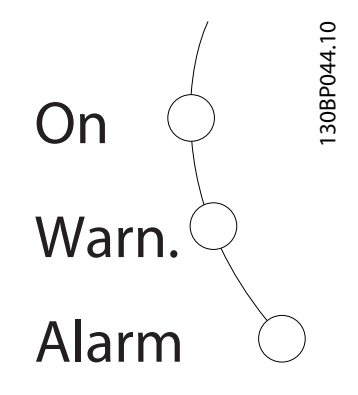

#### LCP-Tasten

Die Bedientasten sind nach Funktionen aufgeteilt. Die Tasten unter der Displayanzeige und die LED-Anzeigen dienen zur Programmierung von Parametersätzen. Hierzu gehört auch die Wahl der Displayanzeige im normalen Betrieb.

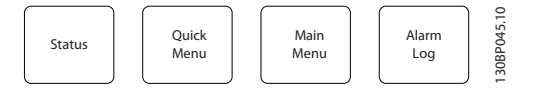

[Status] gibt den Zustand des Frequenzumrichters und/ oder des Motors an. Durch Drücken der Taste [Status] können Sie zwischen 3 verschiedenen Anzeigen wählen: 5 Betriebsvariablen, 4 Betriebsvariablen oder Zustand Smart Logic Control.

Verwenden Sie die Taste [Status] zur Auswahl des Anzeigemodus oder zum Wechsel zum Anzeigemodus aus dem Quick-Menü, dem Hauptmenü oder dem Alarmmodus. Mit der Taste [Status] können Sie auch zwischen einfacher und doppelter Anzeige umschalten.

[Quick Menu] ermöglicht schnelle Zugriff auf verschiedene Quick-Menüs, wie:

- Benutzer-Menü
- Inbetriebnahme-Menü
- Liste geänderter Parameter
- **Protokollierung**

Mit **[Quick Menu]** können Sie die Parameter programmieren, die zum Quick-Menü (Inbetriebnahme-Menü) gehören. Sie können direkt zwischen Quick-Menü-Modus und Hauptmenü-Modus wechseln.

[Main Menu] dient zur Programmierung aller Parameter. Sie können direkt zwischen Hauptmenü-Modus und Quick-Menü-Modus wechseln.

3 Sekunden langes Drücken der Taste [Main Menu] ermöglicht die direkte Eingabe einer Parameternummer. So können Sie einen Parameter direkt aufrufen.

[Alarm Log] zeigt eine Liste der fünf letzten Alarme an (nummeriert von A1-A5). Wenn Sie weitere Informationen zu einem Alarm abrufen möchten, verwenden Sie die Pfeiltasten, um zur Alarmnummer zu gelangen und sie zu markieren. Drücken Sie dann die Taste [OK]. Ihnen werden jetzt Informationen über den Zustand Ihres Frequenzumrichters, kurz bevor er in den Alarmmodus gegangen ist, angezeigt.

[Back] kehrt zum vorherigen Schritt oder zur vorherigen Ebene in der Navigationsstruktur zurück.

 $MG33MD03 - VLT<sup>®</sup>$  ist eine eingetragene Marke von Danfoss. 13

[Cancel] hebt die letzte Änderung/den letzten Befehl auf, sofern die Anzeige nicht geändert wurde (d. h. Wechsel zu einem anderen Parameter).

[Info] zeigt Informationen zu einem Befehl, Parameter oder einer Funktion im Anzeigefenster an. [Info] zeigt detaillierte Informationen an, wenn Sie weitere Hilfe benötigen. Sie können den Infomodus verlassen, indem Sie entweder [Info], [Back] (Zurück) oder [Cancel] (Abbrechen) drücken.

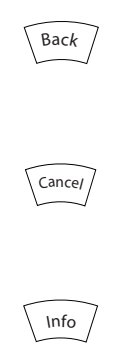

#### Navigationstasten

Die vier Navigationspfeile werden zur Navigation zwischen den verschiedenen Optionen im [Quick Menu] (Quick-Menü), [Main Menu] (Hauptmenü) und [Alarm Log] (Alarmprotokoll) verwendet. Bewegen Sie mit den Tasten den Cursor.

[OK] wird zur Auswahl eines Parameters verwendet, der mit dem Cursor markiert wurde. Auch die Änderung eines Parameters ist möglich.

Tasten zur lokalen Steuerung befinden sich unten am LCP.

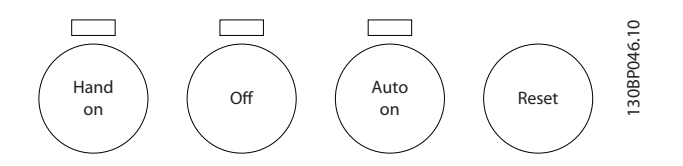

#### [Hand on] ermöglicht die Steuerung des

Frequenzumrichters über das LCP. [Hand on] startet ebenfalls den Motor. Dann können die Motordrehzahl mithilfe der Pfeiltasten eingegeben werden. Die Taste kann über *0-40 [Hand on] Key on LCP* aktiviert [1] oder deaktiviert [0] werden.

Externe Stoppsignale, die mithilfe von Steuersignalen oder über einen seriellen Bus aktiviert werden, heben einen über das LCP erteilten Startbefehl auf.

Die folgenden Steuersignale sind nach wie vor wirksam, auch wenn [Hand on] (Handbetrieb) aktiviert ist.

- [Hand on] [Off] [Auto on]
- Quittieren
- Motorfreilaufstopp invers
- Reversieruna.
- Satzanwahl Bit 0 Satzanwahl Bit 1
- Stoppbefehl über serielle Schnittstelle
- **Schnellstopp**
- DC-Bremse

[Off] dient zum Stoppen des angeschlossenen Motors. Die Taste kann mit *[0-41 \[Off\] Key on LCP](#page-32-0)* aktiviert [1] oder deaktiviert [0] werden. Ist keine externe Stoppfunktion aktiv und die Taste [Off] inaktiv, kann der Motor jederzeit durch Abschalten der Spannung gestoppt werden.

[Auto on] ermöglicht die Steuerung des Frequenzumrichters über Steuerklemmen und/oder serielle Kommunikation. Wird ein Startsignal an die Steuerklemmen und/oder den Bus angelegt, wird der Frequenzumrichter gestartet. Die Taste kann über *[0-42 \[Auto on\] Key on LCP](#page-32-0)* aktiviert [1] oder deaktiviert [0] werden.

### **HINWEIS**

#### Ein aktives HAND-OFF-AUTO-Signal über die Digitaleingänge hat höhere Priorität als die Bedientasten [Hand on] – [Auto on].

[Reset] dient zum Zurücksetzen des Frequenzumrichters nach einem Alarm (Abschaltung). Die Taste kann mit *[0-43 \[Reset\] Key on LCP](#page-32-0) aktiviert* [1] oder *deaktiviert* [0] werden.

3 Sekunden langes Drücken der Taste [Main Menu] ermöglicht die direkte Eingabe einer Parameternummer. Dies wird als Parameter Shortcut bezeichnet. So können Sie einen Parameter direkt aufrufen.

#### 2.1.3 Schnelle Übertragung von Parametereinstellungen zwischen mehreren Frequenzumrichtern

Nach dem Abschließen der Konfiguration eines Frequenzumrichters empfiehlt sich, die Daten über die MCT 10 Software im LCP oder auf einem PC zu speichern.

<span id="page-15-0"></span>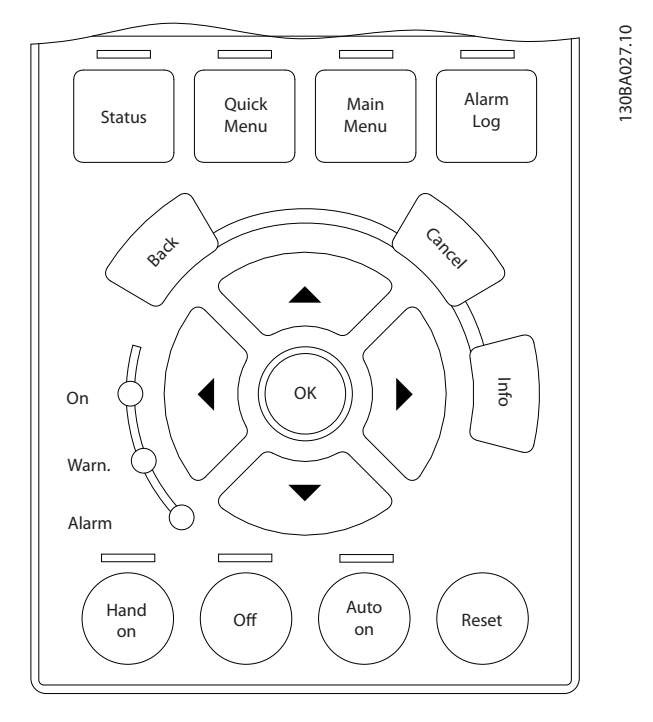

#### Datenspeicherung in LCP

- 1. Gehen Sie zu *0-50 LCP Copy*.
- 2. Drücken Sie die Taste [OK].
- 3. Wählen Sie "Speichern in LCP".
- 4. Drücken Sie die Taste [OK].

Alle Parametereinstellungen werden nun im LCP gespeichert. Beachten Sie hierzu die Fortschrittsanzeige. Sind 100 % erreicht, drücken Sie die Taste [OK].

#### **HINWEIS**

#### Stoppen Sie vor der Durchführung dieses Vorgangs den Motor.

Verbinden Sie das LCP mit einem anderen Frequenzumrichter, und kopieren Sie die Parametereinstellungen auch zu diesem Frequenzumrichter.

#### Datenübertragung vom LCP zum Frequenzumrichter

- 1. Gehen Sie zu *0-50 LCP Copy*.
- 2. Drücken Sie die Taste [OK].
- 3. Wählen Sie "Lade von LCP, Alle".
- 4. Drücken Sie die Taste [OK].

Die im LCP gespeicherten Parametereinstellungen werden nun an den Frequenzumrichter übertragen. Beachten Sie hierzu die Fortschrittsanzeige. Sind 100 % erreicht, drücken Sie die Taste [OK].

### **HINWEIS**

Stoppen Sie vor der Durchführung dieses Vorgangs den Motor.

#### 2.1.4 Anzeigemodus

Im Normalbetrieb können im Arbeitsbereich bis zu 5 verschiedene Betriebsvariablen permanent angezeigt werden: 1.1, 1.2 und 1.3 sowie 2 und 3 (siehe auch Menügruppe 0-2x LCP Display Par. 0-20, 0-21, 0-22, 0-23 und 0-24).

#### 2.1.5 Displayanzeige - Auswahl des Anzeigemodus

Durch Drücken der Taste [Status] können Sie zwischen drei verschiedenen Statusanzeigen umschalten. Jede Statusanzeige zeigt unterschiedlich formatierte Betriebsvariablen an (siehe dazu unten).

*[Tabelle 2.1](#page-16-0)* zeigt die Maßeinheiten, die Sie mit den angezeigten Betriebsvariablen verknüpfen können. Bei Einbau von Optionsmodulen stehen zusätzliche Maßeinheiten zur Verfügung. Die Verknüpfungen definieren Sie über *[0-20 Display Line 1.1 Small](#page-27-0)*, *0-21 Display Line 1.2 Small*, *0-22 Display Line 1.3 Small*, *0-23 Display Line 2 Large* und *0-24 Display Line 3 Large*.

Jeder ub *[0-20 Display Line 1.1 Small](#page-27-0)* bis *0-24 Display Line 3 Large* ausgewählte Anzeigeparameter verfügt über eine eigene Skalierung und Ziffern nach einer möglichen Dezimalstelle. Durch einen größeren Zahlenwert eines Parameters werden weniger Ziffern nach der Dezimalstelle angezeigt.

Beispiel: Stromanzeige 5,25 A; 15,2 A 105 A.

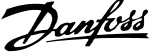

<span id="page-16-0"></span>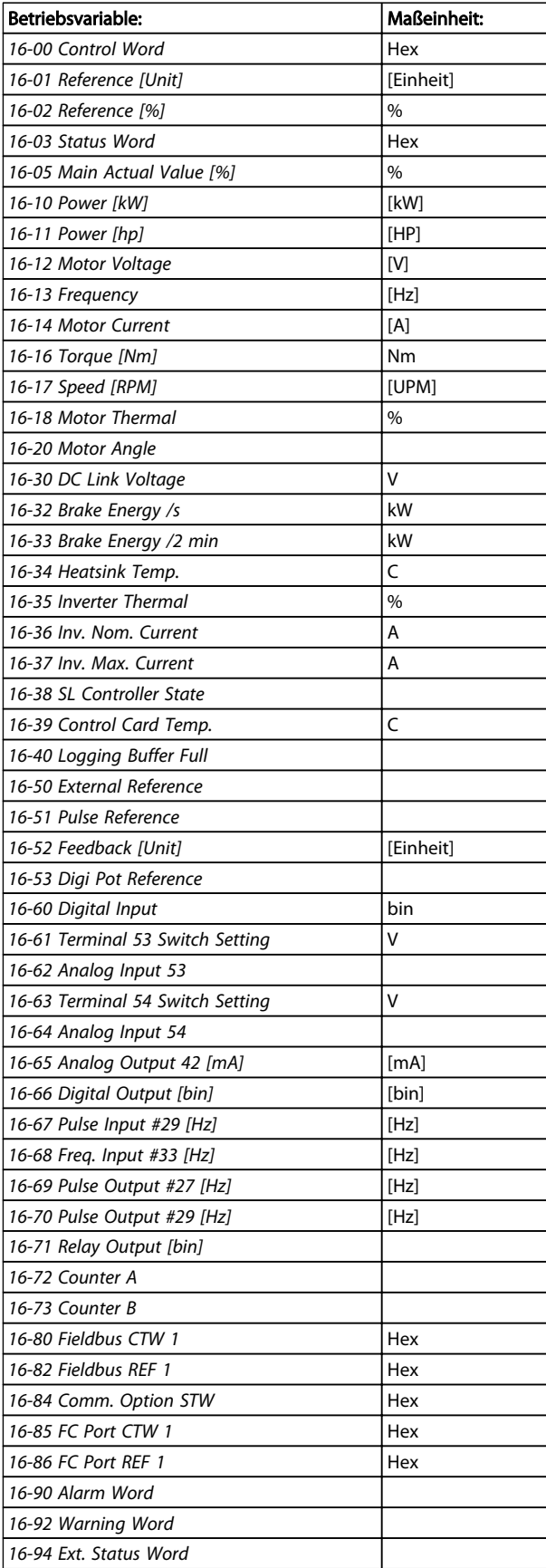

#### Anzeige I

Diese Anzeige wird standardmäßig nach Inbetriebnahme oder Initialisierung verwendet.

Mit [INFO] können Sie Informationen zu den Maßeinheiten anzeigen, die mit den angezeigten Betriebsvariablen (1.1, 1.2, 1.3, 2 und 3) verknüpft sind.

Siehe Betriebsvariablen in der nachstehenden Anzeige.

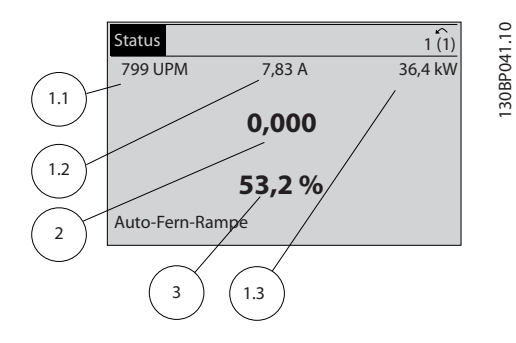

#### Anzeige II

Es werden die nachstehenden Betriebsvariablen (1.1, 1.2, 1.3 und 2) angezeigt.

In diesem Beispiel sind als Variablen in der ersten und zweiten Zeile Drehzahl, Motorstrom, Motorleistung und Frequenz ausgewählt.

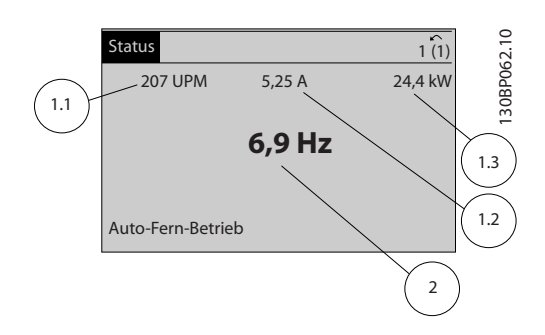

#### Anzeige III

Diese Anzeige zeigt das auszuwertende Ereignis und die zugehörige Aktion der Smart Logic Control an. Nähere Informationen finden Sie im Abschnitt *Smart Logic Control*.

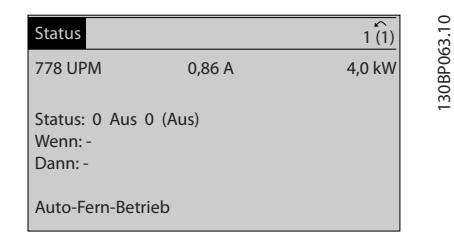

#### 2.1.6 Parametereinstellung

Der Frequenzumrichter kann für Aufgaben aller Art eingesetzt werden, weshalb eine große Anzahl an Parametern zur jeweiligen Anpassung zur Verfügung stehen. Zur Einstellung bietet der Frequenzumrichter zwei <span id="page-17-0"></span>Programmiermodi: ein Hauptmenü und verschiedene Quick-Menüs.

Im Hauptmenü besteht Zugriff auf sämtliche Parameter. Die Quick-Menüs bieten nur Zugriff auf die Parameter, die zu einer einfachen Inbetriebnahme des Frequenzumrichters nötig sind.

Unabhängig vom Programmiermodus können Sie Parameter im Hauptmenü wie auch im Quick-Menü ändern.

### 2.1.7 Funktionen der Quick Menu-Taste

Drücken von [Quick Menu] zeigt die Liste der verschiedenen Bereiche des Quick-Menüs.

Das *Benutzer-Menü* enthält Parameter, die vom Anwender selbst zusammengestellt werden können. Diese Parameter werden im *[0-25 My Personal Menu](#page-30-0)* gewählt, das bis zu 20 verschiedene Parameter enthalten kann.

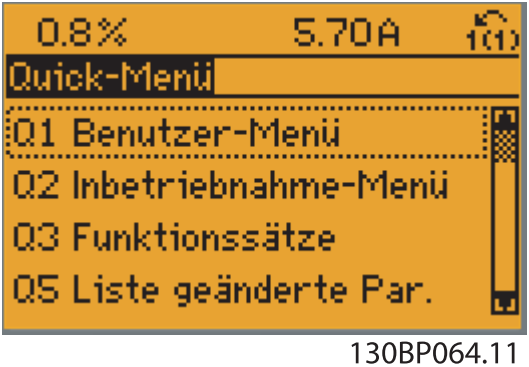

Das *Kurzinbetriebnahme-*Menü stellt eine begrenzte Anzahl Parameter für einen möglichst optimalen Motorbetrieb bereit. Die Werkseinstellung der anderen Parameter berücksichtigt die gewünschten Steuerungsfunktionen und die Konfiguration der Ein-/Ausgänge (Steuerklemmen).

Die Parameterwahl erfolgt mithilfe der Pfeiltasten. Die Parameter in der folgenden Tabelle sind verfügbar:

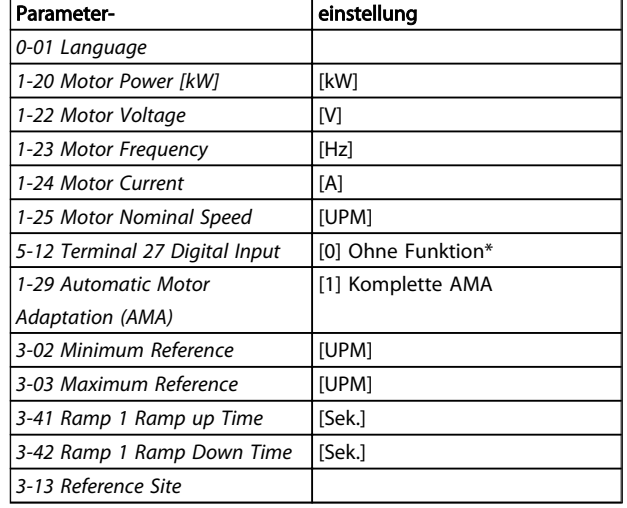

\* Wenn Klemme 27 auf "keine Funktion" eingestellt ist, ist auch keine +24 V Beschaltung an Klemme 27 notwendig.

Das Menü Liste geänderte Par. enthält folgende Informationen:

- Letzte 10 Änderungen: Mit den Navigationstasten [▲] [▼] können Sie durch die letzten 10 geänderten Parameter blättern.
- Alle Änderungen seit der letzten Werkseinstellung.

*Protokolle* enthält Informationen zu den Displayanzeigen. Die Informationen werden in einem Diagramm angezeigt. Nur in *[0-20 Display Line 1.1 Small](#page-27-0)* und *0-24 Display Line 3 Large* ausgewählte Anzeigeparameter können angezeigt werden. Im Speicher können bis zu 120 Abtastungen zum späteren Abruf abgelegt werden.

Danfoss

Danfoss

#### 2.1.8 Erste Inbetriebnahme

2 2

Die erste Inbetriebnahme lässt sich am einfachsten über die Taste [Quick Menus] durchführen. Folgen Sie dann dem Verfahren zur Kurzinbetriebnahme über das LCP 102 (Tabelle von links nach rechts gelesen). Das Beispiel bezieht sich auf Anwendungen mit Regelung ohne Rückführung.

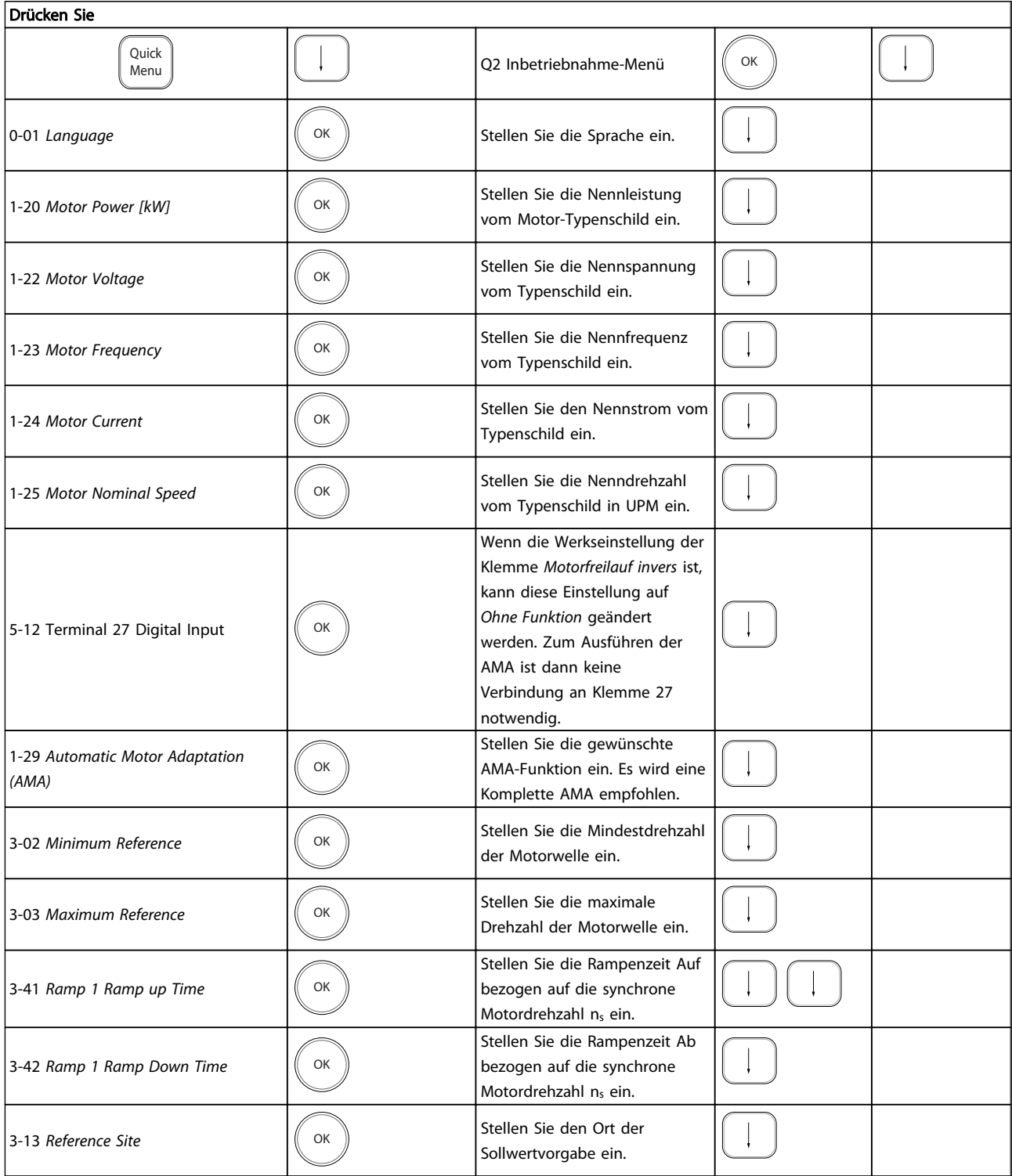

#### <span id="page-19-0"></span>2.1.9 Hauptmenümodus

Aktivieren Sie den Hauptmenümodus durch Drücken der Taste [Main Menu]. Das rechts dargestellte Auswahlmenü erscheint im Display.

Im Arbeitsbereich und im unteren Bereich des Displays sind Parametergruppen aufgelistet, die mithilfe der Auf-Ab-Pfeiltasten ausgewählt werden können.

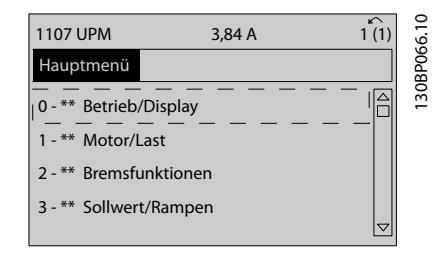

Jeder Parameter hat eine Bezeichnung und eine Nummer, die unabhängig vom Programmiermodus stets dieselben sind. Im Hauptmenü sind die Parameter nach Gruppen aufgeteilt. Die 1. Stelle der Parameternummer (von links) gibt die Gruppennummer des betreffenden Parameters an.

Im Hauptmenü können alle Parameter geändert werden. Je nach Konfiguration (*[1-00 Configuration Mode](#page-35-0)*) des Geräts werden Parameter jedoch teilweise ausgeblendet. Zum Beispiel blendet die Auswahl "Ohne Rückführung" alle Parameter aus, die die Konfiguration der Rückführung betreffen. Sind Optionen installiert und aktiviert, sind entsprechende Gruppen zusätzlich verfügbar.

#### 2.1.10 Parameterauswahl

Im Hauptmenü sind alle Parameter nach Gruppen aufgeteilt. Sie können eine Parametergruppe mithilfe der Navigationstasten wählen und mit [OK] aktivieren. Folgende Parametergruppen sind verfügbar:

Nach Auswahl einer Parametergruppe (und gegebenenfalls einer Untergruppe) können Sie einen Parameter mithilfe der Navigationstasten wählen.

Der Arbeitsbereich zeigt Parameternummer und -namen sowie den Parameterwert.

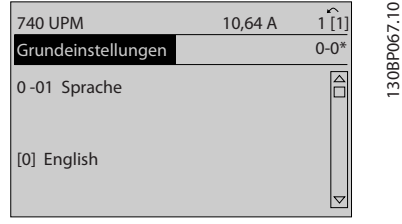

#### 2.1.11 Daten ändern

Das Verfahren zum Ändern von Daten ist dasselbe wie für die Parameterwahl im Quick-Menü oder im Hauptmenü. Drücken Sie [OK], um den gewählten Parameter zu ändern. Die Vorgehensweise bei der Datenänderung hängt davon ab, ob der gewählte Parameter einen numerischen Datenwert oder einen Textwert enthält.

#### 2.1.12 Einen Textwert ändern

Handelt es sich bei dem gewählten Parameter um einen Textwert, so ist dieser mit den Navigationstasten [▲] [▼] zu ändern.

Mit der Auf-Taste erhöhen Sie den Wert, mit der Ab-Taste verringern Sie den Wert. Stellen Sie den gewünschten Wert ein und drücken Sie [OK].

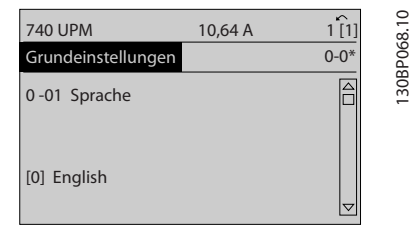

#### 2.1.13 Einen numerischen Datenwert ändern

Ist der gewählte Parameter ein numerischer Datenwert, so ändern Sie diesen mithilfe der Navigationstasten [◀] [▶] sowie der Navigationstasten [▲] [▼]. Mit den Navigationstasten [◀] [▶] den Cursor horizontal bewegen.

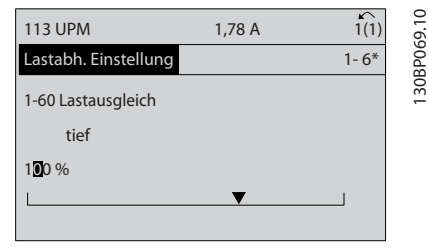

Mit den Navigationstasten [▲] [▼] einen Datenwert ändern. Die Taste nach oben erhöht den Datenwert, die Taste nach unten reduziert ihn. Stellen Sie den gewünschten Wert ein und drücken Sie [OK].

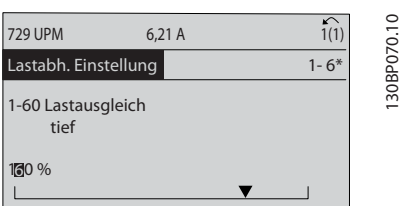

130BP067.10

### <span id="page-20-0"></span>2.1.14 Stufenloses Ändern von numerischen Datenwerten

Ist der gewählte Parameter ein numerischer Datenwert, wählen Sie zunächst die gewünschte Ziffer mit den Navigationstasten [◀] [▶].

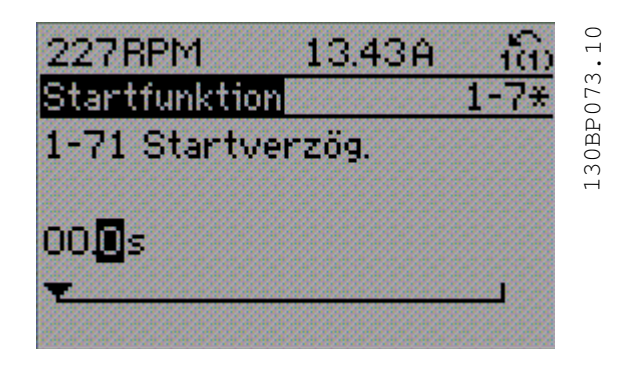

Die ausgewählte Ziffer kann mithilfe der Navigationstasten [▲] [▼] stufenlos geändert werden.

Der Cursor zeigt die gewählte Ziffer. Speichern Sie den eingestellten Wert mit [OK].

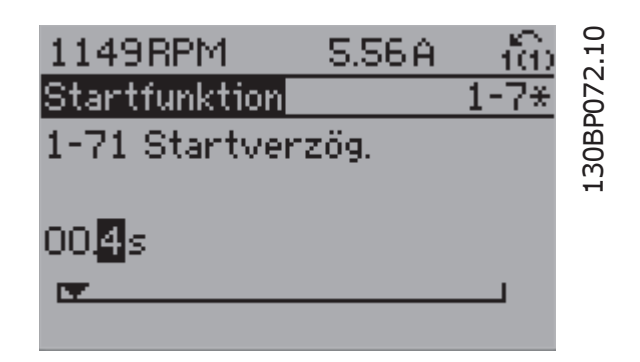

### 2.1.15 Wert, Schritt für Schritt

Bestimmte Parameter lassen sich sowohl schrittweise als auch stufenlos ändern. Dies gilt für *1-20 Motor Power [kW]*, *1-22 Motor Voltage* und *1-23 Motor Frequency*. Die Parameter werden sowohl als Gruppe numerischer Datenwerte als auch als einzelne numerische Datenwerte stufenlos geändert.

#### 2.1.16 Anzeige und Programmierung von Parametern mit Arrays

Parameter mit Arrays erhalten zur Identifizierung einen Index (fortlaufende Nummer).

*[15-30 Fault Log: Error Code](#page-162-0)* bis *[15-32 Alarm Log: Time](#page-162-0)* enthalten einen Fehlerspeicher, der ausgelesen werden kann. Wählen Sie einen Parameter, drücken Sie [OK], und blättern Sie mit den Navigationstasten [▲] [▼] durch das Protokoll.

Wählen Sie den Parameter aus, drücken Sie [OK], und blättern Sie mit den Navigationstasten [▲] [▼] durch die indizierten Werte. Um den Parameterwert zu ändern, wählen Sie den indizierten Wert, und drücken Sie [OK]. Ändern Sie den Wert mithilfe der [▲] [▼]-Tasten. Drücken Sie [OK], um die neue Einstellung zu übernehmen, [Cancel] zum Abbrechen oder [Back], um in die nächsthöhere Menüebene zurückzukehren.

#### 2.1.17 Programmieren der numerischen LCP Bedieneinheit

In den folgenden Anleitungen wird davon ausgegangen, dass ein numerisches LCP (LCP 101) angeschlossen ist. Die Bedieneinheit ist in vier funktionelle Gruppen unterteilt:

- 1. Numerisches Display.
- 2. Menütasten und Anzeige-LEDs zum Ändern der Parameter und zum Umschalten zwischen Displayfunktionen.
- 3. Navigationstasten und Kontroll-Anzeigen (LEDs).
- 4. Bedientasten mit Kontroll-Anzeigen (LEDs).

#### Displayzeile: Zustandsmeldungen in Form von Symbolen und Zahlenwerten.

#### Kontroll-Anzeigen (LEDs)

- On (Grüne LED): Zeigt an, dass das Gerät betriebsbereit ist.
- Warn. (Gelbe LED): Zeigt eine Warnung an.
- Alarm (Rot blinkende LED): Zeigt einen Alarmzustand an.

#### LCP-Tasten

Mit [Menu] wird eine der folgenden Betriebsarten ausgewählt:

- **Status**
- Inbetriebnahme-Menü
- Hauptmenü

Weiteres Beispiel: anhand von *[3-10 Preset Reference](#page-59-0)*:

130BA191.10

30BA191.10

<span id="page-21-0"></span>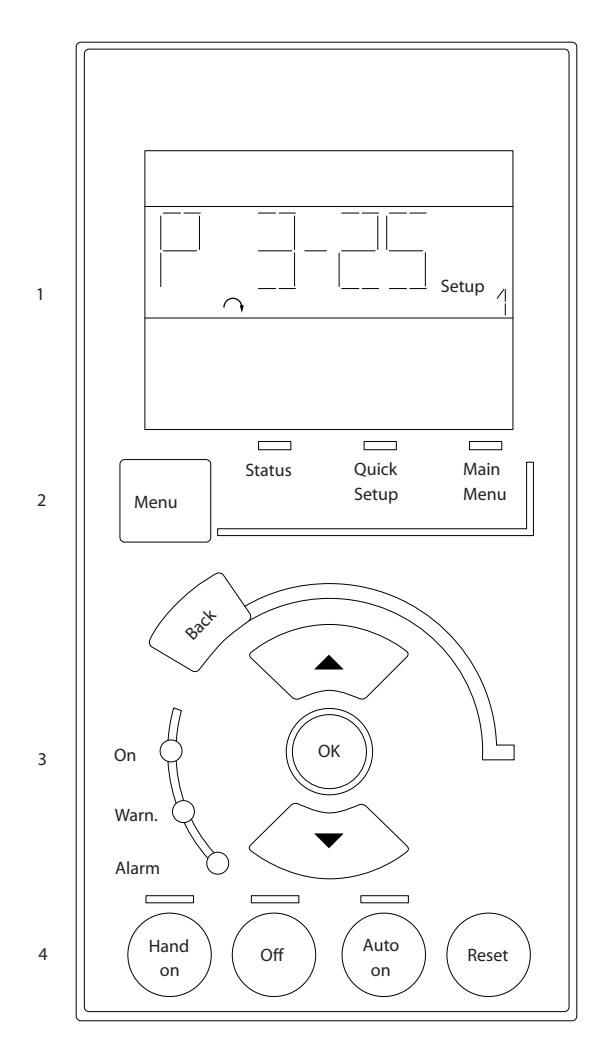

#### Status

Zeigt den Zustand des Frequenzumrichters oder des Motors an.

Bei einem Alarm schaltet das LCP 101 automatisch in den Zustandsmodus.

Alarme werden mit dem zugehörigen Alarmcode angezeigt.

### **HINWEIS**

Das Kopieren von Parametern ist mit dem numerischen LCP 101 nicht möglich.

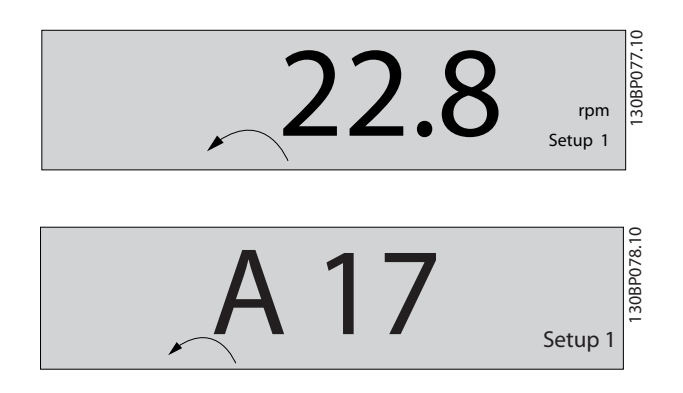

Main Menu/Quick Menu dient zur Programmierung aller Parameter oder nur für die Parameter des Quick-Menüs (siehe dazu Beschreibung des LCP 102 weiter oben in diesem Kapitel).

Die Parameterwerte können mithilfe der [▲] [▼]-Tasten geändert werden, wenn der jeweilige Wert blinkt. Wählen Sie das Hauptmenü, indem Sie die Taste [Main Menu] wiederholt drücken

Wählen Sie die Parametergruppe [xx-\_\_], und drücken Sie [OK].

Wählen Sie den Parameter [\_\_-xx], und drücken Sie [OK]. Wenn der Parameter ein Arrayparameter ist, wählen Sie die Arraynummer, und drücken Sie [OK].

Wählen Sie den gewünschten Datenwert, und drücken Sie [OK].

Parameter mit verschiedenen Funktionsoptionen zeigen Werte wie [1], [2] usw. an. Eine Beschreibung der unterschiedlichen Optionen finden Sie unter der Beschreibung der einzelnen Parameter im Abschnitt *Parameterauswahl*.

[Back] bringt Sie zur nächsthöheren Ebene der Menüstruktur.

Mit den Pfeiltasten [ ▲] [▼] können Sie zwischen Befehlen und innerhalb von Parametern navigieren.

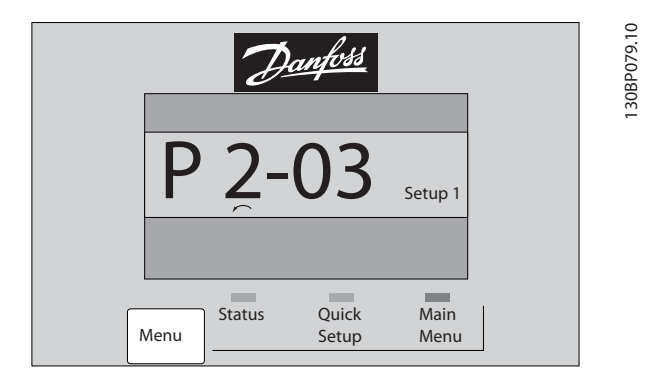

#### 2.1.18 LCP-Tasten

Tasten zur lokalen Bedienung befinden sich unten am LCP.

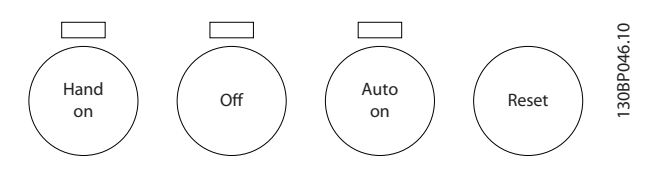

#### [Hand on] ermöglicht die Steuerung des

Frequenzumrichters über die LCP Bedieneinheit. [Hand on] startet auch den Motor und ermöglicht die Änderung der Motordrehzahldaten über die Pfeiltasten. Die Taste kann über *0-40 [Hand on] Key on LCP* aktiviert [1] oder deaktiviert [0] werden.

<span id="page-22-0"></span>Externe Stoppsignale, die mithilfe von Steuersignalen oder über einen seriellen Bus aktiviert werden, haben Vorrang vor einem Startbefehl über das LCP.

Die folgenden Steuersignale sind nach wie vor aktiv, wenn [Hand on] (Handbetrieb) aktiviert ist:

- [Hand on] [Off] [Auto on]
- Quittieren
- Motorfreilauf invers
- Reversierung.
- Parametersatzauswahl lsb Parametersatzauswahl msb
- Stoppbefehl über serielle Schnittstelle
- **Schnellstopp**
- DC-Bremse

[Off] dient zum Stoppen des angeschlossenen Motors. Die Taste kann mit *[0-41 \[Off\] Key on LCP](#page-32-0)* aktiviert [1] oder deaktiviert [0] werden.

Ist keine externe Stoppfunktion aktiv und die Taste [Off] inaktiv, kann der Motor jederzeit durch Abschalten der Spannung gestoppt werden.

[Auto on] ermöglicht die Steuerung des

Frequenzumrichters über die Steuerklemmen und/oder serielle Schnittstelle. Wird ein Startsignal an den Steuerklemmen und/oder über den Bus angelegt, wird der Frequenzumrichter gestartet. Die Taste kann mit *[0-42 \[Auto](#page-32-0) [on\] Key on LCP](#page-32-0)* aktiviert [1] oder deaktiviert [0] werden.

### **HINWEIS**

Ein aktives HAND-OFF-AUTO-Signal über die Digitaleingänge hat höhere Priorität als die Bedientasten [Hand on] (Handbetrieb) – [Auto on] (Autobetrieb).

[Reset] dient zum Zurücksetzen des Frequenzumrichters nach einem Alarm (Abschaltung). Die Taste kann mit *[0-43 \[Reset\] Key on LCP](#page-32-0)* aktiviert [1] oder deaktiviert [0] werden.

#### 2.1.19 Initialisierung auf Werkseinstellungen

Die Werkseinstellungen des Frequenzumrichters können auf zwei Arten wiederhergestellt werden.

Empfohlene Initialisierung (über *14-22 [Operation](#page-154-0) Mode*)

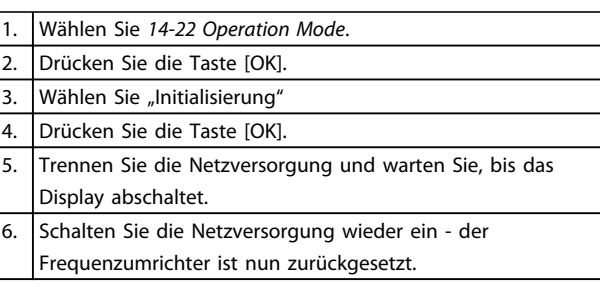

14-22 Operation Mode initialisiert alles außer: 14-50 *[RFI Filter](#page-157-0)* 8-30 *[Protocol](#page-113-0)* 8-31 *[Address](#page-113-0)* 8-32 *[FC Port Baud Rate](#page-113-0)* 8-35 *[Minimum Response Delay](#page-113-0)* 8-36 *[Max Response Delay](#page-113-0)* 8-37 *[Max Inter-Char Delay](#page-113-0)* 15-00 *[Operating Hours](#page-160-0)* bis *[15-05 Over Volt's](#page-160-0)* 15-20 *[Historic Log: Event](#page-162-0)* bis *[15-22 Historic Log: Time](#page-162-0)* 15-30 *[Fault Log: Error Code](#page-162-0)* bis *[15-32 Alarm Log: Time](#page-162-0)*

Manuelle Initialisierung

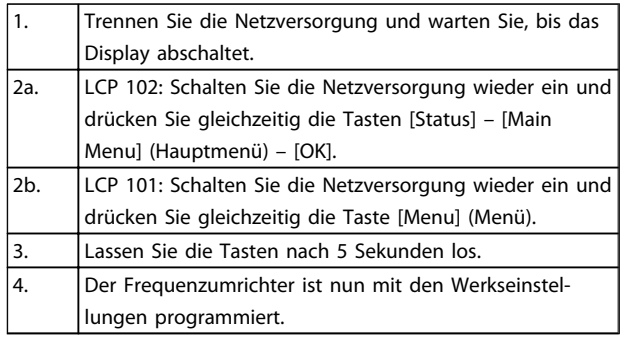

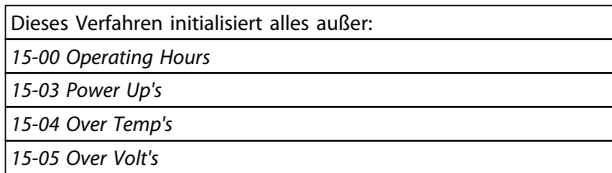

### **HINWEIS**

Eine manuelle Initialisierung setzt auch die Einstellungen der seriellen Kommunikation, des EMV-Filters (*[14-50 RFI](#page-157-0) [Filter](#page-157-0)*) und der Fehlerspeicher zurück.

#### <span id="page-23-0"></span>Parameterbeschreibungen FC300-Programmierungshandbuch

Danfoss

### 3 Parameterbeschreibungen

#### 3.1 Organisation der Parametergruppen

Alle Parameter für den FC 300 Frequenzumrichters sind zur einfachen Auffindung und Auswahl in verschiedenen Parametergruppen organisiert. Parametergruppe 0-\*\* Betrieb und Display

- Allgemeine Grundfunktionen, Parametersatzverwaltung
- Parameter für Display und LCP Bedieneinheit zur Auswahl von Anzeigewerten, Einrichtung von Auswahlen und für Kopierfunktionen.

Parametergruppe 1-\*\* Motor/Last (enthält alle last- und motorbezogenen Parameter)

Parametergruppe 2-\*\* Bremsfunktionen

- DC-Bremse
- Dynamische Bremse (Widerstandsbremse)
- Mechanische Bremse
- Überspannungssteuerung

Parametergruppe 3-\*\* Sollwerte und Rampen (enthält u. a. die Digitalpoti-Funktion)

Parametergruppe 4-\*\* Grenzen/Warnungen: Parametergruppe zum Einstellen der Drehzahl-, Strom- und Drehmomentgrenzen und Warnungen.

Parametergruppe 5-\*\* Digit. Ein-/Ausgänge (inklusive Relaissteuerungen)

Parametergruppe 6-\*\* Analoge Ein-/Ausg.

Parametergruppe 7-\*\* PID-Regler: Parametergruppe zum Konfigurieren der PID-Drehzahl- bzw. PID-Prozessregelung.

Parametergruppe 8-\*\* Optionen und Schnittstellen

Parametergruppe 9-\*\* Profibus DP

Parametergruppe 10-\*\* CAN/DeviceNet

Parametergruppe 12-\*\* Ethernet-Parameter

Parametergruppe 13-\*\* Smart Logic

Parametergruppe 14-\*\* Sonderfunktionen

Parametergruppe 15-\*\* Info/Wartung

Parametergruppe 16-\*\* Datenanzeigen

Parametergruppe 17-\*\* Drehgeber Opt.

Parametergruppe 18-\*\* Info/Anzeigen

Parametergruppe 30-\*\* Sonderfunktionen

Parametergruppe 32-\*\* MCO-Grundeinstellungen

Parametergruppe 33-\*\* MCO Erw. Einstell.

Parametergruppe 34-\*\* MCO-Datenanzeigen

Parametergruppe 35-\*\* Fühlereingangsopt.

Danfoss

### <span id="page-24-0"></span>3.2 Parameter: 0-\*\* Betrieb/Display

Parametergruppe zum Einstellen der allgemeinen Grundfunktionen des Frequenzumrichters, der LCP Bedienfeld- und Anzeige-Funktionen, der LCP-Bedienfeldkopie, von Passwörtern und zur Parametersatzverwaltung.

### 3.2.1 0-0\* Grundeinstellungen

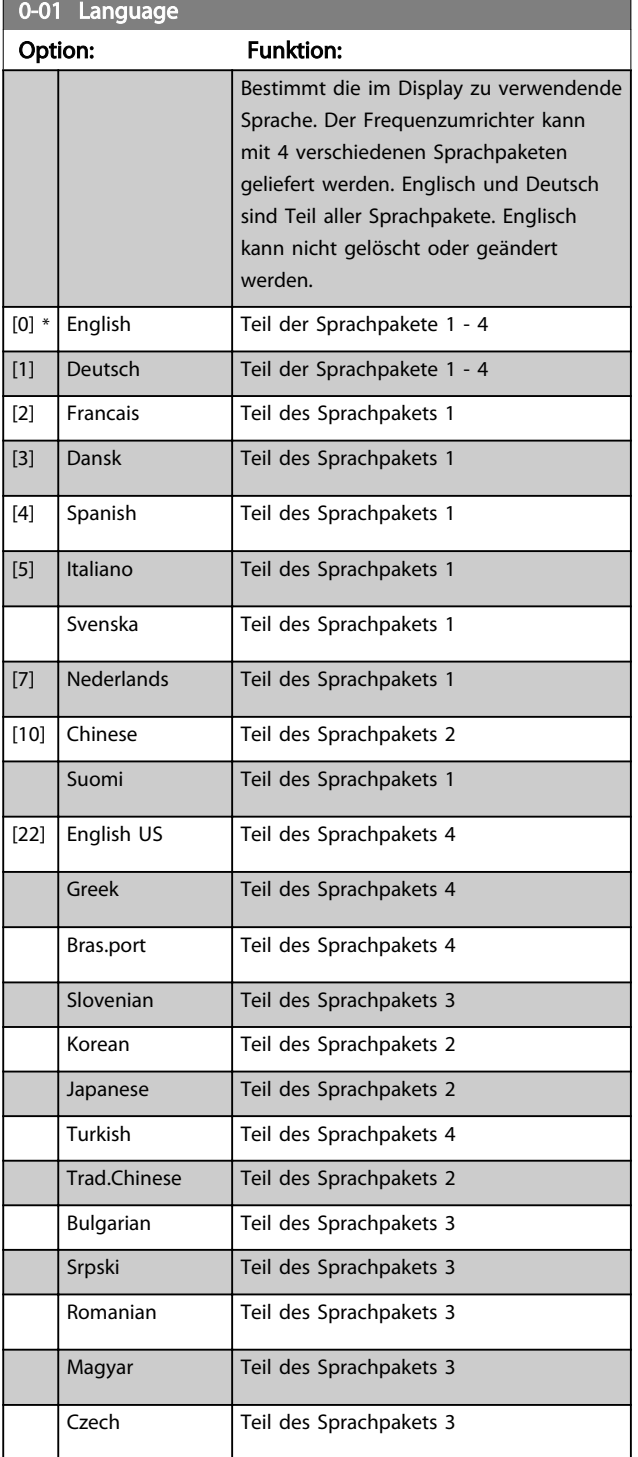

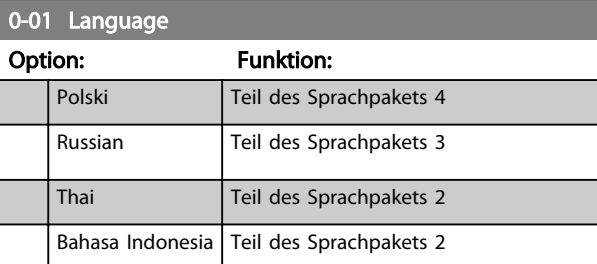

### $|52]$  Hrvatski

#### 0-02 Motor Speed Unit

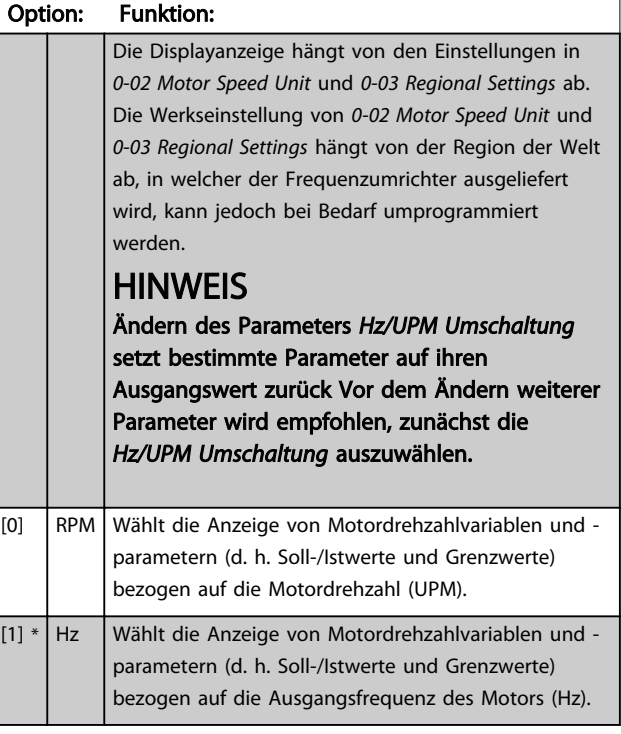

### **HINWEIS**

Dieser Parameter kann bei laufendem Motor nicht eingestellt werden.

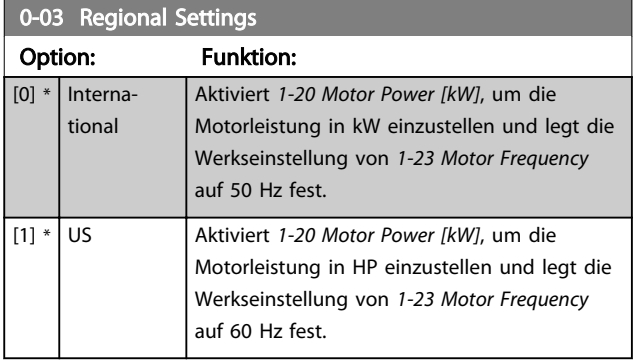

### **HINWEIS**

Dieser Parameter kann bei laufendem Motor nicht eingestellt werden.

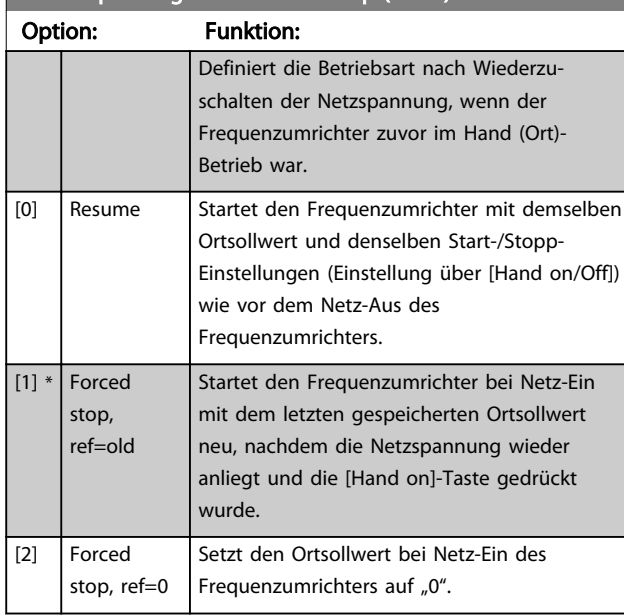

### <span id="page-25-0"></span>0-04 Operating State at Power-up (Hand)

#### 3.2.2 0-1\* Parametersätze

Parameter zum Einstellen und Steuern der individuellen Parametersätze.

Der Frequenzumrichter verfügt über vier Parametersätze, die unabhängig voneinander programmiert werden können. Dies macht ihn sehr flexibel und versetzt den Frequenzumrichter in die Lage, Probleme mit erweiterten Steuerfunktionen zu lösen. Häufig bedeutet dies Kosteneinsparungen für externe Steuer- und Regeleinrichtungen. Diese können beispielsweise zur Programmierung des Frequenzumrichters für den Betrieb anhand eines Steuerprinzips in einem Parametersatz (z. B. Motor 1 für horizontale Bewegung) und anhand eines anderen Steuerprinzips in einem weiteren Parametersatz (z. B. Motor 2 für vertikale Bewegung) genutzt werden. Alternativ kann ein OEM-Maschinenbauer sie nutzen, um alle ab Werk eingebauten Frequenzumrichter für unterschiedliche Maschinentypen in einer Produktreihe identisch mit den gleichen Parametern zu programmieren und danach während der Produktion/Inbetriebnahme einfach einen Parametersatz abhängig von der Maschine zu wählen, bei der der Frequenzumrichter eingebaut ist. Der aktive Satz (d. h. der Satz, in dem der Frequenzumrichter gerade arbeitet) kann in *0-10 Active Setup* ausgewählt werden und wird im LCP angezeigt. Über Externe Anwahl kann bei laufendem oder gestopptem Frequenzumrichter über Digitaleingang oder Busbefehle zwischen mehreren Parametersätzen umgeschaltet werden. Um bei laufendem Motor zwischen zwei Parametersätzen umschalten zu können, muss *[0-12 This Set-up Linked to](#page-26-0)* entsprechend programmiert werden. Über *0-11 Edit Set-up* können Parameter in jedem der verschiedenen Sätze

programmiert werden, unabhängig vom aktiven Satz, mit dem der Frequenzumrichter weiterhin laufen kann, während die Programmierung stattfindet. Mit *[0-51 Set-up](#page-33-0)*

*[Copy](#page-33-0)* können Parametereinstellungen von einem Satz auf den anderen kopiert werden, um eine schnellere Inbetriebnahme zu ermöglichen, wenn ähnliche Parametereinstellungen in unterschiedlichen Sätzen benötigt werden.

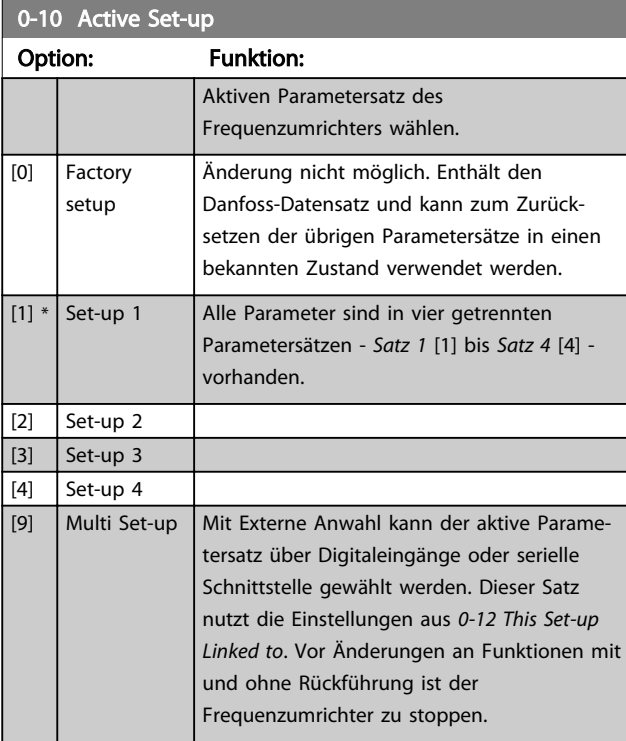

*[0-51 Set-up Copy](#page-33-0)* ermöglicht das Kopieren von einem Parametersatz zu einzelnen oder allen Parametersätzen. Vor dem Umschalten zwischen zwei Parametersätzen ist der Frequenzumrichter zu stoppen, wenn Parameter, die in der Spalte "Ändern während des Betriebs" aufgeführt sind, unterschiedliche Werte haben. Um bei laufendem Motor zwischen zwei Parametersätzen umschalten zu können, müssen zuvor diese beiden Sätze mit *[0-12 This Set-up](#page-26-0) [Linked to](#page-26-0)* verknüpft werden. Parameter, für die ein "Ändern während des Betriebs" nicht möglich ist, sind in den Parameterlisten im Abschnitt Parameterlisten als "FALSCH" markiert.

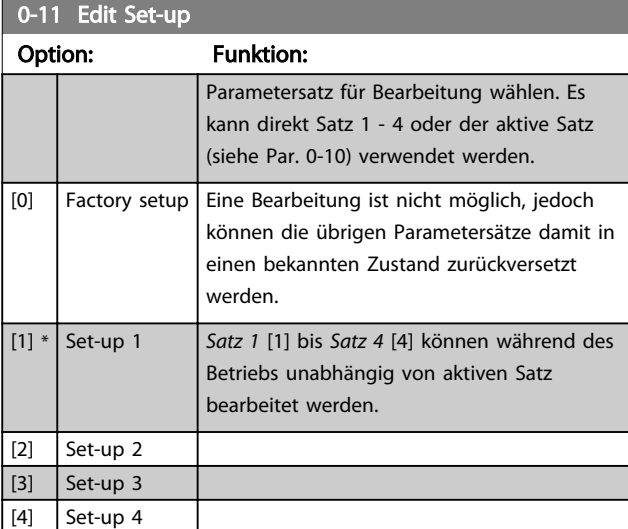

Danfoss

#### <span id="page-26-0"></span>Parameterbeschreibungen FC300-Programmierungshandbuch

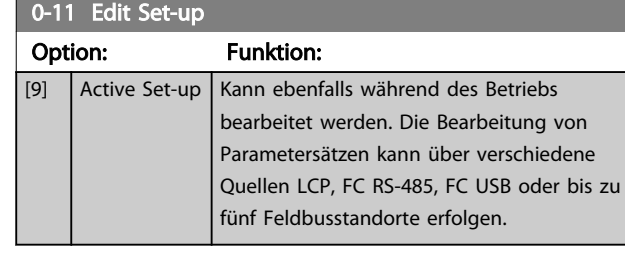

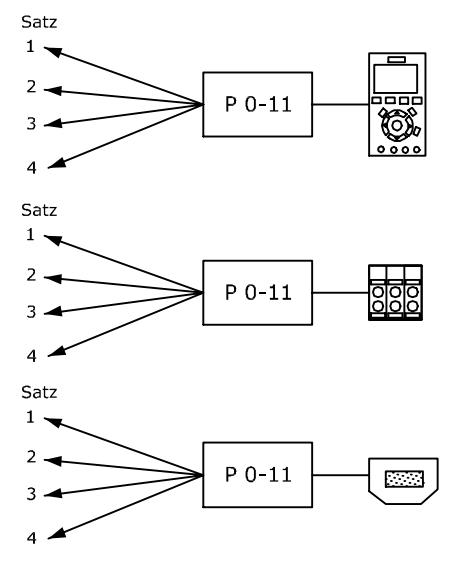

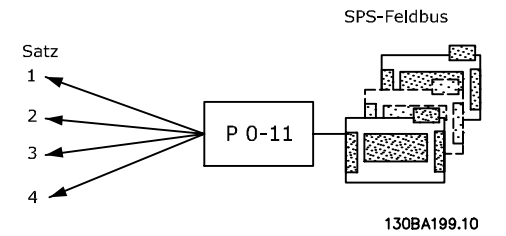

### 0-12 This Set-up Linked to

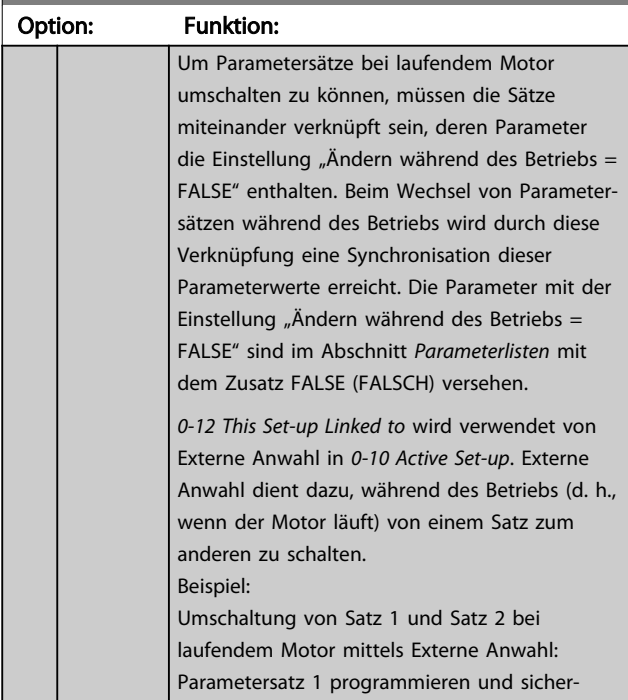

### 0-12 This Set-up Linked to

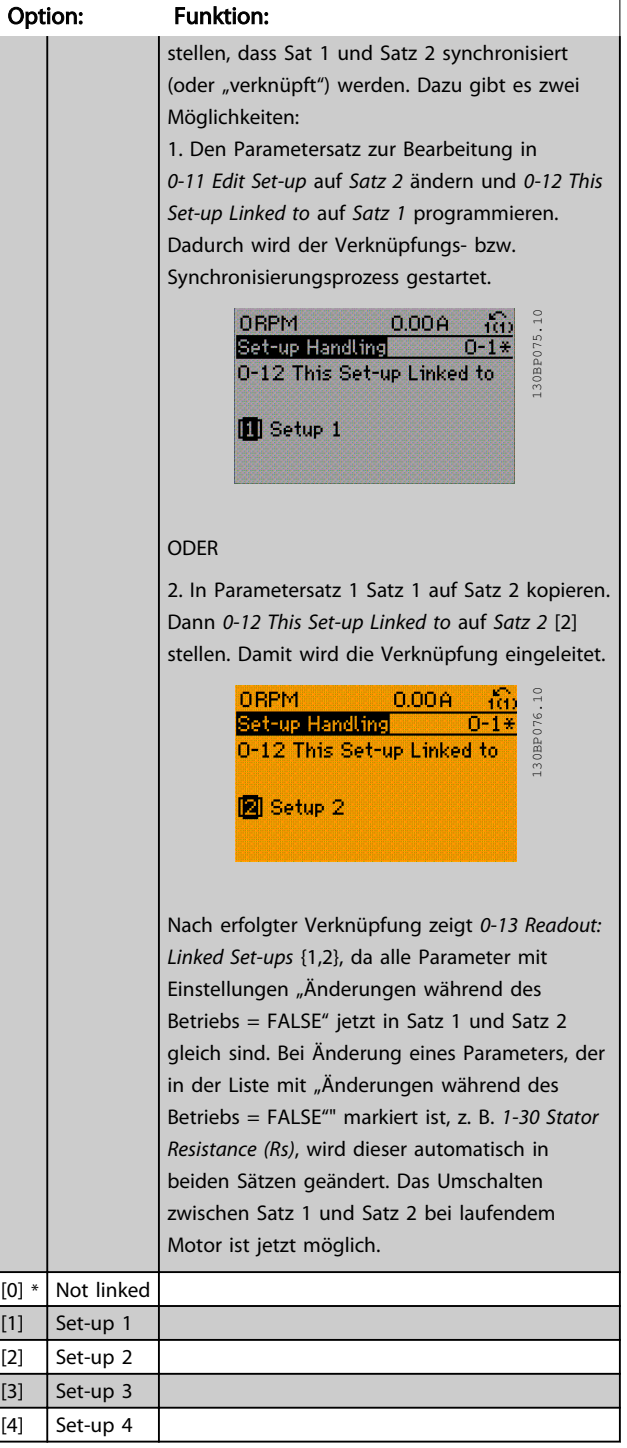

Danfoss

### <span id="page-27-0"></span>0-13 Readout: Linked Set-ups

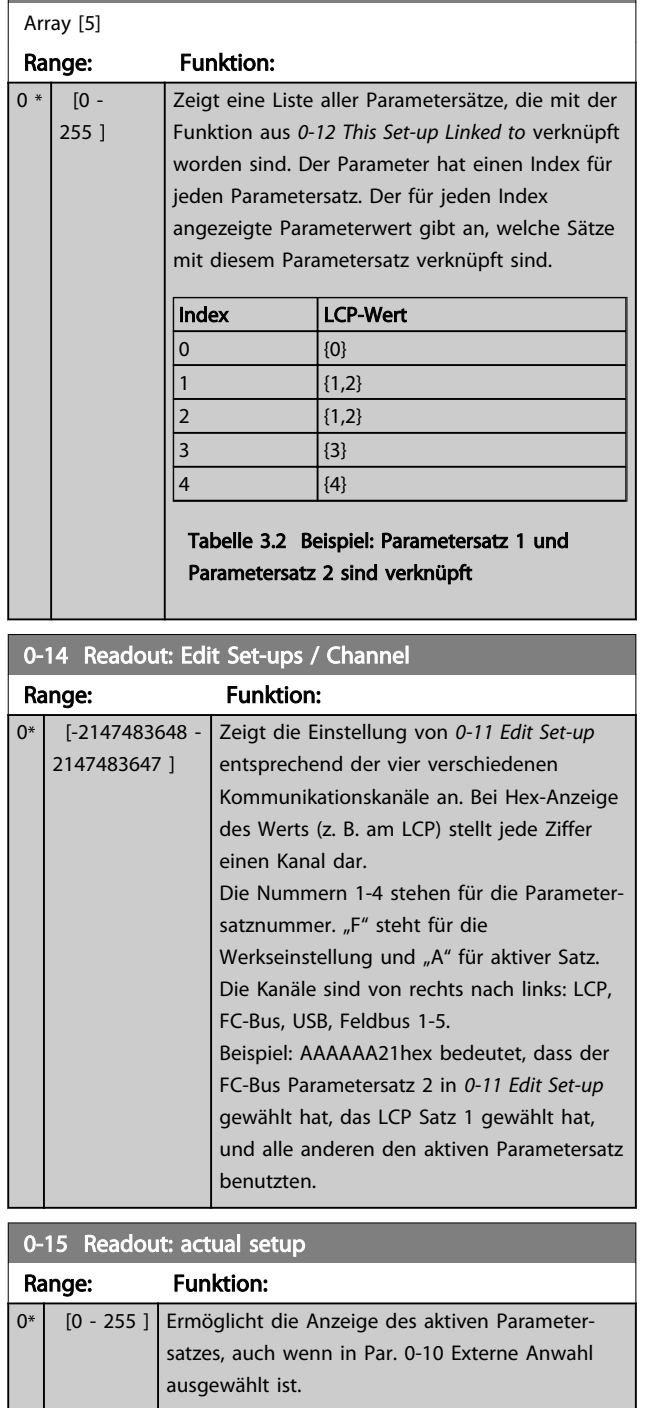

### 3.2.3 0-2\* LCP Display

Parametergruppe zur Einstellung des Displays in der grafischen Bedieneinheit. Die folgenden Optionen stehen zur Verfügung:

### HINWEIS

Informationen zum Schreiben von Displaytexten können Sie *0-37 Display Text 1*, *0-38 Display Text 2* und *0-39 Display Text 3* entnehmen.

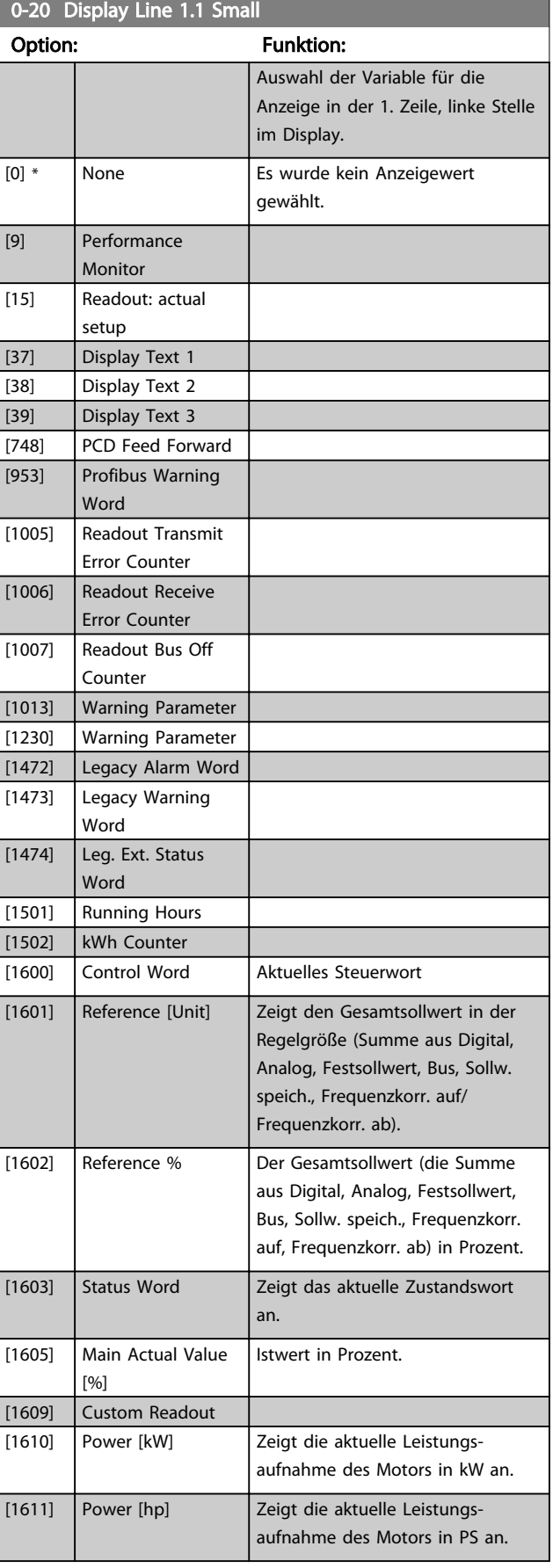

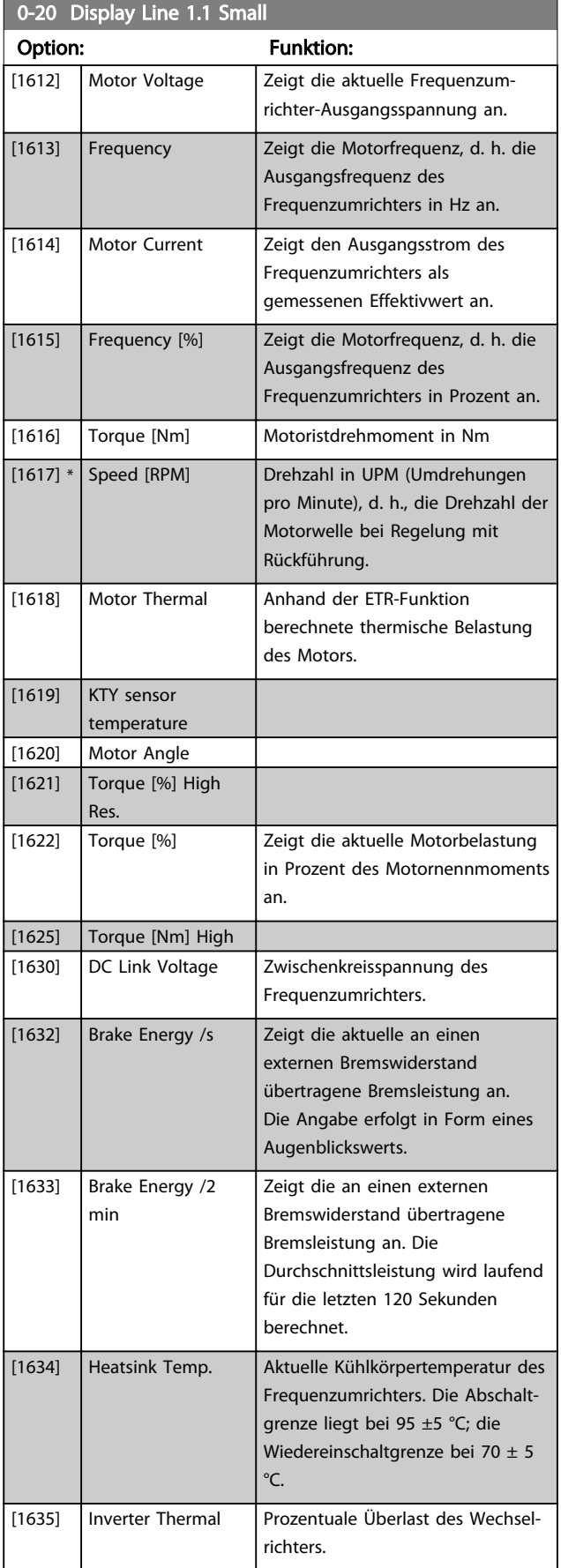

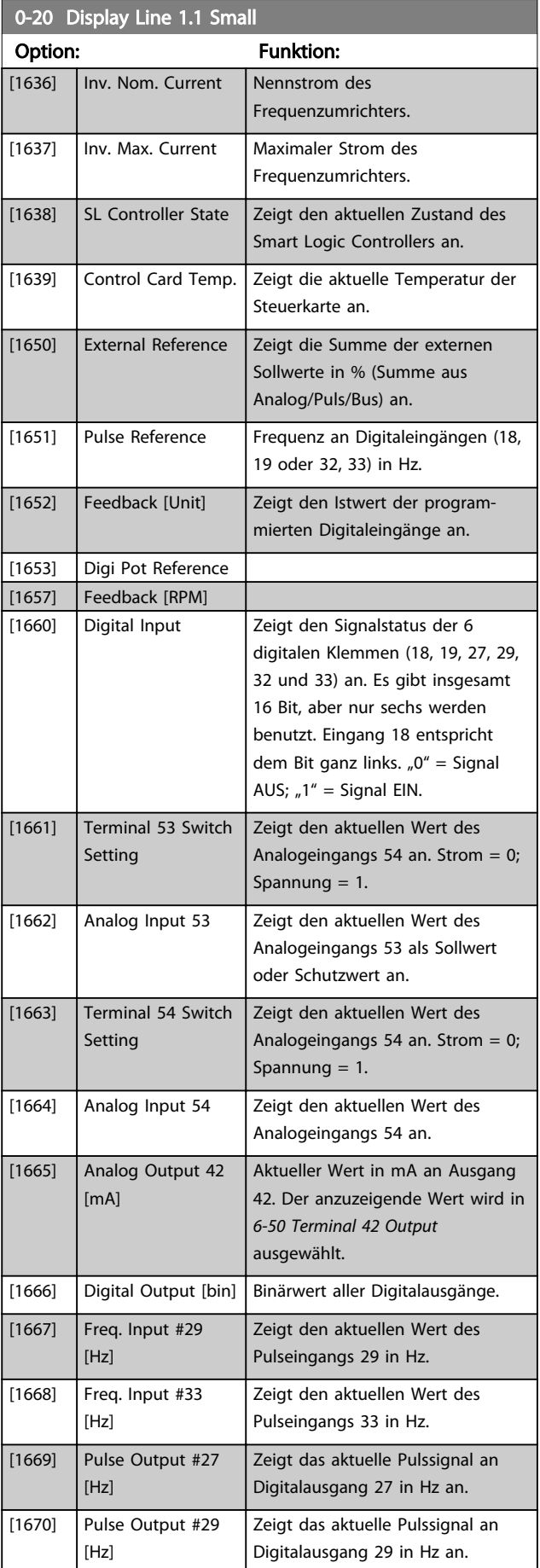

#### Parameterbeschreibungen FC300-Programmierungshandbuch

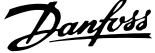

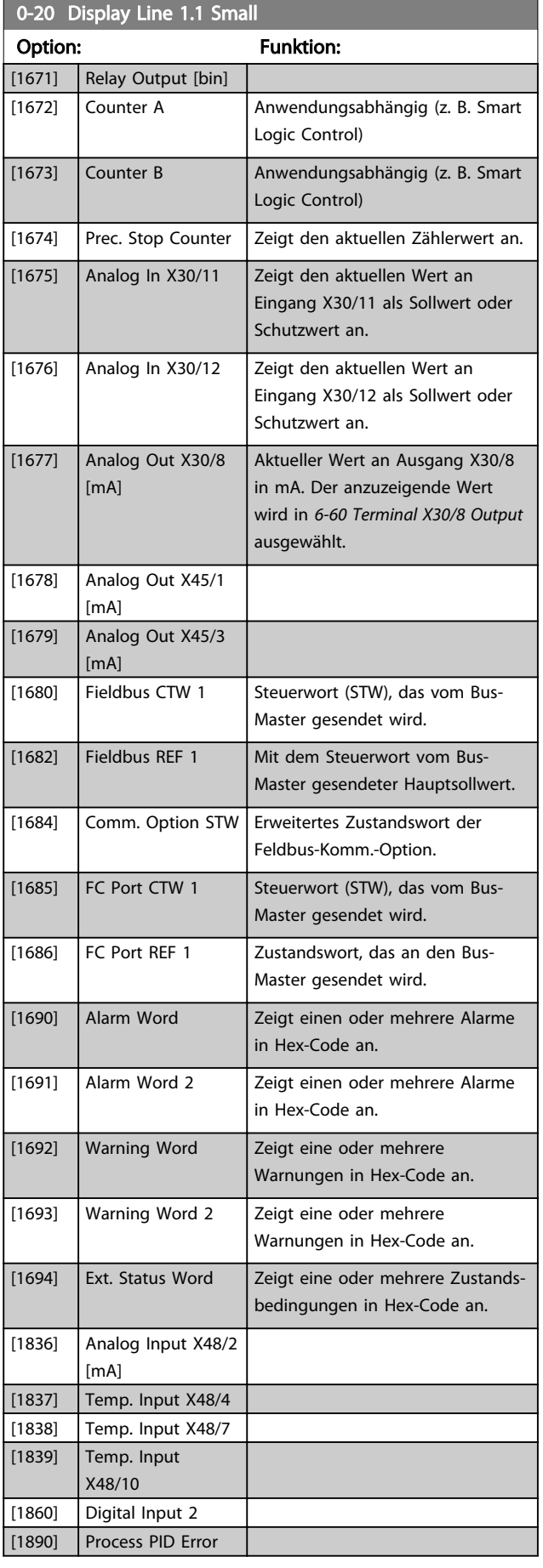

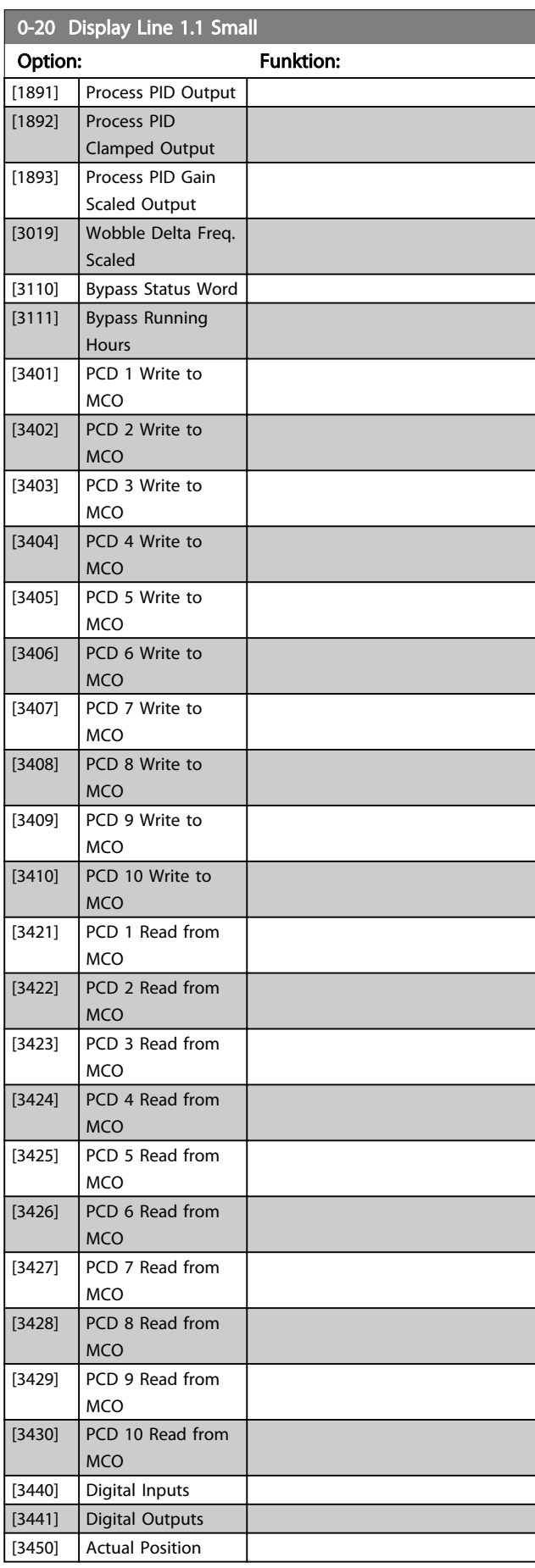

<span id="page-30-0"></span> $0.20$  Display Line 1.1  $\sigma$ 

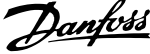

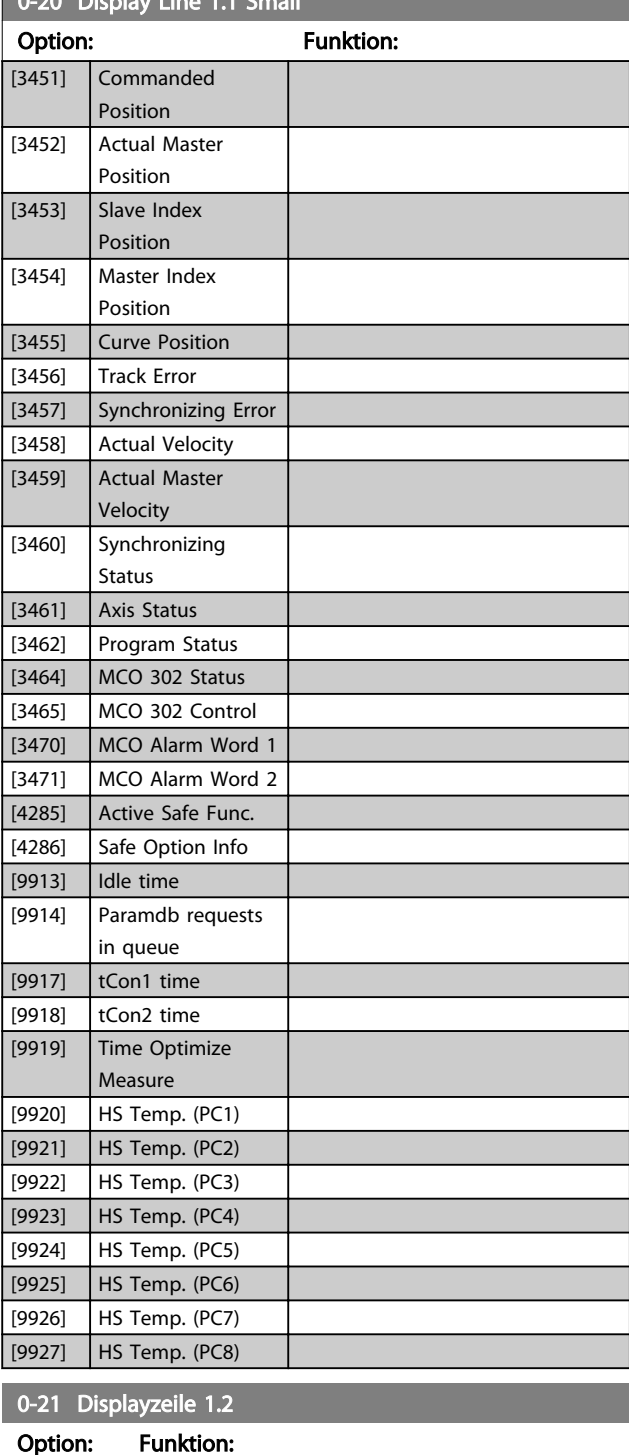

[0] \* | Keine | Einstellung für die Displayanzeige in der Mitte der 1. Zeile. Auswahl siehe *[0-20 Display Line 1.1 Small](#page-27-0)*.

[30120] \* Netzstrom [A] Auswahl für die 1. Zeile, rechte Stelle in

der Displayanzeige. Auswahl siehe *[0-20 Display Line 1.1 Small](#page-27-0)*.

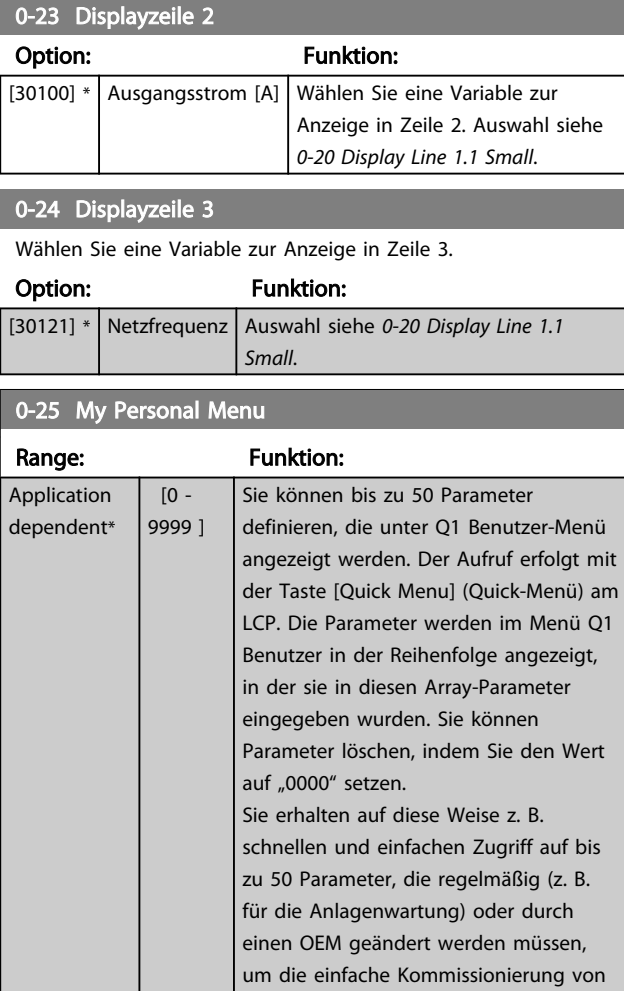

### 3.2.4 0-3\* LCP-Benutzerdef.

Die Displayelemente können für verschiedene Zwecke angepasst werden: \*Benutzerdefinierte Anzeige. Der angezeigte Wert ist proportional zur Drehzahl (linear, radiziert oder 3. Potenz - je nach Wahl der Einheit in *0-30 Custom Readout Unit*). \*Displaytext. Dies ist eine in einem Parameter gespeicherte Textfolge.

Systemen zu ermöglichen.

#### Benutzerdefinierte Anzeige

Der anzuzeigende berechnete Wert basiert auf den Einstellungen in *0-30 Custom Readout Unit*, *0-31 Custom Readout Min Value* (nur linear), *[0-32 Custom Readout Max Value](#page-32-0)*, *4-13 Motor Speed High Limit [RPM]*, *[4-14 Motor Speed High](#page-68-0) [Limit \[Hz\]](#page-68-0)* und der aktuellen Drehzahl.

0-22 Displayzeile 1.3

Option: Funktion:

<span id="page-31-0"></span>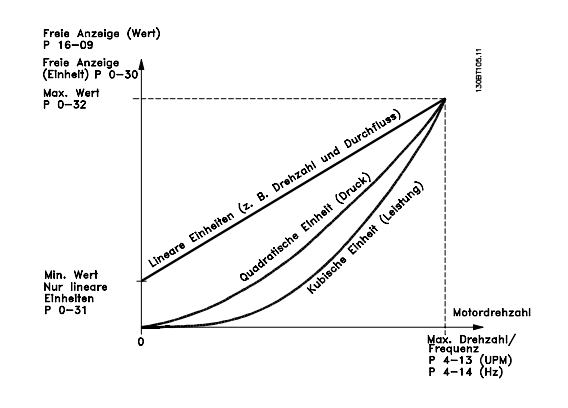

Die Beziehung hängt von der Art der in *0-30 Custom Readout Unit* ausgewählten Maßeinheit ab:

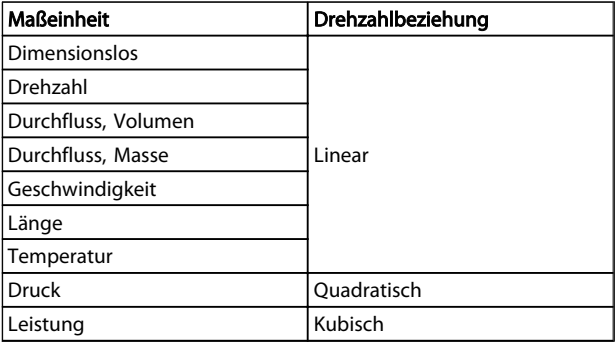

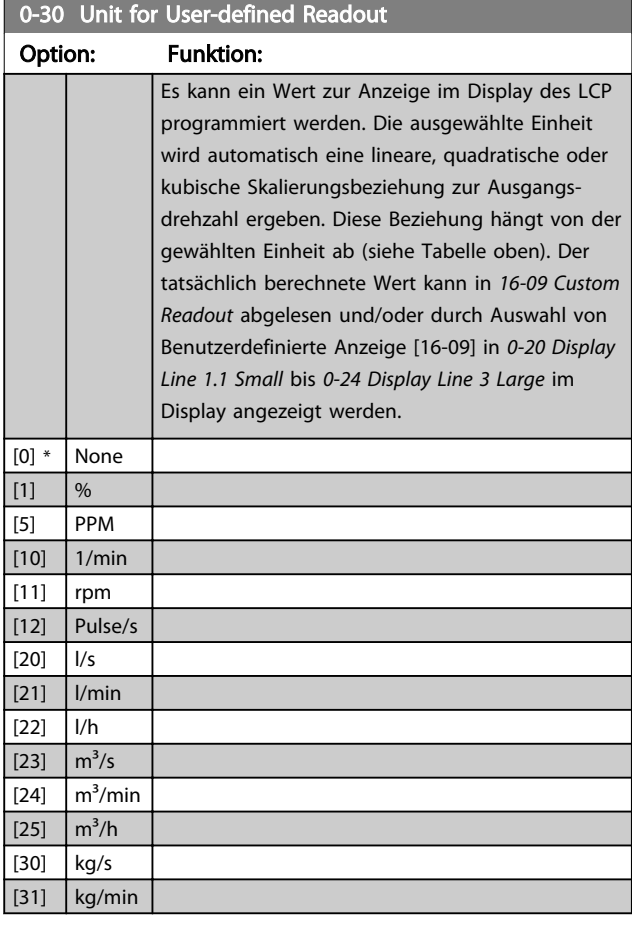

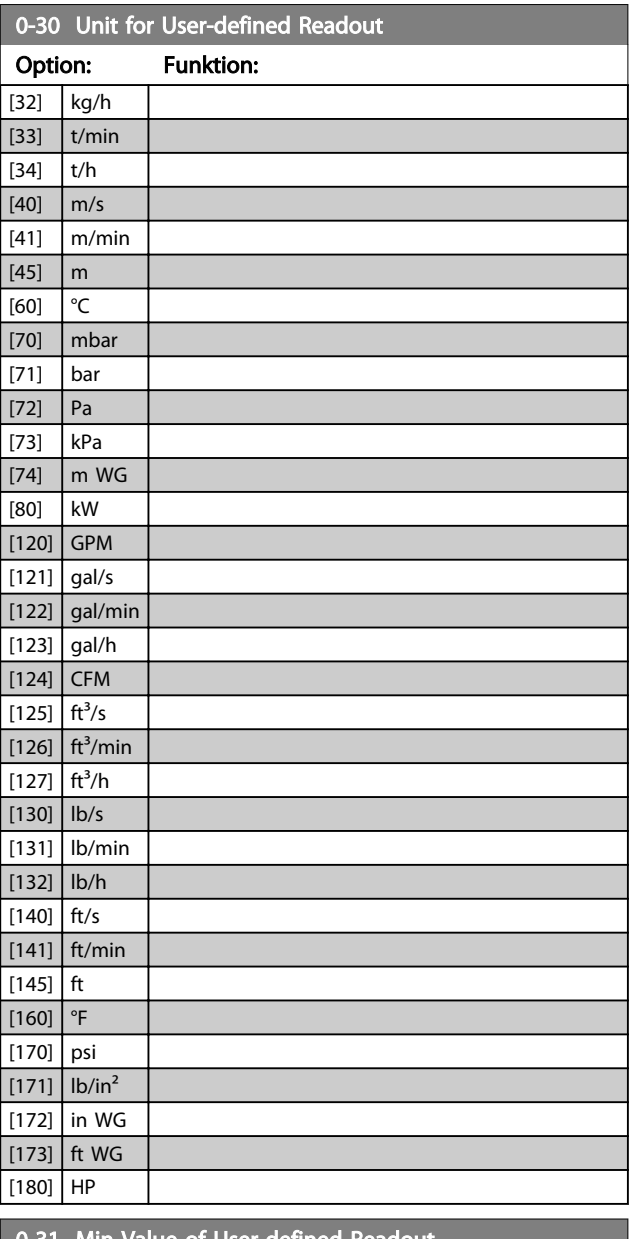

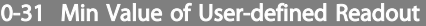

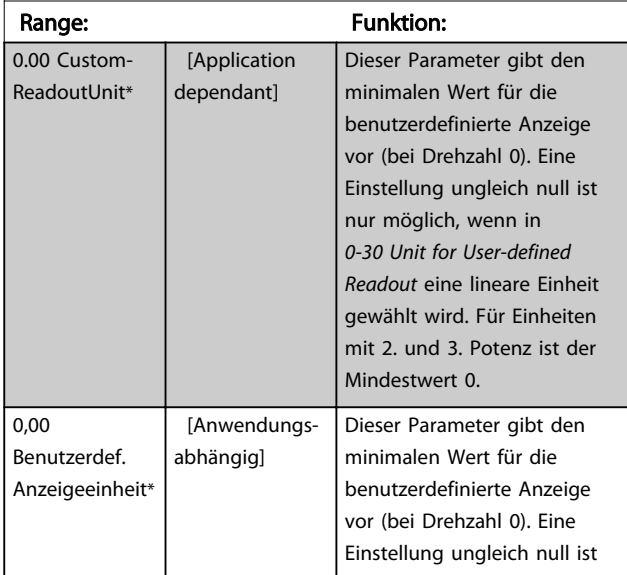

Danfoss

#### <span id="page-32-0"></span>Parameterbeschreibungen FC300-Programmierungshandbuch

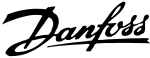

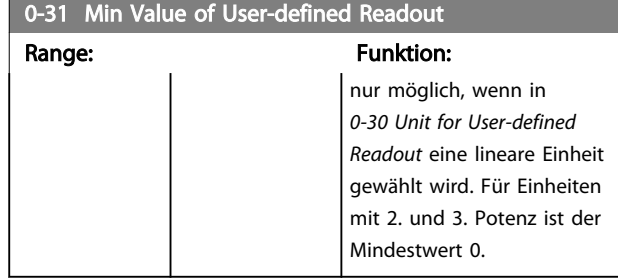

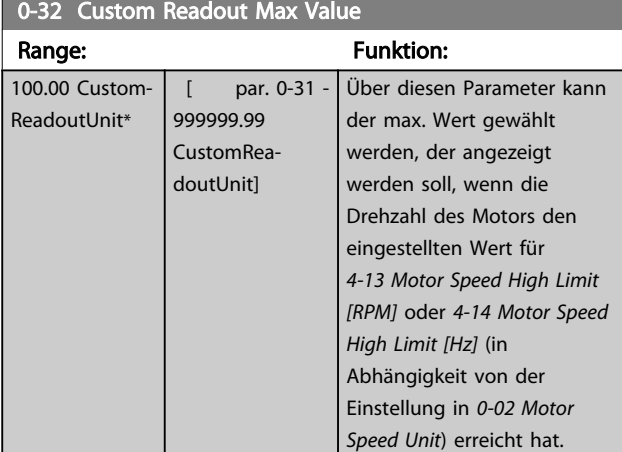

### 0-37 Display Text 1 Range: Funktion: 0\* | [0 - 0 ] Eingabe von Text, der in der grafischen Anzeige durch Auswahl von Displaytext 1 [37] in *[0-20 Display Line 1.1 Small](#page-27-0)*, *0-21 Display Line 1.2 Small*, *0-22 Display Line 1.3 Small*, *0-23 Display Line 2 Large* oder *0-24 Display Line 3 Large* angezeigt werden kann.

### 0-38 Display Text 2

#### Range: Funktion:

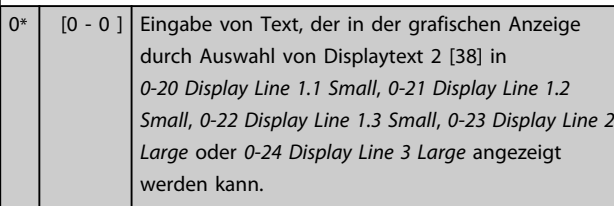

### 0-39 Display Text 3

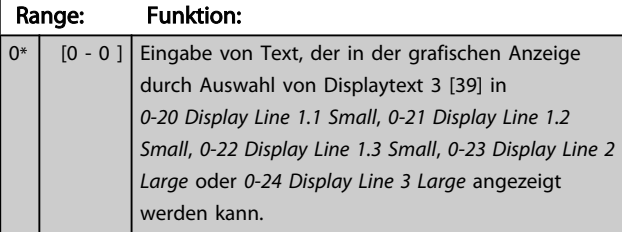

### 3.2.5 0-4\* LCP-Tasten

Parameter zum Freigeben/Sperren einzelner Tasten auf dem LCP-Bedienfeld.

### 0-40 [Hand on] Key on LCP

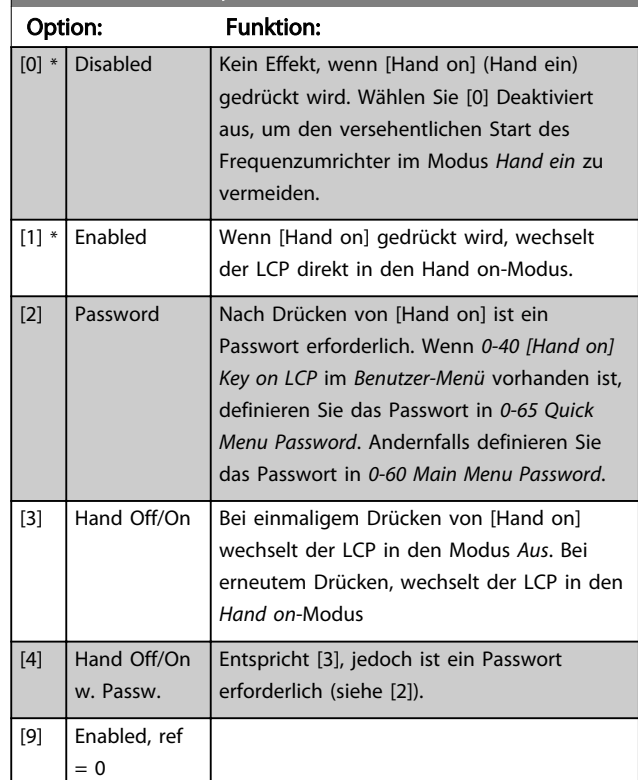

#### 0-41 [Off] Key on LCP

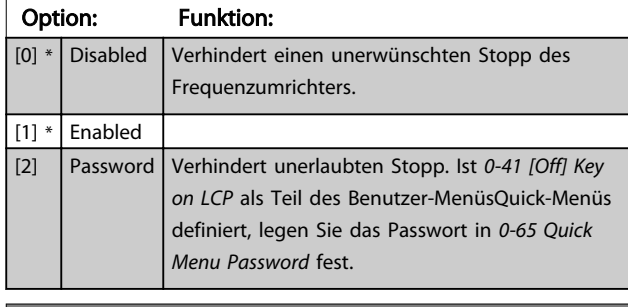

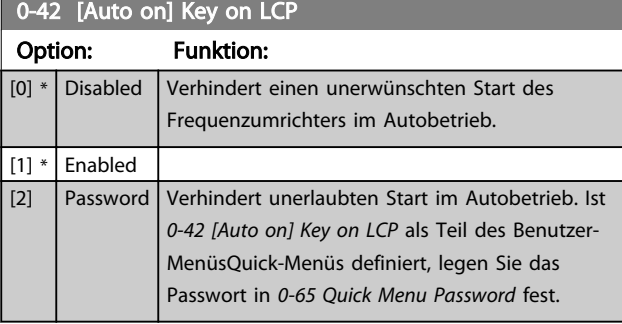

#### 0-43 [Reset] Key on LCP

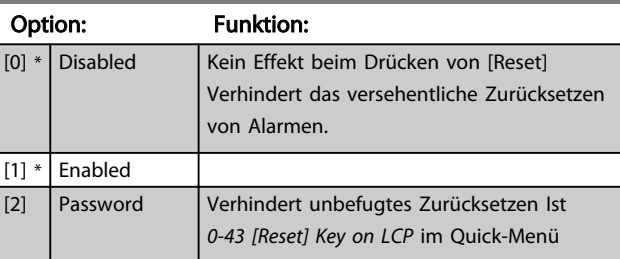

<span id="page-33-0"></span>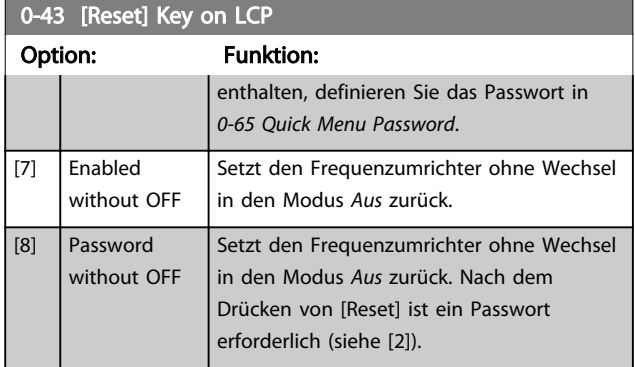

### 3.2.6 0-5\* Kopie/Speichern

Parameter für LCP-Bedienfeldkopie und Parametersatzkopie.

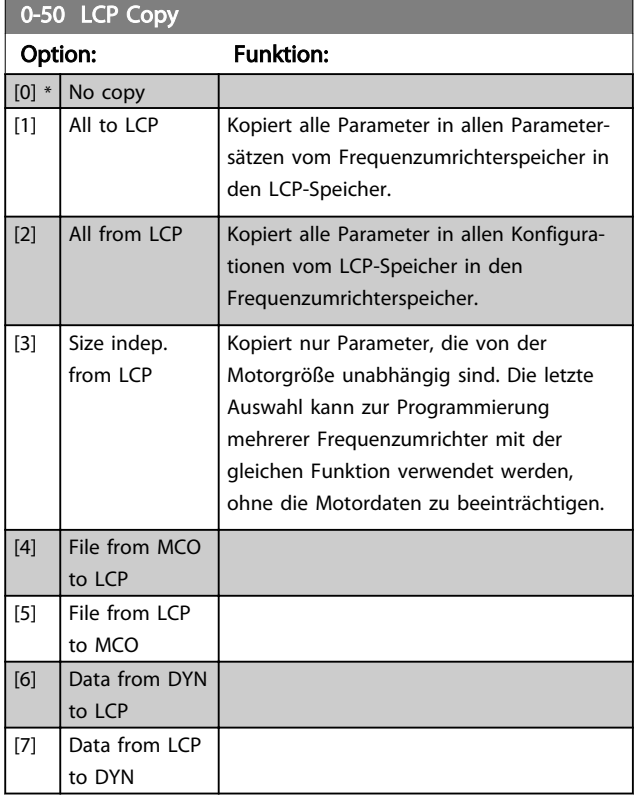

### **HINWEIS**

Dieser Parameter kann bei laufendem Motor nicht eingestellt werden.

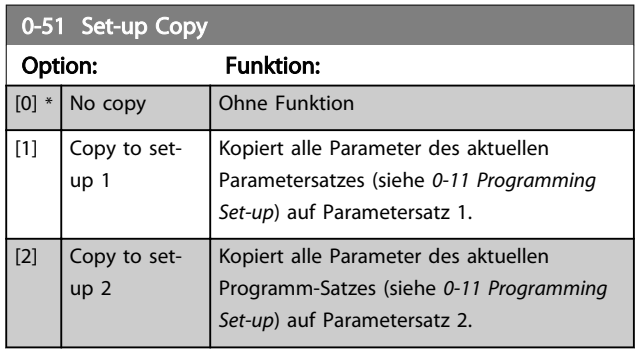

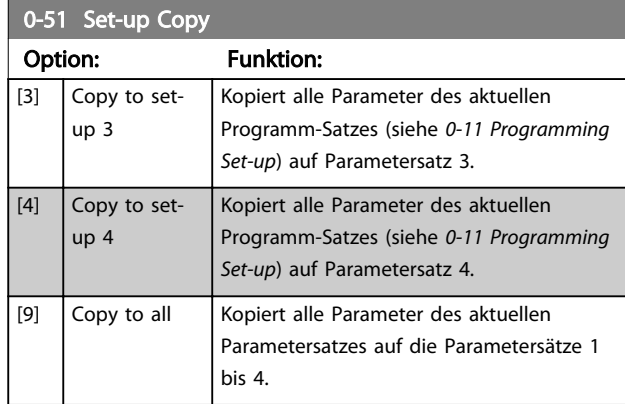

### 3.2.7 0-6\* Passwort

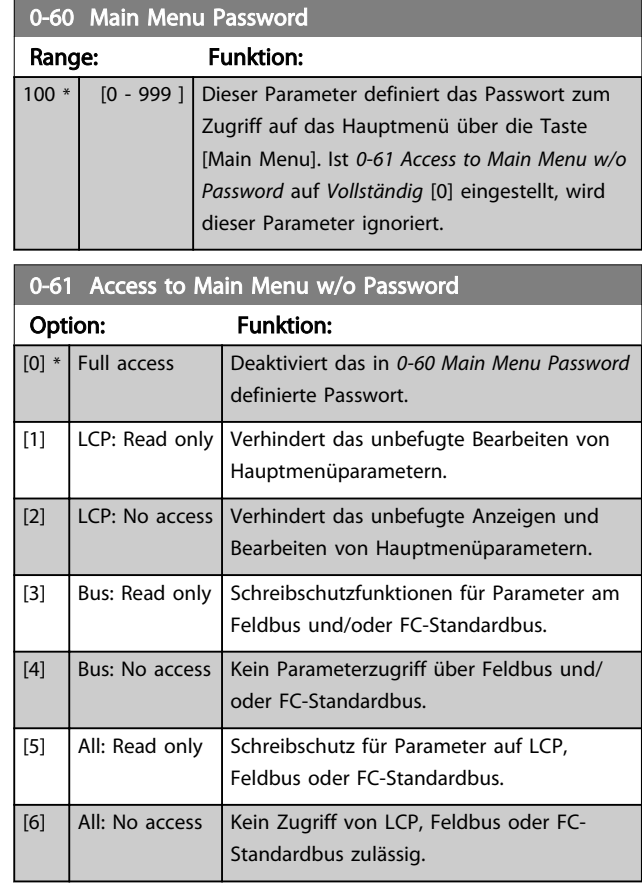

Wird *Vollständig* [0] ausgewählt, werden *0-60 Main Menu Password*, *0-65 Personal Menu Password* und *0-66 Access to Personal Menu w/o Password* ignoriert.

### **HINWEIS**

Ein komplexerer Passwortschutz für OEMs ist auf Anfrage erhältlich.

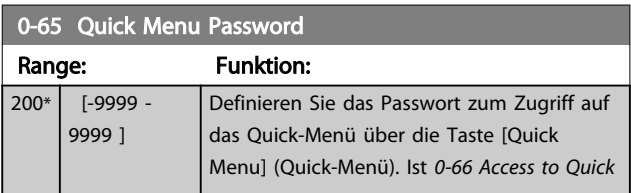

Danfoss

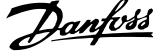

<span id="page-34-0"></span>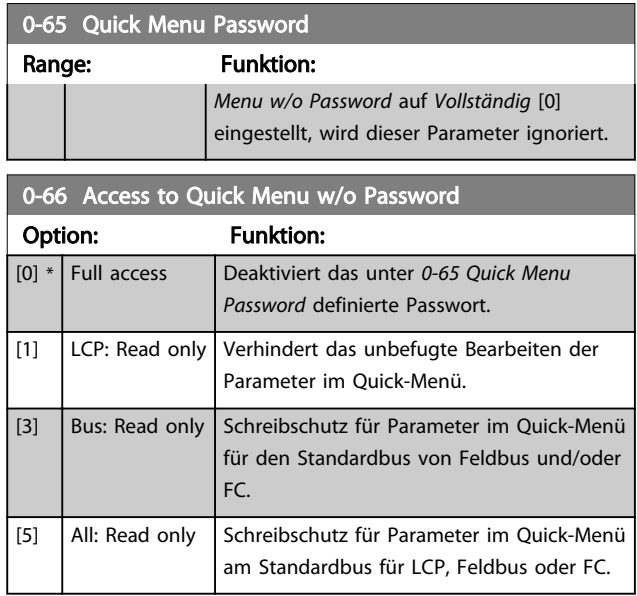

Ist *0-61 Access to Main Menu w/o Password* auf *Vollständig* [0] gesetzt, wird dieser Parameter ignoriert.

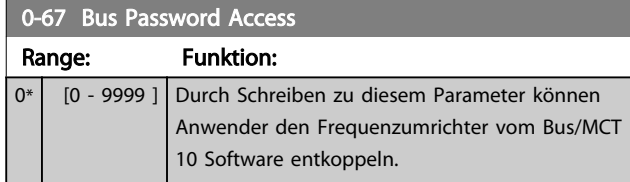

1-01 Motor Control Principle

### <span id="page-35-0"></span>3.3 Parameter: 1-\*\* Motor/Last

### 3.3.1 1-0\* Grundeinstellungen

Festlegen des Frequenzumrichter-Regelverfahrens (mit/ ohne Rückführung) und des Steuerprinzips (U/f, VVC+ oder Flux).

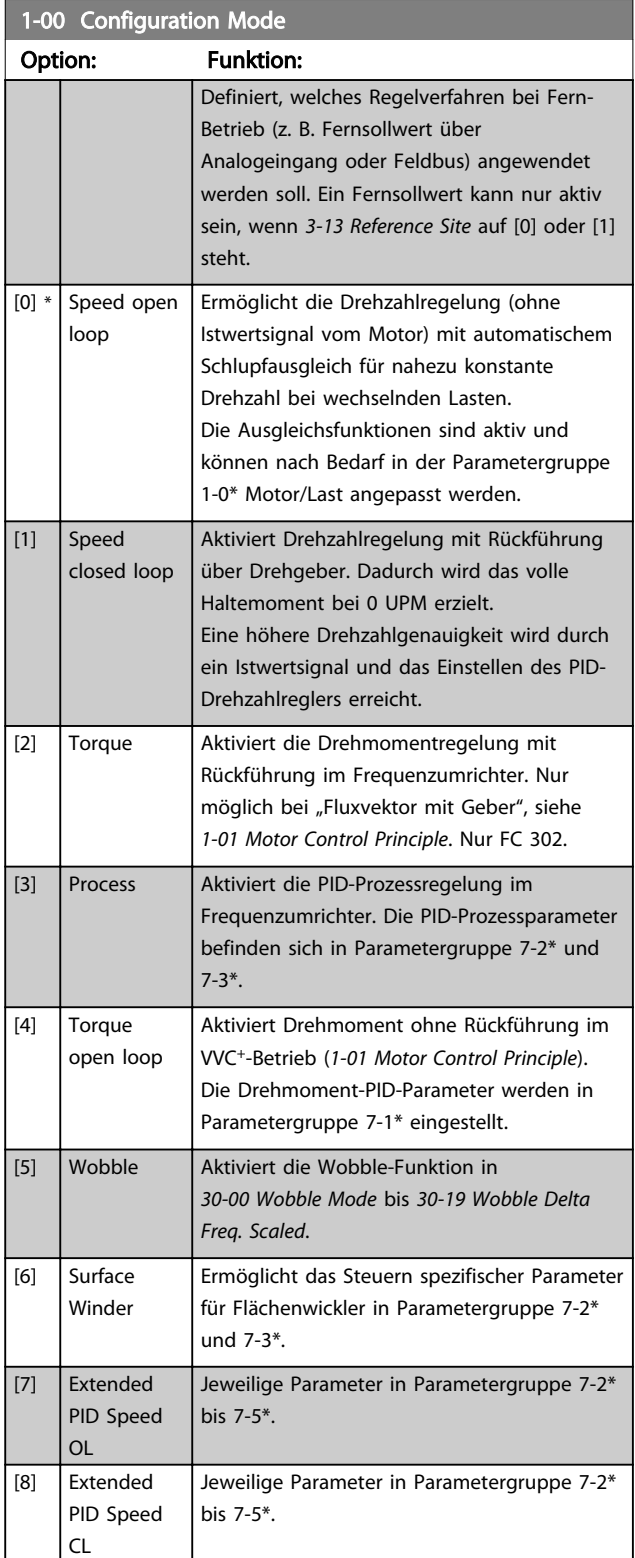

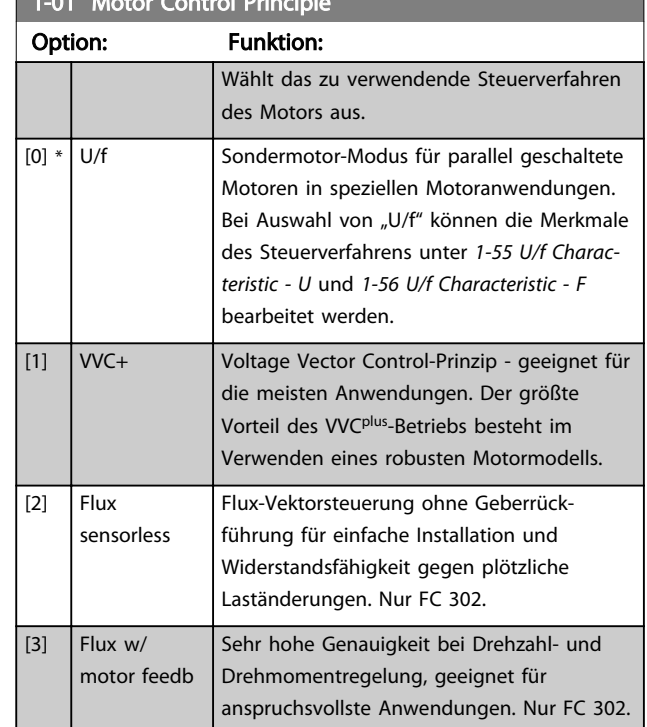

Die beste Leistung der Motorwelle wird normalerweise entweder über einen der beiden Fluxvektor-Steuermodi *Fluxvektor ohne Geber* [2] und *Flux mit Geber* [3] erreicht.

### **HINWEIS**

Dieser Parameter kann bei laufendem Motor nicht eingestellt werden.

### **HINWEIS**

Ein Überblick über mögliche Kombinationen der Einstellungen in *1-00 Configuration Mode* und *1-01 Motor Control Principle* enthält *[4.1.1 Umrechnung](#page-180-0)*.

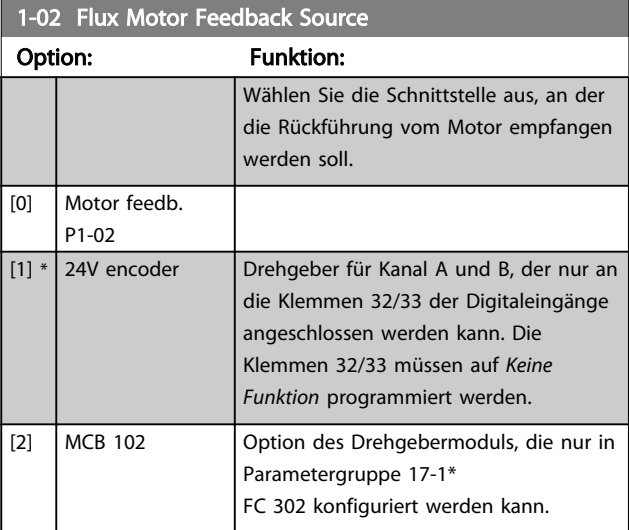
Danfoss

<span id="page-36-0"></span>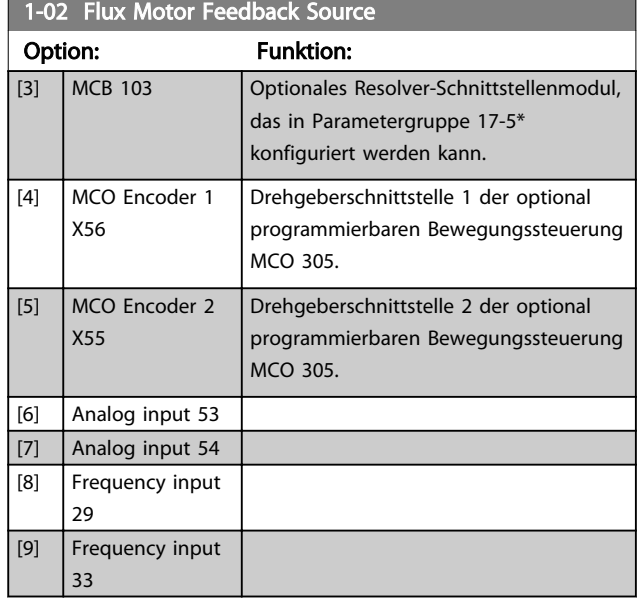

## HINWEIS

Dieser Parameter kann bei laufendem Motor nicht eingestellt werden.

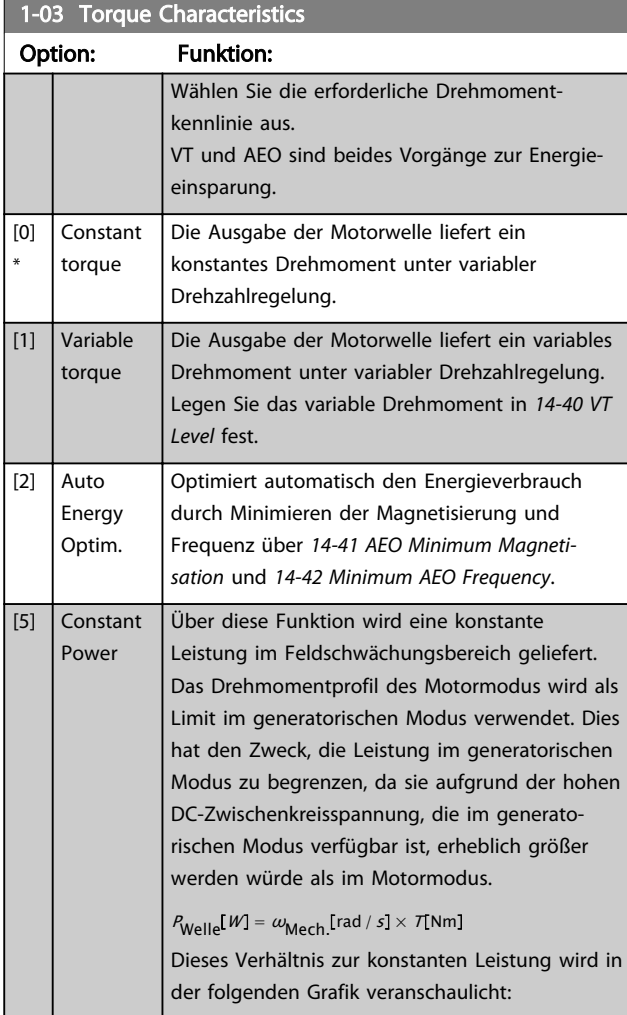

## 1-03 Torque Characteristics

#### Option: Funktion:

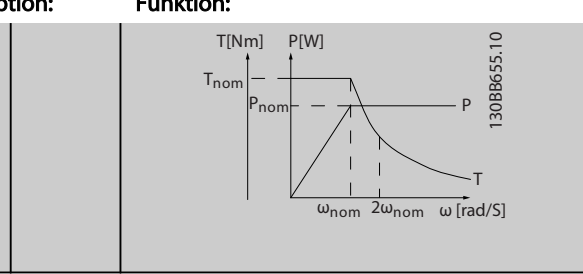

## **HINWEIS**

Dieser Parameter kann bei laufendem Motor nicht eingestellt werden.

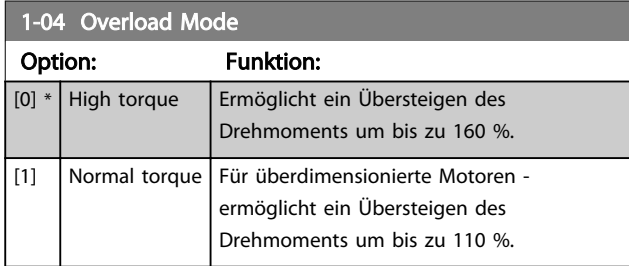

#### **HINWEIS**

Dieser Parameter kann bei laufendem Motor nicht eingestellt werden.

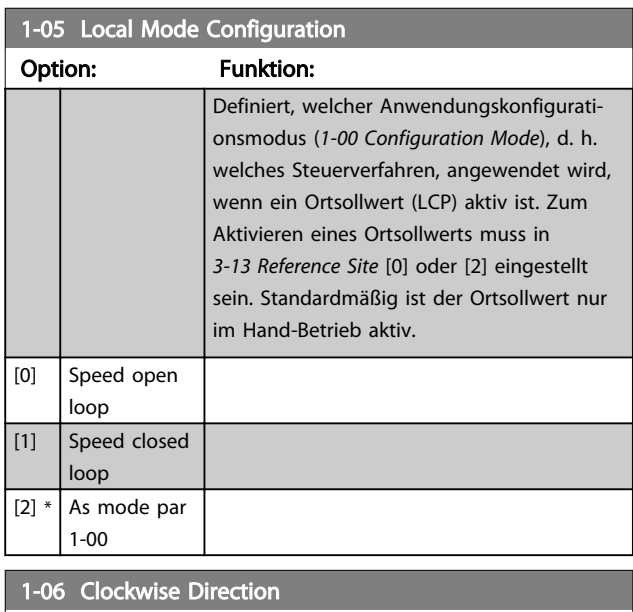

Dieser Parameter definiert den Begriff "Rechtslauf" entsprechend dem LCP-Richtungspfeil. Wird für einfachen Wechsel der Laufrichtung der Wellendrehung ohne Umstecken der Motordrähte verwendet. (Gültig ab SW-Version 5.84)

#### Option: Funktion:

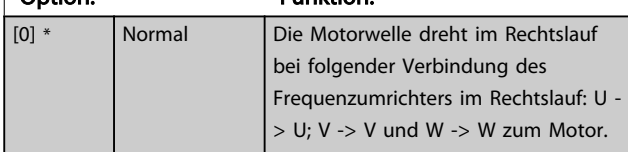

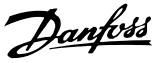

## <span id="page-37-0"></span>1-06 Clockwise Direction

Dieser Parameter definiert den Begriff "Rechtslauf" entsprechend dem LCP-Richtungspfeil. Wird für einfachen Wechsel der Laufrichtung der Wellendrehung ohne Umstecken der Motordrähte verwendet. (Gültig ab SW-Version 5.84)

#### Option: Funktion:

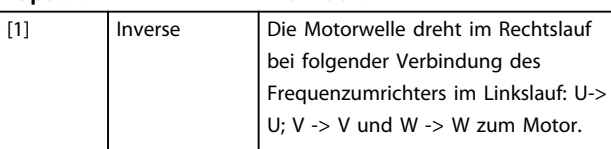

#### **HINWEIS**

Dieser Parameter kann bei laufendem Motor nicht geändert werden.

3.3.2 1-1\* Motorauswahl

### **HINWEIS**

Diese Parametergruppe kann bei laufendem Motor nicht geändert werden.

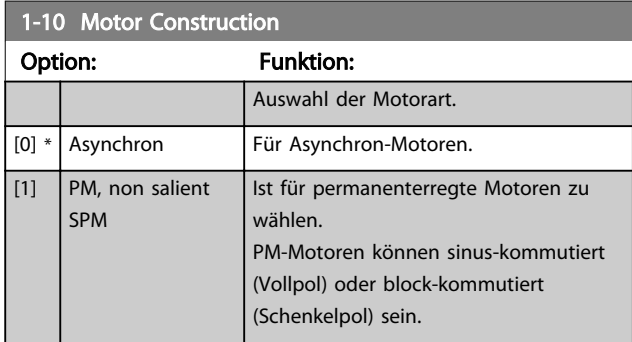

Die Motorart kann grundsätzlich asynchron oder synchron permanenterregt (PM) sein.

## 3.3.3 1-2\* Motordaten

Parametergruppe 1-2\* dient zum Eingeben der Motornenndaten anhand der Werte auf dem Typenschild des angeschlossenen Motors.

## **HINWEIS**

Eine Wertänderung in diesem Parameter wirkt sich auf die Einstellung anderer Parameter aus.

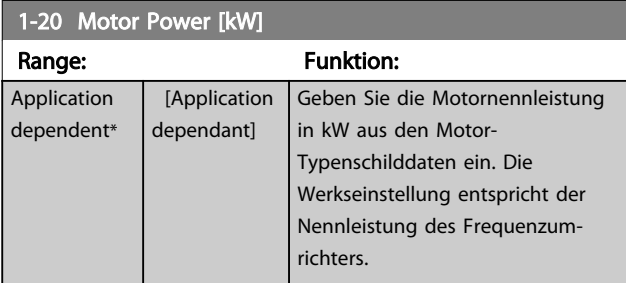

#### 1-20 Motor Power [kW]

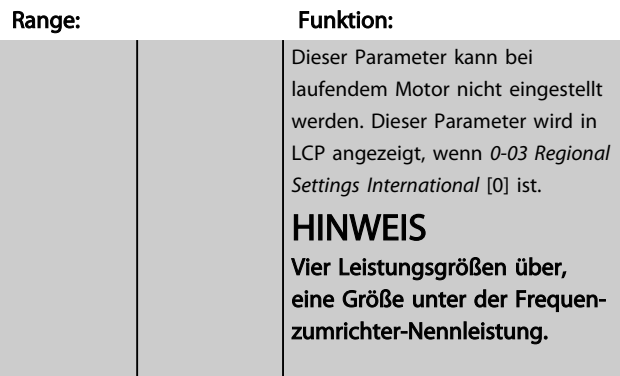

#### 1-21 Motor Power [HP]

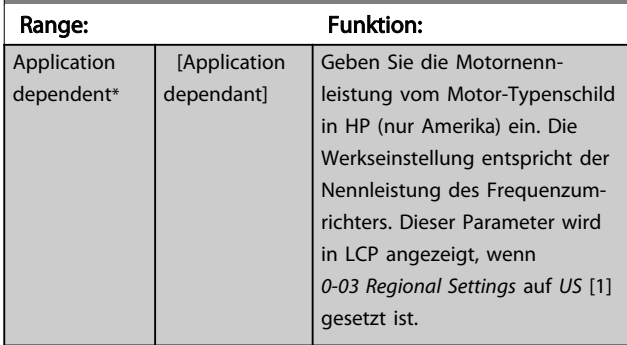

#### 1-22 Motor Voltage

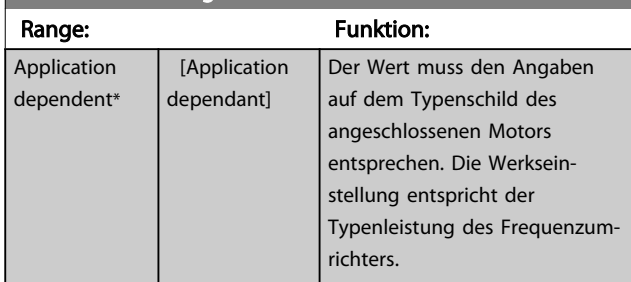

#### 1-23 Motor Frequency

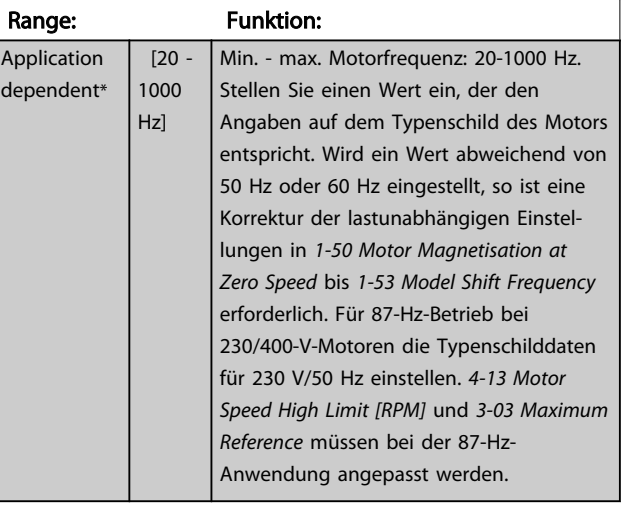

3 3

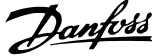

<span id="page-38-0"></span>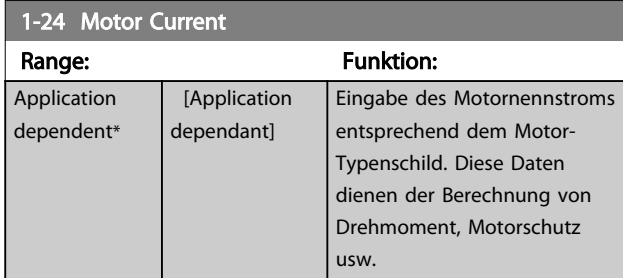

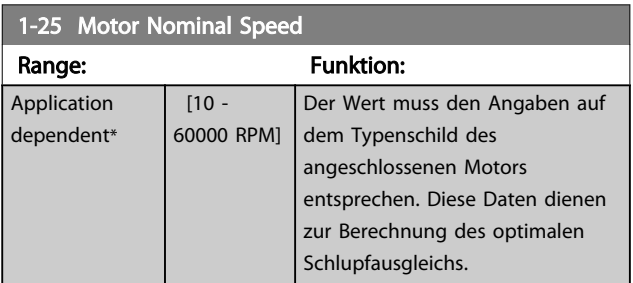

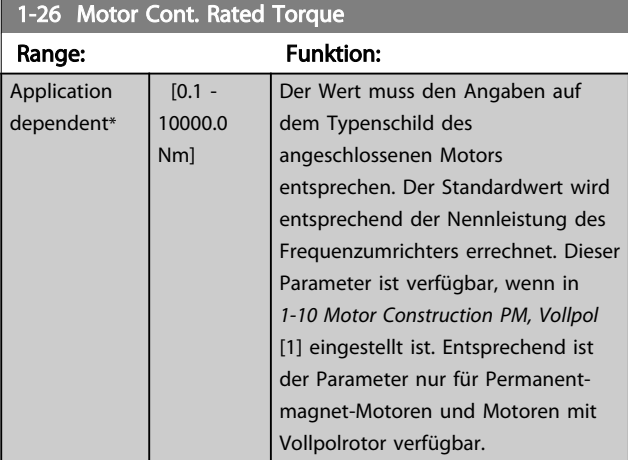

#### 1-29 Automatic Motor Adaptation (AMA)

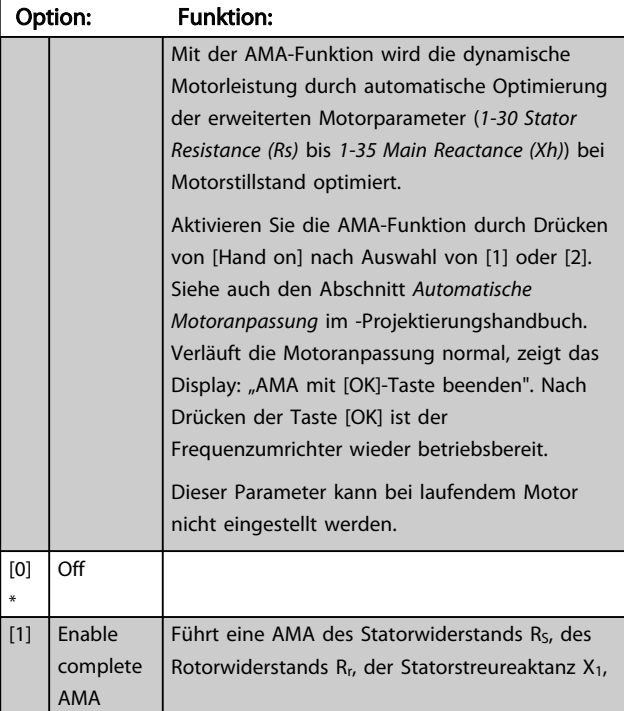

#### 1-29 Automatic Motor Adaptation (AMA)

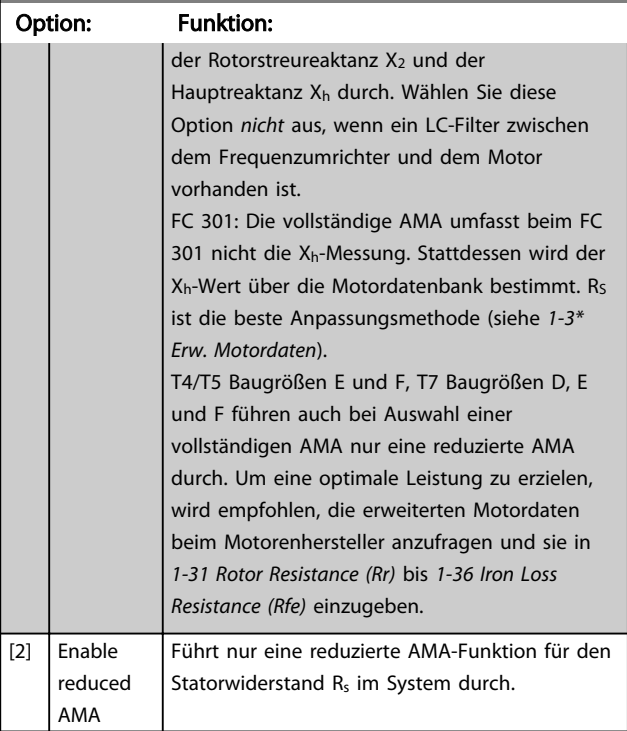

#### Hinweis:

- Um eine optimale Anpassung des Frequenzumrichters zu erzielen, führen Sie die AMA bei kaltem Motor durch.
- Die AMA kann nicht bei laufendem Motor durchgeführt werden.
- Die AMA kann nicht bei Permanentmagnet-Motoren durchgeführt werden.

## **HINWEIS**

Es ist wichtig, die Parametergruppe 1-2\* für den Motor richtig einzustellen, da diese einen Teil des AMA-Algorithmus bilden. Zum Erreichen einer optimalen dynamischen Motorleistung musseine AMA durchgeführt werden. Je nach Nennleistung des Motors kann dies bis zu 10 Minuten in Anspruch nehmen.

## **HINWEIS**

Während der AMA darf die Motorwelle nicht angetrieben werden.

## **HINWEIS**

Wenn eine der Einstellungen in Parametergruppe 1-2\* geändert wird, kehren die erweiterten Motorparameter *[1-30 Stator Resistance \(Rs\)](#page-39-0)* bis *[1-39 Motor Poles](#page-40-0)* auf ihre Werkseinstellung zurück.

3 3

### <span id="page-39-0"></span>**HINWEIS**

AMA funktioniert problemlos bei einem Motor, der um 1 Größe kleiner ist, in der Regel auch bei einem Motor, der 2 Größen kleiner ist, aber selten bei Motoren, die 3 Größen kleiner sind, und niemals bei Motoren, die 4 Größen kleiner sind. Beachten Sie, dass die Genauigkeit der gemessenen Motordaten abnimmt, wenn Sie mit Motoren arbeiten, die kleiner als die VLT-Nenngröße sind.

## 3.3.4 1-3\* Erw. Motordaten

Parameter für erweiterte Motordaten. Die Motordaten in *1-30 Stator Resistance (Rs)* - *[1-39 Motor Poles](#page-40-0)* müssen dem Motor entsprechend angepasst werden, um einen optimalen Motorbetrieb zu gewährleisten. Die Werkseinstellungen basieren auf typischen Daten normaler Standardmotoren. Falsche Eingaben können zu Fehlfunktionen oder ungewollten Reaktionen des Frequenzumrichters führen. Liegen die Ersatzschaltbilddaten nicht vor, wird die Durchführung einer AMA (Automatische Motoranpassung) empfohlen. Siehe Abschnitt *Automatische Motoranpassung* im Projektierungshandbuch. Im Zuge der AMA werden bis auf das Trägheitsmoment des Rotors und des Eisenverlustwiderstands (*[1-36 Iron Loss Resistance \(Rfe\)](#page-40-0)*) alle Motordaten angepasst.

Die Parametergruppe 1-3\* und Parametergruppe 1-4\* können bei laufendem Motor nicht geändert werden.

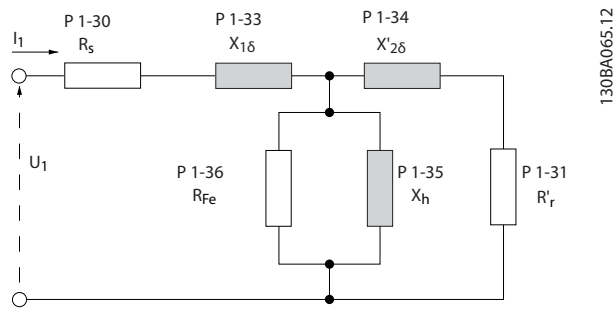

Abbildung 3.1 Ersatzschaltbild eines Asynchronmotors

## **HINWEIS**

Die Summe des Werts von X1 + Xh lässt sich überprüfen, indem die verknüpfte Motorspannung durch die Quadratwurzel(3) geteilt wird und dann dieser Wert durch den Leerlaufstrom geteilt wird. [VL-L/Quadratwurzel(3)]/ $I_{NL}$  = X1+ Xh. Diese Werte sind wichtig, um den Motor richtig zu magnetisieren. Bei hochpoligen Motoren wird diese Prüfung dringend empfohlen.

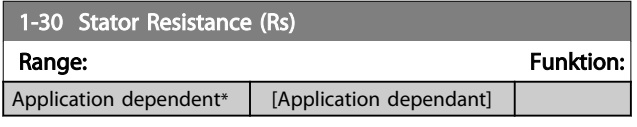

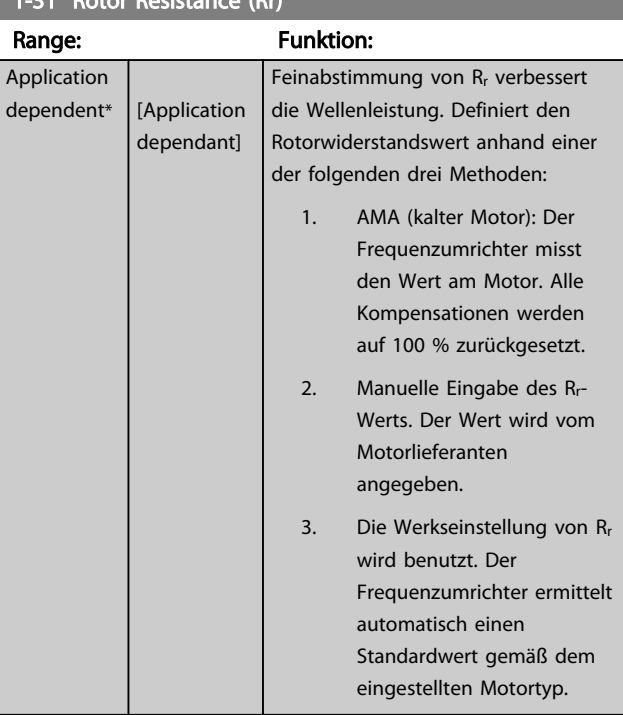

#### 1-33 Stator Leakage Reactance (X1)

1-31 Rotor Resistance (Rr)

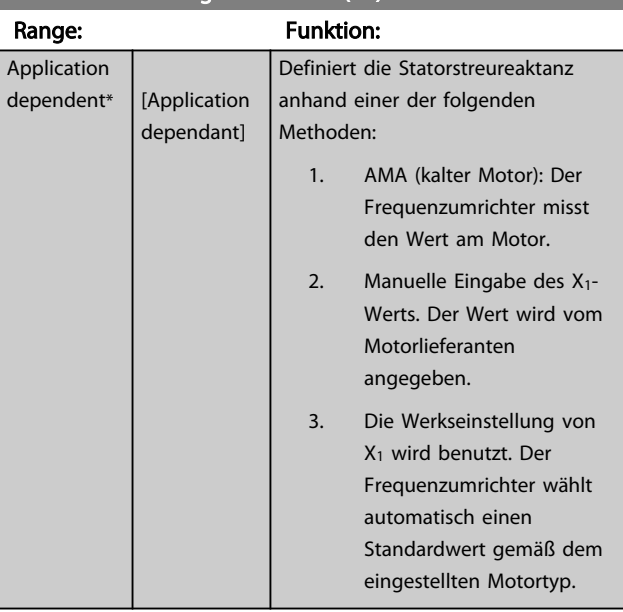

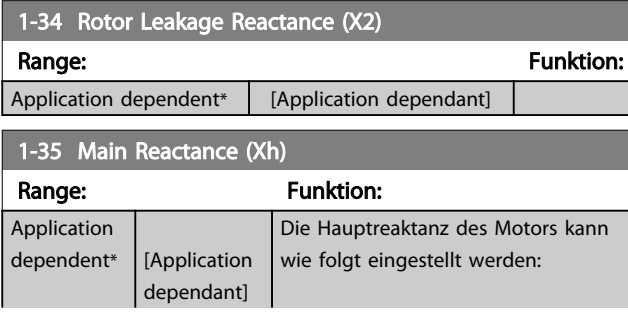

1-35 Main Reactance (Xh)

#### <span id="page-40-0"></span>Parameterbeschreibungen FC300-Programmierungshandbuch

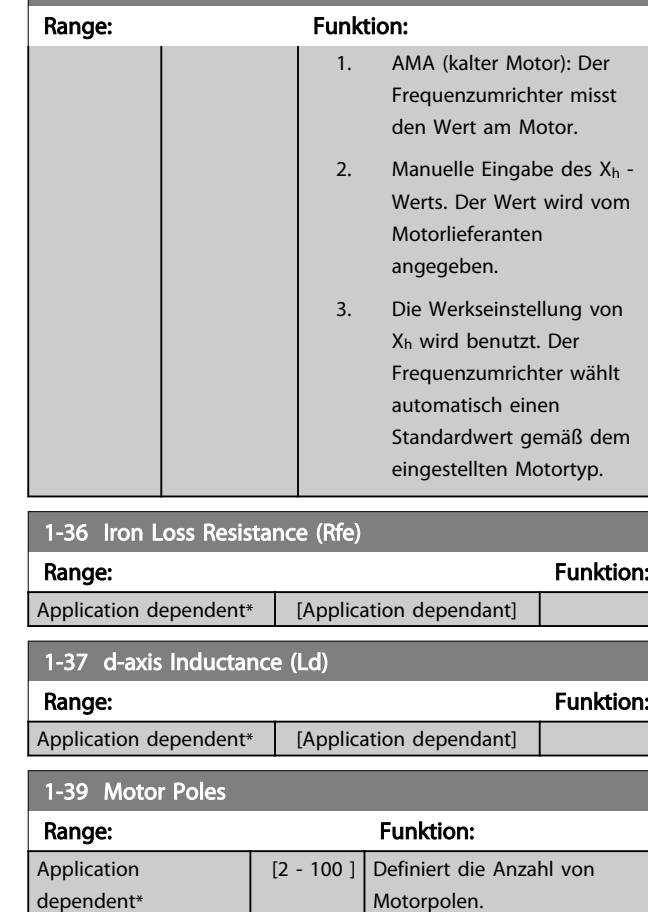

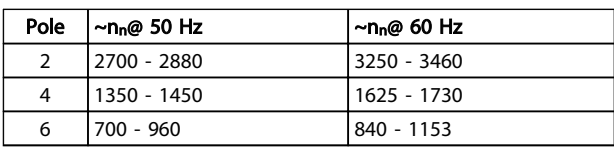

Die Tabelle zeigt die Anzahl der Pole für normale Drehzahlbereiche verschiedener Motortypen. Für andere Frequenzen ausgelegte Motoren müssen separat definiert werden. Der angegebene Wert muss eine gerade Zahl sein, da die Anzahl der Pole und nicht die Anzahl der Polpaare eingegeben wird. *1-39 Motor Poles* wird basierend auf *[1-23 Motor Frequency](#page-37-0)* und *[1-25 Motor Nominal Speed](#page-38-0)* automatisch vom Frequenzumrichter angepasst.

#### 1-40 Back EMF at 1000 RPM

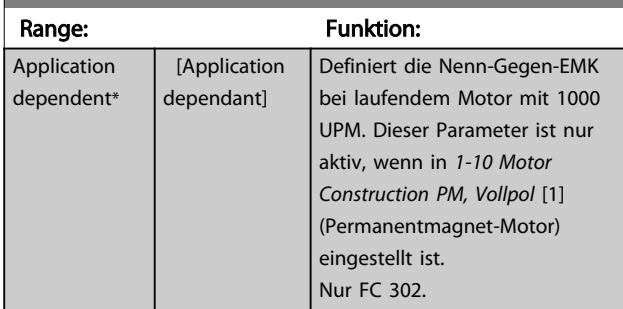

#### 1-40 Back EMF at 1000 RPM Range: Funktion: **HINWEIS** Bei Verwendung von Permanentmagnet-Motoren wird der Einsatz von Bremswiderständen empfohlen. 1-41 Motor Angle Offset Range: Funktion:  $0*$  [-32768 -32767 ] Eingabe des richtigen Versatzwinkels zwischen dem PM-Rotor und der Indexposition des installierten Drehgebers/Resolvers. Der Wertbereich von 0 bis 32768 entspricht 0 - 2 \* pi (Bogenmaß). Tipp: Wenden Sie nach dem Start des Frequenzumrichters DC-Halten an und geben Sie

#### den Wert von *[16-20 Motor Angle](#page-166-0)* in diesem Parameter ein. Dieser Parameter ist nur aktiv, wenn in *[1-10 Motor Construction](#page-37-0) PM, Vollpol* [1] (Permanentmagnet-Motor) eingestellt ist.

#### 3.3.5 1-5\* Lastunabh. Einst.

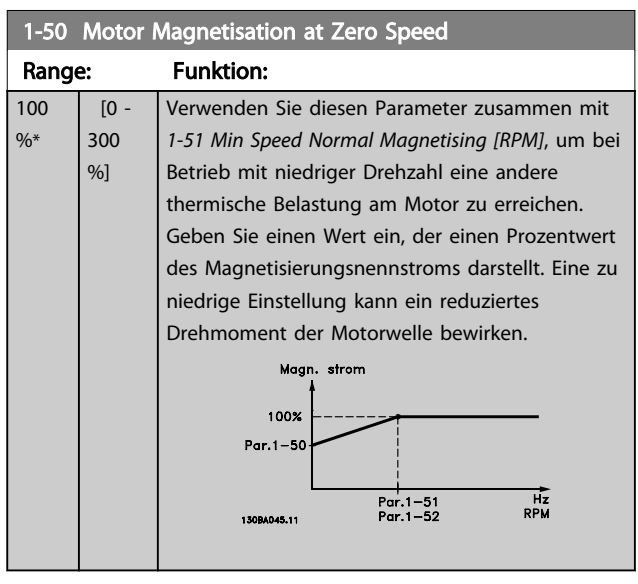

## **HINWEIS**

*1-50 Motor Magnetisation at Zero Speed* hat keine Auswirkungen, wenn *1-10 Motor Construction* = "[1] PM, Vollpol" eingestellt ist.

<span id="page-41-0"></span>

Danfoss

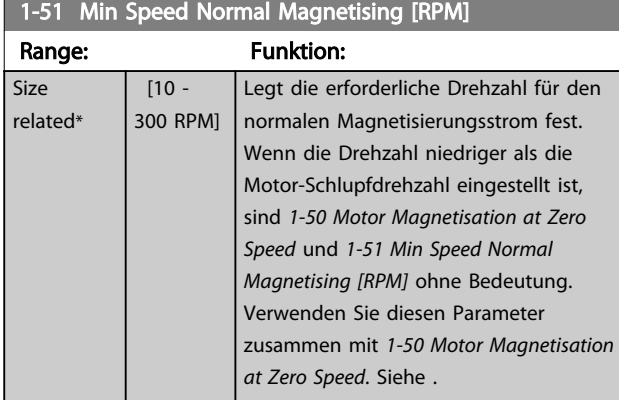

## **HINWEIS**

*1-51 Min Speed Normal Magnetising [RPM]* hat keine Auswirkungen, wenn 1-10 Motor Construction = "[1] PM, Vollpol" ist.

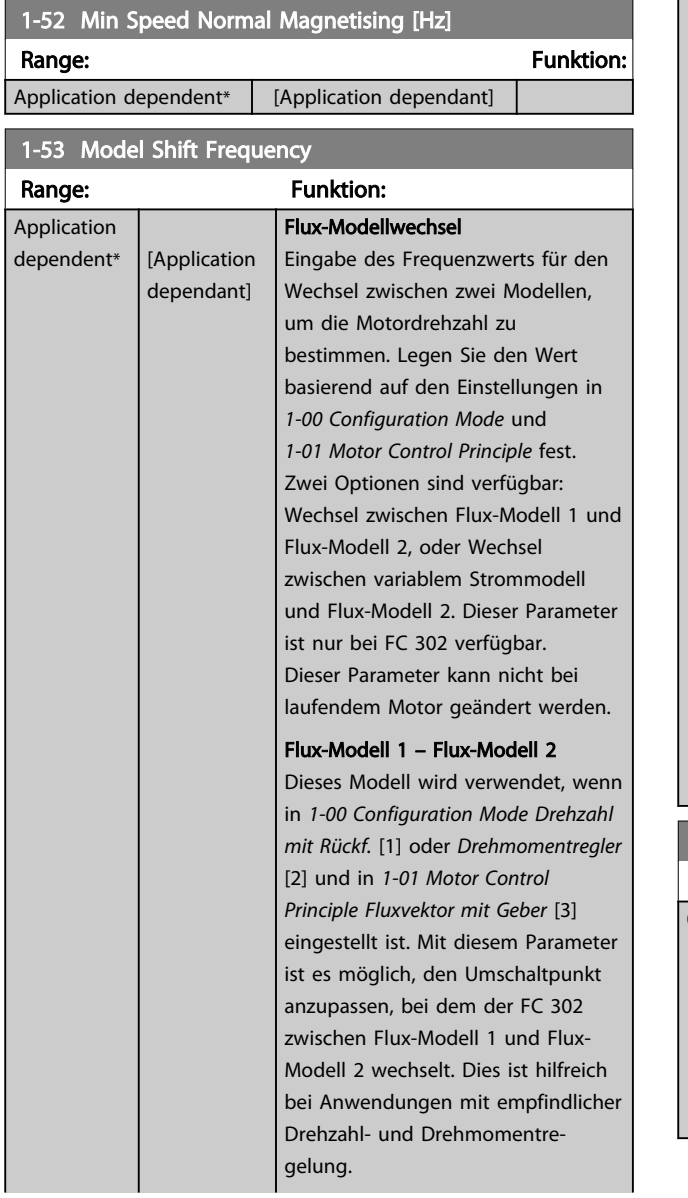

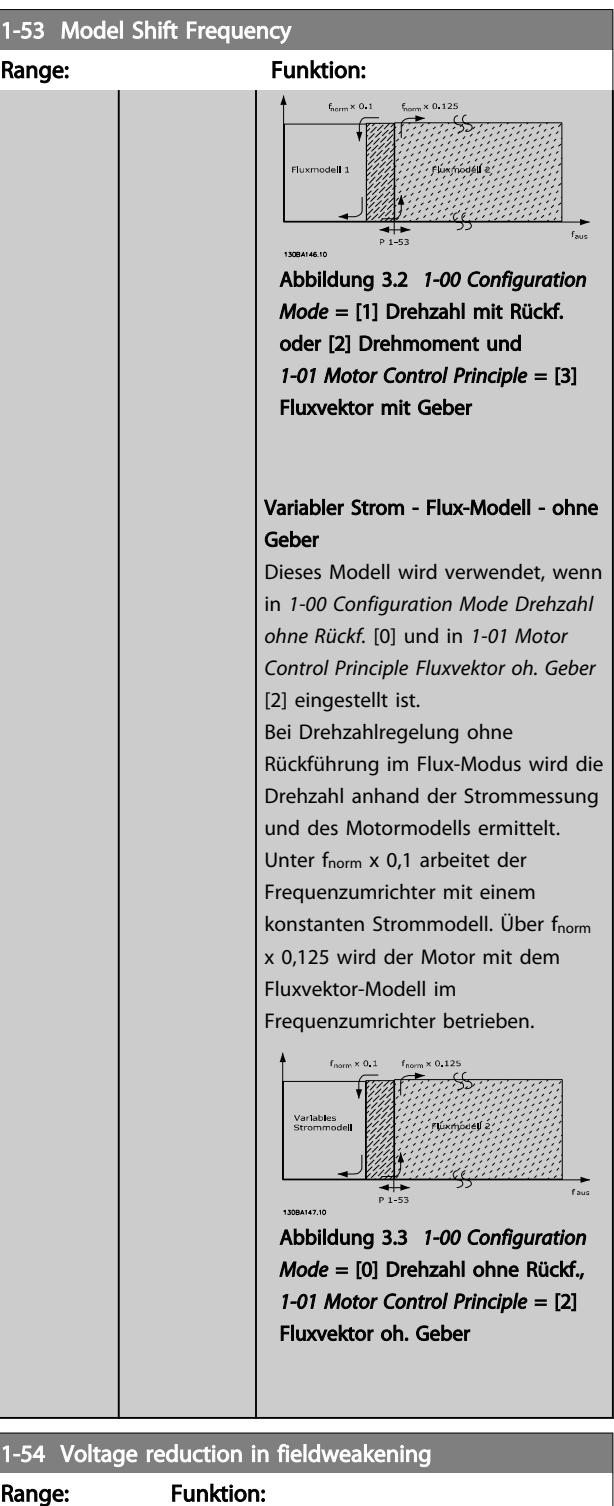

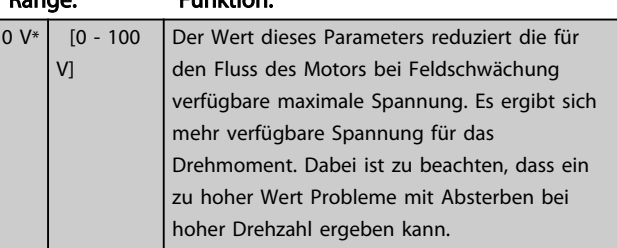

MG33MD03 - VLT<sup>®</sup> ist eine eingetragene Marke von Danfoss. 41

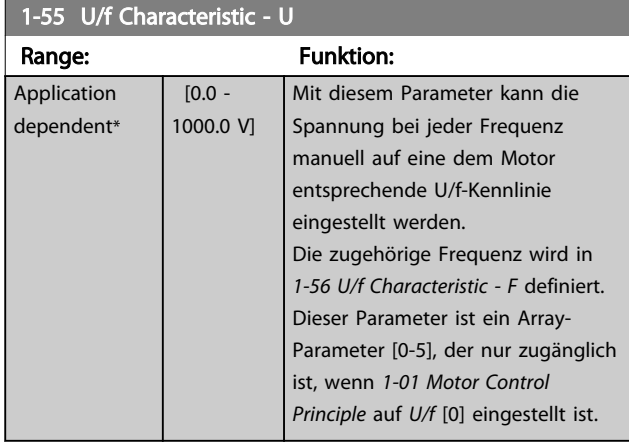

#### 1-56 U/f Characteristic - F

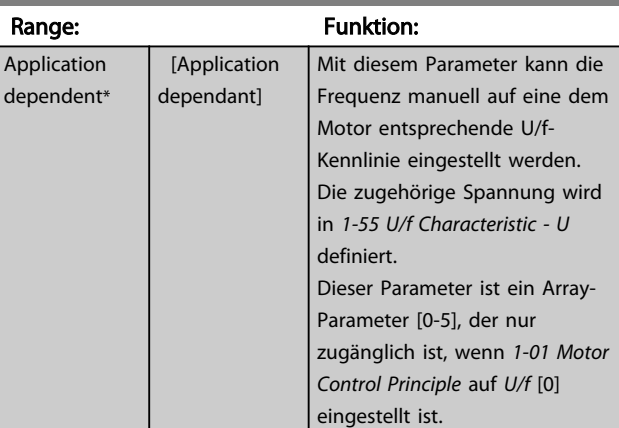

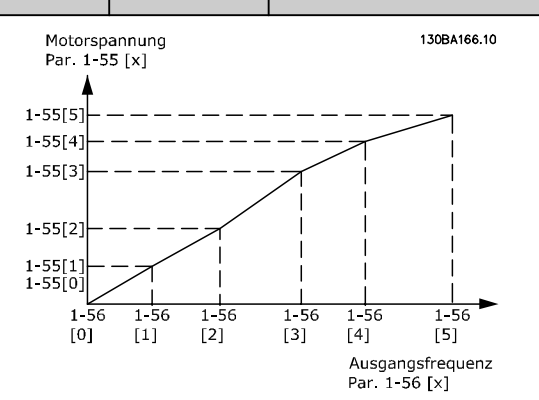

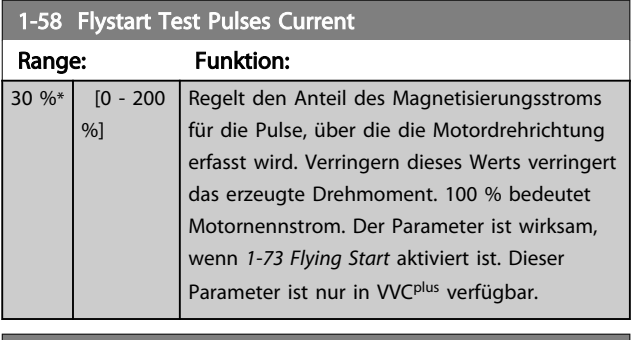

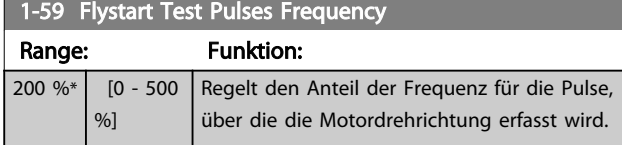

## 1-59 Flystart Test Pulses Frequency

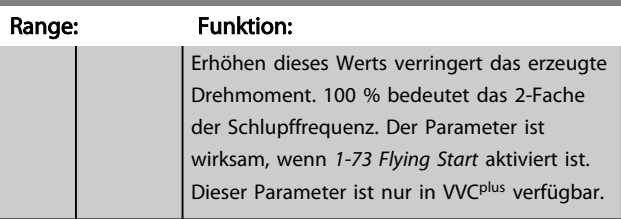

## 3.3.6 1-6\* Lastabh. Einstellung

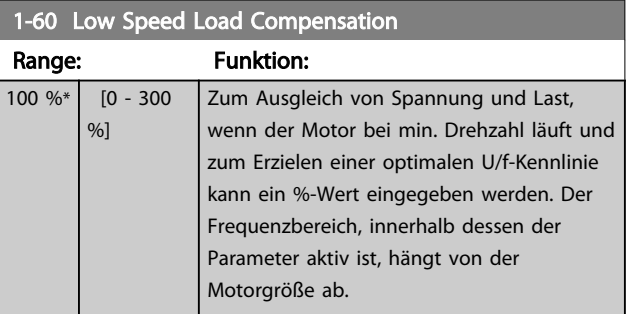

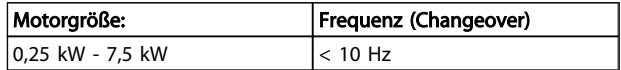

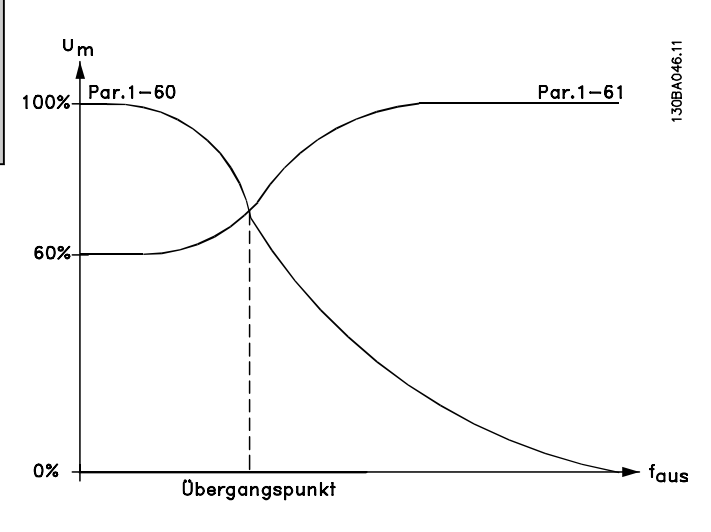

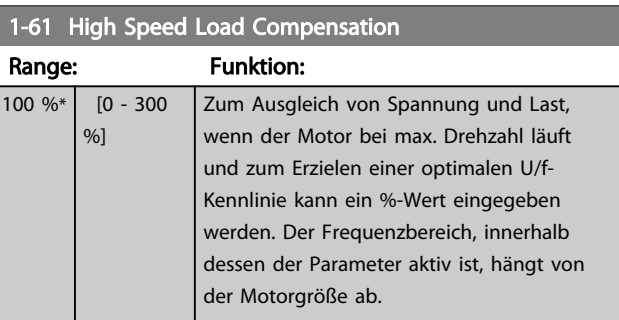

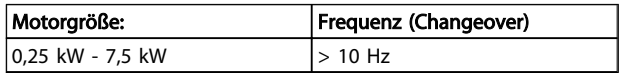

<span id="page-43-0"></span>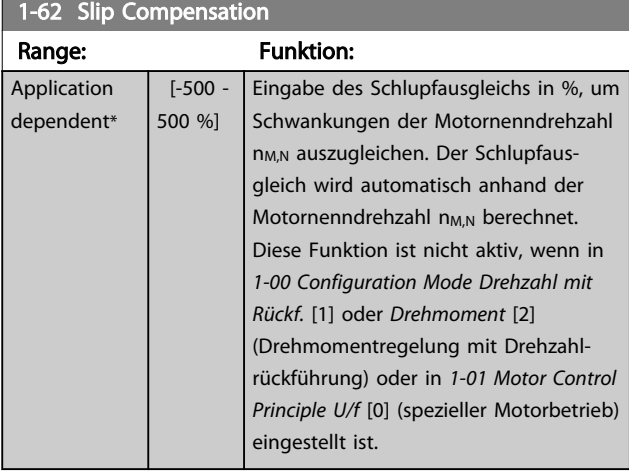

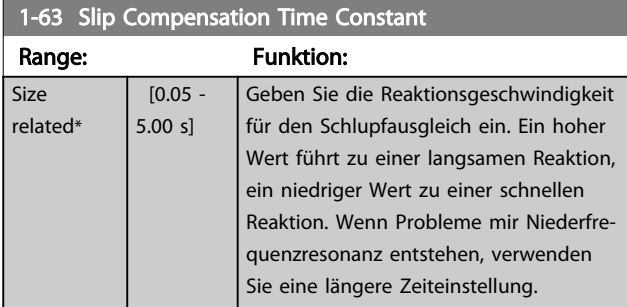

## **HINWEIS**

*1-63 Slip Compensation Time Constant* hat keine Auswirkungen, wenn 1-10 Motor Construction = <sub>"</sub>[1] PM, Vollpol<sup>"</sup> ist.

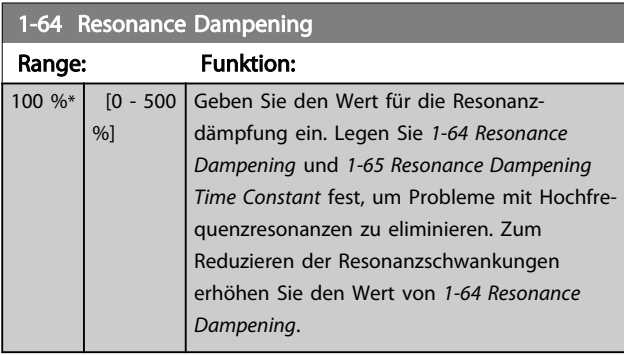

### **HINWEIS**

*1-64 Resonance Dampening* hat keine Auswirkungen, wenn 1-10 Motor Construction = [1] "PM, Vollpol" ist.

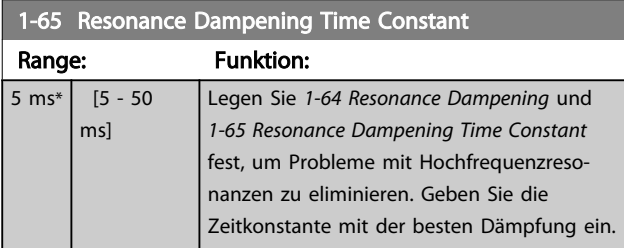

## **HINWEIS**

*1-65 Resonance Dampening Time Constant* hat keine Auswirkungen, wenn 1-10 Motor Construction = "[1] PM, Vollpol" ist.

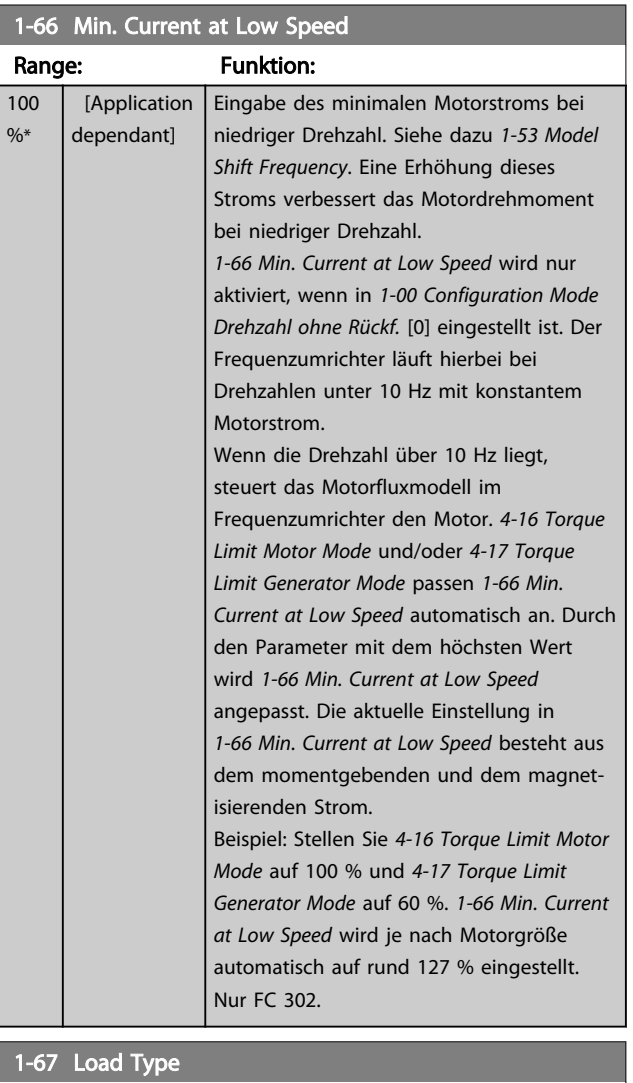

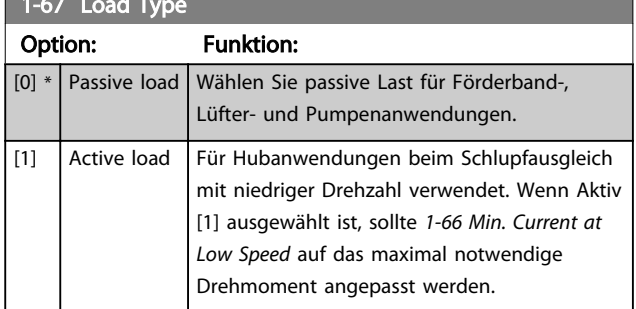

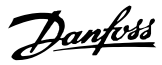

<span id="page-44-0"></span>Nur FC 302.

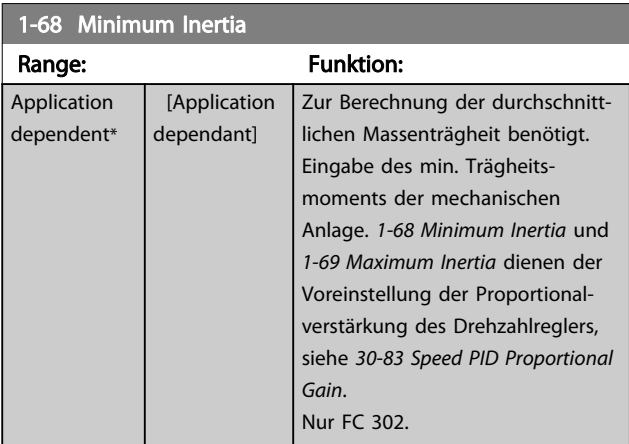

Dieser Parameter kann nicht bei laufendem Motor geändert werden.

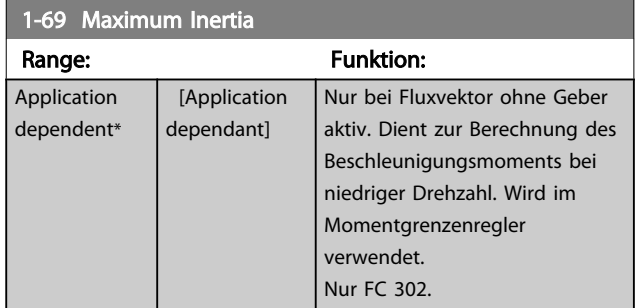

Dieser Parameter kann bei laufendem Motor nicht eingestellt werden.

## 3.3.7 1-7\* Startfunktion

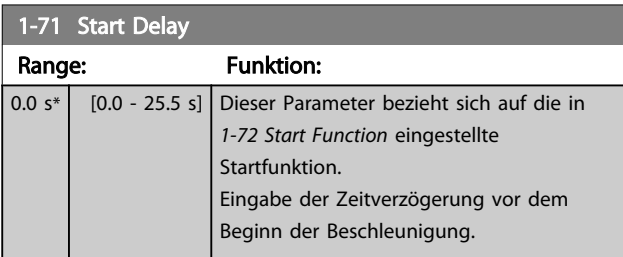

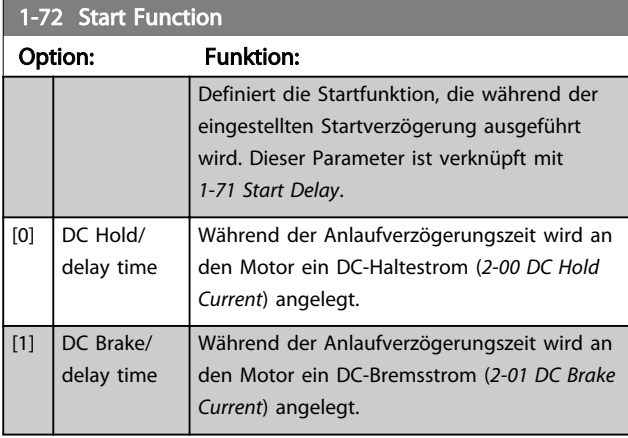

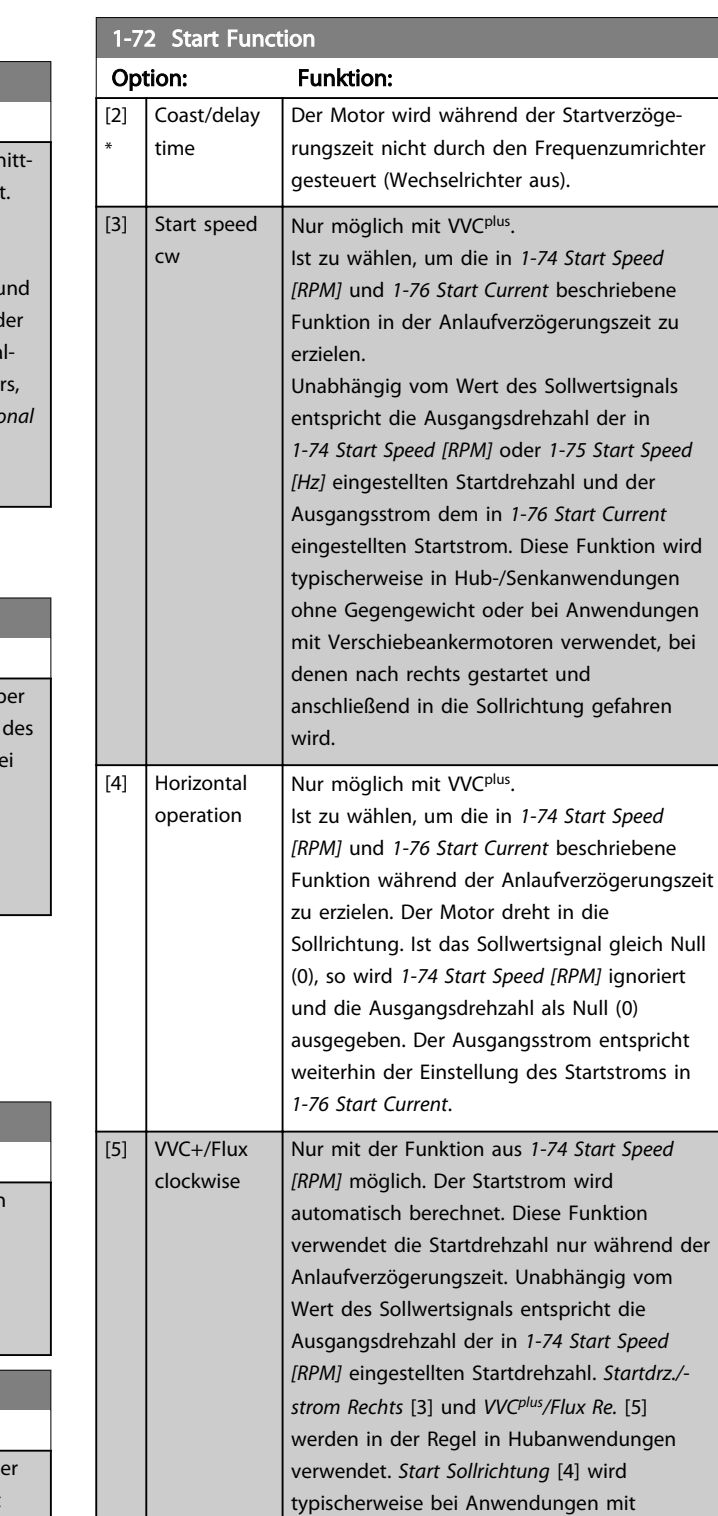

Gegengewicht oder horizontalen Bewegungen verwendet.

*FC 302)* eingestellt ist.

Dient zur Nutzung der Funktionen zur mechanischen Bremssteuerung, *[2-24 Stop](#page-56-0) [Delay](#page-56-0)* bis *[2-28 Gain Boost Factor](#page-57-0)*. Dieser Parameter ist nur aktiv, wenn in *[1-01 Motor](#page-35-0) [Control Principle](#page-35-0)* [3] *Fluxvektor mit Geber(nur*

[6] Hoist Mech. Brake Rel

[7] VVC+/Flux counter-cw

<span id="page-45-0"></span>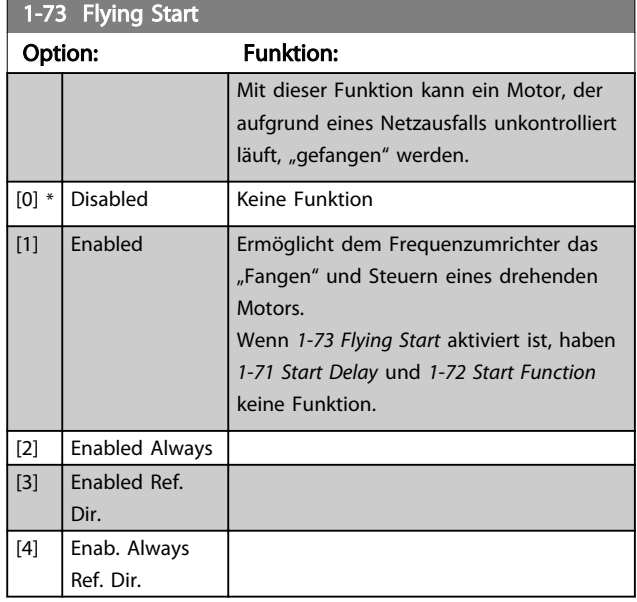

## **HINWEIS**

Dieser Parameter kann bei laufendem Motor nicht eingestellt werden.

## **HINWEIS**

Diese Funktion ist nicht für Hubanwendungen zu empfehlen.

Um bei Leistungsstufen über 55 kW optimale Leistung zu erzielen, muss der Flux-Modus verwendet werden.

## **HINWEIS**

Um die beste Leistung bei einer Motorfangschaltung zu erzielen, müssen die Parameter 1-30 bis 1-35 korrekt eingestellt sein.

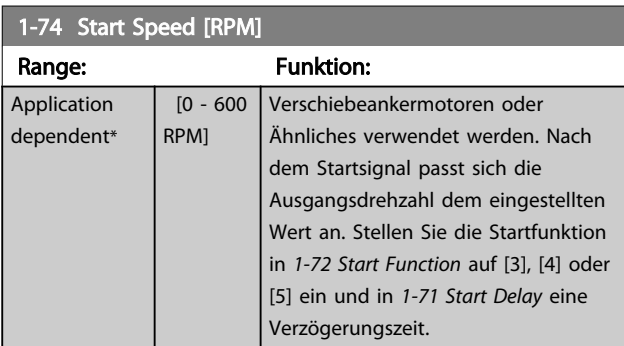

1-75 Start Speed [Hz]

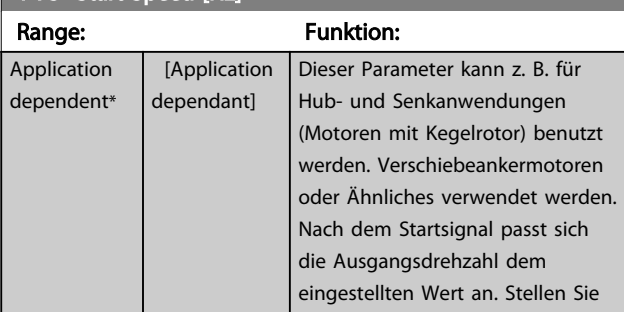

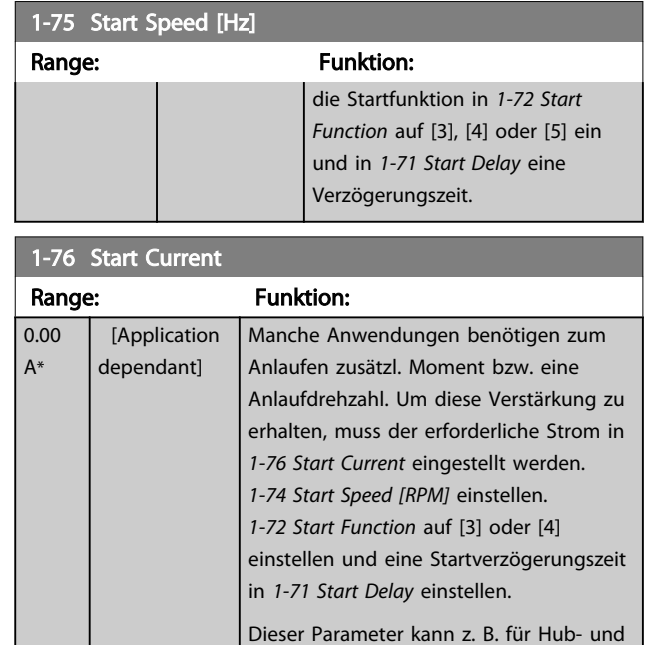

Senkanwendungen (Motoren mit Kegelrotor) benutzt werden.

## 3.3.8 1-8\* Stoppfunktion

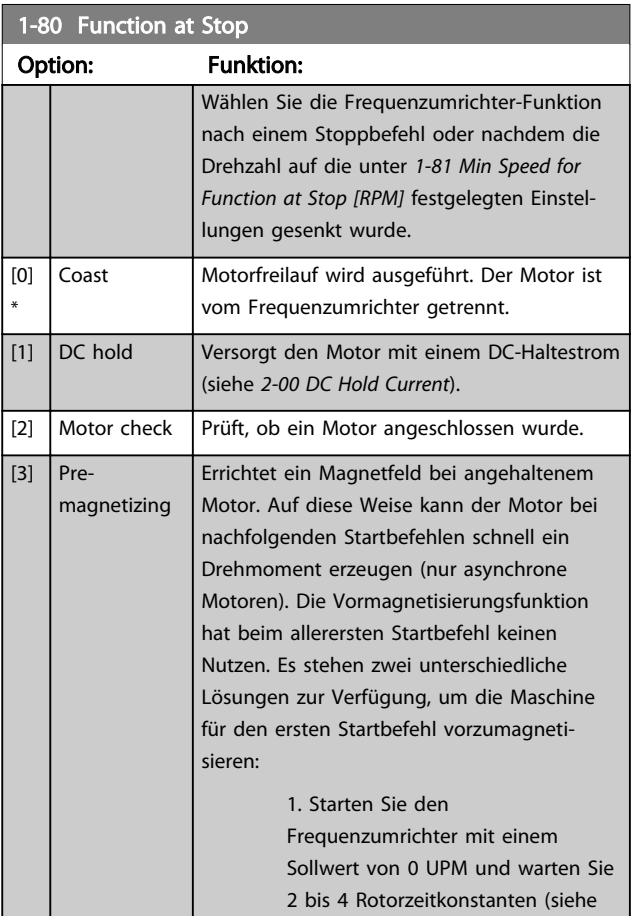

1-80 Function at Stop

#### <span id="page-46-0"></span>Parameterbeschreibungen FC300-Programmierungshandbuch

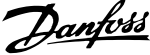

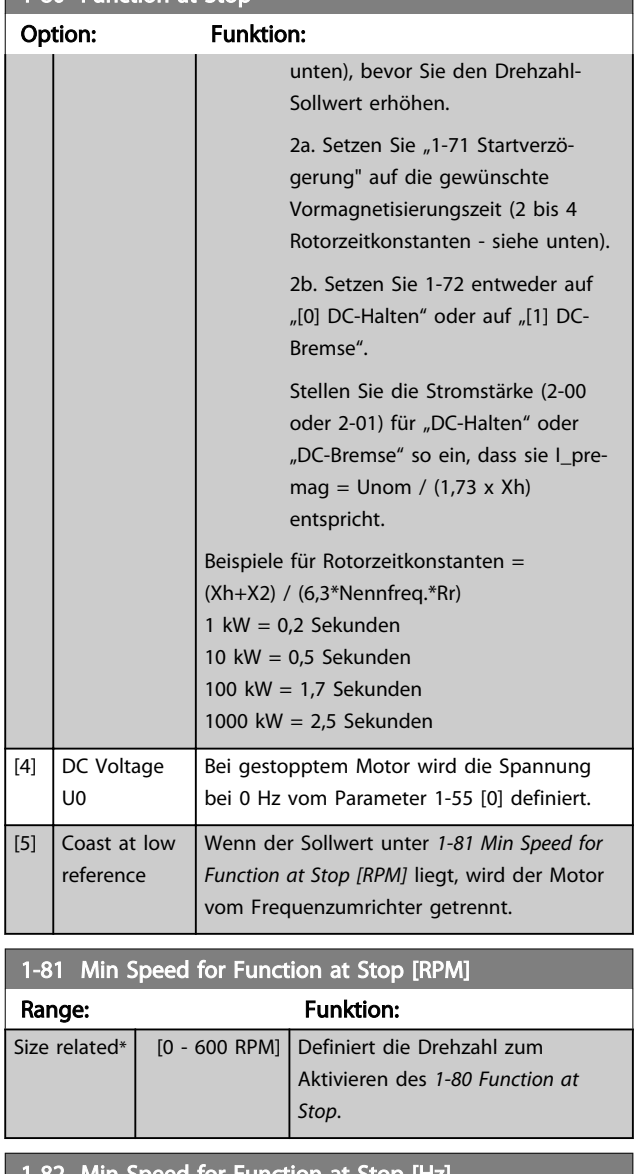

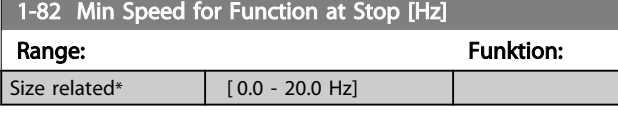

1-83 Precise Stop Function

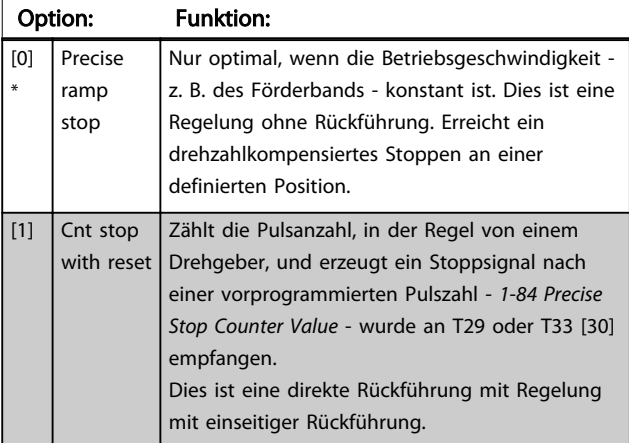

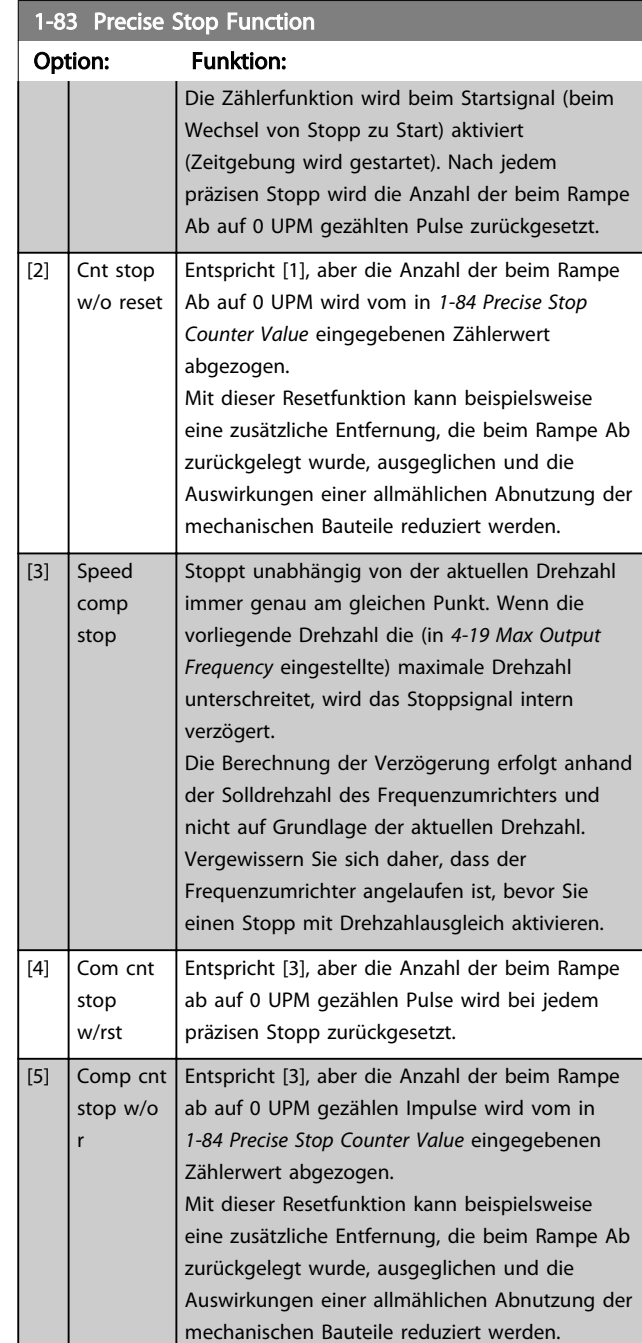

Die Funktionen zum präzisen Stopp sind vorteilhaft in Anwendungen, bei denen eine hohe Präzision erforderlich ist.

Beim verwenden eines standardmäßigen Stopp-Befehlt wird die Genauigkeit durch die interne Zeit für die Aufgabe bestimmt. Bei der Funktion Präziser Stopp ist dies nicht der Fall. Sie eliminiert die Abhängigkeit von der internen Zeit für die Aufgabe und erhöht die Genauigkeit erheblich.

Die Toleranz des Frequenzumrichters wird in der Regel durch seine Zeit für die Aufgabe vorgegeben. Durch Verwendung seiner besonders präzisen Stoppfunktion ist die Toleranz unabhängig von der Aufgabenzeit, da das Stoppsignal die Ausführung des Programms des

Danfoss

<span id="page-47-0"></span>Frequenzumrichters sofort unterbricht. Die Funktion Präziser Stopp erzeugt eine hoch reproduzierbare Verzögerung vom Auslösen des Stoppsignals bis zum Beginn des Rampe Ab-Vorgangs. Zum Bestimmen dieser Verzögerung muss ein Test ausgeführt werden, da es sich um eine Summe aus Sensor, SPS, Frequenzumrichter und mechanischen Bauteilen handelt.

Um eine optimale Genauigkeit sicherzustellen, sollten beim Rampe Ab-Vorgang mindestens 10 Zyklen erfolgen, siehe *[3-42 Ramp 1 Ramp Down Time](#page-62-0)*, *[3-52 Ramp 2 Ramp down](#page-63-0) [Time](#page-63-0)*, *[3-62 Ramp 3 Ramp down Time](#page-64-0)* und *[3-72 Ramp 4 Ramp](#page-65-0) [Down Time](#page-65-0)*..

Die Konfiguration der Funktion Präziser Stopp erfolgt hier; die Aktivierung erfolgt über DI T29 oder T33.

### **HINWEIS**

#### Dieser Parameter kann bei laufendem Motor nicht eingestellt werden.

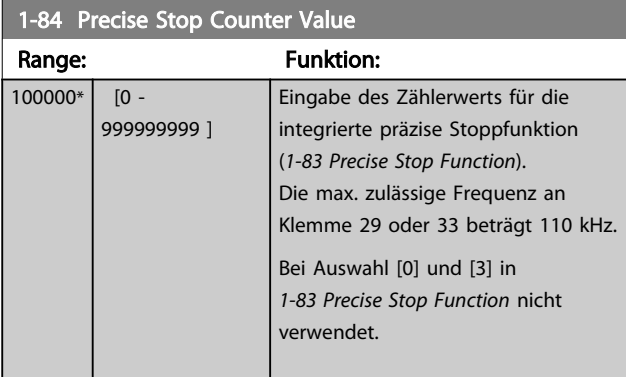

1-85 Precise Stop Speed Compensation Delay Range: Funktion:  $10 \text{ ms}^*$  [0 - 100 ms] Eingabe der Verzögerungszeit für Sensoren, SPS usw. zur Verwendung in *[1-83 Precise](#page-46-0) [Stop Function](#page-46-0)*. Die Zeit hat einen wichtigen Einfluss auf die Genauigkeit der Stoppfunktion. Bei Auswahl [0], [1] und [2] in *[1-83 Precise](#page-46-0) [Stop Function](#page-46-0)* nicht verwendet.

## 3.3.9 1-9\* Motortemperatur

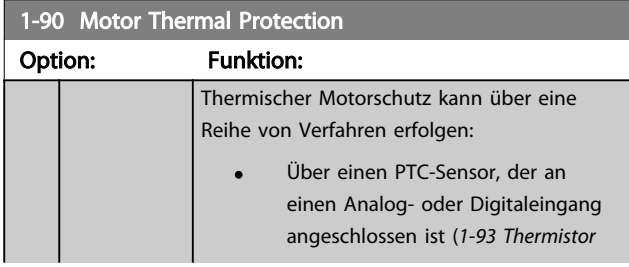

## 1-90 Motor Thermal Protection

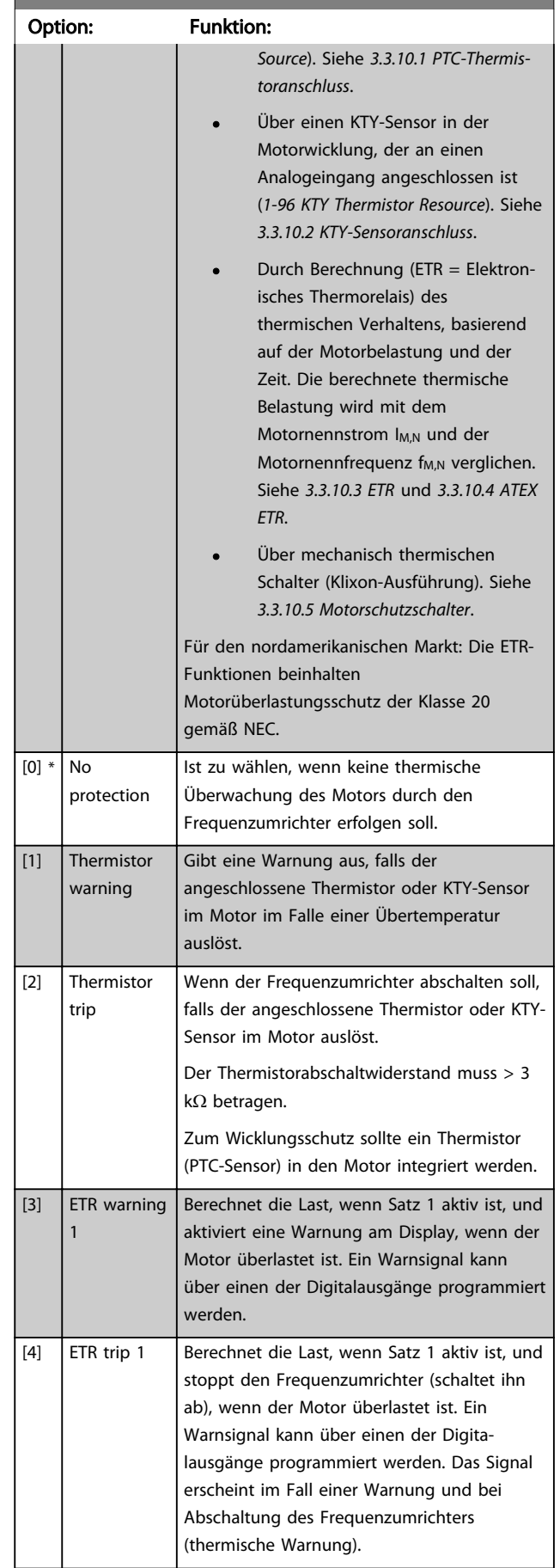

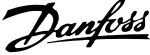

<span id="page-48-0"></span>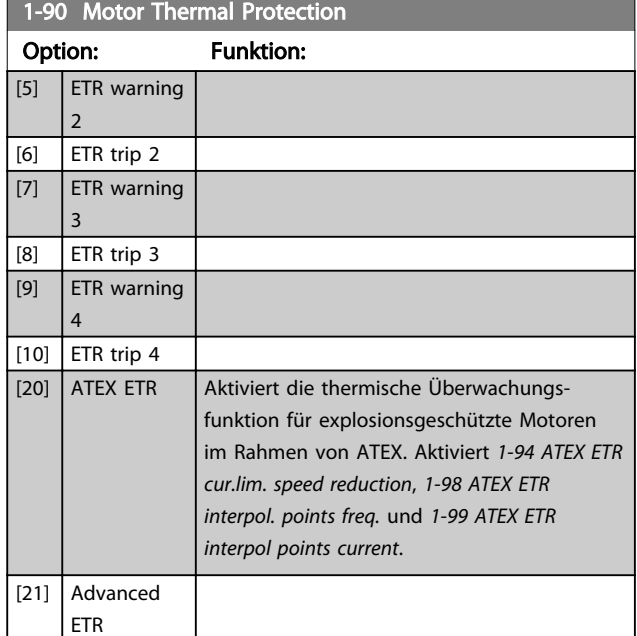

#### **HINWEIS**

Wenn [20] ausgewählt ist, folgen Sie den Anweisungen im speziellen Kapitel des Projektierungshandbuchs für den VLT AutomationDrive und den Anweisungen vom Motorhersteller genau.

#### **HINWEIS**

Wenn [20] ausgewählt ist, muss *[4-18 Current Limit](#page-68-0)* auf 150 % eingestellt sein.

#### 3.3.10.1 PTC-Thermistoranschluss

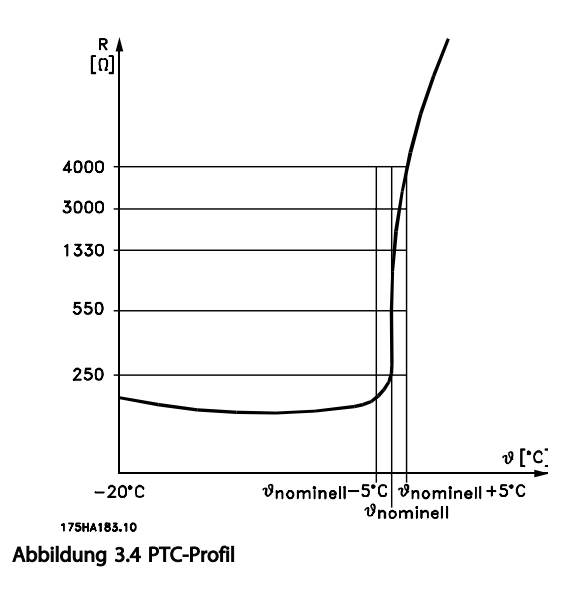

Verwenden eines Digitaleingangs und einer 10-V-Stromversorgung:

Beispiel: Der Frequenzumrichter schaltet ab, wenn die Motortemperatur zu hoch ist.

Parameterkonfiguration:

Stellen Sie *[1-90 Motor Thermal Protection](#page-47-0)* auf *Thermistor Abschalt.* [2] ein.

Stellen Sie *[1-93 Thermistor Source](#page-50-0)* auf *Digitaleingang* [6] ein.

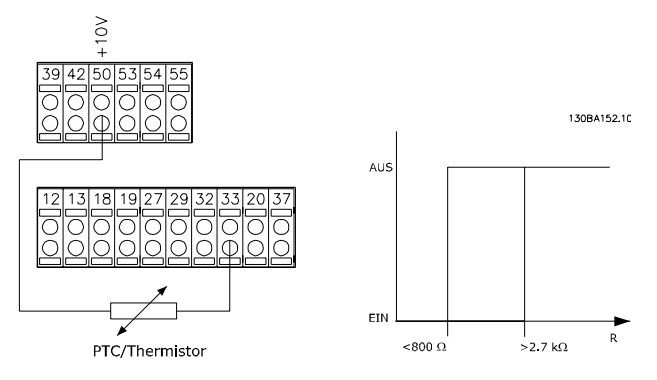

Verwenden eines Analogeingangs und einer 10-V-Stromversorgung:

Beispiel: Der Frequenzumrichter schaltet ab, wenn die Motortemperatur zu hoch ist.

Parameterkonfiguration:

Stellen Sie *[1-90 Motor Thermal Protection](#page-47-0)* auf *Thermistor Abschalt.* [2] ein.

Stellen Sie *[1-93 Thermistor Source](#page-50-0)* auf *Analogeingang 54* [2] ein.

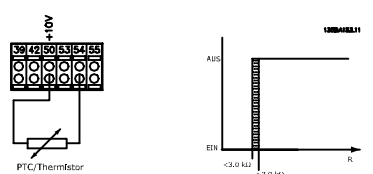

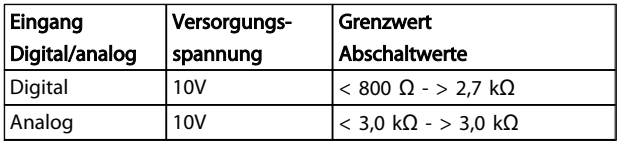

#### **HINWEIS**

Prüfen Sie, ob die gewählte Versorgungsspannung der Spezifikation des benutzten Thermistorelements entspricht.

#### 3.3.10.2 KTY-Sensoranschluss

#### (nur FC 302)

KTY-Sensoren werden vor allem in permanenterregten Servomotoren (PM-Motoren) für die dynamische Anpassung von Motorparametern als Statorwiderstand (*[1-30 Stator Resistance \(Rs\)](#page-39-0)*) eingesetzt, aber auch als Rotor-Widerstand (*[1-31 Rotor Resistance \(Rr\)](#page-39-0)*) bei Asynchronmotoren, wobei dieser von der Wicklungstemperatur abhängt. Die Formel lautet:

 $\textit{Rs} = \textit{Rs}_{20^{\circ}}$   $\textit{c}$   $\textit{x}$  (1 + α $\textit{c}$   $\textit{u}$   $\times$  Δ7) [Ω] wobei α $\textit{c}$  = 0.00393

KTY-Sensoren können zum Schutz des Motors dienen (*[1-97 KTY Threshold level](#page-51-0)*).

Der FC 302 kann mit drei KTY-Sensortypen arbeiten. Diese werden in *[1-95 KTY Sensor Type](#page-51-0)* definiert. Die aktuelle

<span id="page-49-0"></span>Sensortemperatur kann über *[16-19 KTY sensor temperature](#page-166-0)* ausgelesen werden.

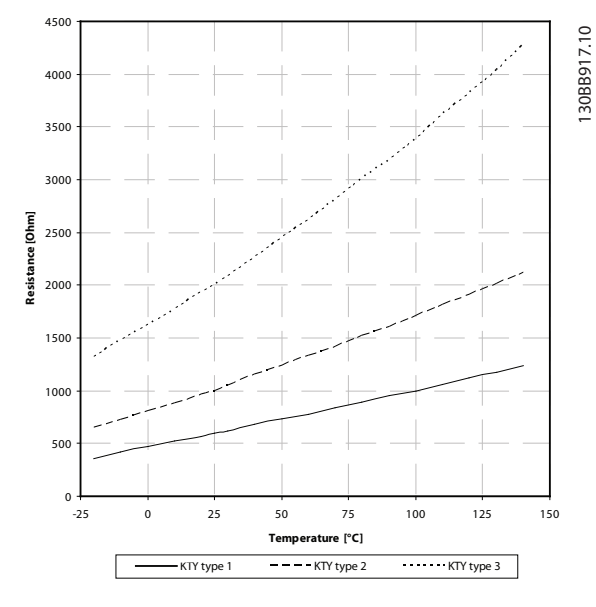

Abbildung 3.5 KTY-Typauswahl

KTY-Sensor 1: KTY 84-1 mit 1 kΩ bei 100 °C KTY-Sensor 2: KTY 81-1, KTY 82-1 mit 1 kΩ bei 25 °C KTY-Sensor 3: KTY 81-2, KTY 82-2 mit 2 kΩ bei 25 °C

#### **HINWEIS**

Wenn die Motortemperatur durch einen Thermistor oder KTY-Sensor genutzt wird, wird PELV bei Kurzschlüssen zwischen Motorwicklungen und Sensor nicht eingehalten. Zur Einhaltung von PELV muss der Sensor zusätzlich isoliert werden.

#### 3.3.10.3 ETR

Bei den Berechnungen wird die bei niedrigeren Drehzahlen herabgesetzte Kühlung eines im Motor eingebauten Lüfters berücksichtigt.

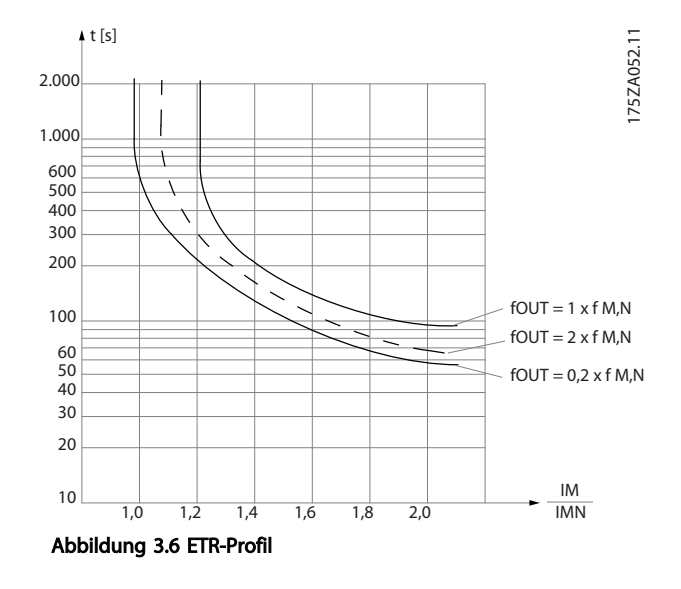

#### 3.3.10.4 ATEX ETR

In der B-Option bietet die Option eines MCB 112 PTC-Termistors anerkannte Überwachung der Motortemperatur. Alternativ kann auch eine externes PTC-Schutzvorrichtung mit ATEX-Zulassung verwendet werden.

#### HINWEIS

Für diese Funktion dürfen nur Motoren mit ATEX Ex-e-Zulassung verwendet werden. Beachten Sie hierzu das Typenschild, das Zulassungszertifikat, das Datenblatt, oder wenden Sie sich an den Motorenhersteller.

Beim Steuern eines Ex-e-Motors mit "Erhöhter Sicherheit" müssen bestimmte Einschränkungen eingehalten werden. Die Parameter, die programmiert werden müssen, werden im folgenden Anwendungsbeispiel vorgestellt.

Danfoss

<span id="page-50-0"></span>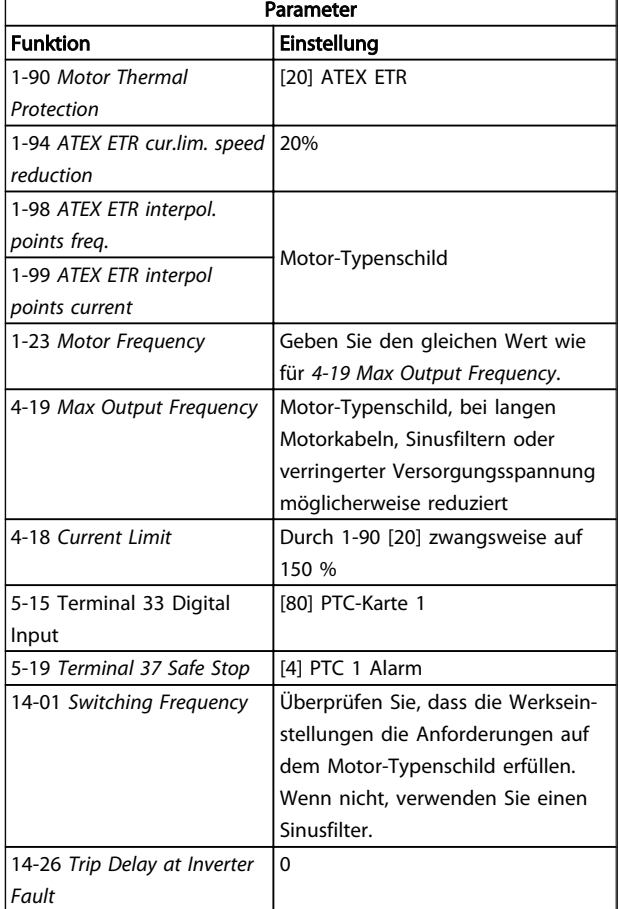

# **AVORSICHT**

Die vom Motorenhersteller angegebene minimale Taktfrequenz muss unbedingt mit der minimalen Taktfrequenz des Frequenzumrichter, der Werkseinstellung in *[14-01 Switching Frequency](#page-151-0)* verglichen werden. Wenn der Frequenzumrichter diese Anforderung nicht erfüllt, muss ein Sinusfilter verwendet werden.

Weitere Informationen zur thermischen Überwachung nach ATEX ETR finden Sie in Anwendungshinweis MN.33.GX.YY.

#### 3.3.10.5 Motorschutzschalter

Der Motorschutzschalter (Klixon-Schalter) nutzt eine

KLIXON®-Bimetallscheibe. Bei einem festgelegten Überlastwert löst der Schalter durch die Wärme, die vom Strom durch die Scheibe verursacht wird, aus.

Verwenden eines Digitaleingangs und einer 24-V-Stromversorgung:

Beispiel: Der Frequenzumrichter schaltet ab, wenn die Motortemperatur zu hoch ist.

Parametereinstellung:

*[1-90 Motor Thermal Protection](#page-47-0)* auf *Thermistor Abschalt.* [2] stellen

*1-93 Thermistor Source* auf *Digitaleingang* [6] stellen

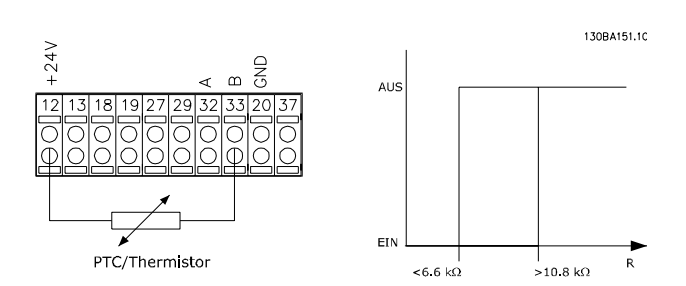

Danfoss

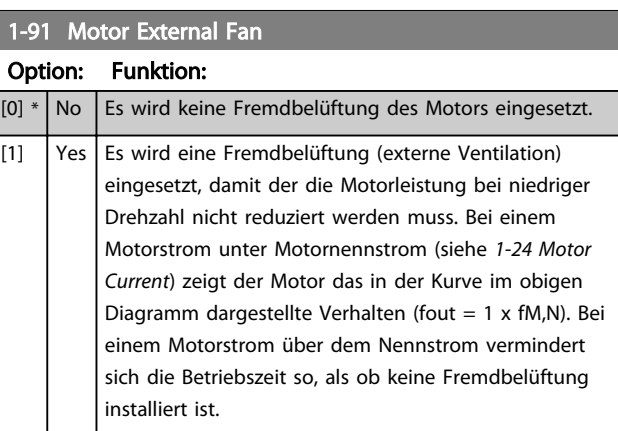

#### 1-93 Thermistor Source

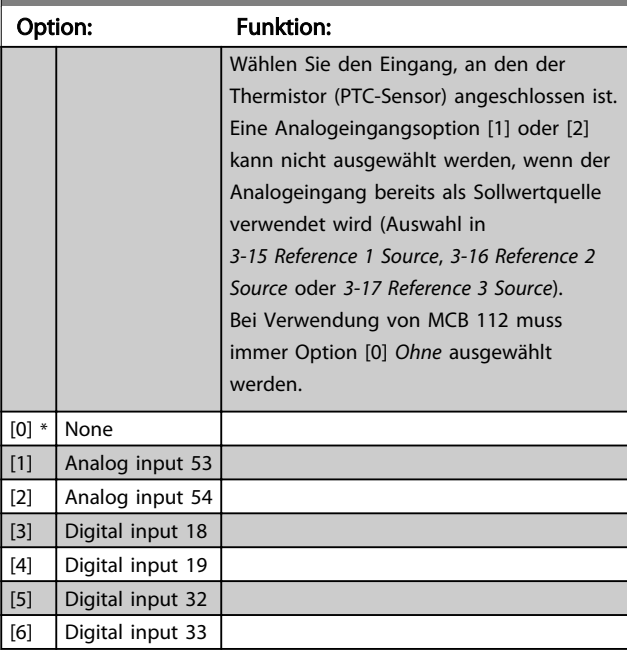

## **HINWEIS**

Dieser Parameter kann bei laufendem Motor nicht eingestellt werden.

## **HINWEIS**

Der Digitaleingang sollte auf [0] *PNP - Aktiv bei 24V* in *5-00 Digital I/O Mode* programmiert werden.

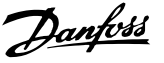

<span id="page-51-0"></span>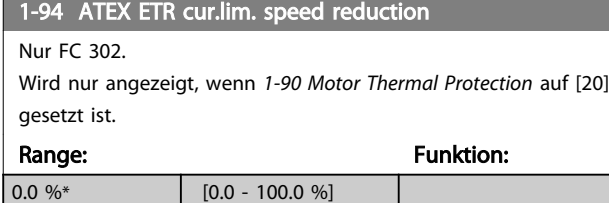

Die Reaktion auf einen Betrieb in Ex-e-Stromgrenze muss konfiguriert werden.

0 %: Der Frequenzumrichter nimmt keine Änderungen vor, sondern gibt nur Warnung 163 "ATEX ETR I-Grenze Warnung" aus.

>0%: Der Frequenzumrichter gibt Warnung 163 aus und reduziert die Motordrehzahl entsprechend Rampe 2 (Parametergruppe 3-5\*).

#### Beispiel:

Aktueller Sollwert = 50 UPM *1-94 ATEX ETR cur.lim. speed reduction* = 20 % Resultierender Sollwert = 40 UPM

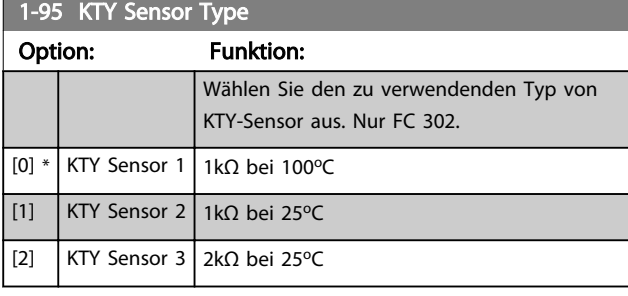

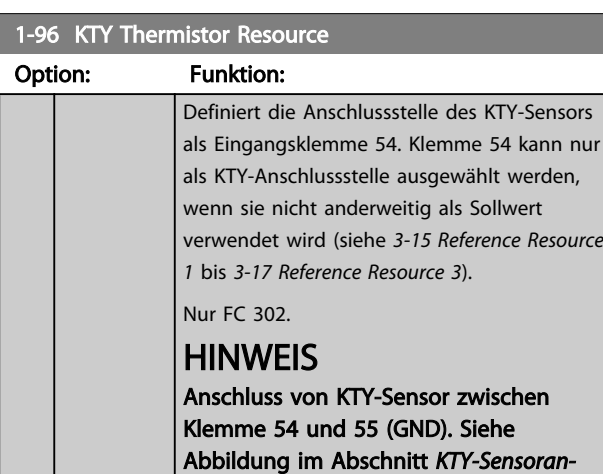

*schluss*.  $[0]$  \* None [2] Analog input 54

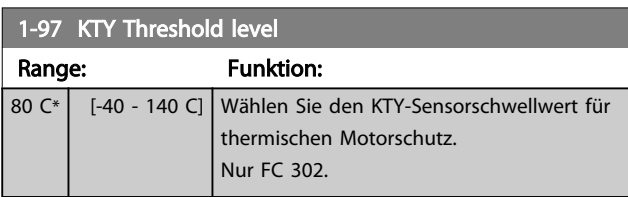

#### 1-98 ATEX ETR interpol. points freq.

Nur FC 302.

Nur angezeigt, wenn *[1-90 Motor Thermal Protection](#page-47-0)* auf [20] gesetzt ist.

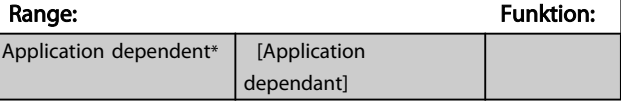

Geben Sie die vier Frequenzpunkte [in Hz] vom Motor-Typenschild in dieses Datenfeld ein. Zusammen mit *1-99 ATEX ETR interpol points current* bilden diese eine Tabelle (f [Hz],I [%]).

## **HINWEIS**

#### Alle Frequenz-/Stromgrenzenpunkte vom Motor-Typenschild oder Motordatenblatt müssen programmiert werden.

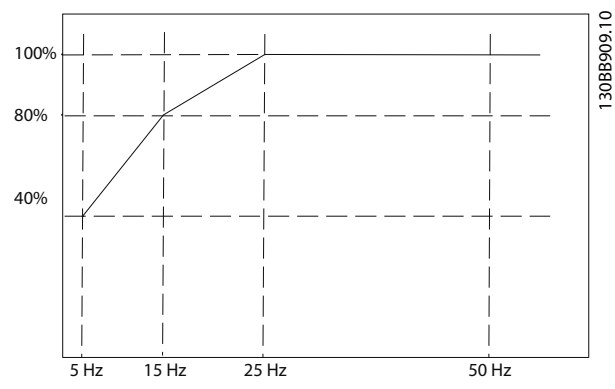

Abbildung 3.7 Beispiel einer thermischen Begrenzungskurve bei ATEX ETR.

x-Achse: fm [Hz] y-Achse: Im/Im,n x 100 [%]

 $1.99$  ATEV ETR interpol points

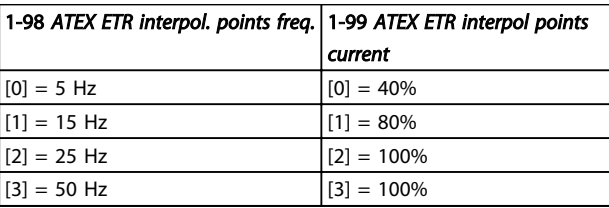

Alle Arbeitspunkte unter der Kurve werden kontinuierlich zugelassen. Über der Linie jedoch nur für begrenzte Zeit, die als Funktion der Überlast berechnet wird. Bei einem Maschinenstrom, der das 1,5-Fache des Nennstroms überschreitet, erfolgt sofort eine Abschaltung.

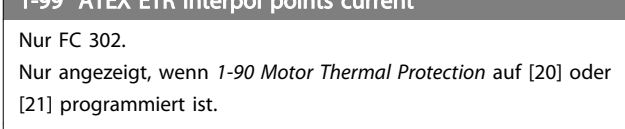

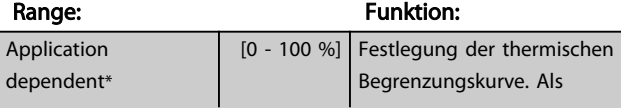

Danfoss

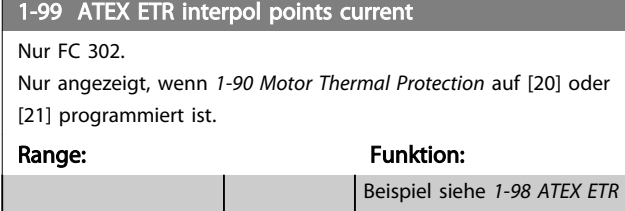

Verwenden Sie die vier Strompunkte [in A] vom Motor-Typenschild. Berechnen Sie die Werte als Prozentsatz des Motornennstroms,  $I_m/I_{m,n}$  x 100 [%], und geben Sie die Werte in dieses Datenfeld ein.

*[interpol. points freq.](#page-51-0)*.

Zusammen mit *[1-98 ATEX ETR interpol. points freq.](#page-51-0)* bilden diese eine Tabelle (f [Hz], [%]).

## **HINWEIS**

Alle Frequenz-/Stromgrenzenpunkte vom Motor-Typenschild oder Motordatenblatt müssen programmiert werden.

3 3

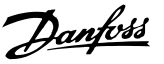

## <span id="page-53-0"></span>3.4 Parameter: 2-\*\* Bremsfunktionen

## 3.4.1 2-0\* DC Halt / DC Bremse

Parametergruppe zum Einstellen der elektrischen und mechanischen Bremsfunktionen.

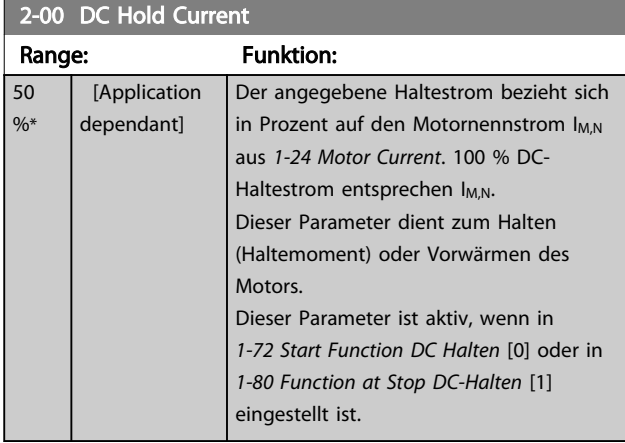

## **HINWEIS**

Der Maximalwert ist abhängig von Motornennstrom. Eine zu lange Stromleistung von 100 % vermeiden, da dies zu Motorschäden führen kann.

Niedrige DC-Haltestromwerte erzeugen bei größeren Motorleistungsgrößen höhere Ströme. Dieser Fehler wird größer, wenn die Motorleistung zunimmt.

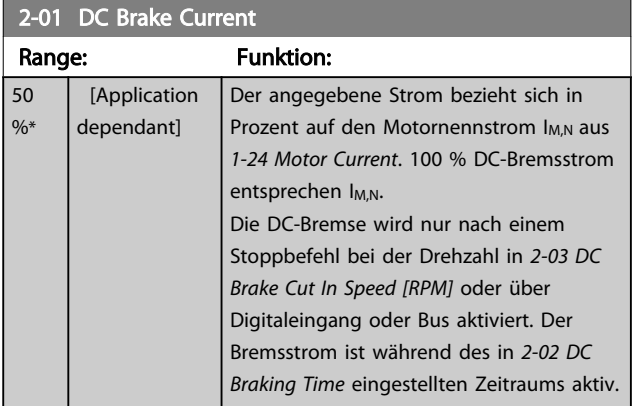

## **HINWEIS**

Der Maximalwert ist abhängig von Motornennstrom. Eine zu lange Stromleistung von 100 % vermeiden, da dies zu Motorschäden führen kann.

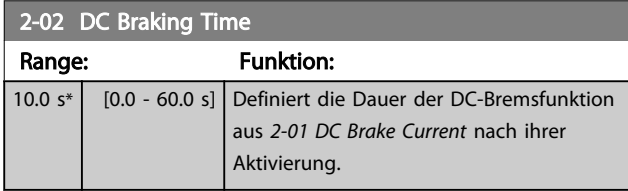

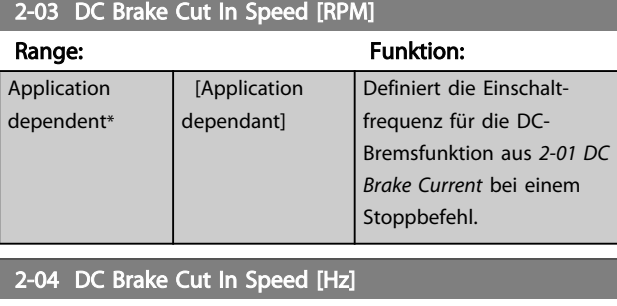

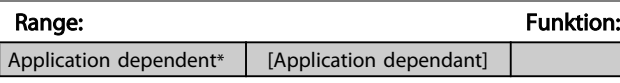

## 3.4.2 2-1\* Generator. Bremsen

Parametergruppe zum Aktivieren und Definieren der generatorischen Bremsfunktionen. Gilt nur für Frequenzumrichter mit Bremschopper.

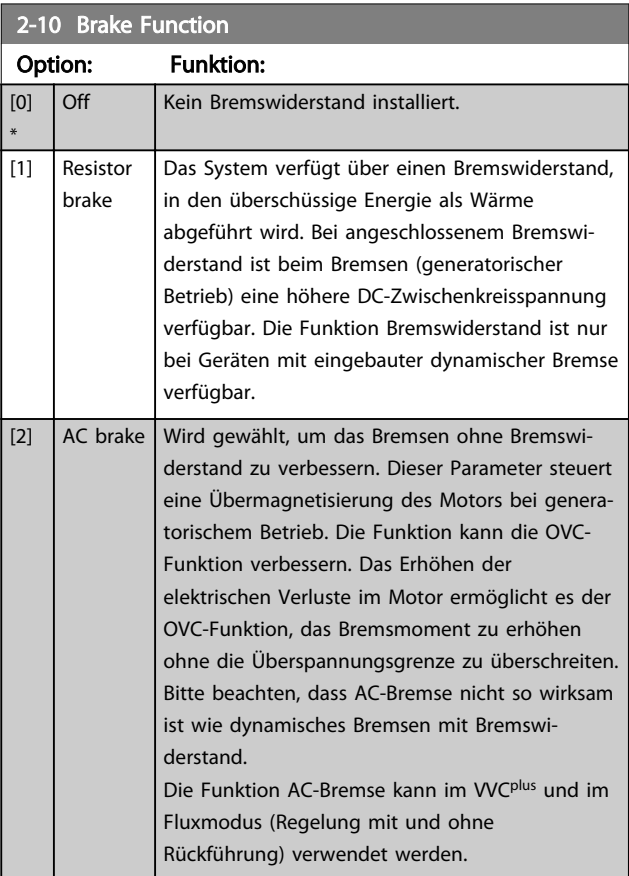

#### 2-11 Brake Resistor (ohm)

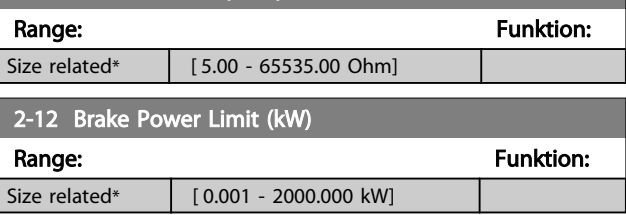

Danfoss

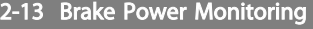

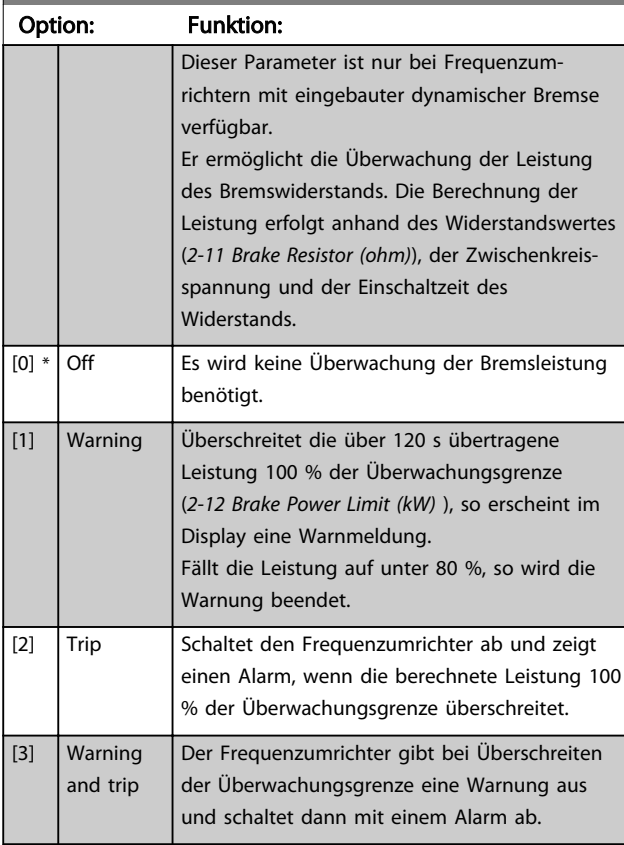

Ist die Leistungsüberwachung auf *Deaktiviert* [0] oder *Warnung* [1] eingestellt, bleibt die Bremsfunktion auch bei Überschreiten der Überwachungsgrenze aktiv. Dies kann zu einer thermischen Überlastung des Widerstands führen. Zusätzlich kann eine Meldung über Relais bzw. die Digitalausgänge erfolgen. Die typische Messgenauigkeit für die Leistungsüberwachung hängt von der Genauigkeit des Widerstands ab (min.  $\pm$  20 %).

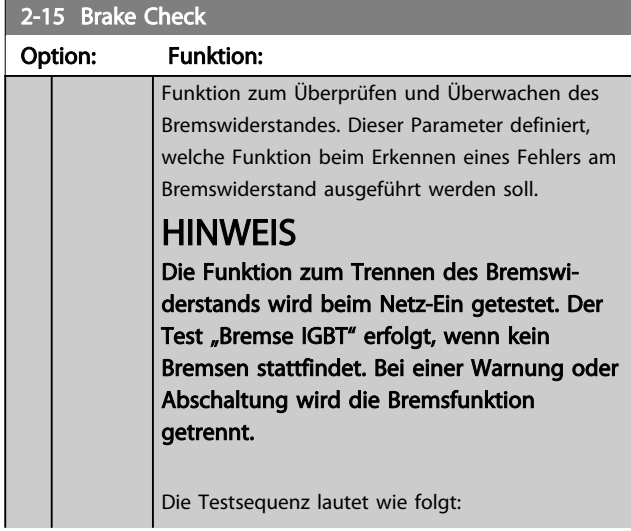

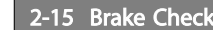

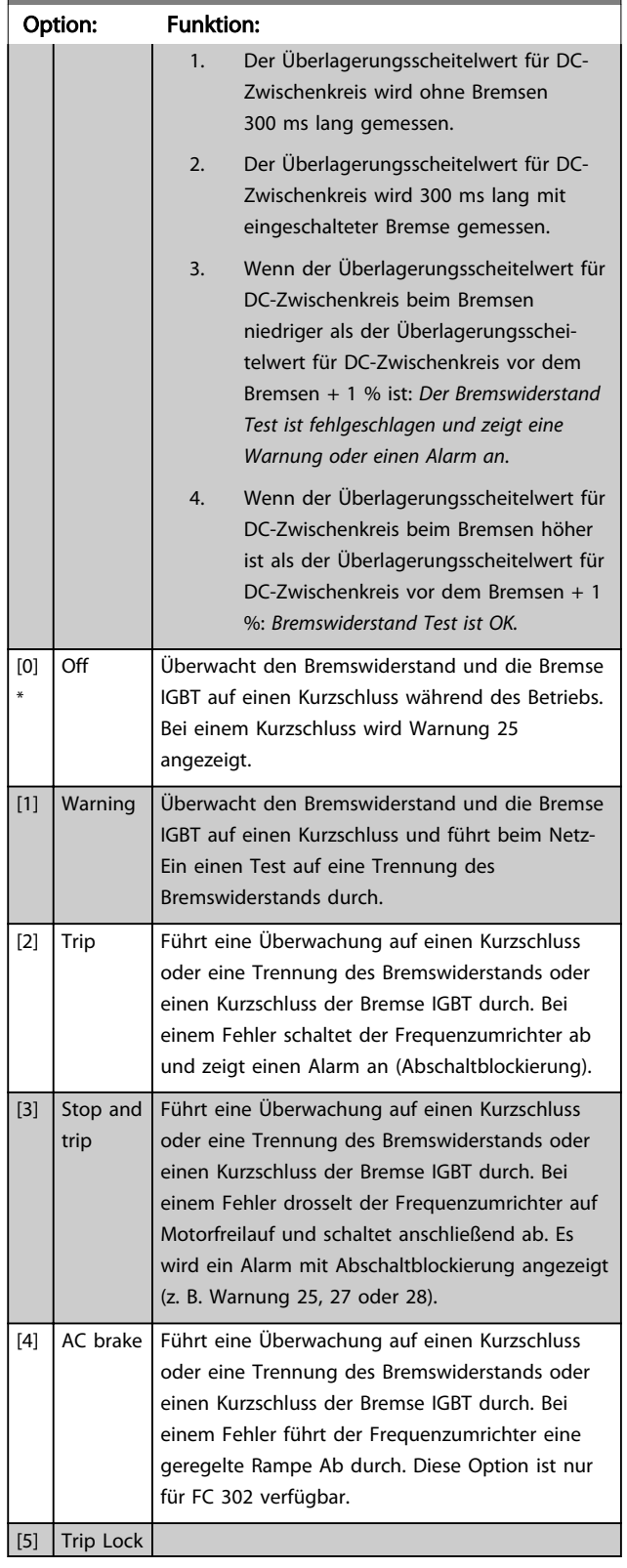

## **HINWEIS**

Beheben Sie eine Warnung, die in Zusammenhang mit *Deaktiviert* [0] oder *Warnung* [1] auftritt, indem Sie die Netzversorgung aus- und wieder einschalten. Zuvor muss der Fehler behoben werden. Bei *Deaktiviert* [0] oder *Warnung* [1] läuft der Frequenzumrichter selbst bei einem festgestellten Fehler weiter.

Dieser Parameter ist nur bei Frequenzumrichtern mit integrierter dynamischer Bremse aktiv.

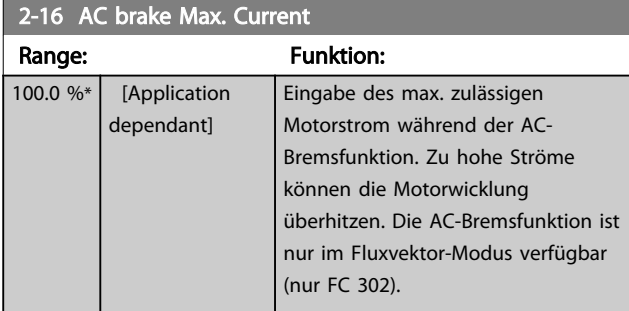

#### **HINWEIS**

*2-16 AC brake Max. Current* hat keine Auswirkungen, wenn *1-10 Motor Construction* = [1] PM, Vollpol eingestellt ist.

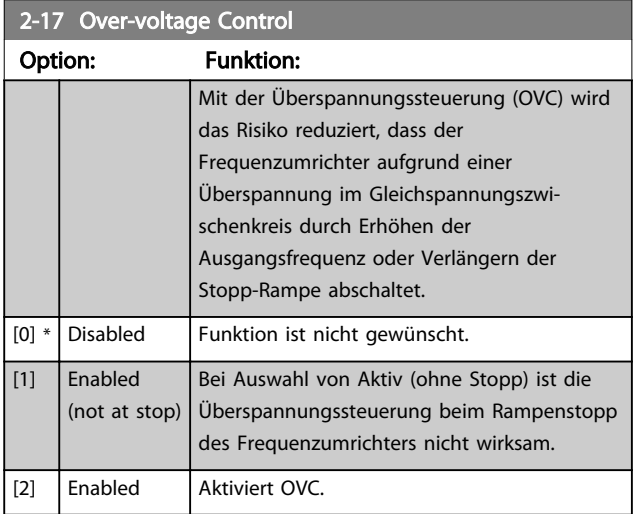

## **HINWEIS**

Überspannungssteuerung darf in Hubanwendungen nicht aktiv sein.

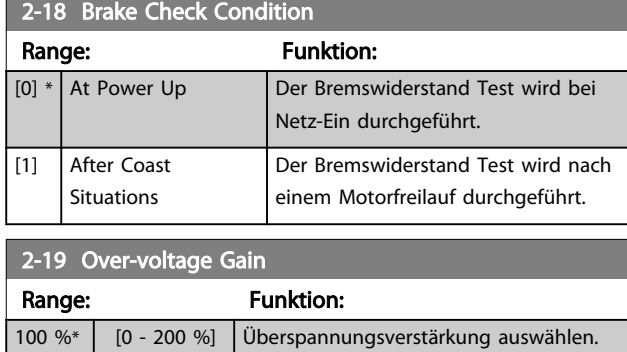

## 3.4.3 2-2\* Mechanische Bremse

Bei Hub- oder Förderanwendungen muss häufig eine elektromagnetische Bremse verwendet werden. Zur Steuerung der Bremse kann ein Relaisausgang (1 oder 2) oder ein Digitalausgang (Klemme 27 oder 29) dienen. Dieser Ausgang muss normalerweise geschlossen sein, solange der Frequenzumrichter den Motor nicht "halten" kann, z. B. aufgrund einer zu hohen Last. Wählen Sie *Mechanische Bremssteuerung* [32] für Anwendungen mit einer elektromagnetischen Bremse in *[5-40 Function Relay](#page-84-0)*, *5-30 Terminal 27 Digital Output* oder *5-31 Terminal 29 Digital Output*. Wird *Mechanische Bremssteuerung* [32] gewählt, so bleibt die mechanische Bremse beim Start so lange geschlossen, bis der Ausgangsstrom höher ist als der in *[2-20 Release Brake Current](#page-56-0)* eingestellte Wert. Beim Stopp wird die mechanische Bremse geschlossen, wenn die Drehzahl unter den in *[2-21 Activate Brake Speed \[RPM\]](#page-56-0)* eingestellten Wert fällt. Tritt am Frequenzumrichter ein Alarmzustand (z. B. ein Überstrom, eine Überspannung etc.) ein, so wird umgehend die mechanische Bremse geschlossen. Dies ist auch während eines Sicheren Stopps der Fall.

## **HINWEIS**

Schutz- und Abschaltverzögerungsfunktionen (*[14-25 Trip](#page-155-0) [Delay at Torque Limit](#page-155-0)* und *[14-26 Trip Delay at Inverter Fault](#page-155-0)*) können die Aktivierung der mechanische Bremse bei Vorliegen eines Alarmzustands verzögern. Diese Funktionen müssen in Hubanwendungen deaktiviert werden.

Danfoss

<span id="page-56-0"></span>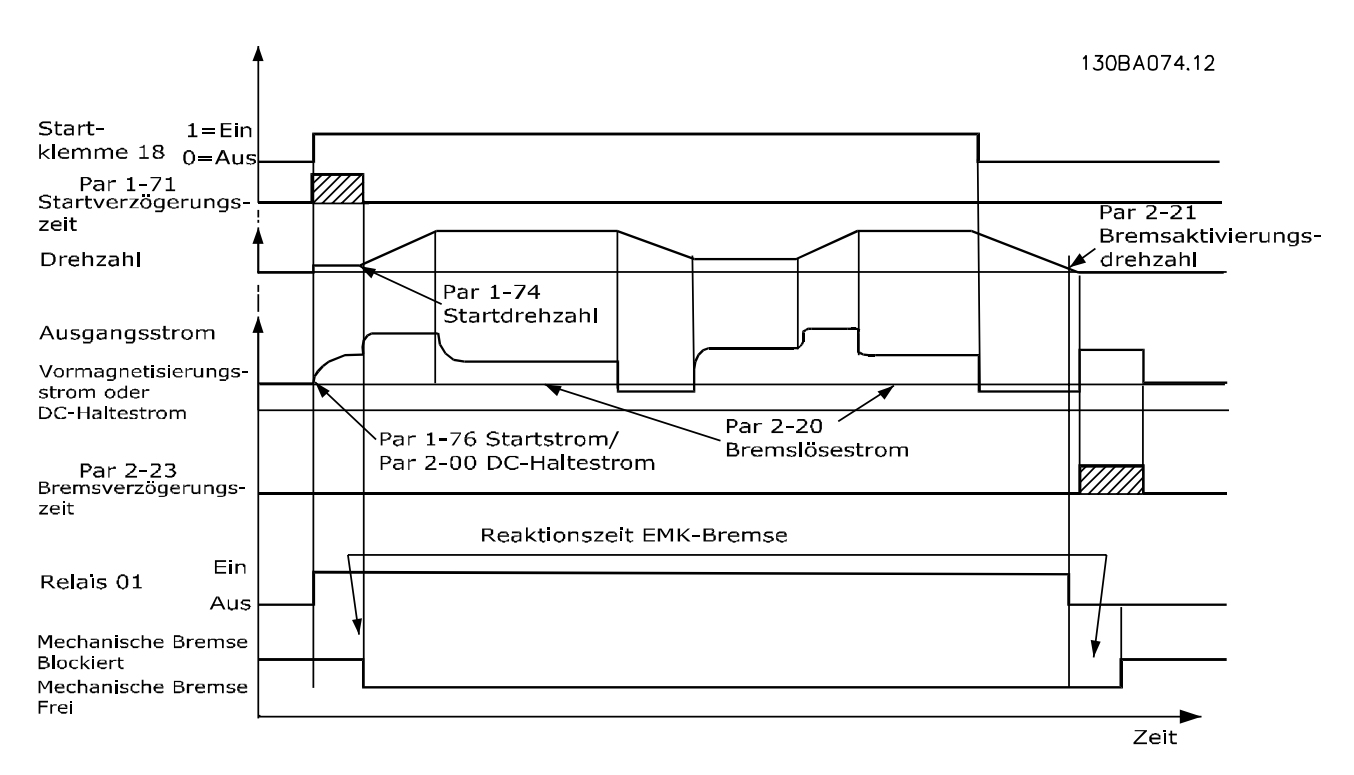

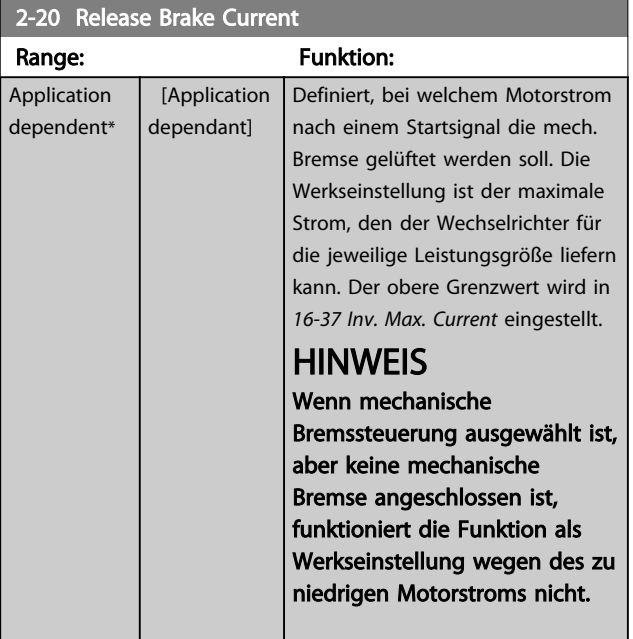

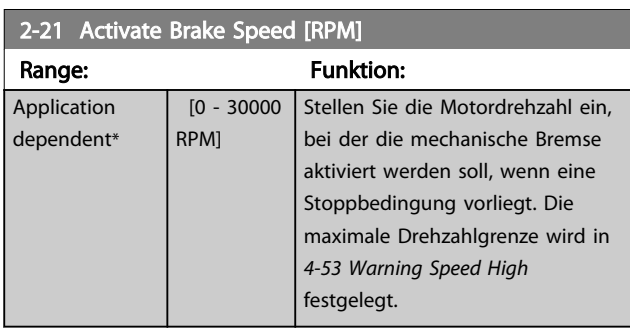

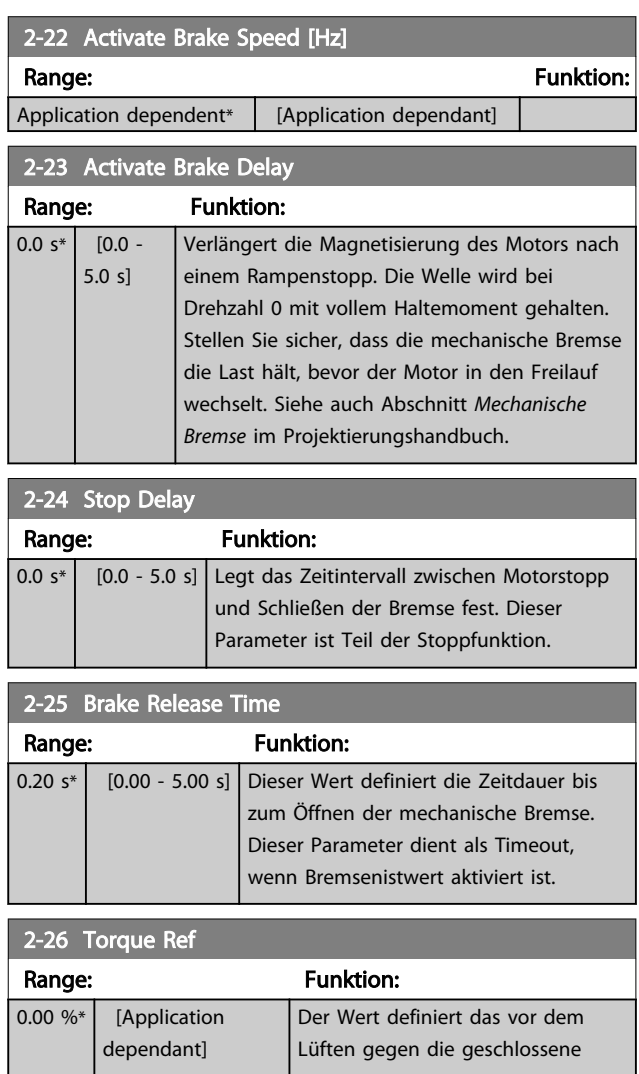

Danfoss

<span id="page-57-0"></span>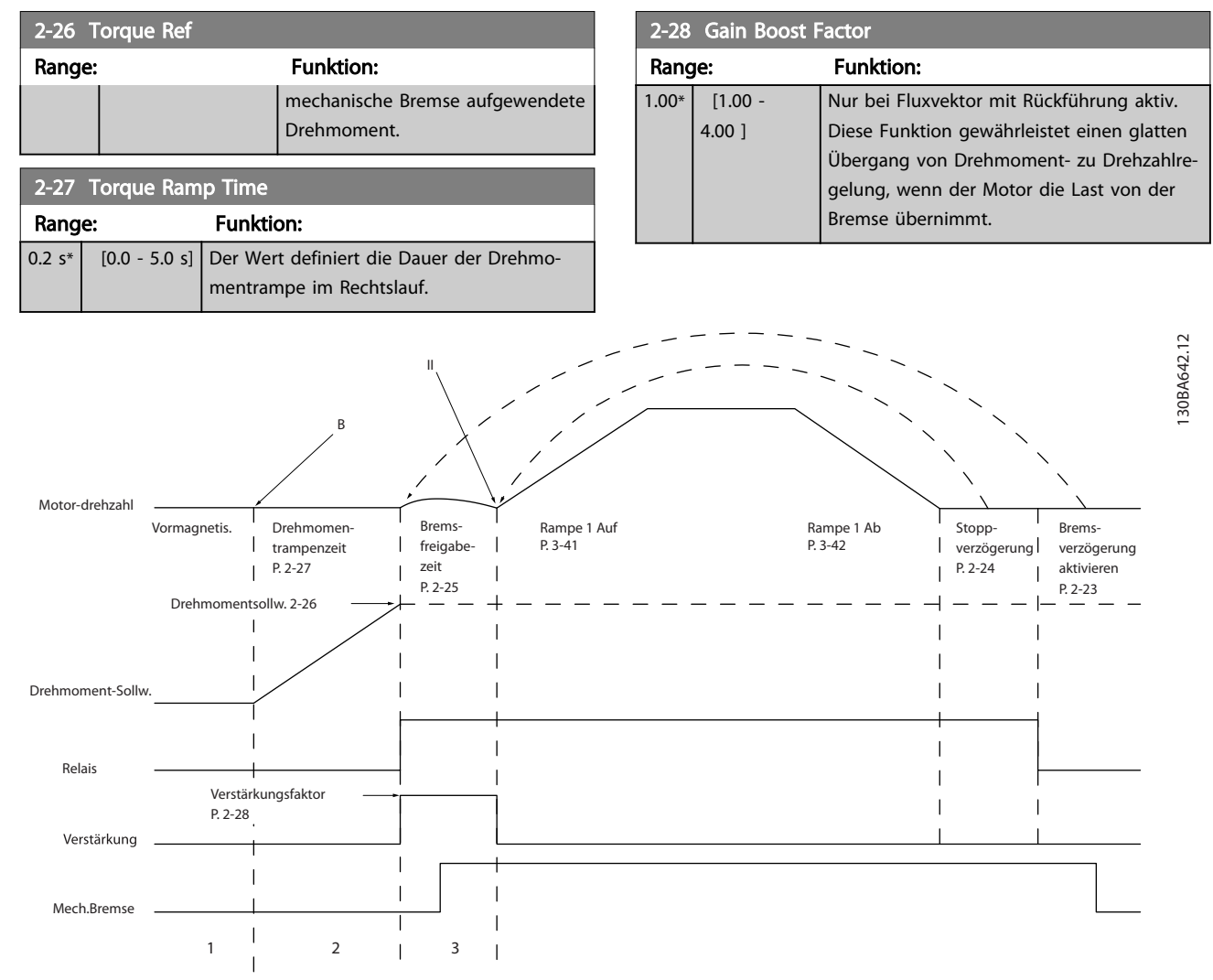

Abbildung 3.8 Ablauf beim Lüften der Bremse bei mechanischer Bremssteuerung in Hubanwendungen

I) M*ech. Bremse Verzögerungszeit:* Der Frequenzumrichter läuft wieder an der Position an, an der die mechanische Bremse gegriffen hat. II) *Stopp-Verzögerung:* Wenn die Zeit zwischen aufeinanderfolgenden Starts den Wert aus *[2-24 Stop Delay](#page-56-0)* unterschreitet, läuft der Frequenzumrichter ohne Aktivieren der mechanischen Bremse an (z. B. Reversierung).

3 3

Danfoss

## <span id="page-58-0"></span>3.5 Parameter: 3-\*\* Sollwert/Rampen

Parametergruppe zum Einstellen der Sollwertverarbeitung und Rampen des Frequenzumrichters.

## 3.5.1 3-0\* Sollwertgrenzen

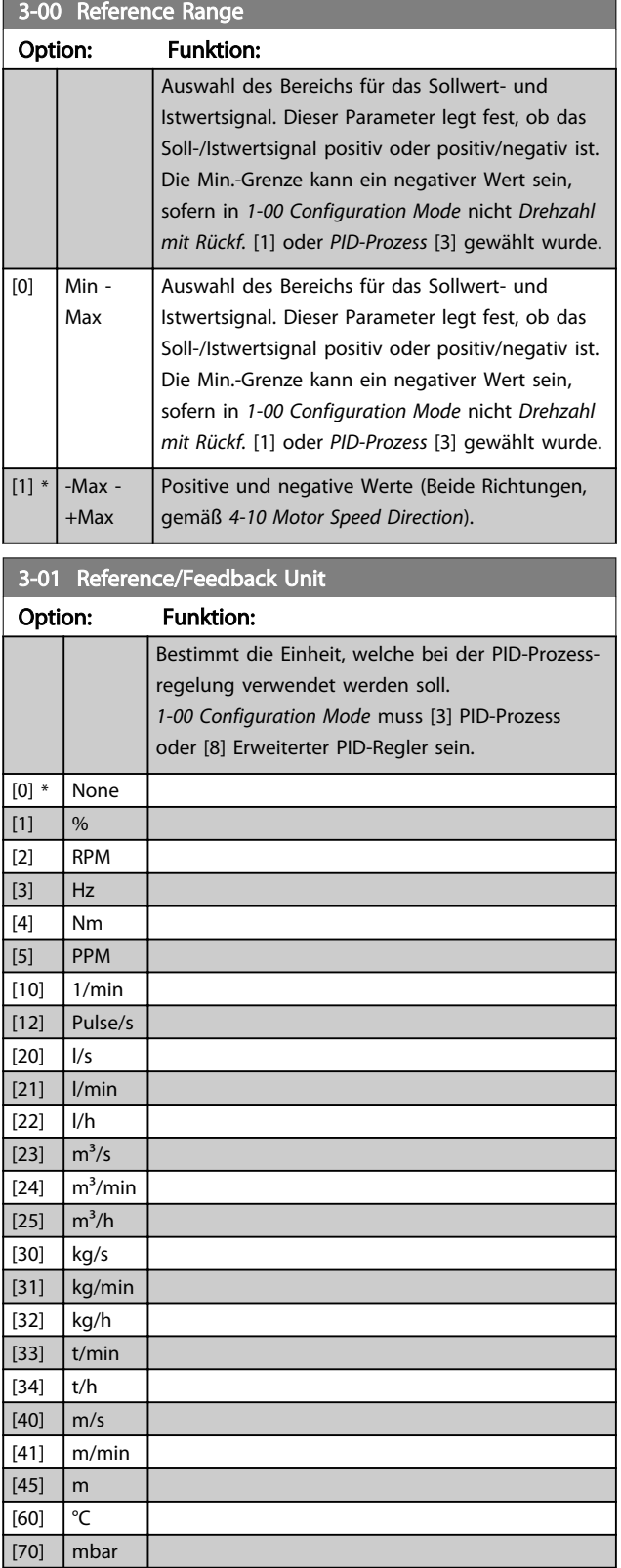

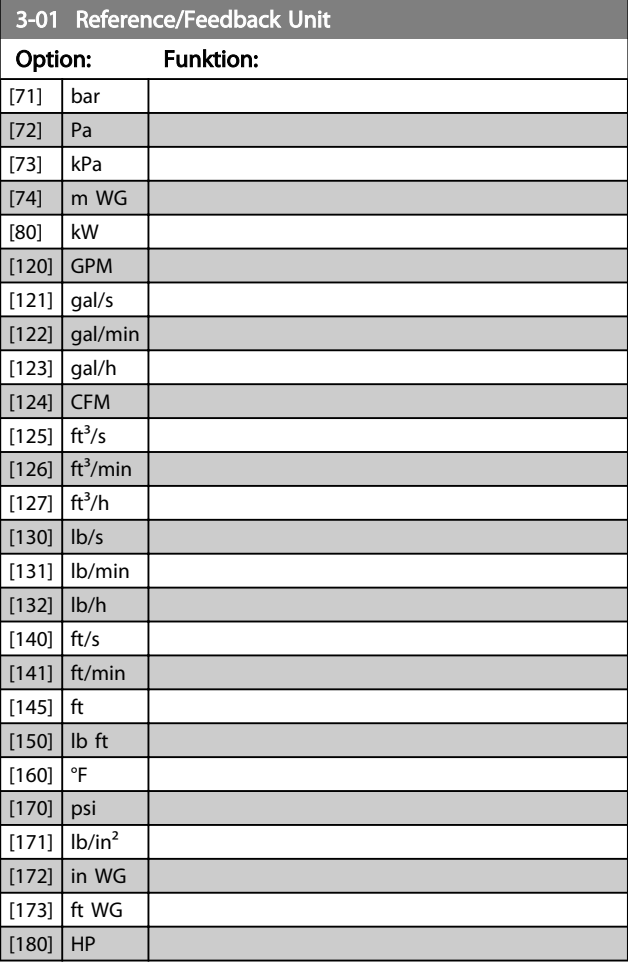

#### 3-02 Minimum Reference

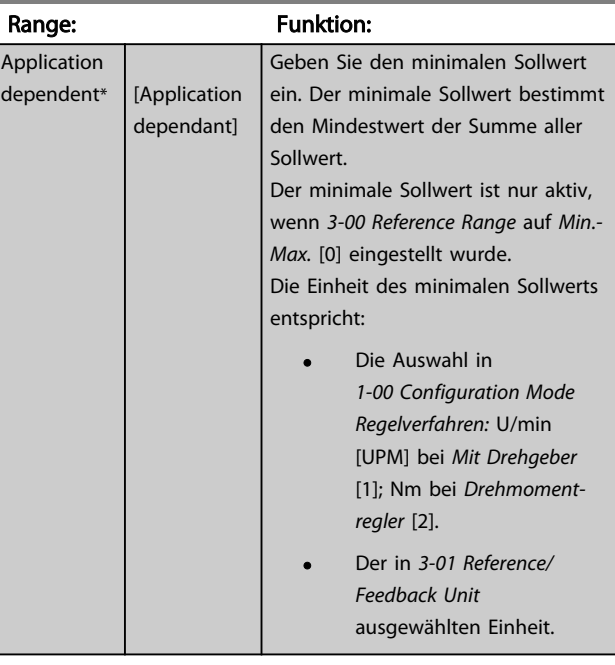

#### 3-03 Maximum Reference

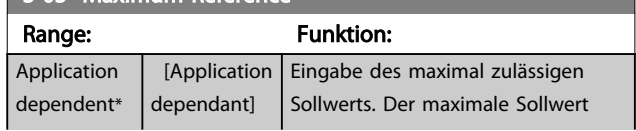

Danfoss

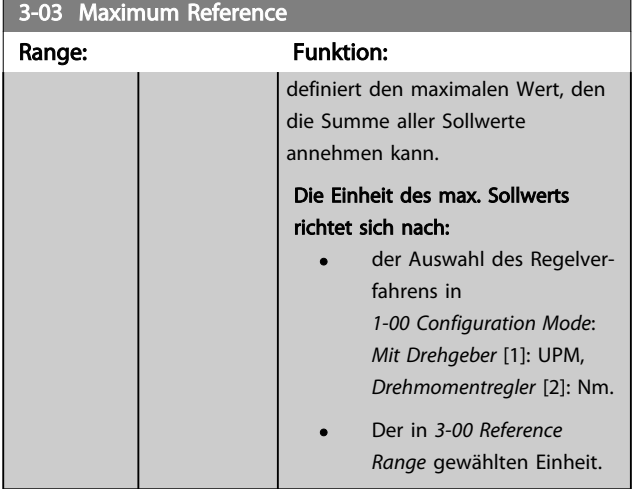

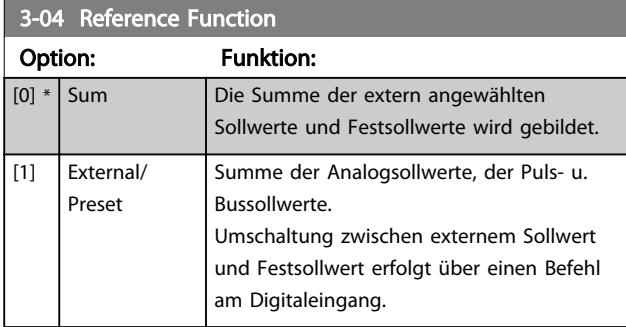

## 3.5.2 3-1\* Sollwerteinstellung

Er dient auch zur Wahl von Festsollwerten und die Einstellung der Sollwertverarbeitung. An den entsprechenden Digitaleingängen in Parametergruppe 5.1\* sind Festsollwert Bit 0, 1 oder 2 ([16], [17] oder [18]) zu wählen.

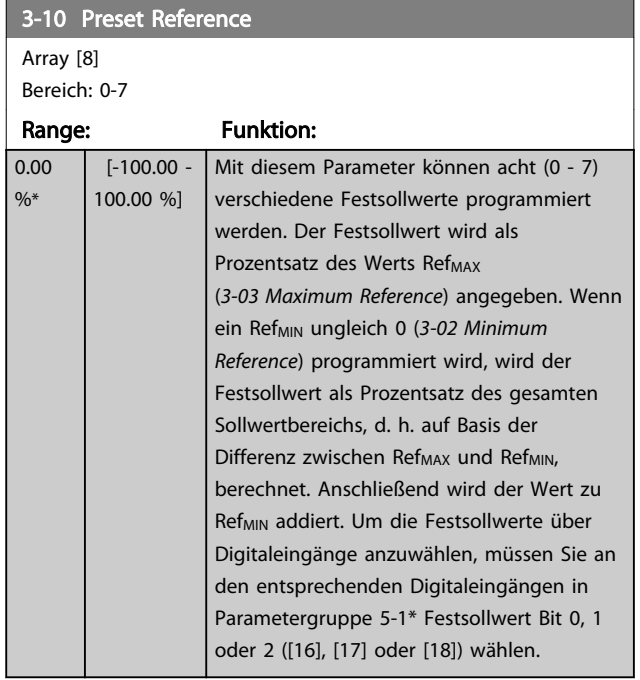

#### 130BA149.10

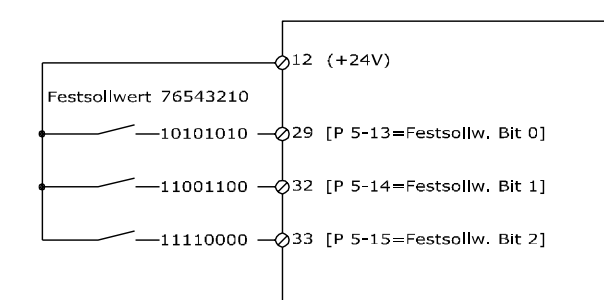

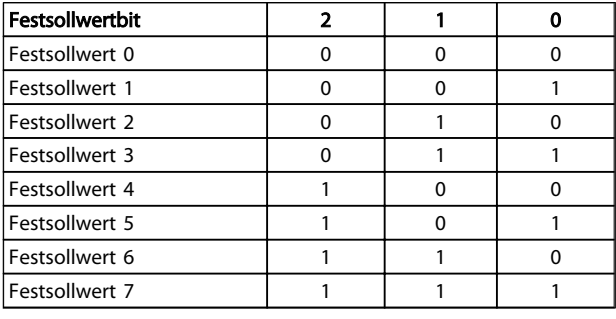

# 3-11 Jog Speed [Hz]

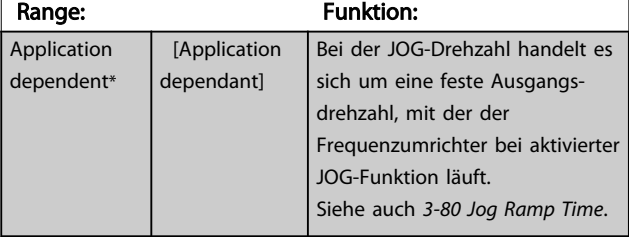

## 3-12 Catch up/slow Down Value

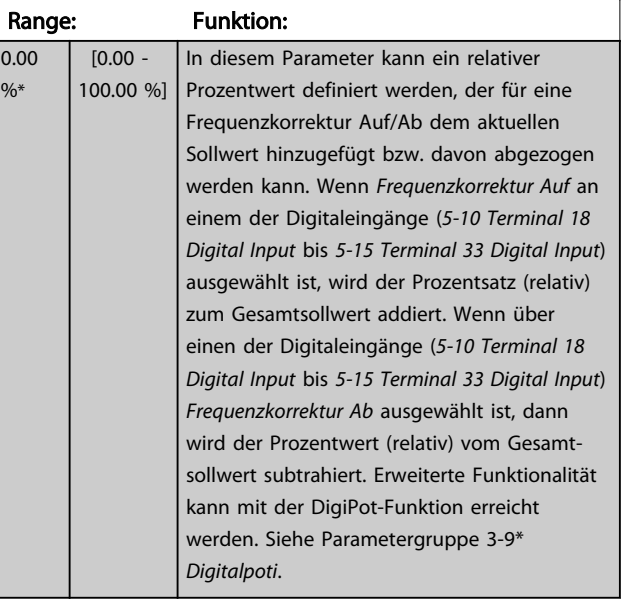

3-13 Reference Site

#### <span id="page-60-0"></span>Parameterbeschreibungen FC300-Programmierungshandbuch

<u> 1989 - Johann Barnett, mars eta indonez eta indonez eta indonez eta indonez eta indonez eta indonez eta indo</u>

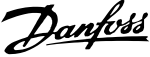

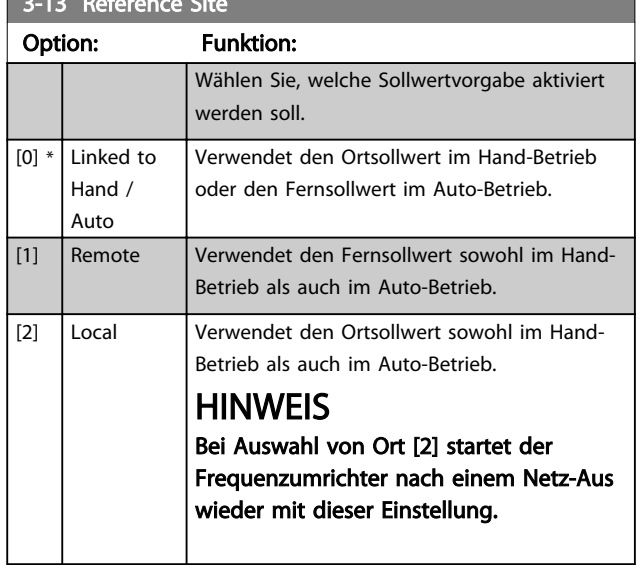

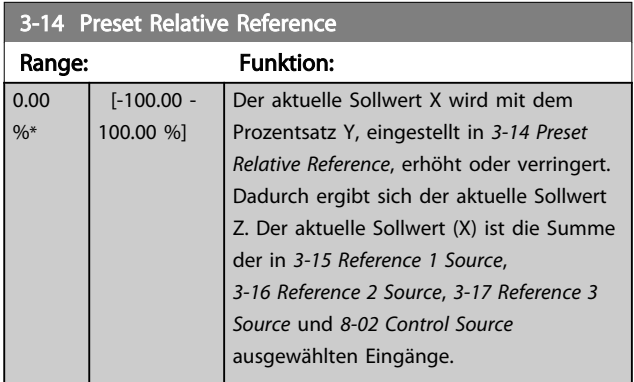

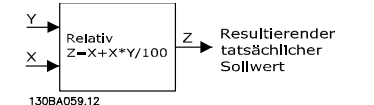

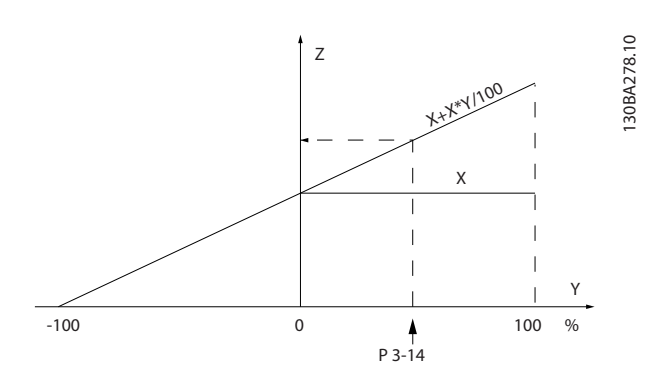

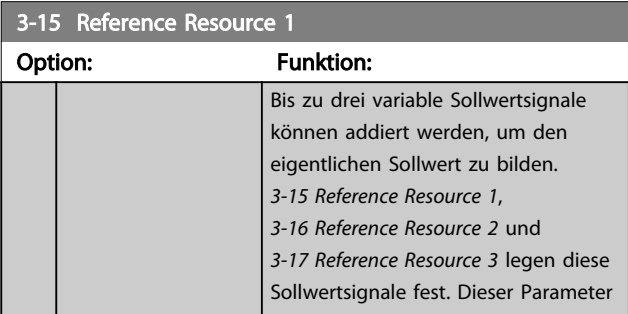

#### 3-15 Reference Resource 1

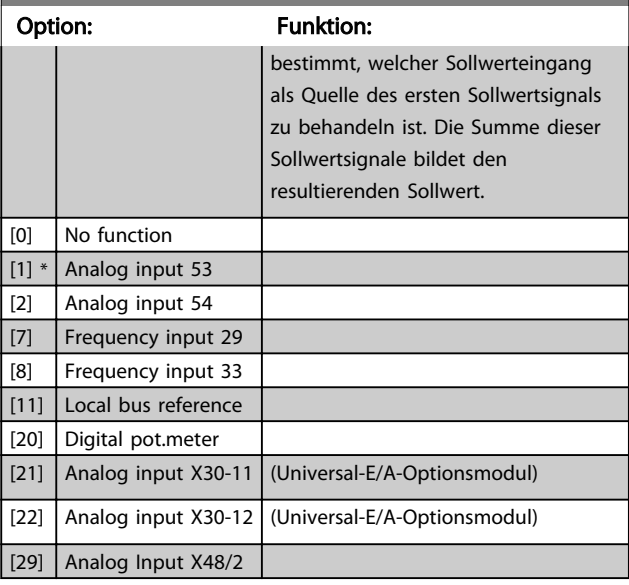

## 3-16 Reference Resource 2

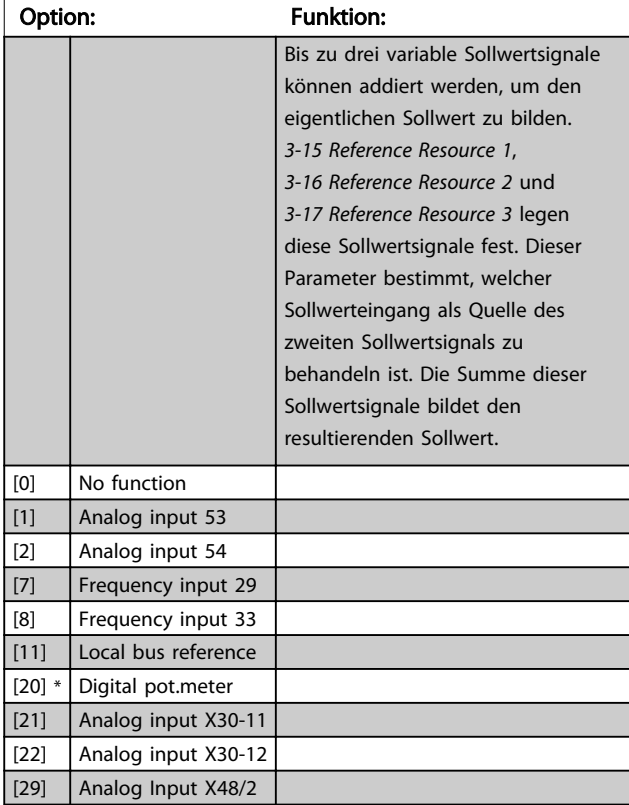

## 3-17 Reference Resource 3

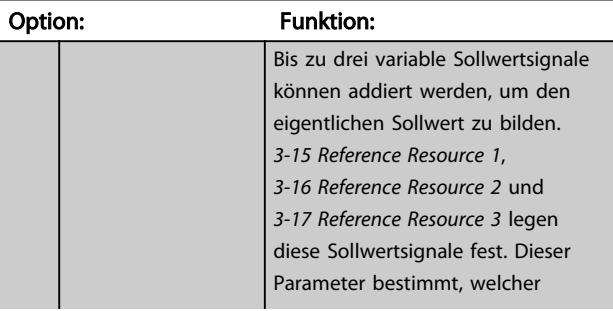

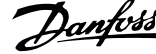

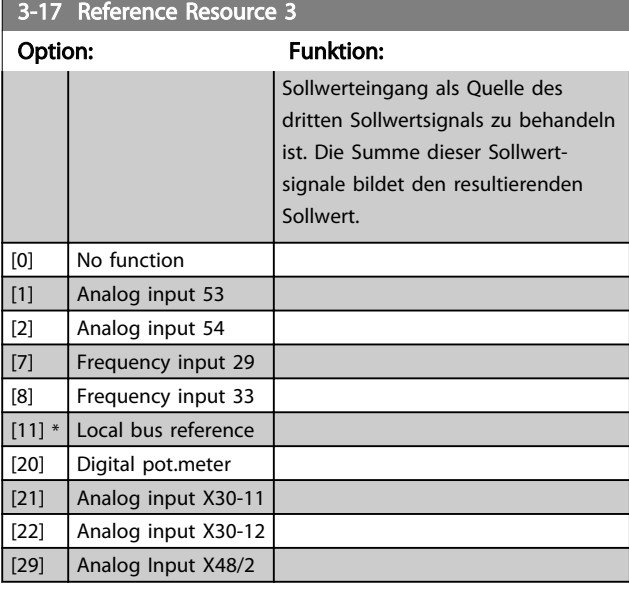

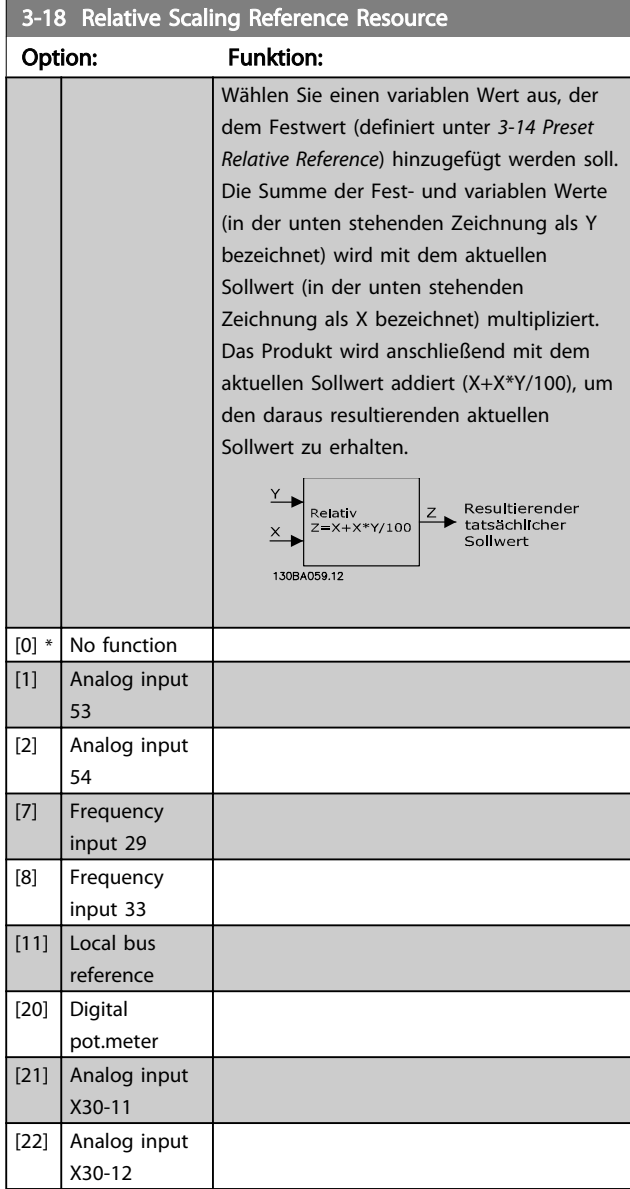

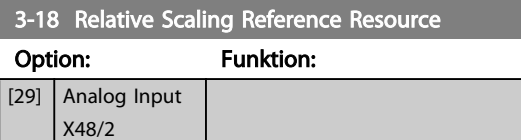

#### **HINWEIS**

Dieser Parameter kann bei laufendem Motor nicht eingestellt werden.

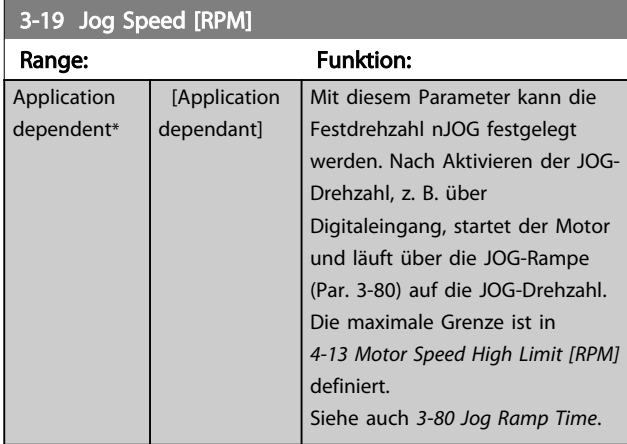

#### 3.5.3 Rampen 3-4\* Rampe 1

Konfiguration der Rampenparameter für jede der vier Rampen (Parametergruppe 3-4\*, 3-5\*, 3-6\* und 3-7\*): Auswahl des Rampentyps, der Rampenzeiten (Beschleunigungs- und Verzögerungszeiten) und Anpassung an die Lastverhältnisse, um beispielsweise Rucke zu vermeiden.

Zunächst werden die linearen Rampenzeiten gemäß der Abbildungen eingestellt.

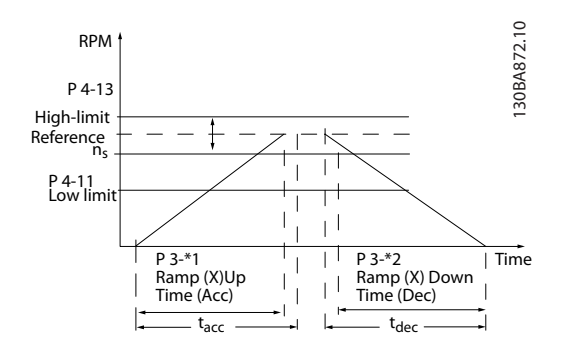

Bei Wahl von S-Rampen kann die Ausprägung der S-Form und damit die Stärke des "Rucks" während der Beschleunigungs- und Verzögerungszeit eingestellt werden. Die Beschleunigungs- und Verzögerungseinstellungen der S-Rampen werden als Prozentsatz der tatsächlichen Rampenzeit definiert.

<span id="page-62-0"></span>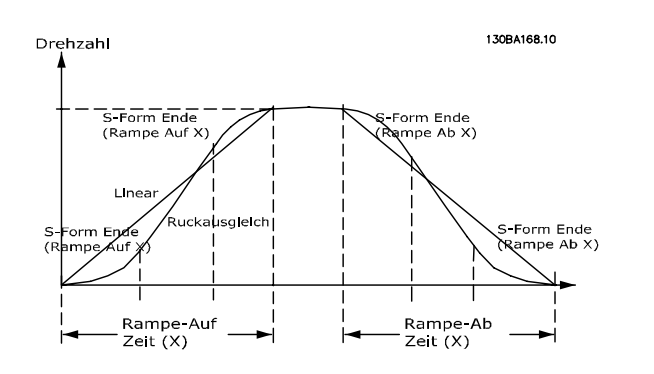

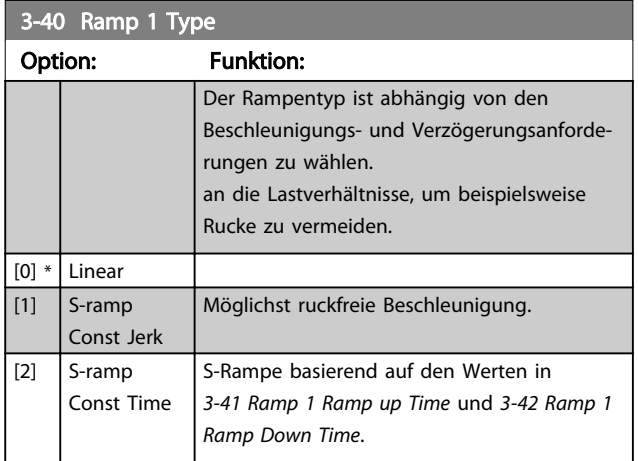

## **HINWEIS**

Wird S-Rampe [1] gewählt und der Sollwert bei Rampen geändert, kann die Rampenzeit verlängert werden, um eine ruckfreie Bewegung zu ermöglichen, was zu einer längeren Start- oder Stoppzeit führen kann.

Zusätzliche Anpassungen der S-Formen oder der Position von Initiatoren sind ggf. notwendig.

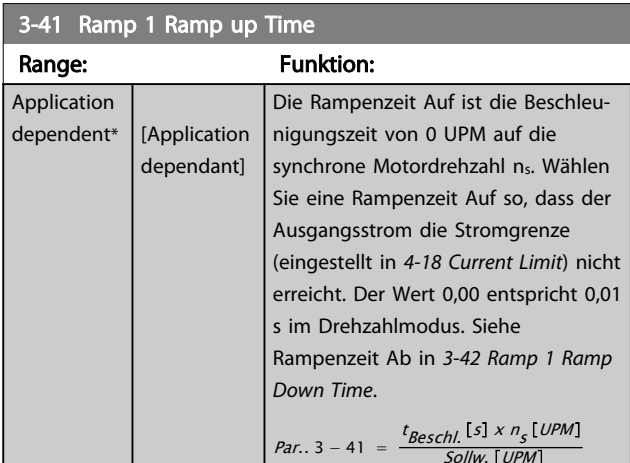

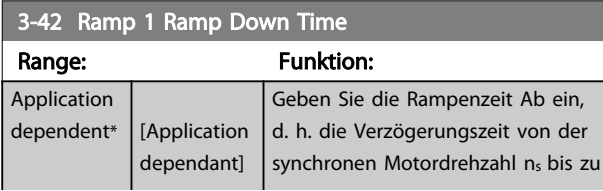

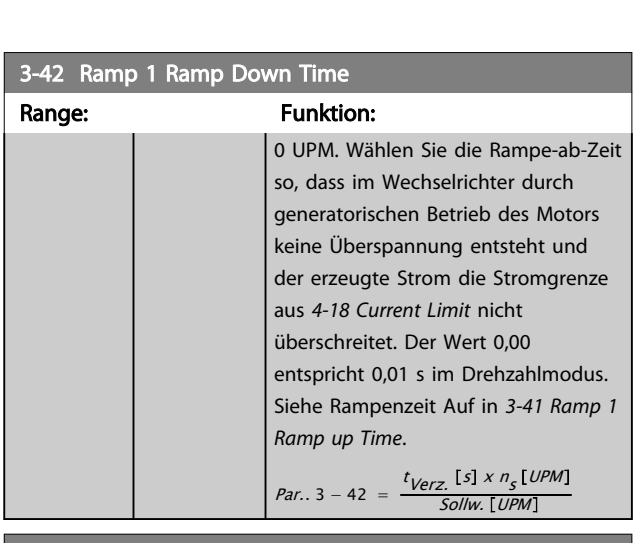

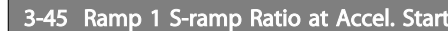

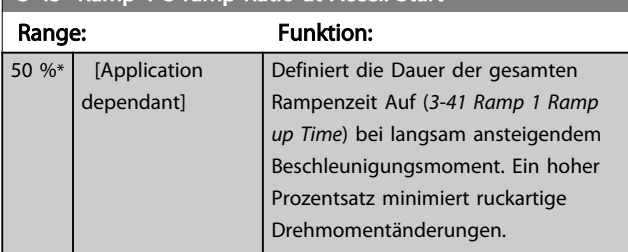

## 3-46 Ramp 1 S-ramp Ratio at Accel. End

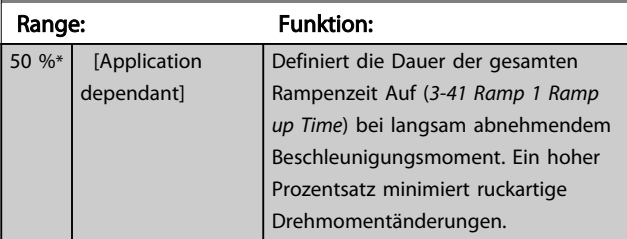

## 3-47 Ramp 1 S-ramp Ratio at Decel. Start

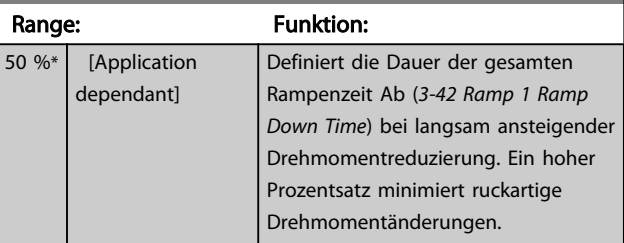

#### 3-48 Ramp 1 S-ramp Ratio at Decel. End Range: Funktion:

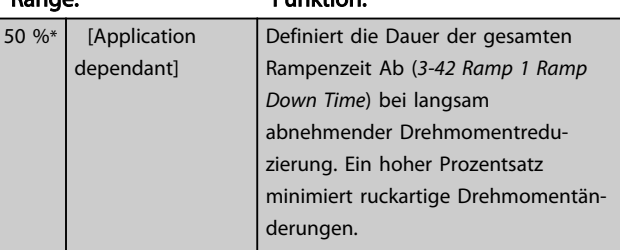

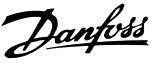

#### <span id="page-63-0"></span>3.5.4 3-5\* Rampe 2

Zur Auswahl der Rampenparameter siehe Parametergruppe 3-4\*.

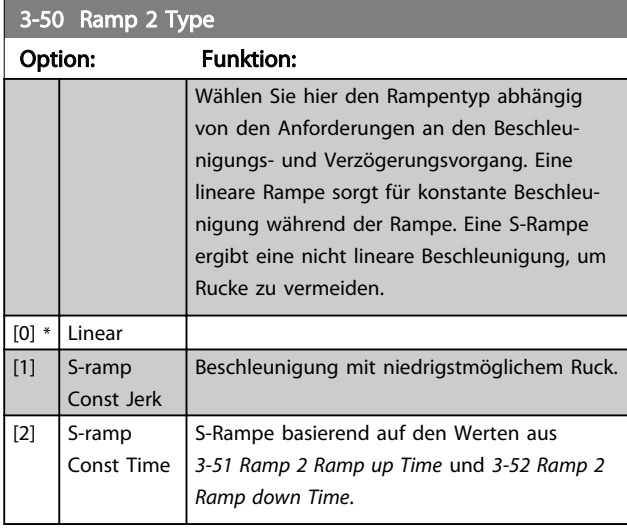

## **HINWEIS**

Wenn S-Rampe [1] ausgewählt ist und der Sollwert während der Rampe geändert wird, kann die Rampenzeit verlängert werden, um eine ruckfreie Bewegung zu erhalten. Dies kann zu einer längeren Start- oder Stoppzeit führen.

Zusätzliche Einstellungen der S-Rampen-Verhältnisse oder Schaltinitatoren sind ggf. notwendig.

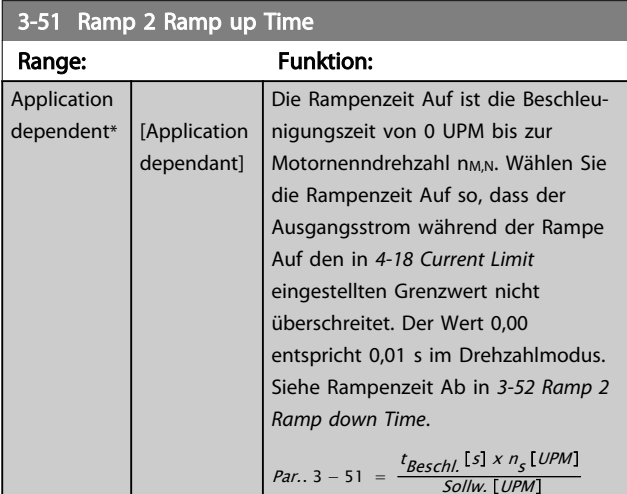

#### 3-52 Ramp 2 Ramp down Time

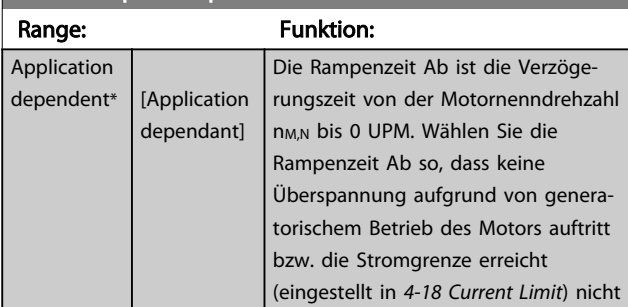

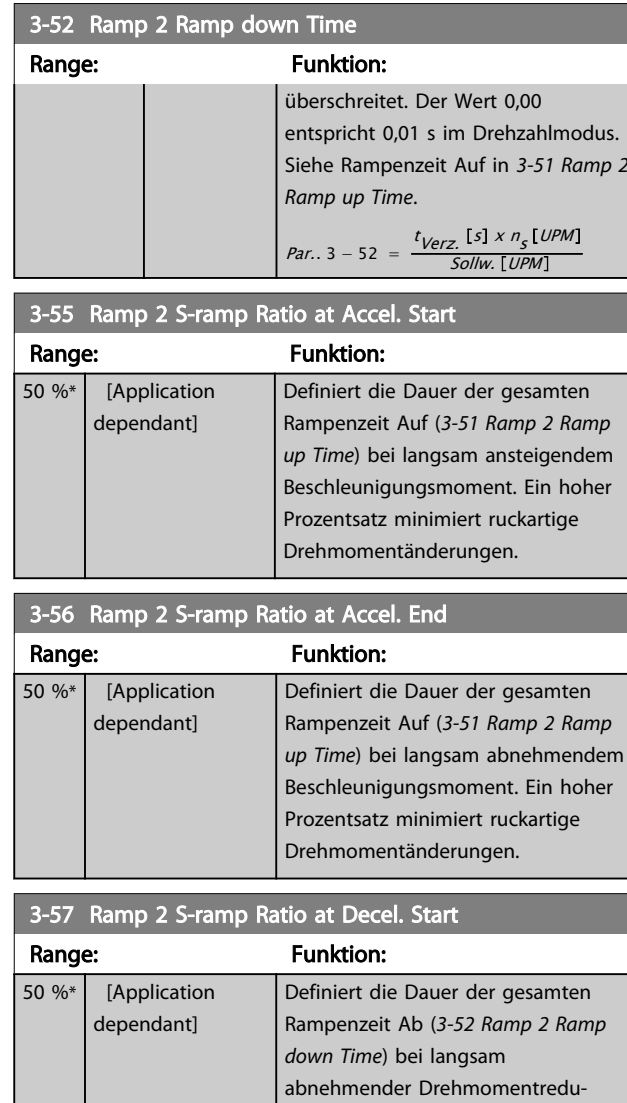

# 3-58 Ramp 2 S-ramp Ratio at Decel. End

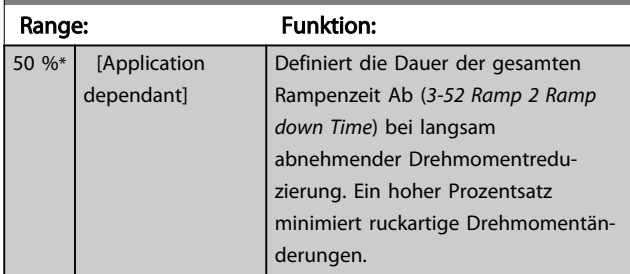

derungen.

zierung. Ein hoher Prozentsatz minimiert ruckartige Drehmomentän-

#### 3.5.5 3-6\* Rampe 3

Zur Konfiguration der Rampenparameter siehe 3-4\*.

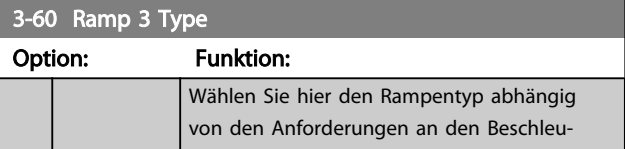

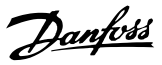

I. Start

<span id="page-64-0"></span>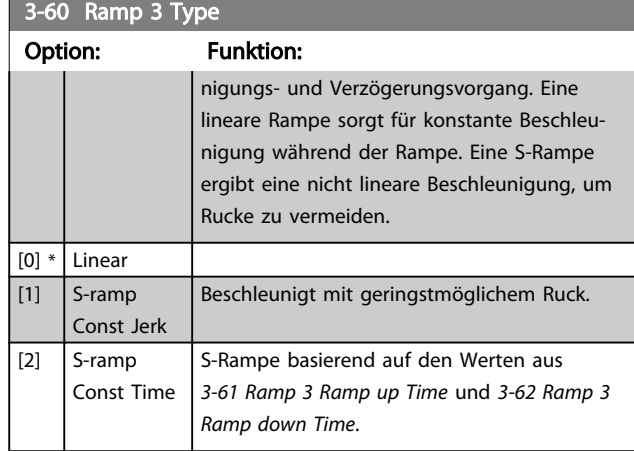

## **HINWEIS**

Wenn S-Rampe [1] ausgewählt ist und der Sollwert während der Rampe geändert wird, kann die Rampenzeit verlängert werden, um eine ruckfreie Bewegung zu erhalten. Dies kann zu einer längeren Start- oder Stoppzeit führen.

Zusätzliche Einstellungen der S-Rampen-Verhältnisse oder Schaltinitatoren sind ggf. notwendig.

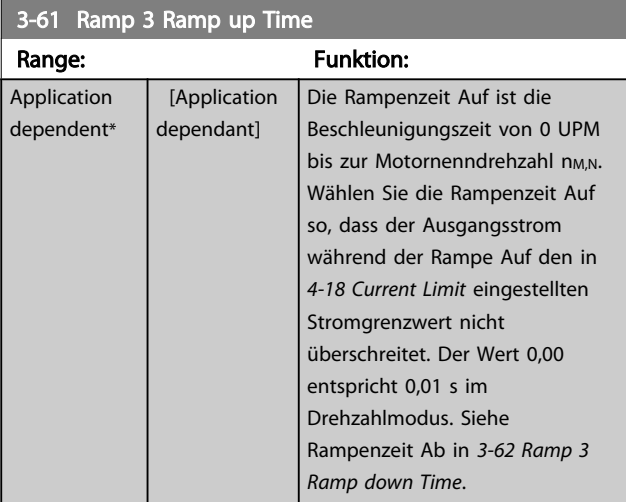

## 3-62 Ramp 3 Ramp down Time

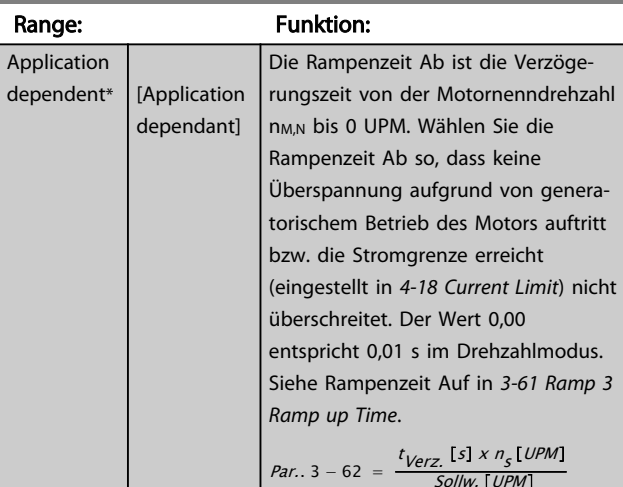

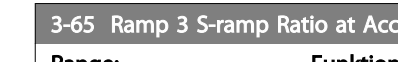

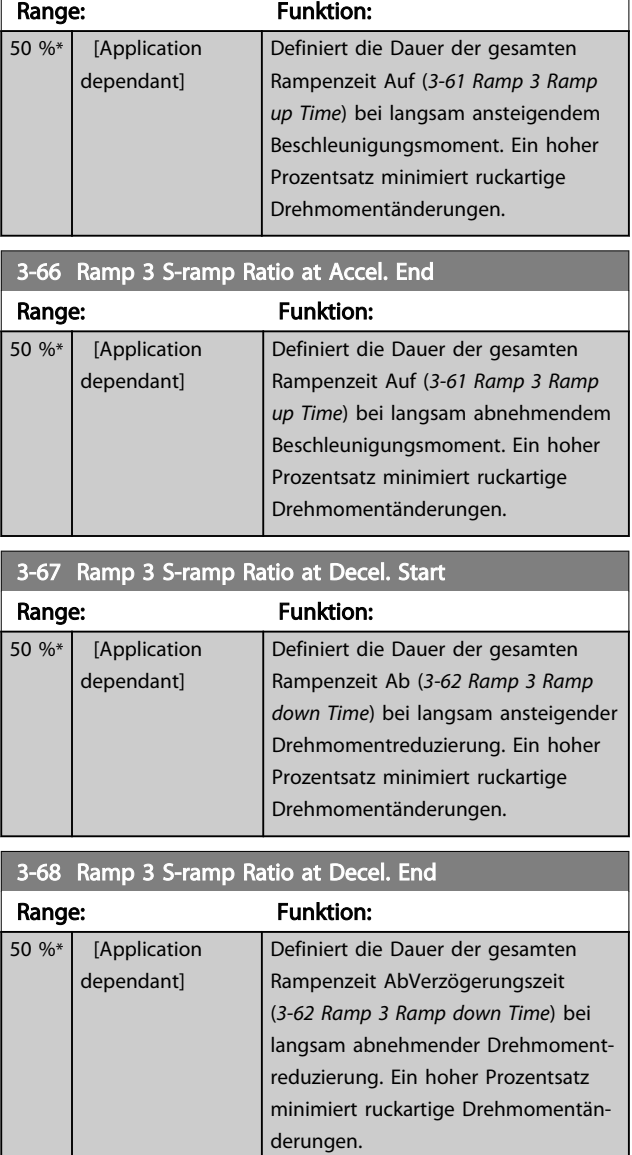

## 3.5.6 3-7\* Rampe 4

Zur Konfiguration der Rampenparameter siehe 3-4\*.

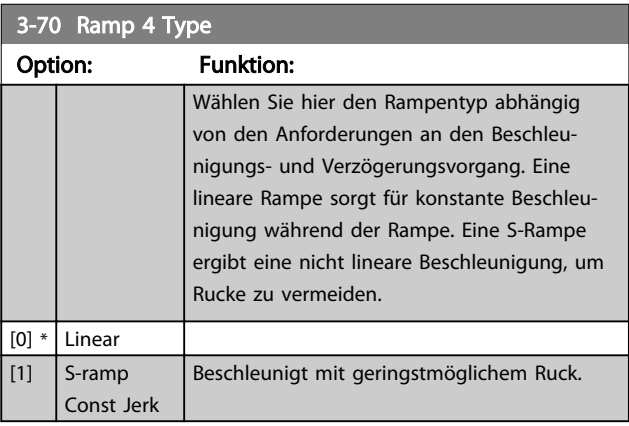

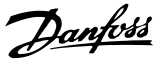

<span id="page-65-0"></span>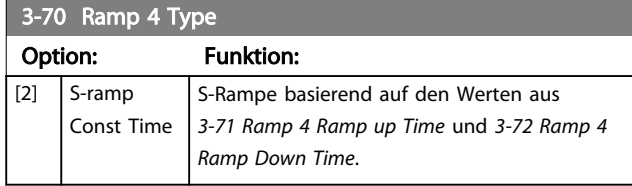

## **HINWEIS**

Wenn S-Rampe [1] ausgewählt ist und der Sollwert während der Rampe geändert wird, kann die Rampenzeit verlängert werden, um eine ruckfreie Bewegung zu erhalten. Dies kann zu einer längeren Start- oder Stoppzeit führen.

Zusätzliche Einstellungen der S-Rampen-Verhältnisse oder Schaltinitatoren sind ggf. notwendig.

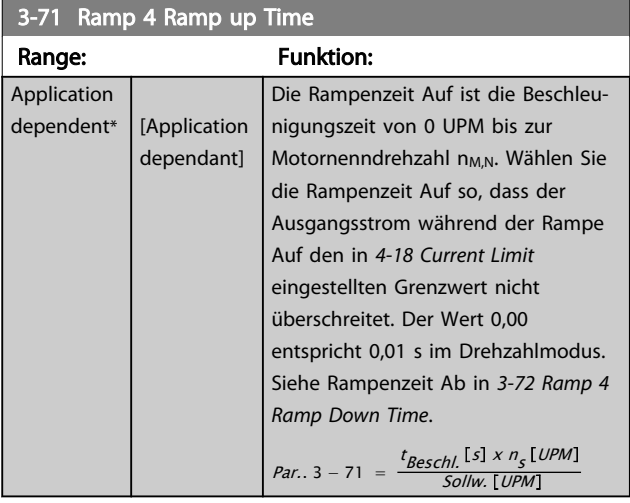

#### 3-72 Ramp 4 Ramp Down Time Range: Funktion: Application dependent\* [Application dependant] Die Rampenzeit Ab ist die Verzögerungszeit von der Motornenndrehzahl n<sub>M,N</sub> bis 0 UPM. Wählen Sie die Rampenzeit Ab so, dass keine Überspannung aufgrund von generatorischem Betrieb des Motors auftritt bzw. die Stromgrenze erreicht (eingestellt in *[4-18 Current Limit](#page-68-0)*) nicht überschreitet. Der Wert 0,00 entspricht 0,01 s im Drehzahlmodus. Siehe Rampenzeit Auf in *3-71 Ramp 4 Ramp up Time*. *Par.* 3 – 72 =  $\frac{t_{Verz}}{s}$   $\frac{[S] \times n_{S} [UPM]}{[UPM]}$

#### 3-75 Ramp 4 S-ramp Ratio at Accel. Start

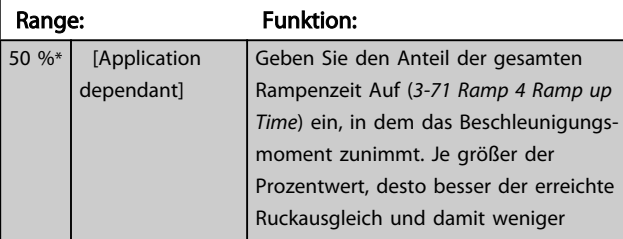

Sollw. UPM

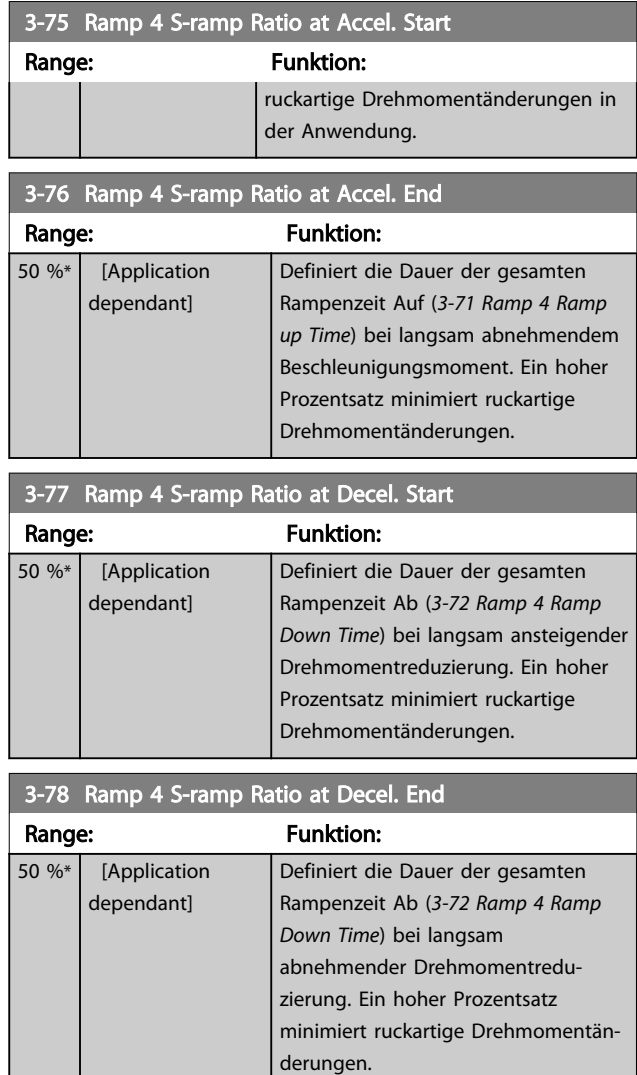

## 3.5.7 3-8\* Weitere Rampen

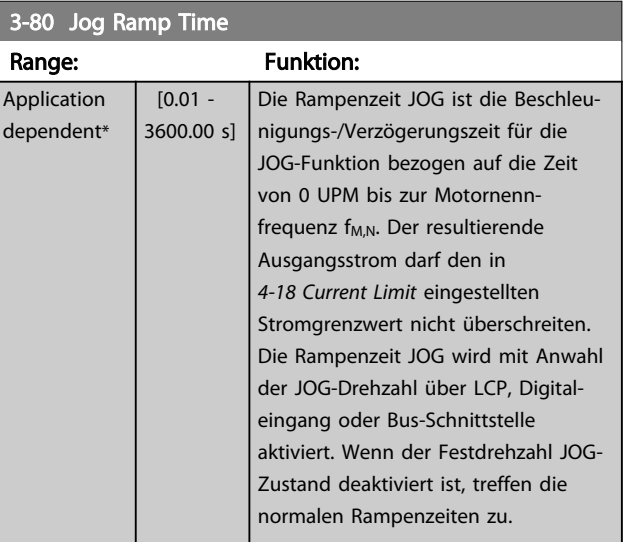

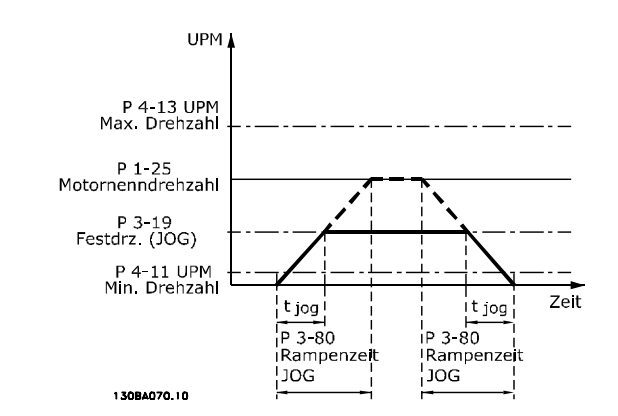

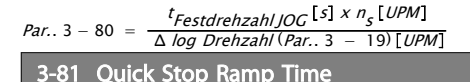

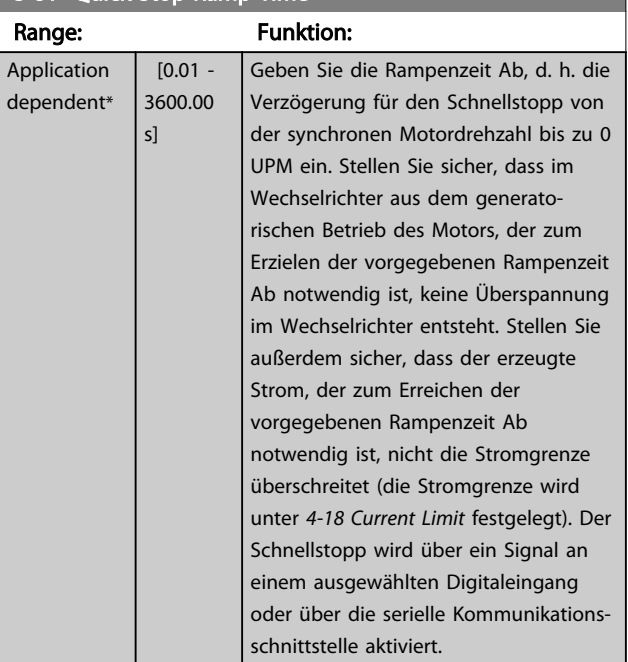

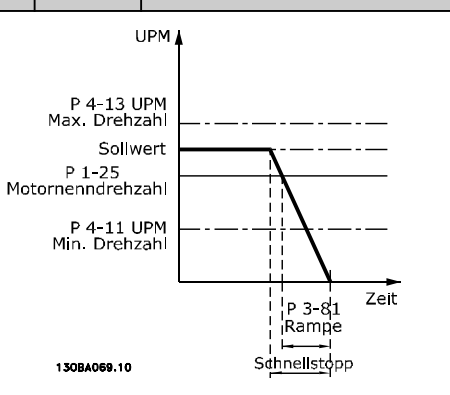

 $Par.$  3 – 81 =  $\frac{t_{Schnel/stop}}{4}$  =  $\frac{[S] \times n_S [UPM]}{4}$ Δ Festdrehzahl JOG Sollw. (Par.. 3 – 19) [UPM

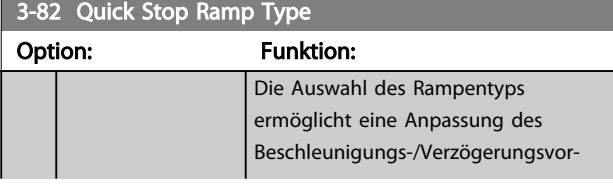

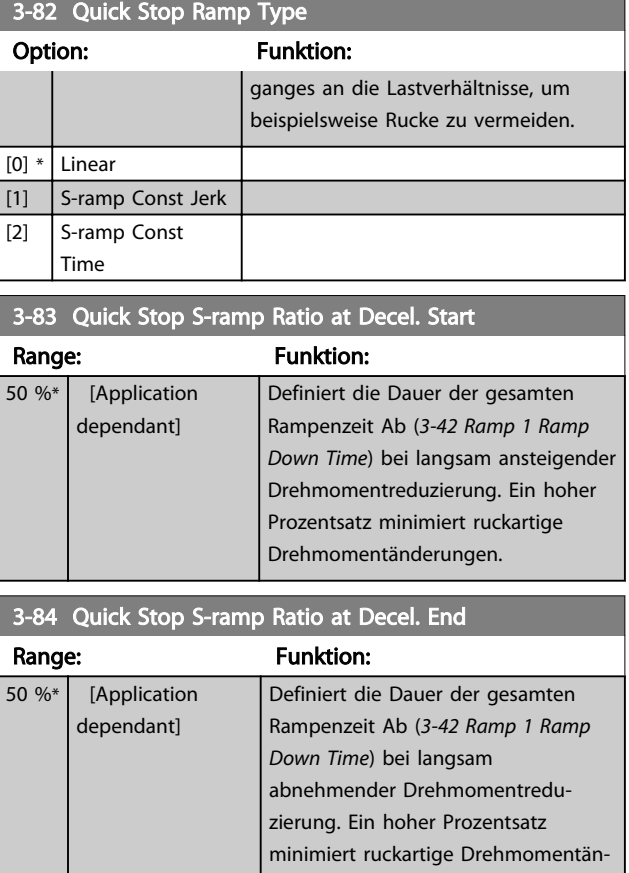

## 3.5.8 3-9\* Digitalpoti

Parameter zur Konfiguration der Digitalpotentiometer-Funktion. Zum Steuern des Digitalpotis müssen Digitaleingänge auf *DigiPot Auf* oder *DigiPot Ab* stehen.

derungen.

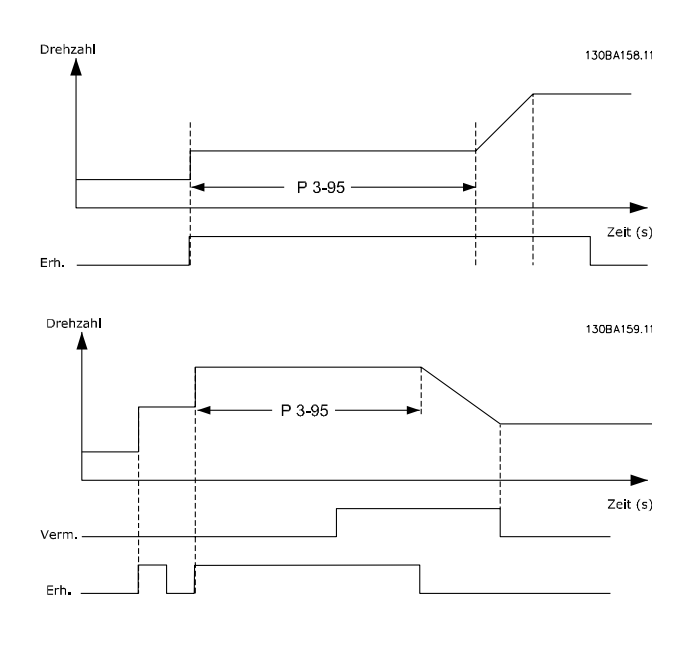

п

#### Parameterbeschreibungen FC300-Programmierungshandbuch

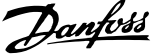

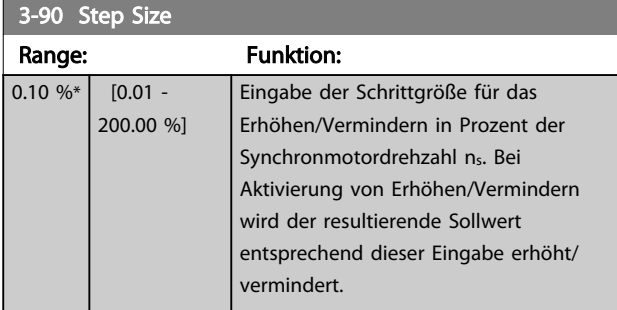

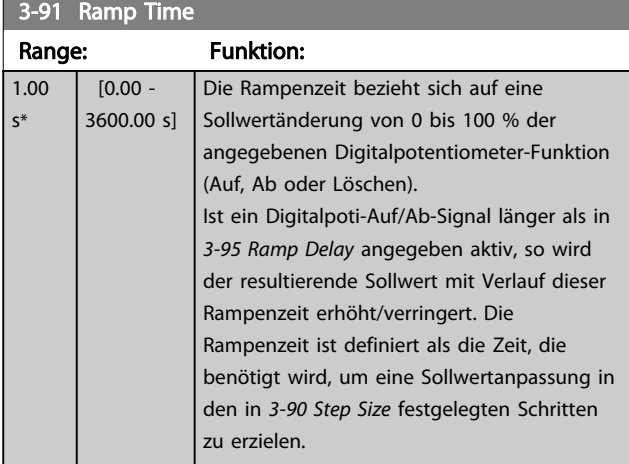

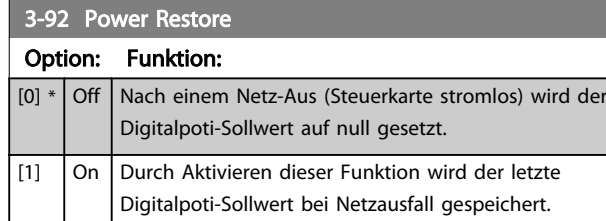

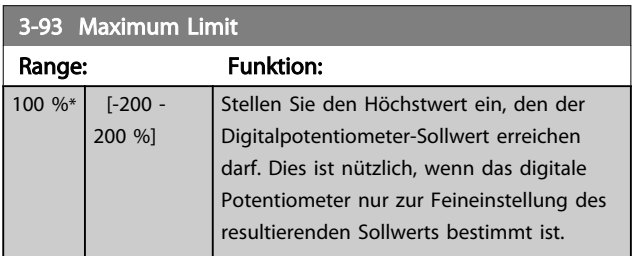

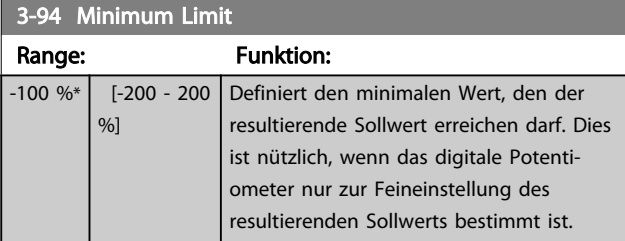

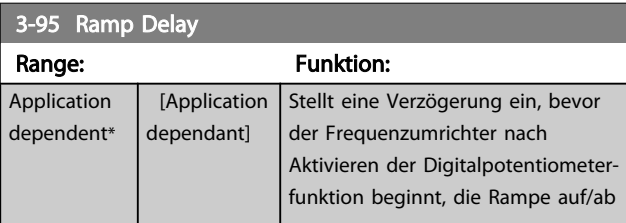

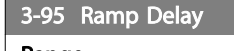

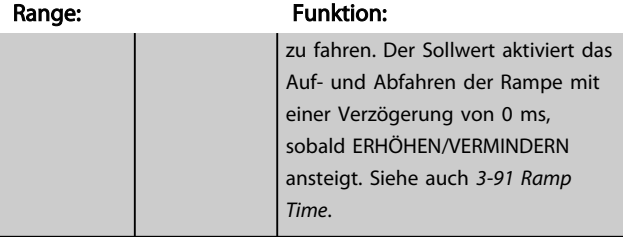

Danfoss

#### <span id="page-68-0"></span>3.6 Parameter: 4-\*\* Grenzen/Warnungen

### 3.6.1 4-1\* Motor Grenzen

Parameter zum Begrenzen von Drehrichtung, Drehzahl, Strom und Moment des Frequenzumrichters. Die Anzeige von Warnungen erfolgt am LCP-Display, an entsprechend programmierten Digital- oder Relaisausgängen oder an Bus-Schnittstellen. Eine Überwachungsfunktion kann eine Warnung oder eine Abschaltung einleiten, sodass der Frequenzumrichter anhält und eine Alarmmeldung erzeugt.

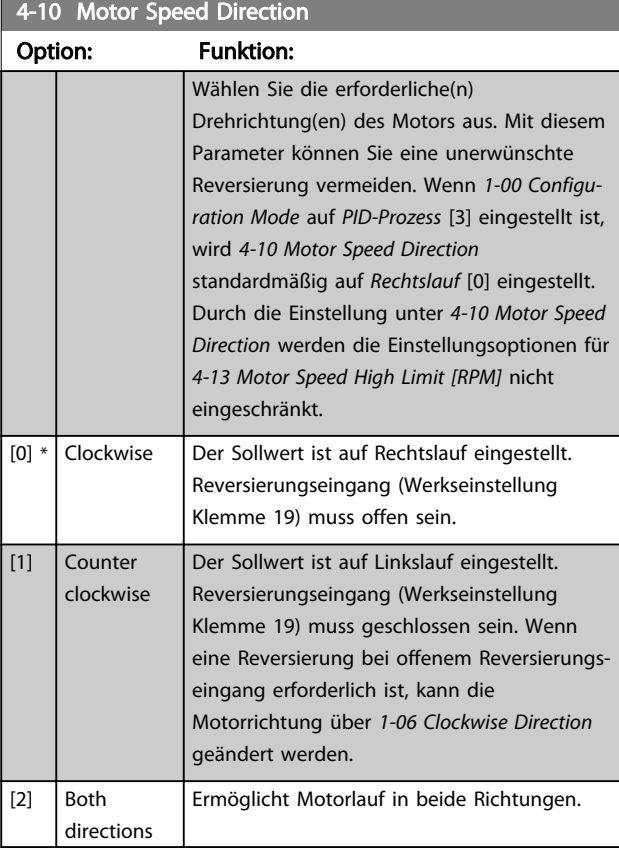

#### **HINWEIS**

Dieser Parameter kann bei laufendem Motor nicht eingestellt werden.

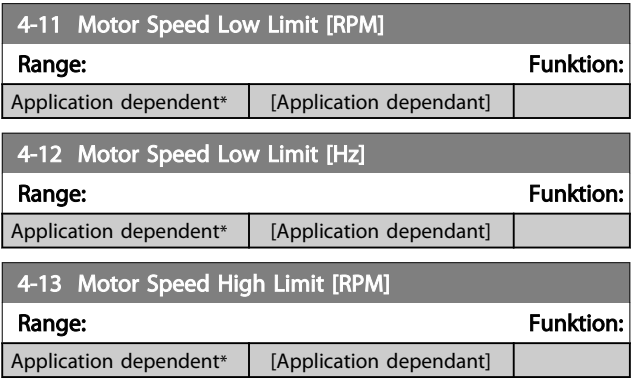

#### **HINWEIS**

Die max. Ausgangsfrequenz darf 10 % der Taktfrequenz des Wechselrichters (*[14-01 Switching Frequency](#page-151-0)*) nicht überschreiten.

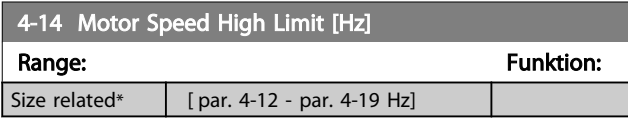

## **HINWEIS**

Die max. Ausgangsfrequenz darf 10 % der Taktfrequenz des Wechselrichters (*14-01 Switching Frequency*) nicht überschreiten.

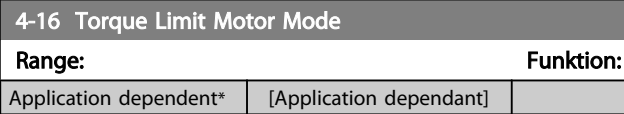

## **HINWEIS**

Durch Ändern von *4-16 Torque Limit Motor Mode* bei *[1-00 Configuration Mode](#page-35-0) Ohne Rückführung* [0] wird *[1-66 Min. Current at Low Speed](#page-43-0)* automatisch neu angepasst.

## **HINWEIS**

Die Drehmomentgrenze reagiert auf das tatsächliche ungefilterte Drehmoment, einschließlich Drehmomentspitzen. Dies ist nicht das Drehmoment, das am LCP oder über den Feldbus gesehen wird, da dieses gefiltert ist.

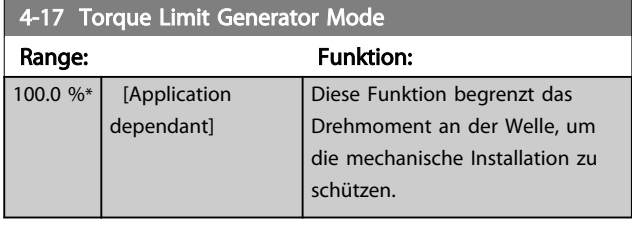

#### **HINWEIS**

Die Drehmomentgrenze reagiert auf das tatsächliche ungefilterte Drehmoment, einschließlich Drehmomentspitzen. Dies ist nicht das Drehmoment, das am LCP oder über den Feldbus gesehen wird, da dieses gefiltert ist.

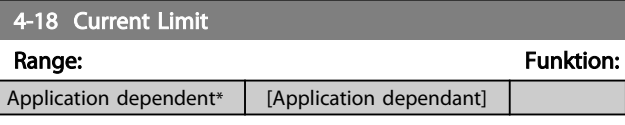

#### **HINWEIS**

Wenn unter *[1-90 Motor Thermal Protection](#page-47-0)* [20] ausgewählt ist, muss die Stromgrenze unter *4-18 Current Limit* auf 150 % gesetzt sein.

<span id="page-69-0"></span>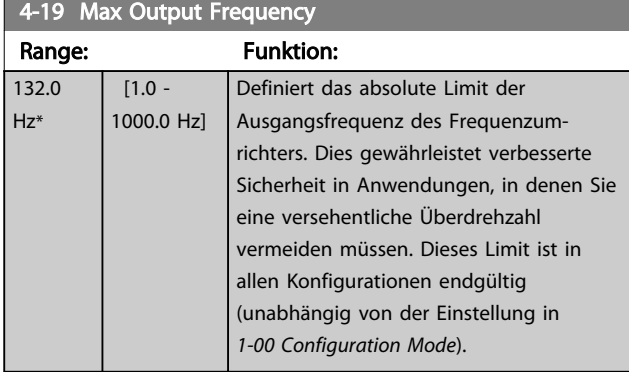

## **HINWEIS**

Dieser Parameter kann bei laufendem Motor nicht eingestellt werden.

## **HINWEIS**

Die max. Ausgangsfrequenz darf 10 % der Taktfrequenz des Wechselrichters (*[14-01 Switching Frequency](#page-151-0)*) nicht überschreiten.

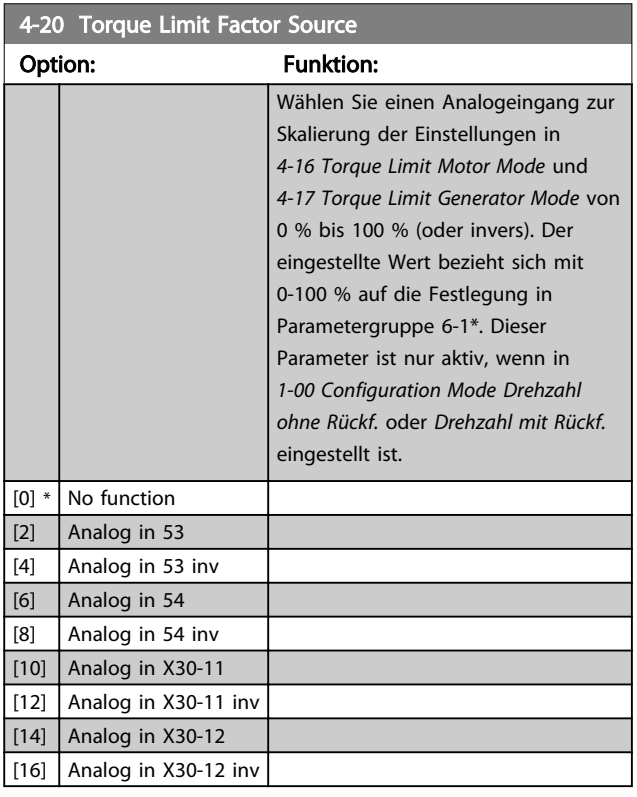

4-21 Variable Drehzahlgrenze

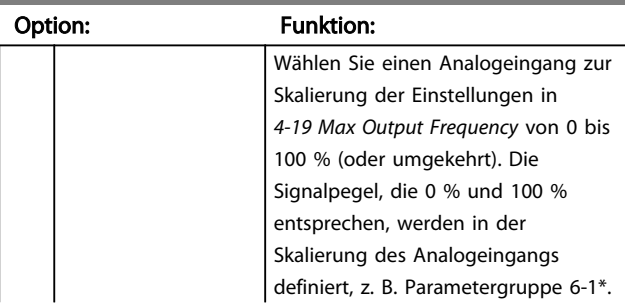

#### 4-21 Variable Drehzahlgrenze

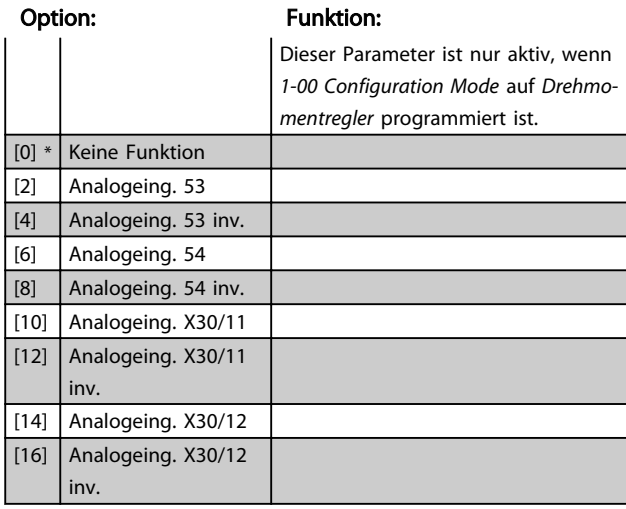

## 3.6.2 4-3\* Drehgeberüberwachung

Diese Parametergruppe enthält Einstellungen zur Überwachung und Verarbeitung von Istwerten von Drehgebern und Resolvern.

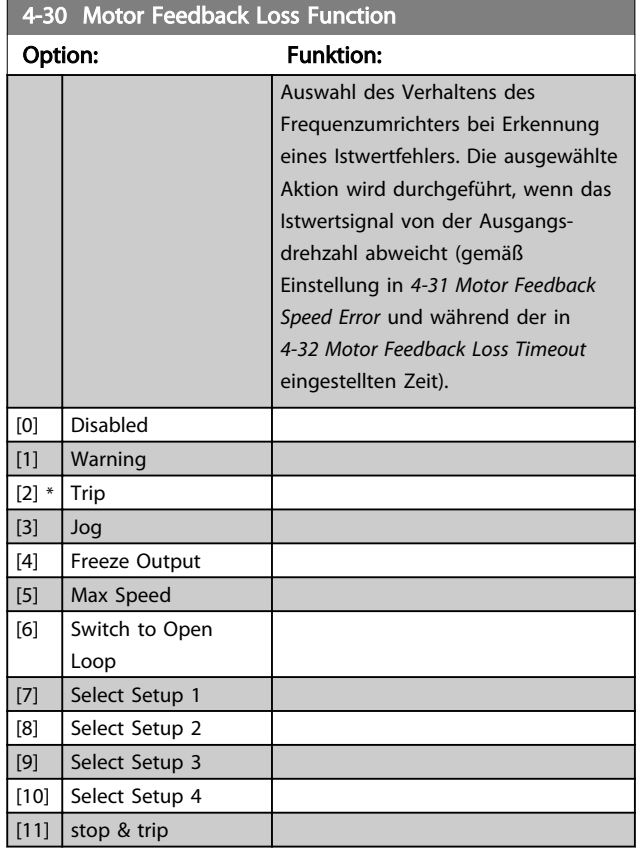

Warnung/Alarm 61 Istwertfehler steht mit der Motor-Istwertverlustfunktion in Zusammenhang.

<span id="page-70-0"></span>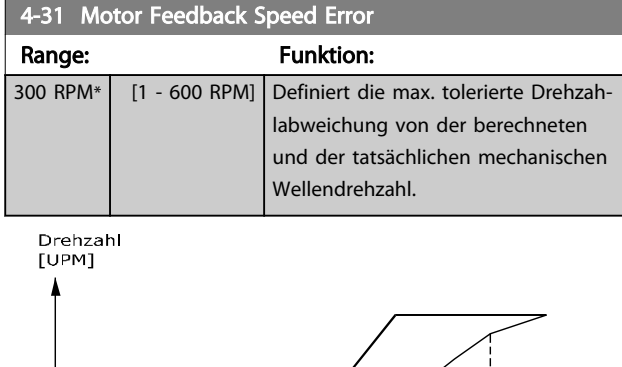

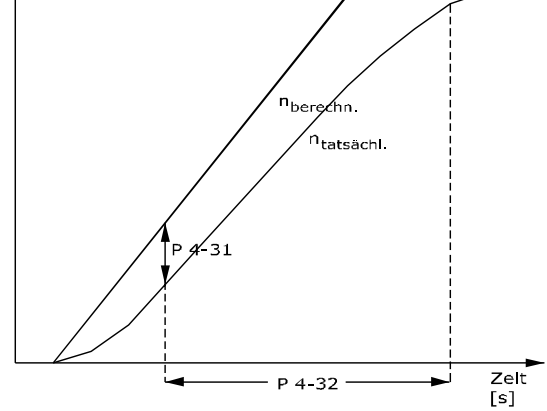

130BA221.10

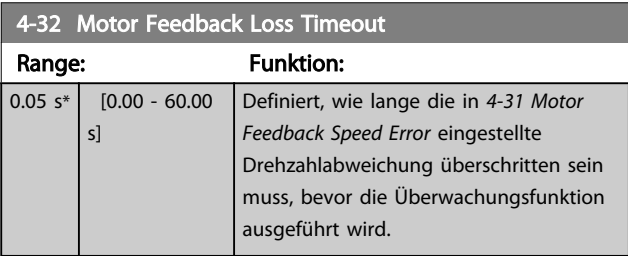

## 4-34 Tracking Error Function

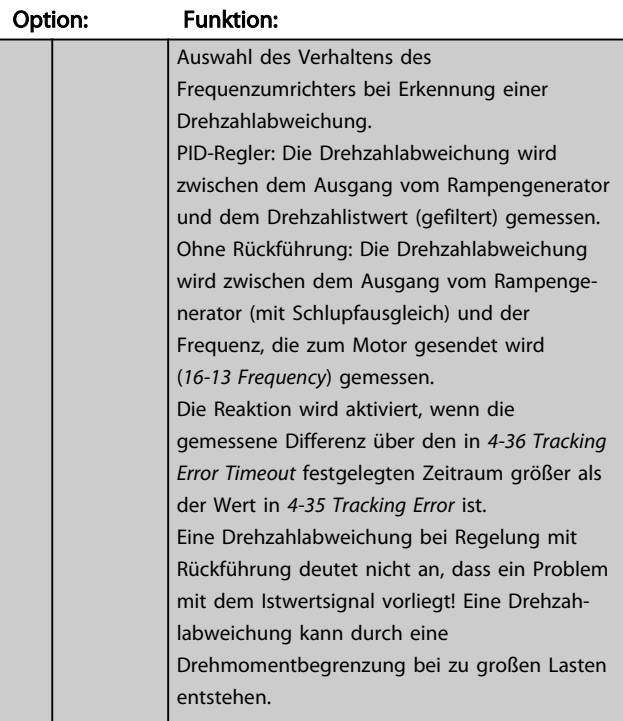

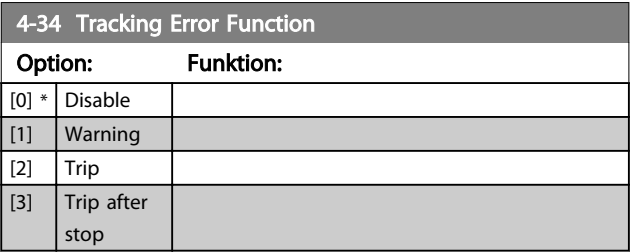

Warnung/Alarm 78 Drehgeber-Fehler steht mit der Drehgeberüberwachung Funktion in Zusammenhang.

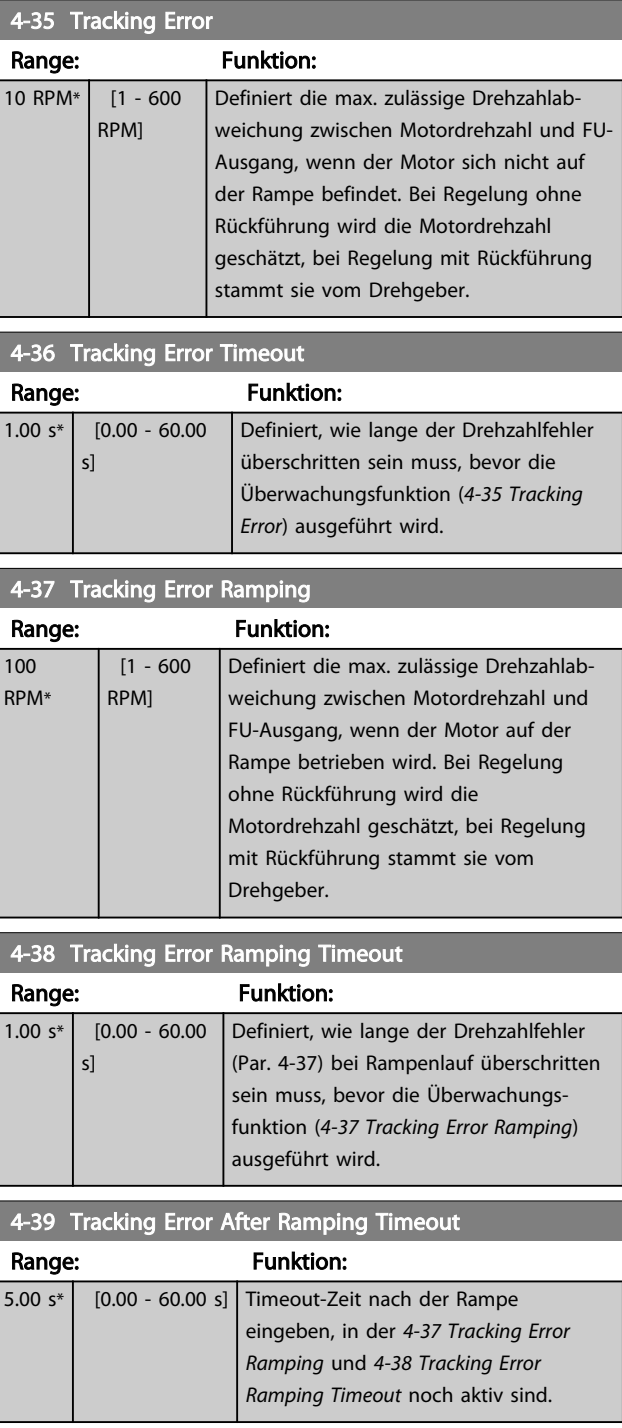

#### <span id="page-71-0"></span>3.6.3 4-5\* Warnungen Grenzen

Parameter zum Definieren von Warngrenzen für Strom, Drehzahl, Sollwert und Istwert. Auf dem Display angezeigte Warnungen können als Ausgang programmiert oder über seriellen Bus gesendet werden.

Warnungen werden auf dem Display, am programmierten Ausgang oder an der seriellen Schnittstelle angezeigt.

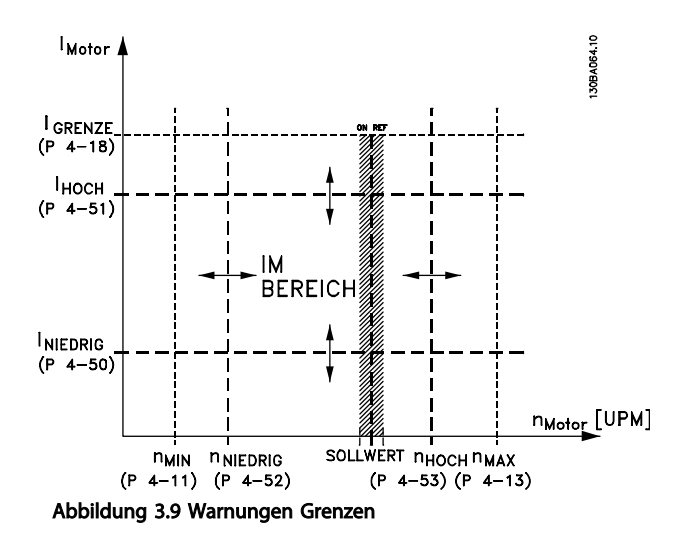

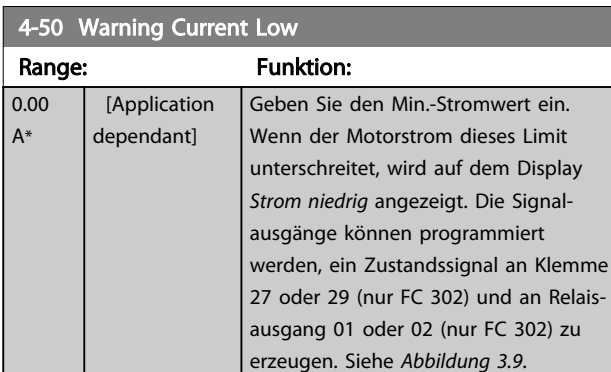

## 4-51 Warning Current High

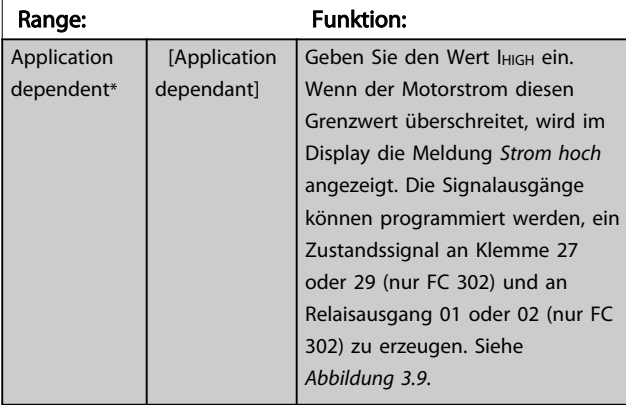

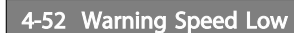

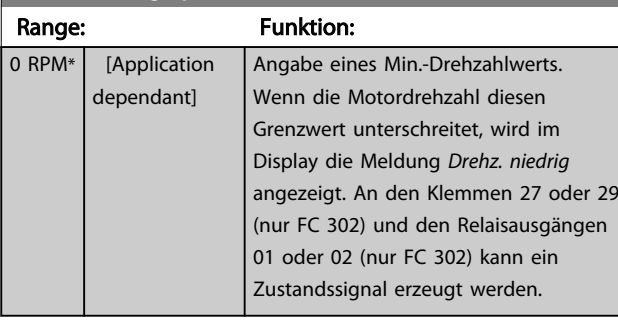

#### 4-53 Warning Speed High

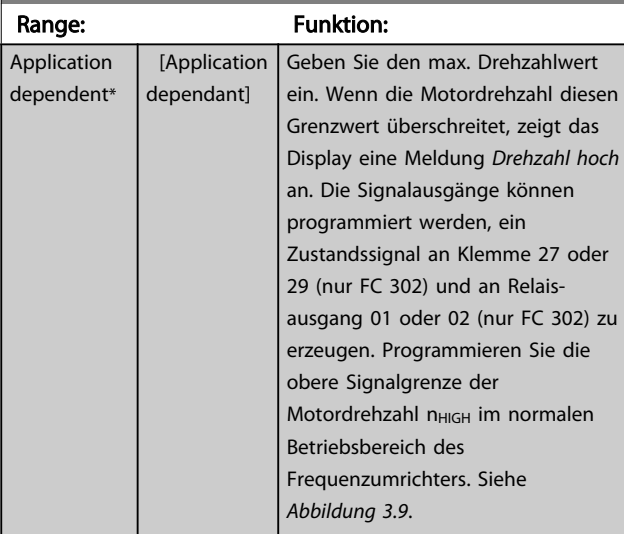

#### 4-54 Warning Reference Low

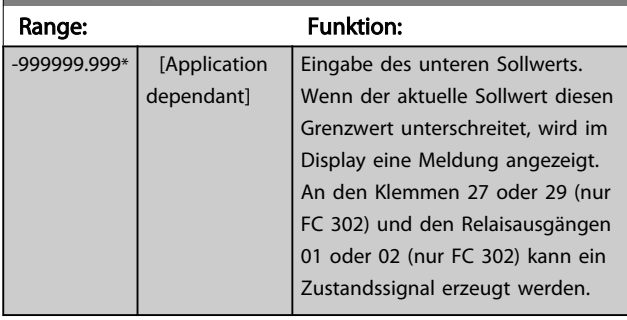

#### 4-55 Warning Reference High

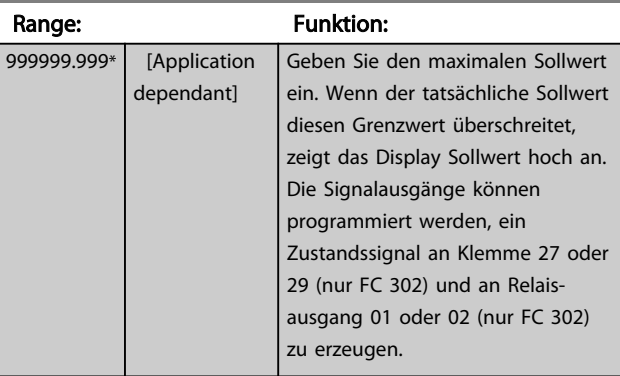
<span id="page-72-0"></span>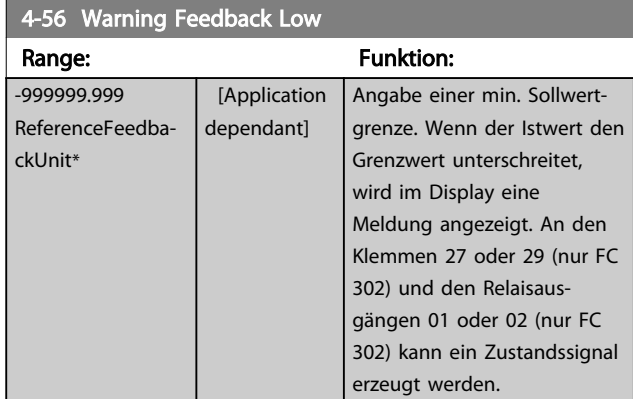

#### 4-57 Warning Feedback High Range: Funktion: 999999.999 ReferenceFeedbackUnit\* [Application dependant] Angabe einer max. Istwertgrenze. Wenn der Istwert diesen Grenzwert überschreitet, wird im Display eine Meldung angezeigt. An den Klemmen 27 oder 29 (nur FC 302) und den Relaisausgängen 01 oder 02 (nur FC 302) kann ein Zustandssignal erzeugt werden.

#### 4-58 Missing Motor Phase Function

Zeigt bei einer fehlenden Motorphase einen Alarm an (Alarm 30, 31 oder 32). Wenn Sie [0] wählen, wird bei Fehlen einer Motorphase kein Alarm ausgegeben. Um Schäden am Motor zu vermeiden, wird jedoch dringend empfohlen, diese Funktion zu aktivieren.

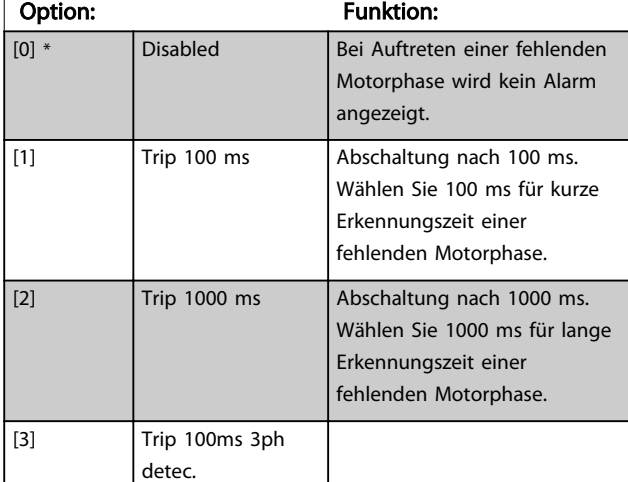

# **HINWEIS**

Dieser Parameter kann bei laufendem Motor nicht eingestellt werden.

## 3.6.4 4-6\* Drehz.ausblendung

Bei einigen Antrieben kann es bei bestimmten Drehzahlen zu Resonanzproblemen kommen. Es können maximal vier Frequenz- oder Drehzahlbereiche umgangen werden. Durch die Drehzahlausblendung wird ein statischer Betrieb in diesen Bereichen vermieden.

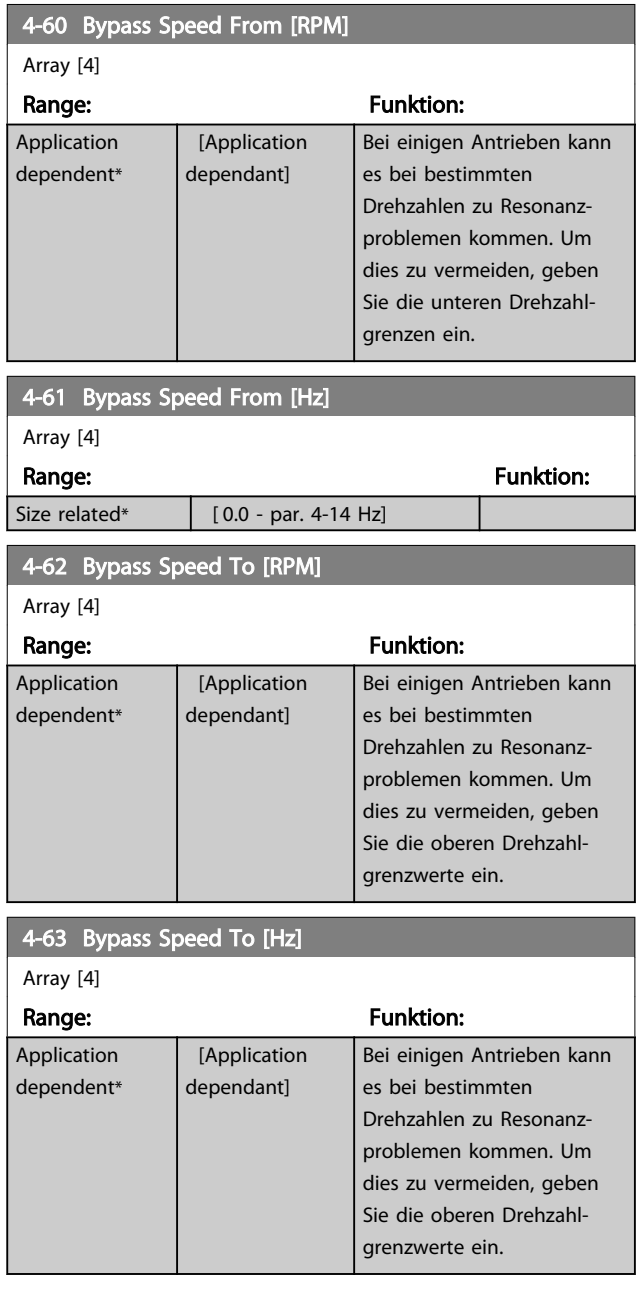

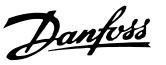

# <span id="page-73-0"></span>3.7 Parameter: 5-\*\* Digit. Ein-/Ausgänge

## 3.7.1 5-0\* Grundeinstellungen

Parameter zur Konfiguration von Eingang und Ausgang mittels NPN und PNP.

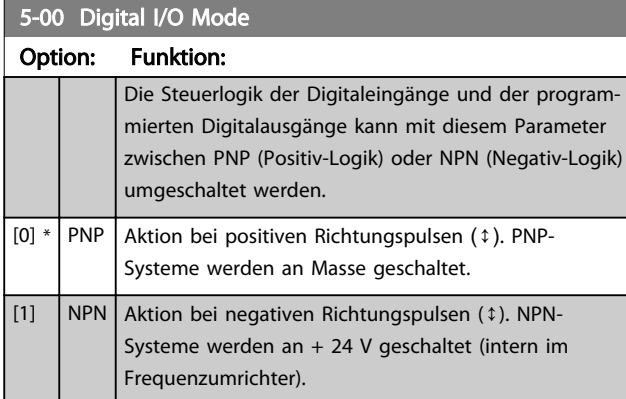

## **HINWEIS**

Wurde dieser Parameter geändert, muss er durch Aus- und Einschalten aktiviert werden.

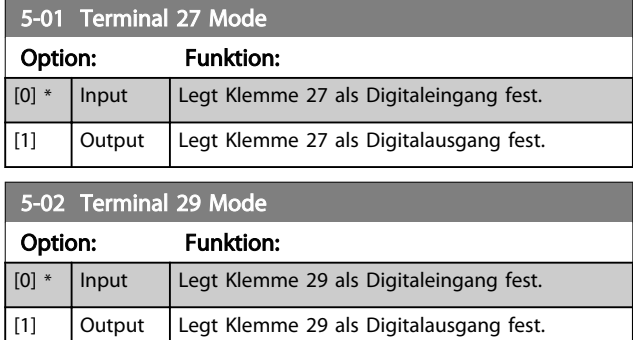

Dieser Parameter ist nur bei FC 302 verfügbar.

## 3.7.2 Digitaleingänge

Die Digitaleingänge werden zur Auswahl verschiedener Funktionen im Frequenzumrichter verwendet. Alle Digitaleingänge können auf die folgenden Funktionen eingestellt werden:

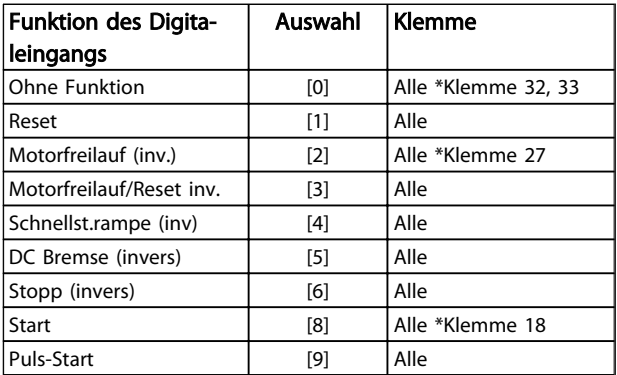

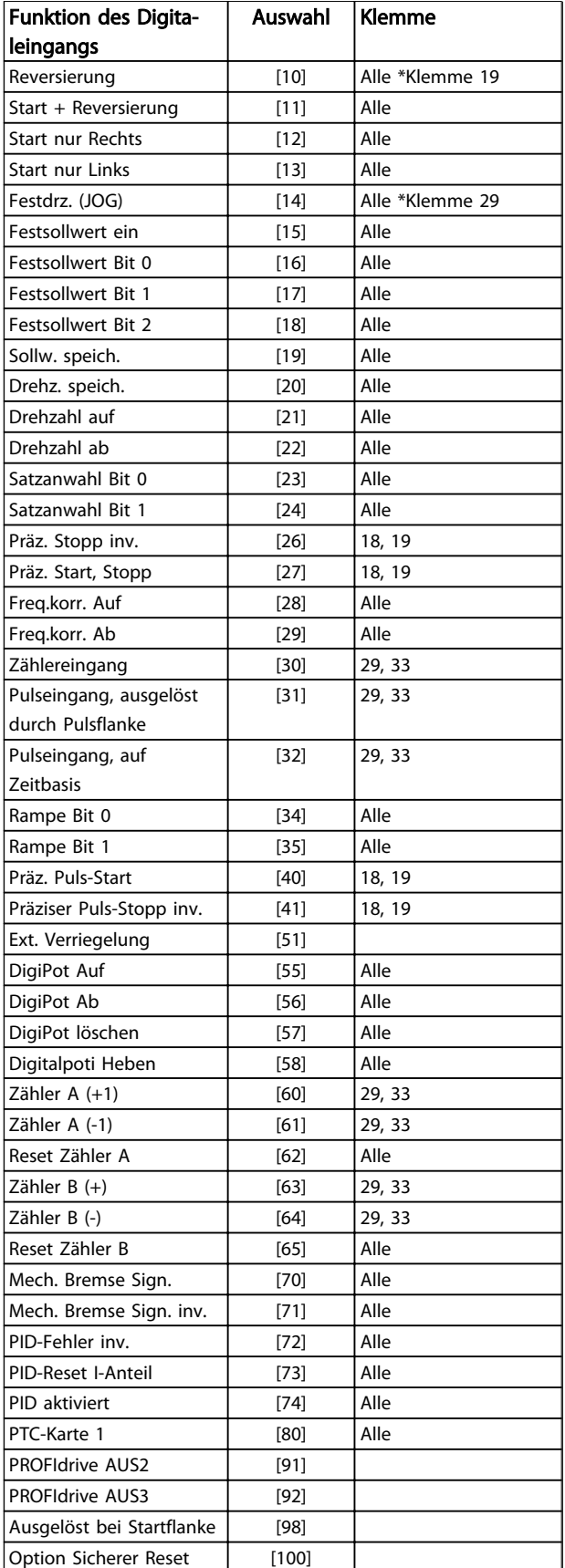

Standardklemmen des FC 300s sind 18, 19, 27, 29, 32 und 33. Klemmen auf der MCB 101 sind X30/2, X30/3 und X30/4.

Danfoss

Klemme 29 ist nur beim FC 302 als Digitalausgang verfügbar.

Nur für einen speziellen Digitaleingang vorgesehene Funktionen werden im zugehörigen Parameter angegeben.

Alle Digitaleingänge können auf die folgenden Funktionen programmiert werden:

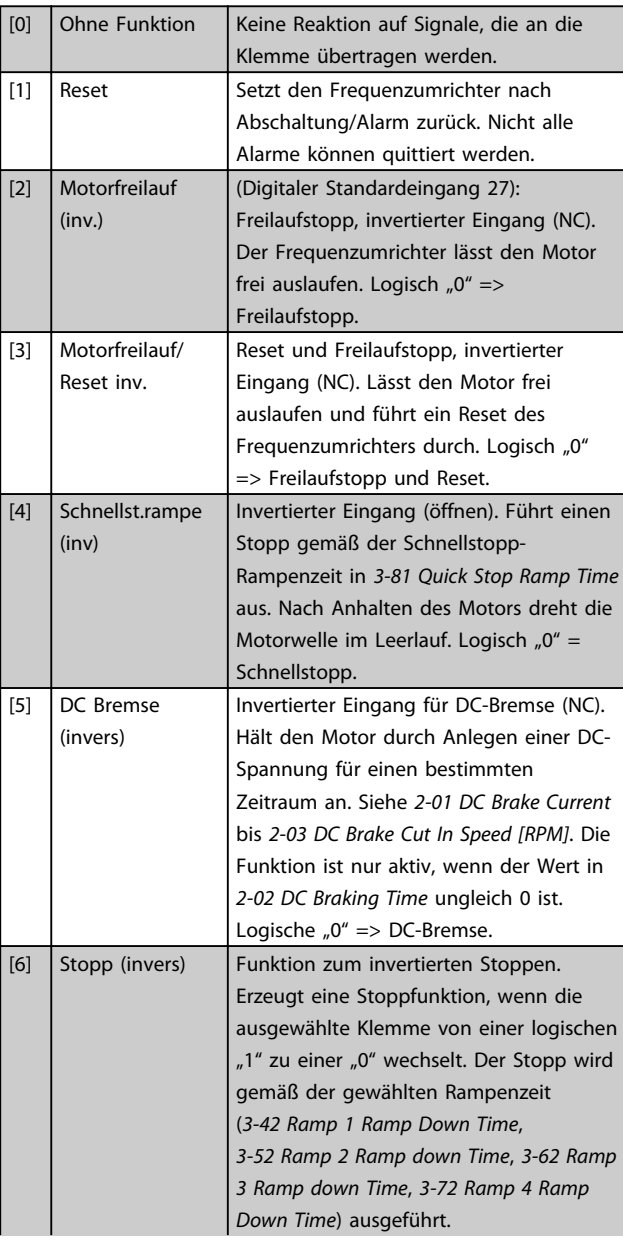

### **HINWEIS** Befindet sich der Frequenzumrichter während eines Stoppbefehls an der Momentgrenze, kann dieser Stopp eventuell nicht ausgeführt werden. Um eine Abschaltung des Frequenzumrichters sicherzustellen, konfigurieren Sie einen Digitalausgang für *Momentgrenze & Stopp* [27], und verbinden Sie diesen Digitalausgang mit einem Digitaleingang, der für Motorfreilauf konfiguriert ist. [8] Start (Standard-Digitaleingang 18): Wählen Sie Start, um die ausgewählte Klemme für einen Start/Stopp-Befehl zu konfigurieren. Logisch "1" = Start, logisch "0" = Stopp. [9] Puls-Start Der Motor wird gestartet, wenn für mindestens 2 ms ein Impuls angelegt wird. Der Motor wird gestoppt, wenn "Stopp invers" aktiviert oder ein Resetbefehl (über Digitaleingang) gegeben wird. [10] Reversierung (Digitaler Standardeingang 19) Ändert die Drehrichtung der Motorwelle. Wählen Sie zum Umkehren logisch "1". Das Reversierungssignal ändert nur die Drehrichtung. Die Startfunktion wird nicht aktiviert. Wählen Sie beide Richtungen in *[4-10 Motor Speed Direction](#page-68-0)*. Die Funktion ist bei Drehmomentregelung mit Drehzahlrückführung nicht aktiv.  $[11]$  Start + Reversierung Wird für Start/Stopp und Reversierung am gleichen Leiter verwendet. Signale beim Start sind nicht gleichzeitig möglich. [12] Start nur Rechts | Deaktiviert Linkslauf und lässt nur Start im Rechtslauf zu. [13] Start nur Links Deaktiviert Rechtslauf und lässt nur Start im Linkslauf zu. [14] Festdrehzahl JOG (Werkseinstellung Klemme 29): Aktiviert die Festdrehzahl JOG für die ausgewählte Klemme. Siehe *[3-11 Jog Speed \[Hz\]](#page-59-0)*. [15] Festsollwert ein Wechselt zwischen externem Sollwert und Festsollwert. Es wird davon ausgegangen, dass *Externe Anwahl* [1] in *[3-04 Reference Function](#page-59-0)* ausgewählt worden ist. Logisch "0" = externer Sollwert aktiv; logisch " $1'' =$  einer der acht Festsollwerte ist aktiv. [16] Festsollwert Bit 0 Festsollwert Bit 0, 1 und 2 erlaubt die Wahl zwischen einem der acht Festsollwerte gemäß der folgenden Tabelle.

[17] Festsollwert Bit 1 | Wie Festsollwert Bit 0 [16].

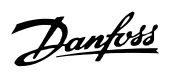

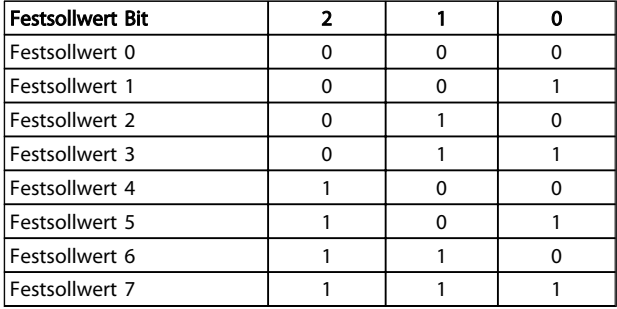

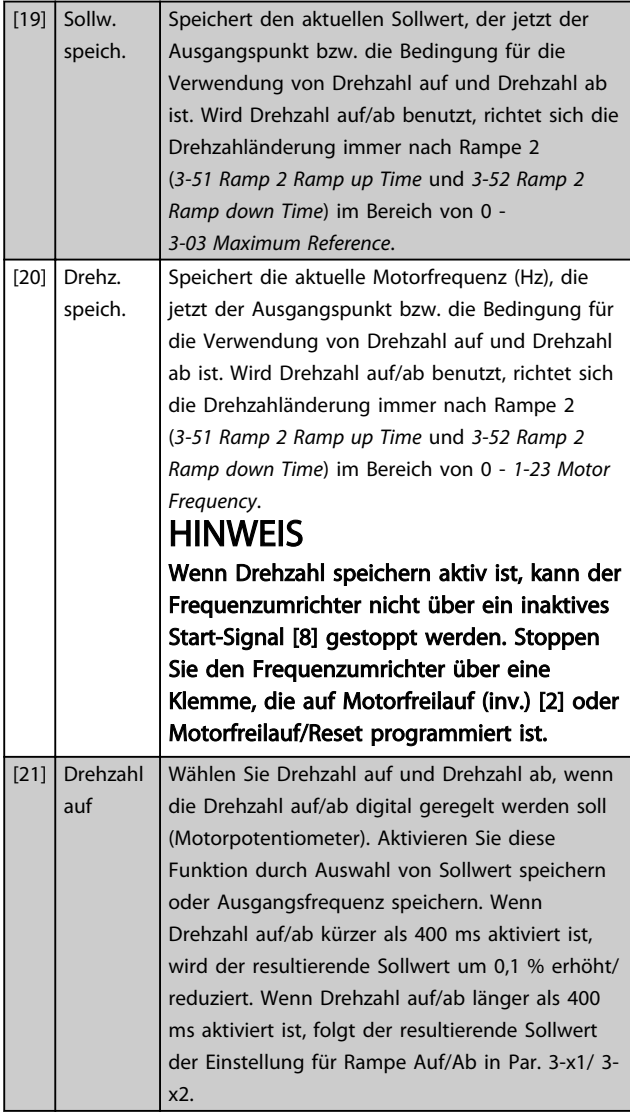

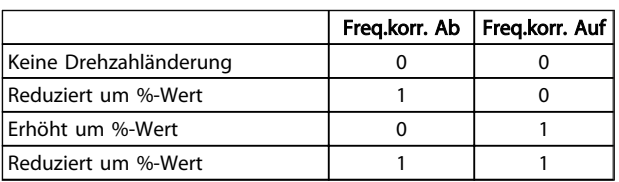

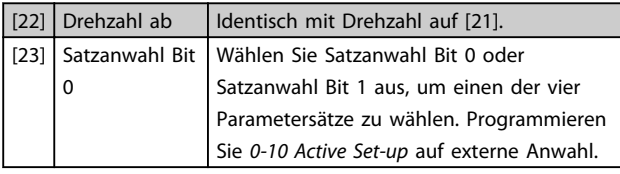

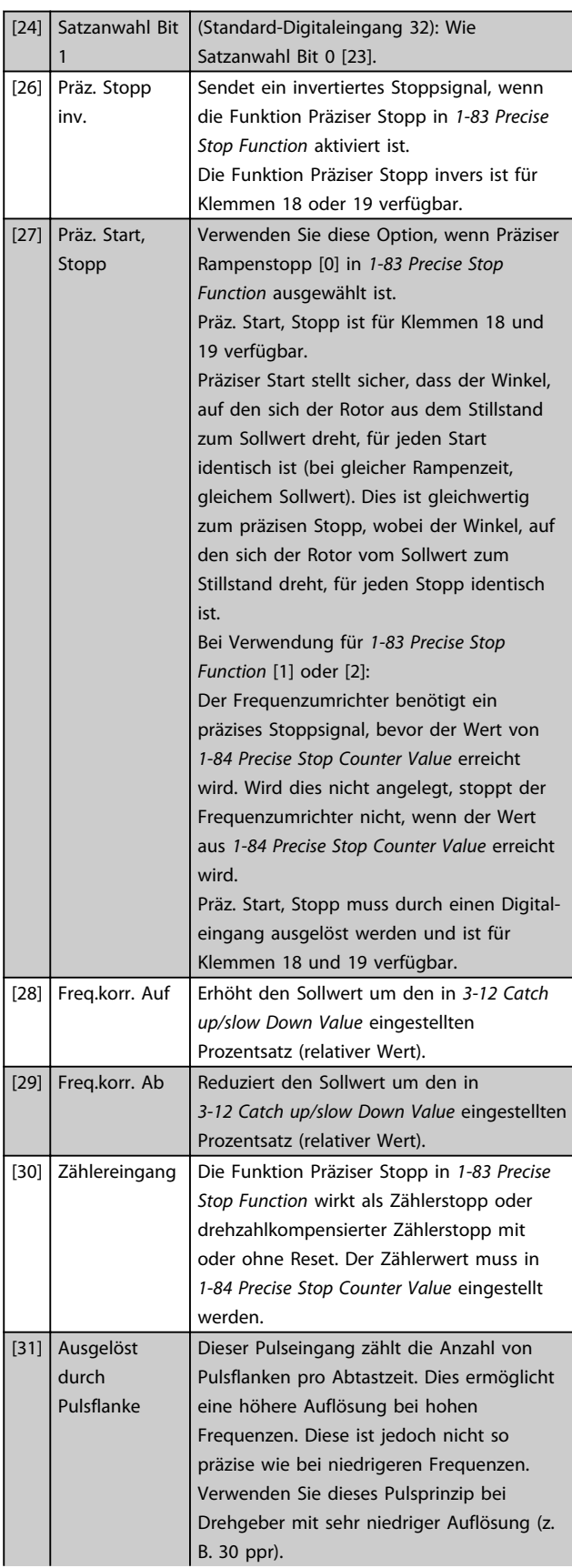

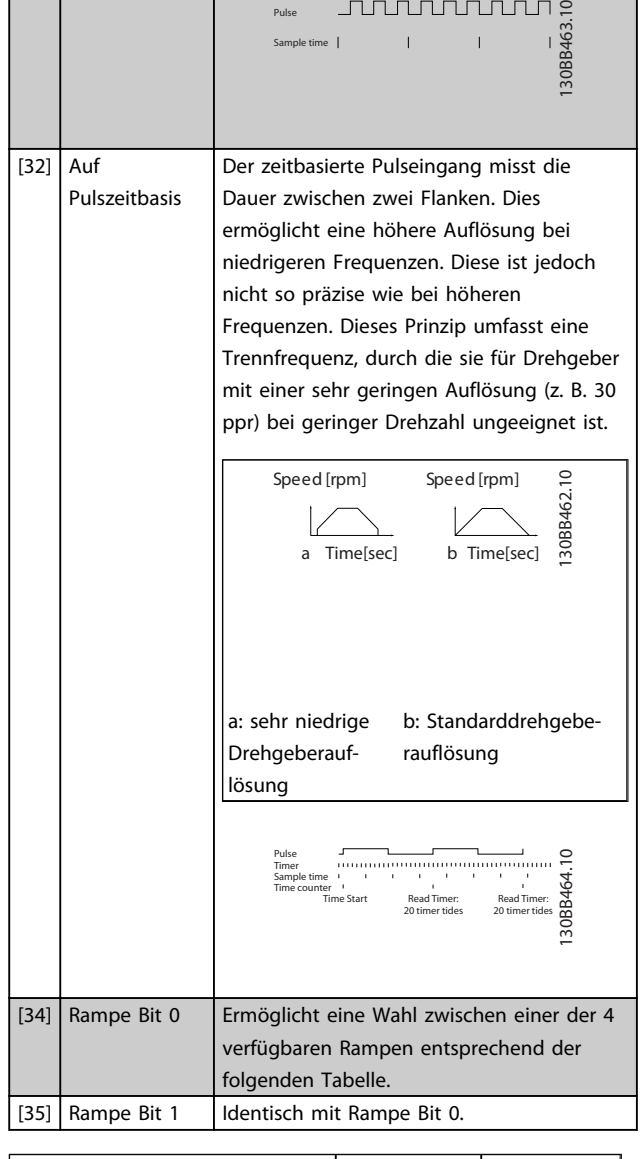

Pulse

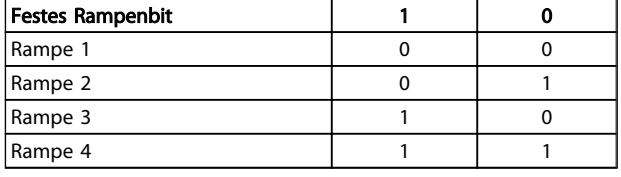

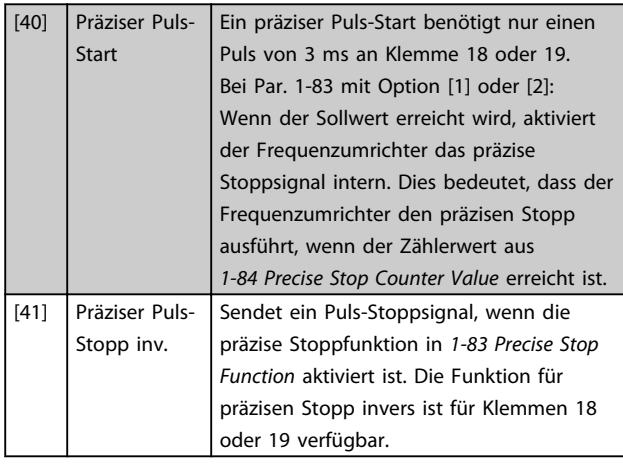

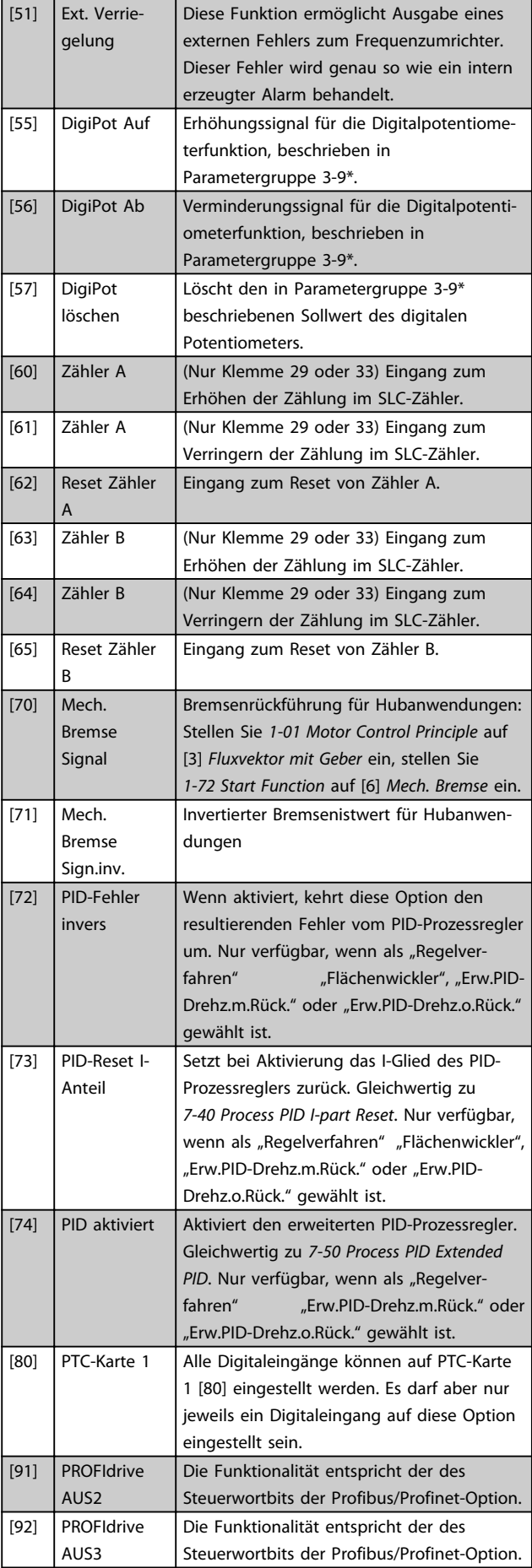

Danfoss

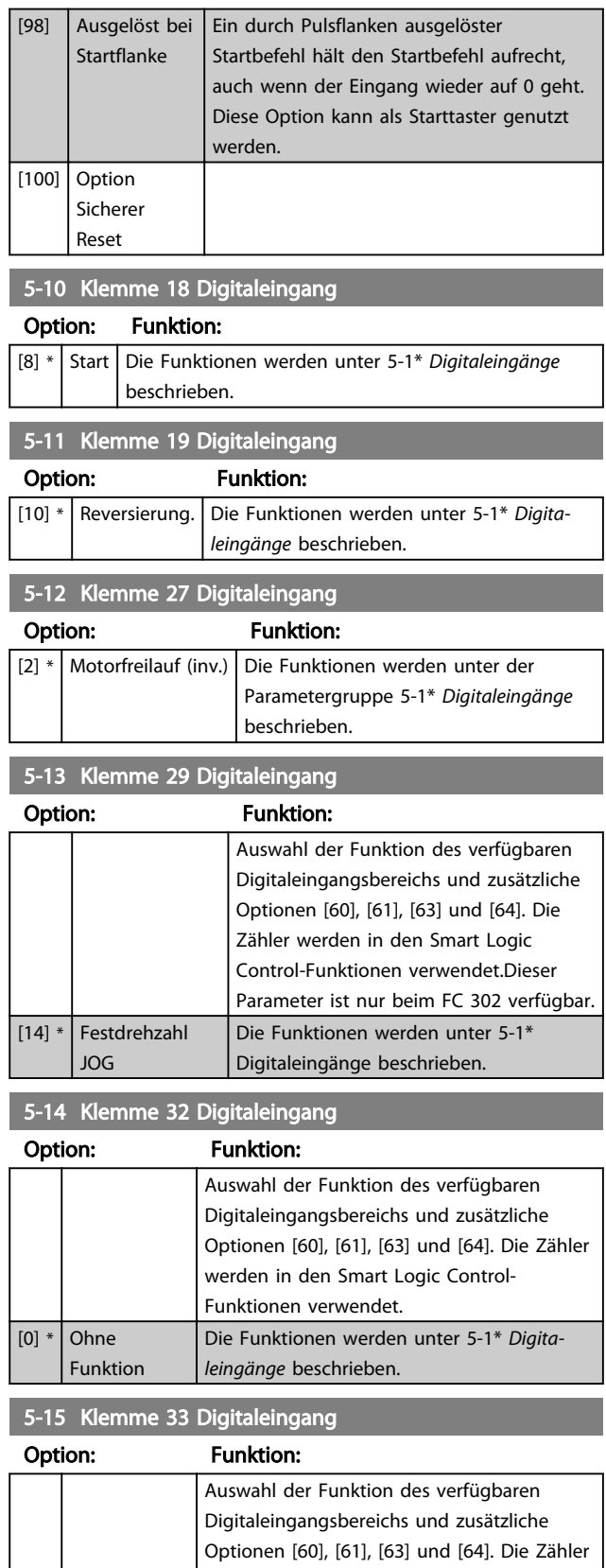

werden in den Smart Logic Control-

Die Funktionen werden unter 5-1\* *Digita-*

Funktionen verwendet.

*leingänge* beschrieben.

 $\boxed{[0] *}$  Ohne

Funktion

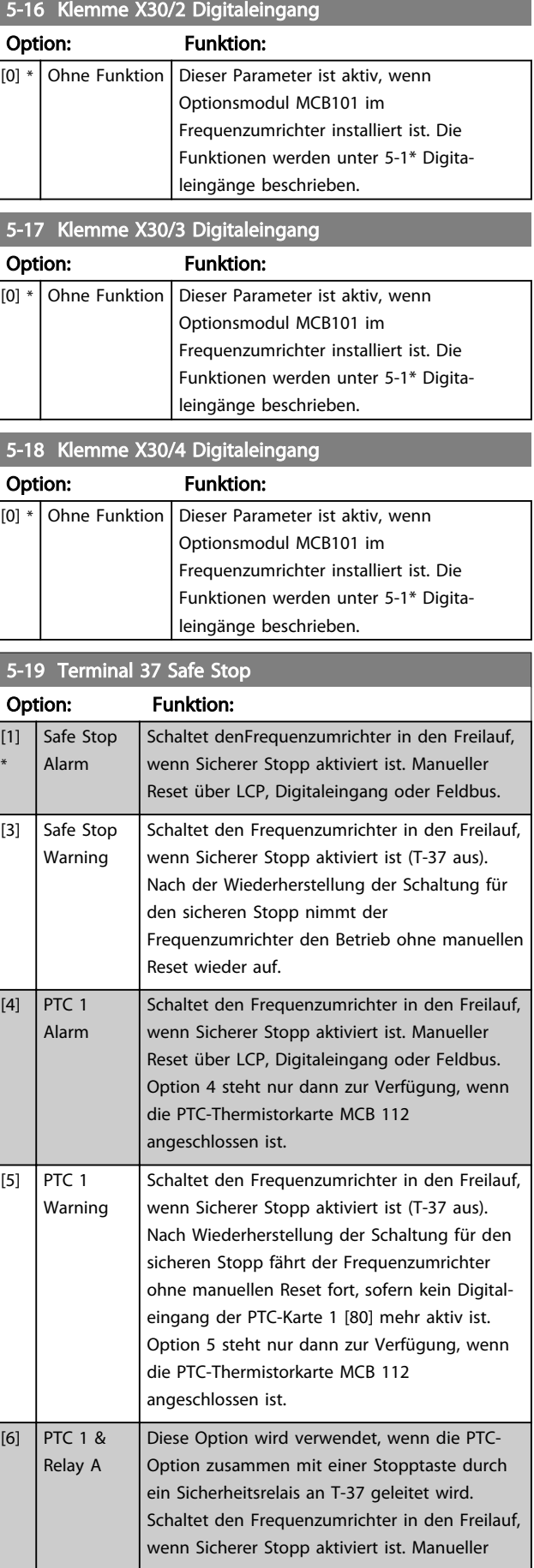

5-19 Terminal 37 Safe Stop

#### Parameterbeschreibungen FC300-Programmierungshandbuch

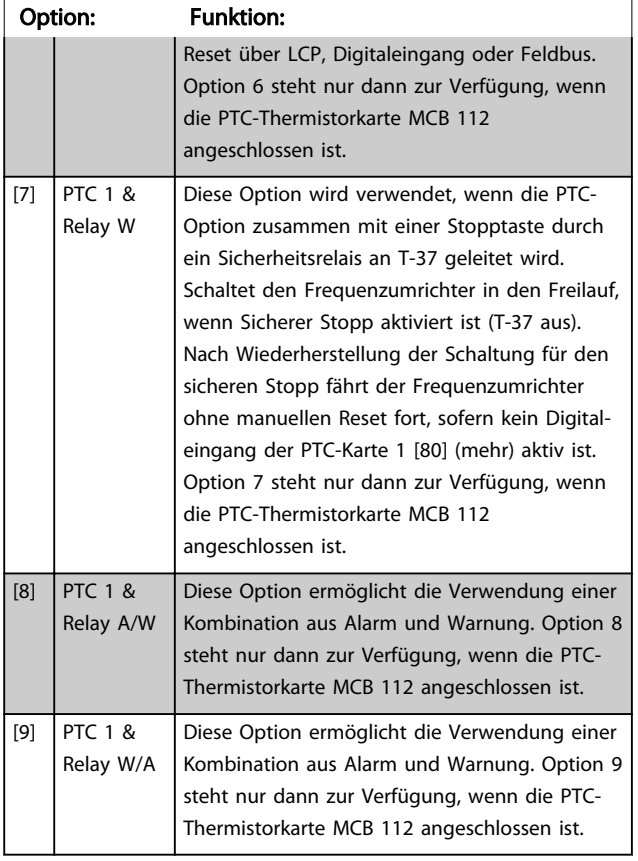

Übersicht der Funktionen, Alarme und Warnungen

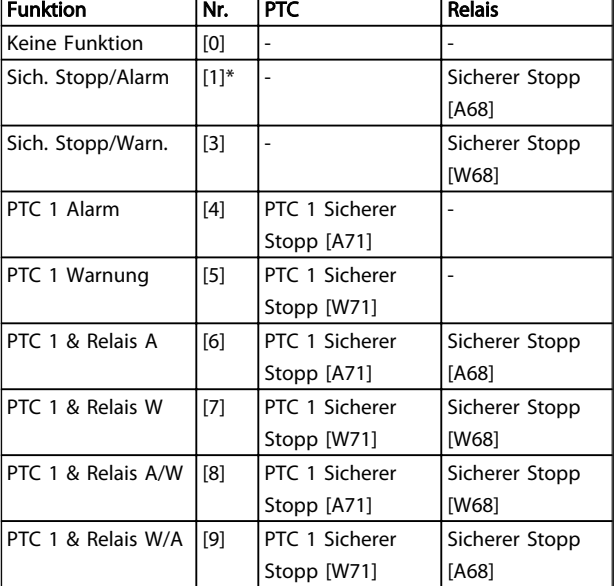

*W steht für Warnung und A für Alarm. Weitere Informationen finden Sie unter "Alarme und Warnungen" im Abschnitt Fehlerbehebung des Projektierungshandbuchs oder im Produkthandbuch.*

Ein gefährlicher Fehler im Zusammenhang mit einem sicheren Stopp führt zu einem Alarm: Gefährlicher Fehler [A72].

Siehe in .

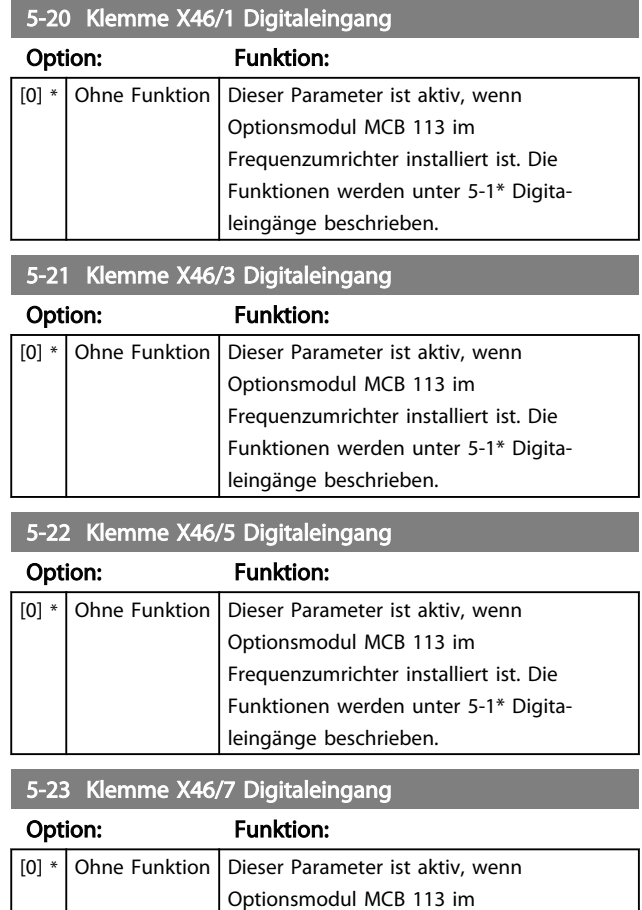

Die Optionen 4 – 9 stehen nur dann zur Verfügung, wenn die PTC-Thermistorkarte MCB 112 angeschlossen ist.

# **HINWEIS**

Bei Auswahl von Auto Reset/Warnung, wird der Frequenzumrichter für einen automatischen Wiederanlauf geöffnet.

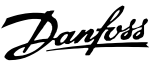

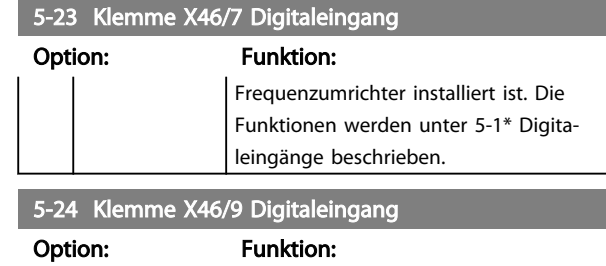

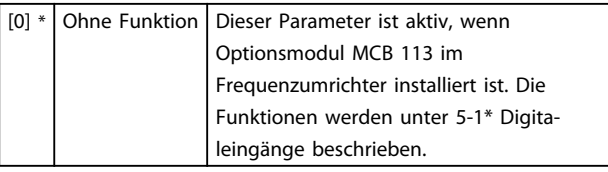

5-25 Klemme X46/11 Digitaleingang

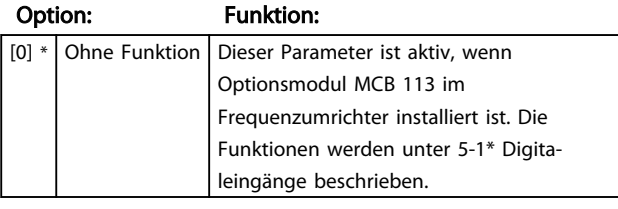

5-26 Klemme X46/13 Digitaleingang

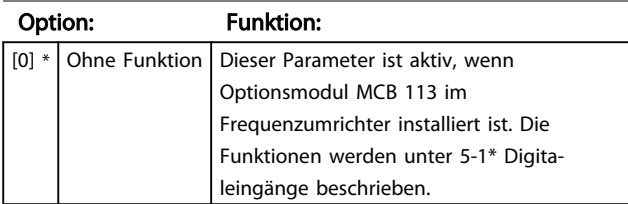

## 3.7.3 5-3\* Digitalausgänge

Die 2 elektronischen Digitalausgänge sind für die Klemmen 27 und 29 gleich. Stellen Sie die E/A-Funktion für Klemme 27 in *[5-01 Terminal 27 Mode](#page-73-0)* ein, und stellen Sie die E/A-Funktion für Klemme 29 in *[5-02 Terminal 29 Mode](#page-73-0)* ein.

## **HINWEIS**

#### Diese Parameter können bei laufendem Motor nicht eingestellt werden.

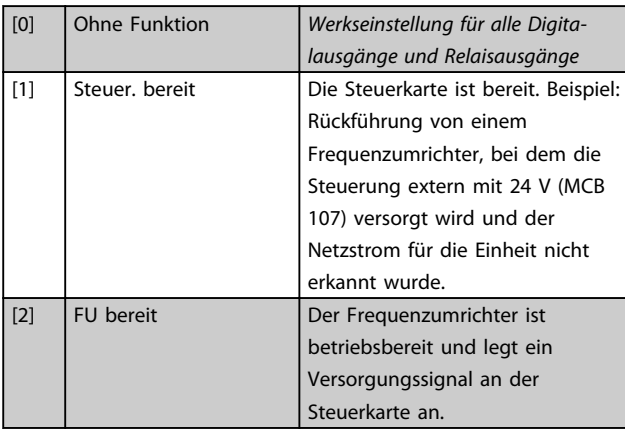

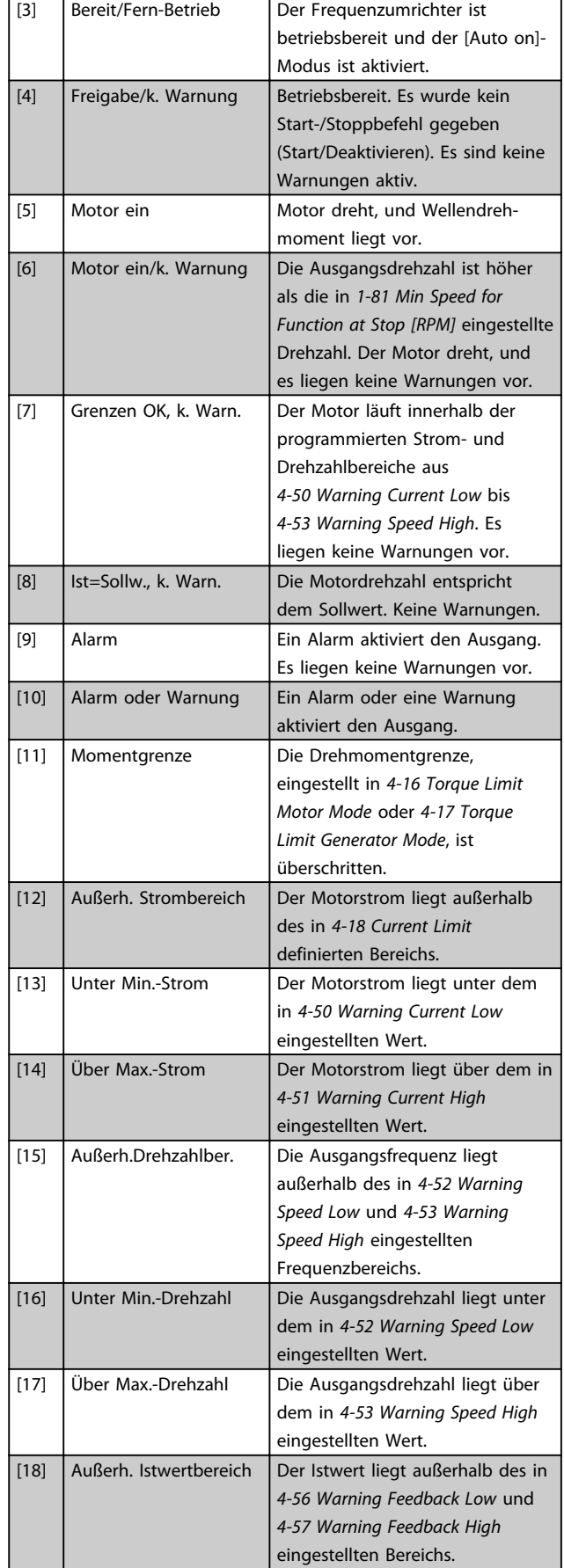

3 3

Danfoss

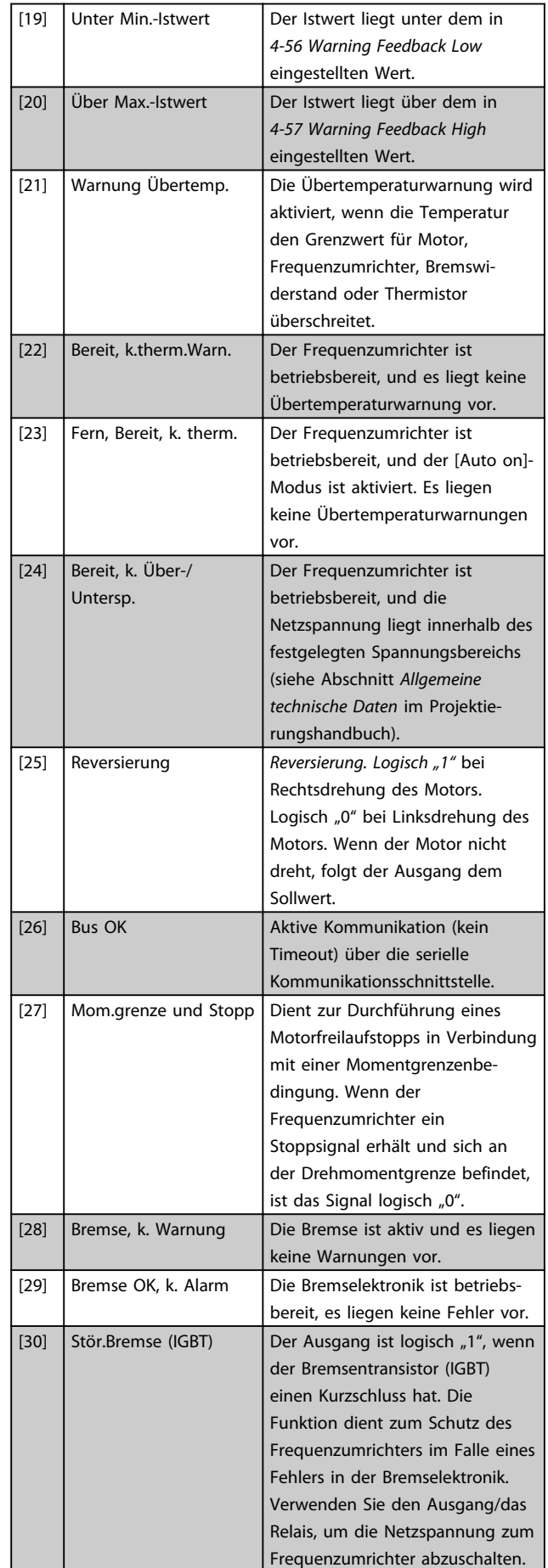

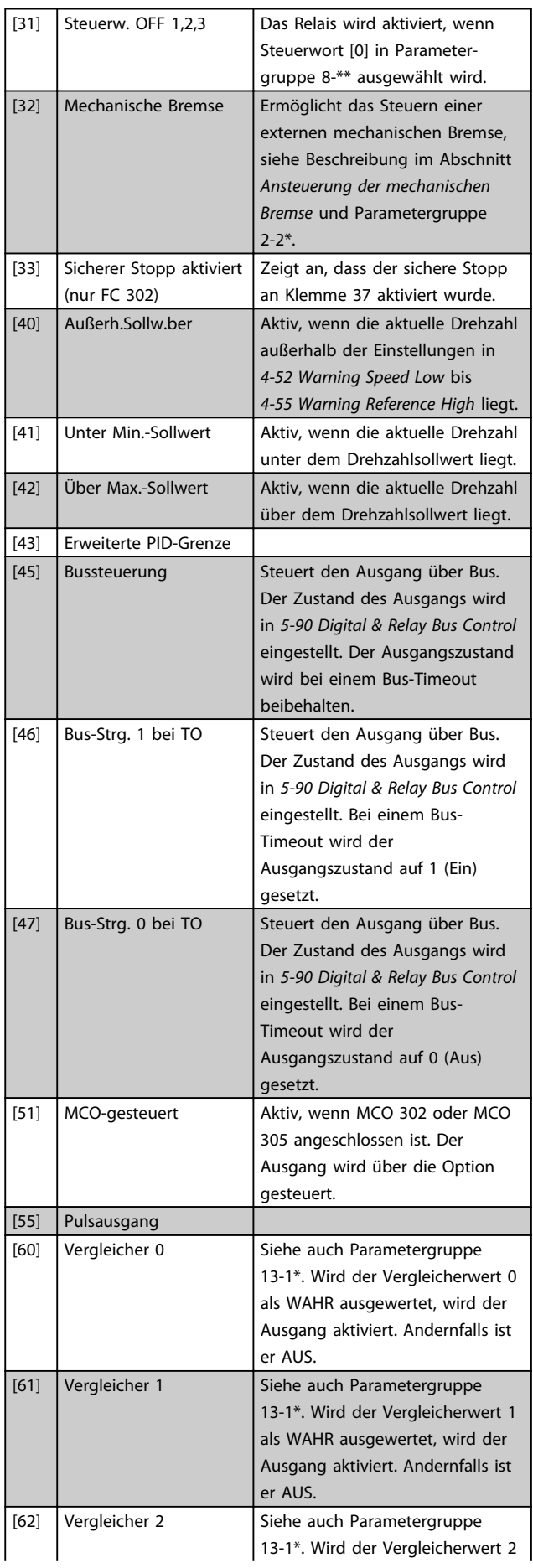

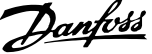

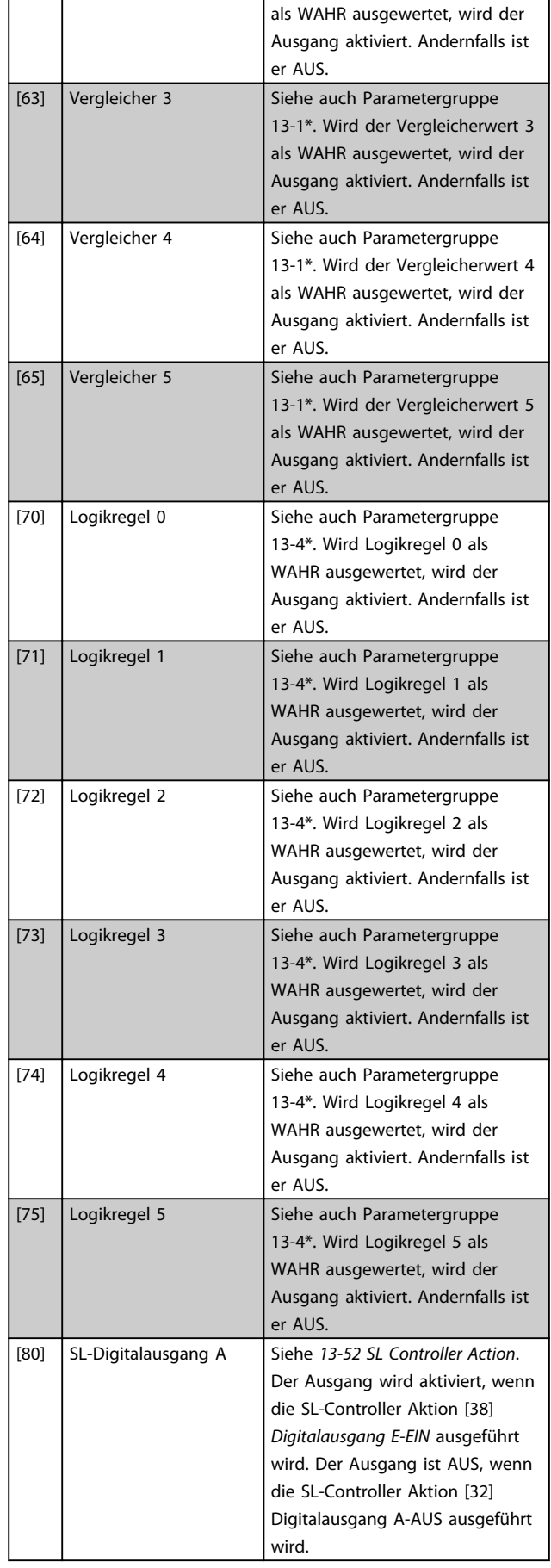

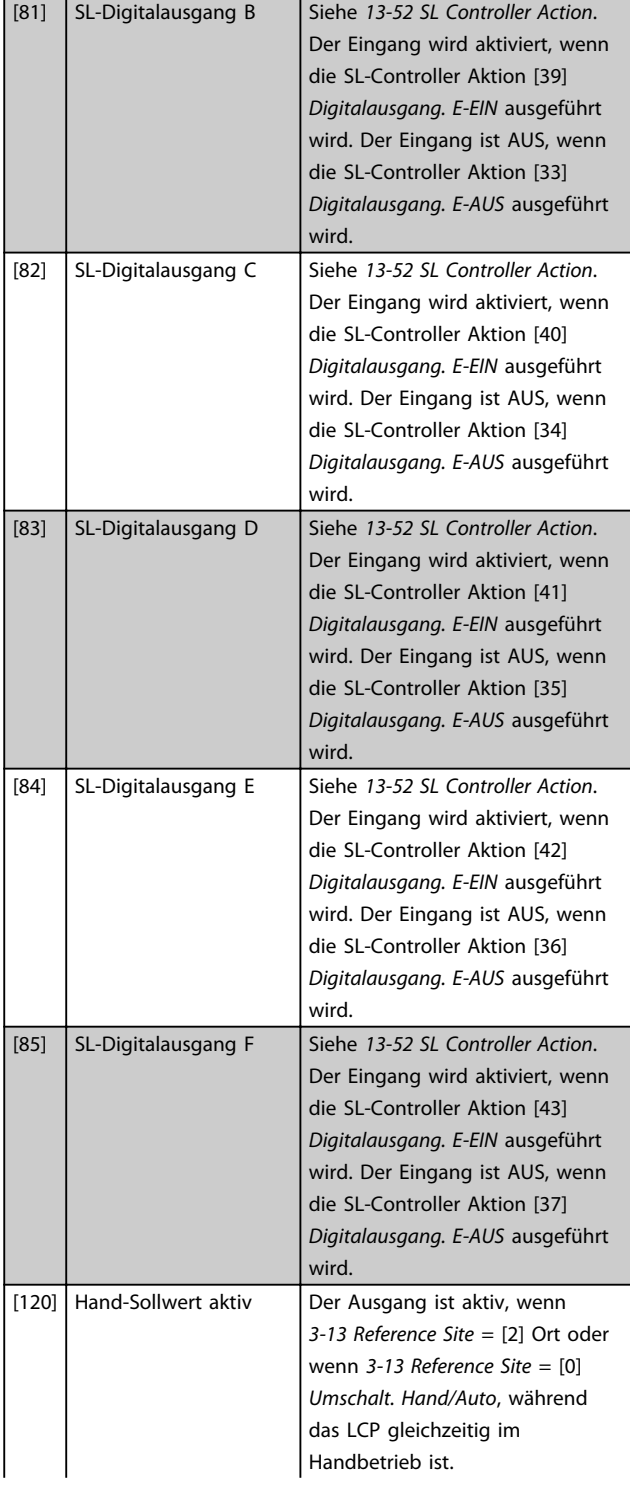

3 3

3 3

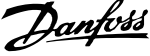

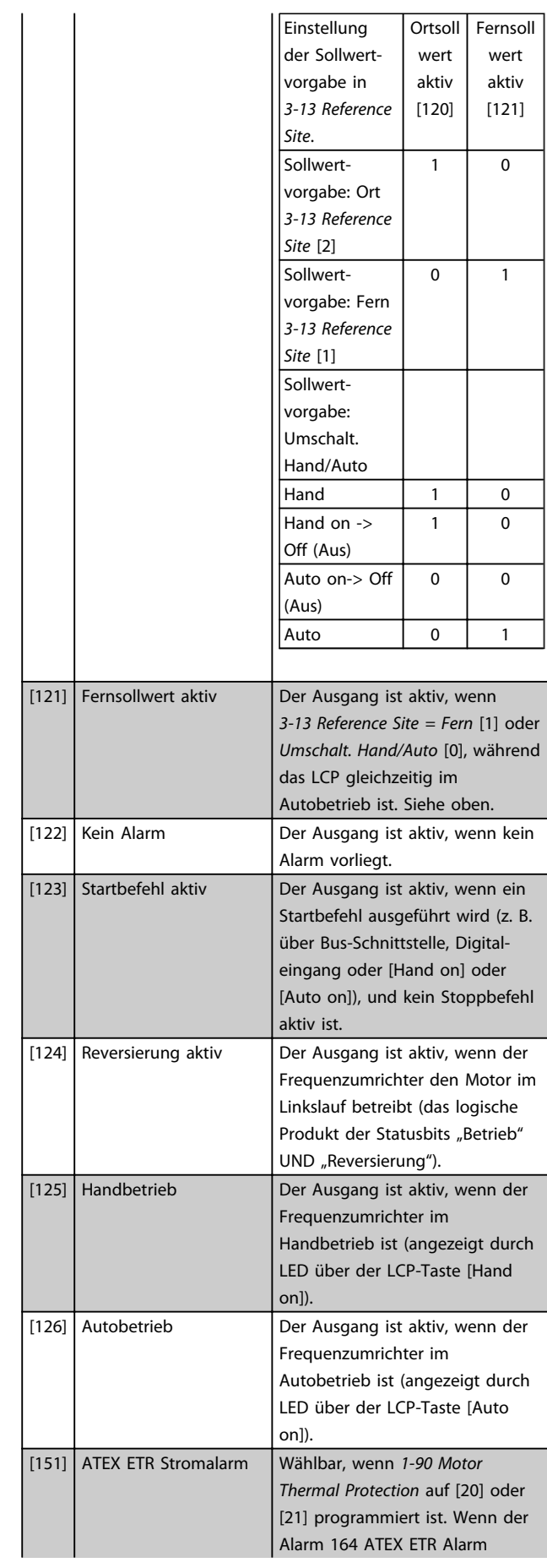

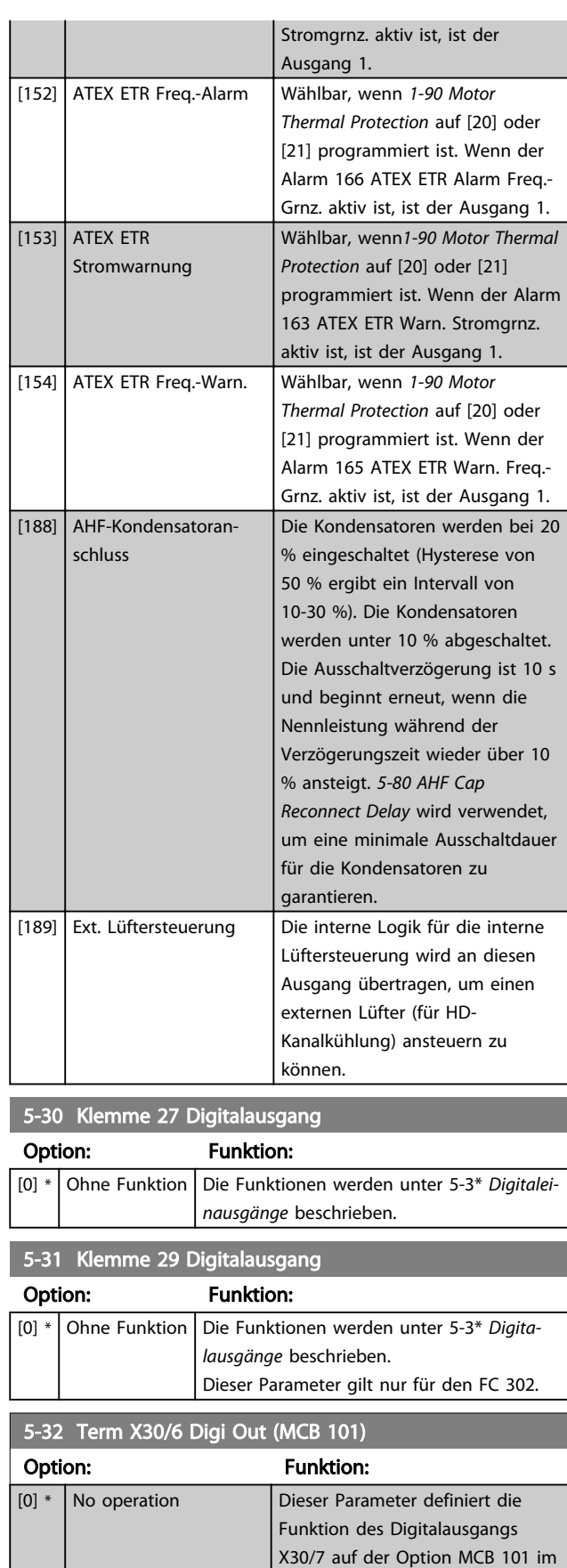

Frequenzumrichter. Die Funktionen werden unter 5-3\* *Digitalausgänge* beschrieben.

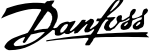

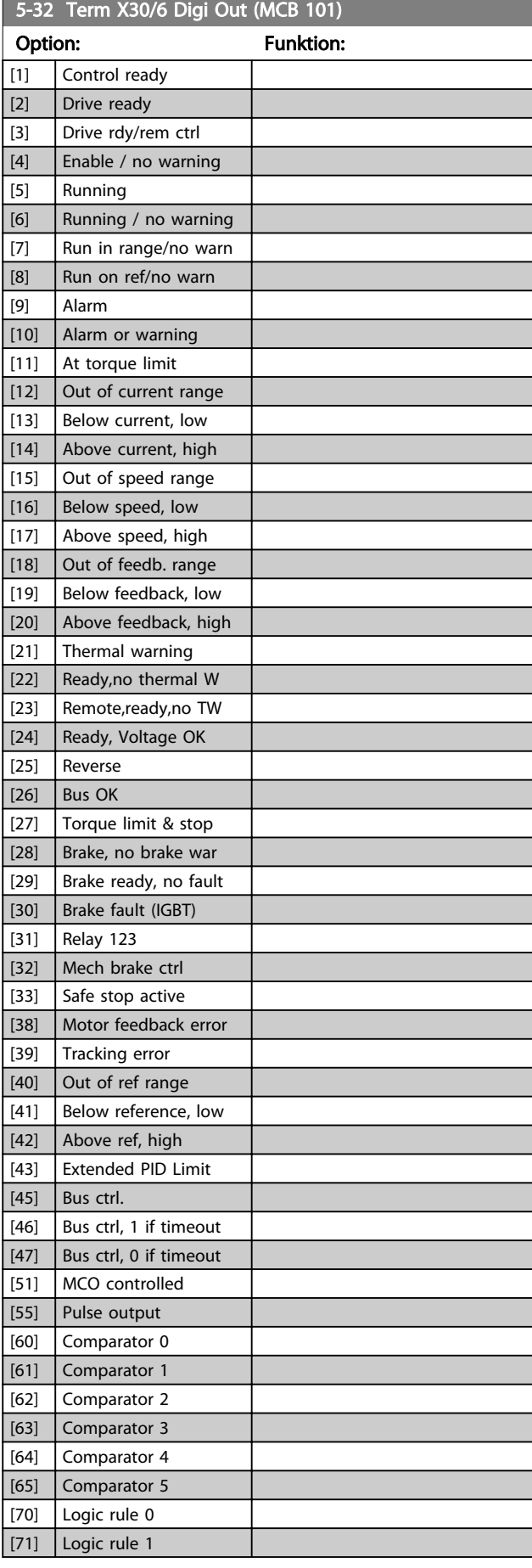

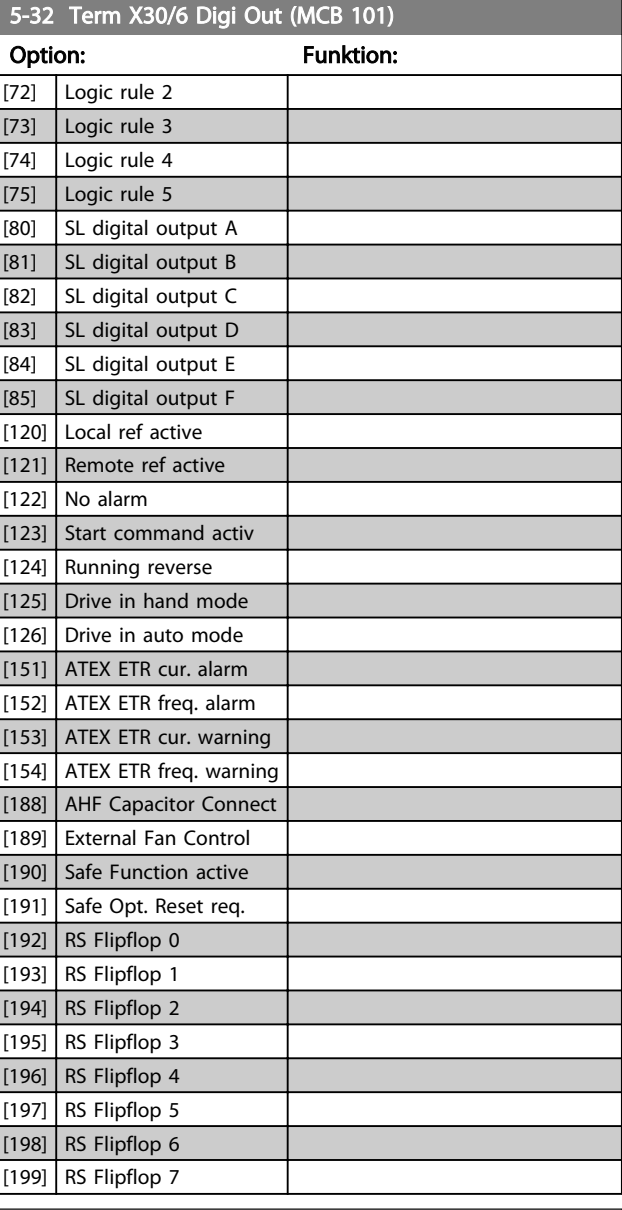

# 5-33 Term X30/7 Digi Out (MCB 101)

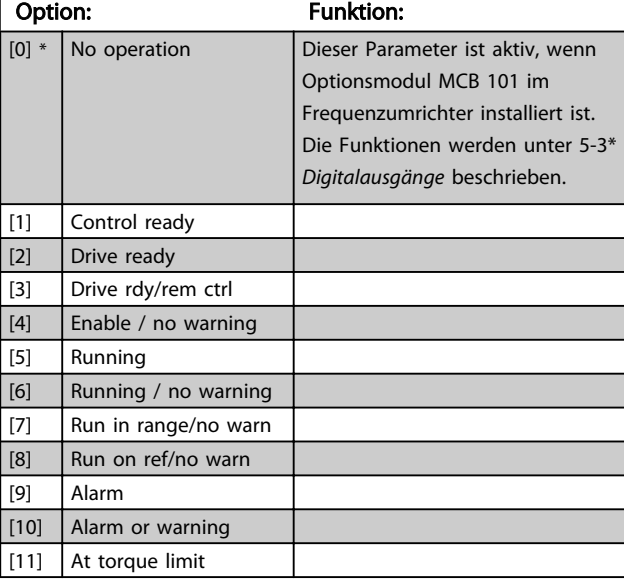

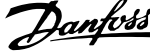

 $\overline{a}$ 

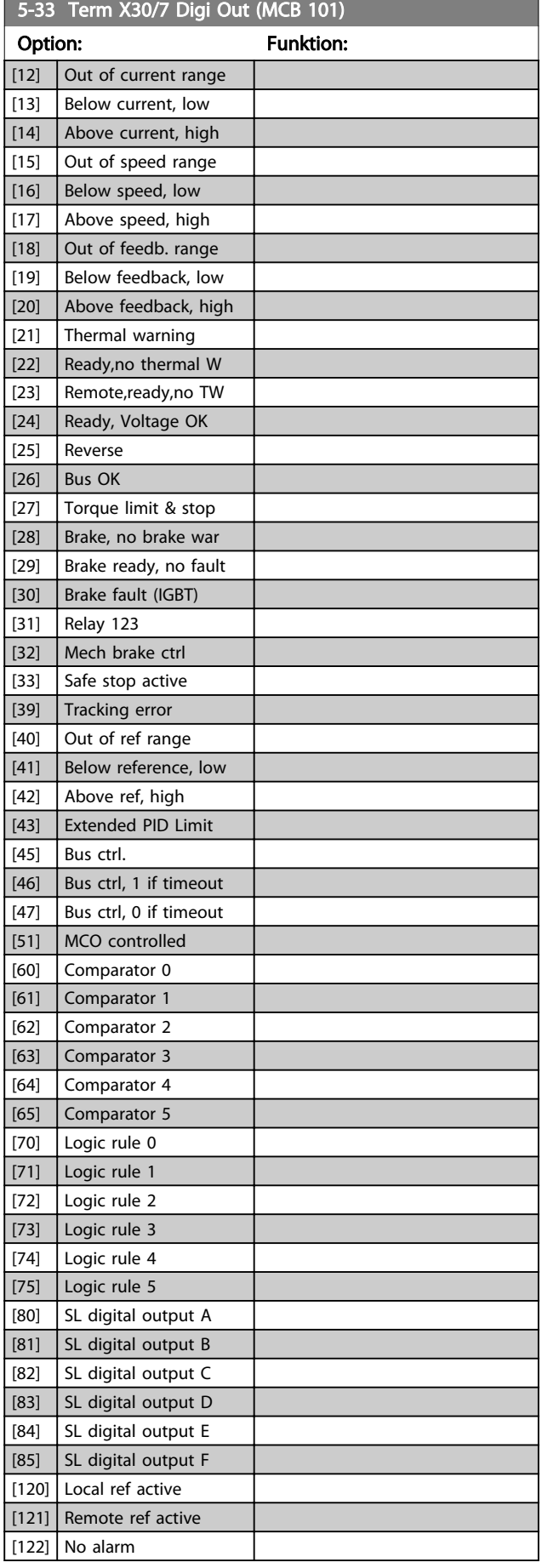

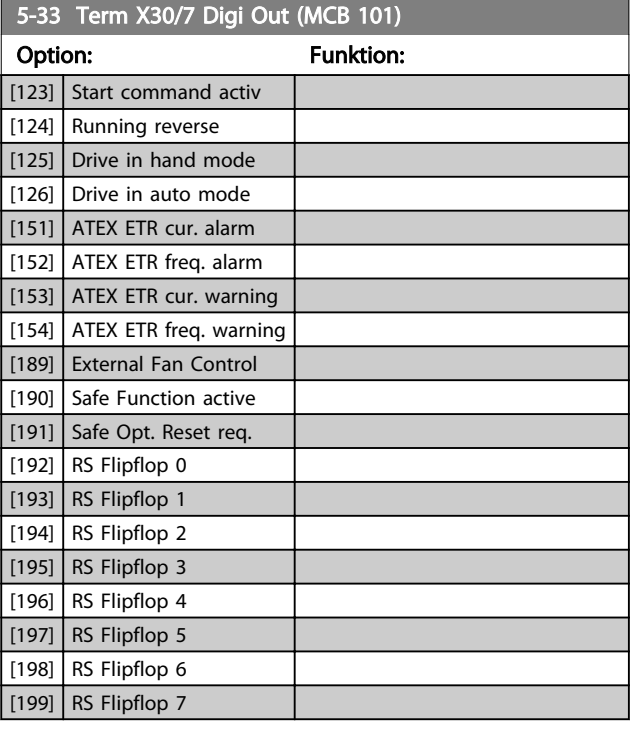

# 3.7.4 5-4\* Relais

Parameter zum Einstellen der Funktionen der Relaisausgänge.

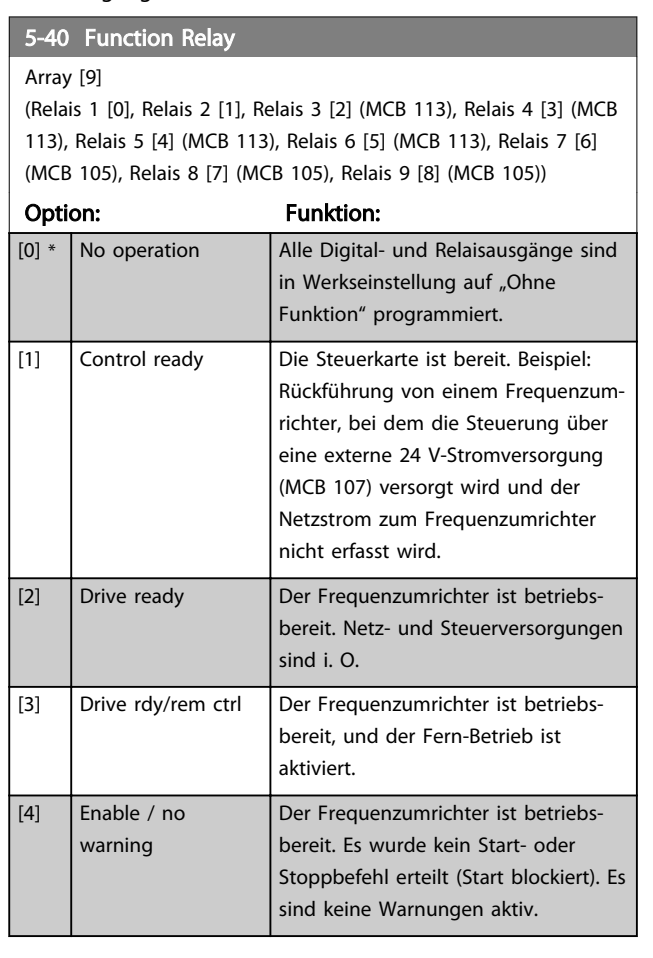

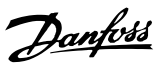

## 5-40 Function Relay

#### Array [9]

(Relais 1 [0], Relais 2 [1], Relais 3 [2] (MCB 113), Relais 4 [3] (MCB 113), Relais 5 [4] (MCB 113), Relais 6 [5] (MCB 113), Relais 7 [6] (MCB 105), Relais 8 [7] (MCB 105), Relais 9 [8] (MCB 105))

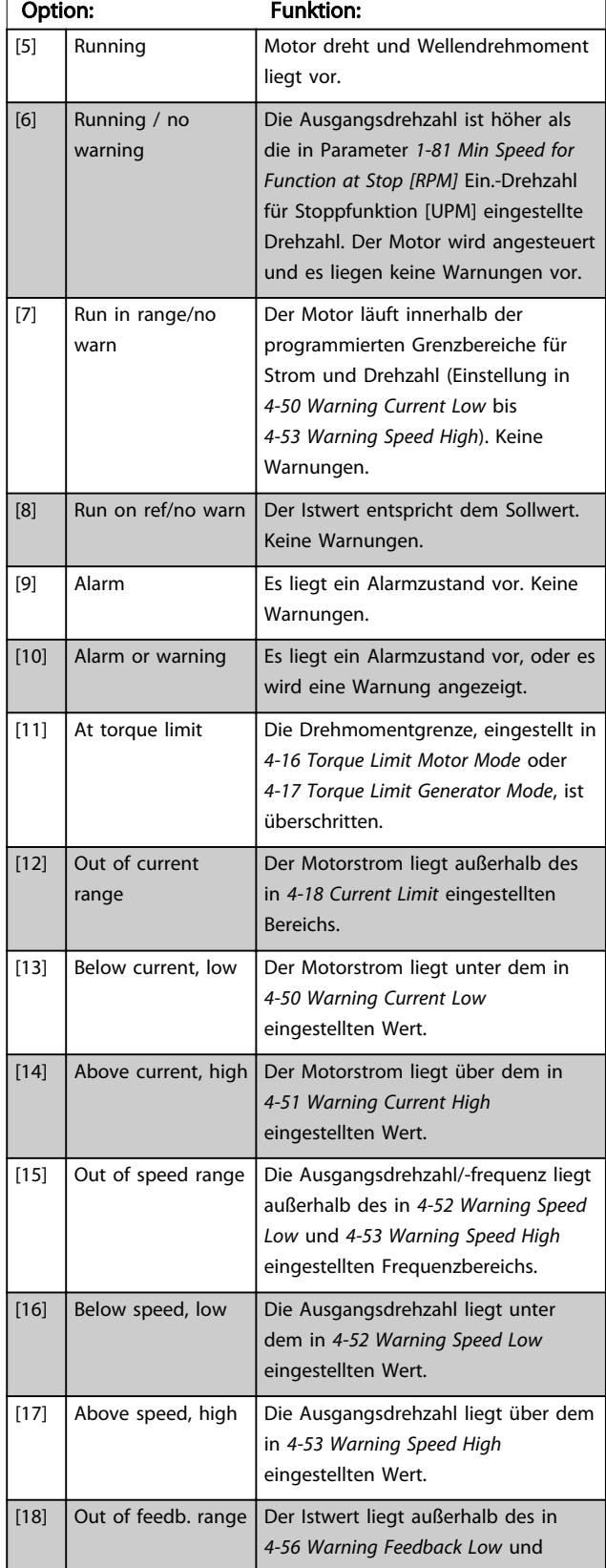

# 5-40 Function Relay

#### Array [9]

(Relais 1 [0], Relais 2 [1], Relais 3 [2] (MCB 113), Relais 4 [3] (MCB 113), Relais 5 [4] (MCB 113), Relais 6 [5] (MCB 113), Relais 7 [6] (MCB 105), Relais 8 [7] (MCB 105), Relais 9 [8] (MCB 105))

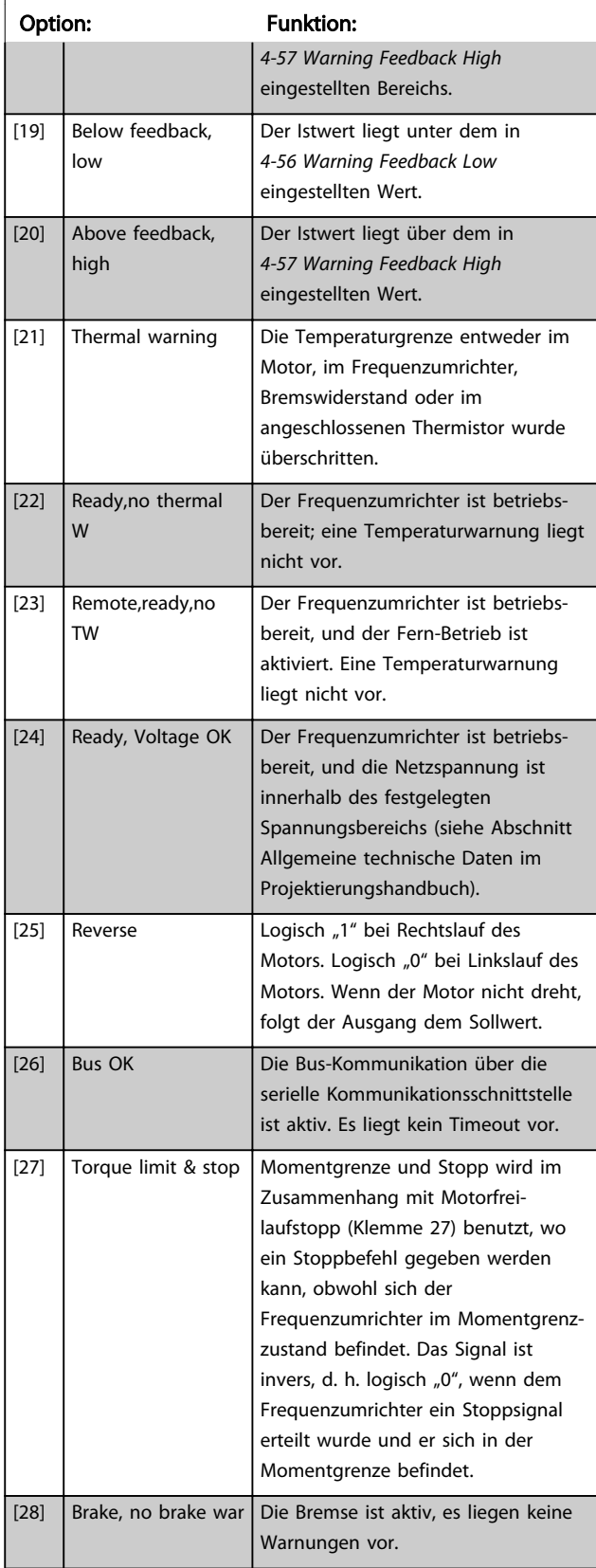

Danfoss

## 5-40 Function Relay

#### Array [9]

(Relais 1 [0], Relais 2 [1], Relais 3 [2] (MCB 113), Relais 4 [3] (MCB 113), Relais 5 [4] (MCB 113), Relais 6 [5] (MCB 113), Relais 7 [6] (MCB 105), Relais 8 [7] (MCB 105), Relais 9 [8] (MCB 105))

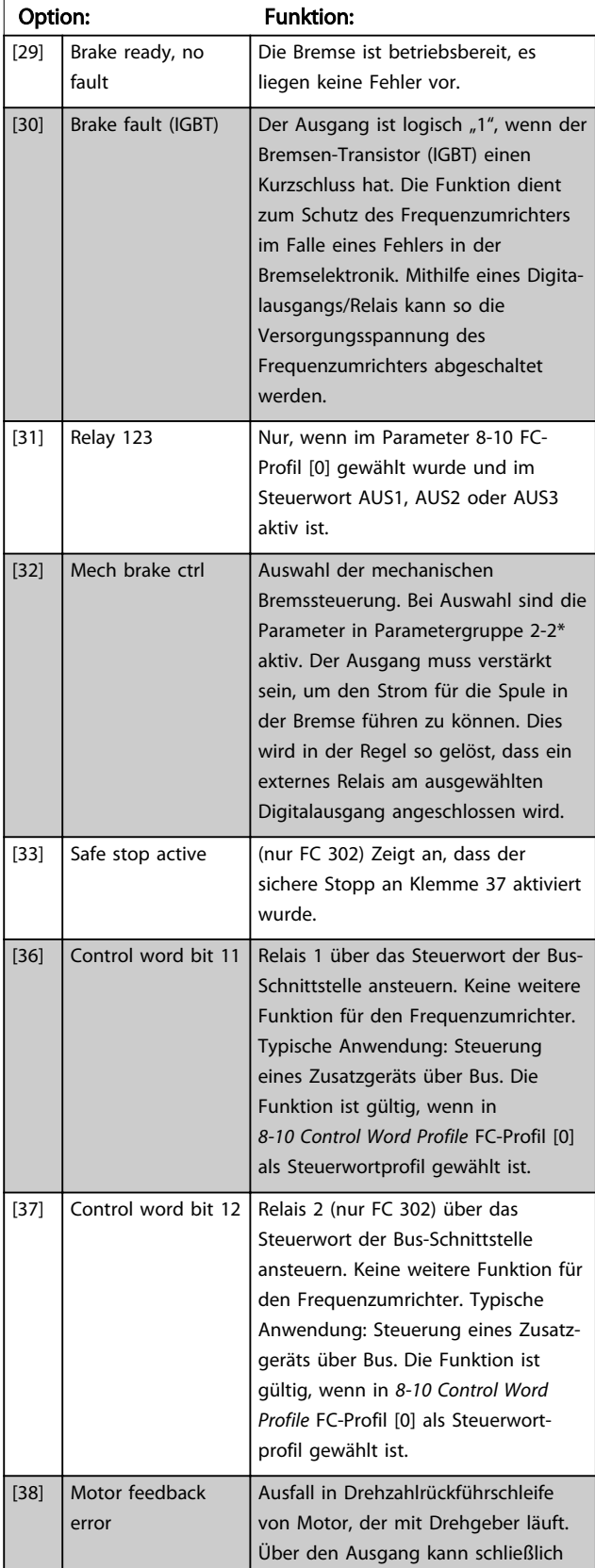

# 5-40 Function Relay

#### Array [9]

(Relais 1 [0], Relais 2 [1], Relais 3 [2] (MCB 113), Relais 4 [3] (MCB 113), Relais 5 [4] (MCB 113), Relais 6 [5] (MCB 113), Relais 7 [6] (MCB 105), Relais 8 [7] (MCB 105), Relais 9 [8] (MCB 105))

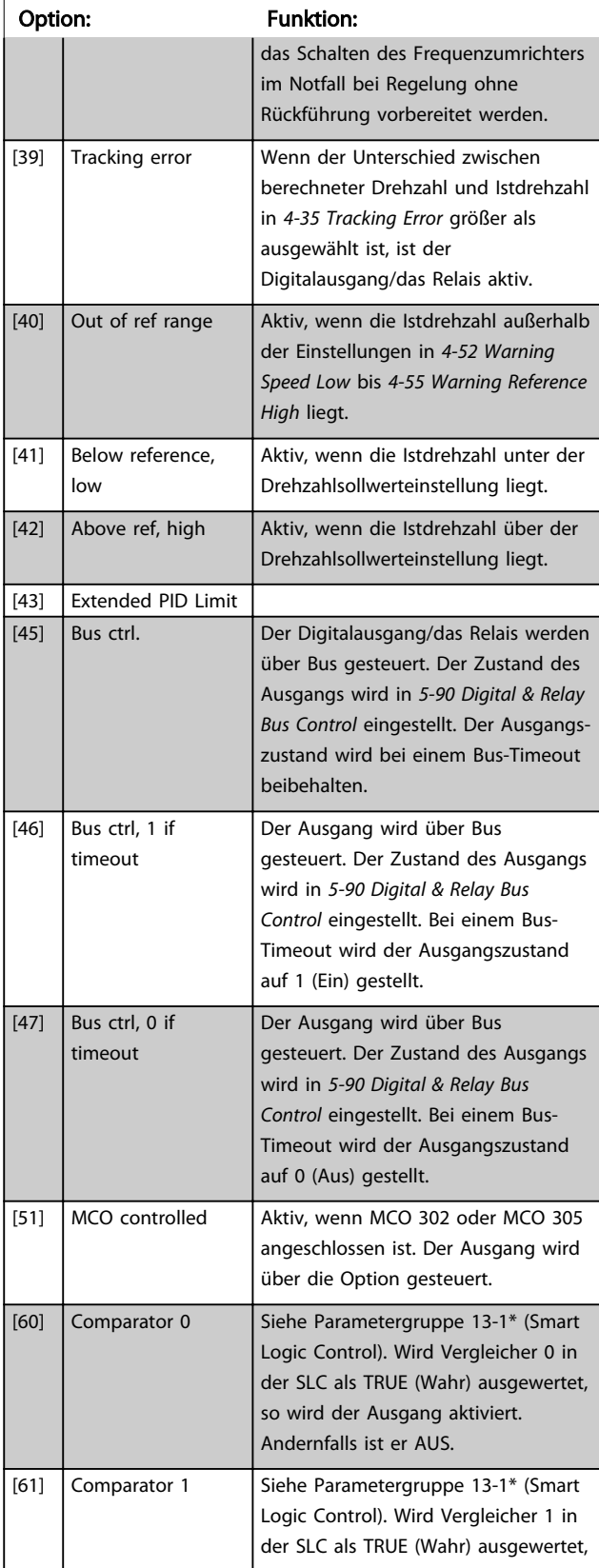

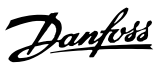

## 5-40 Function Relay

#### Array [9]

(Relais 1 [0], Relais 2 [1], Relais 3 [2] (MCB 113), Relais 4 [3] (MCB 113), Relais 5 [4] (MCB 113), Relais 6 [5] (MCB 113), Relais 7 [6] (MCB 105), Relais 8 [7] (MCB 105), Relais 9 [8] (MCB 105))

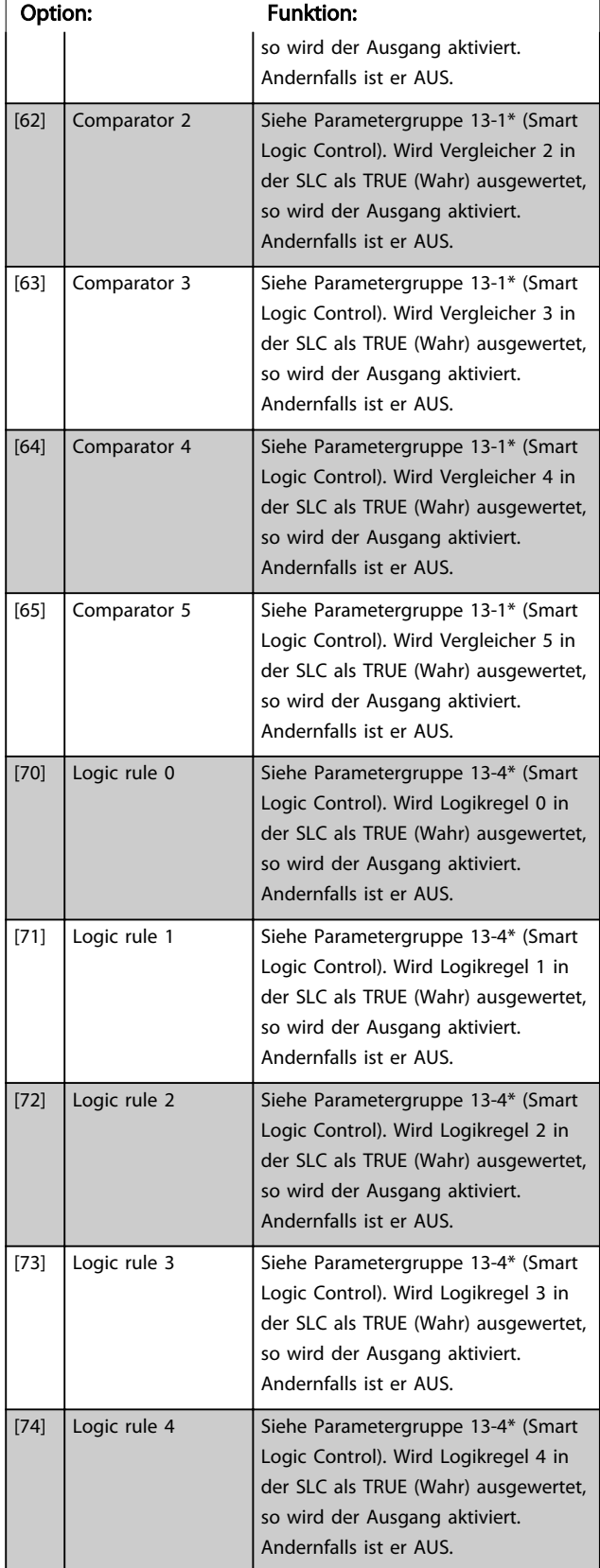

# 5-40 Function Relay

### Array [9]

(Relais 1 [0], Relais 2 [1], Relais 3 [2] (MCB 113), Relais 4 [3] (MCB 113), Relais 5 [4] (MCB 113), Relais 6 [5] (MCB 113), Relais 7 [6] (MCB 105), Relais 8 [7] (MCB 105), Relais 9 [8] (MCB 105))

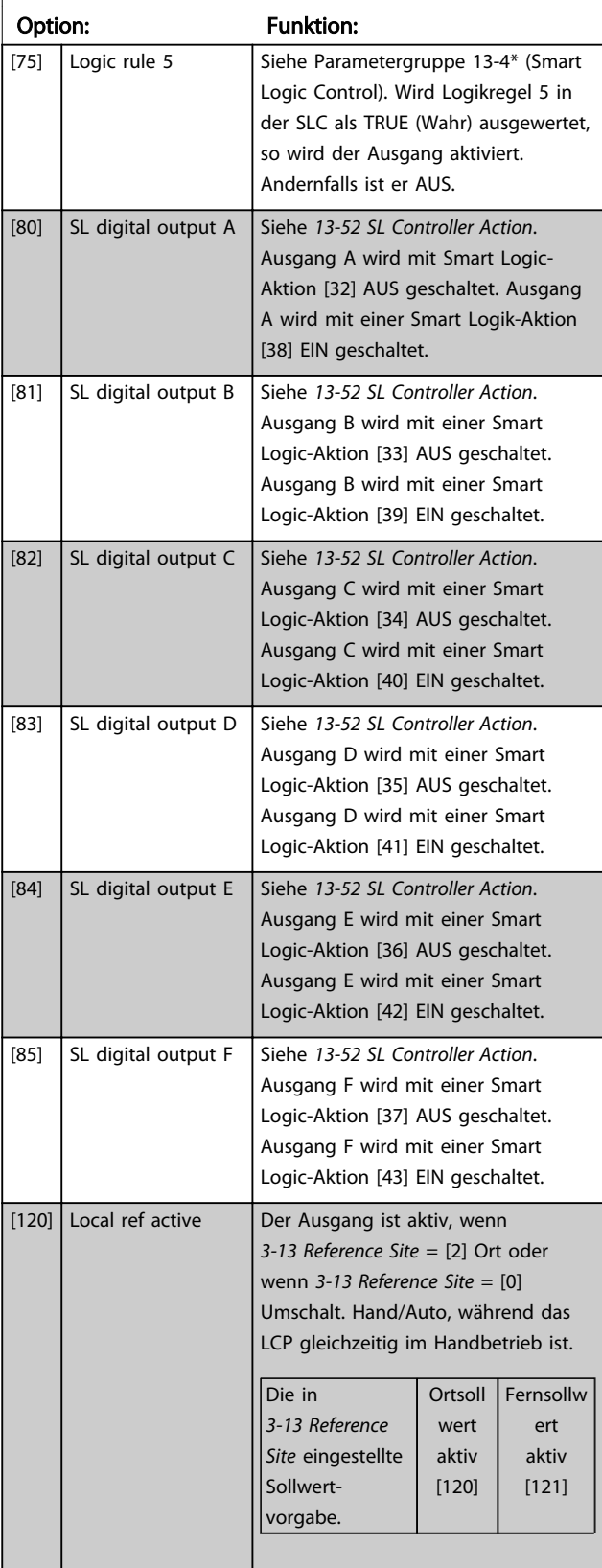

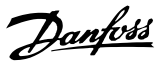

## 5-40 Function Relay

### Array [9]

(Relais 1 [0], Relais 2 [1], Relais 3 [2] (MCB 113), Relais 4 [3] (MCB 113), Relais 5 [4] (MCB 113), Relais 6 [5] (MCB 113), Relais 7 [6] (MCB 105), Relais 8 [7] (MCB 105), Relais 9 [8] (MCB 105))

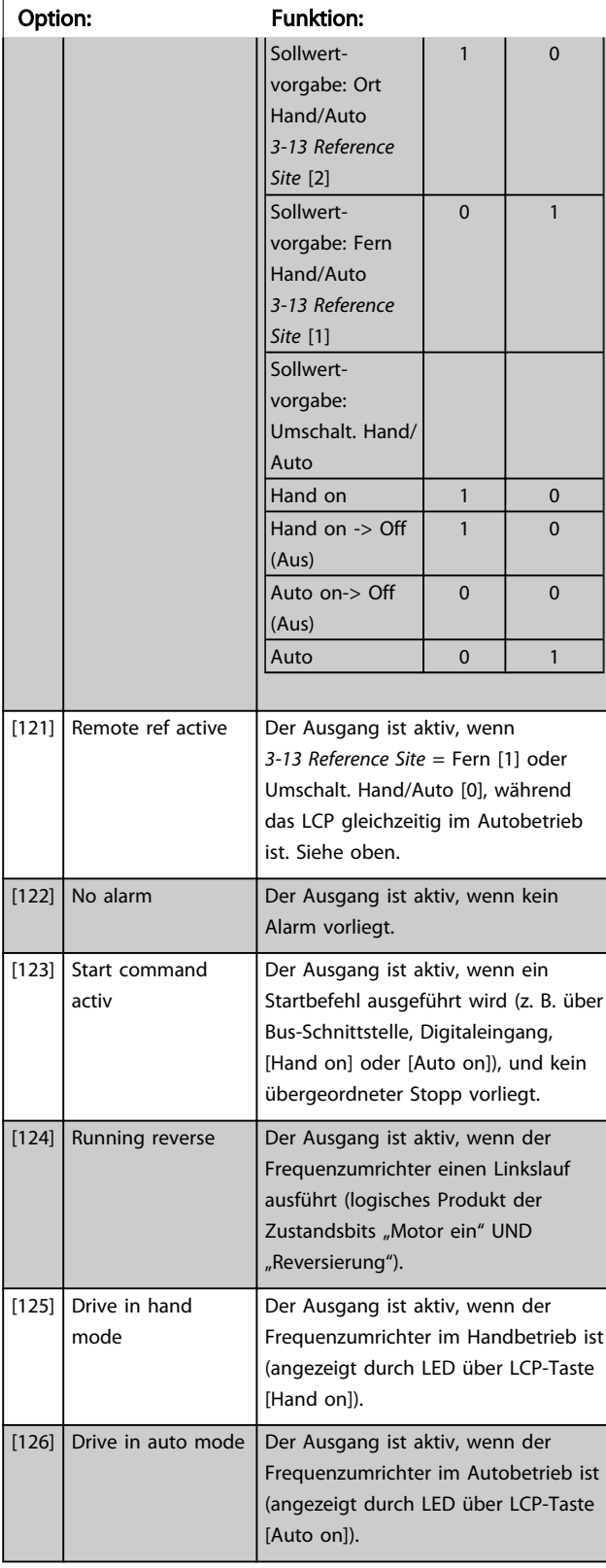

## 5-40 Function Relay

#### Array [9]

(Relais 1 [0], Relais 2 [1], Relais 3 [2] (MCB 113), Relais 4 [3] (MCB 113), Relais 5 [4] (MCB 113), Relais 6 [5] (MCB 113), Relais 7 [6] (MCB 105), Relais 8 [7] (MCB 105), Relais 9 [8] (MCB 105))

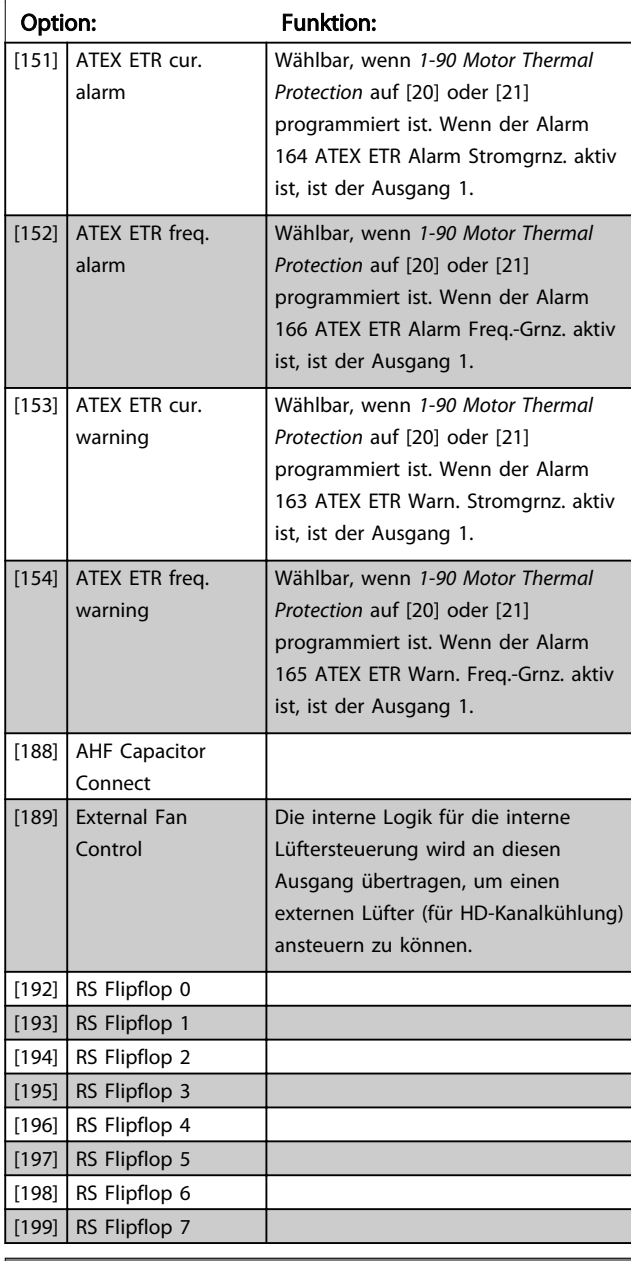

## 5-41 On Delay, Relay

Array [9] (Relais 1 [0], Relais 2 [1], Relais 3 [2], Relais 4 [3], Relais 5 [4], Relais 6 [5], Relais 7 [6], Relais 8 [7], Relais 9 [8])

## Range: Funktion:

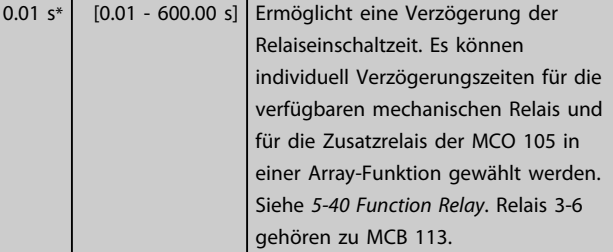

<span id="page-89-0"></span>

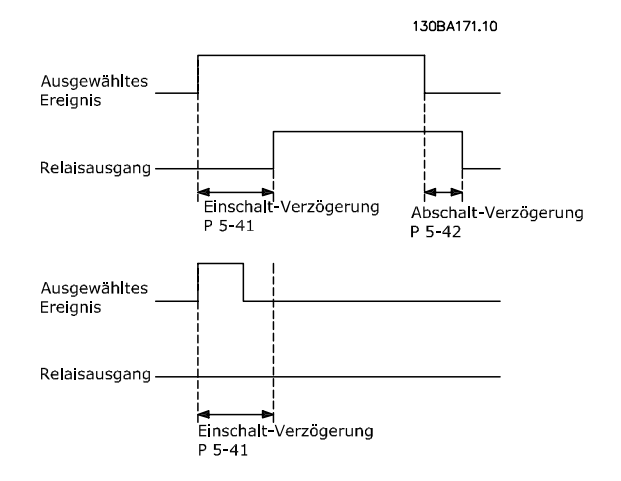

### 5-42 Off Delay, Relay

Array [9] (Relais 1 [0], Relais 2 [1], Relais 3 [2], Relais 4 [3], Relais 5 [4], Relais 6 [5], Relais 7 [6], Relais 8 [7], Relais 9 [8])

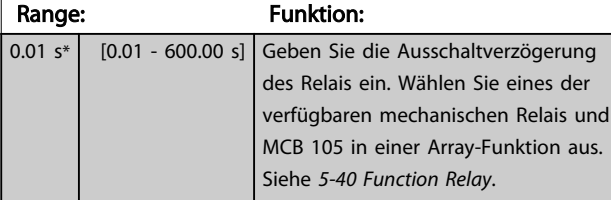

130BA172.10

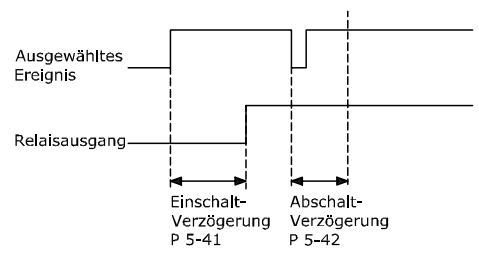

Ändert sich die ausgewählte Ereignisbedingung vor Ablauf der Ein-/Ausschaltverzögerung, bleibt der Relaisausgang unverändert.

## 3.7.5 5-5\* Pulseingänge

Diese Parameter dienen zur Festlegung eines geeigneten Bereiches für den Pulssollwert, indem die Skalierungs- und Filtereinstellungen für die Pulseingänge konfiguriert werden. Eingangsklemmen 29 oder 33 können als Pulseingänge konfiguriert werden. Stellen Sie hierzu Klemme 29 (*5-13 Terminal 29 Digital Input*) oder Klemme 33 (*5-15 Terminal 33 Digital Input*) auf *Pulseingang* [32] ein. Soll Klemme 29 als Eingang benutzt werden, ist *[5-01 Terminal](#page-73-0) [27 Mode](#page-73-0)* auf *Eingang* [0] einzustellen.

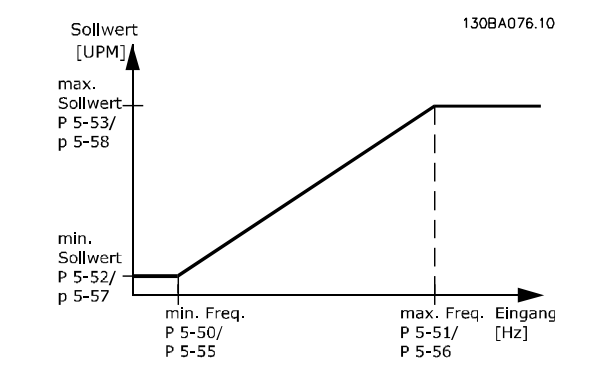

#### 5-50 Term. 29 Low Frequency

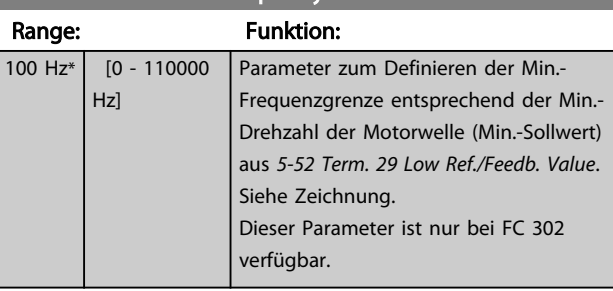

## 5-51 Term. 29 High Frequency

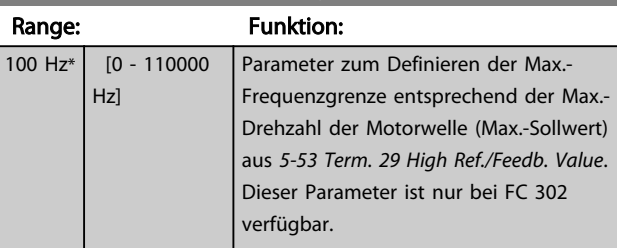

#### 5-52 Term. 29 Low Ref./Feedb. Value

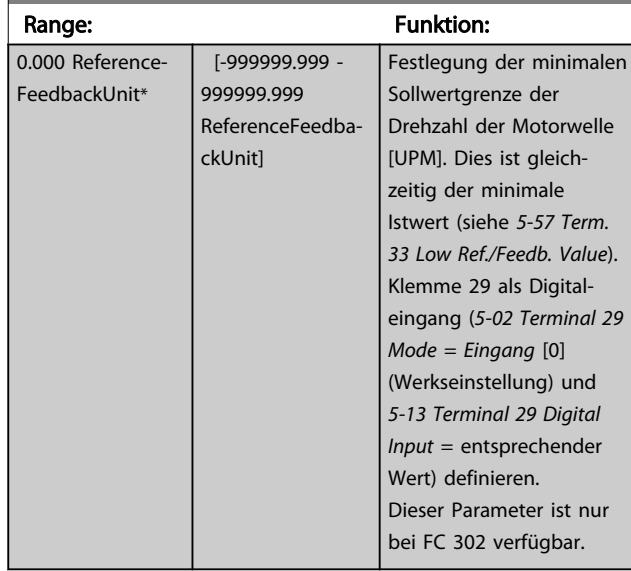

## 5-53 Term. 29 High Ref./Feedb. Value

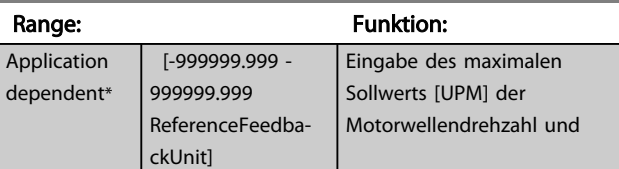

Danfoss

<span id="page-90-0"></span>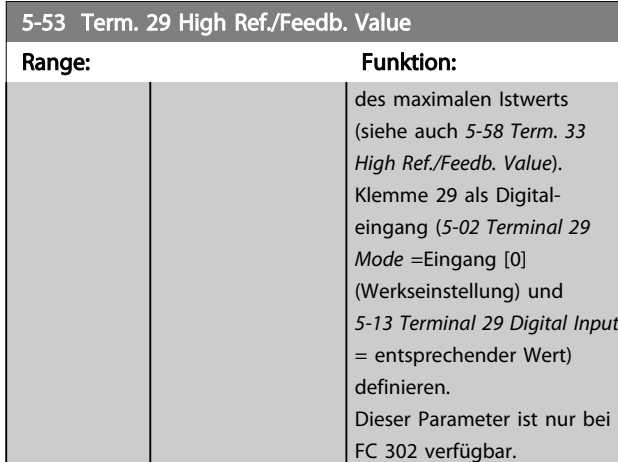

5-54 Pulse Filter Time Constant #29

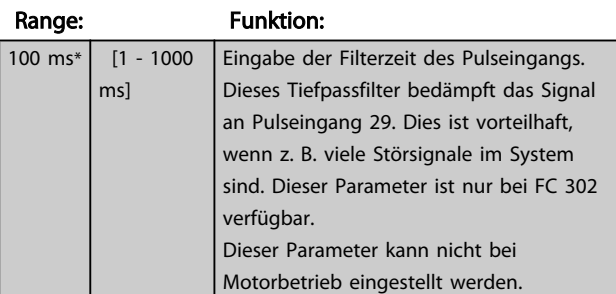

## 5-55 Term. 33 Low Frequency

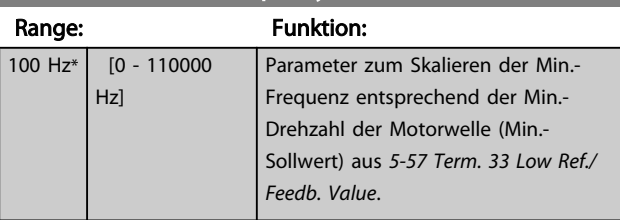

5-56 Term. 33 High Frequency

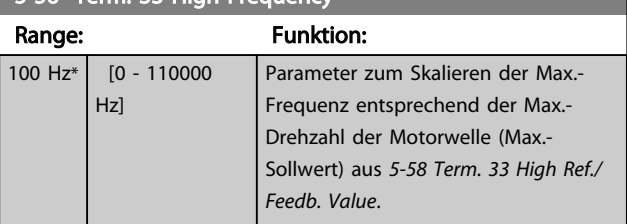

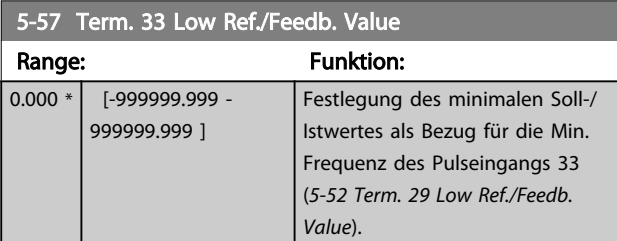

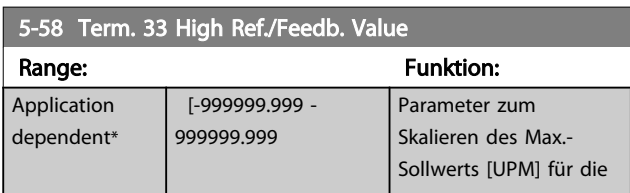

## 5-58 Term. 33 High Ref./Feedb. Value

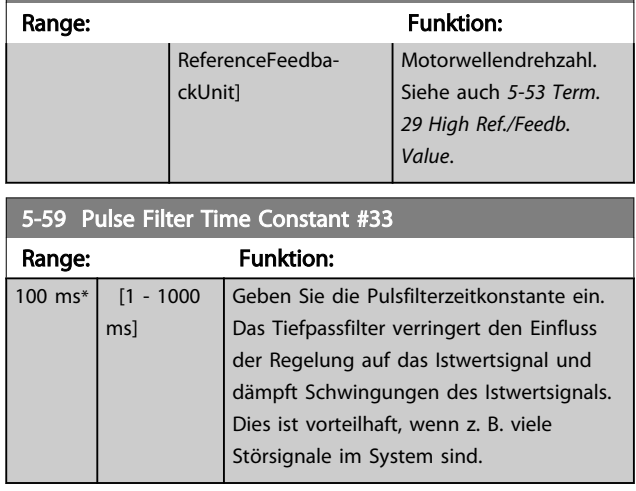

## **HINWEIS**

Dieser Parameter kann bei laufendem Motor nicht eingestellt werden.

## 3.7.6 5-6\* Pulsausgänge

Mit diesen Parametern werden die Pulsausgänge mit ihren Funktionen und ihrer Skalierung konfiguriert. Klemmen 27 und 29 werden die Pulsausgängen jeweils über *[5-01 Terminal 27 Mode](#page-73-0)* bzw. *[5-02 Terminal 29 Mode](#page-73-0)* zugeordnet.

# **HINWEIS**

Diese Parameter können bei laufendem Motor nicht eingestellt werden.

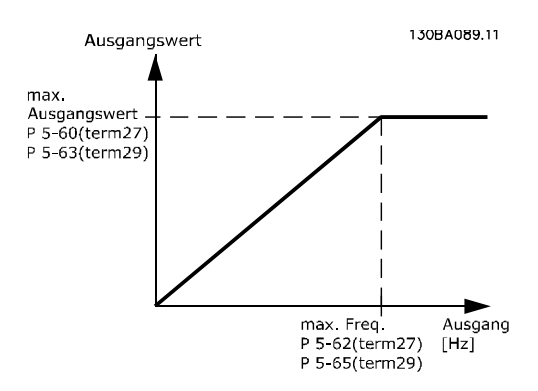

Optionen zur Anzeige von Ausgangsvariablen:

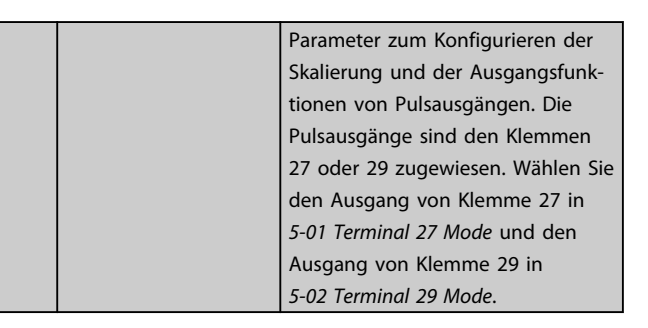

<span id="page-91-0"></span>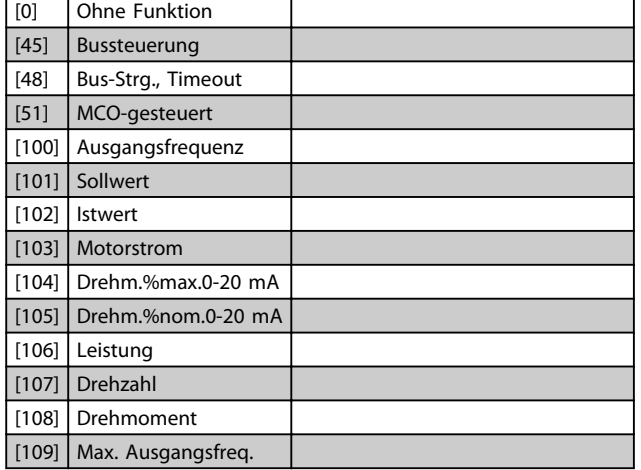

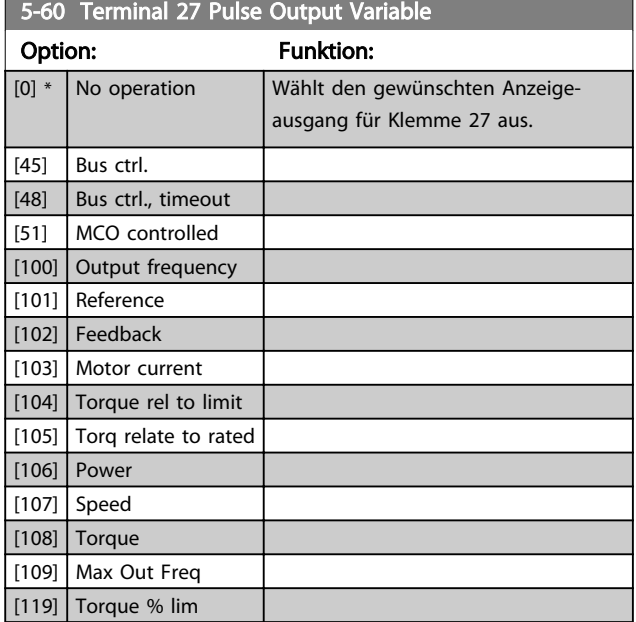

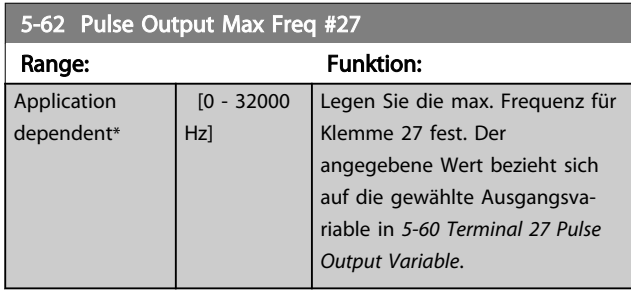

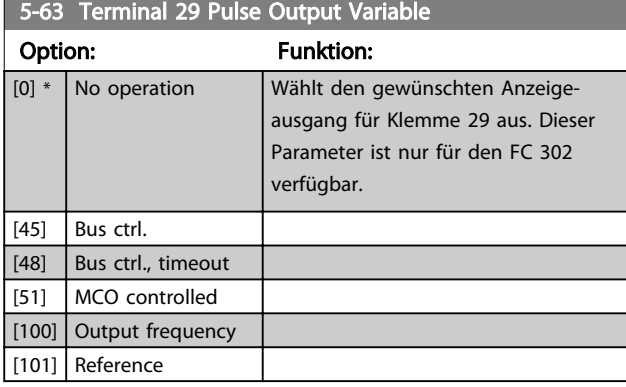

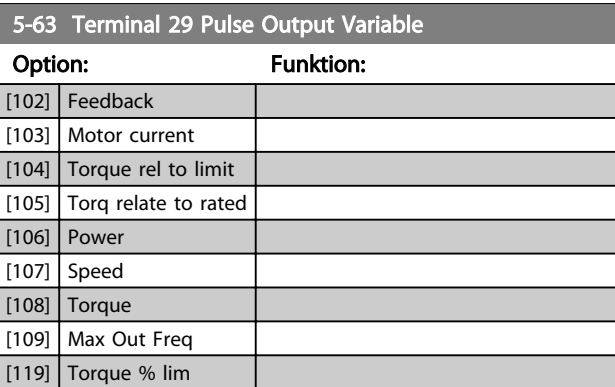

#### 5-65 Pulse Output Max Freq #29

Legen Sie die max. Frequenz für Klemme 29 fest. Der angegebene Wert bezieht sich auf die gewählte Funktion in *5-63 Terminal 29 Pulse Output Variable*.

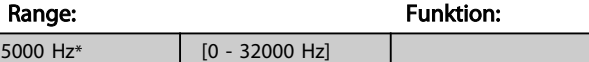

#### 5-66 Terminal X30/6 Pulse Output Variable

Wählen Sie die Variable zur Anzeige an Klemme X30/6 aus. Dieser Parameter ist aktiv, wenn Optionsmodul MCB 101 im Frequenzumrichter installiert ist.

Gleiche Optionen und Funktionen wie in Parametergruppe 5-6\*.

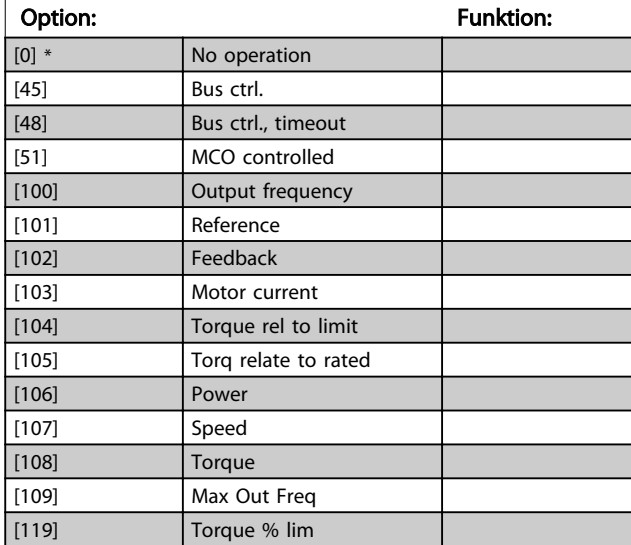

#### 5-68 Pulse Output Max Freq #X30/6

Wählen Sie die maximale Frequenz an Klemme X30/6 mit Bezug auf die Ausgangsvariable in *5-66 Terminal X30/6 Pulse Output Variable*. Dieser Parameter kann bei laufendem Motor nicht eingestellt werden.

Dieser Parameter ist aktiv, wenn Optionsmodul MCB 101 im Frequenzumrichter installiert ist.

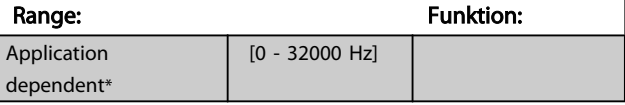

Danfoss

Danfoss

## <span id="page-92-0"></span>3.7.7 5-7\* 24V Drehgeber

Anschluss des 24V/HTL-Drehgebers an Klemme 12 (24 V DC-Versorgung), Klemme 32 (Kanal A), Klemme 33 (Kanal B) und Klemme 20 (GND). Die Digitaleingänge 32/33 sind aktiv für Drehgebereingänge, wenn *24 V/HTL-Drehgeber* in *[1-02 Flux Motor Feedback Source](#page-35-0)* oder *[7-00 Speed PID](#page-103-0) [Feedback Source](#page-103-0)* gewählt ist. Der verwendete Drehgeber hat zwei Kanäle (A und B) und wird mit 24 V betrieben. Max. Eingangsfrequenz der Drehgebereingänge: 110 kHz.

#### Drehgeberanschluss an Frequenzumrichter

Inkrementaler 24-V-Drehgeber. Max. Kabellänge 5 m.

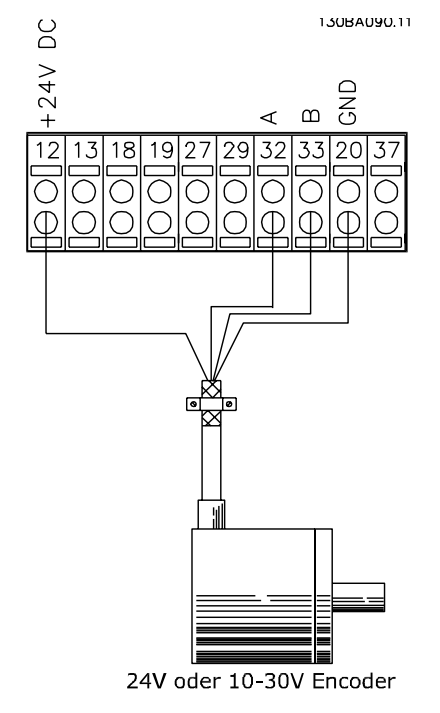

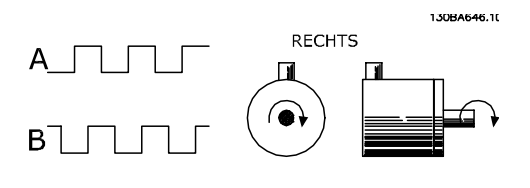

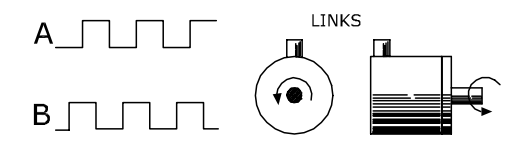

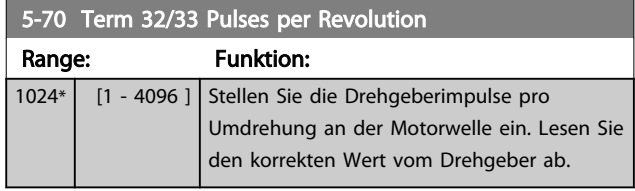

## **HINWEIS**

Dieser Parameter kann bei laufendem Motor nicht eingestellt werden.

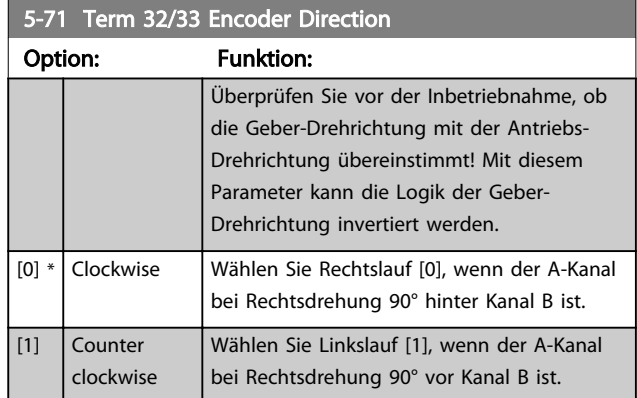

## **HINWEIS**

Dieser Parameter kann bei laufendem Motor nicht eingestellt werden.

## 3.7.8 5-8\* E/A-Optionen

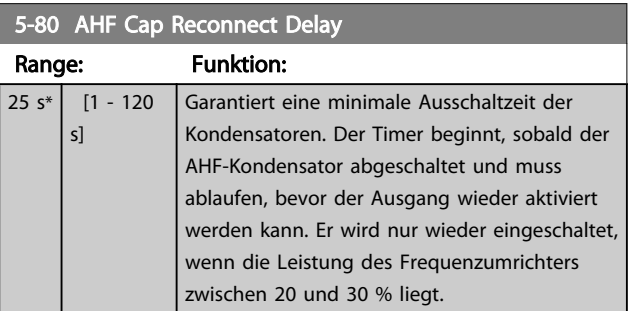

## 3.7.9 5-9\* Bussteuerung

Diese Parametergruppe wählt die Digital- und Relaisausgänge über eine Feldbuseinstellung.

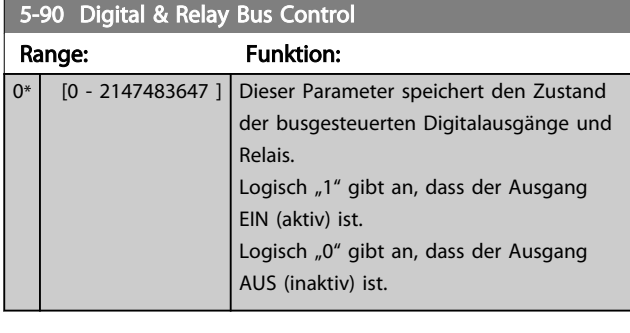

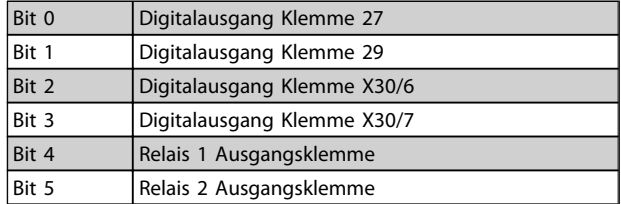

Danfoss

3 3

## Parameterbeschreibungen FC300-Programmierungshandbuch

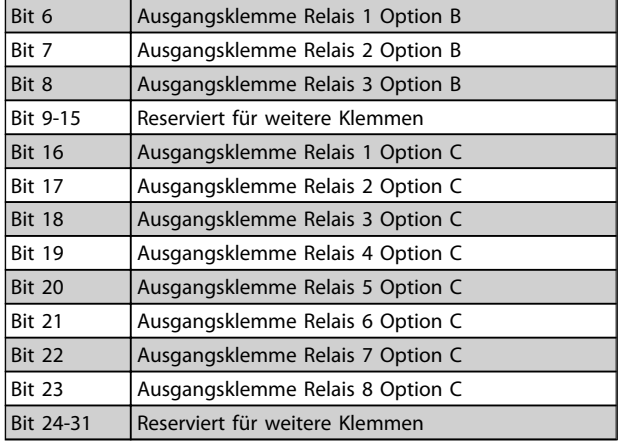

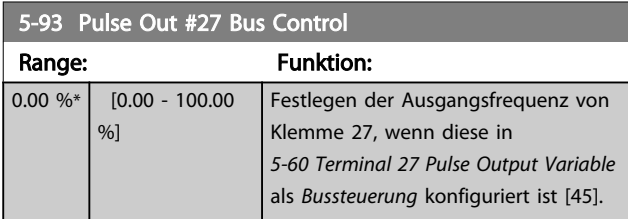

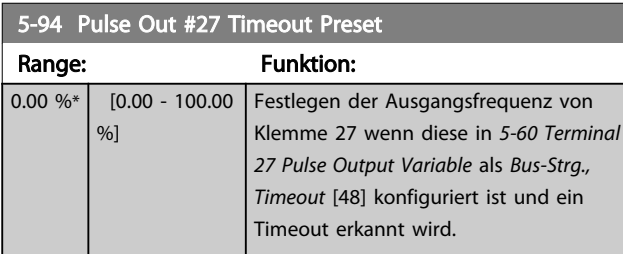

5-95 Pulse Out #29 Bus Control

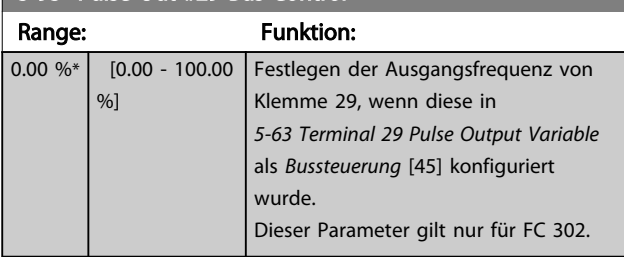

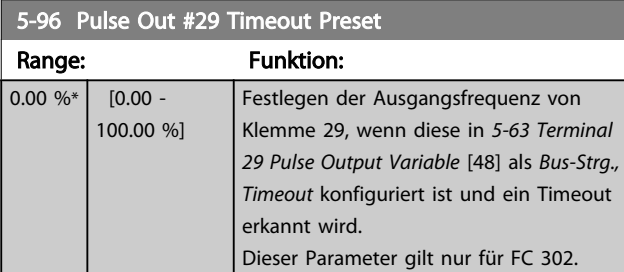

## 5-97 Pulse Out #X30/6 Bus Control

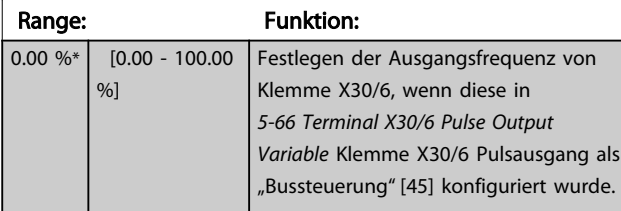

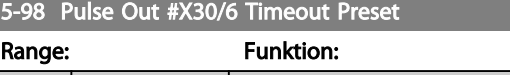

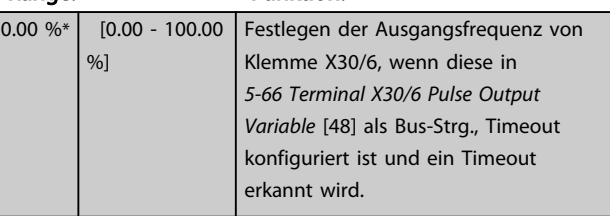

<span id="page-94-0"></span>3.8 Parameter: 6-\*\* Analoge Ein-/Ausg.

## 3.8.1 6-0\* Grundeinstellungen

Die Analogeingänge sind frei für Spannung (FC 301: 0-10 V, FC 302: 0 bis +/- 10 V) oder Strom (FC 301/FC 302: 0/4 - 20 mA) konfigurierbar.

## **HINWEIS**

Thermistoren können sowohl an Analog- als auch an Digitaleingänge angeschlossen werden.

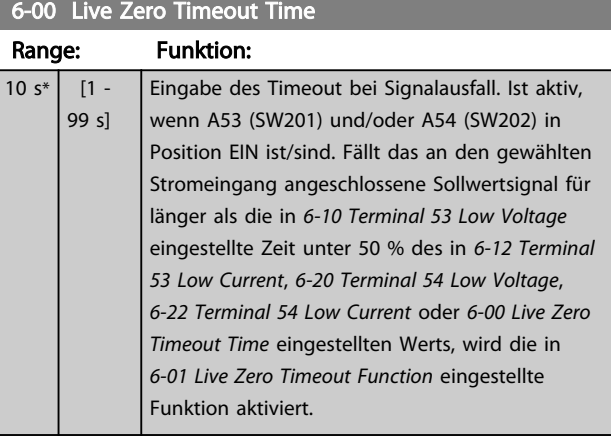

## 6-01 Live Zero Timeout Function

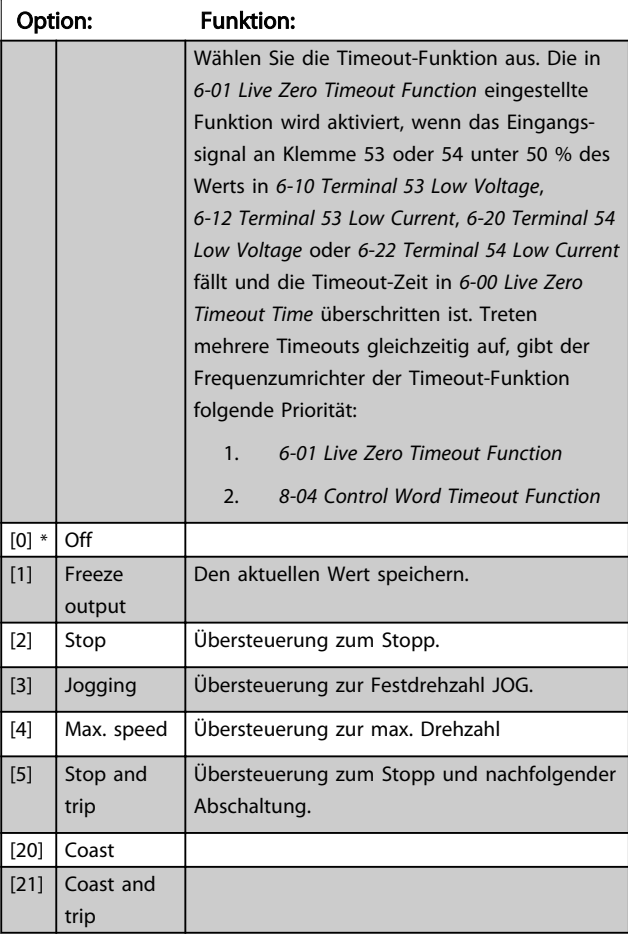

## 3.8.2 6-1\* Analogeingang 1

Parameter zum Skalieren und Konfigurieren der Grenzwerte für Analogeingang 1 (Klemme 53).

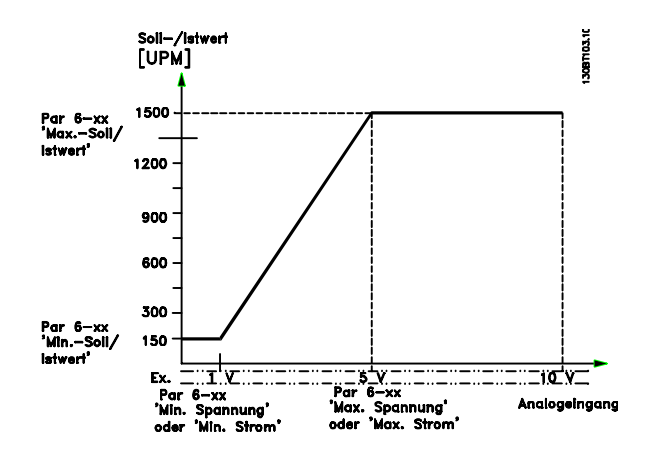

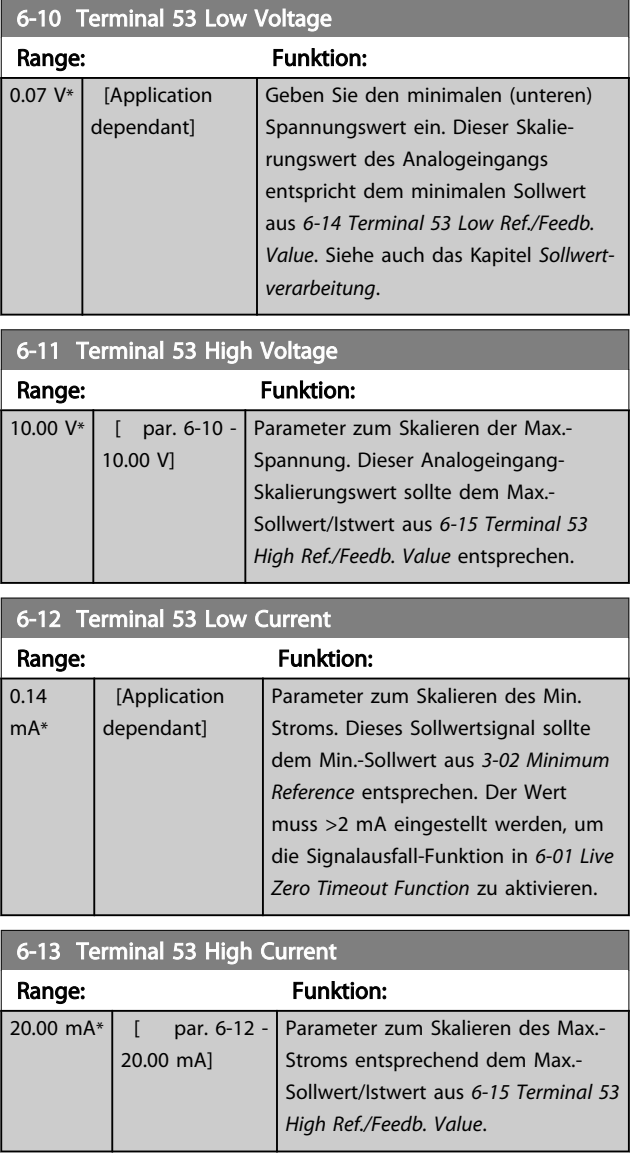

<span id="page-95-0"></span>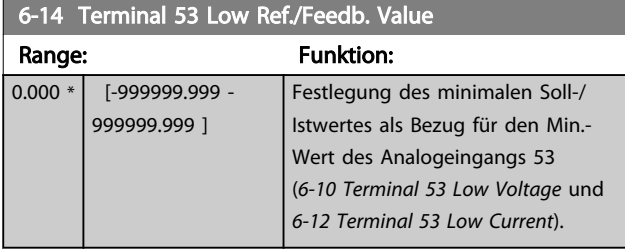

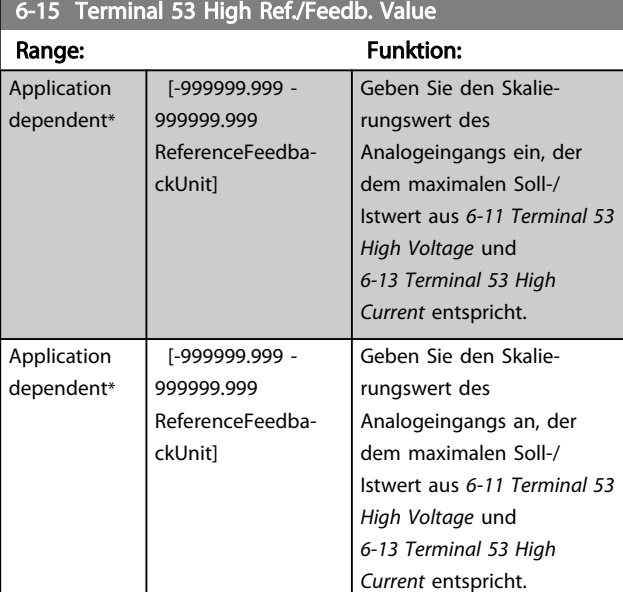

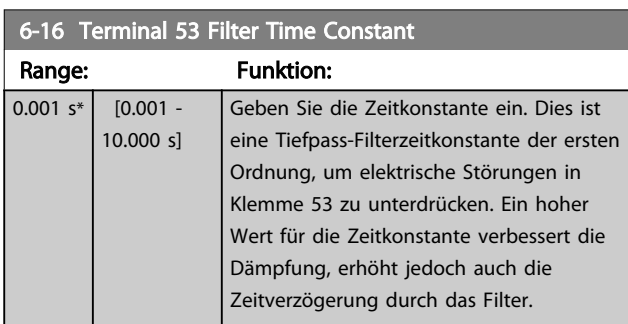

## **HINWEIS**

Dieser Parameter kann bei laufendem Motor nicht eingestellt werden.

# 3.8.3 6-2\* Analogeingang 2

Parameter zum Skalieren und Konfigurieren der Grenzwerte für Analogeingang 2 (Klemme 54).

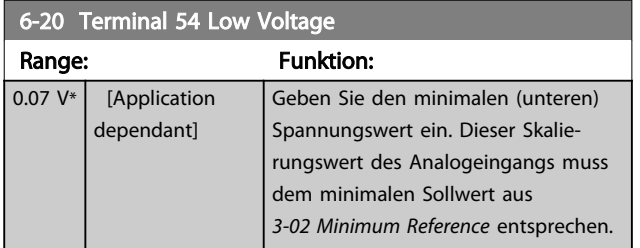

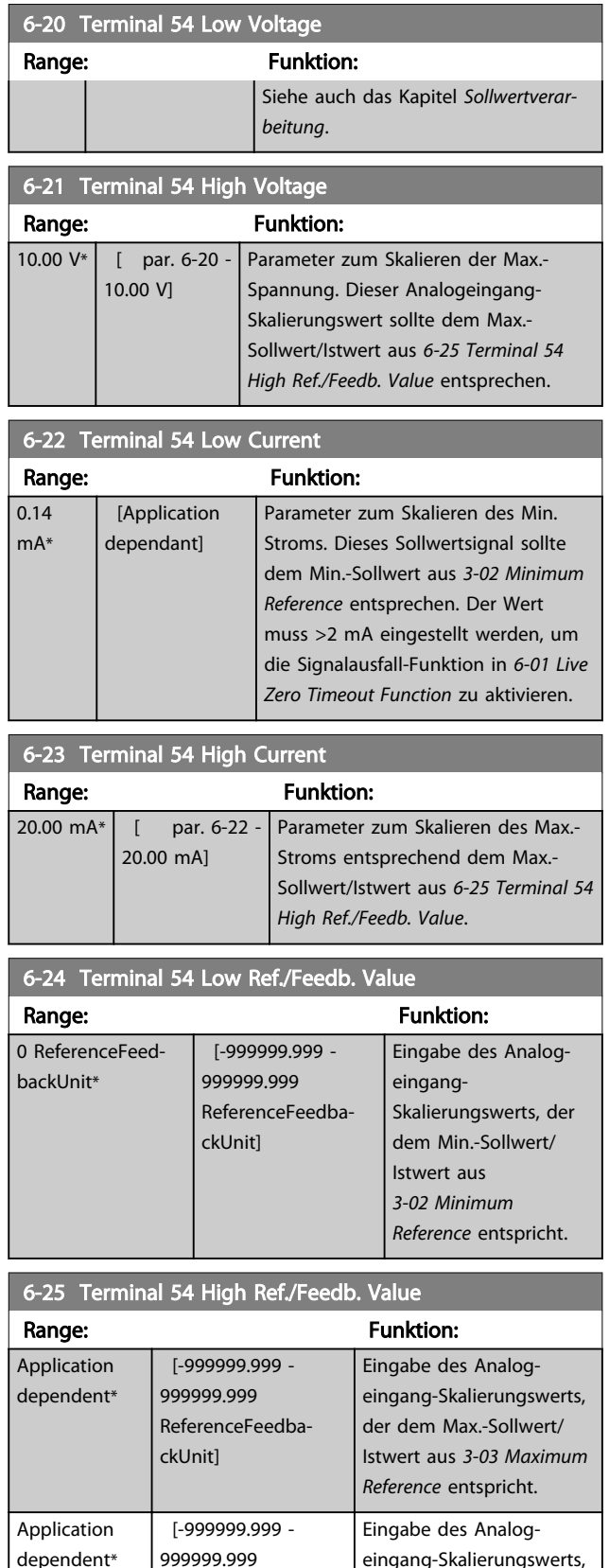

dependent\*

ReferenceFeedba-

ckUnit]

eingang-Skalierungswerts, der dem Max.-Sollwert/ Istwert aus *[3-03 Maximum](#page-58-0) [Reference](#page-58-0)* entspricht.

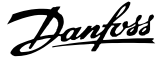

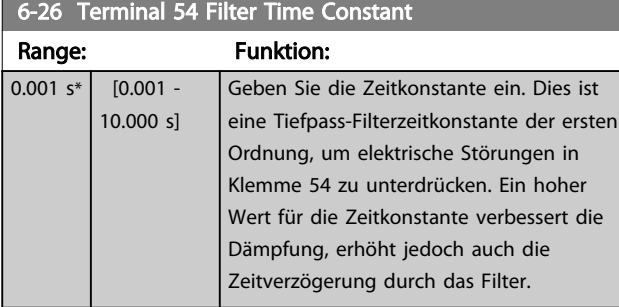

## **HINWEIS**

Dieser Parameter kann bei laufendem Motor nicht eingestellt werden.

## 3.8.4 6-3\* Analogeingang 3 MCB 101

Parametergruppe zum Skalieren und Konfigurieren der Grenzwerte für Analogeingang 3 (X30/11) an Optionsmodul MCB 101. Die Funktion der Klemme muss an der Verwendungsstelle definiert werden. Siehe auch Par. 3-1\* (Sollwert), Par. 7-\*\* (Istwert)

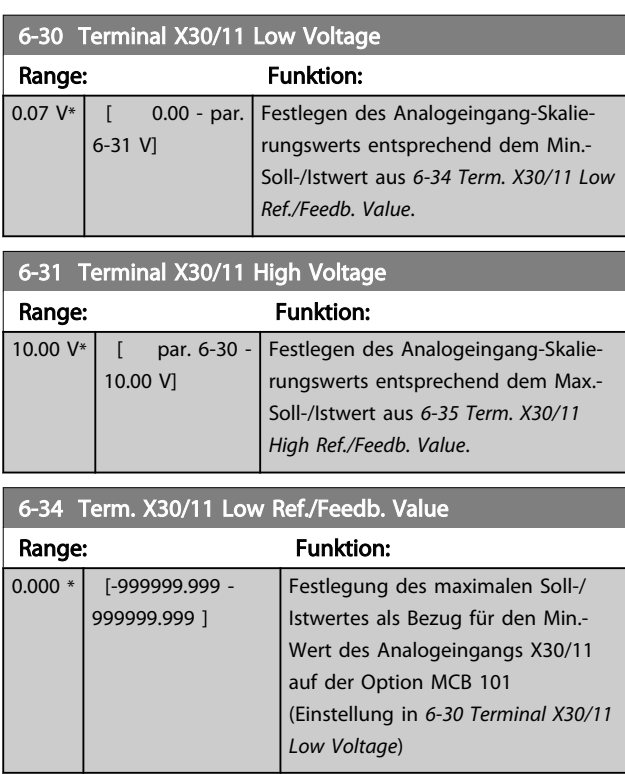

## 6-35 Term. X30/11 High Ref./Feedb. Value

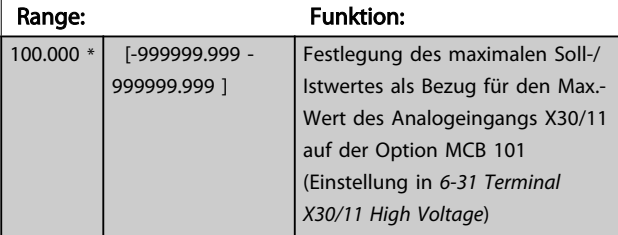

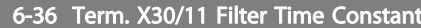

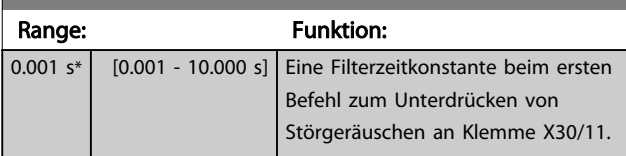

## **HINWEIS**

Dieser Parameter kann bei laufendem Motor nicht geändert werden.

## 3.8.5 6-4\* Analogeingang 4 MCB 101

Parametergruppe zum Skalieren und Konfigurieren der Grenzwerte für Analogeingang 4 (X30/12) an Optionsmodul MCB 101. Die Funktion der Klemme muss an der Verwendungsstelle definiert werden. Siehe auch Par. 3-1\* (Sollwert), Par. 7-\*\* (Istwert)

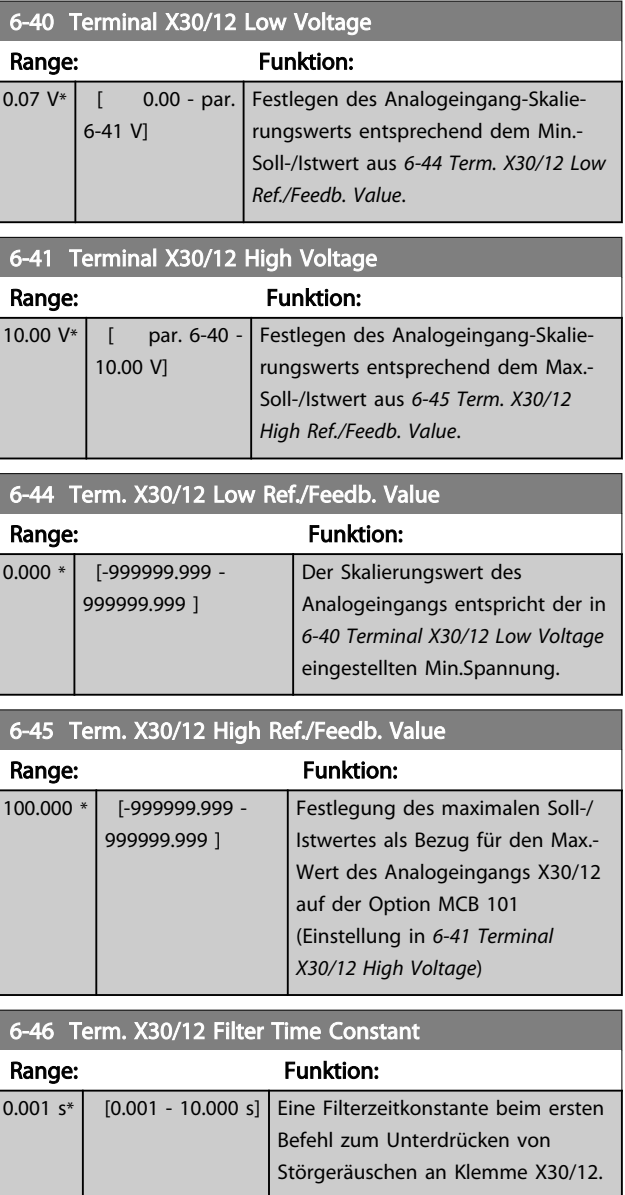

Danfoss

## <span id="page-97-0"></span>**HINWEIS**

Dieser Parameter kann bei laufendem Motor nicht geändert werden.

# 3.8.6 6-5\* Analogausgang 1

Parameter zum Skalieren und Konfigurieren der Grenzwerte für Analogausgang 1 (Klemme 42). Signalbereich des Ausgangs: 0/4 - 20 mA. Die Bezugsklemme (Klemme 39) ist dieselbe Klemme und besitzt dasselbe elektrische Potential für einen analogen oder digitalen Bezugsanschluss. Die Auflösung am Analogausgang ist 12 Bit.

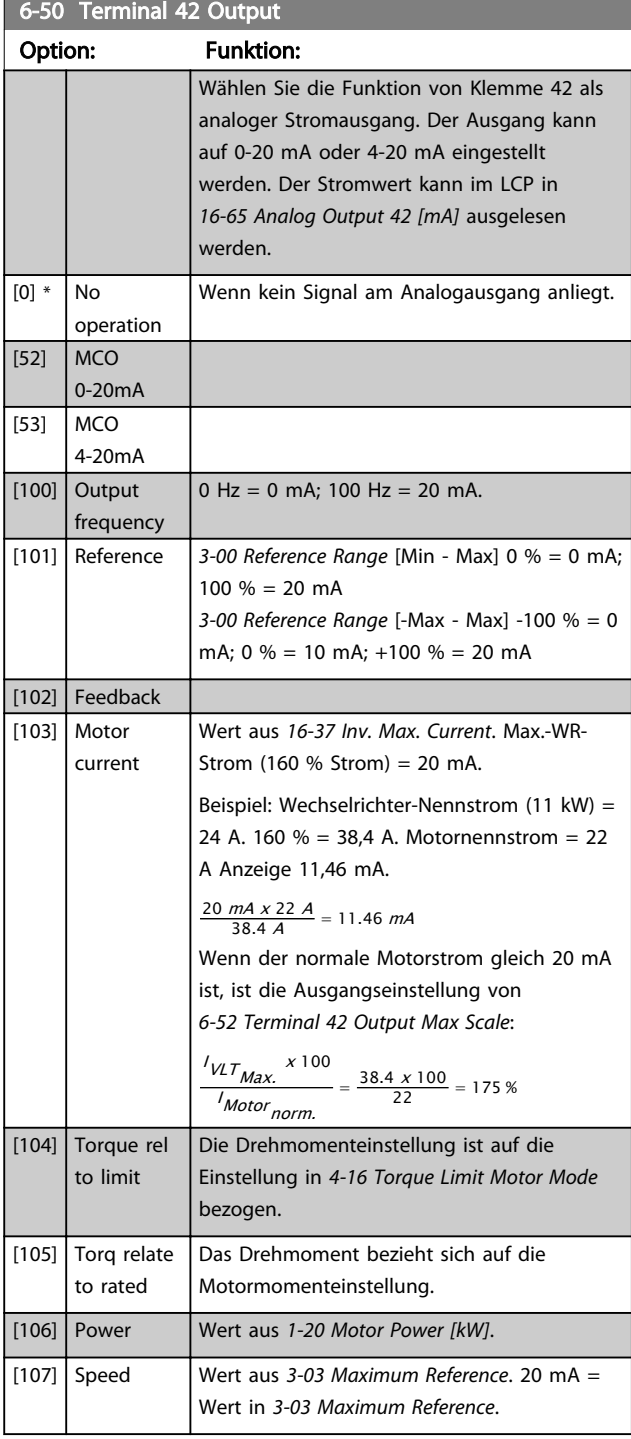

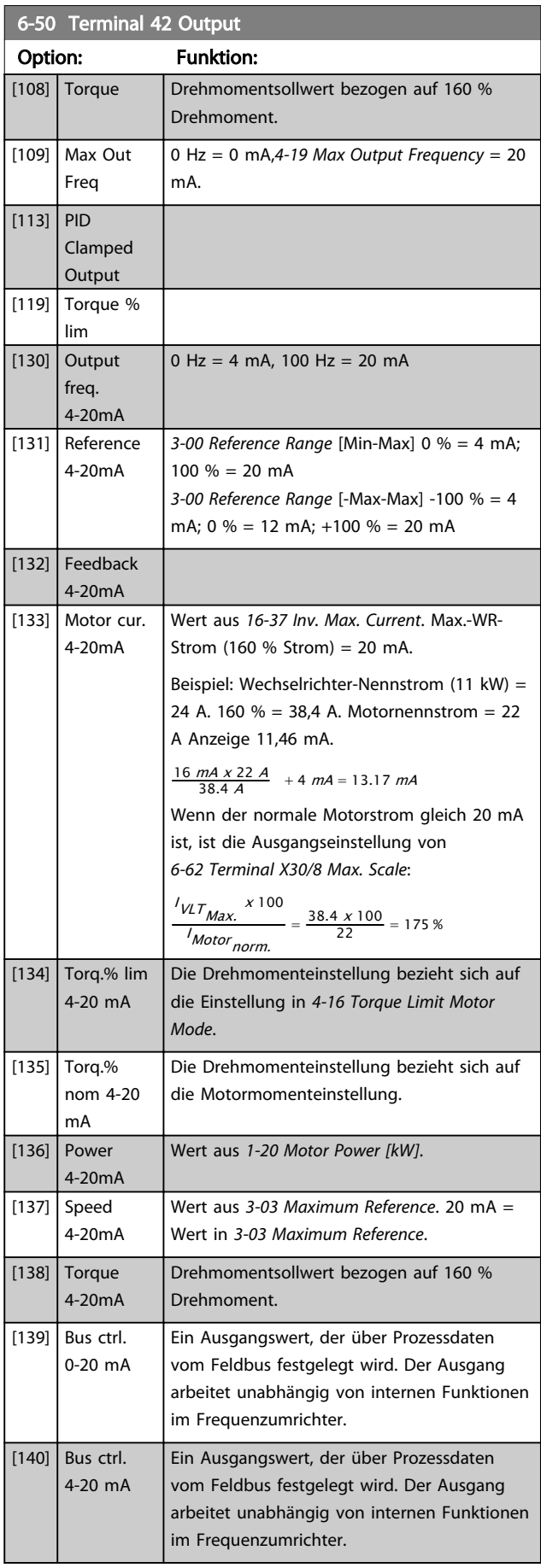

Danfoss

<span id="page-98-0"></span>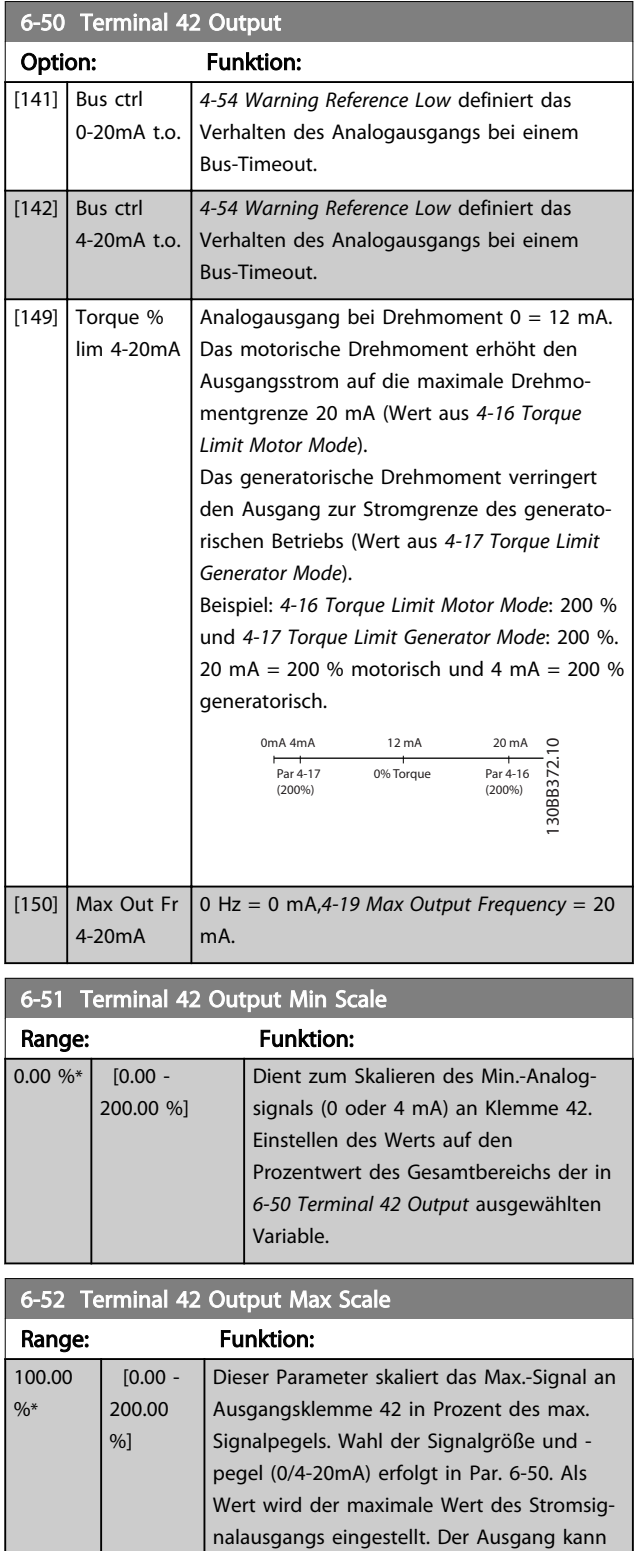

so skaliert werden, dass bei maximalem Signal ein Strom unter 20 mA oder bei einem Signal von unter 100 % bereits 20 mA erreicht werden. Sollen die 20 mA bereits bei 0 bis 100 % des Signalwertes erreicht werden, ist der prozentuale Wert direkt einzugeben, z. B. 50 % = 20 mA. Wenn bei maximalem Signal (100 %) ein

## 6-52 Terminal 42 Output Max Scale

| Range: | <b>Funktion:</b>                                                                         |
|--------|------------------------------------------------------------------------------------------|
|        | Strom zwischen 4 und 20 mA erreicht wird,<br>ist der Prozentwert wie folgt zu berechnen: |
|        |                                                                                          |

20 mA / Skal. Max. Strom <sup>x</sup> 100 %

d..h.. 10  $mA : \frac{20}{10} \times 100 = 200\%$ 

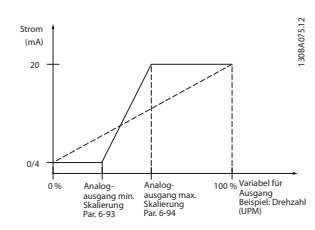

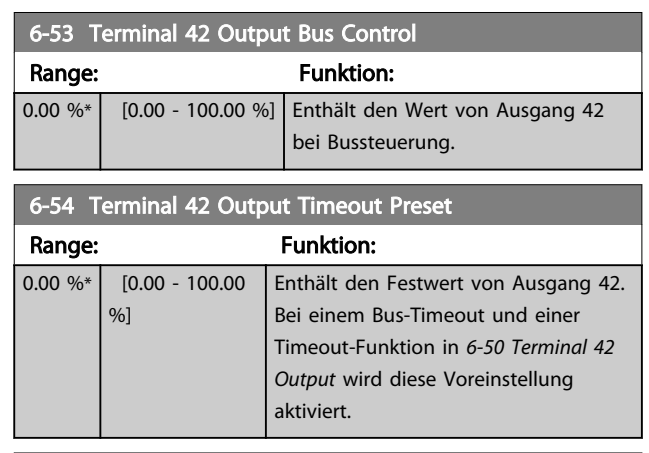

## 6-55 Analog Output Filter

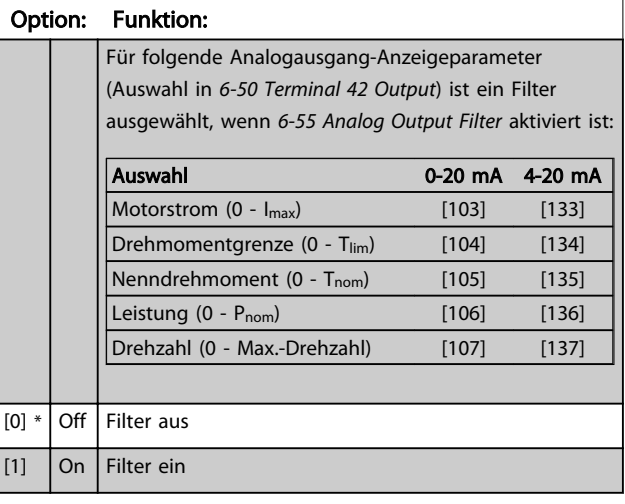

## 3.8.7 6-6\* Analogausgang 2 MCB 101

Signalbereich des Ausgangs: 0/4 - 20mA. Analogausgang 2 entspricht Klemme X30/8. Die Auflösung am Analogausgang ist 12 Bit.

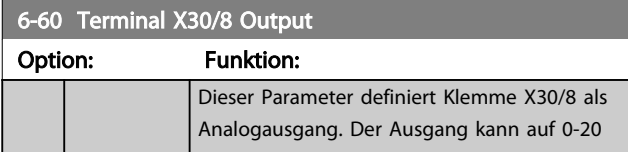

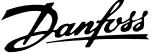

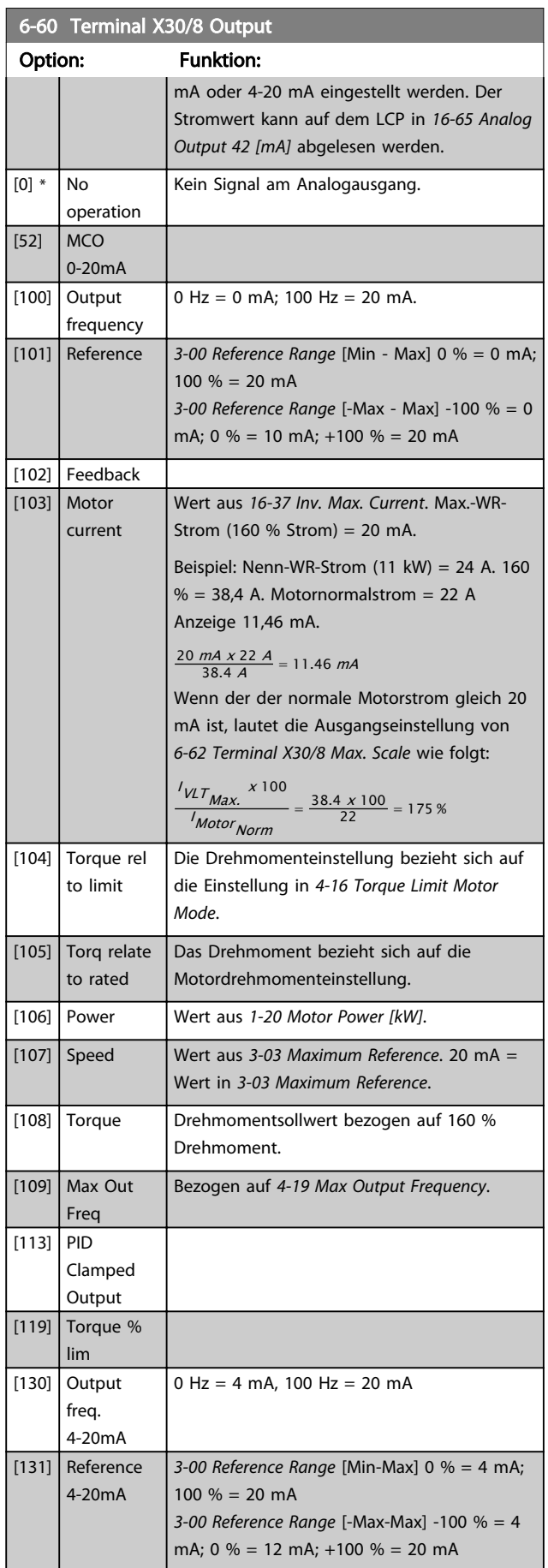

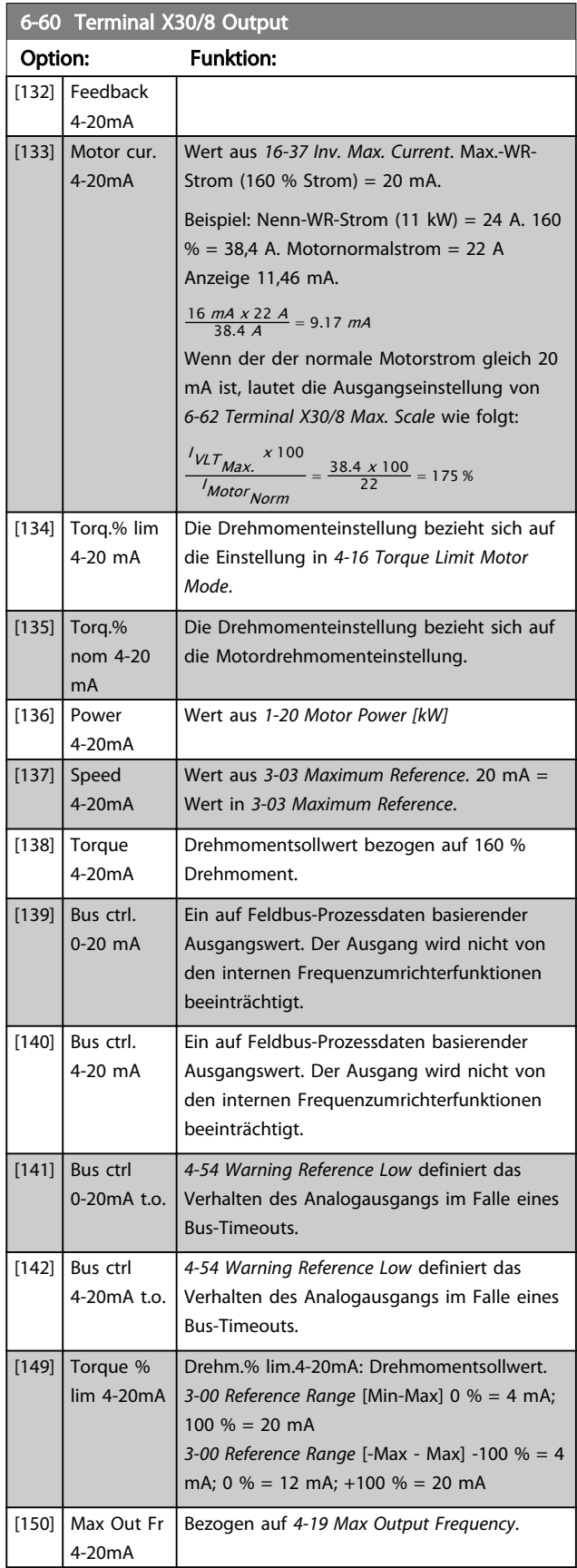

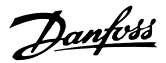

<span id="page-100-0"></span>6-61 Terminal X30/8 Min. Scale

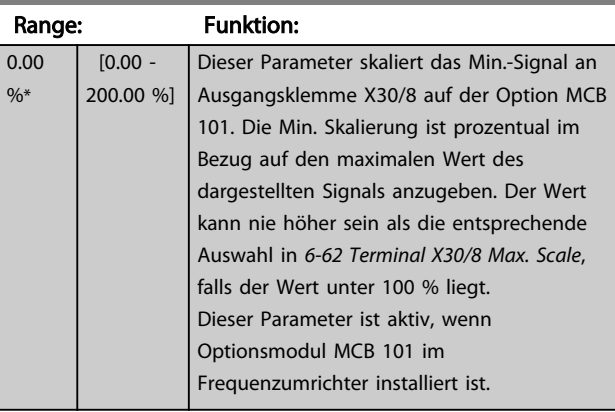

## 6-62 Terminal X30/8 Max. Scale

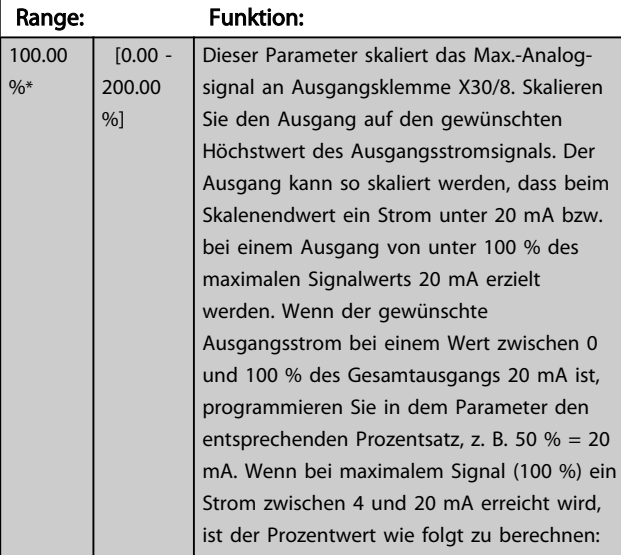

20 mA / Skal. Max. Strom <sup>x</sup> 100 % d..h.. 10 *mA* :  $\frac{20-4}{10}$  x 100 = 160 %

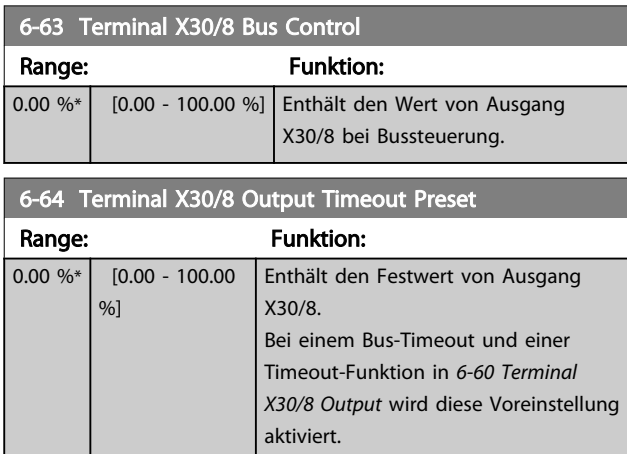

# 3.8.8 6-7\* Analogausgang 3 MCB 113

Parameter zum Konfigurieren und Skalieren von Analogausgang 3 (Kl. X45/1 und X45/2). Signalbereich des Ausgangs: 0/4 - 20 mA. Die Auflösung am Analogausgang ist 11 Bit.

## 6-70 Kl. X45/1 Ausgang

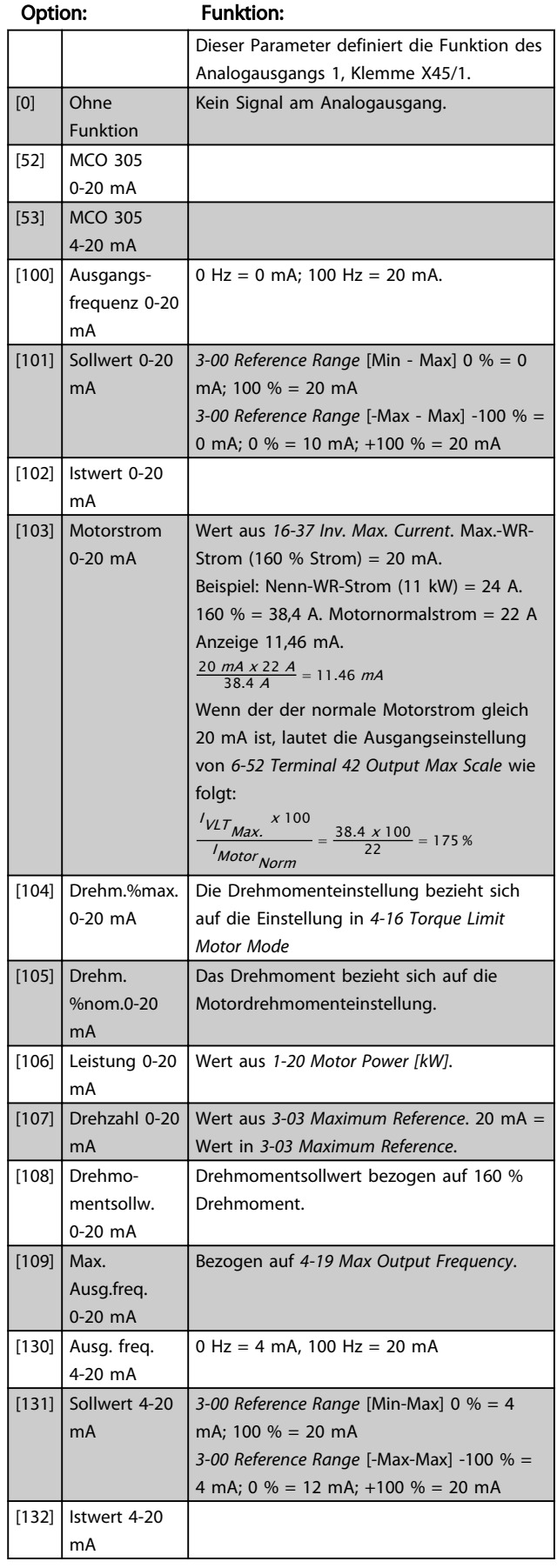

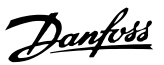

## 6-70 Kl. X45/1 Ausgang

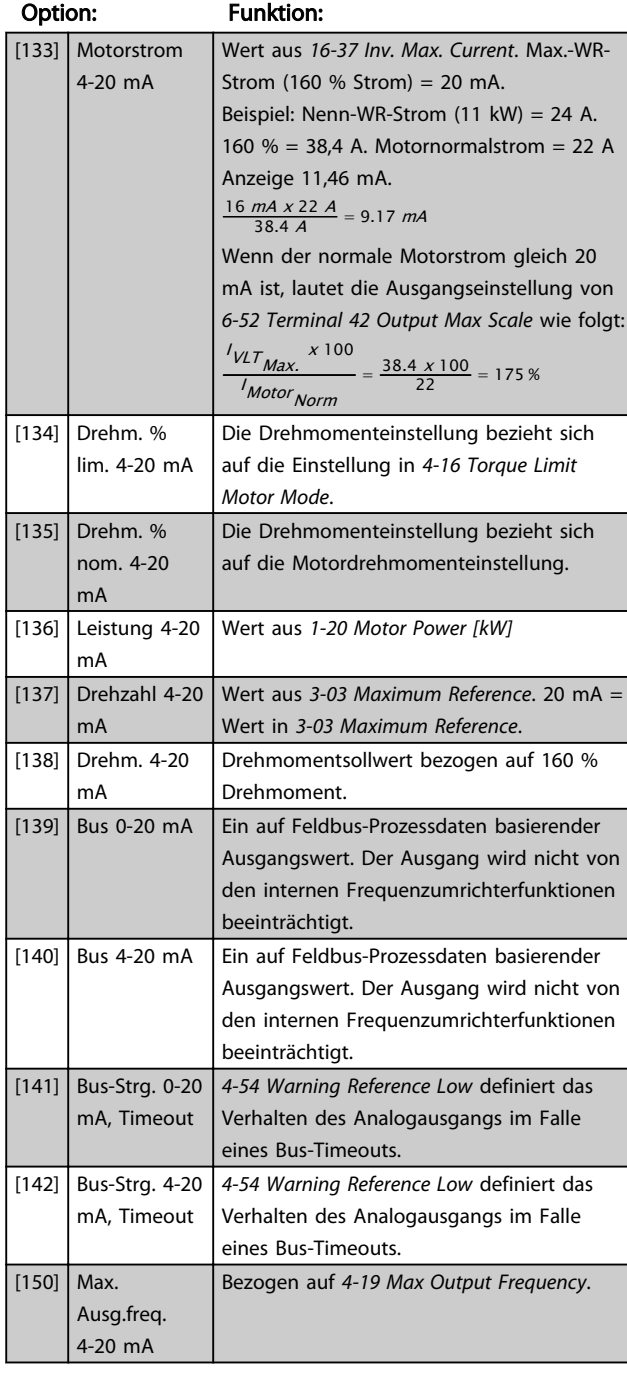

## 6-71 Kl. X45/1, Ausgang min. Skalierung

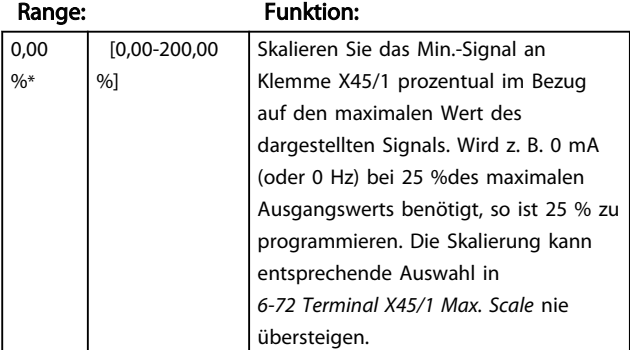

# 6-72 Kl. X45/1, Ausgang max. Skalierung

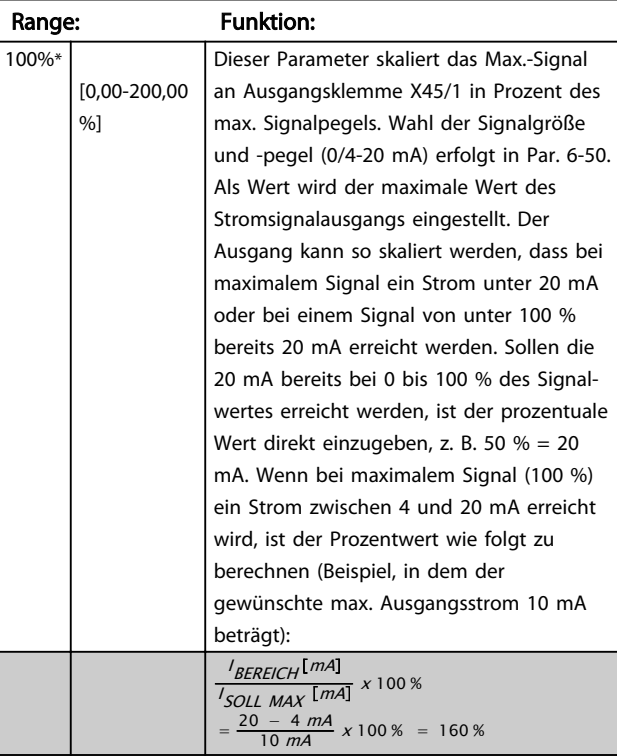

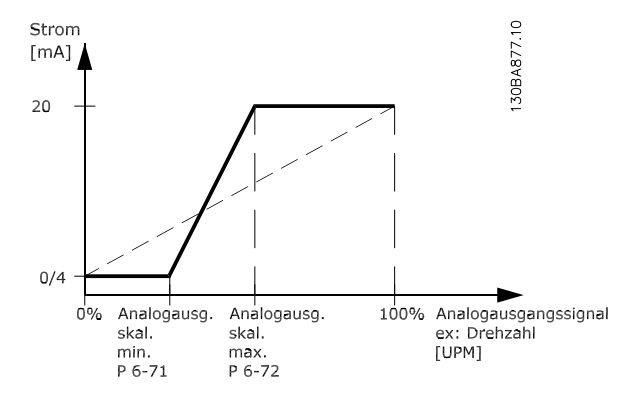

#### 6-73 Kl. X45/1, Wert bei Bussteuerung

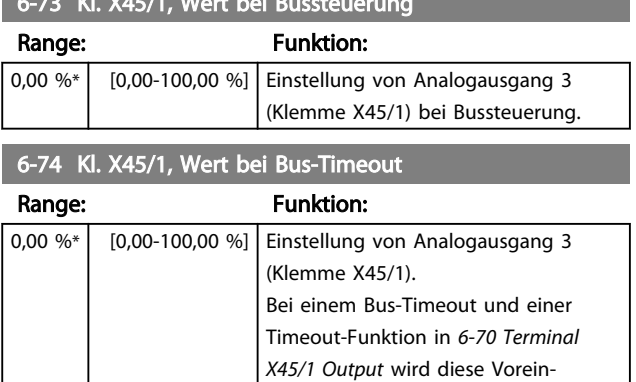

stellung aktiviert.

3 3

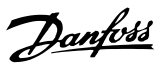

# 3.8.9 6-8\* Analogausgang 4 MCB 113

Parameter zum Skalieren und Konfigurieren der Grenzwerte für Analogausgang 4. Kl. X45/3 und X45/4. Signalbereich des Ausgangs: 0/4 - 20 mA. Die Auflösung am Analogausgang ist 11 Bit.

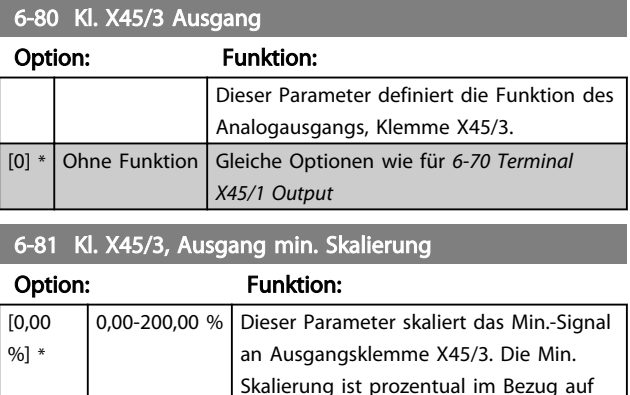

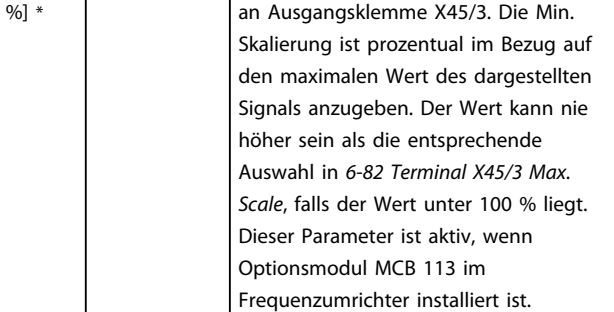

6-82 Kl. X45/3, Ausgang max. Skalierung

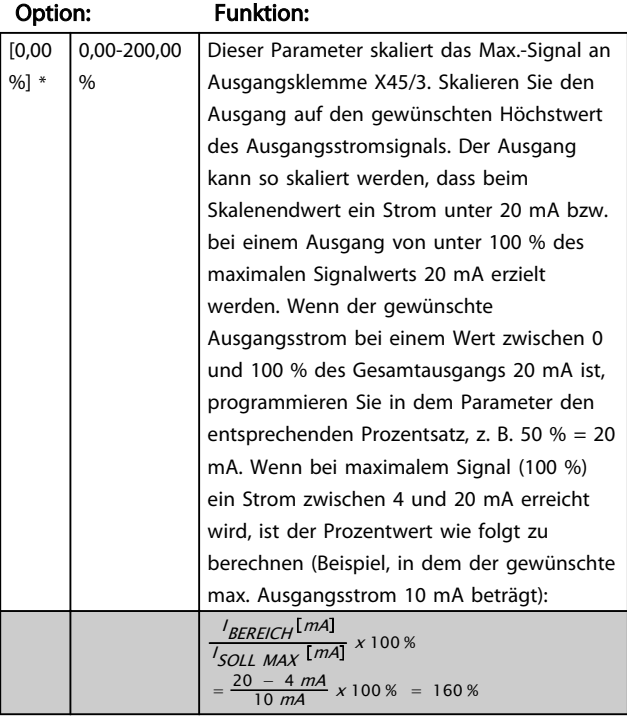

## 6-83 Kl. X45/3, Wert bei Bussteuerung

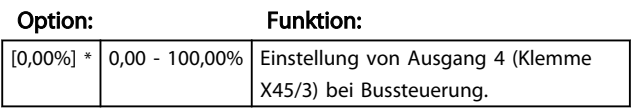

6-84 Kl. X45/3, Wert bei Bus-Timeout

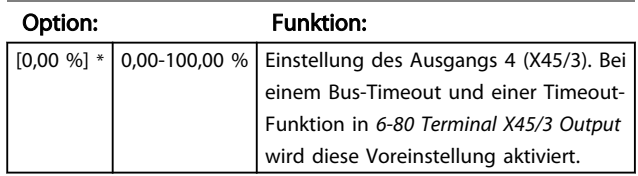

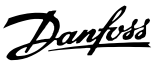

# <span id="page-103-0"></span>3.9 Parameter: 7-\*\* PID Regler

# 3.9.1 7-0\* PID Drehzahlregler

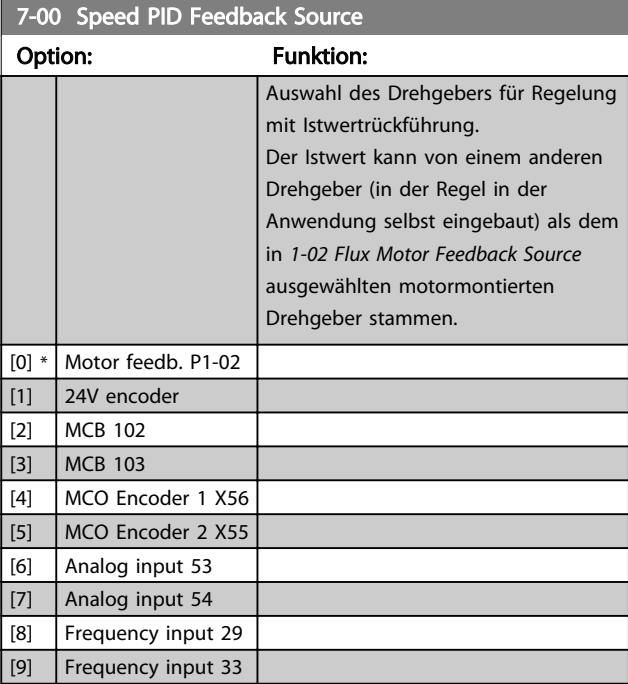

## **HINWEIS**

Dieser Parameter kann bei laufendem Motor nicht eingestellt werden.

# **HINWEIS**

Wenn getrennte Drehgeber verwendet werden (nur FC 302), müssen die Parameter zur Einstellung der Rampen in den Gruppen 3-4\*, 3-5\*, 3-6\*, 3-7\* und 3-8\* entsprechend der Übersetzung zwischen den beiden Drehgebern eingestellt werden.

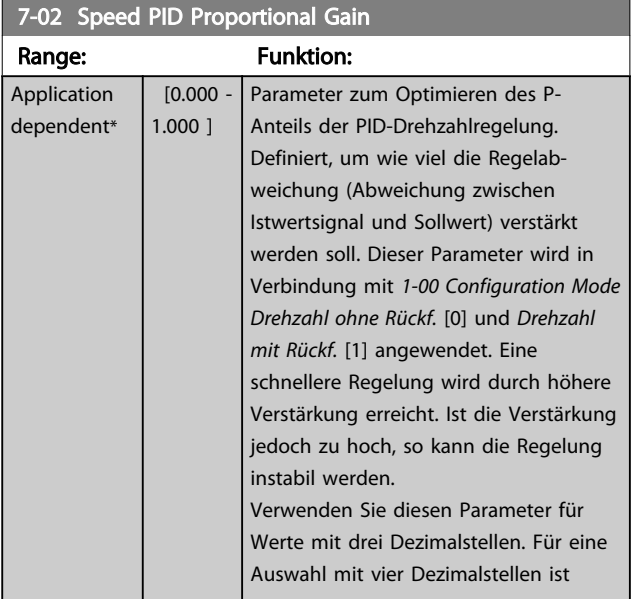

## 7-02 Speed PID Proportional Gain

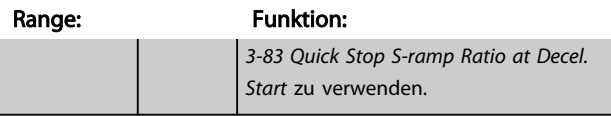

<u> 1999 - Johann Barnett, f</u>

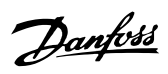

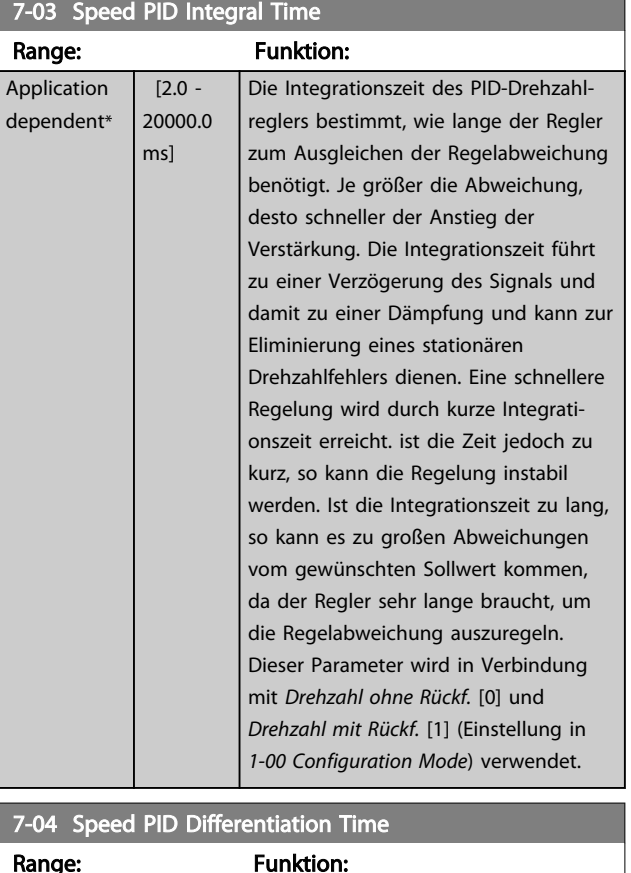

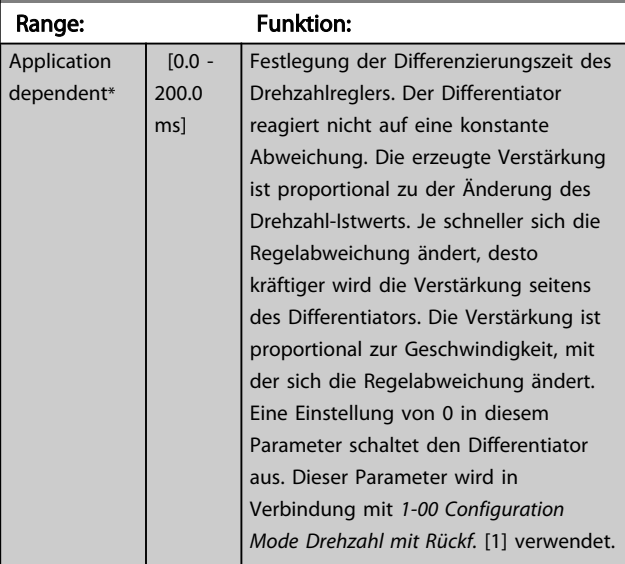

# 7-05 Speed PID Diff. Gain Limit

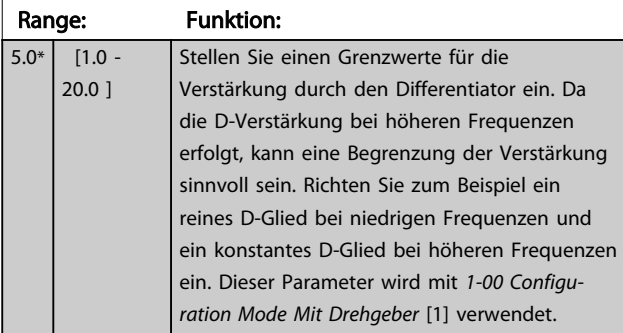

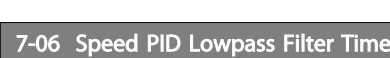

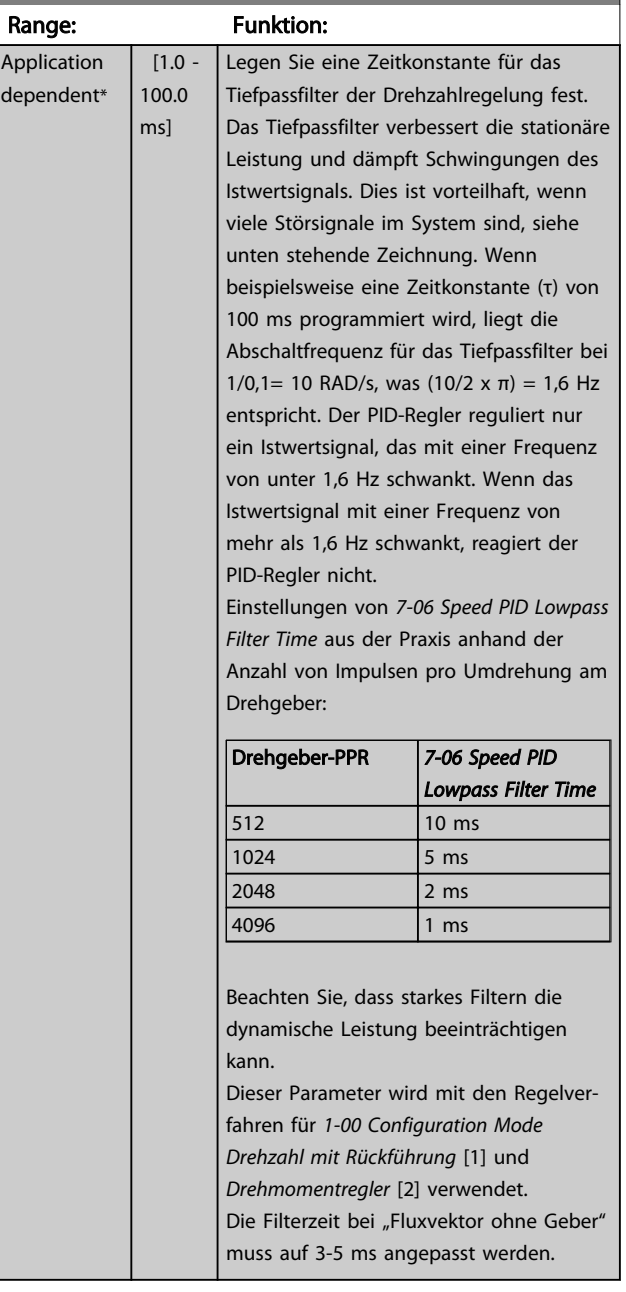

<span id="page-105-0"></span>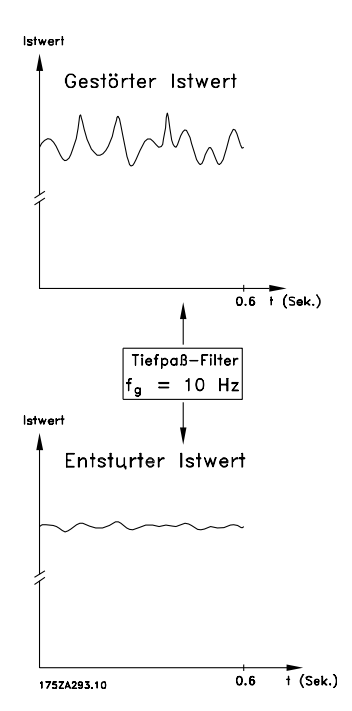

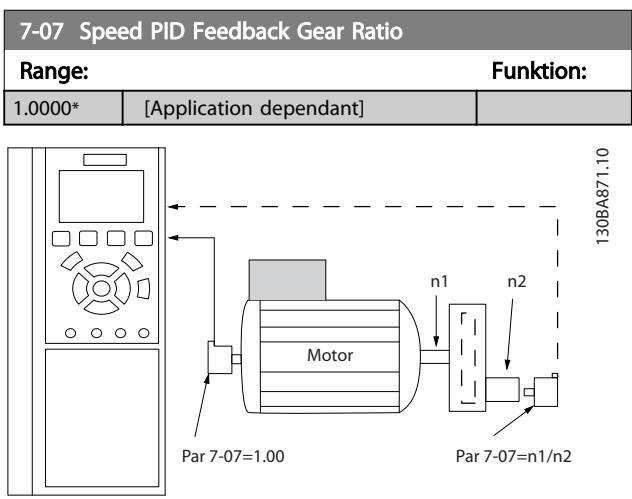

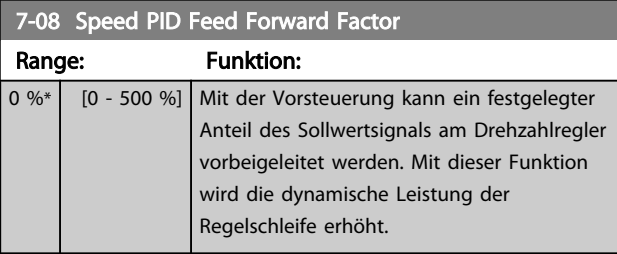

## 7-09 Speed PID Error Correction w/ Ramp

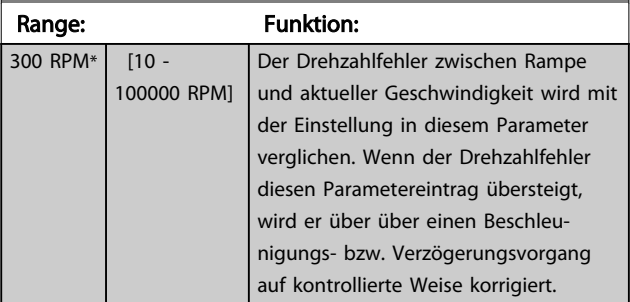

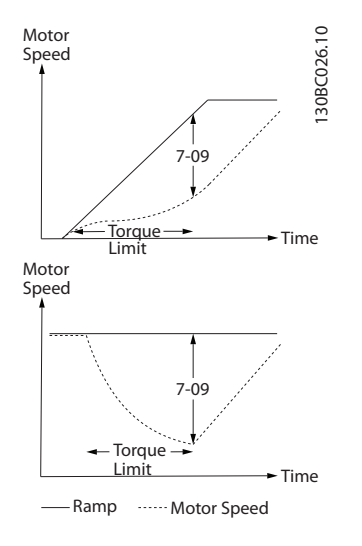

## 3.9.2 7-1\* PI-Drehmomentregelung

Parameter zum Konfigurieren der PI-Drehmomentregelung ohne Rückführung (*[1-00 Configuration Mode](#page-35-0)*).

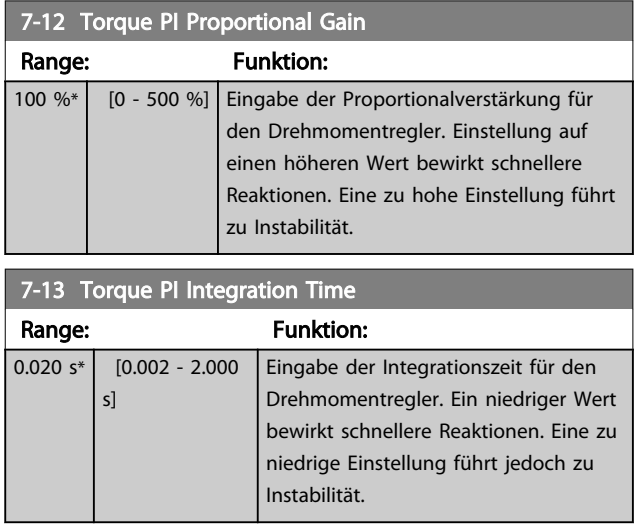

## 3.9.3 7-2\* PID-Prozess Istw.

Definiert die Ressourcen für die Istwertrückführung an die PID-Prozessregelung und die Verarbeitung des Istwerts.

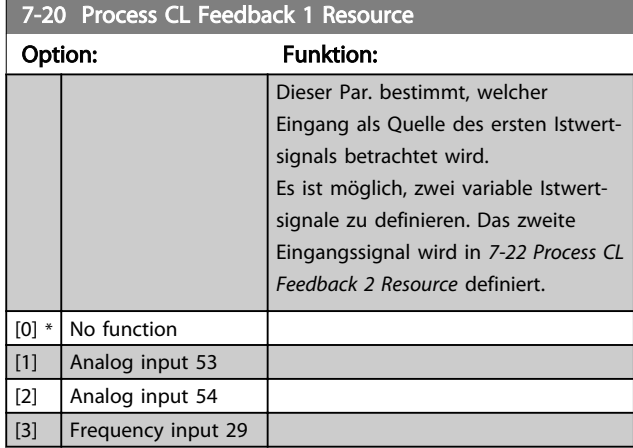

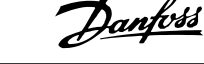

<span id="page-106-0"></span>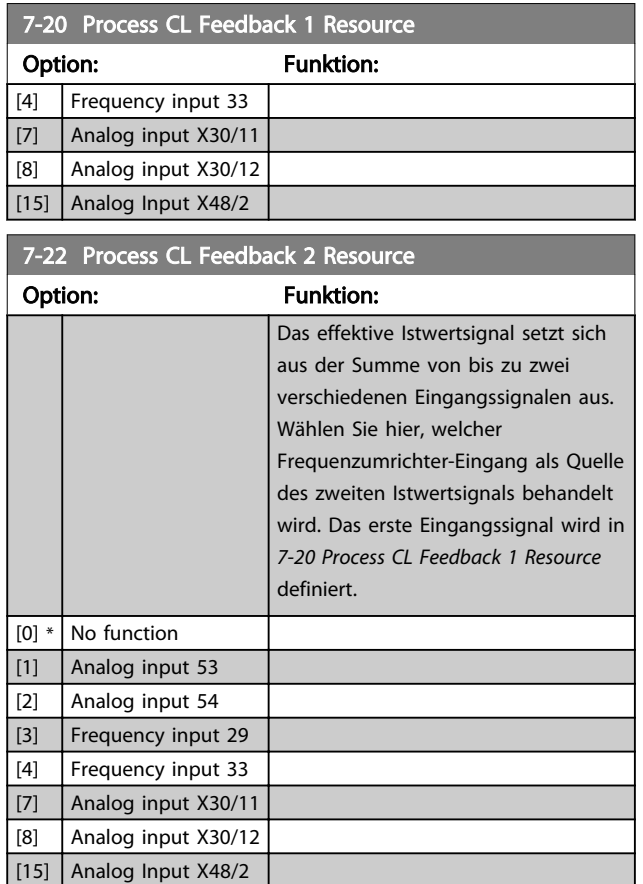

# 3.9.4 7-3\* PID-Prozessregler

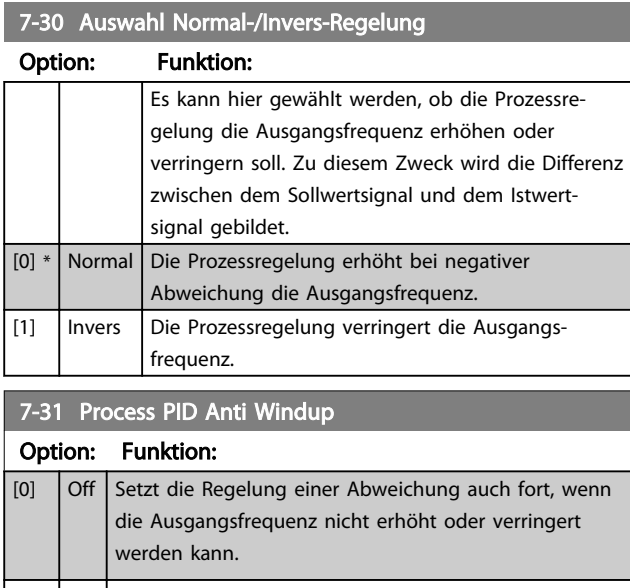

# 7-32 Process PID Start Speed

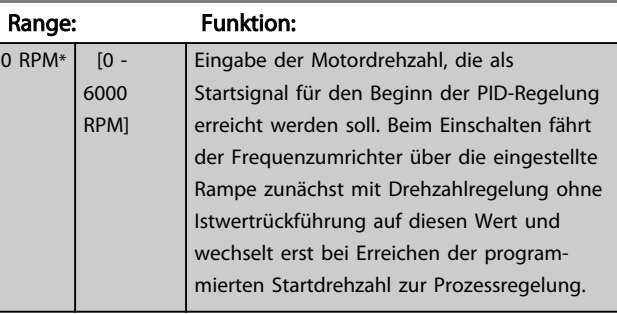

## 7-33 Process PID Proportional Gain

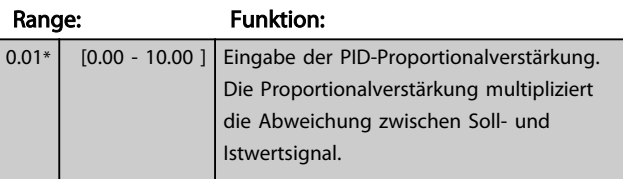

## 7-34 Process PID Integral Time

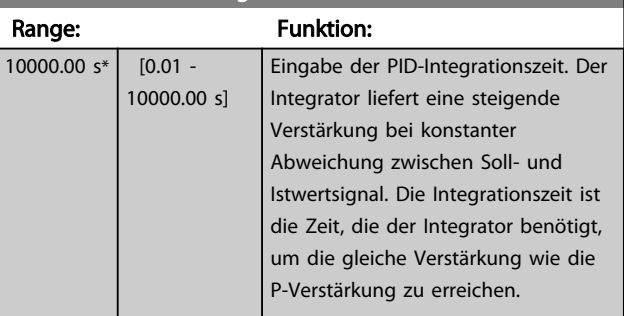

## 7-35 PID-Prozess D-Zeit

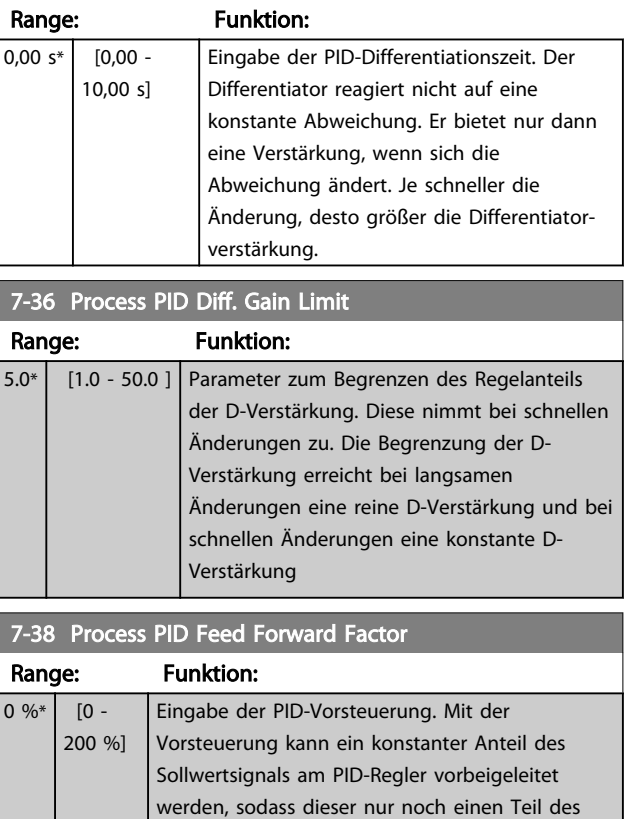

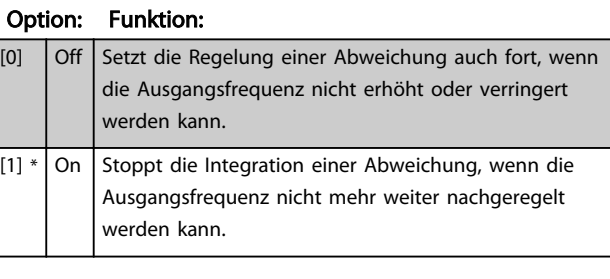

<span id="page-107-0"></span>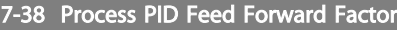

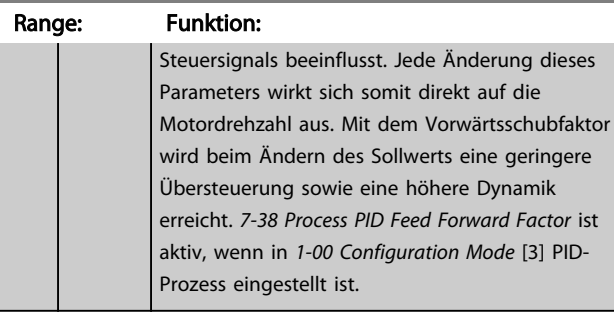

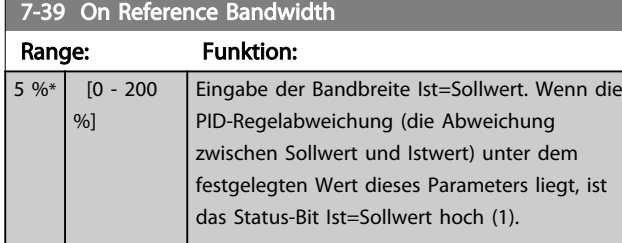

## 3.9.5 7-4\* Erweiterter PID-Prozessregler

Parametergruppe 7-4\* wird nur verwendet, wenn *[1-00 Configuration Mode](#page-35-0)* auf [7] Erw.PID-Drehz.m.Rück. oder [8] Erw.PID-Drehz.o.Rück. programmiert ist.

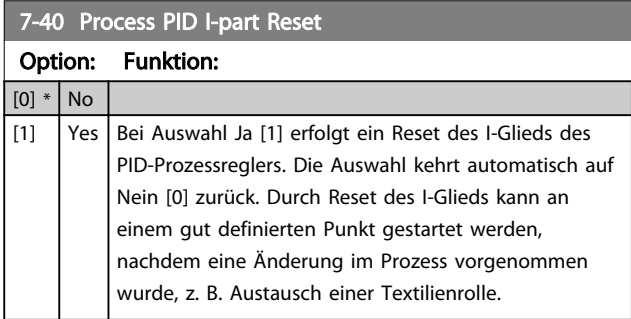

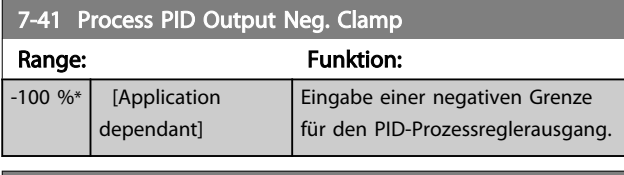

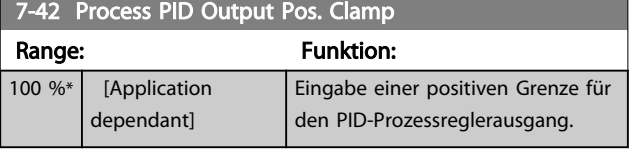

# 7-43 Process PID Gain Scale at Min. Ref.

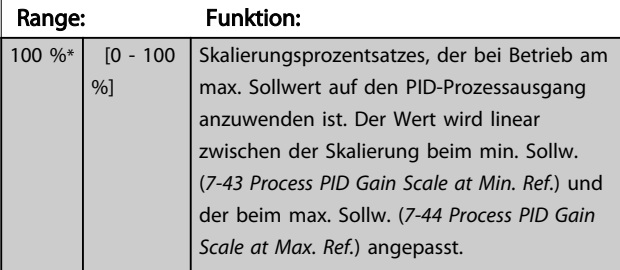

## 7-44 Process PID Gain Scale at Max. Ref.

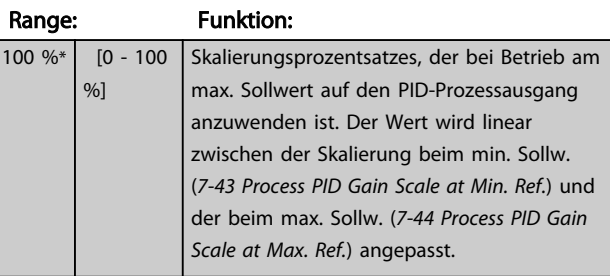

## 7-45 Process PID Feed Fwd Resource

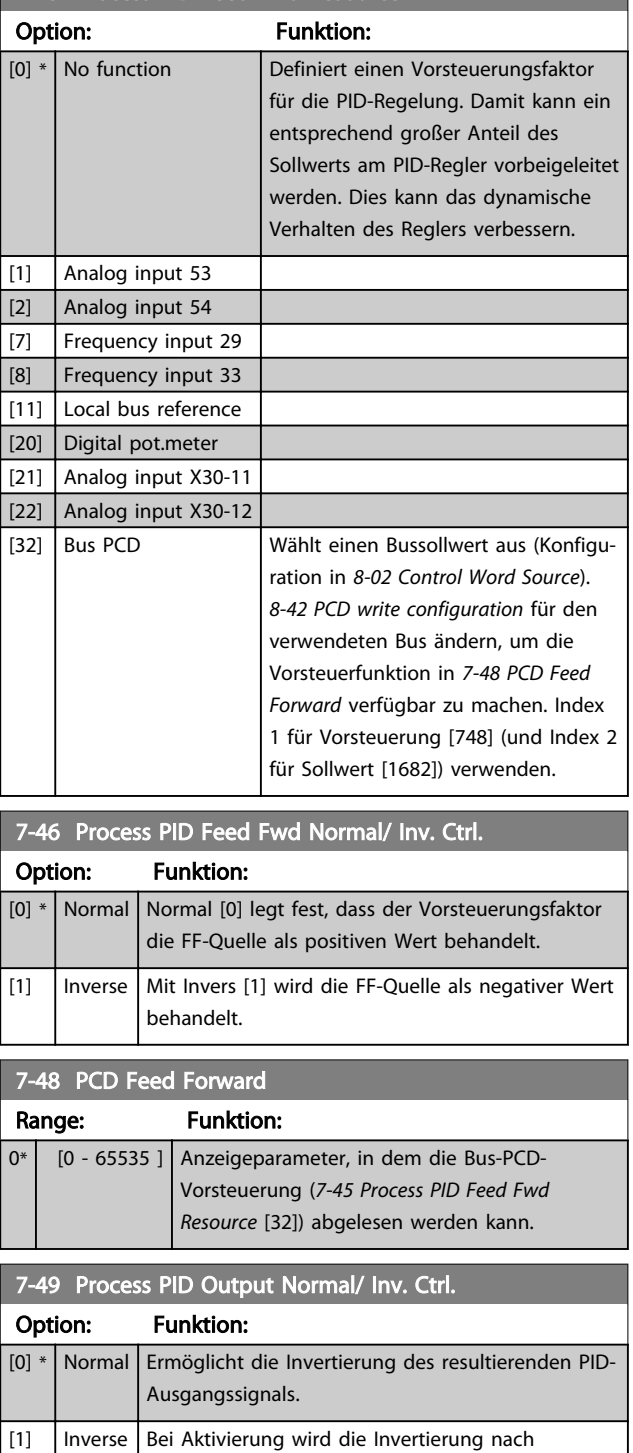

Anwendung des Vorsteuerungsfaktors
<span id="page-108-0"></span>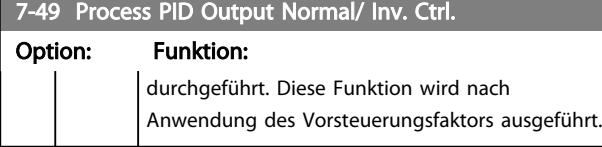

## 3.9.6 7-5\* PID-Prozessregler

Parametergruppe 7-5\* wird nur verwendet, wenn *[1-00 Configuration Mode](#page-35-0)* auf [7] Erw.PID-Drehz.m.Rück. oder [8] Erw.PID-Drehz.o.Rück. programmiert ist.

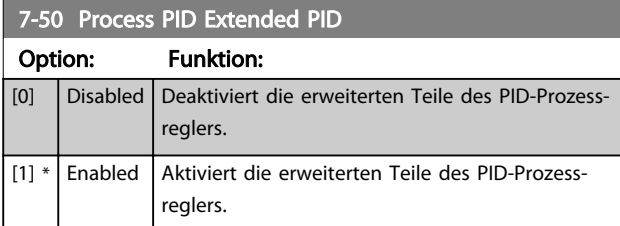

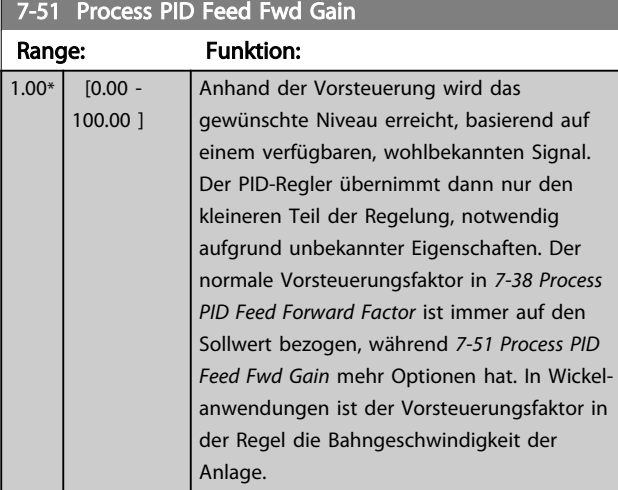

7-52 Process PID Feed Fwd Ramp up

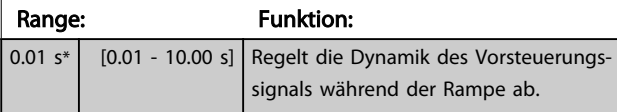

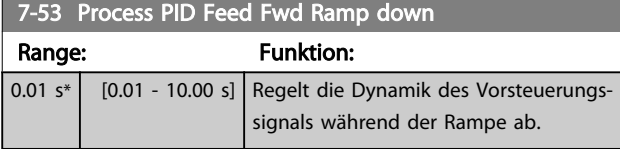

## 7-56 Process PID Ref. Filter Time

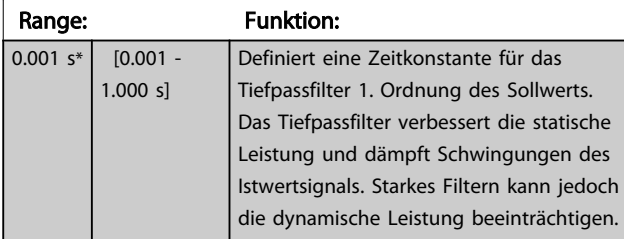

### 7-57 Process PID Fb. Filter Time

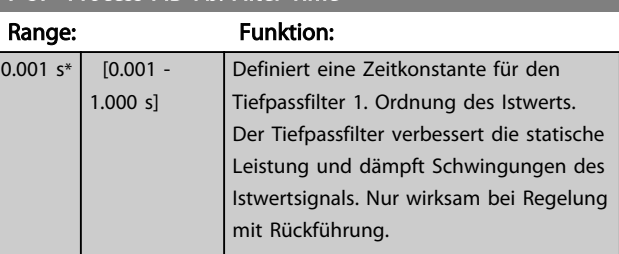

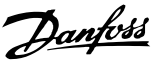

## <span id="page-109-0"></span>3.10 Parameter: 8-\*\* Opt./Schnittstellen

## 3.10.1 8-0\* Grundeinstellungen

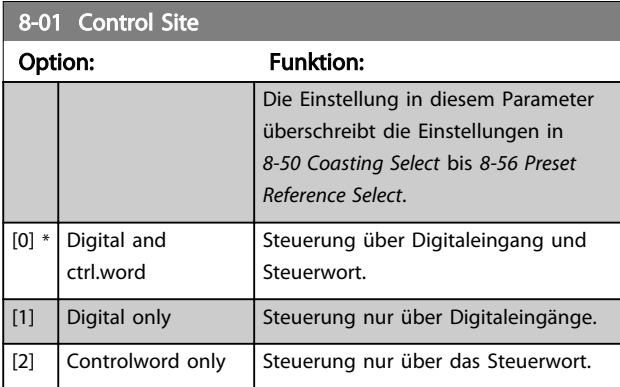

#### 8-02 Control Word Source

Wählen Sie die Quelle des aktiven Steuerworts aus: eine der beiden seriellen Schnittstellen oder der vier installierten Optionen. Beim ersten Netz-Ein legt der Frequenzumrichter diesen Parameter automatisch als *Option A* [3] fest, wenn in Steckplatz A eine gültige Feldbus-Option installiert ist. Wird die Option entfernt, stellt der Frequenzumrichter eine Konfigurationsänderung fest und stellt im *8-02 Control Word Source* wieder die Werkseinstellung *FC-Seriell RS-485* her. Der Frequenzumrichter schaltet dann ab. Wurde nach dem ersten Netz-Ein nachträglich eine Option installiert, ändert sich die Einstellung von *8-02 Control Word Source* nicht, sondern der Frequenzumrichter schaltet ab und zeigt: Alarm 67 *Optionen neu*. Wenn Sie eine Busoption in einem Frequenzumrichter nachrüsten, der anfänglich nicht über eine Busoption verfügte, müssen Sie eine AKTIVE Entscheidung treffen, um die Steuerung auf Bussteuerung umzustellen. Dies erfolgt aus Sicherheitsgründen, um eine versehentliche Änderung zu vermeiden.

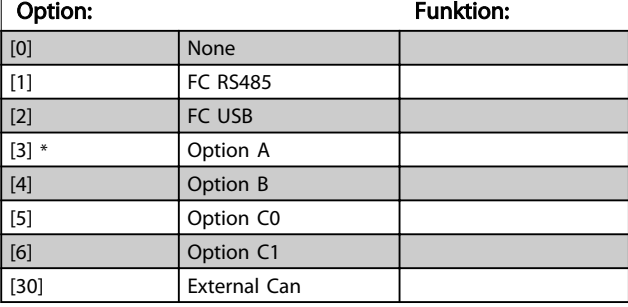

## **HINWEIS**

Dieser Parameter kann bei laufendem Motor nicht eingestellt werden.

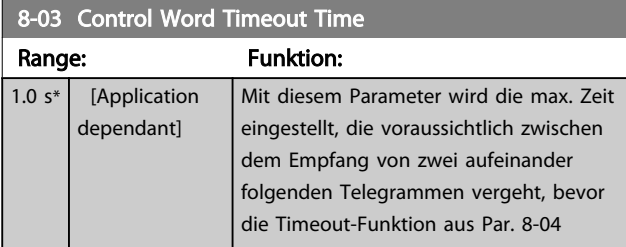

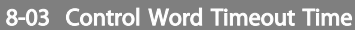

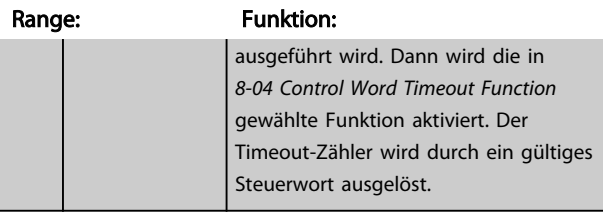

#### 8-04 Control Word Timeout Function

Wählen Sie die Timeout-Funktion aus. Die Timeout-Funktion wird aktiviert, wenn das Steuerwort nicht in dem unter *8-03 Control Word Timeout Time* angegebenen Zeitraum aktualisiert wird.

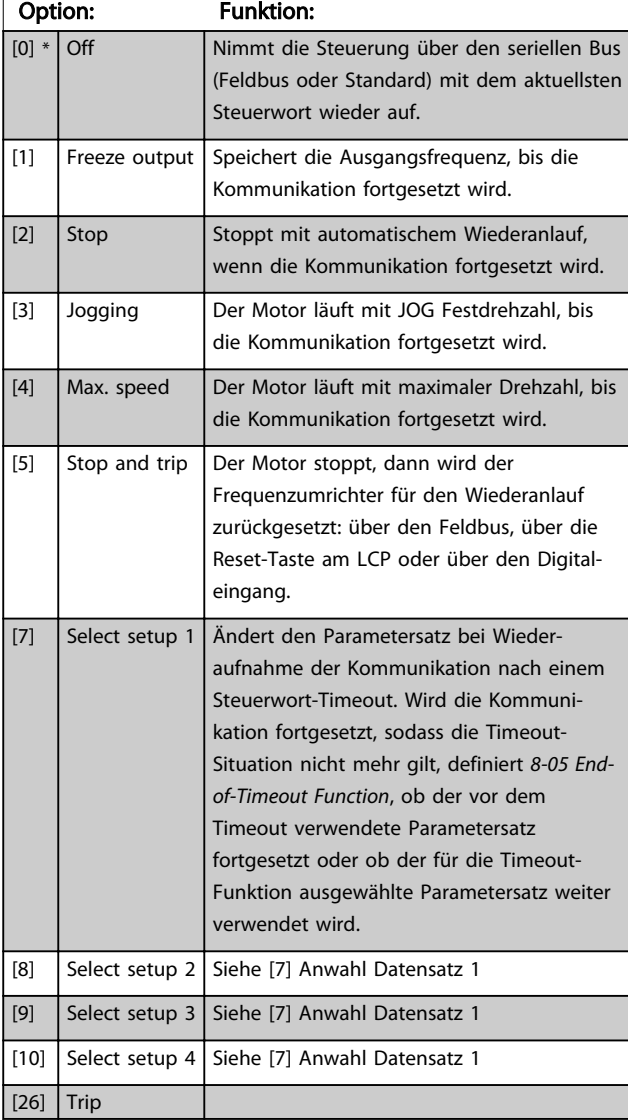

## **HINWEIS**

Die folgende Konfiguration ist erforderlich, um den Parametersatz nach einem Timeout zu ändern: Stellen Sie *[0-10 Active Set-up](#page-25-0)* auf [9] *Externe Anwahl* ein, und wählen Sie die entsprechende Verknüpfung in *[0-12 This Set-up Linked to](#page-26-0)*.

3 3

Danfoss

<span id="page-110-0"></span>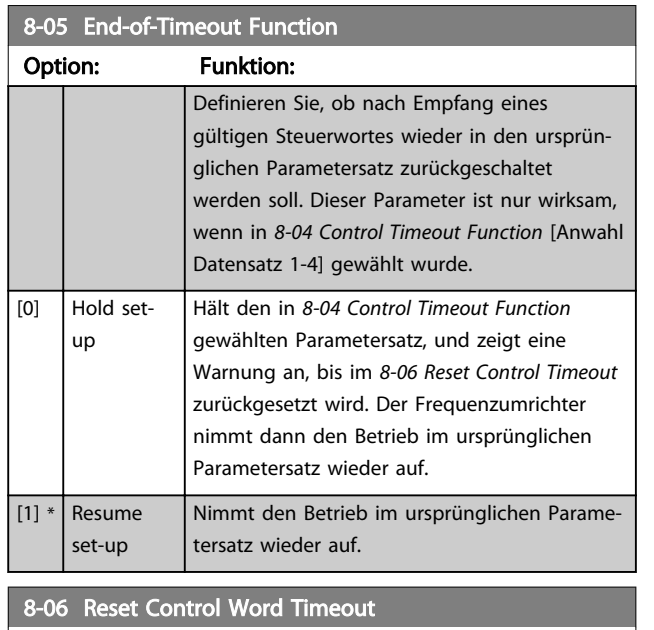

Dieser Parameter ist nur wirksam, wenn in *8-05 End-of-Timeout Function Par.satz halten* [0] gewählt wurde.

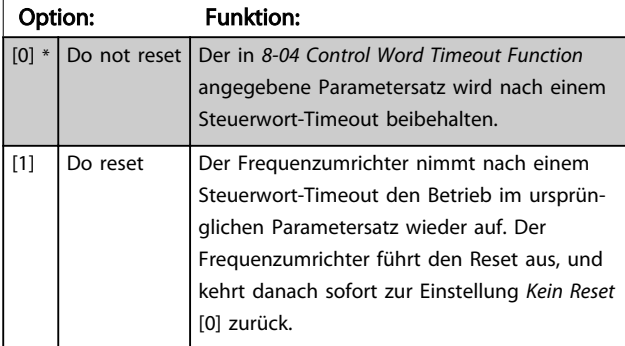

## 8-07 Diagnosis Trigger

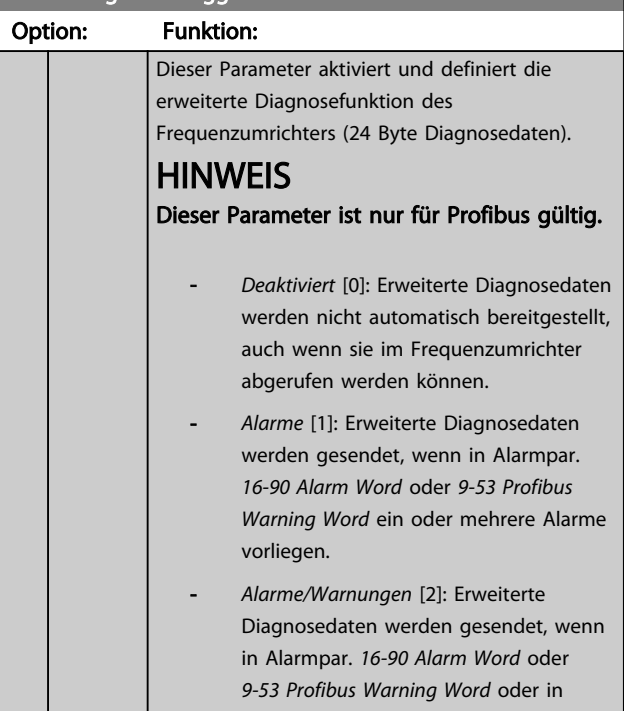

## 8-07 Diagnosis Trigger

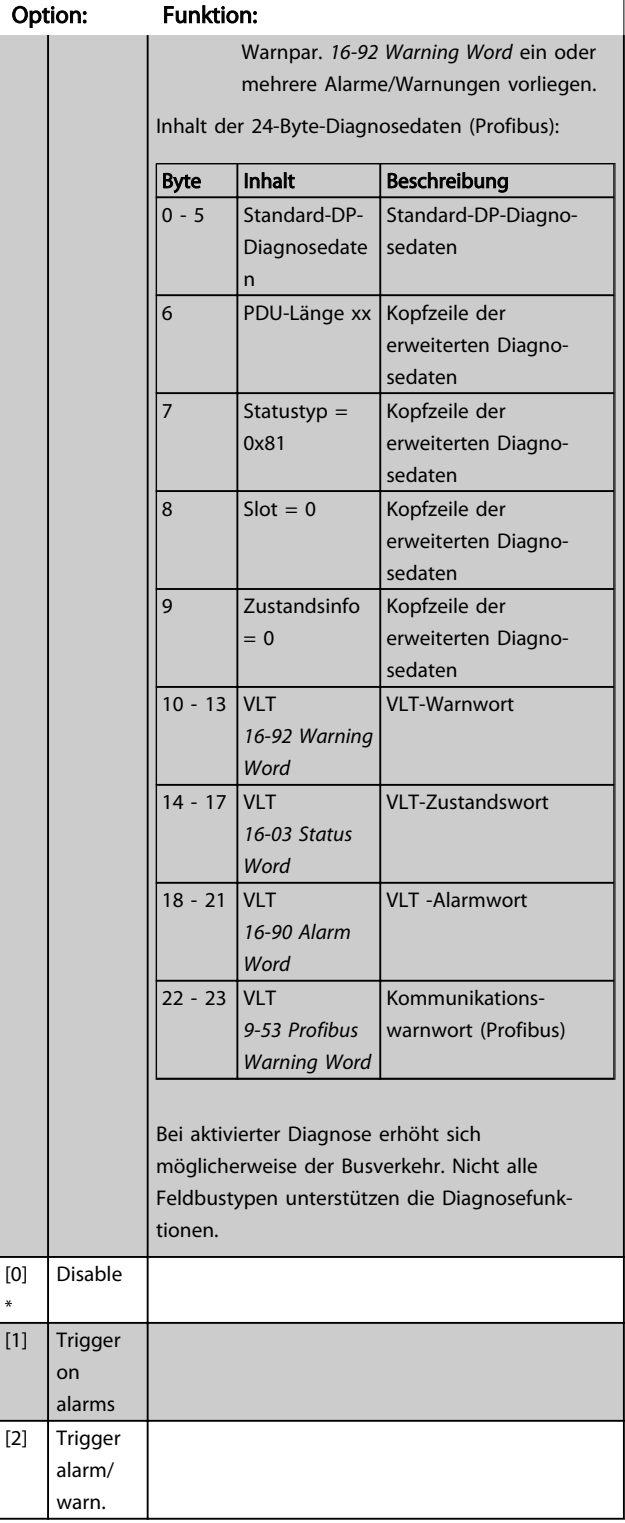

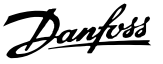

### 8-08 Readout Filtering

Die Funktion wird verwendet, wenn die Anzeigen für den Drehzahlistwert auf dem Feldbus schwanken. Filtern wählen, wenn die Funktion gewünscht ist. Zur Übernahme der Änderung muss das Gerät aus- und eingeschaltet werden.

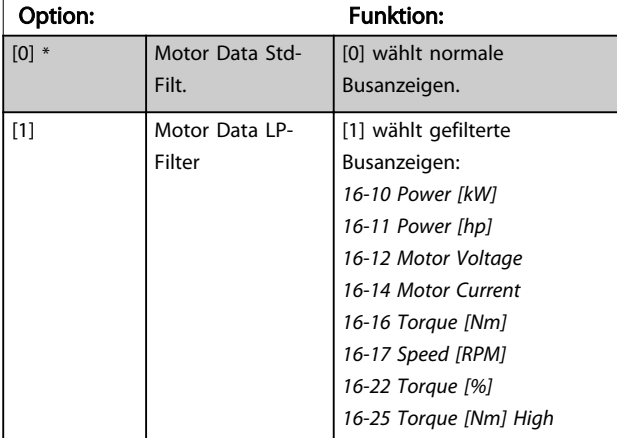

## 3.10.2 8-1\* Steuerwort

### 8-10 Control Word Profile

Wählen Sie die Auslegung des Steuer- und Zustandswortes entsprechend dem installierten Feldbus. Nur die für den Feldbus in Steckplatz A gültigen Optionen werden im LCP-Display angezeigt.

Allgemeine Richtlinien zur Auswahl von *FC-Profil* [0] und *Profidrive-Profil* [1] finden Sie im Abschnitt *Serielle Kommunikation über RS 485-Schnittstelle*.

Zusätzliche Hinweise zur Auswahl von *Profidrive-Profil* [1], *ODVA* [5] und *CANopen DSP 402* [7], entnehmen Sie bitte dem Produkthandbuch für den installierten Feldbus.

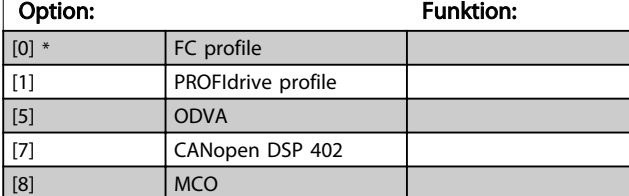

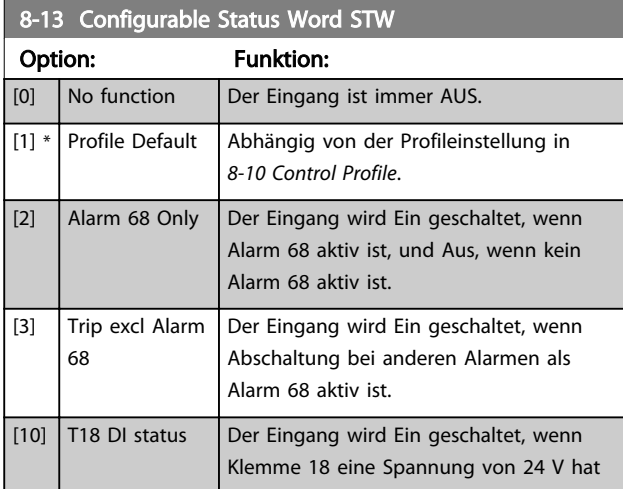

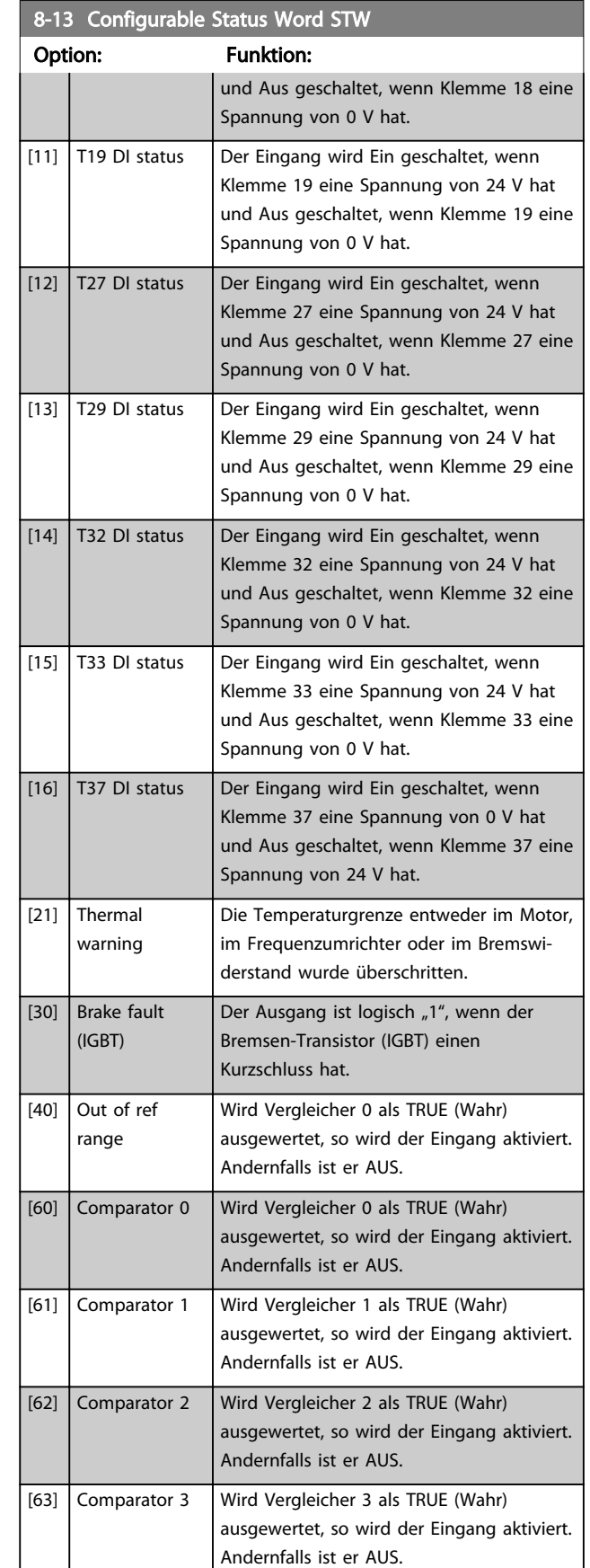

3 3

#### Parameterbeschreibungen FC300-Programmierungshandbuch

Danfoss

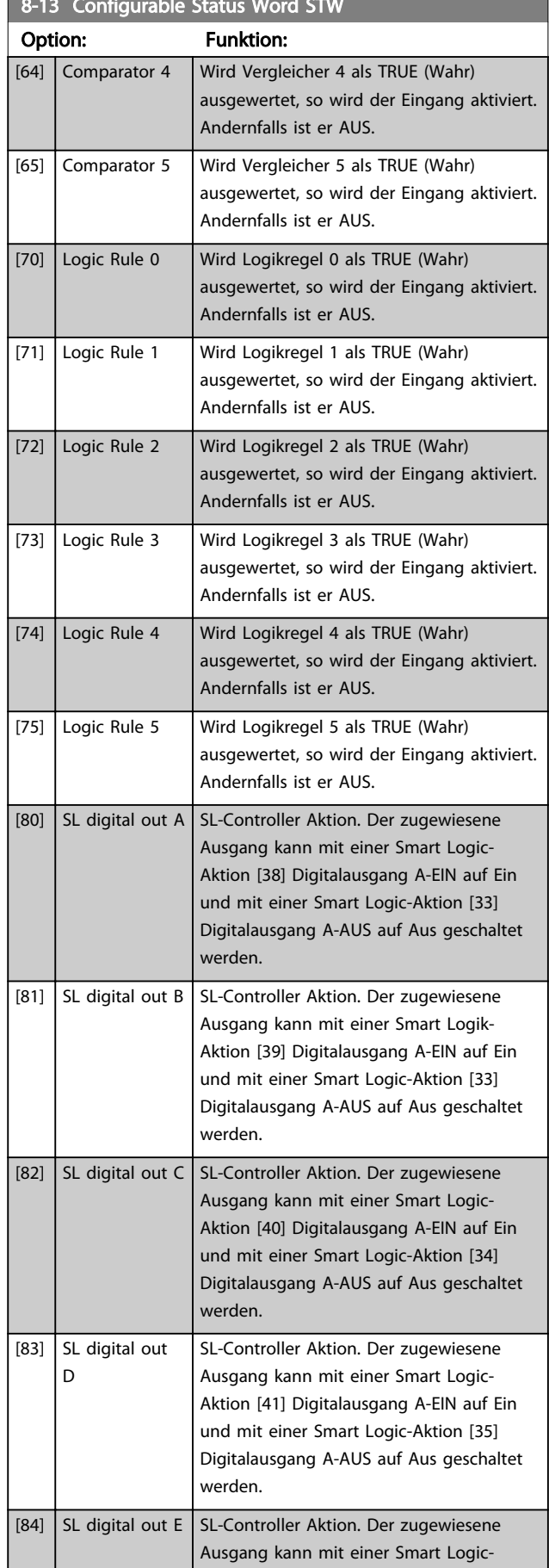

8-13 Configurable Status Word Status Word Status Word Status Word Status Word Status Word Status Word Status

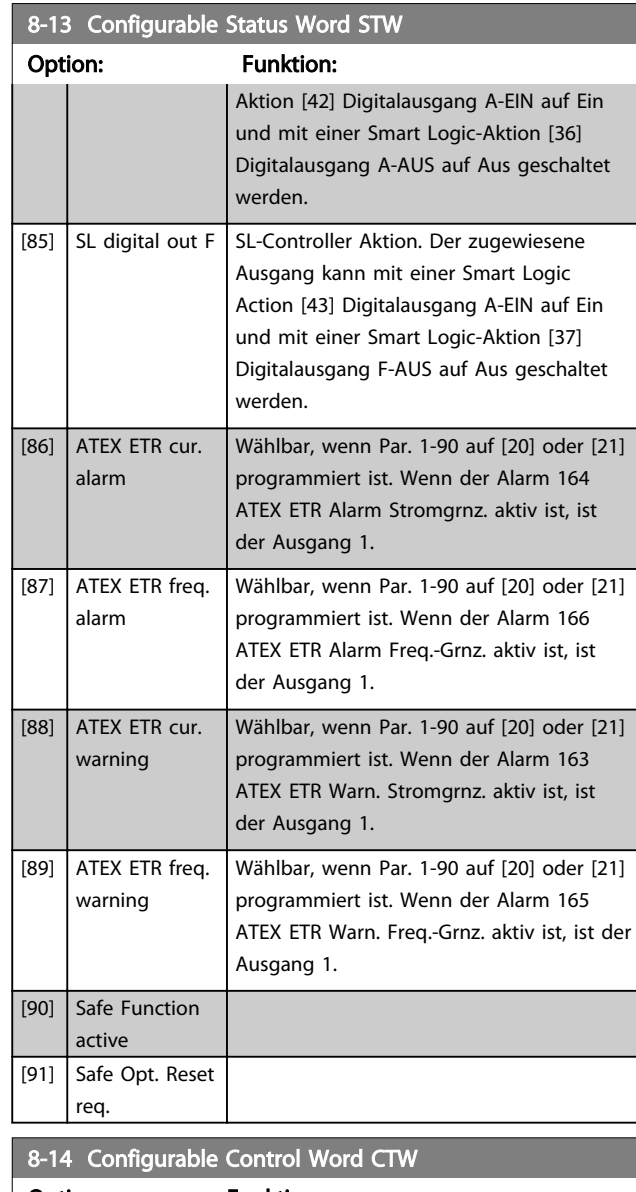

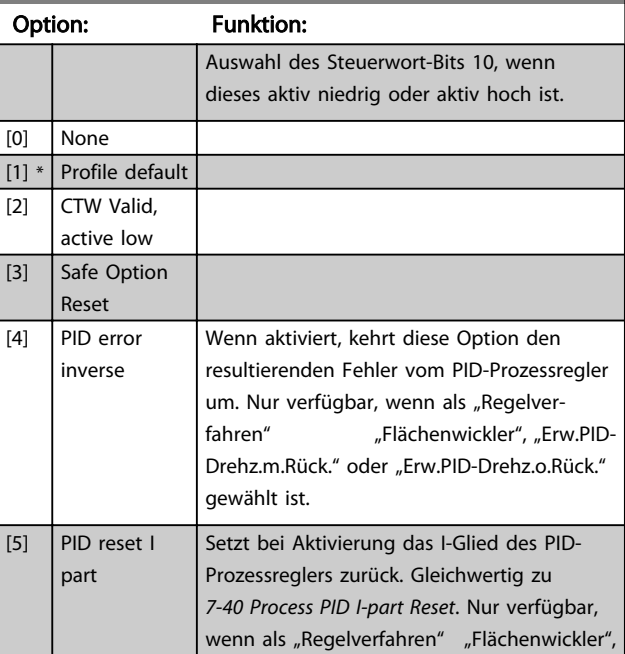

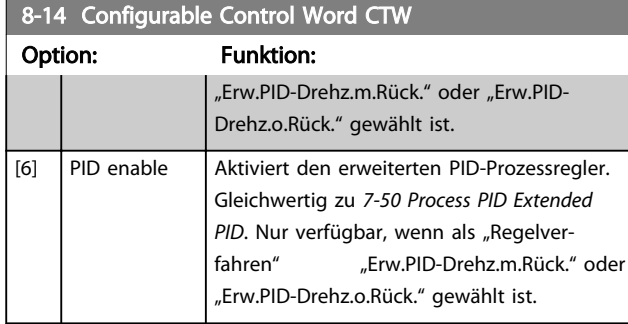

## 3.10.3 8-3\* Ser. FC-Schnittst.

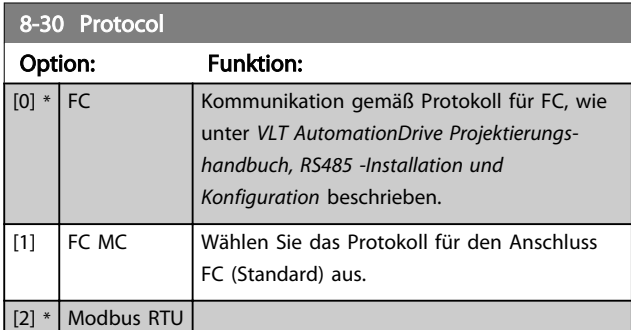

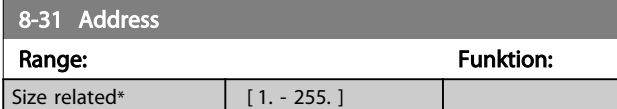

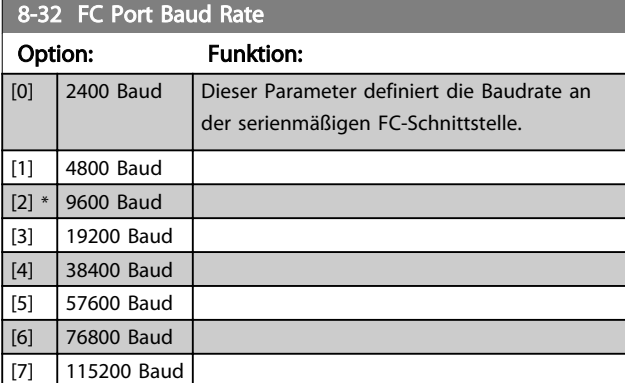

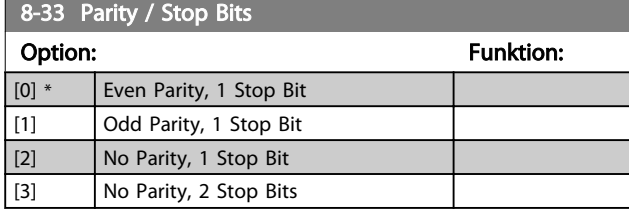

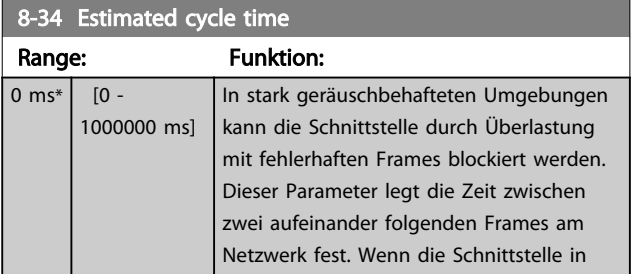

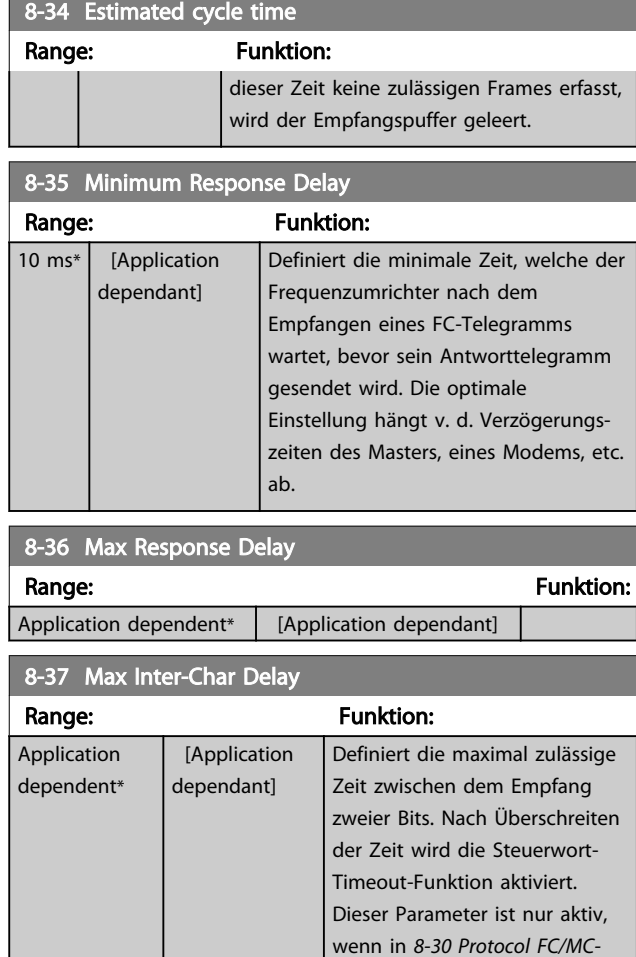

## 3.10.4 8-4\* FC/MC-Protokoll

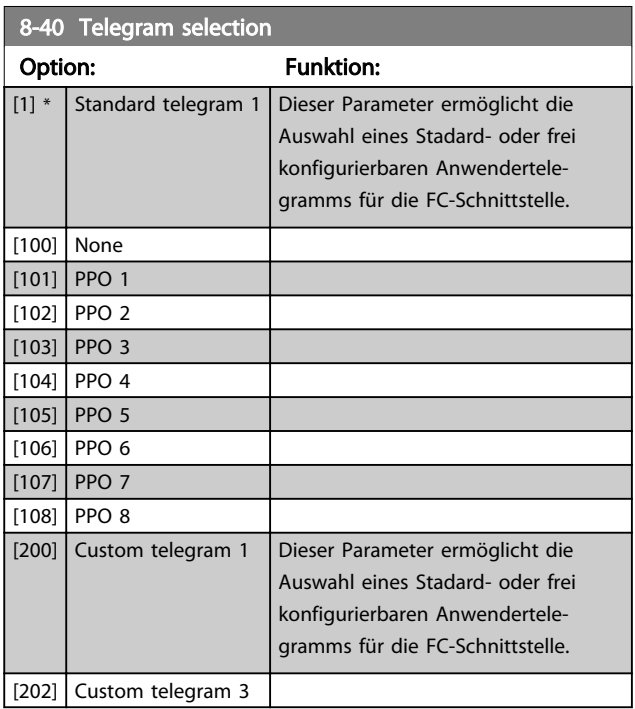

*Profil* [1] eingestellt ist.

Danfoss

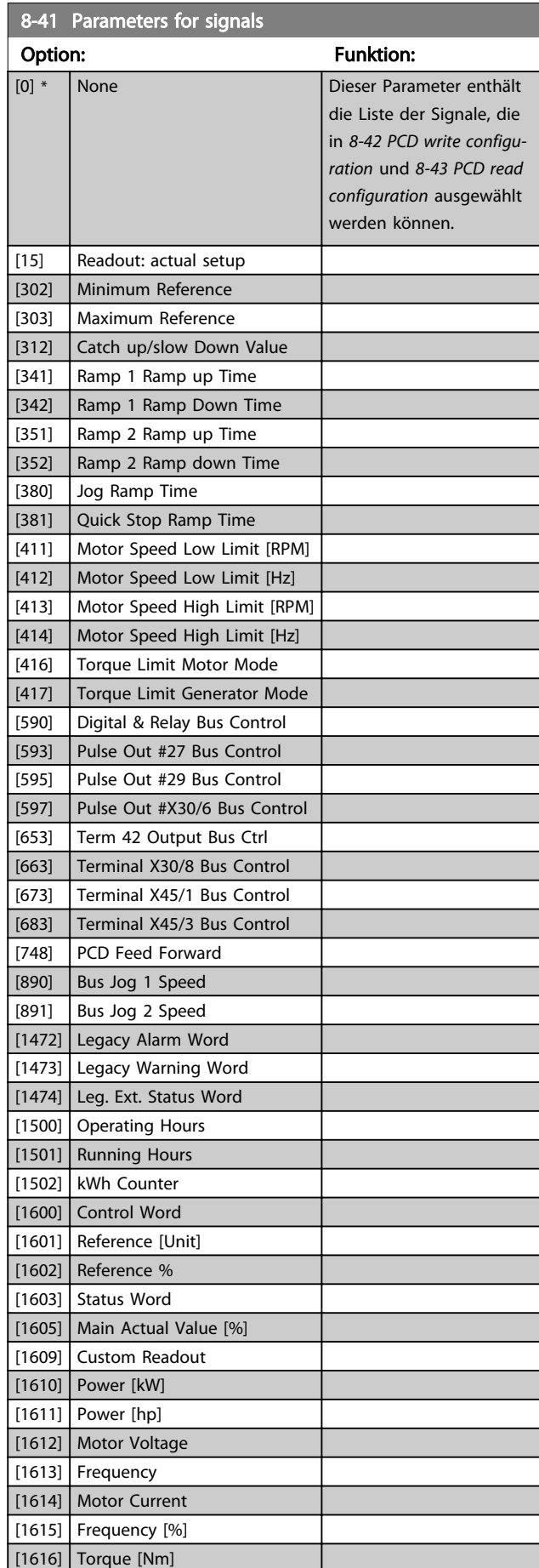

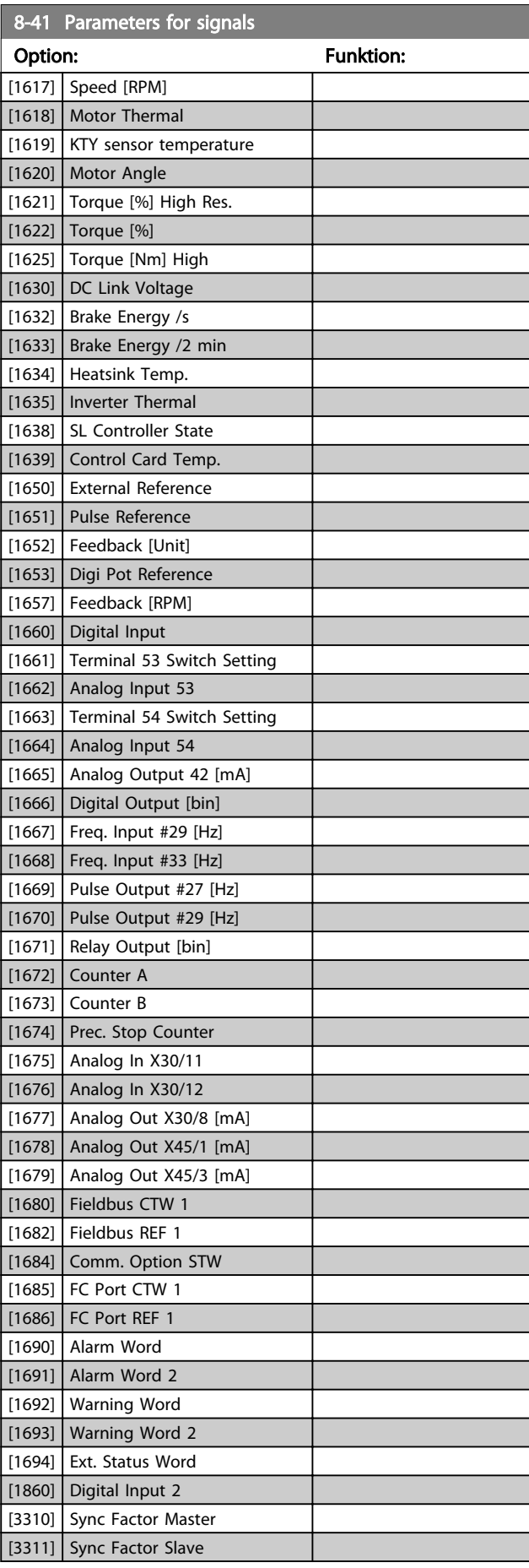

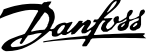

<span id="page-115-0"></span>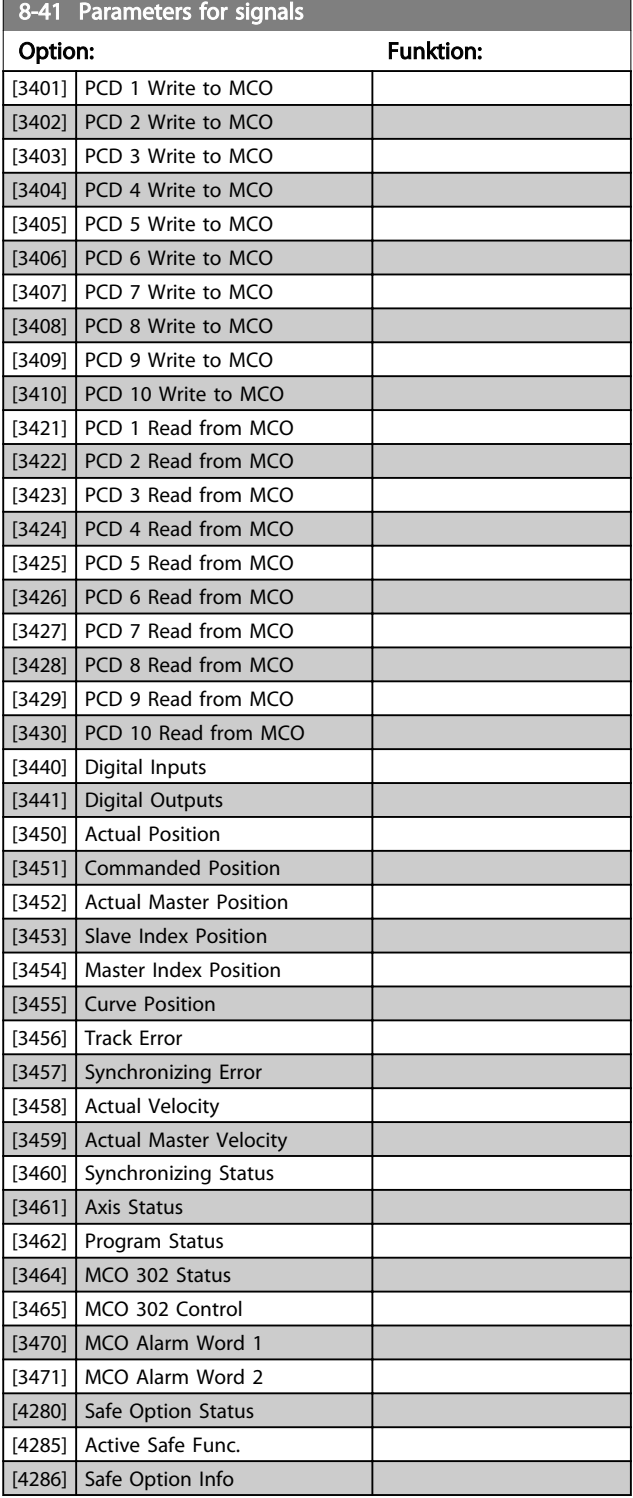

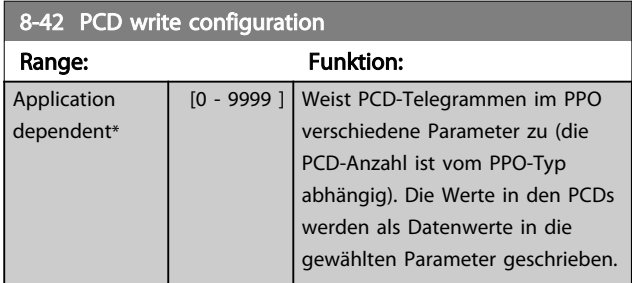

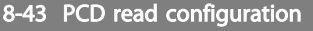

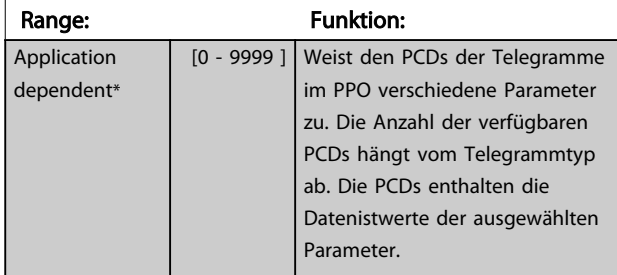

## 3.10.5 8-5\* Betr. Bus/Klemme

Definiert für grundsätzliche Funktionen individuell die Priorität zwischen Klemme (Digitaleingänge) und Bus (Steuerwort Bus/FC Seriell), wobei die Einstellung in Par. 8-01 eine höhere Priorität hat.

## **HINWEIS**

#### Diese Parameter sind nur aktiv, wenn *[8-01 Control Site](#page-109-0)* auf *Klemme und Steuerwort* [0] steht.

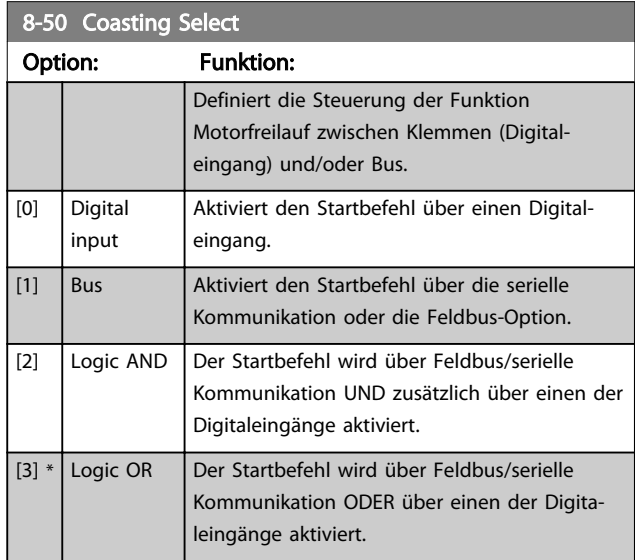

#### 8-51 Schnellstopp

Definiert für die Funktion Schnellstopp die Priorität zwischen Klemme (Digitaleingänge) und/oder Bus.

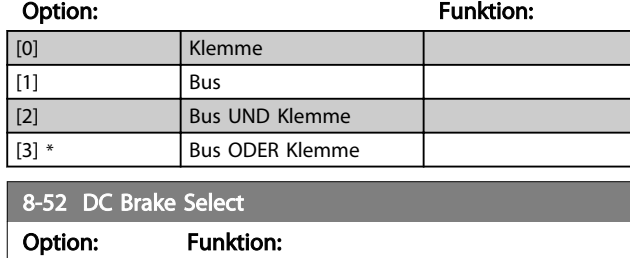

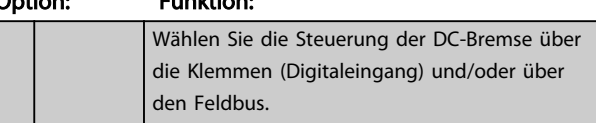

Danfoss

<span id="page-116-0"></span>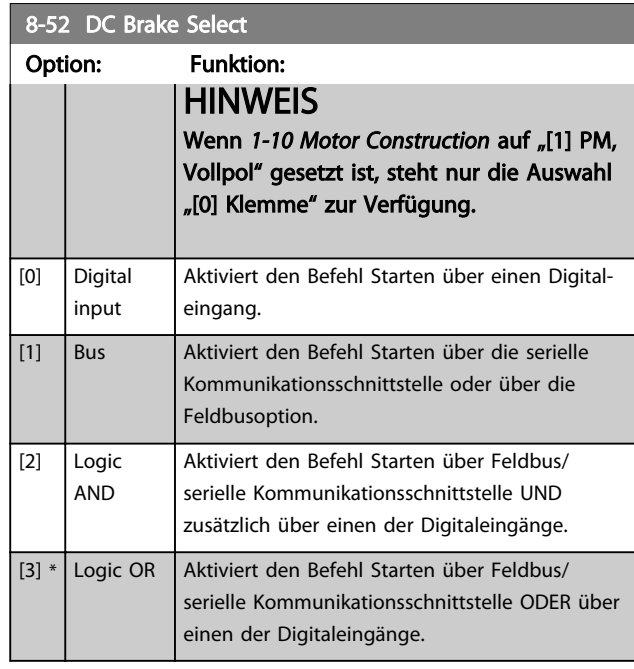

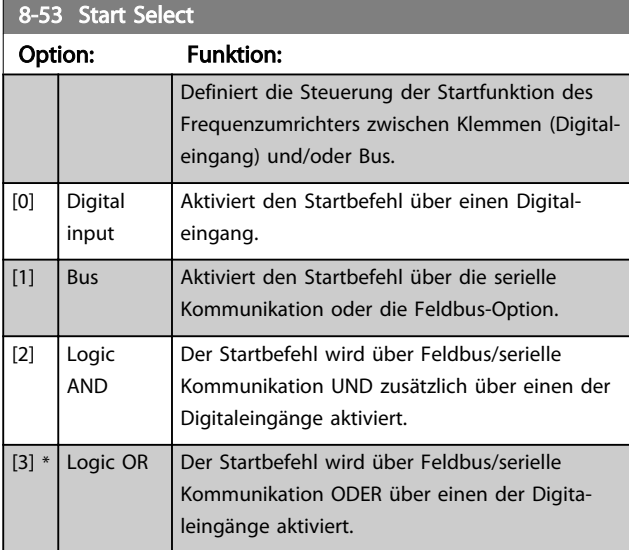

# 8-54 Reversing Select

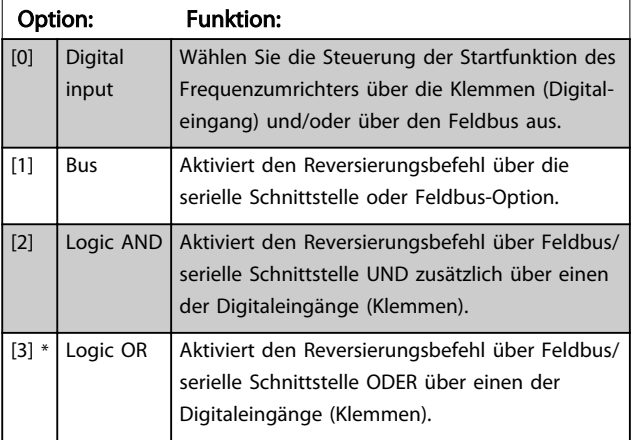

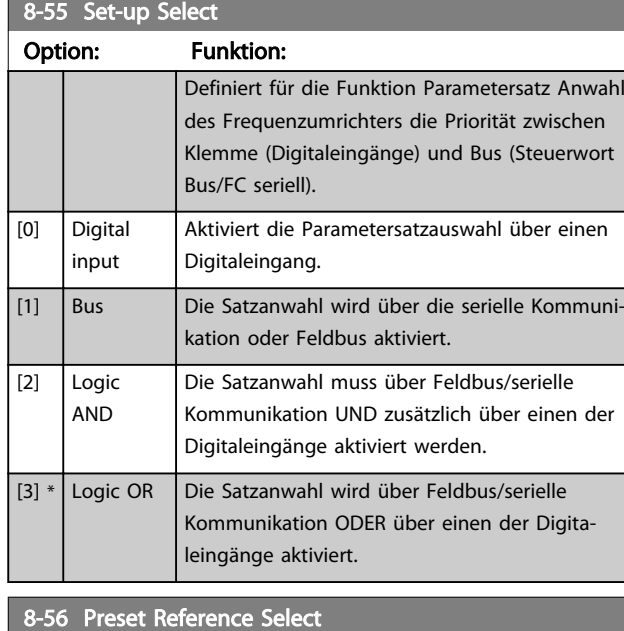

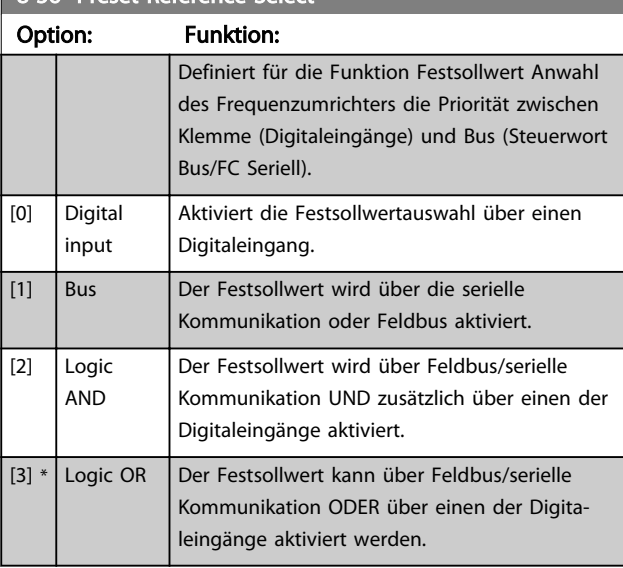

## 8-57 Profidrive OFF2 Select

Definiert für die Funktion OFF2 Anwahl die Priorität zwischen Klemme (Digitaleingänge) und Bus (Steuerwort Bus/FC seriell). Dieser Parameter ist nur aktiv, wenn Par. 8-01 Führungshoheit auf [0] Klemme und Steuerwort steht und in Par. 8-10 Profidrive-Profil [1] gewählt ist.

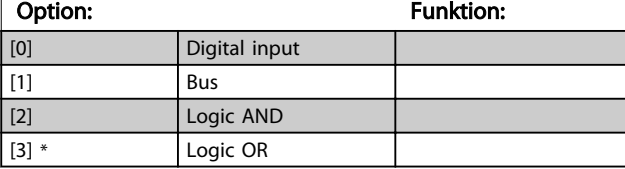

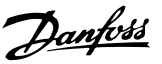

## 8-58 Profidrive OFF3 Select

Definiert für die Funktion OFF3 Anwahl die Priorität zwischen Klemme (Digitaleingänge) und Bus (Steuerwort Bus/FC seriell). Dieser Parameter ist nur aktiv, wenn Par. 8-01 Führungshoheit auf [0] Klemme und Steuerwort steht und in Par. 8-10 Profidrive-Profil [1] gewählt ist.

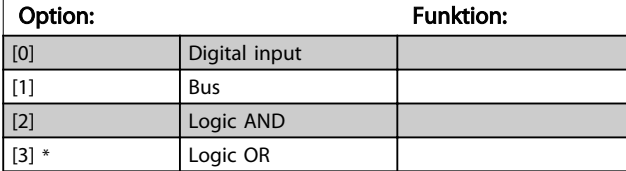

## 3.10.6 8-8\* FC-Anschlussdiagnose

Diese Parameter dienen zur Überwachung der Buskommunikation über die FC-Schnittstelle.

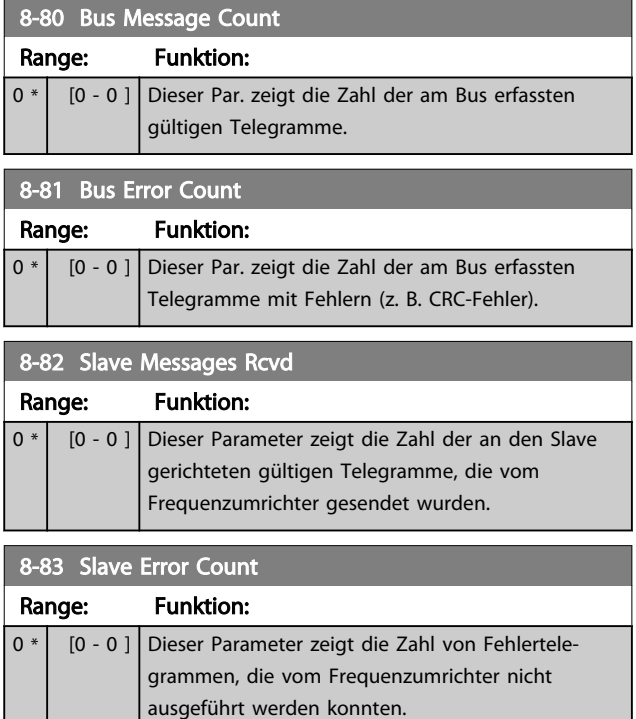

## 3.10.7 8-9\* Bus-Festdrehzahl

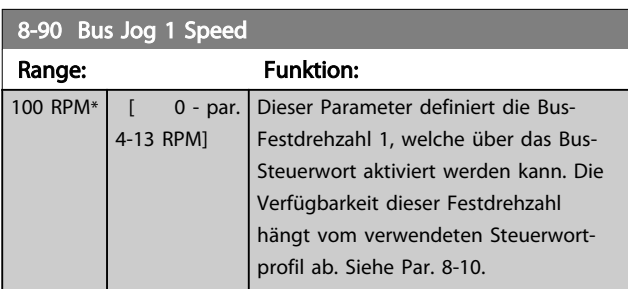

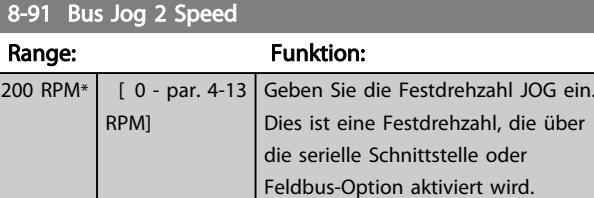

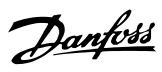

## <span id="page-118-0"></span>3.11 Parameter: 9-\*\* Profibus DP

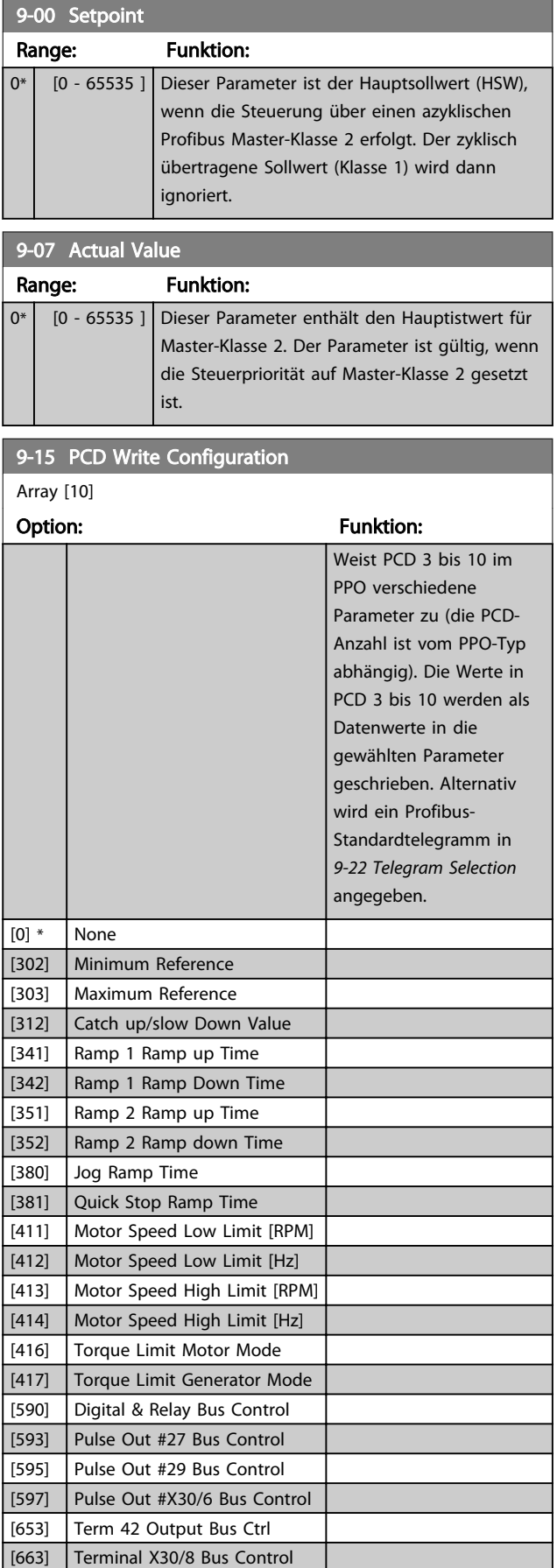

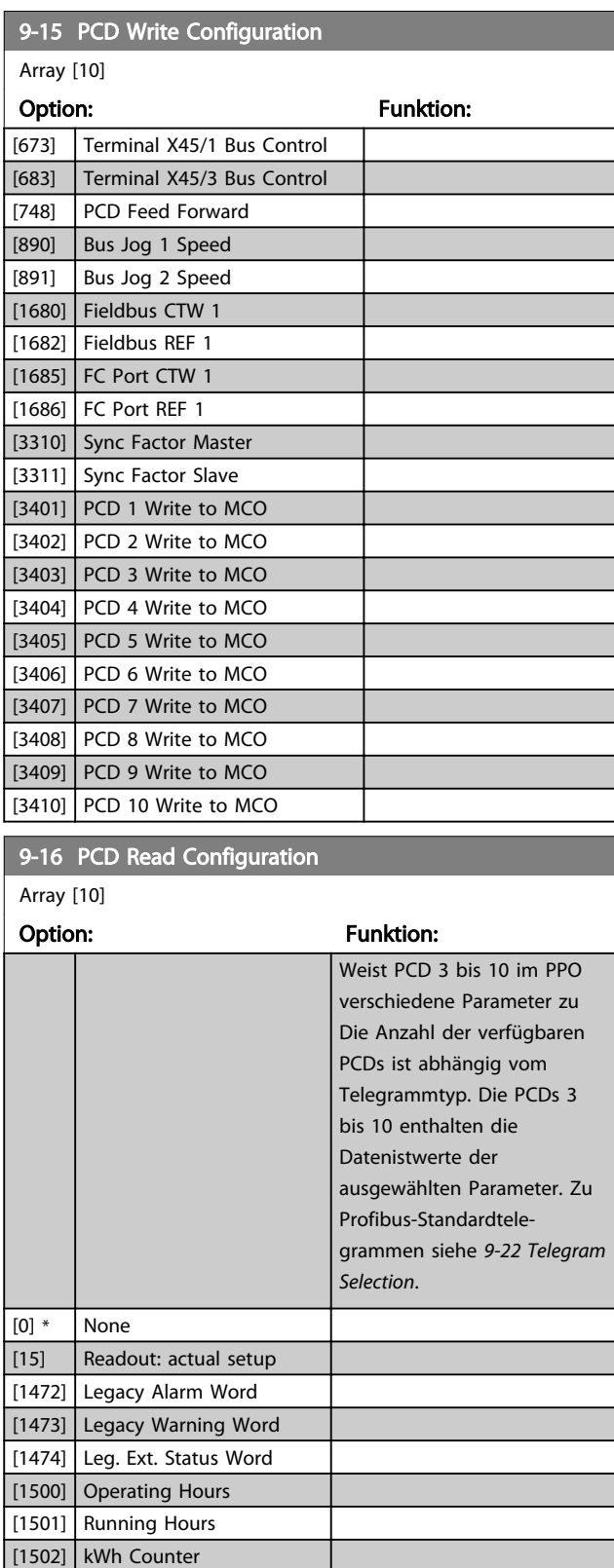

[1600] Control Word [1601] Reference [Unit] [1602] Reference % [1603] Status Word

[1605] Main Actual Value [%] [1609] Custom Readout [1610] Power [kW]

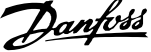

<span id="page-119-0"></span>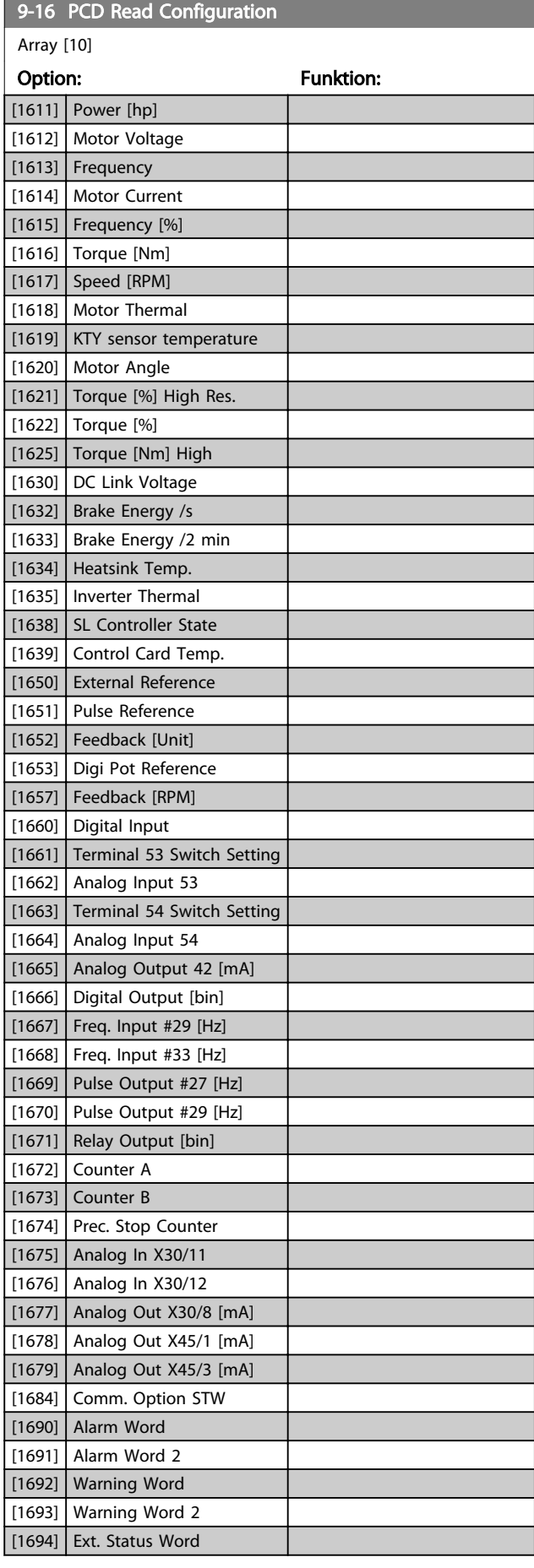

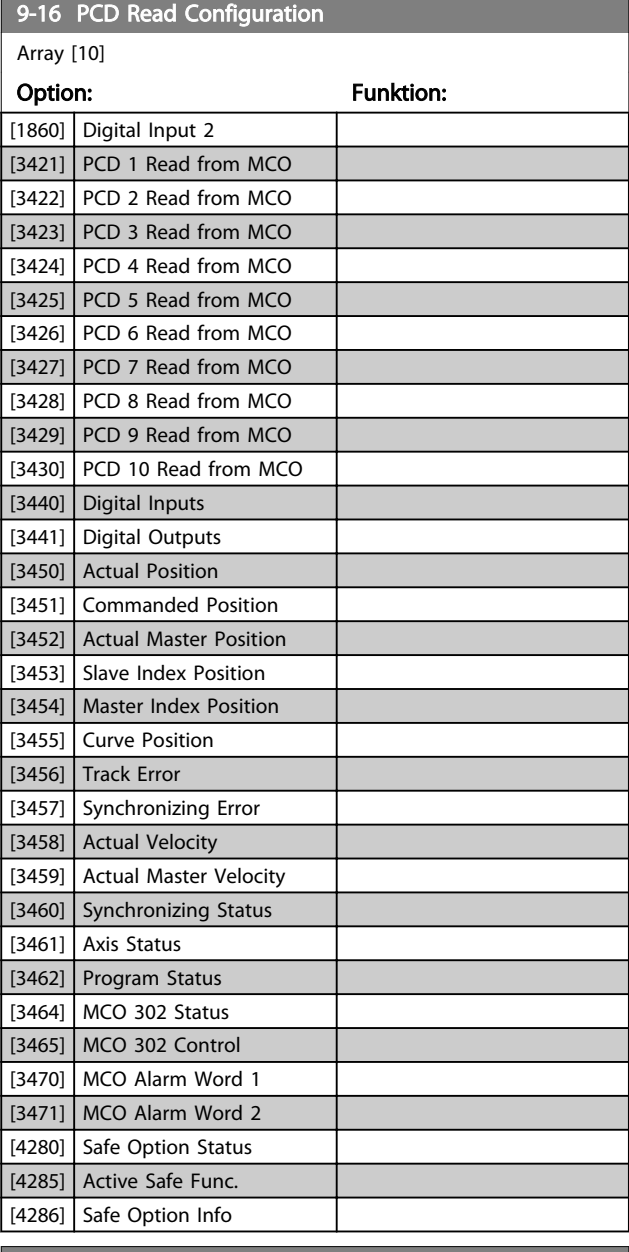

### 9-18 Node Address

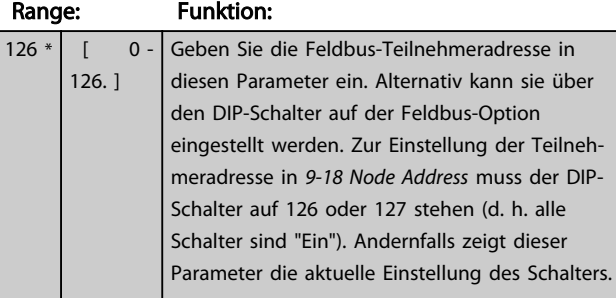

## 9-22 Telegram Selection

Zeigt die Konfiguration des Profibus-Telegramms an:

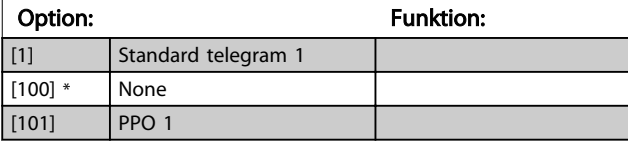

٦

Danfoss

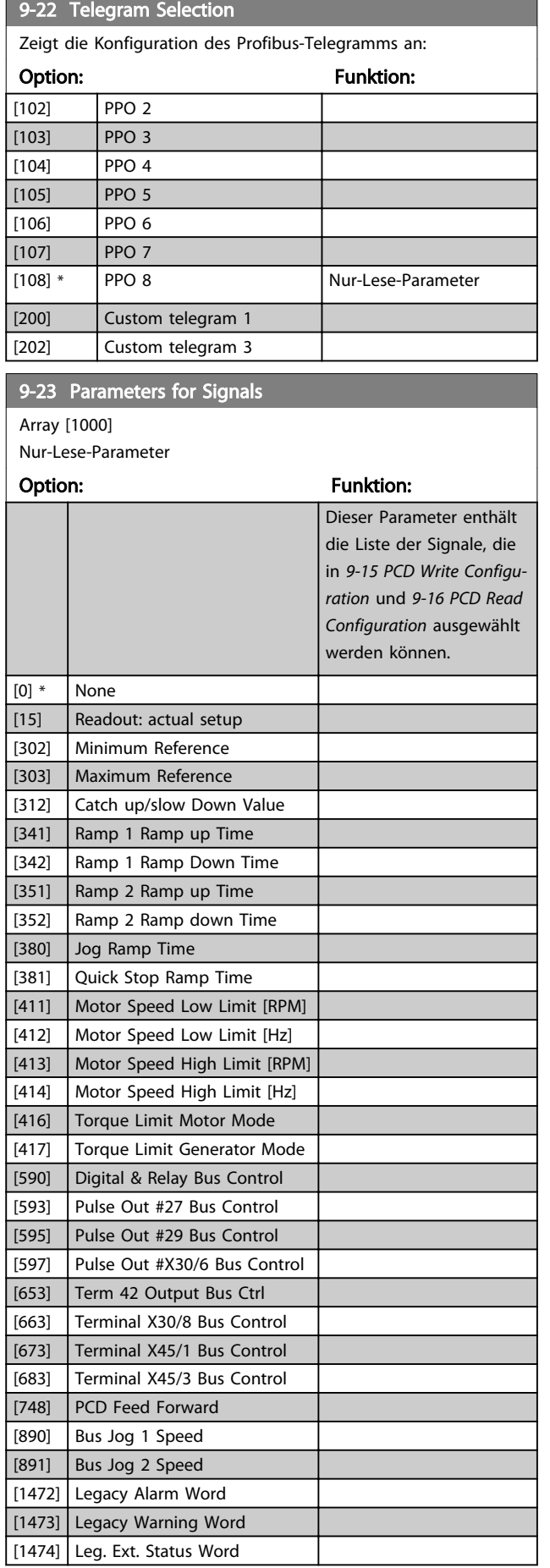

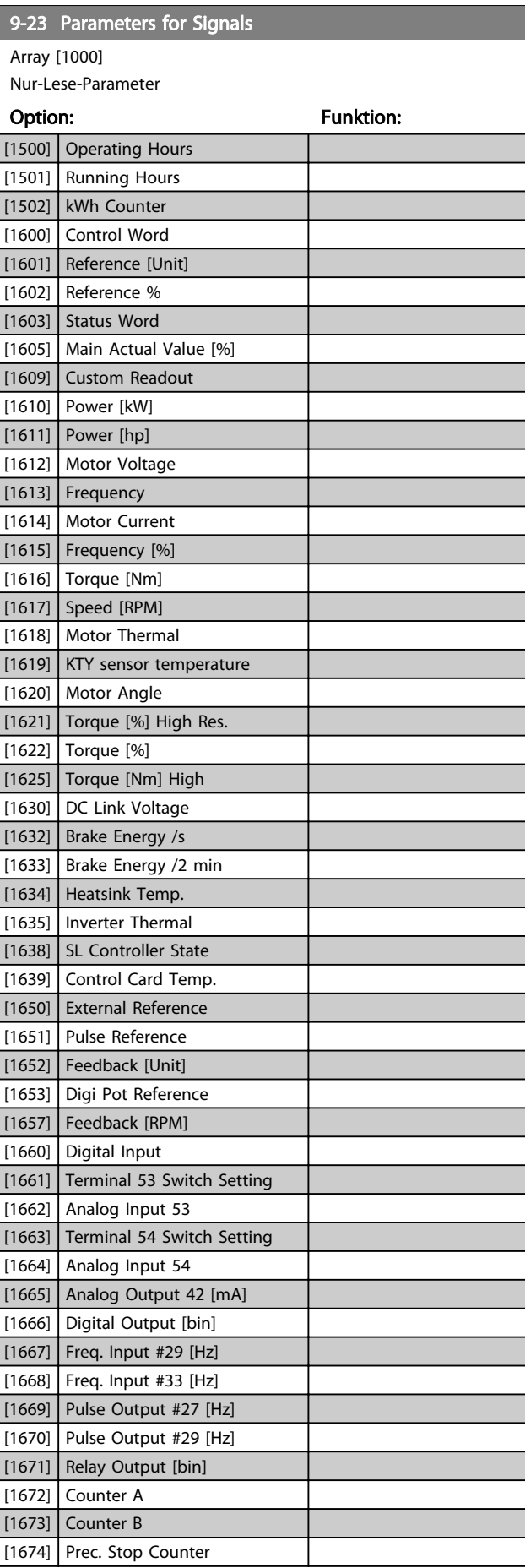

9-23 Parameters for Signals

#### Parameterbeschreibungen FC300-Programmierungshandbuch

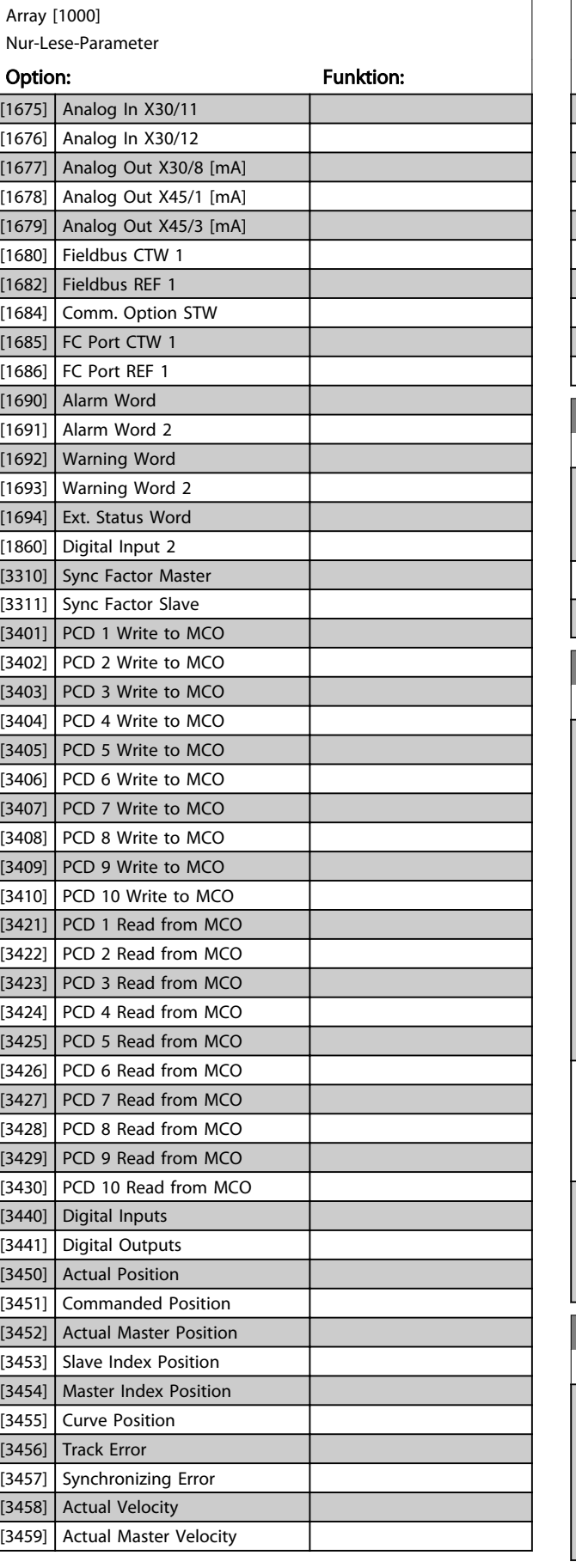

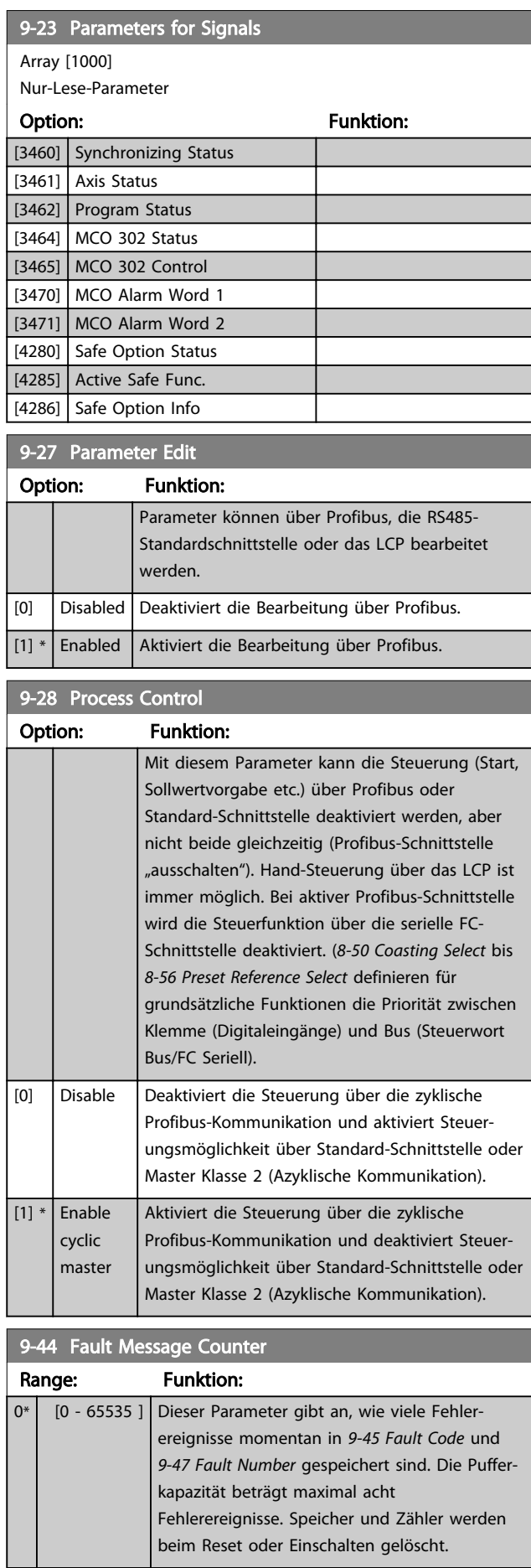

Danfoss

and the state of the state of the state of the state of the

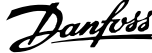

<span id="page-122-0"></span>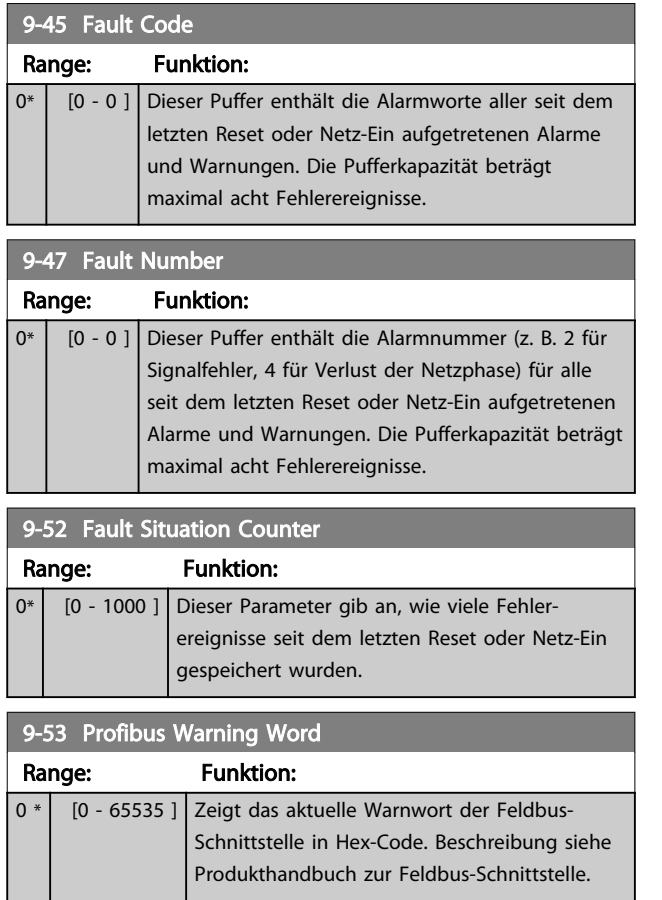

Nur-Lese-Parameter

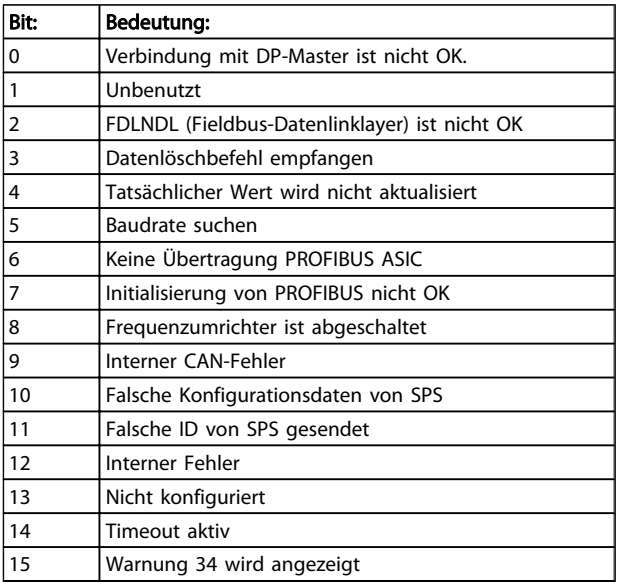

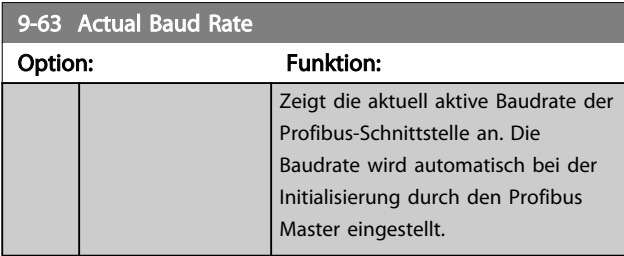

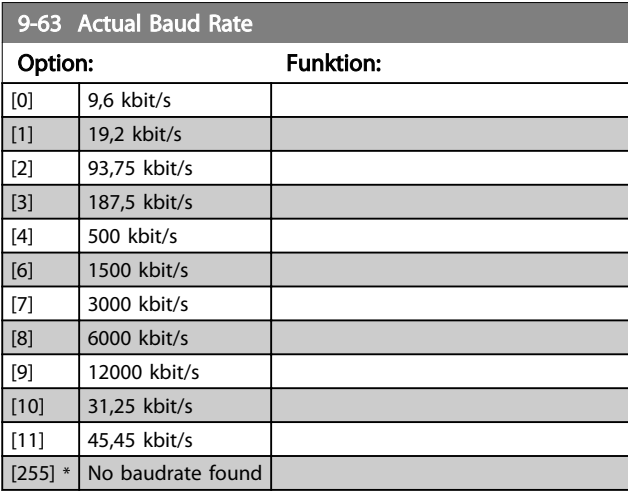

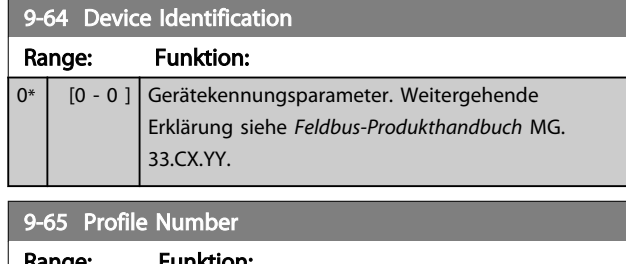

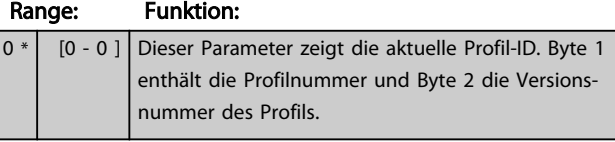

## HINWEIS

### Dieser Parameter ist über LCP nicht verfügbar.

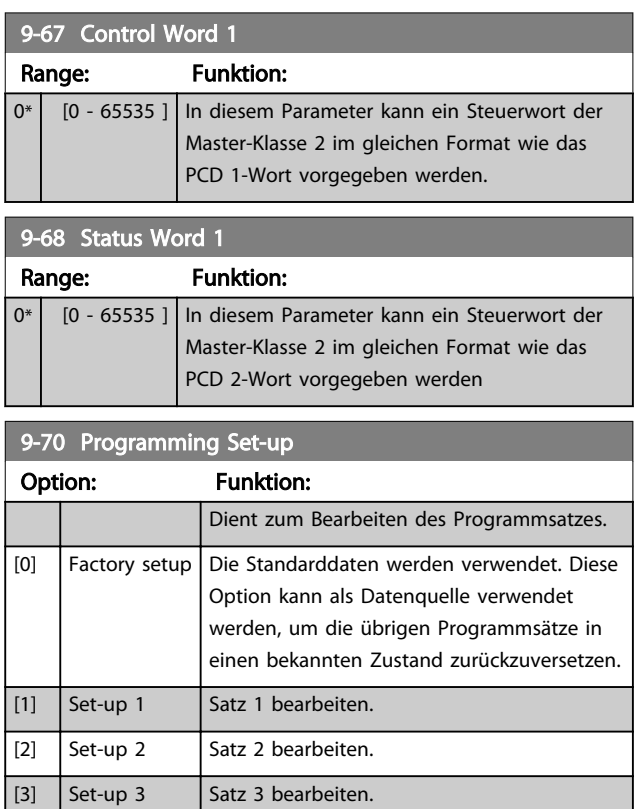

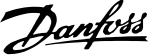

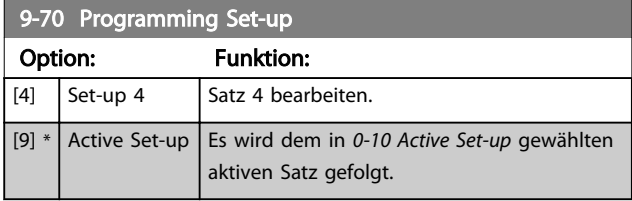

Dieser Parameter ist für LCP und Busse eindeutig. Siehe auch *0-11 Programming Set-up*.

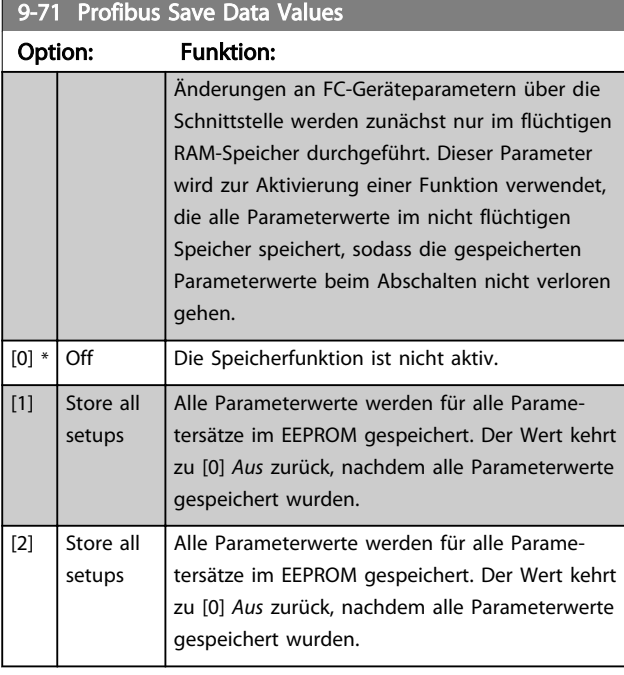

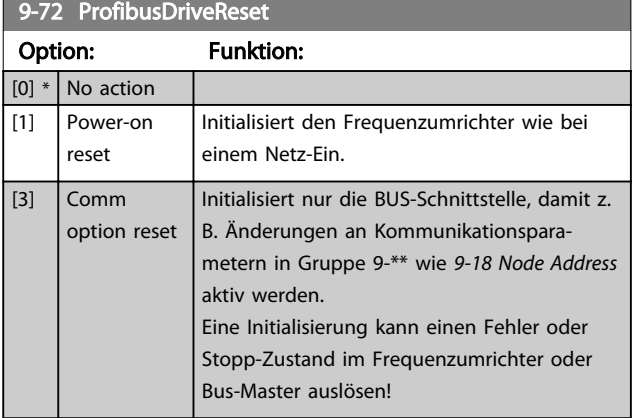

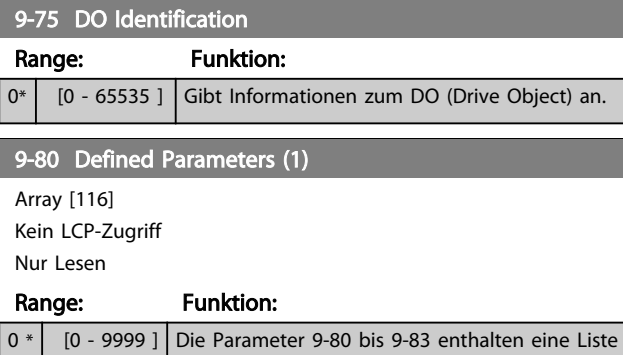

aller im Frequenzumrichter definierten

## 9-80 Defined Parameters (1) Array [116]

Kein LCP-Zugriff

Nur Lesen

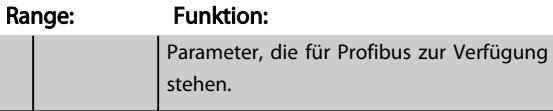

### 9-81 Defined Parameters (2)

Array [116] Kein LCP-Zugriff Nur Lesen

#### Range: Funktion:

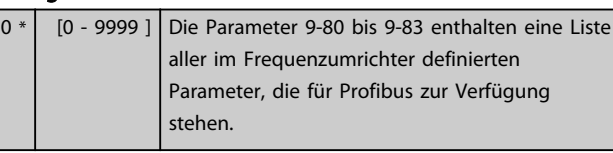

## 9-82 Defined Parameters (3) Array [116] Kein LCP-Zugriff Nur Lesen

Range: Funktion:

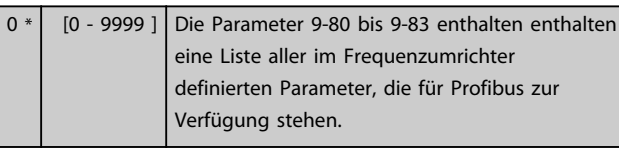

### 9-83 Defined Parameters (4)

Array [116] Kein LCP-Zugriff Nur Lesen

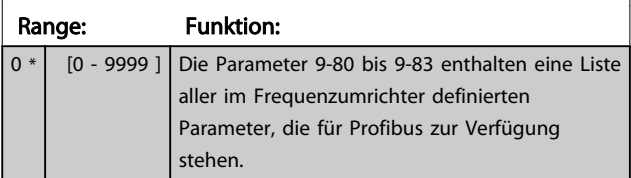

### 9-84 Defined Parameters (5)

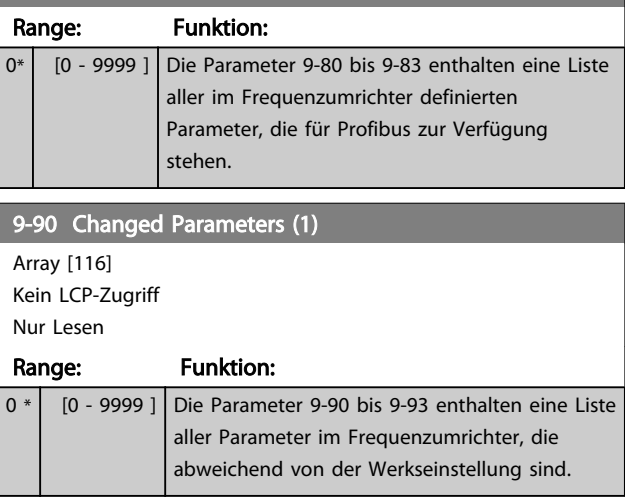

3 3

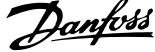

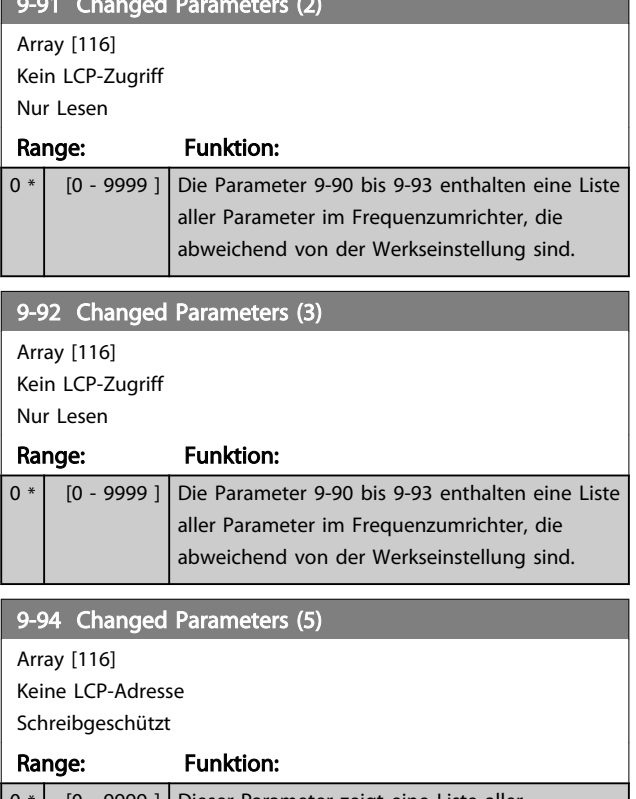

9-91 Changed Parameters (2)

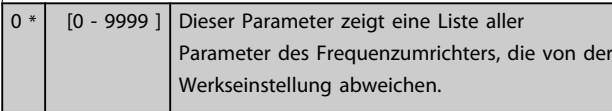

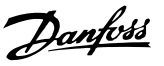

## 3.12 Parameter: 10-\*\* CAN/DeviceNet

## 3.12.1 10-0\* Grundeinstellungen

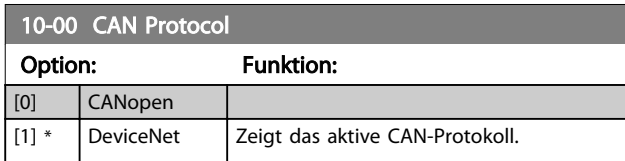

## **HINWEIS**

#### Die Optionen hängen vom installierten Optionsmodul ab.

#### 10-01 Baud Rate Select

Dieser Parameter definiert die Übertragungsgeschwindigkeit über Feldbus. Die Einstellung ist entsprechend der Übertragungsgeschwindigkeit des Master und der weiteren Feldbus-Teilnehmer zu wählen.

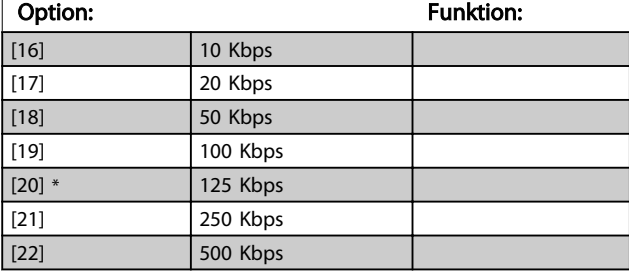

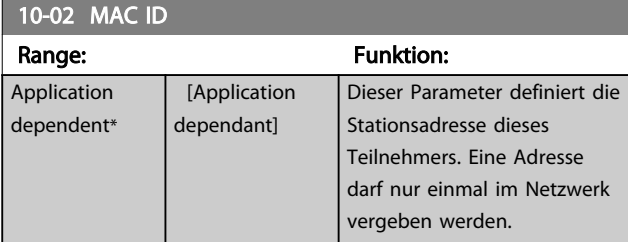

10-05 Readout Transmit Error Counter

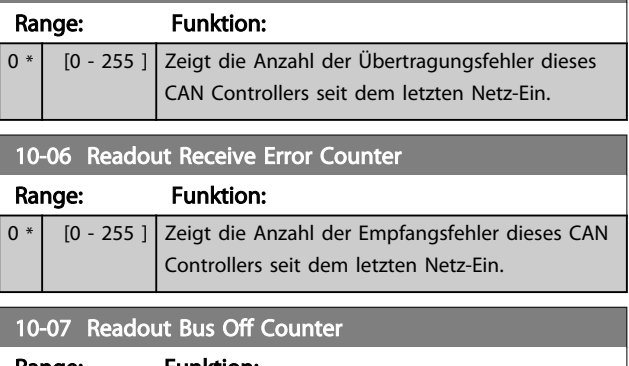

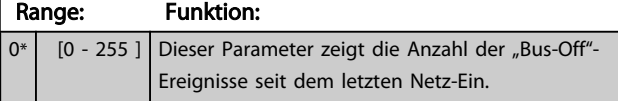

## 3.12.2 10-1\* DeviceNet

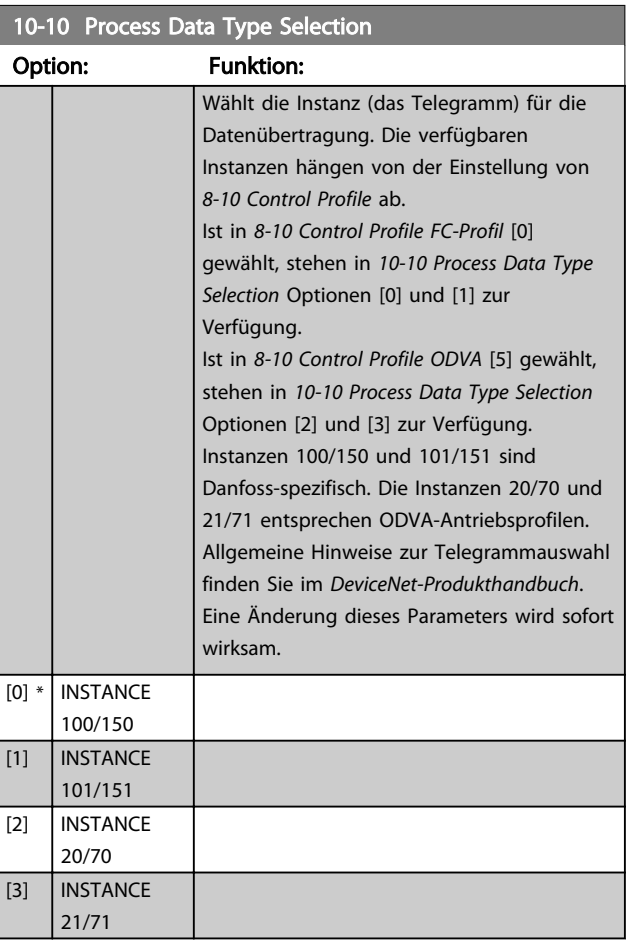

### 10-11 Process Data Config Write

Wird für die vordefinierten Instanzen der E/A-Gruppe (101/151) benutzt. Die Elemente [2] und [3] dieses Array können ausgewählt werden. Elemente [0] und [1] des Array sind Festwerte.

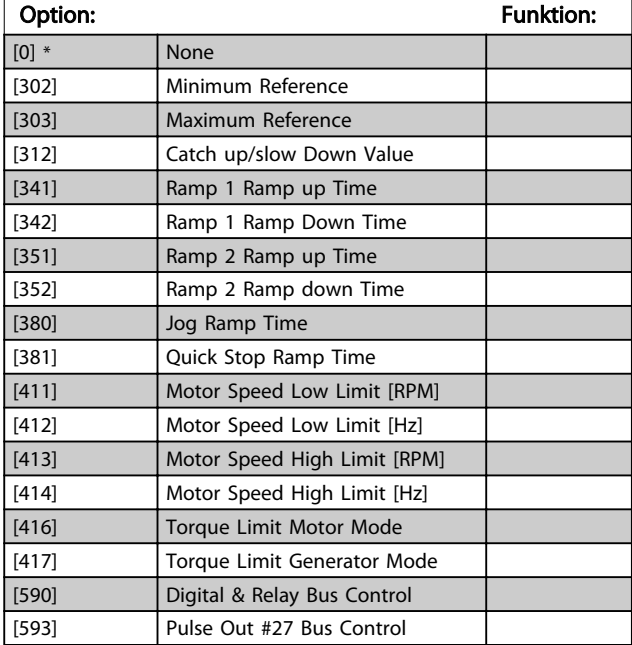

## 10-11 Process Data Config Write

Wird für die vordefinierten Instanzen der E/A-Gruppe (101/151) benutzt. Die Elemente [2] und [3] dieses Array können ausgewählt werden. Elemente [0] und [1] des Array sind Festwerte.

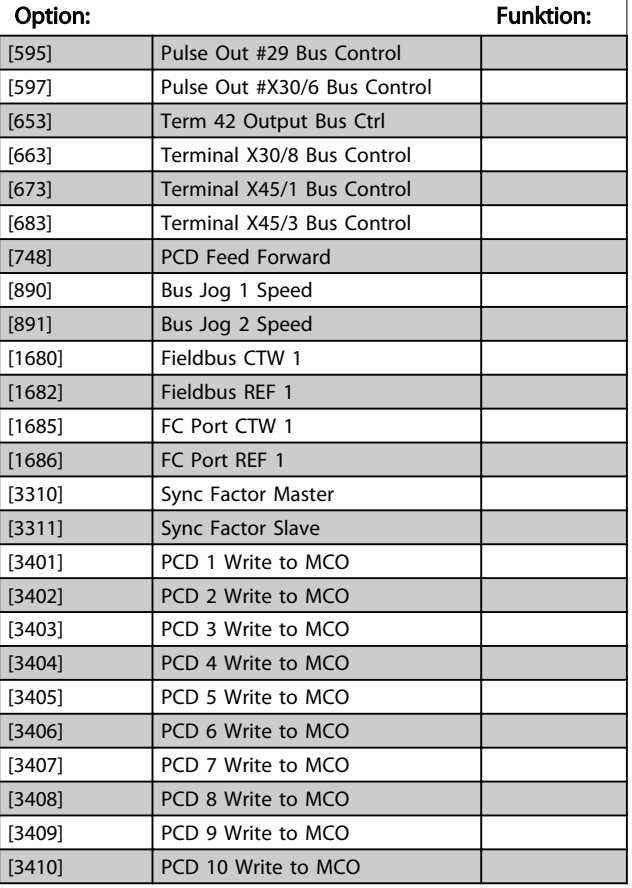

### 10-12 Process Data Config Read

Wird für die vordefinierten Instanzen der E/A-Gruppe (101/151) benutzt. Die Elemente [2] und [3] dieses Array können ausgewählt werden. Elemente [0] und [1] des Array sind Festwerte.

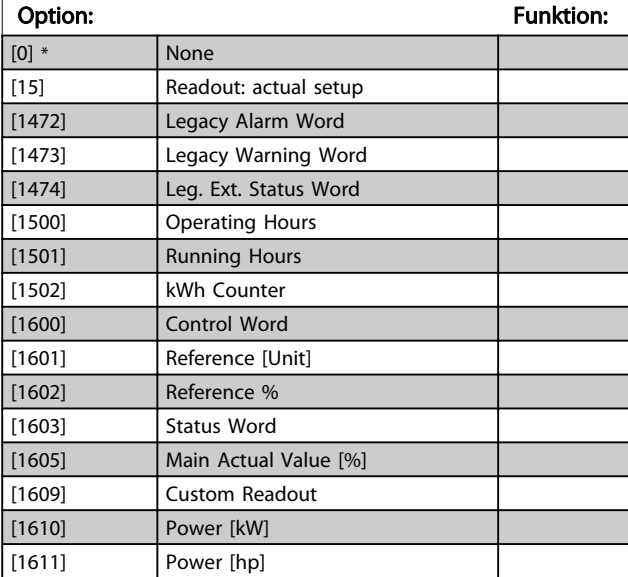

### 10-12 Process Data Config Read

Wird für die vordefinierten Instanzen der E/A-Gruppe (101/151) benutzt. Die Elemente [2] und [3] dieses Array können ausgewählt werden. Elemente [0] und [1] des Array sind Festwerte.

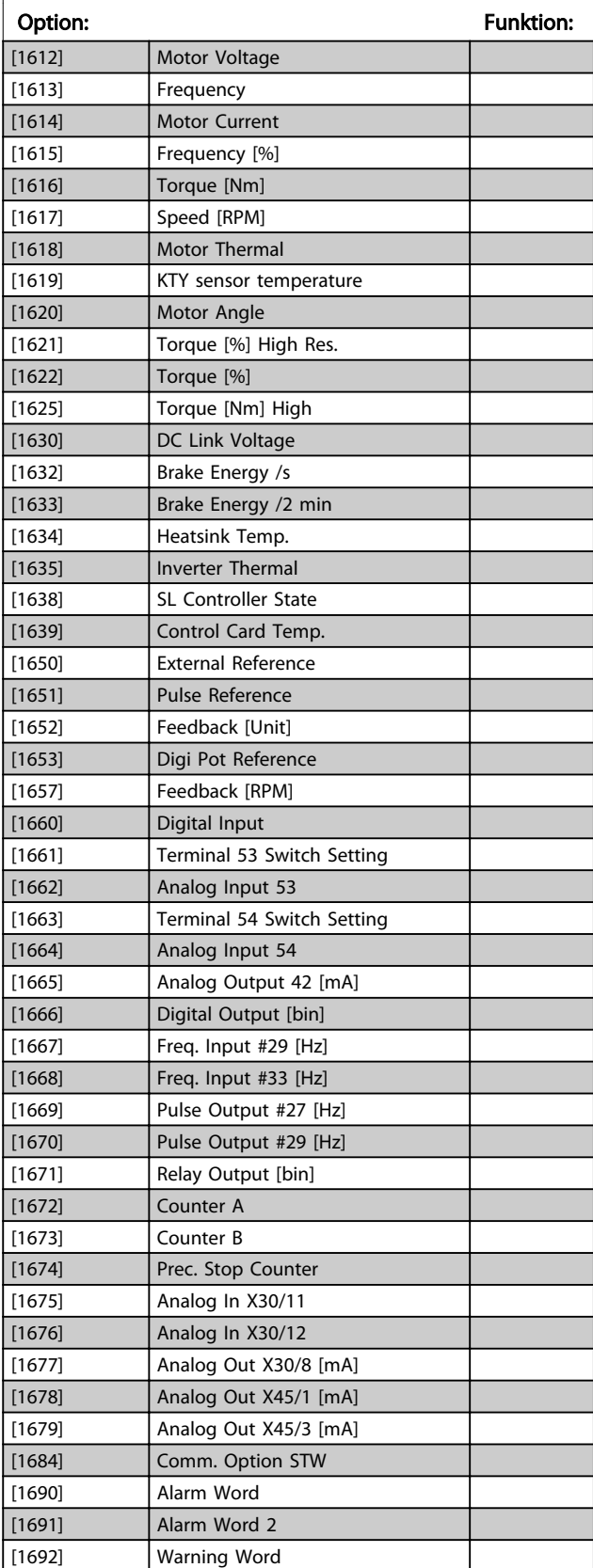

Danfoss

## 10-12 Process Data Config Read

Wird für die vordefinierten Instanzen der E/A-Gruppe (101/151) benutzt. Die Elemente [2] und [3] dieses Array können ausgewählt werden. Elemente [0] und [1] des Array sind Festwerte.

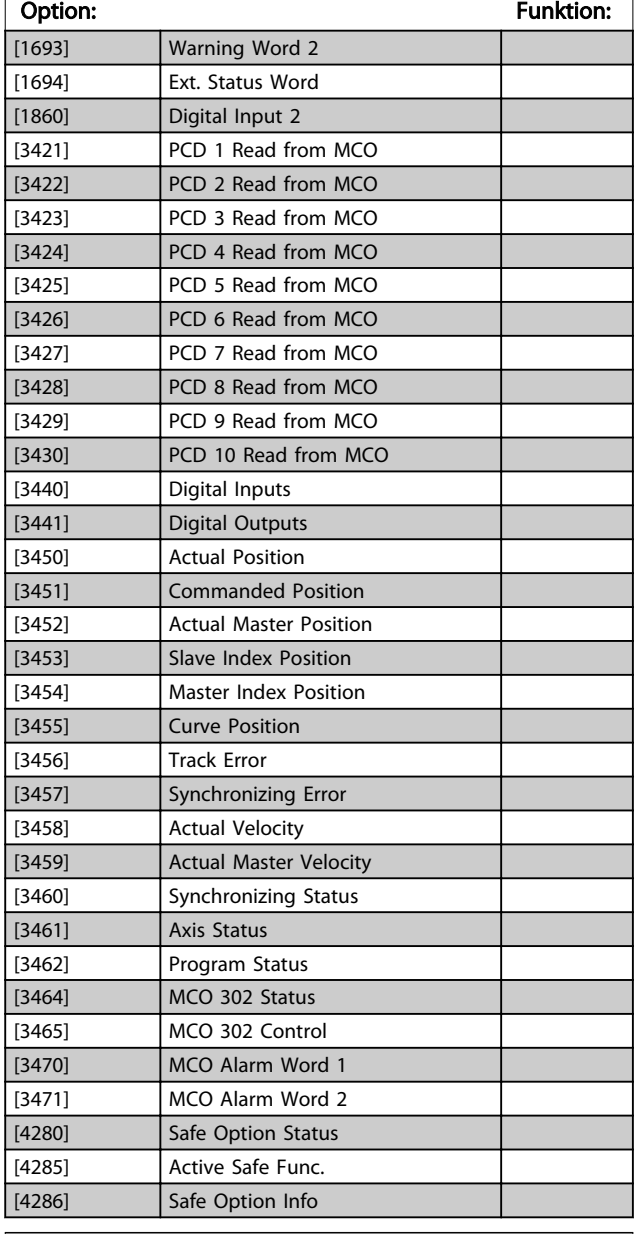

#### 10-13 Warning Parameter Range: Funktion:  $0*$  [0 -65535 ] Zeigt ein DeviceNet-spezifisches Warnwort an. Jeder Warnung ist ein Bit zugewiesen. Nähere Informationen finden Sie im DeviceNet-Produkthandbuch (MG.33.DX.YY).

### 10-13 Warning Parameter

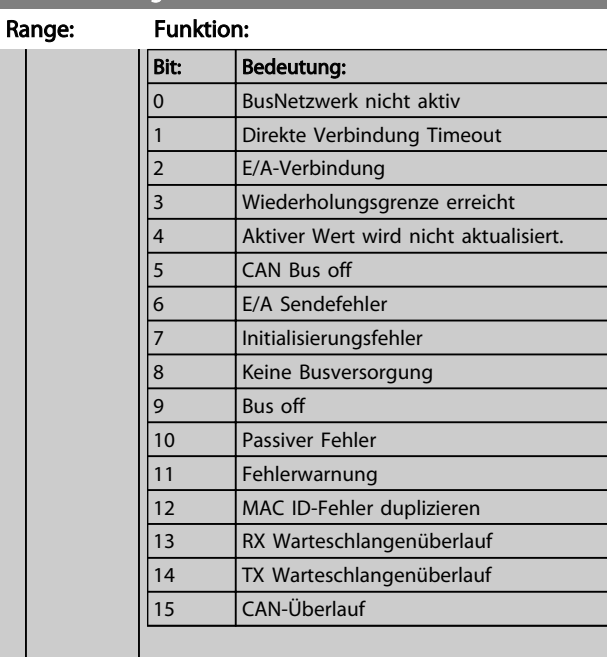

## 10-14 Net Reference

Nur Lesen vom LCP

#### Option: Funktion:

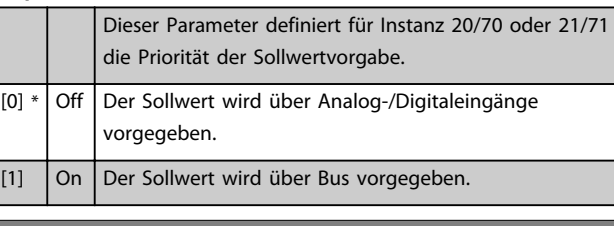

## 10-15 Net Control

Nur Anzeige am LCP

#### Option: Funktion:

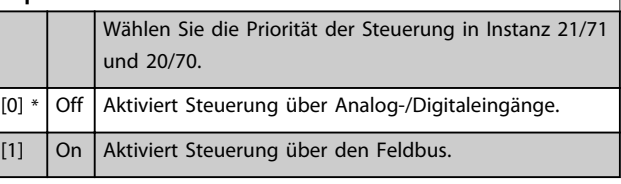

## 3.12.3 10-2\* COS-Filter

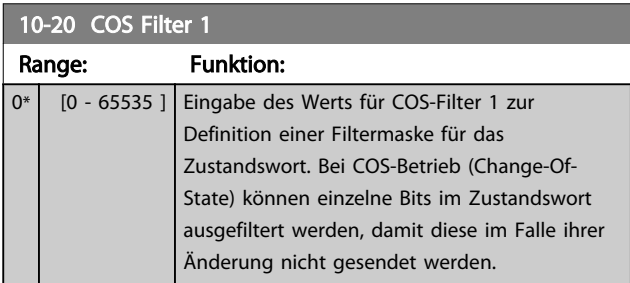

Danfoss

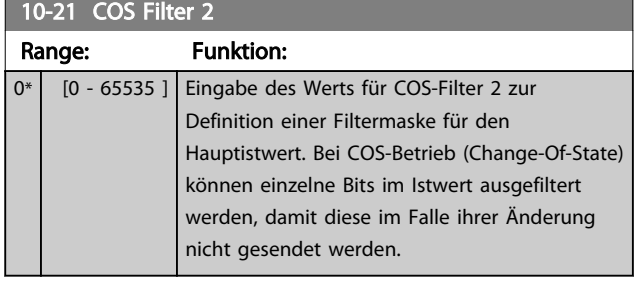

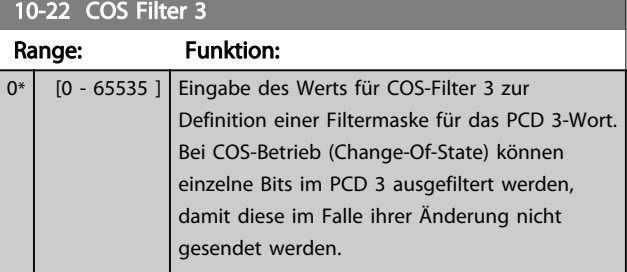

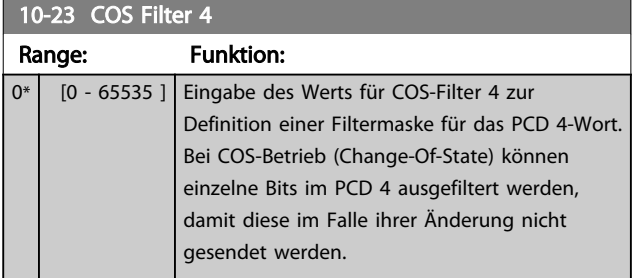

## 3.12.4 10-3\* Parameterzugriff

Parameter für den Zugriff der CAN-/DeviceNet-Schnittstelle auf FC 100-Geräteparameter.

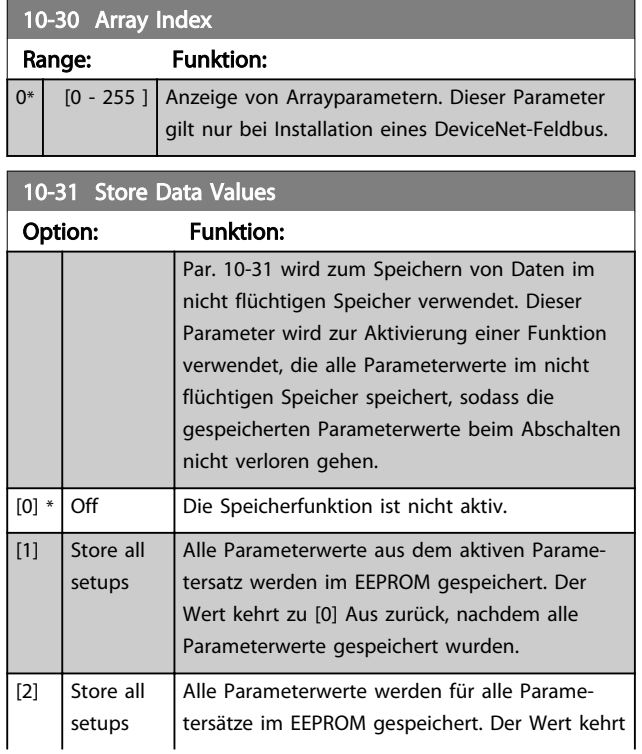

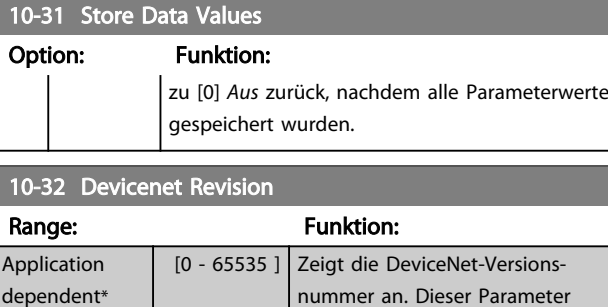

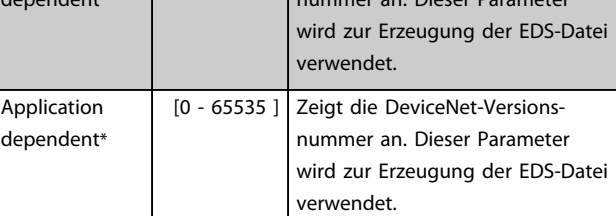

## $10.32 \, \text{C}$

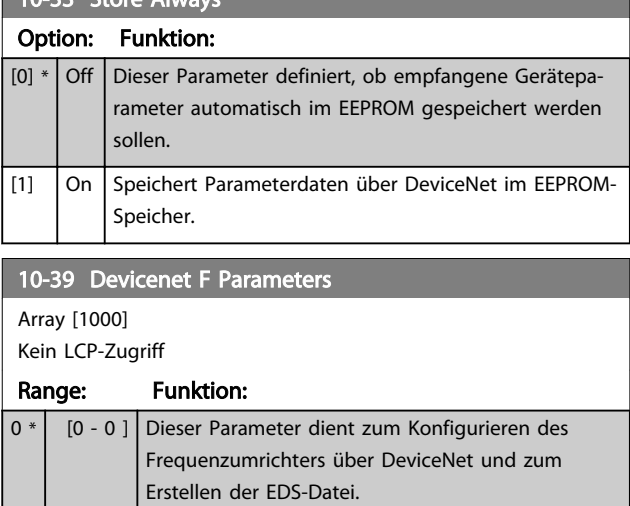

## 3.13 Parameter: 12-\*\* Ethernet

## 3.13.1 12-0\* IP-Einstellungen

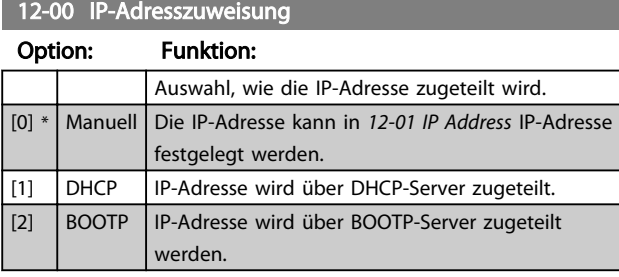

#### 12-01 IP-Adresse

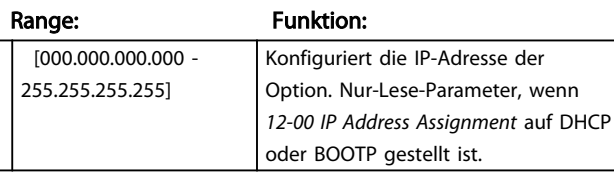

#### 12-02 Subnet Mask

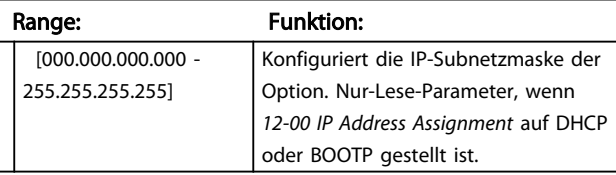

#### 12-03 Standard-Gateway

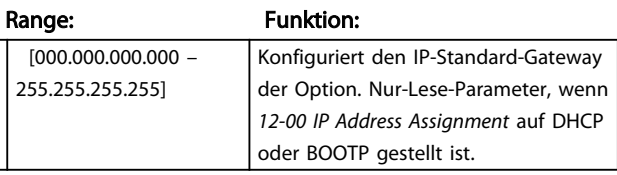

#### 12-04 DHCP-Server

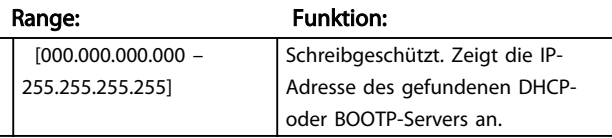

## **HINWEIS**

Nach manueller Einstellung der IP-Parameter muss der Frequenzumrichter aus- und wieder eingeschaltet werden.

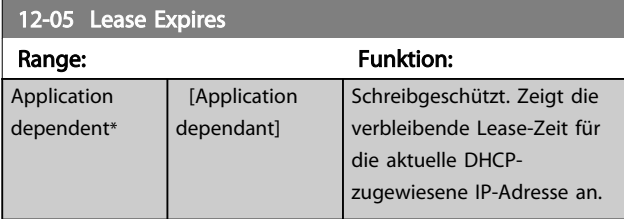

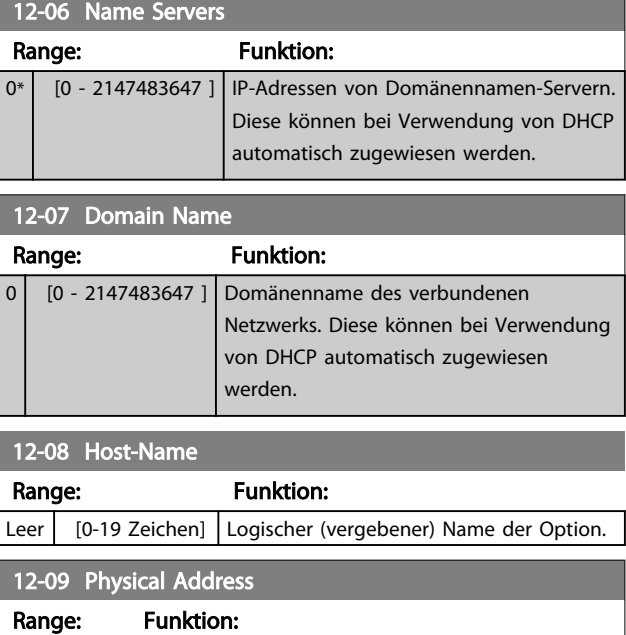

# 0\* | [0 - 0 ] Schreibgeschützt Zeigt die physische (MAC-) Adresse der Option an.

#### 3.13.2 12-1\* Ethernet-Verbindungsparameter

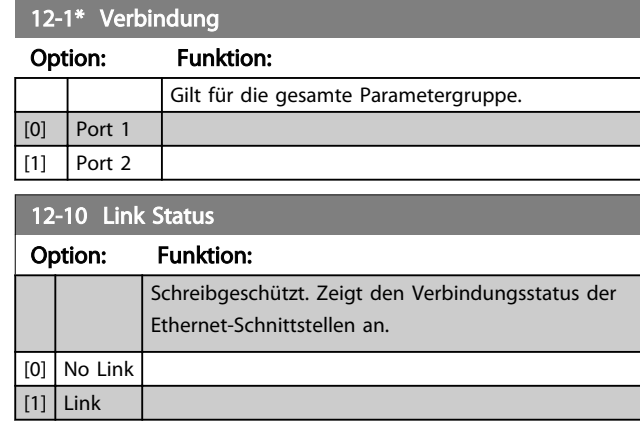

## 12-11 Link Duration

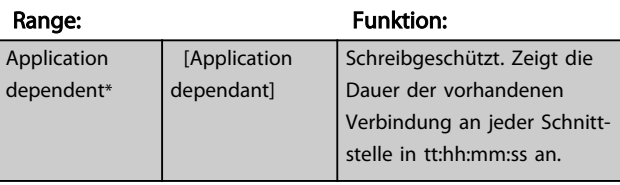

## 12-12 Auto. Verbindung

#### Option: Funktion:

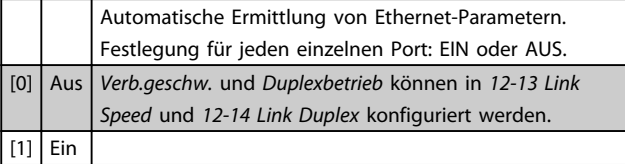

3 3

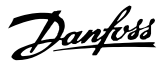

<span id="page-130-0"></span>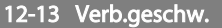

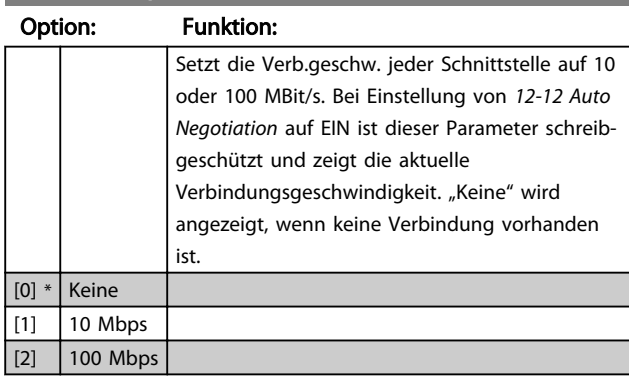

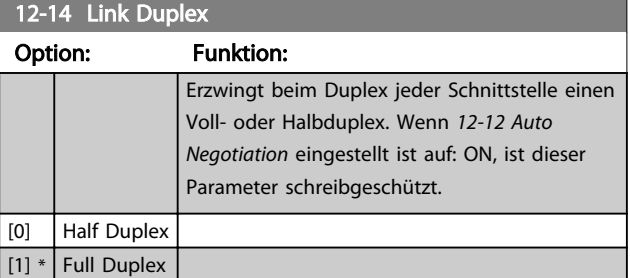

## 3.13.3 12-2\* Prozessdaten

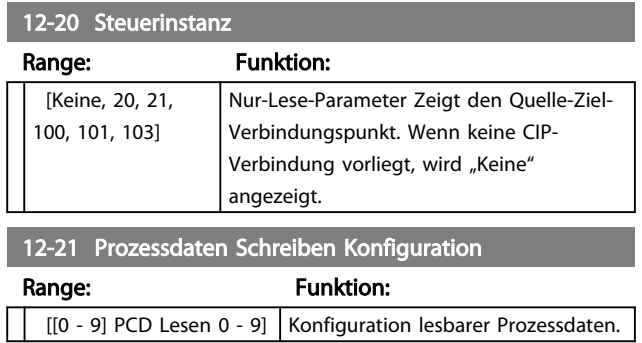

## **HINWEIS**

Verwenden Sie zum Lesen/Schreiben von 2-Wort-Parametern (32 Bit) 2 aufeinanderfolgende Arrays in *12-21 Process Data Config Write* und *12-22 Process Data Config Read*.

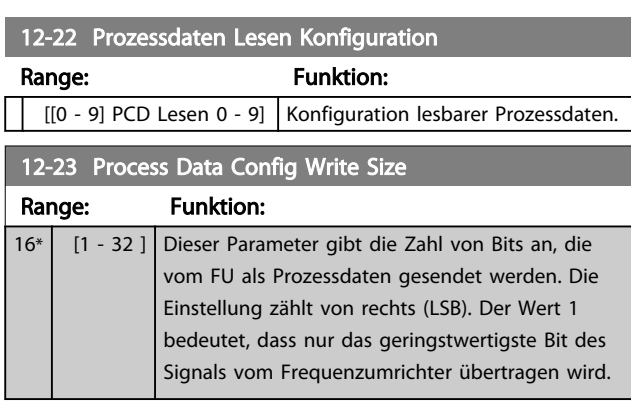

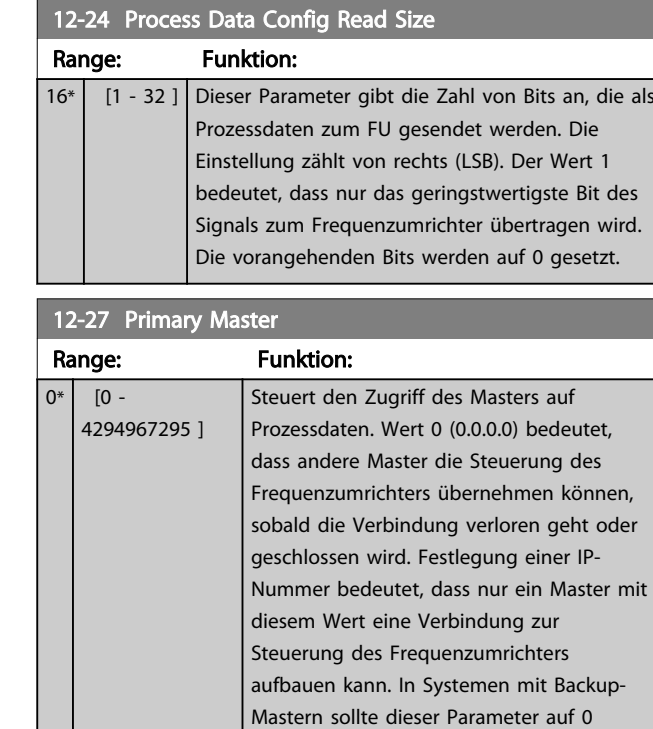

### 12-28 Datenwerte speichern

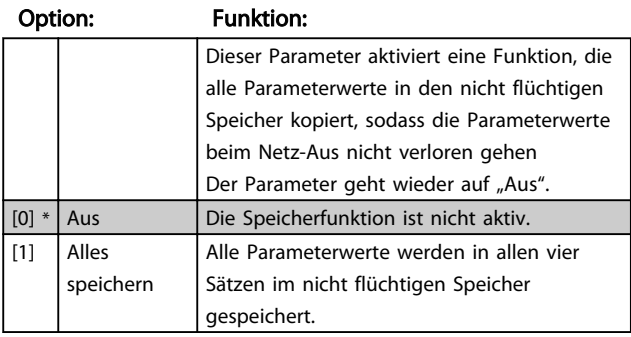

(0.0.0.0) gelassen werden.

## 12-29 EEPROM speichern

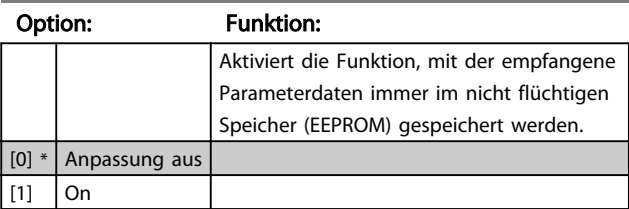

## 3.13.4 12-3\* Ethernet/IP

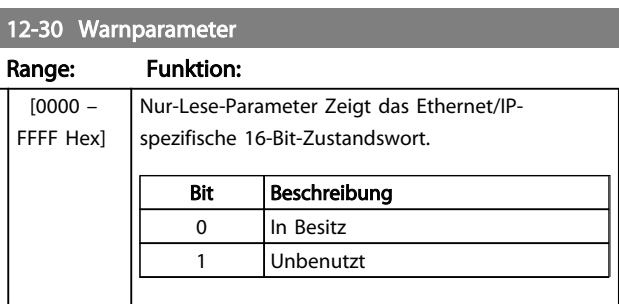

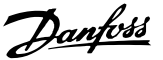

#### 12-30 Warnparameter

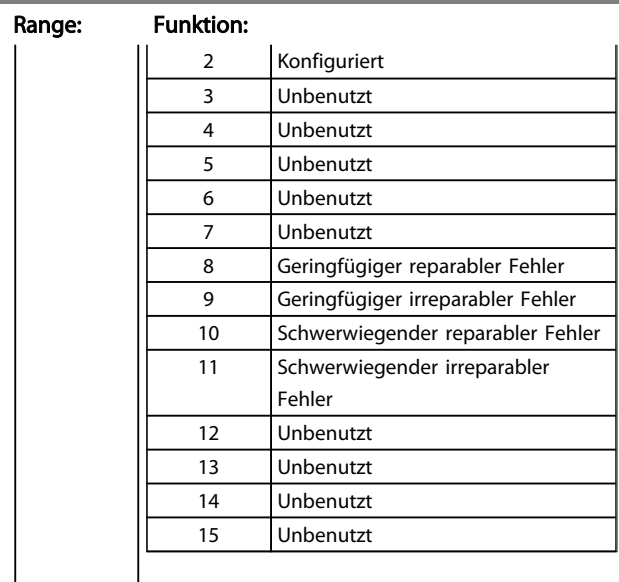

#### 12-31 DeviceNet Sollwert

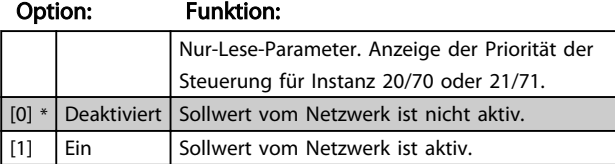

12-32 DeviceNet Steuerung

#### Option: Funktion:

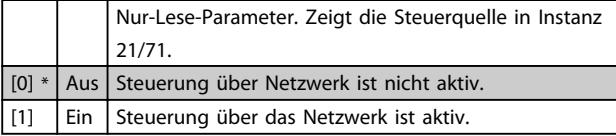

#### 12-33 CIP Revision

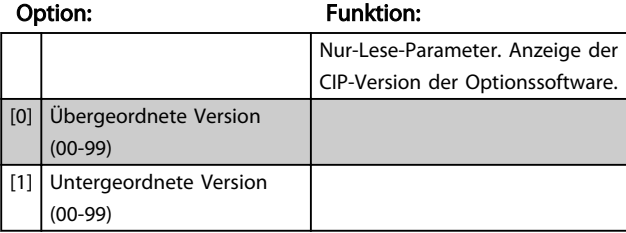

#### 12-34 CIP Produktcode

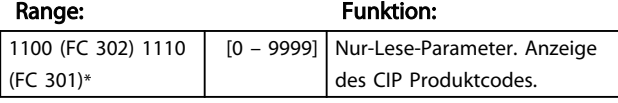

#### 12-37 COS Sperrtimer

#### Range: Funktion:

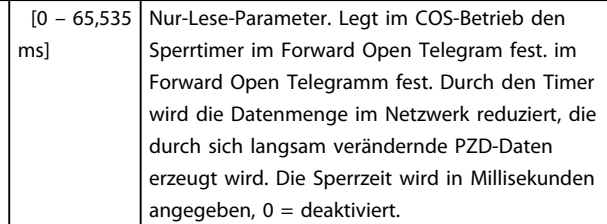

## 12-38 COS-Filter Range: Funktion: [[0 - 9] Filter 0 – 9 (0000 - FFFFhex)] Change-Of-State-PZD-Filter. Definiert eine Filtermaske für jedes Prozessdatenwort beim COS-Betrieb. Einzelne Bits in den PZDs können ein-/ ausgefiltert werden. 12-50 Configured Station Alias Range: Funktion: 0\* [0 - 65535 ] Der Parameter zeigt den konfigurierten EtherCAT-Stations-Alias für den Frequenzumrichter. Änderungen werden erst nach Aus- und Einschalten wirksam. 12-51 Configured Station Address Range: Funktion: 0\* | [0 - 65535 ] Der Parameter zeigt die konfigurierte Stationsadresse. Der Parameter kann vom Master nur bei Netz-Ein eingestellt werden. 12-59 EtherCAT Status Range: Funktion: 0\* [0 - 4294967295 ] Dieser Parameter enthält Statusinformationen zur EtherCAT-Schnittstelle. Zu weiteren Informationen siehe das EtherCAT-Handbuch. 12-80 FTP Server Option: Funktion: [0] \* Disabled Deaktiviert den integrierten FTP-Server. [1] Enabled Aktiviert den integrierten FTP-Server. 12-81 HTTP Server Option: Funktion: [0] \* | Disabled | Deaktiviert den integrierten HTTP-(Web)-Server. [1] Enabled Aktiviert den integrierten HTTP-(Web)-Server. 12-82 SMTP Service Option: Funktion: [0] \* Disabled Deaktiviert den SMTP-(E-Mail)-Service der Option.

# [1] Enabled Aktiviert den SMTP-(E-Mail)-Service der Option.

#### 12-89 Transparent Socket Channel Port

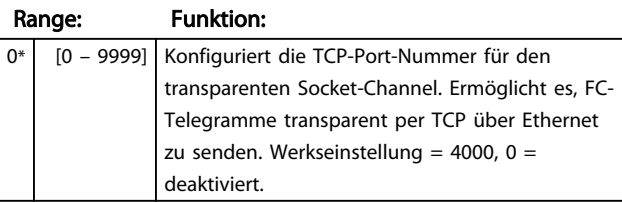

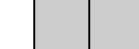

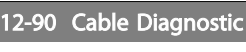

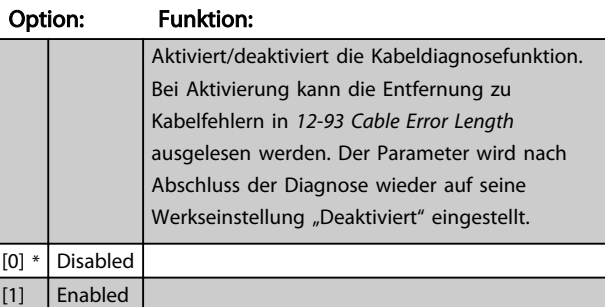

## **HINWEIS**

Die Kabeldiagnosefunktion ist nur an Schnittstellen möglich, an denen keine Verbindung besteht (siehe *12-10 Link Status Verb.status*).

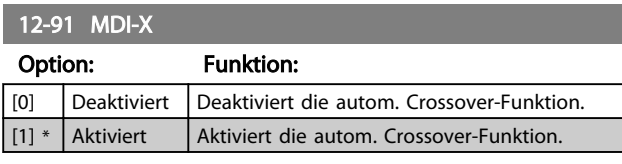

## **HINWEIS**

Bei Deaktivierung der automatischen Crossover-Funktion sind gekreuzte Ethernet-Kabel zur Verkettung von Optionen notwendig.

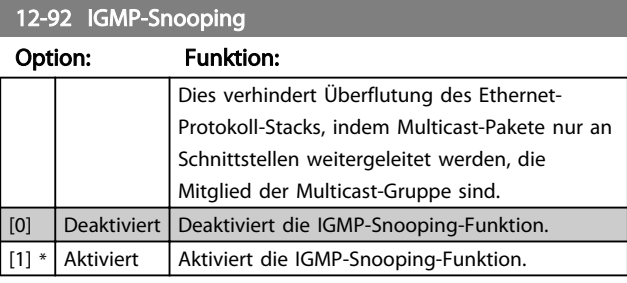

#### 12-93 Cable Error Length

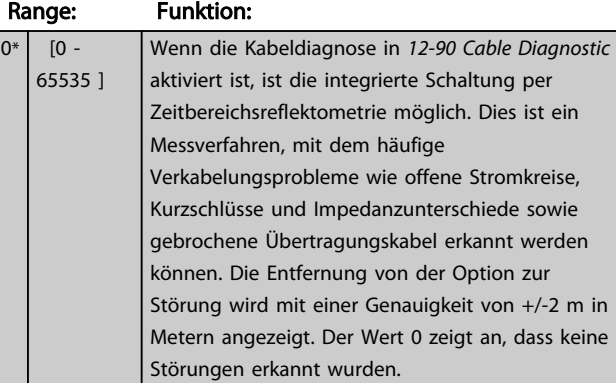

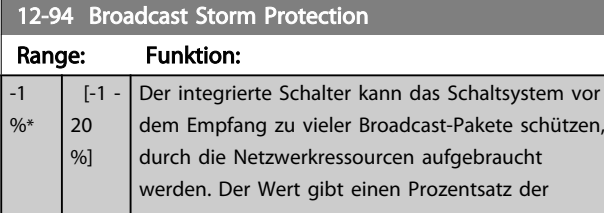

## 12-94 Broadcast Storm Protection

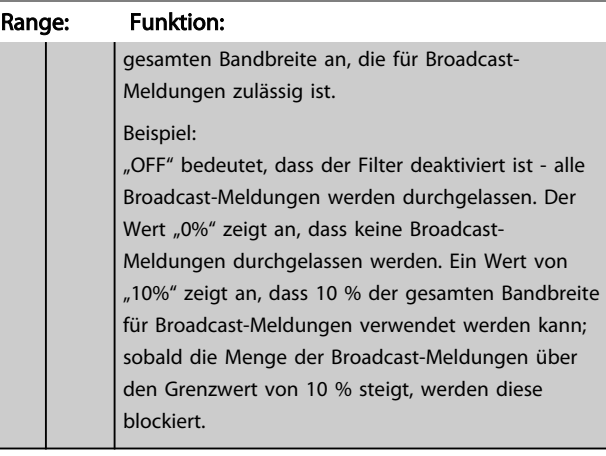

#### 12-95 Broadcast Storm Filter

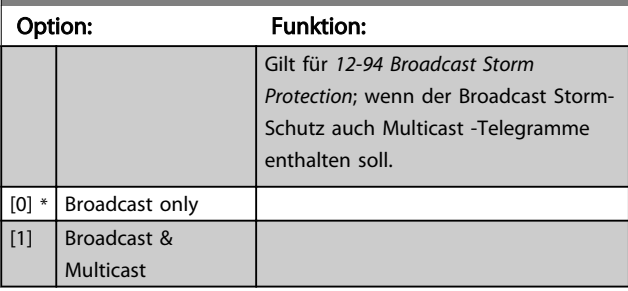

## 12-96 Port Config

Aktiviert/deaktiviert die Port-Mirroring-Funktion. Zur Fehlersuche und -behebung mit einem Netzweranalysator.

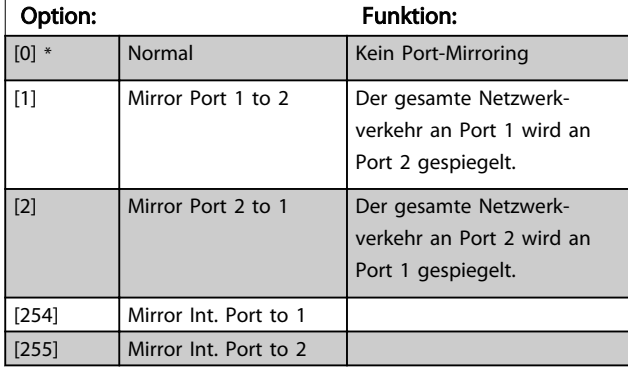

#### 12-98 Interface Counters

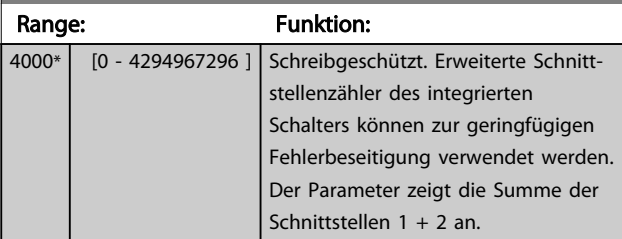

## 12-99 Media Counters

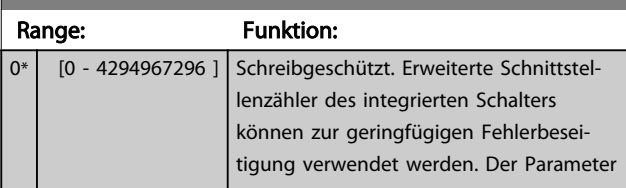

Danfoss

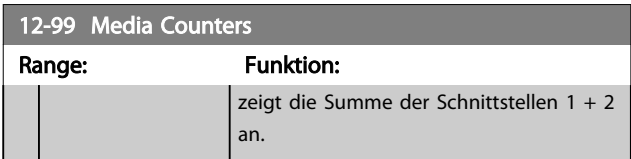

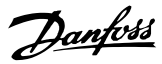

#### <span id="page-134-0"></span>3.14 Parameter: 13-\*\* Smart Logic

#### 3.14.1 Smart Logic

Smart Logic Control (SLC) ist im Wesentlichen eine Folge benutzerdefinierter Aktionen (siehe *[13-52 SL Controller](#page-148-0) [Action](#page-148-0)* [x]), die von der SLC ausgeführt werden, wenn das zugehörige *Ereignis* (siehe *[13-51 SL Controller Event](#page-147-0)* [x]) durch die SLC als WAHR ermittelt wird. .

Die Bedingung für ein Ereignis kann ein besonderer Zustand sein oder der Ausgang einer Logikregel oder Vergleicher-Funktion, der WAHR wird. Dies führt wie abgebildet zu einer zugehörigen Aktion:

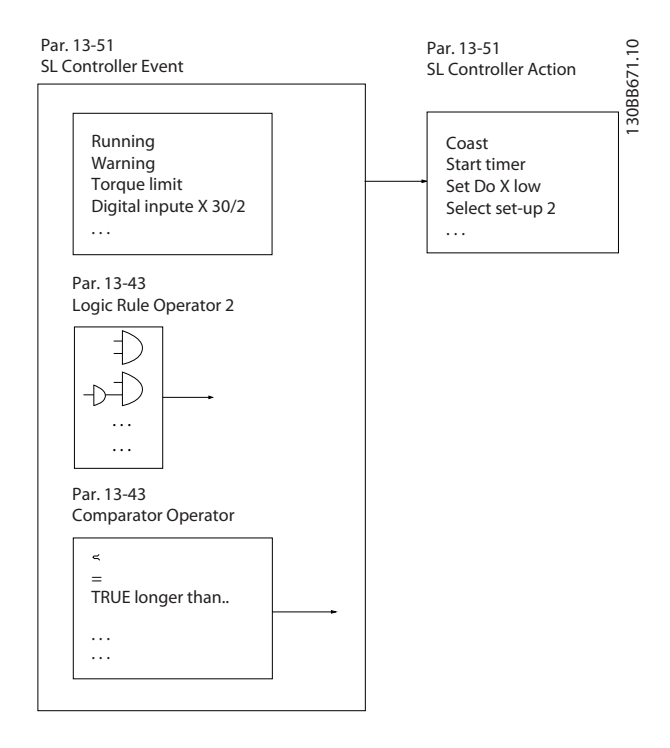

Die Ereignisse und *Aktionen* sind paarweise geordnet. Wenn also das *Ereignis* [0] erfüllt ist (TRUE (WAHR)), dann wird *Aktion* [0] ausgeführt. Danach wird die Bedingung von *Ereignis* [1] ausgewertet, und wenn TRUE (WAHR), wird *Aktion* [1] ausgeführt usw. Das jeweils aktuelle *Ereignis* wird ausgewertet. Ist das *Ereignis* FALSE (FALSCH), wird in der SLC) während des aktuellen Abtastintervalls keine Aktion ausgeführt, und es werden keine weiteren *Ereignisse* ausgewertet. Das bedeutet, wenn die SLC startet, wird bei jedem Abtastintervall ausschließlich *Ereignis* [0] ausgewertet. Nur wenn Ereignis [0] als TRUE (WAHR) ausgewertet wird, führt die SLC *Aktion* [0] aus und beginnt, *Ereignis* [1] auszuwerten. Es ist möglich, bis zu 20 *Ereignisse und Aktionen* (1 - 20) zu programmieren.

Wenn das *letzte Ereignis/die letzte Aktion* ausgeführt wurde, beginnt die Sequenz neu bei *Ereignis* [0]/*Aktion* [0]. Die Abbildung zeigt ein Beispiel mit drei Ereignissen/Aktionen:

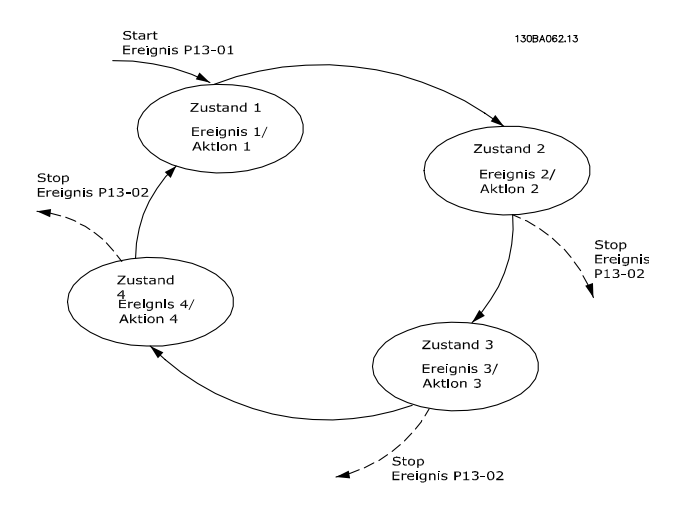

#### SLC starten und stoppen

Starten und Stoppen der SLC erfolgt durch Auswahl von Ein [1] oder Aus [0] in *13-00 SL Controller Mode*. Die SLC startet immer im Zustand 0 (Auswertung von *Ereignis* [0]). Der SLC startet, wenn das Startereignis (definiert in *13-01 Start Event*) als TRUE (WAHR) ausgewertet wird (vorausgesetzt in *13-00 SL Controller Mode* ist *Ein* [1] ausgewählt). Die SLC stoppt, wenn das *Stoppereignis* (*[13-02 Stop Event](#page-136-0)*) TRUE (WAHR) ist. *[13-03 Reset SLC](#page-137-0)* setzt alle SLC-Parameter zurück und startet die Programmierung neu.

## 3.14.2 13-0\* SLC-Controller

Parameter zum Aktivieren, Deaktivieren oder Quittieren des Smart Logic Controllers (SLC). Die Logikfunktionen und Vergleicher laufen immer im Hintergrund und öffnen für getrennte Steuerung von Digitalein- und -ausgängen.

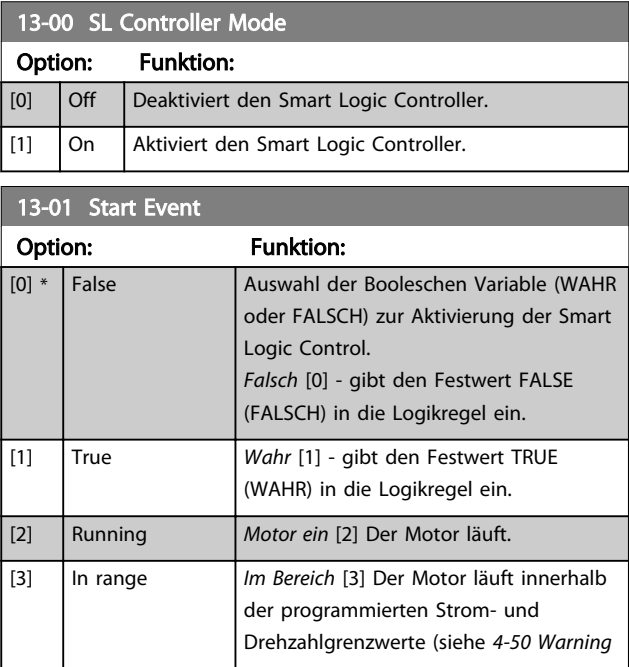

Danfoss

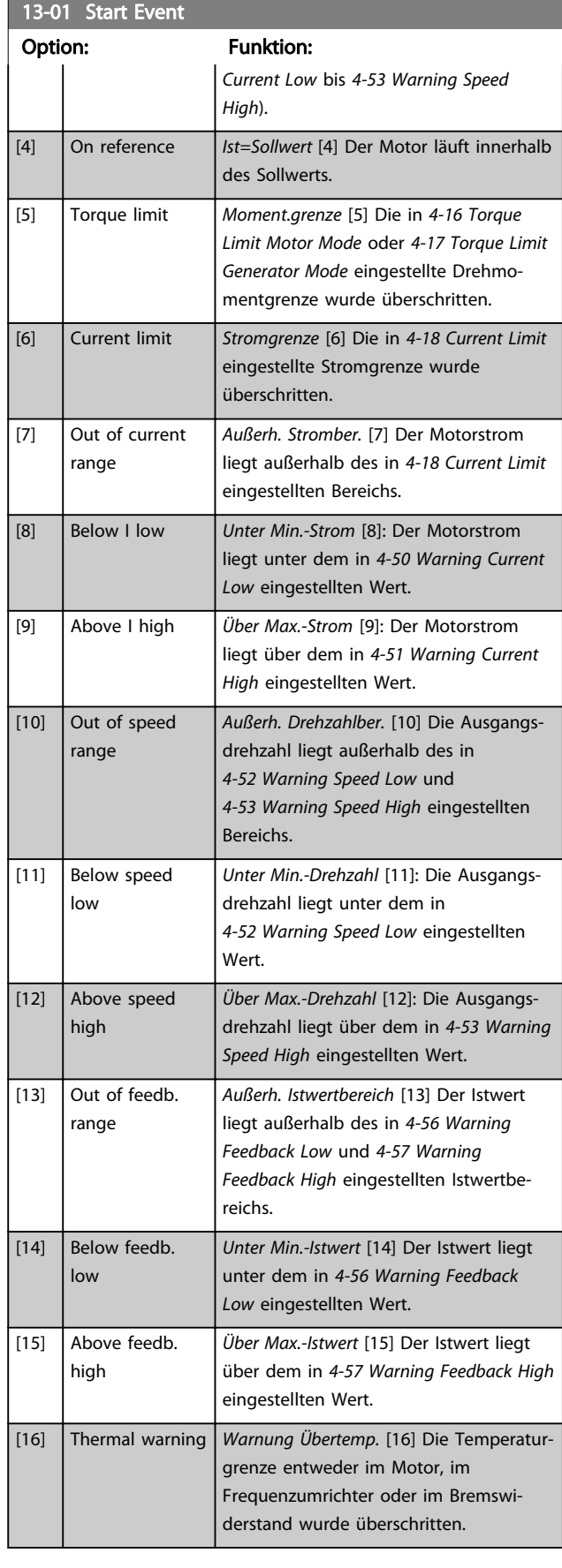

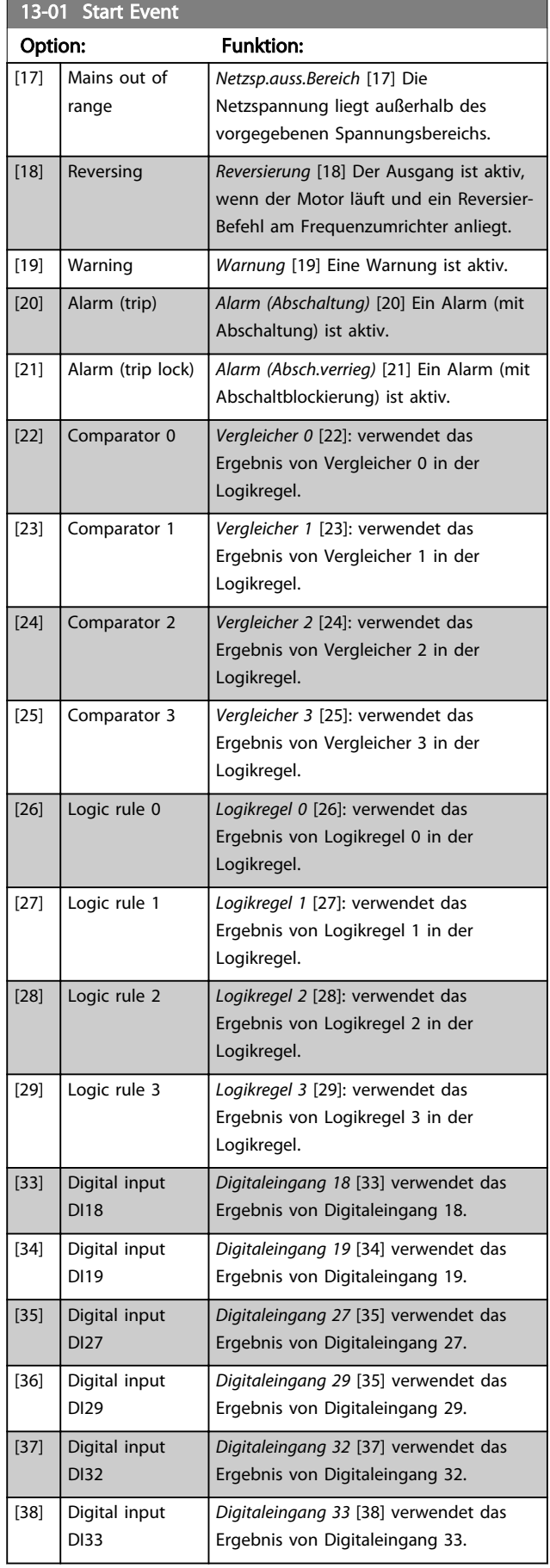

Danfoss

<span id="page-136-0"></span>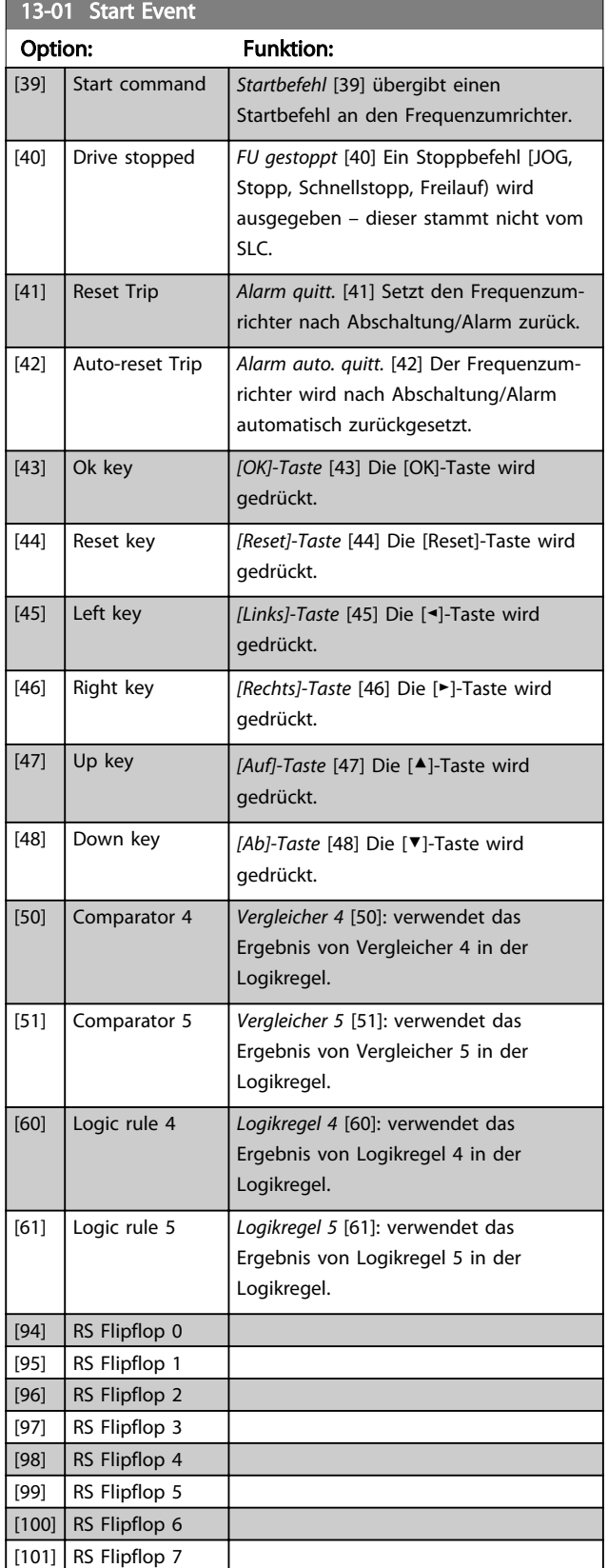

## 13-02 Stop Event

Auswahl der Booleschen Variable (WAHR oder FALSCH) zur Aktivierung der Smart Logic Control.

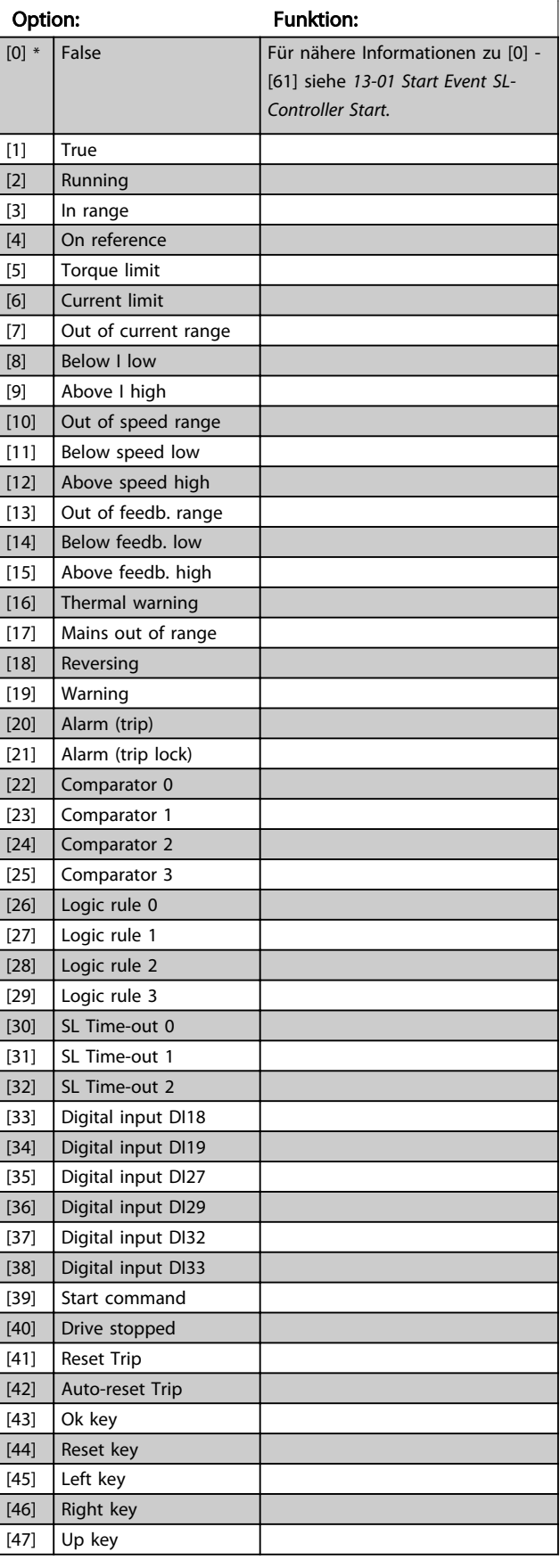

#### <span id="page-137-0"></span>13-02 Stop Event

Auswahl der Booleschen Variable (WAHR oder FALSCH) zur Aktivierung der Smart Logic Control.

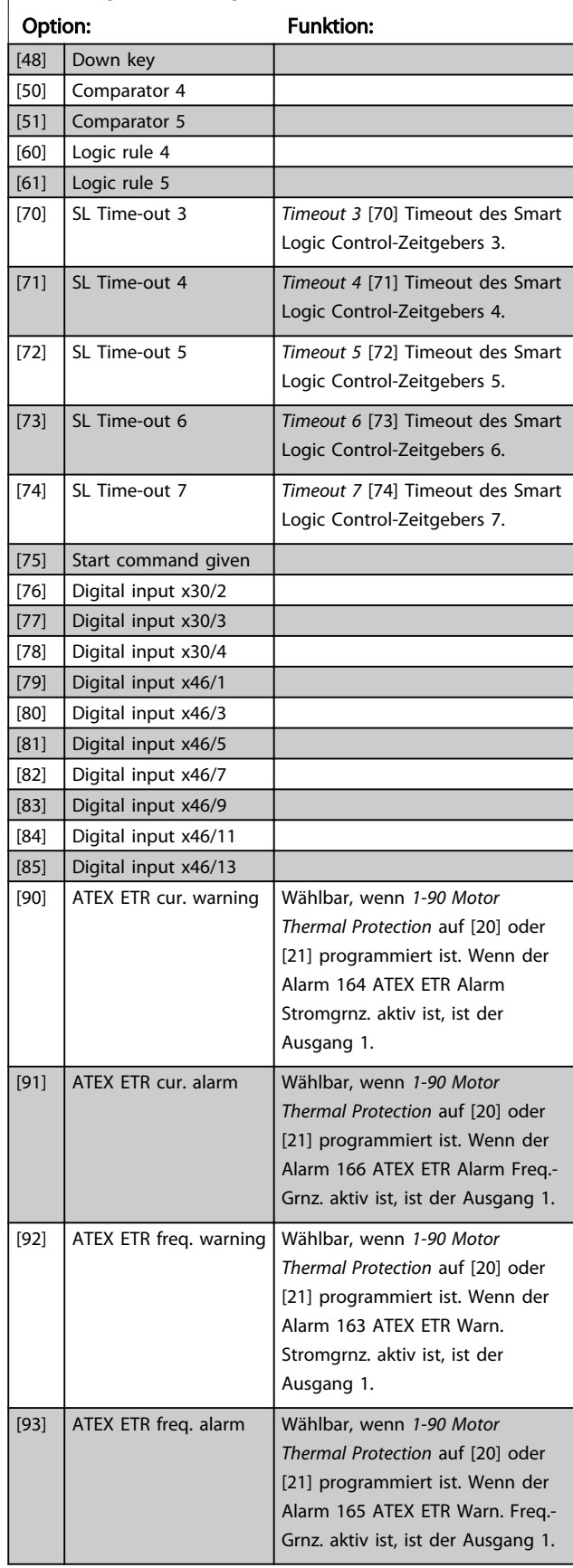

## 13-02 Stop Event

Auswahl der Booleschen Variable (WAHR oder FALSCH) zur Aktivierung der Smart Logic Control.

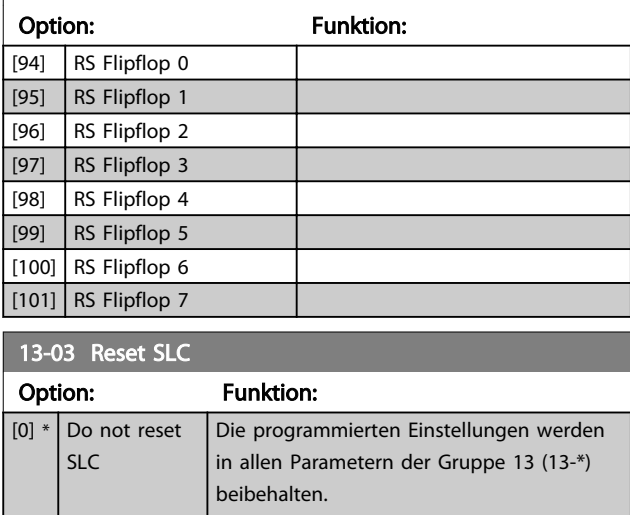

## 3.14.3 13-1\* Vergleicher

Zum Vergleichen von Betriebsvariablen (z. B. Ausgangsfrequenz, Ausgangsstrom, Analogeingang usw.) mit einem festen Wert.

[1] Reset SLC Setzt alle Parameter in Gruppe 13 (13-\*\*)

auf die Werkseinstellung zurück.

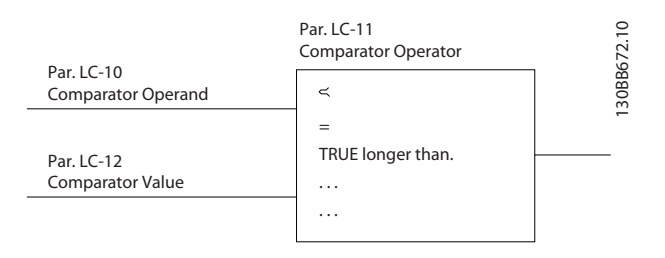

Zusätzlich gibt es Digitalwerte, die mit den festgelegten Zeitwerten verglichen werden. Siehe Erklärung in *13-10 Comparator Operand*. Vergleicher werden ein Mal pro Abtastintervall ausgewertet. Sie können das Ergebnis (WAHR oder FALSCH) direkt für die Definition eines Ereignisses (siehe Par. 13-51) oder als boolesche Eingabe in eine Logikregel (siehe Par. 13-40, 13-42 oder 13-44) benutzen. Alle Parameter in dieser Gruppe sind Arrayparameter mit Index 0 bis 5. Index 0 ist zu wählen, um Vergleicher 0 zu programmieren, Index 1 für Vergleicher 1 usw.

## 13-10 Comparator Operand Array [6] Option: Funktion: Optionen [1] bis [31] sind Variablen, die auf Basis ihrer Werte verglichen werden. Optionen [50] bis [186] sind digitale Werte (WAHR/FALSCH), bei denen der

13-10 Comparator Operand

#### Parameterbeschreibungen FC300-Programmierungshandbuch

Danfoss

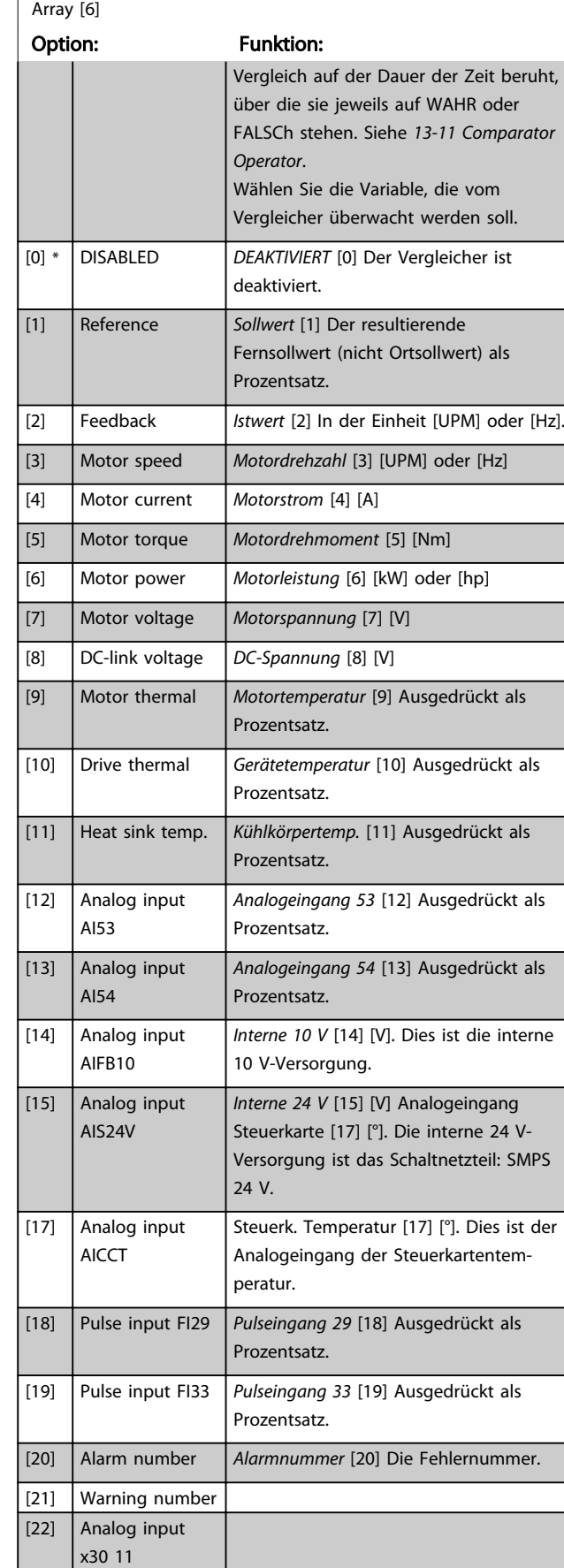

## Array [6] Option: Funktion: [23] Analog input x30 12 [30] Counter A *Zähler A* [30] Der aktuelle Wert von Zähler A. [31] Counter B *Zähler B* [31] Der aktuelle Wert von Zähler B. [50] FALSE *Falsch* [50] gibt den Festwert FALSE (FALSCH) in den Vergleicher ein. [51] TRUE *Wahr* [51] Gibt den Festwert TRUE (WAHR) in den Vergleicher ein. [52] Control ready *Steuer. bereit* [52] Versorgungsspannung liegt an der Steuerkarte an.

13-10 Comparator Operand

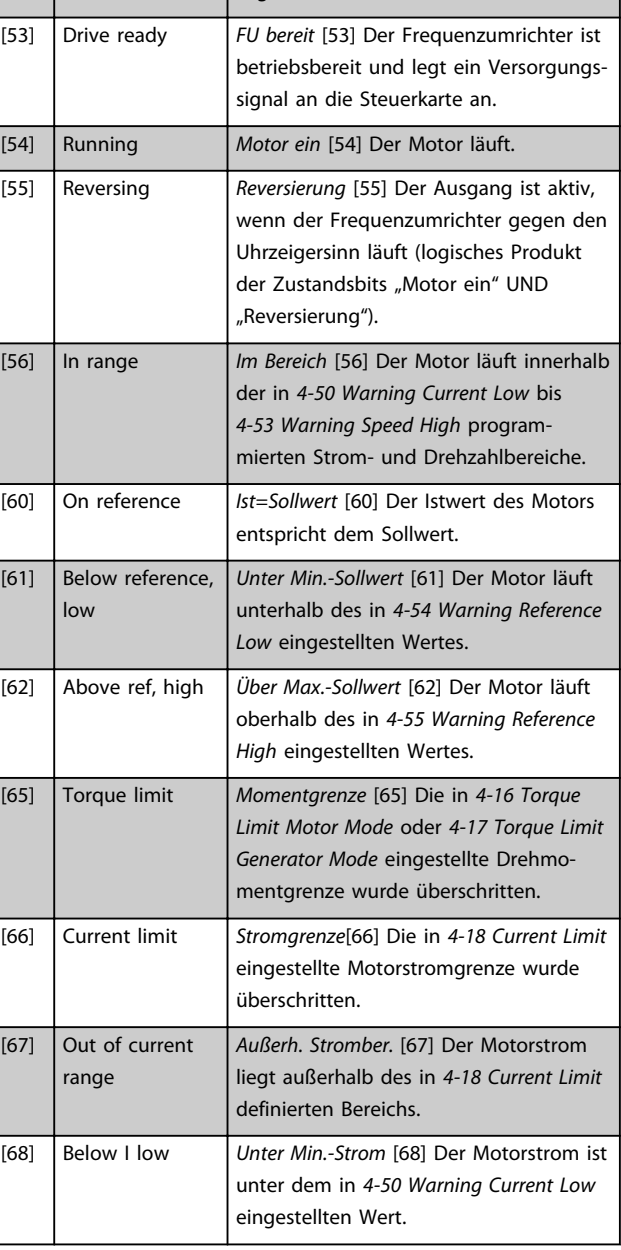

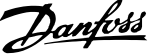

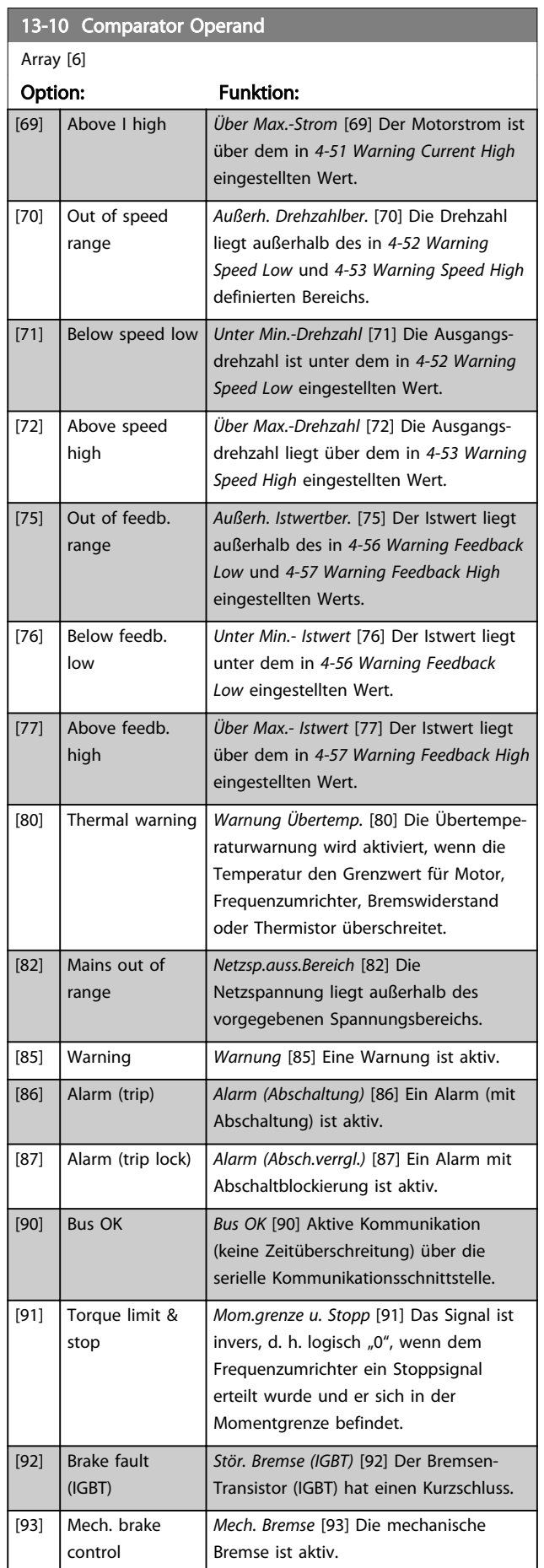

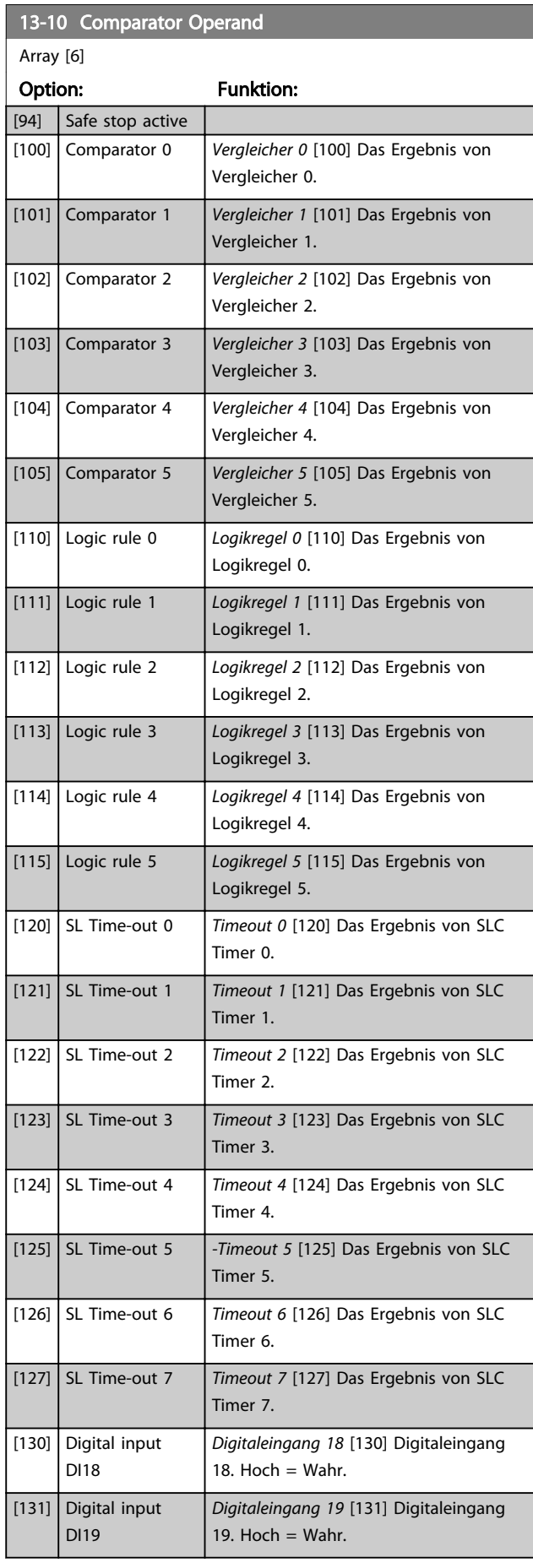

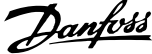

<span id="page-140-0"></span>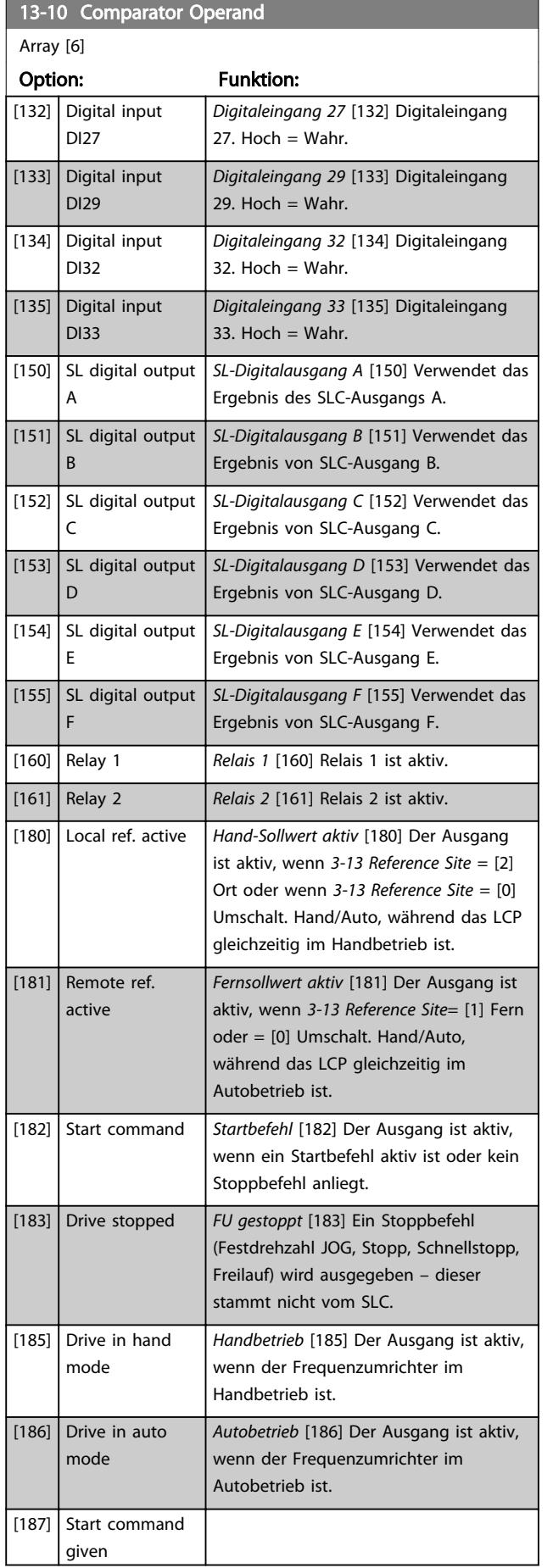

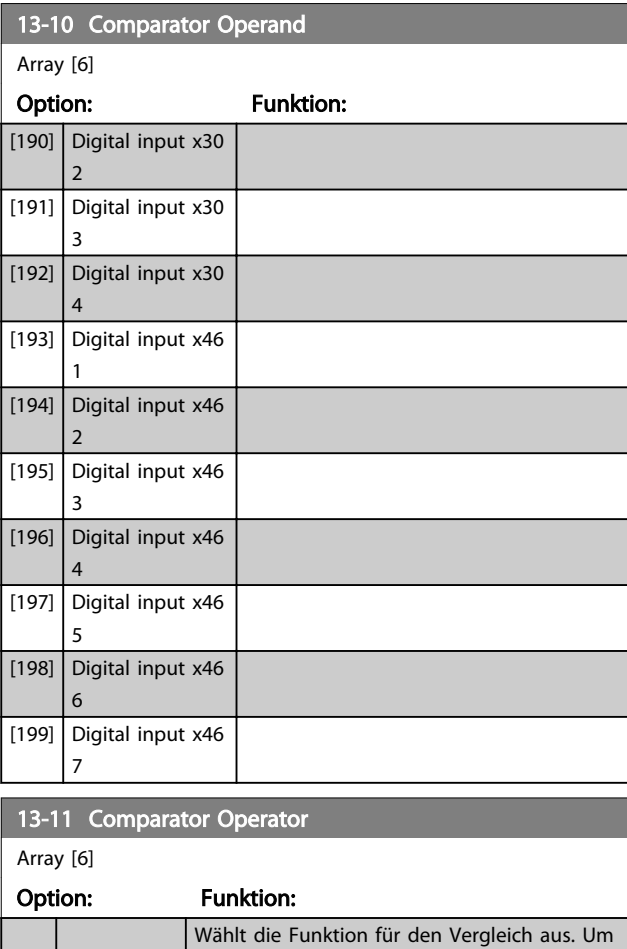

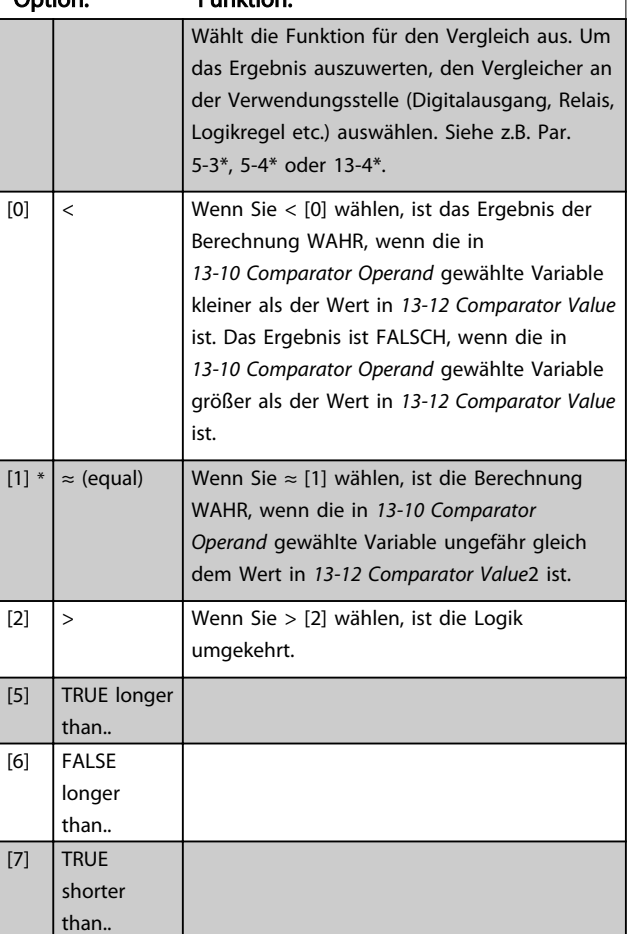

- 1

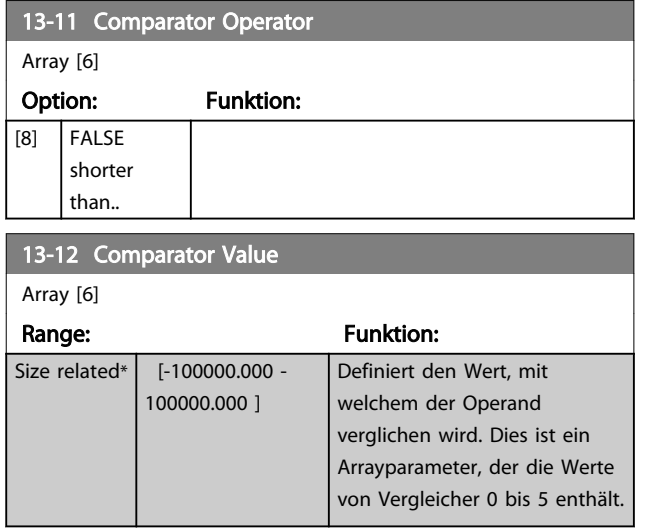

### 3.14.4 13-1\* RS Flip-Flops

Die Reset-Set Flip-Flops speichern das Signal bis ein "Set" (Setzen) oder "Reset" (Zurücksetzen) erfolgt.

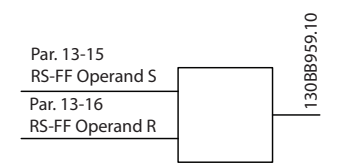

Es werden zwei Parameter verwendet, und der Ausgang kann in den Logikregeln und als Ereignisse verwendet werden.

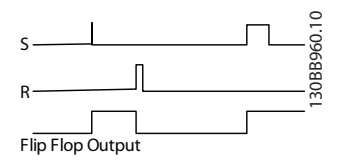

Die zwei Operatoren können aus einer langen Liste ausgewählt werden. Als Sonderfall kann der gleiche Digitaleingang sowohl für "Set" als auch für "Reset" verwendet werden. Auf diese Weise lässt sich der gleiche Digitaleingang als Start/Stopp nutzen. Mit den folgenden Einstellungen kann ein Digitaleingang zugleich als Start und Stopp konfiguriert werden (im Beispiel wird DI32 verwendet, aber dies ist nicht zwingend).

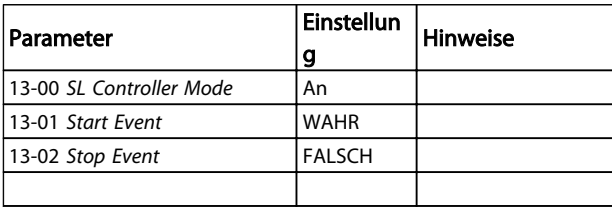

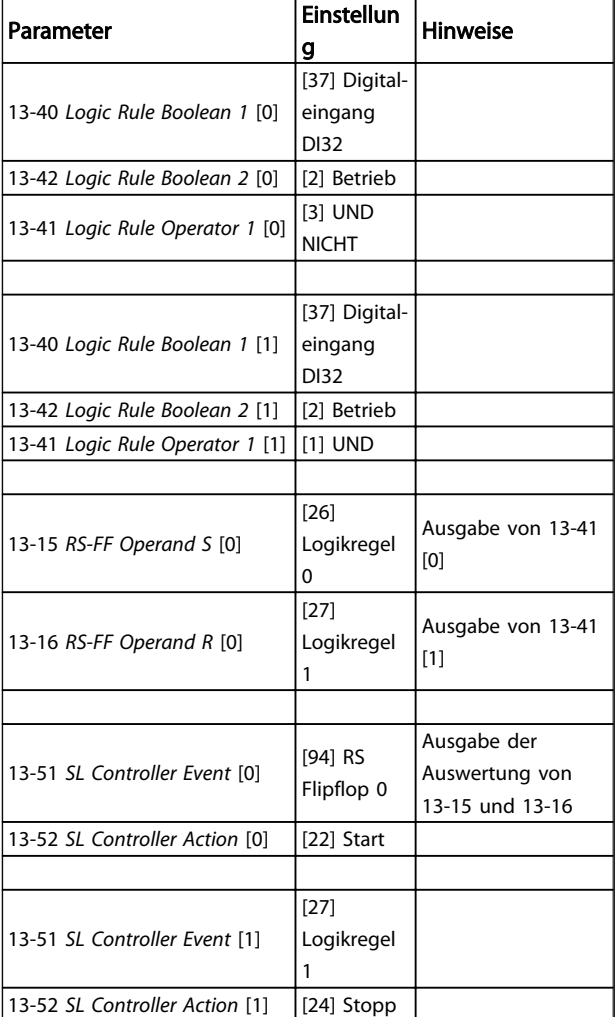

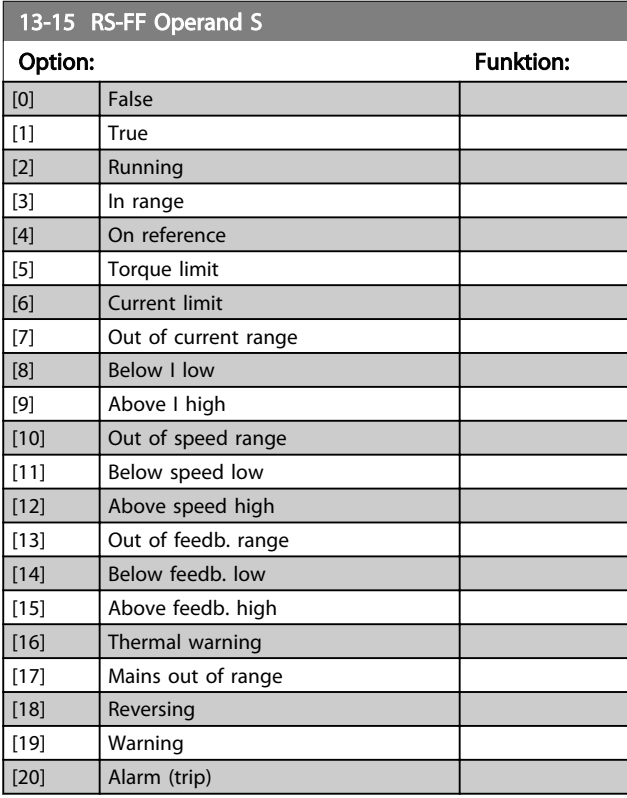

Danfoss

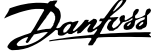

<span id="page-142-0"></span>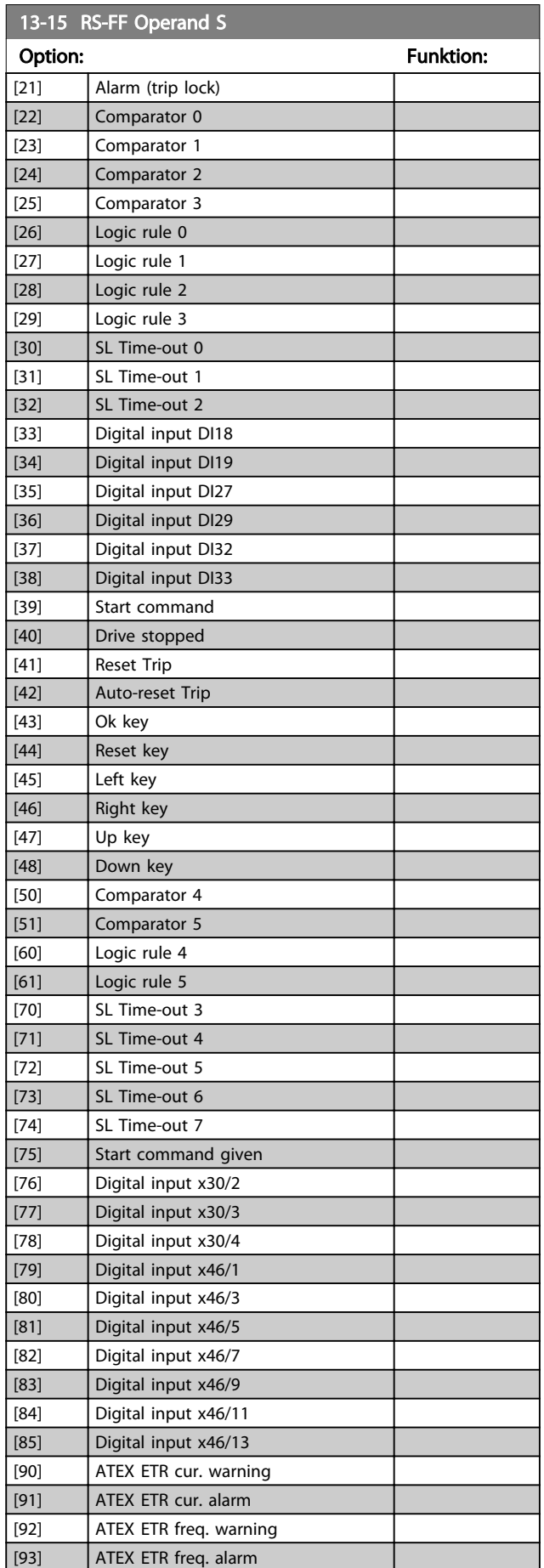

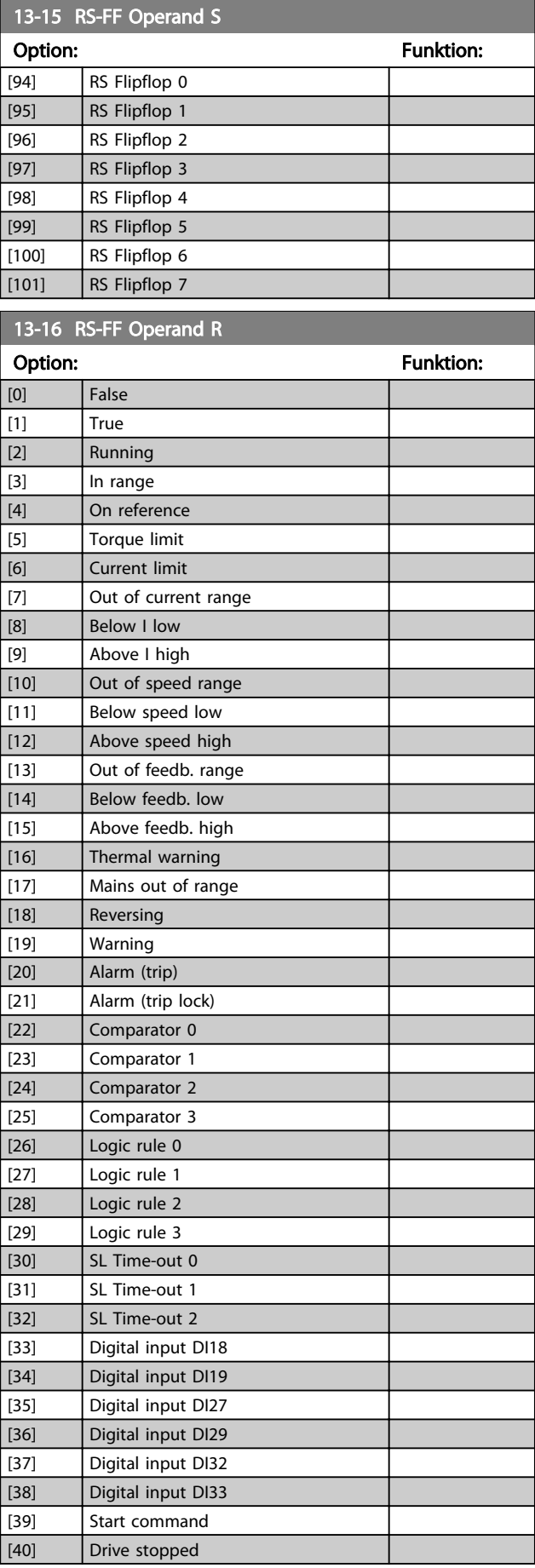

<span id="page-143-0"></span>13-16 RS-FF Operand R

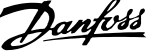

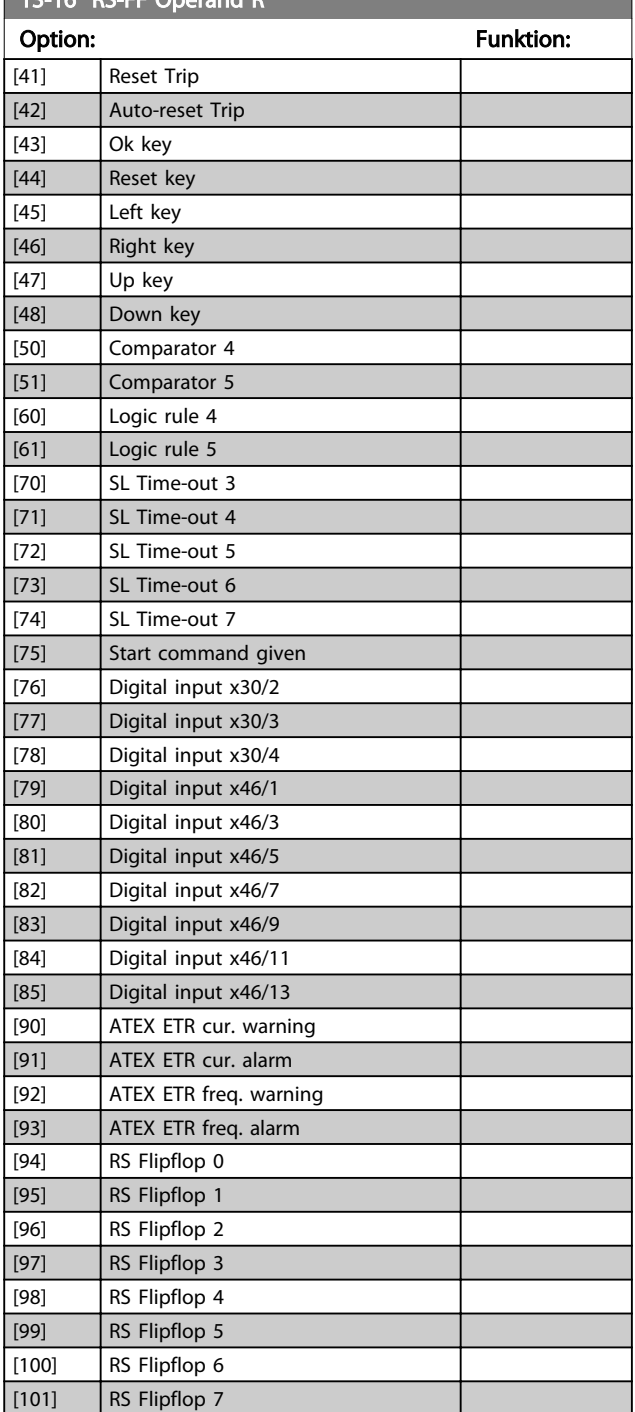

## 3.14.5 13-2\* Timer

Sie können das Ergebnis (TRUE oder FALSE) von Timern direkt für die Definition eines Ereignisses (siehe *13-51 SL Controller Event*) oder als boolesche Eingabe in eine *Logikregel* (siehe *13-40 Logic Rule Boolean 1*, *13-42 Logic Rule Boolean 2* oder *13-44 Logic Rule Boolean 3*) verwenden. Ein Timer ist nur FALSE (FALSCH), solange er gestartet ist. Nach Ablauf wird er wieder TRUE (WAHR).

Alle Parameter in dieser Gruppe sind Arrayparameter mit Index 0 bis 2. Index 0 ist zu wählen, um Timer 0 zu programmieren, Index 1 für Timer 1 usw.

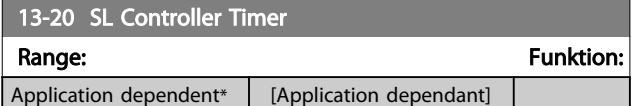

## 3.14.6 13-4\* Logikregeln

Unter Verwendung der Logikoperatoren UND, ODER, NICHT können Sie maximal drei boolesche Eingaben (WAHR/ FALSCH) von Timern, Vergleichern, Digitaleingängen, Zustandsbits und Ereignissen kombinieren. Wählen Sie die Booleschen Variablen für die Berechnung in *13-40 Logic Rule Boolean 1*, *13-42 Logic Rule Boolean 2* und *13-44 Logic Rule Boolean 3*, und definieren Sie die Funktionen zur logischen Verknüpfung in *[13-41 Logic Rule Operator 1](#page-145-0)* und *[13-43 Logic Rule Operator 2](#page-146-0)*.

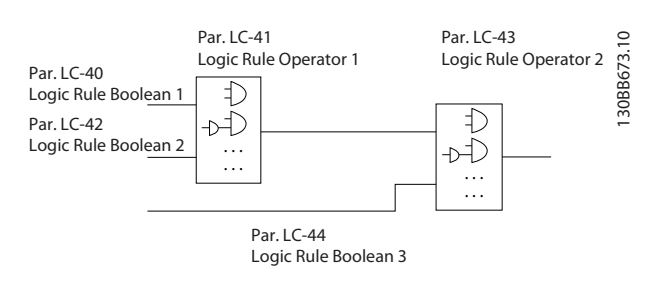

#### Berechnungspriorität

Die Ergebnisse von *13-40 Logic Rule Boolean 1*, *[13-41 Logic](#page-145-0) [Rule Operator 1](#page-145-0)* und *13-42 Logic Rule Boolean 2* werden zuerst berechnet. Das Ergebnis (WAHR/FALSCH) dieser Berechnung wird mit den Einstellungen von *[13-43 Logic](#page-146-0) [Rule Operator 2](#page-146-0)* und *13-44 Logic Rule Boolean 3* zum Endergebnis (WAHR/FALSCH) der Logikregel verknüpft.

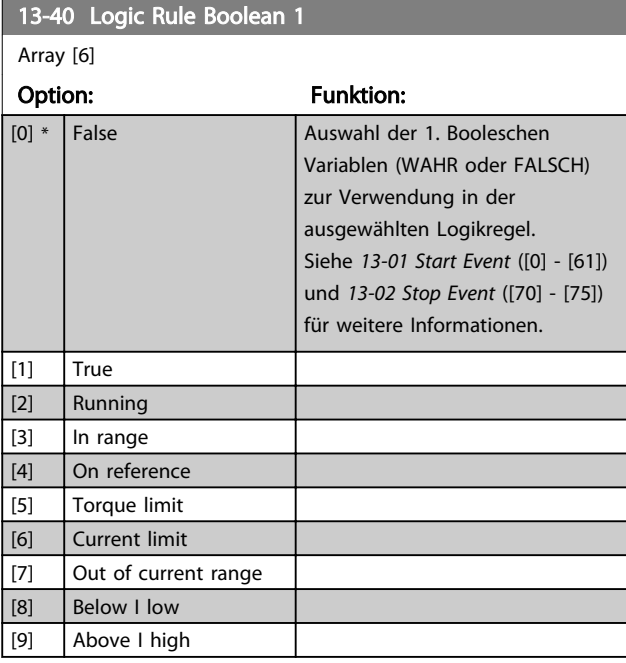
Danfoss

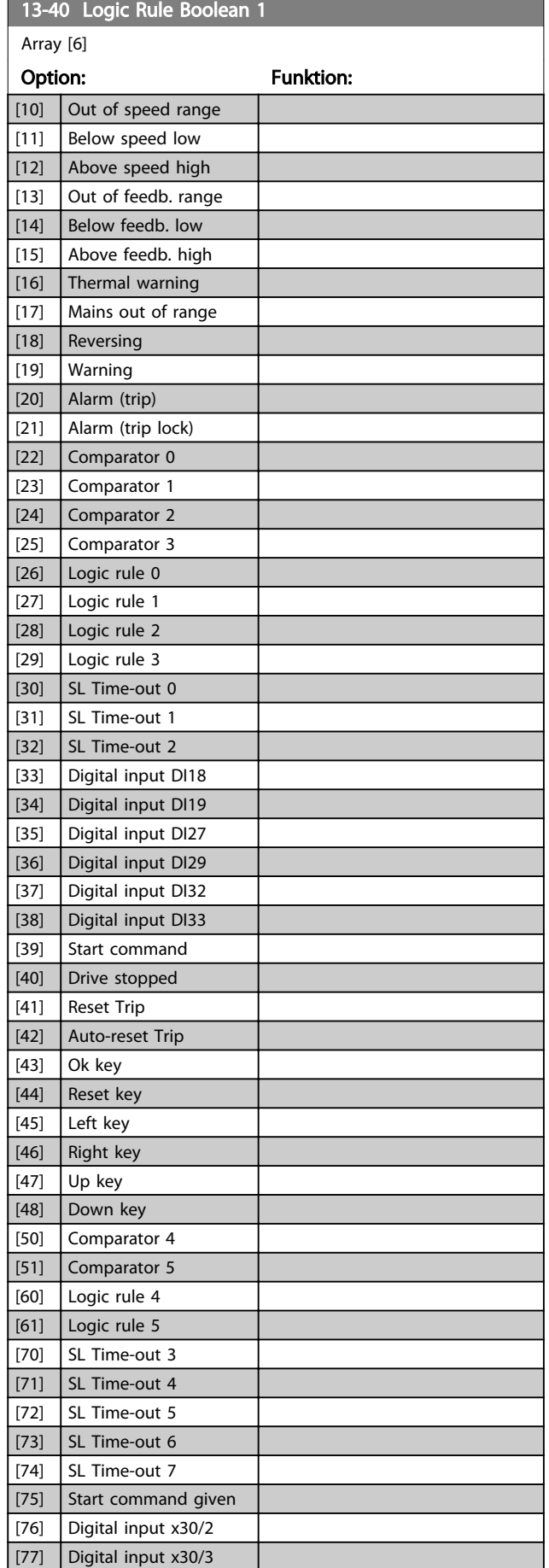

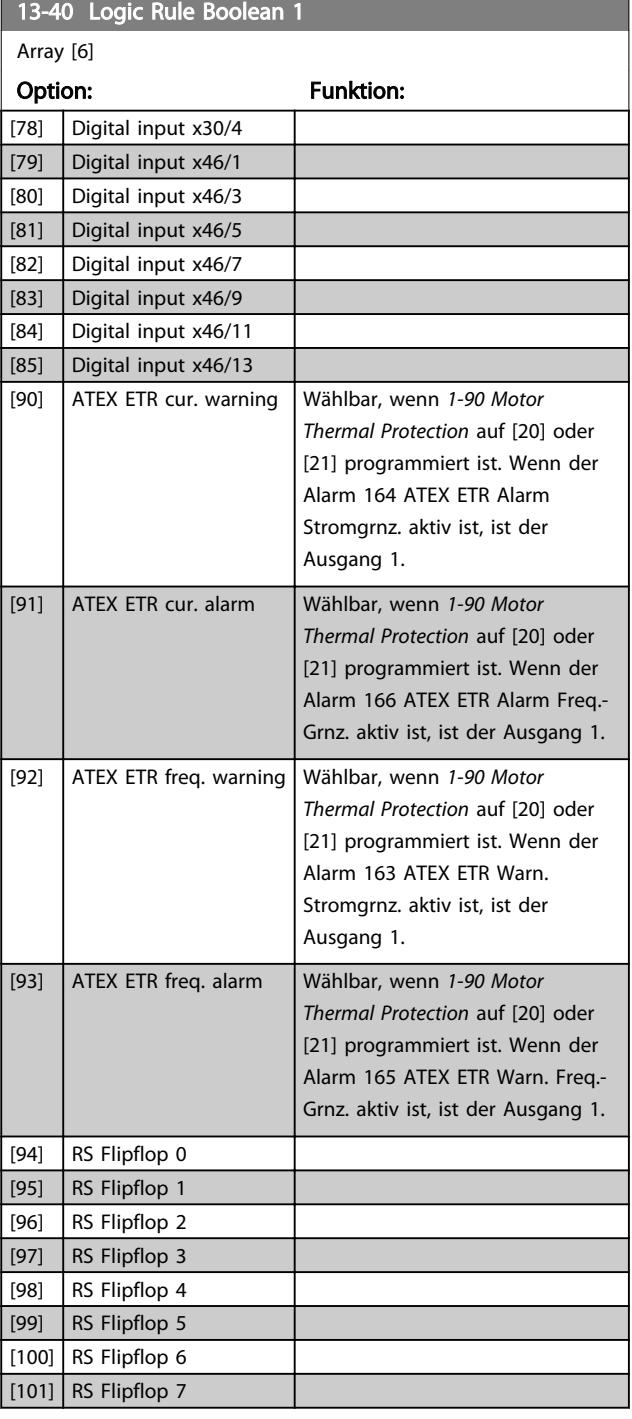

Danfoss

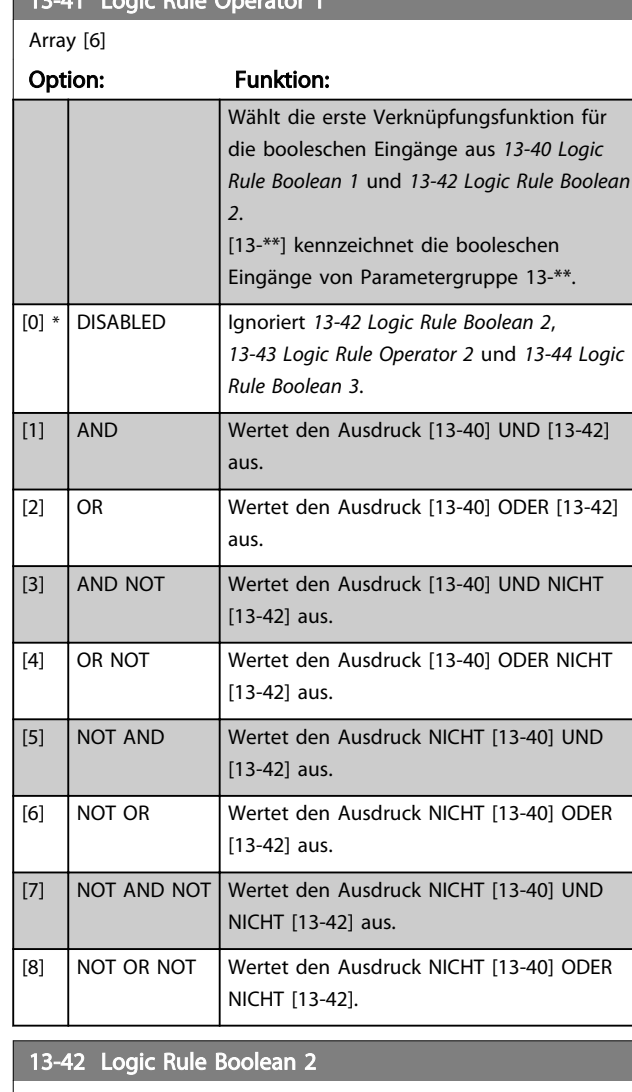

# <span id="page-145-0"></span>13-41 Logic Rule Operator 1

 $\overline{array[6]}$ 

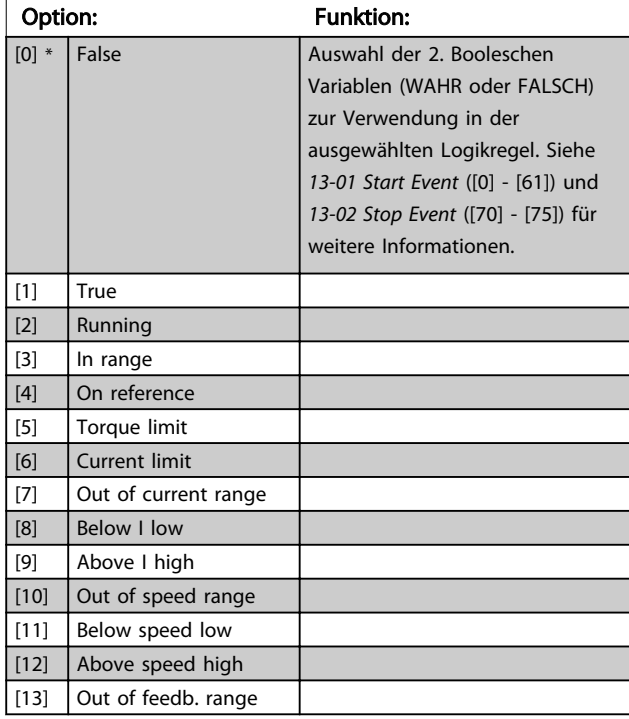

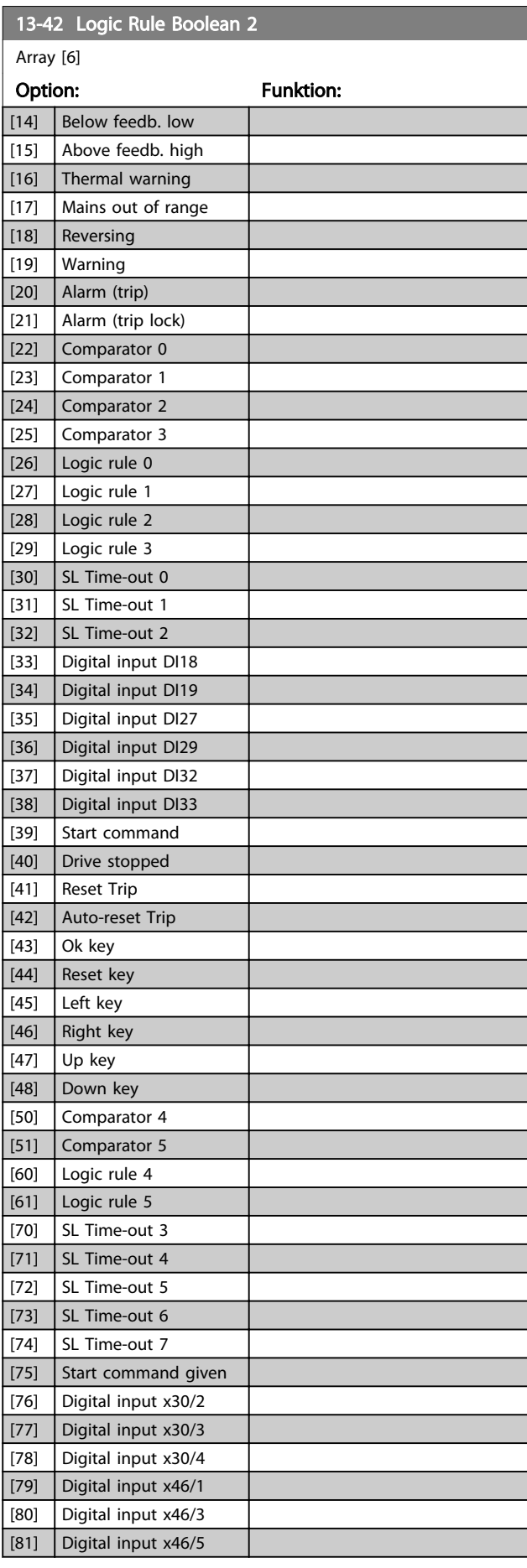

<span id="page-146-0"></span>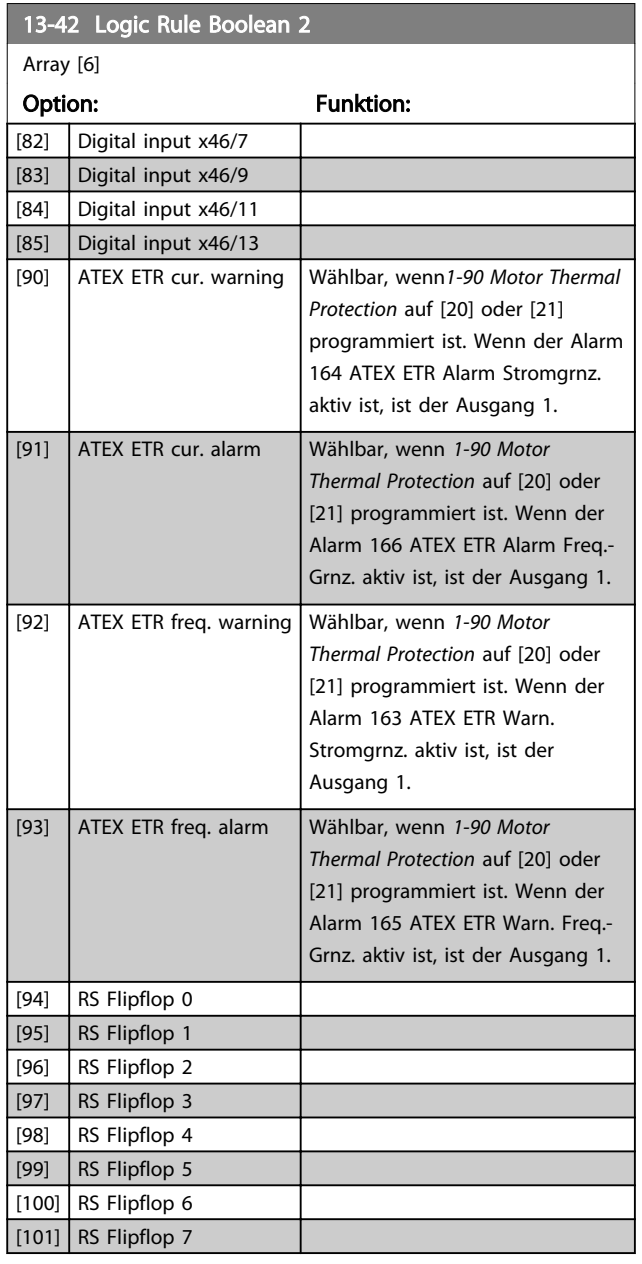

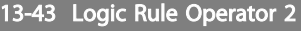

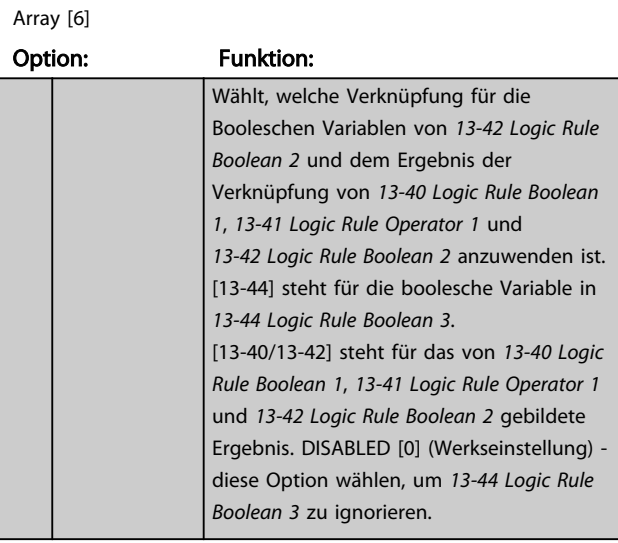

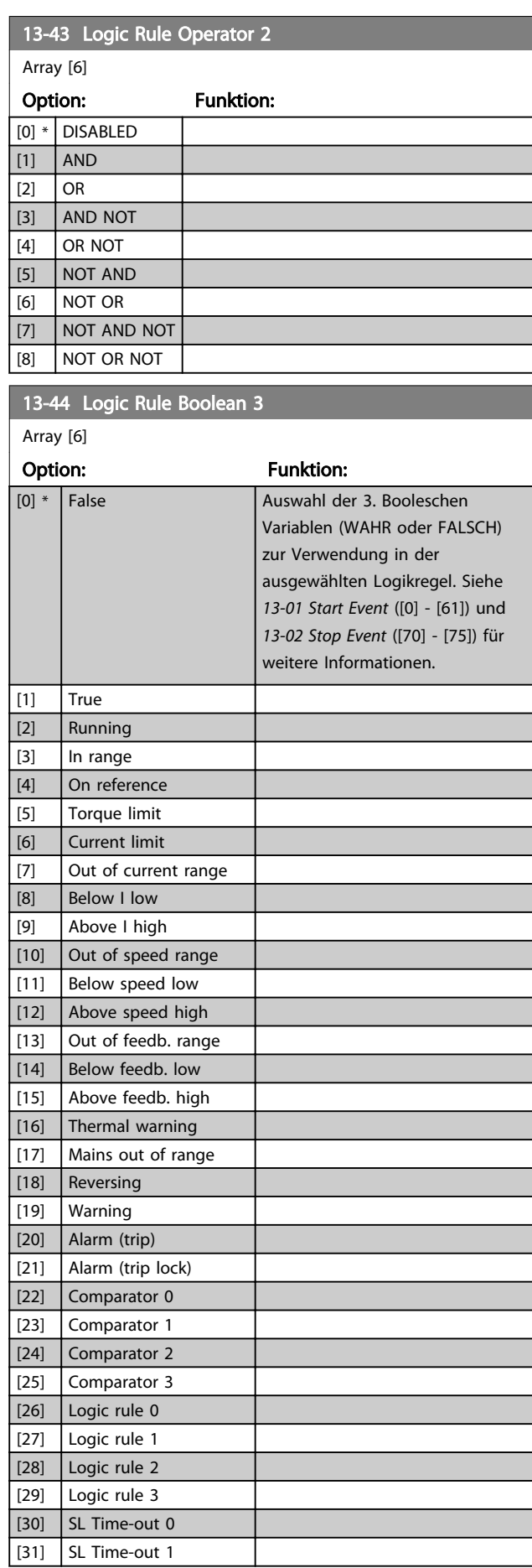

Danfoss

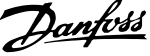

<span id="page-147-0"></span>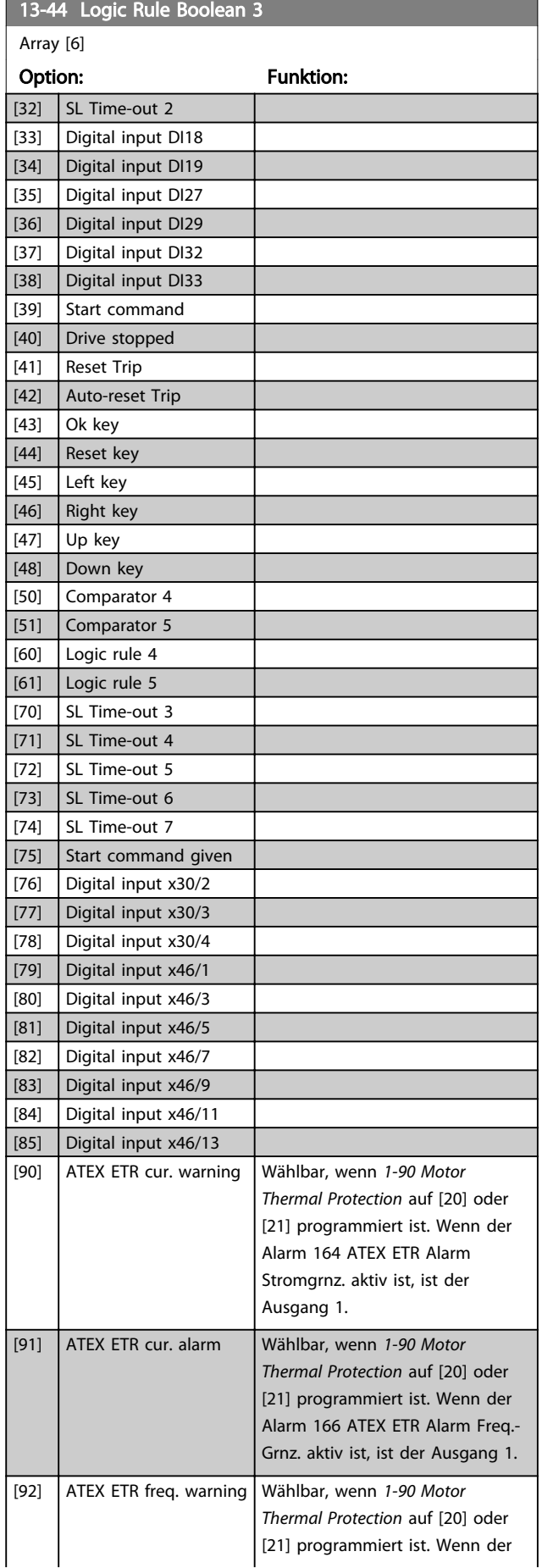

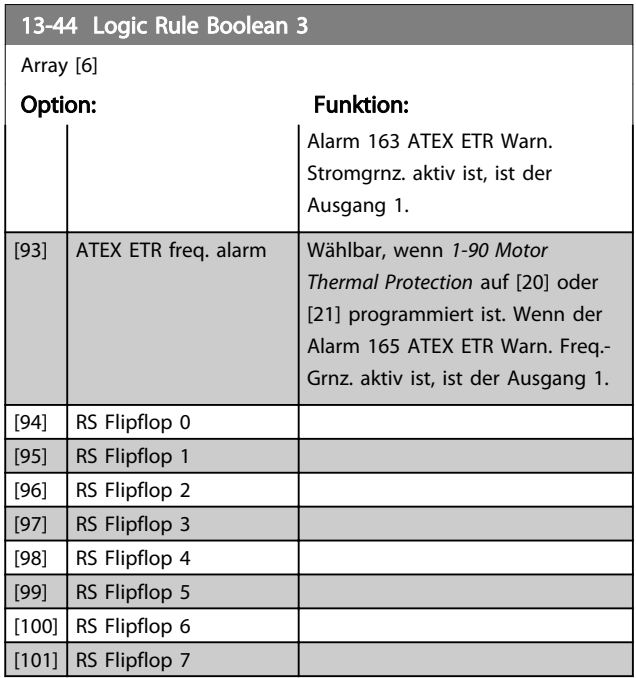

# 3.14.7 13-5\* SL- Programm

### 13-51 SL Controller Event

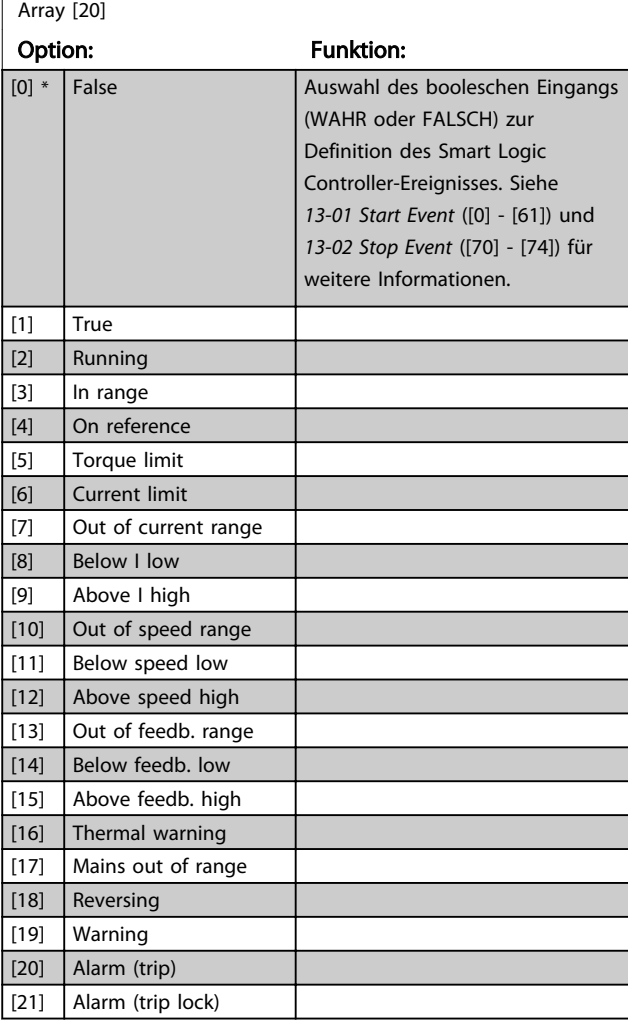

<span id="page-148-0"></span>13-51 SL Controller Event

Danfoss

wenn

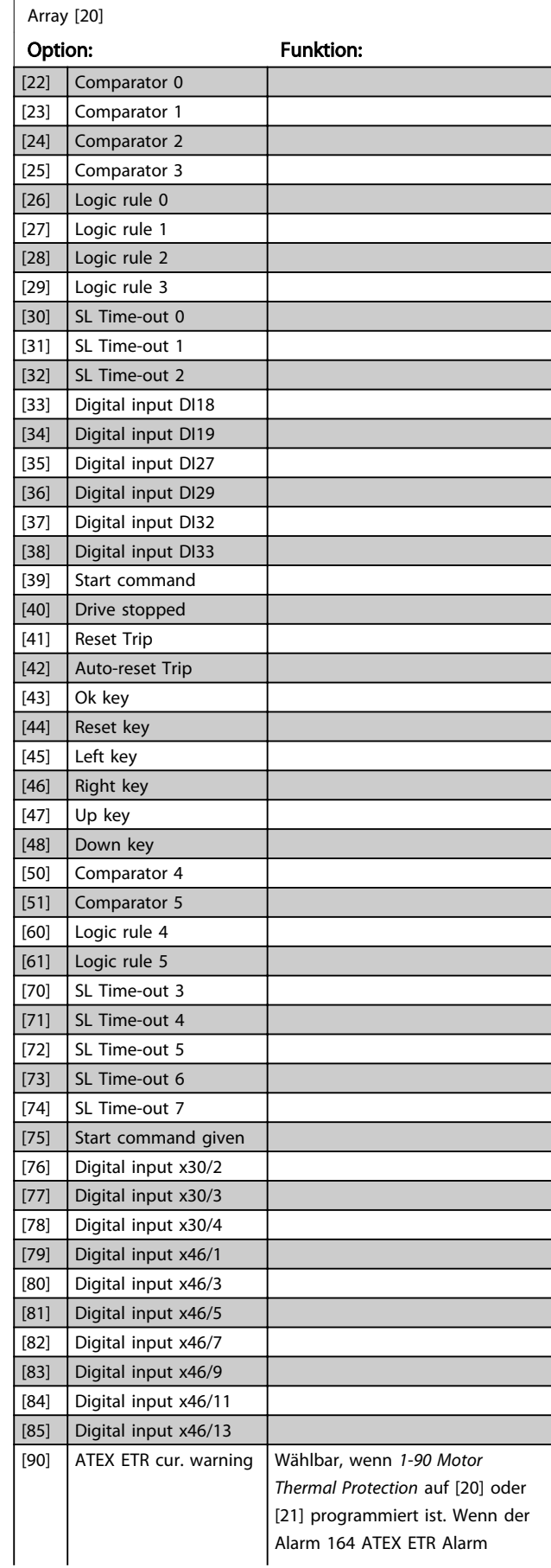

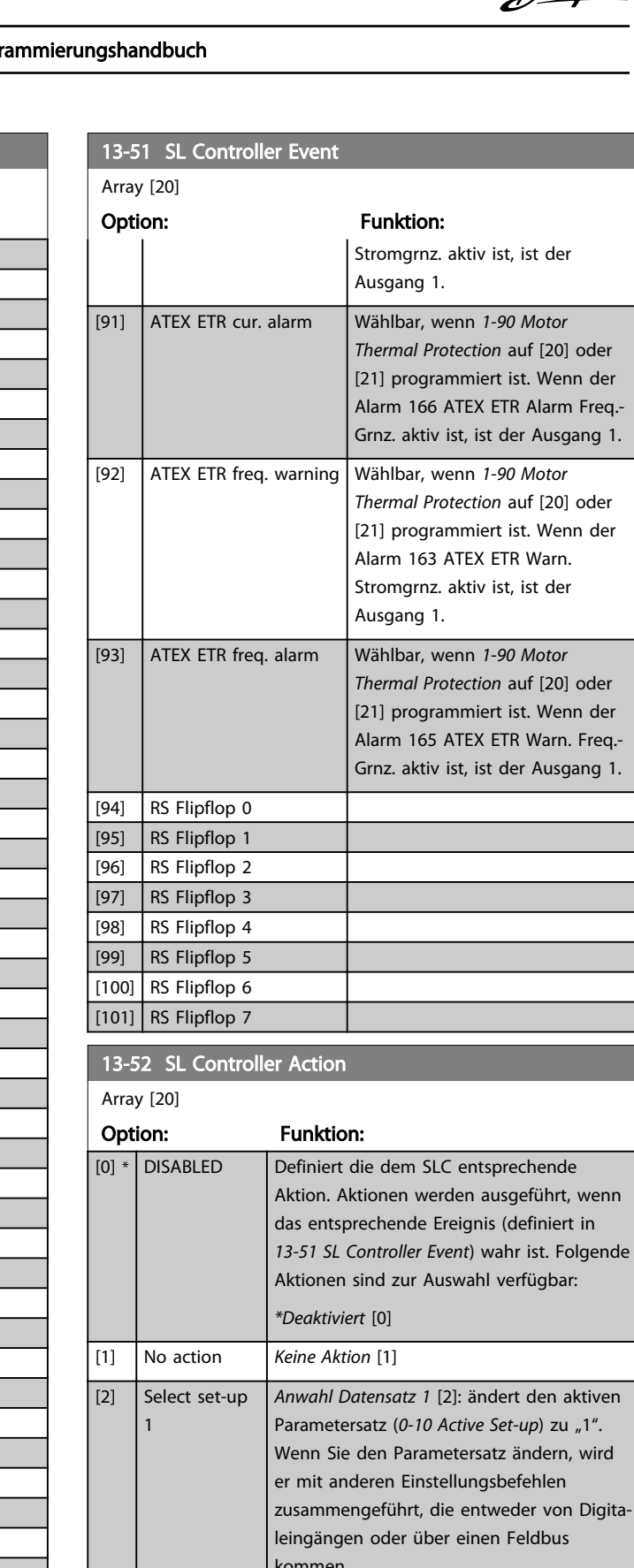

wird Digitakommen.  $[3]$  Select set-up 2 *Anwahl Datensatz 2* [3]: ändert den aktiven Parametersatz ([0-10 Active Set-up](#page-25-0)) zu "2". Wenn Sie den Parametersatz ändern, wird er mit anderen Einstellungsbefehlen zusammengeführt, die entweder von Digita-

13-52 SL Controller Action

#### Parameterbeschreibungen FC300-Programmierungshandbuch

Danfoss

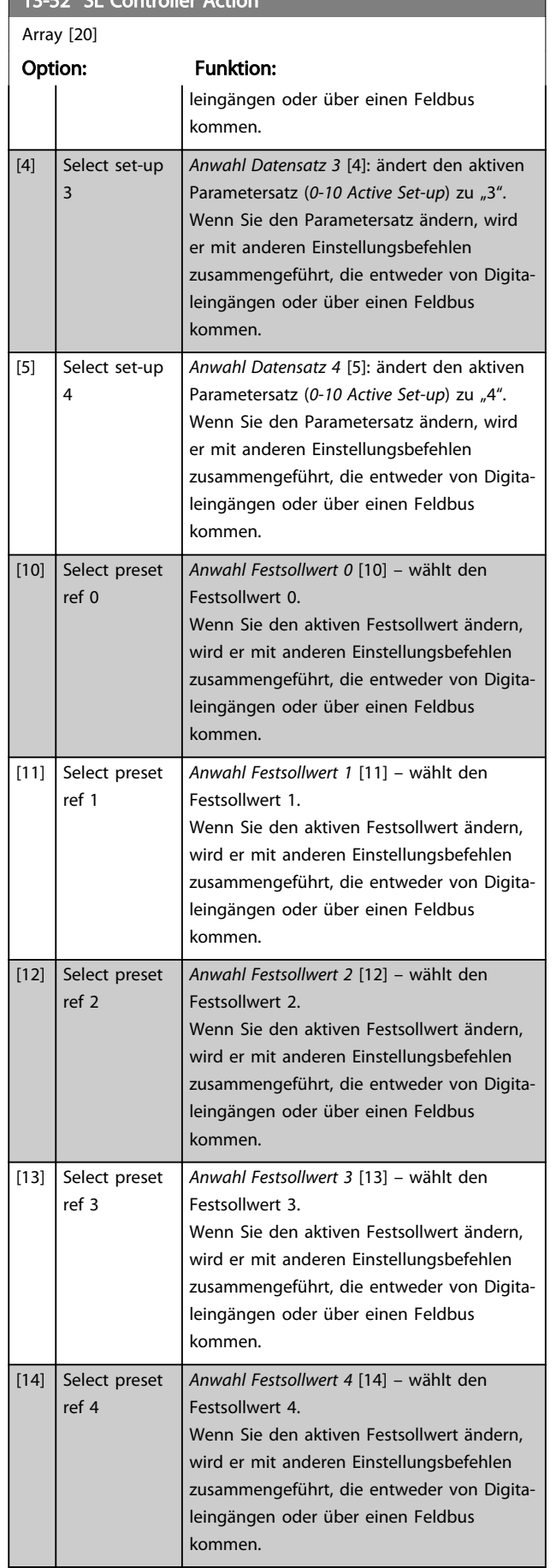

### 13-52 SL Controller Action Array [20] Option: Funktion: [15] Select preset ref 5 *Anwahl Festsollwert 5* [15] – wählt den Festsollwert 5. Wenn Sie den aktiven Festsollwert ändern, wird er mit anderen Einstellungsbefehlen zusammengeführt, die entweder von Digitaleingängen oder über einen Feldbus kommen. [16] Select preset ref 6 *Anwahl Festsollwert 6* [16] – wählt den Festsollwert 6. Wenn Sie den aktiven Festsollwert ändern, wird er mit anderen Einstellungsbefehlen zusammengeführt, die entweder von Digitaleingängen oder über einen Feldbus kommen. [17] Select preset ref 7 *Anwahl Festsollwert 7* [17] – wählt den Festsollwert 7. Wenn Sie den aktiven Festsollwert ändern, wird er mit anderen Einstellungsbefehlen zusammengeführt, die entweder von Digitaleingängen oder über einen Feldbus kommen. [18] Select ramp 1 *Anwahl Rampe 1* [18] - wählt Rampe 1. [19] Select ramp 2 Anwahl Rampe 2 [19] - wählt Rampe 2. [20] Select ramp 3 *Anwahl Rampe 3* [20] - wählt Rampe 3. [21] Select ramp 4 *Anwahl Rampe 4* [21] - wählt Rampe 4. [22] Run *Start* [22] - übergibt einen Startbefehl an den Frequenzumrichter. [23] Run reverse *Start + Reversierung* [23]: übergibt einen Start- + Reversierungsbefehl an den Frequenzumrichter. [24] Stop *Stopp* [24]: übergibt einen Stoppbefehl an den Frequenzumrichter. [25] Qstop *Schnellstopp* [25]: übergibt einen Schnellstoppbefehl an den Frequenzumrichter. [26] Dcstop *DC-Stopp* [26]: übergibt einen DC-Stoppbefehl an den Frequenzumrichter. [27] Coast *Freilauf* [27] - der Frequenzumrichter geht sofort in Freilauf über. Alle Stoppbefehle, einschließlich Freilaufbefehl, stoppen den SLC. [28] Freeze output *Frequenz speichern* [28]: speichert die Ausgangsfrequenz des Frequenzumrichters. [29] Start timer 0 *Start Timer 0* [29]: startet Timer 0, Beschreibung siehe *[13-20 SL Controller](#page-143-0) [Timer](#page-143-0)*. [30] Start timer 1 *Start Timer 1* [30]: startet Timer 1, Beschreibung siehe *[13-20 SL Controller](#page-143-0)*

*[Timer](#page-143-0)*.

3 3

Danfoss

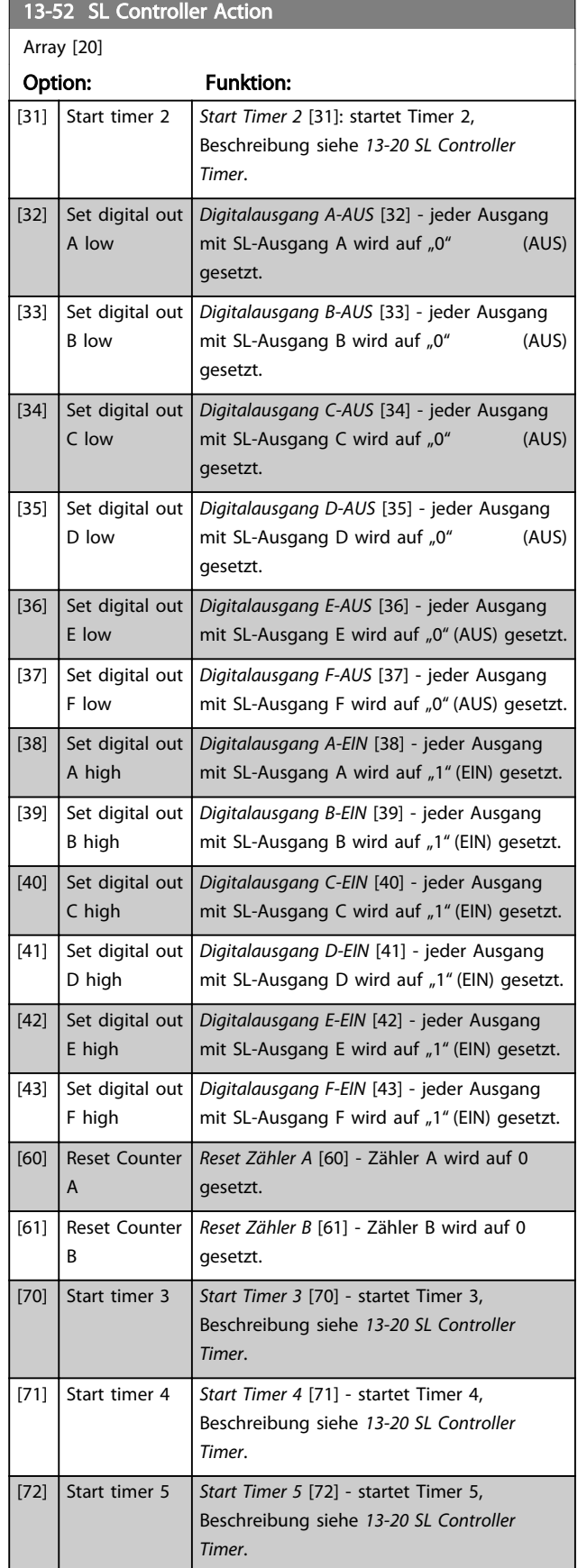

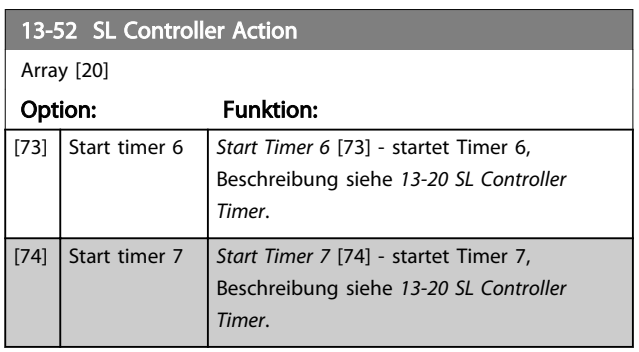

Danfoss

## 3.15 Parameter: 14-\*\* Sonderfunktionen

### 3.15.1 14-0\* IGBT-Ansteuerung

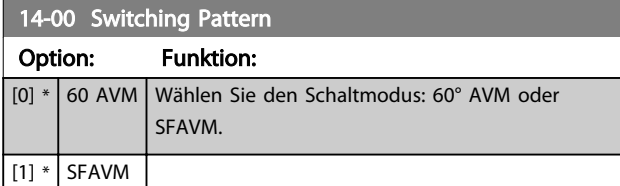

## **HINWEIS**

Der Ausgangsfrequenzwert des Frequenzumrichters darf 1/10 der Taktfrequenz niemals überschreiten. Stellen Sie bei laufendem Motor die Taktfrequenz in *[4-11 Motor Speed](#page-68-0) [Low Limit \[RPM\]](#page-68-0)* ein, bis der Motor so geräuschlos wie möglich läuft. Siehe ebenfalls *14-00 Switching Pattern* und den Abschnitt *Besondere Betriebsbedingungen* im VLT AutomationDrive-Projektierungshandbuch, MG.33.BX.YY.

#### 14-01 Switching Frequency

Wählen Sie die Taktfrequenz des Wechselrichters. Eine Änderung der Taktfrequenz kann helfen, Störgeräusche im Motor zu verringern. Die Werkseinstellung hängt von der Leistungsgröße ab.

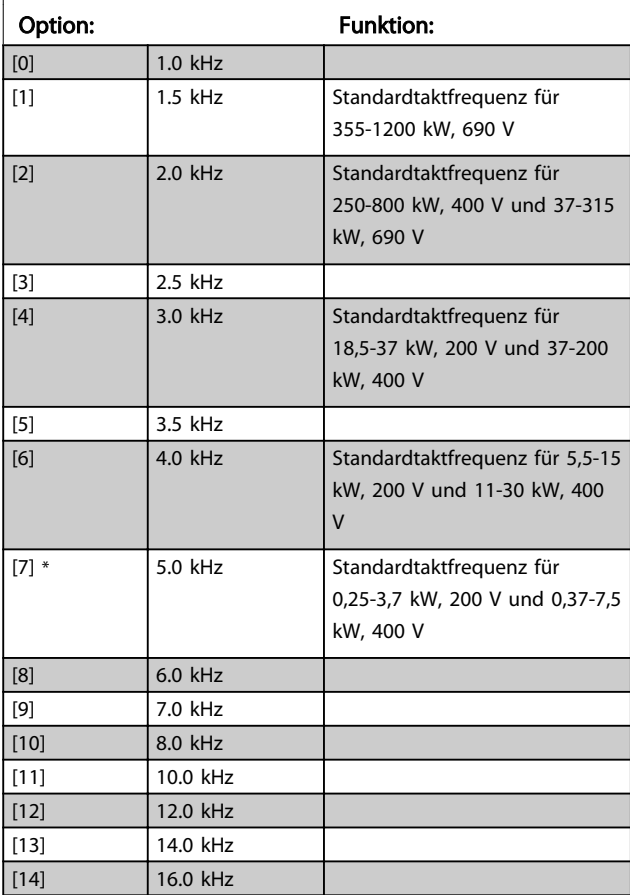

# **HINWEIS**

Der Ausgangsfrequenzwert des Frequenzumrichters darf 1/10 der Taktfrequenz niemals überschreiten. Stellen Sie die Taktfrequenz bei laufendem Motor in *[4-11 Motor Speed](#page-68-0) [Low Limit \[RPM\]](#page-68-0)* ein, bis der Motor so geräuschlos wie möglich ist. Siehe auch *14-00 Switching Pattern* und den Abschnitt *Besondere Betriebsbedingungen* im VLT AutomationDrive-Projektierungshandbuch, MG33BXYY.

# **HINWEIS**

Taktfrequenzen über 5,0 kHz führen zu automatischer Reduzierung der maximalen Ausgangsleistung des Frequenzumrichters.

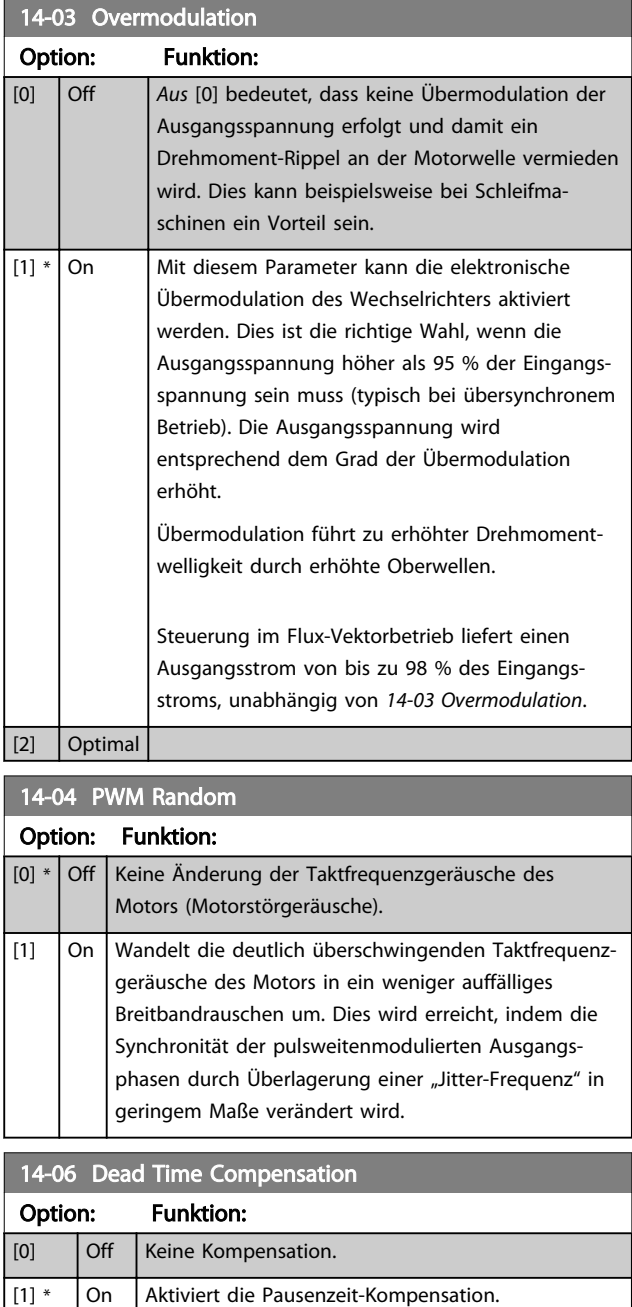

Danfoss

## 3.15.2 14-1\* Netzausfall

Parameter zum Einstellen des Betriebsverhaltens bei Netzausfall. Wenn ein Netzfehler auftritt, versucht der Frequenzumrichter die Regelung kontrolliert fortzusetzen, bis die Leistung von der DC-Zwischenkreisspannung verbraucht ist.

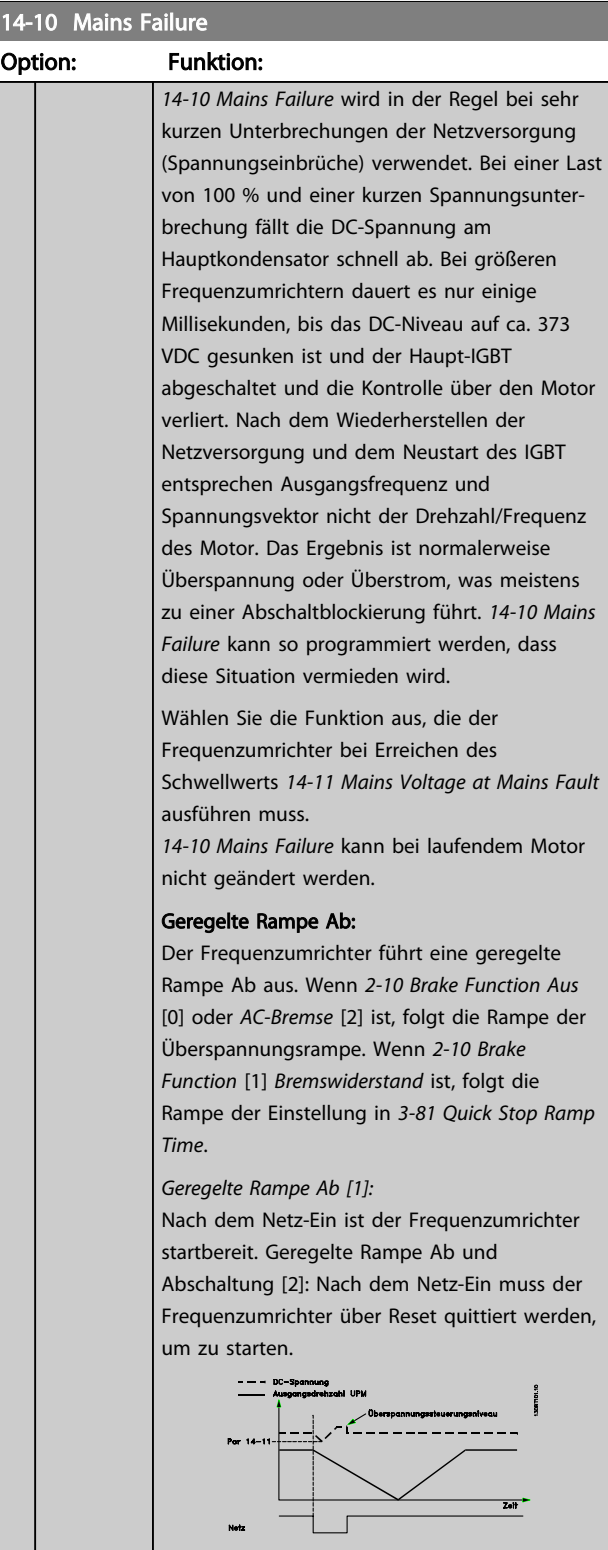

### 14-10 Mains Failure

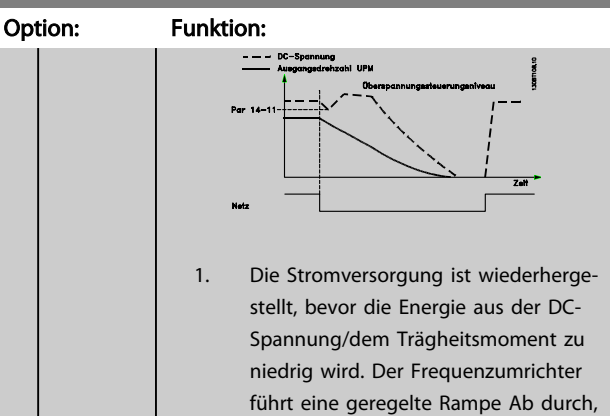

*[Voltage at Mains Fault](#page-153-0)* erreicht wurde. 2. Der Frequenzumrichter führt eine geregelte Rampe Ab durch, solange Energie im Zwischenkreis vorhanden ist. Nach diesem Punkt läuft der Motor im Freilauf.

wenn der Wert von *[14-11 Mains](#page-153-0)*

#### Kinetischer Speicher:

Der Frequenzumrichter führt eine kinetische Speicherung durch. Wenn *[2-10 Brake Function](#page-53-0) Aus* [0] oder *AC-Bremse* [2] ist, folgt die Rampe der Überspannungsrampe. Wenn *[2-10 Brake](#page-53-0) [Function](#page-53-0)* [1] Bremswiderstand ist, folgt die Rampe der Einstellung in *[3-81 Quick Stop Ramp](#page-66-0) [Time](#page-66-0)*.

Kinetischer Speicher [4]: Der Frequenzumrichter läuft so lange weiter, wie aufgrund des durch die Last verursachten Trägheitsmoments Energie im System vorhanden ist.

Kinetischer Speicher [5]: Der Frequenzumrichter läuft weiter, solange die Energie aus dem Trägheitsmoment der Last vorhanden ist. Wenn die DC-Spannung unter *[14-11 Mains Voltage at](#page-153-0) [Mains Fault](#page-153-0)* fällt, führt der Frequenzumrichter eine Abschaltung durch.

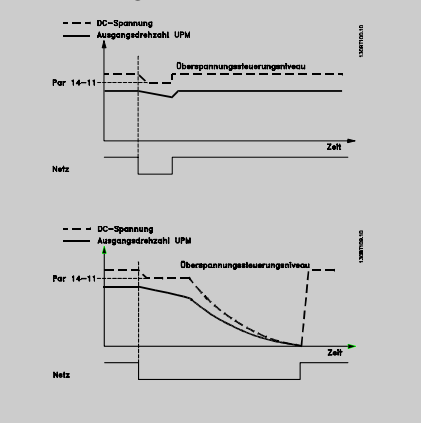

3 3

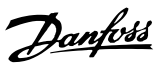

<span id="page-153-0"></span>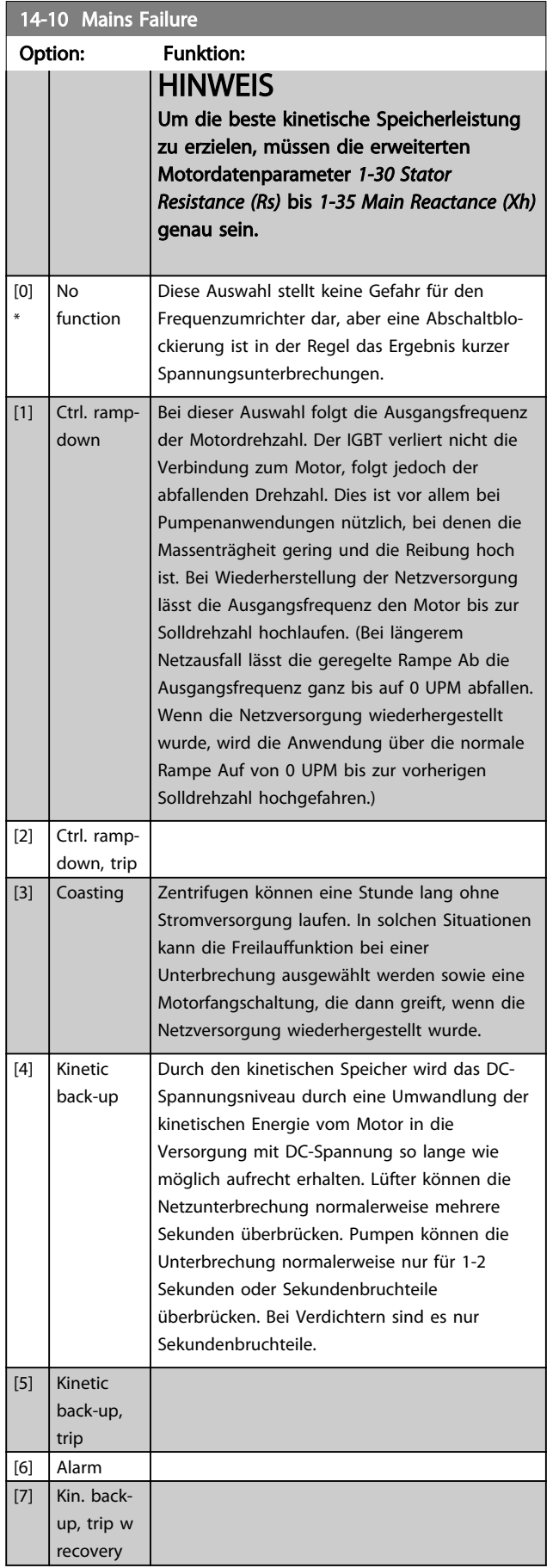

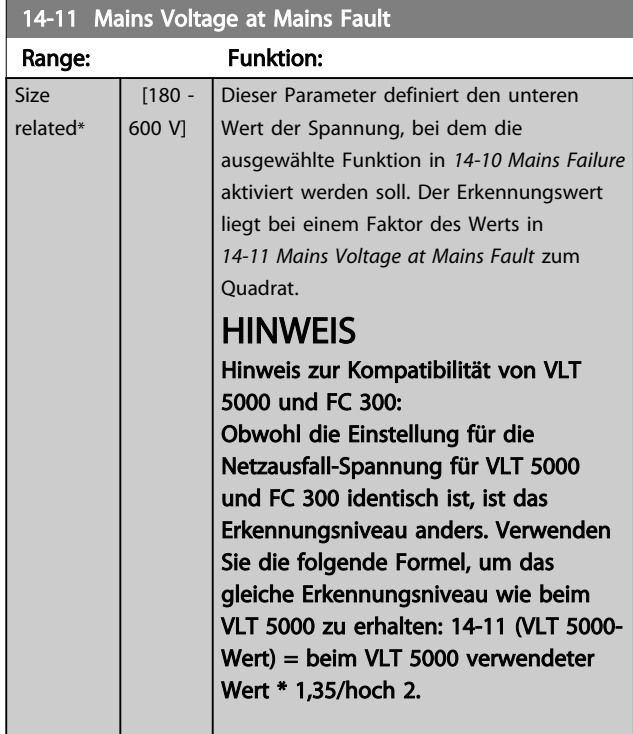

### 14-12 Function at Mains Imbalance

Betrieb bei starker Netzunsymmetrie beeinträchtigt die Motorlebensdauer. Dies ist der Fall, wenn der Motor permanent nahe Nennlast läuft (z. B. Betrieb von Pumpe oder Lüfter nahe maximaler Drehzahl).

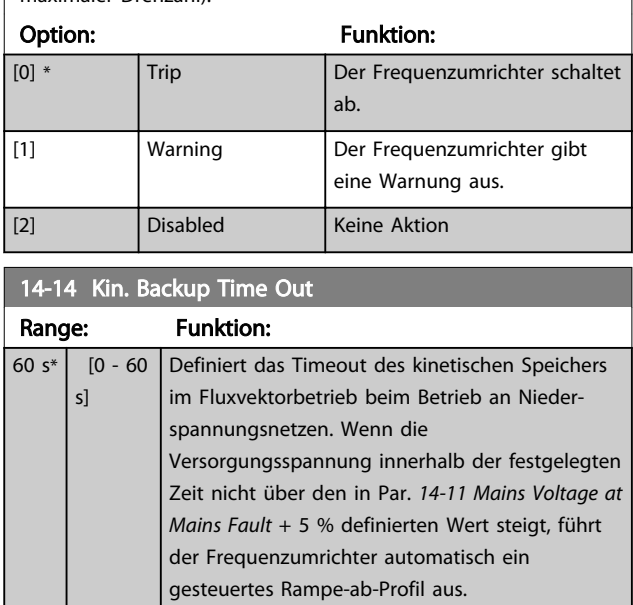

Parameter zum Einstellen der automatischen Alarmquittierung und zum Initialisieren des Frequenzumrichters (Werkseinstellung der Parameter laden).

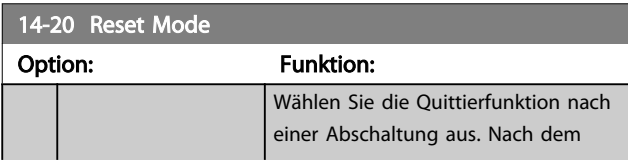

Danfoss

<span id="page-154-0"></span>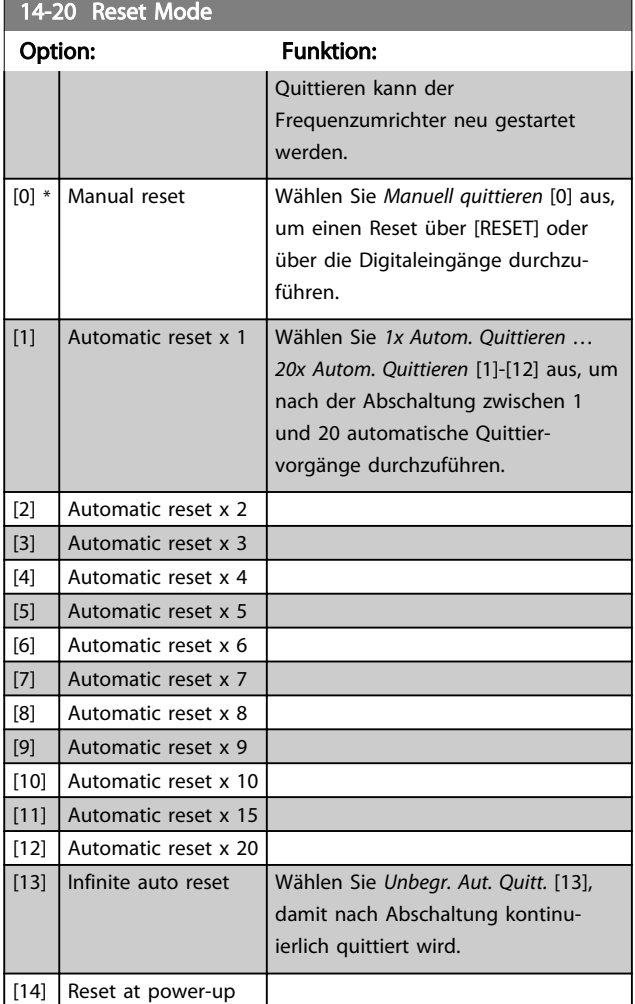

# **HINWEIS**

Der Motor kann unerwartet anlaufen! Wird die eingestellte Anzahl automatischer Quittierungen innerhalb von 10 Minuten erreicht, aktiviert der Frequenzumrichter Manuell Quittieren [0]. Nach einem manuellen Quittieren ist die ursprüngliche Einstellung von *14-20 Reset Mode* wieder wirksam. Wird die Anzahl automatischer Quittierungen nicht innerhalb von 10 Minuten erreicht, wird der interne Zähler für automatisches Quittieren auf Null zurückgesetzt.

# **HINWEIS**

Automatisches Quittieren ist auch beim Quittieren der Funktion "Sicherer Stopp" in Firmware-Versionen < 4.3x aktiv.

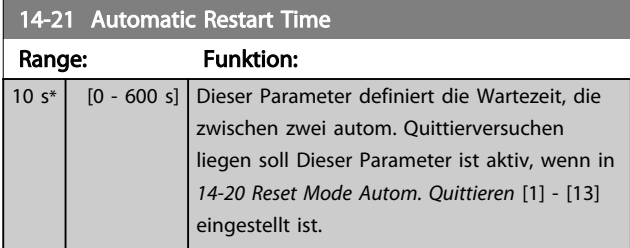

# **HINWEIS**

Denken Sie daran, die Schalter S201 (A53) und S202 (A54) wie nachstehend angegeben einzustellen, wenn in *14-22 Operation Mode* [1] ein Steuerkartentest erfolgt. Andernfalls scheitert der Test!

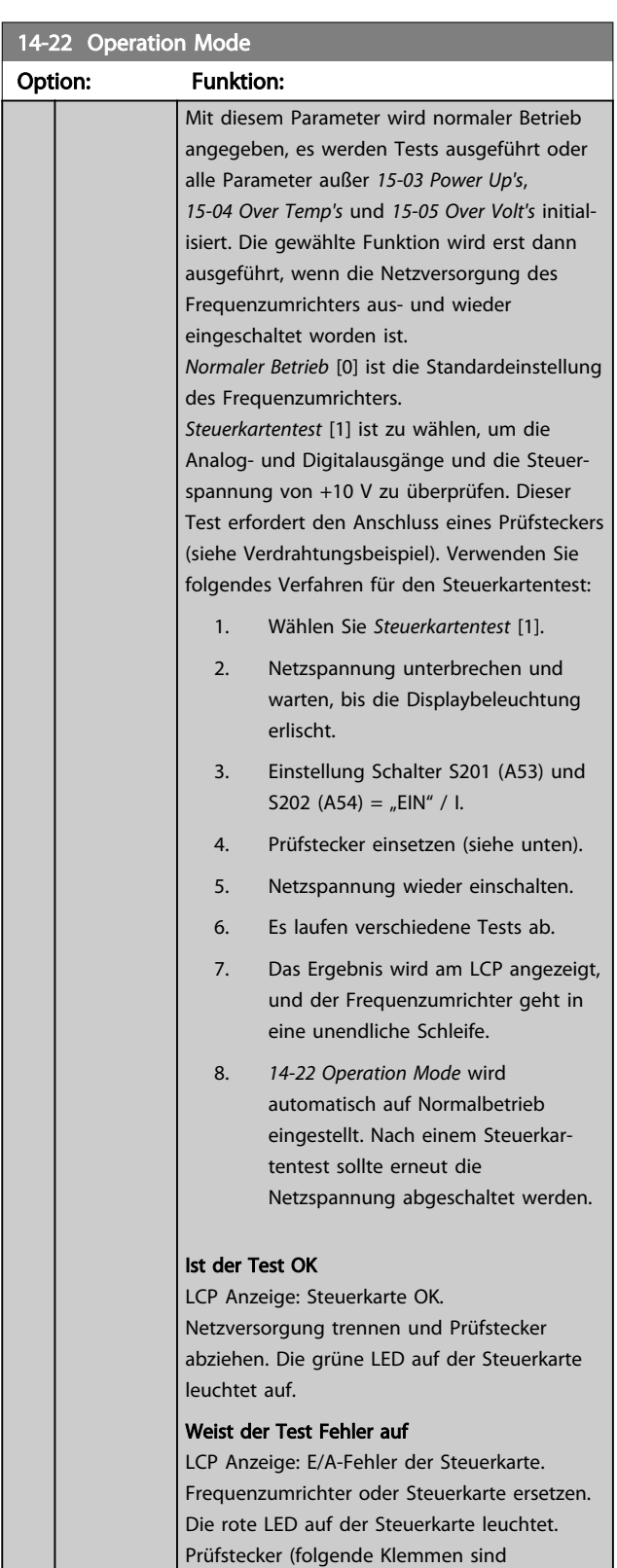

14-22 Operation Mode

#### Parameterbeschreibungen FC300-Programmierungshandbuch

de

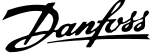

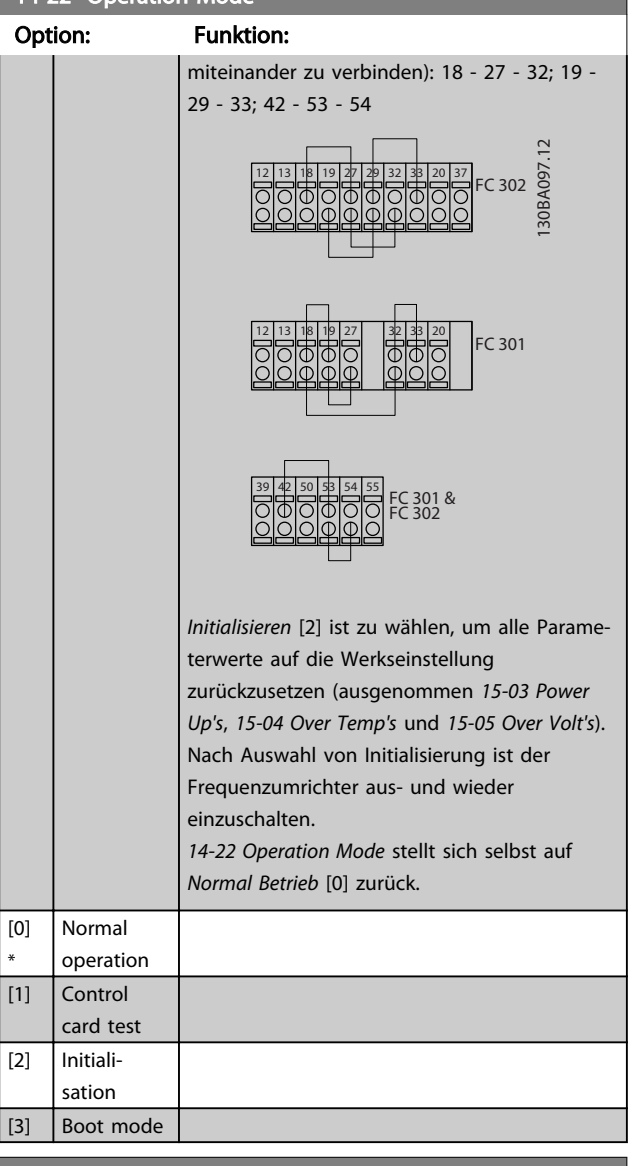

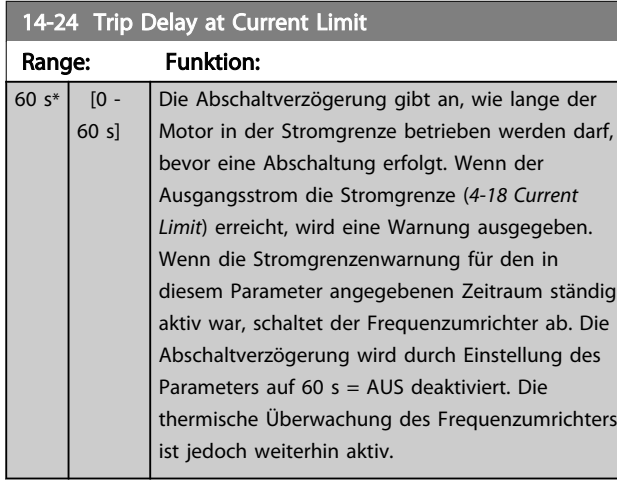

#### 14-25 Trip Delay at Torque Limit

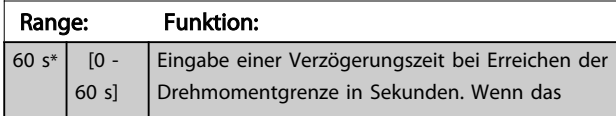

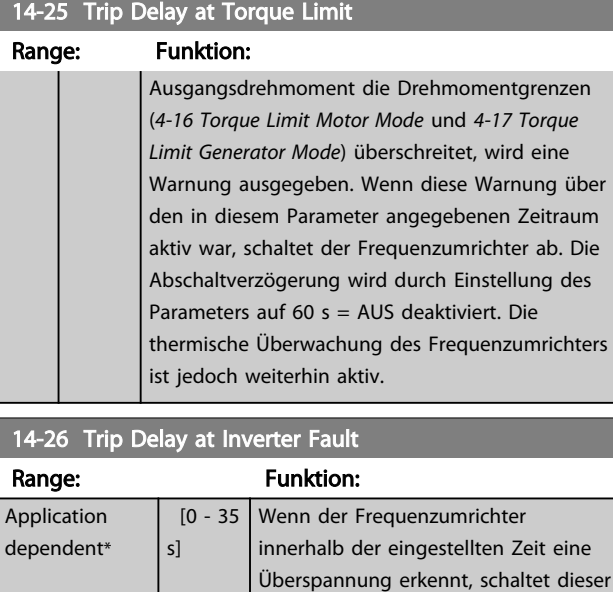

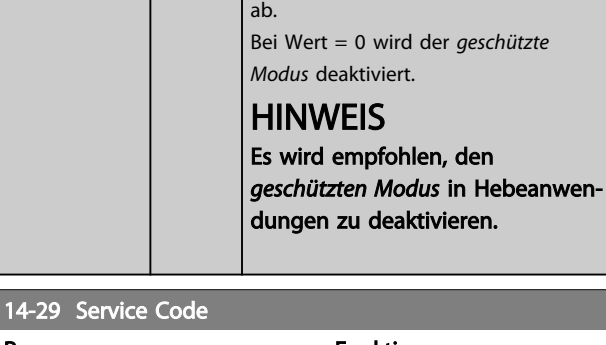

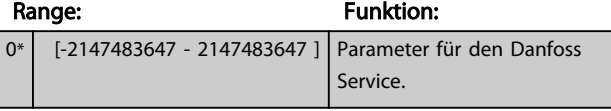

# 3.15.3 14-3\* Stromgrenze

Der Frequenzumrichter hat einen integrierten Stromgrenzenregler, der aktiviert wird, wenn der Motorstrom und somit das Drehmoment die in *[4-16 Torque Limit Motor](#page-68-0) [Mode](#page-68-0)* und *[4-17 Torque Limit Generator Mode](#page-68-0)* eingestellten Drehmomentgrenzen überschreitet.

Bei Erreichen der generatorischen oder motorischen Stromgrenze versucht der Frequenzumrichter schnellstmöglich, die eingestellten Drehmomentgrenzen wieder zu unterschreiten, ohne die Kontrolle über den Motor zu verlieren.

Solange der Stromgrenzenregler aktiv ist, kann der Frequenzumrichter nur über einen Digitaleingang, eingestellt auf *Motorfreilauf (inv.)* [2] oder *Motorfreilauf/ Reset* [3] gestoppt werden. Ein Signal an den Klemmen 18 bis 33 wird erst aktiv sein, wenn der Frequenzumrichter sich außerhalb der Stromgrenze befindet. Durch Verwendung eines Digitaleingangs, eingestellt auf *Motorfreilauf (inv.)* [2] oder *Motorfreilauf/Reset* [3], verwendet der Motor die Rampenzeit Ab nicht, da der

Frequenzumrichter im Freilauf ist. Ist ein Schnellstopp erforderlich, benutzen Sie die Funktion zur Ansteuerung

Danfoss

der mechanischen Bremse zusammen mit einer mit der Anwendung verbundenen externen elektromechanischen Bremse.

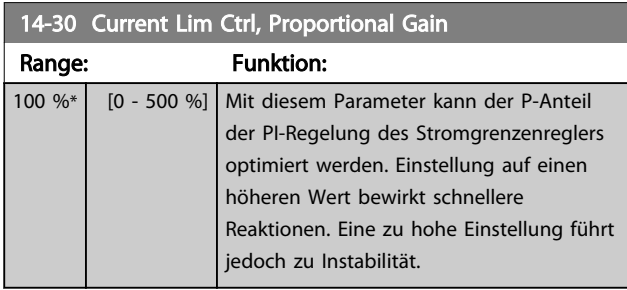

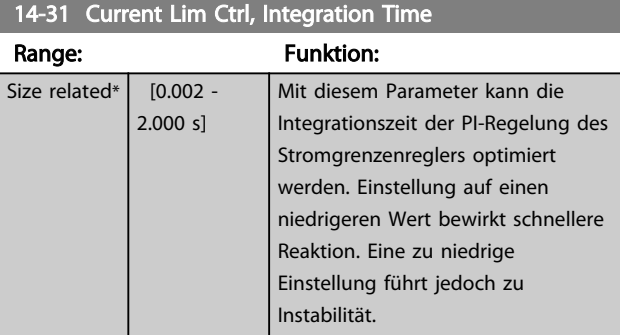

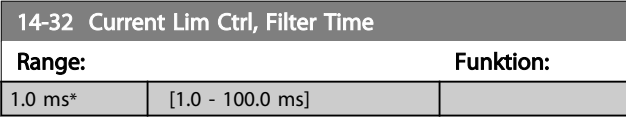

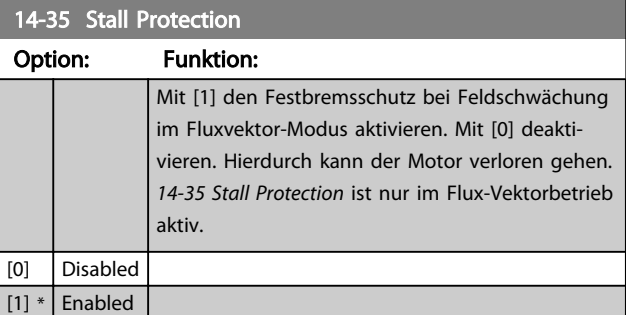

# 3.15.4 14-4\* Energieoptimierung

Parameter zur Leistungsoptimierung bei Betrieb mit quadratischem Drehmoment bzw. bei aktivierter automatischer Energieoptimierung (Einstellung in *[1-03 Torque](#page-36-0) [Characteristics](#page-36-0)*).

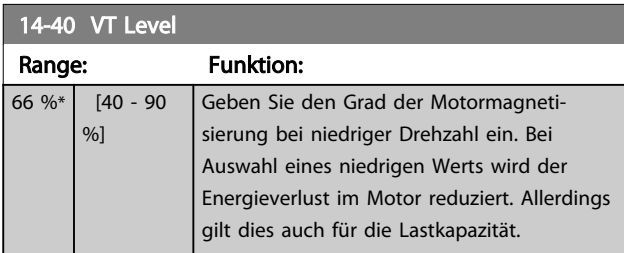

# **HINWEIS**

Dieser Parameter kann bei laufendem Motor nicht eingestellt werden.

# **HINWEIS**

Dieser Parameter ist nicht aktiv, wenn *1-10 Motor Construction* auf [1] PM, Vollpol eingestellt ist.

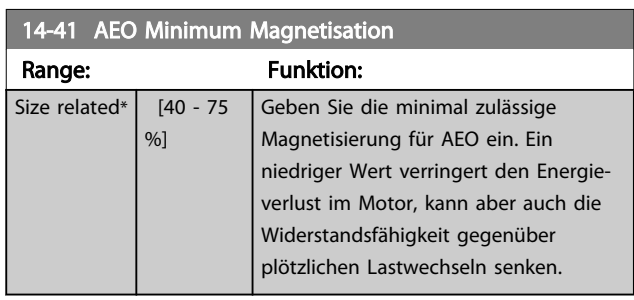

# **HINWEIS**

Dieser Parameter ist nicht aktiv, wenn *1-10 Motor Construction* auf [1] PM, Vollpol eingestellt ist.

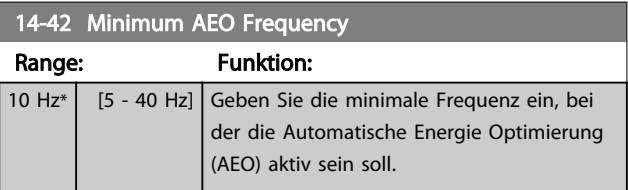

# **HINWEIS**

Dieser Parameter ist nicht aktiv, wenn *1-10 Motor Construction* auf [1] PM, Vollpol eingestellt ist.

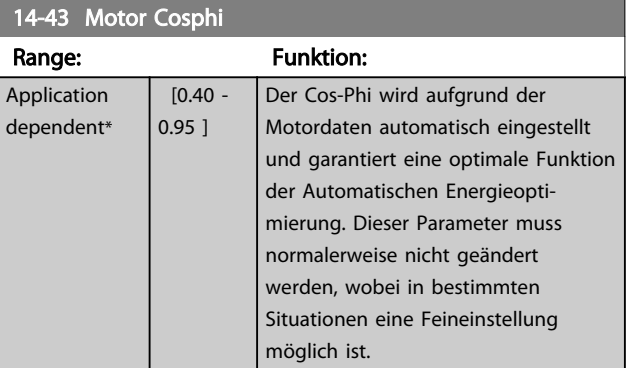

# 3.15.5 14-5\* Umgebung

Parameter, um den Frequenzumrichter an besondere Gegebenheiten der Einsatzumgebung (EMV-Filter, IT-Netz, Ausgangsfilter, etc.) anzupassen.

### 14-50 RFI Filter

Dieser Parameter ist nur beim FC 302 verfügbar. Durch unterschiedlichen Aufbau und kürzere Motorkabel trifft er für den FC 301 nicht zu.

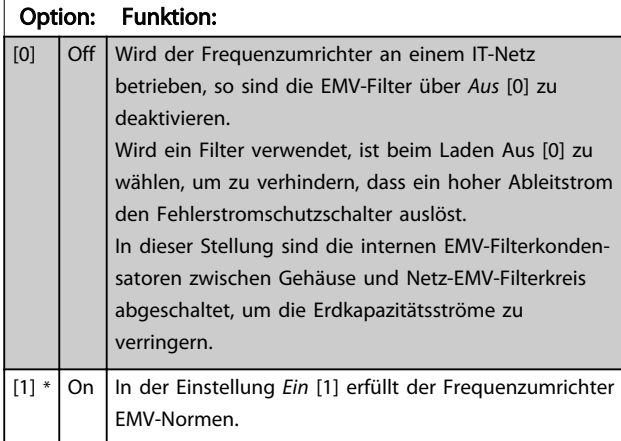

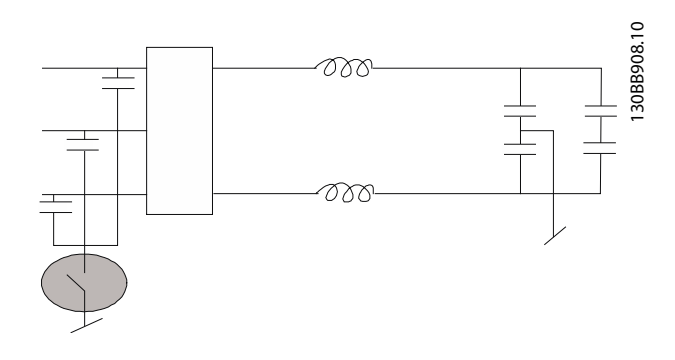

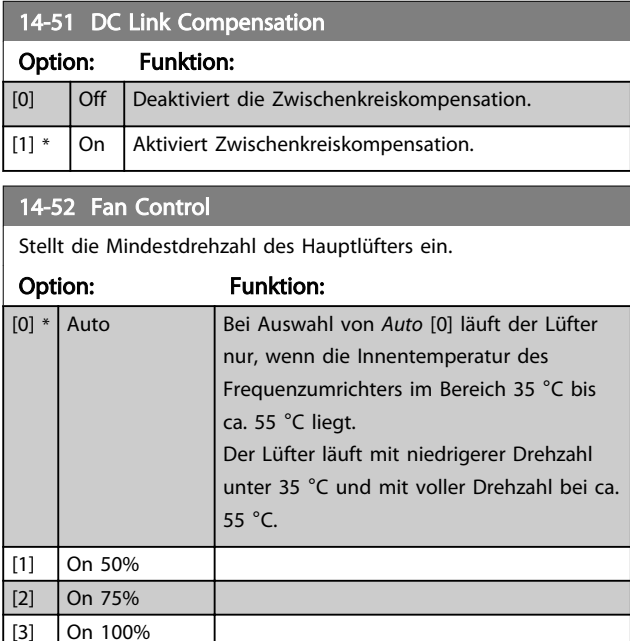

 $\begin{vmatrix} 4 \end{vmatrix}$  Auto (Low temp env.)

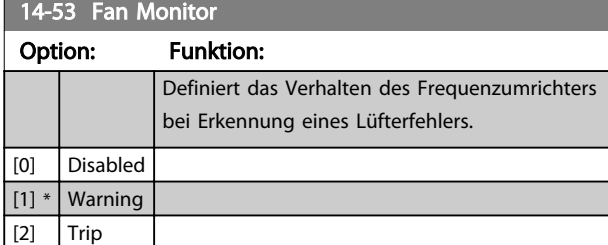

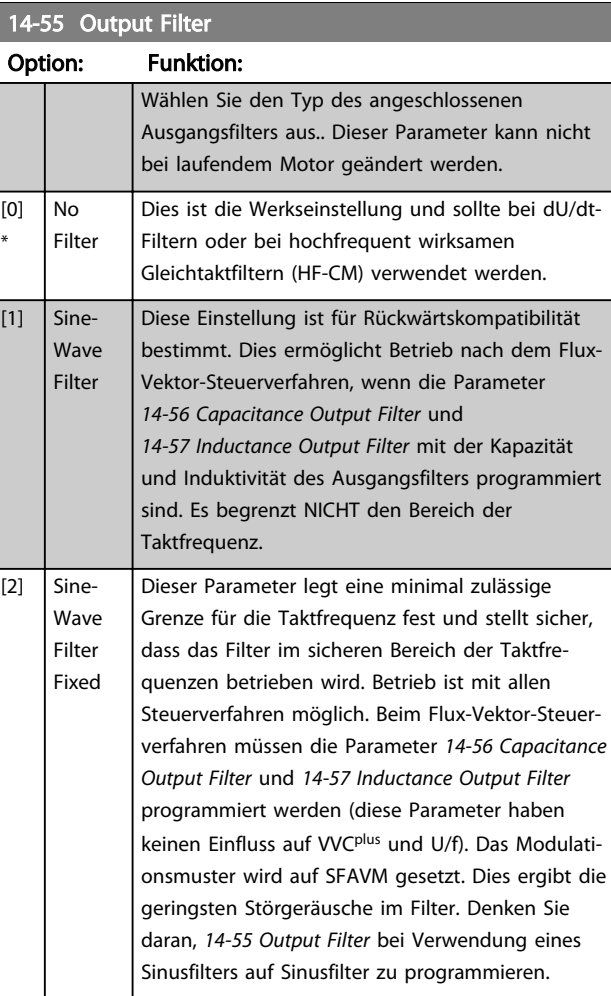

#### 14-56 Capacitance Output Filter

Die Ausgleichsfunktionen des LC-Filters erfordern einen phasenweise entsprechenden kapazitiven Widerstand des Filters bei Sternanschluss (3faches der Kapazität zwischen zwei Phasen bei kapazitivem Widerstand bei "Delta"-Anschluss).

# Range: The Contract of Tunktion:

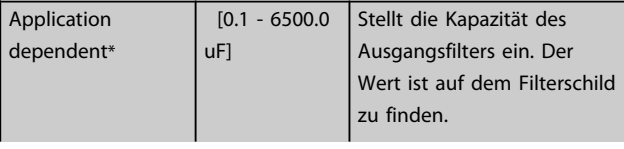

# <span id="page-158-0"></span>14-56 Capacitance Output Filter

Die Ausgleichsfunktionen des LC-Filters erfordern einen phasenweise entsprechenden kapazitiven Widerstand des Filters bei Sternanschluss (3faches der Kapazität zwischen zwei Phasen bei kapazitivem Widerstand bei "Delta"-Anschluss).

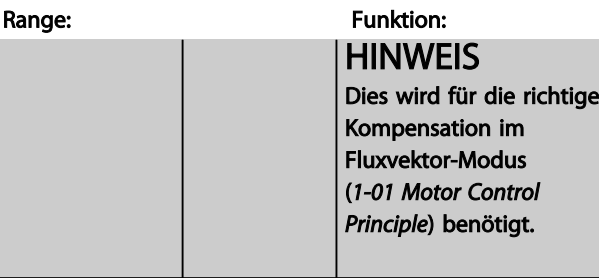

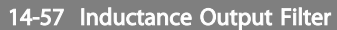

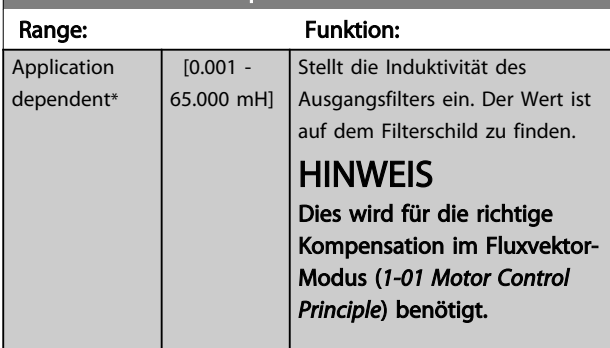

# 3.15.6 14-7\* Kompatibilität

Die Parameter in dieser Gruppe stellen die Kompatibilität von VLT 3000, VLT 5000 mit dem FC 300 ein.

### HINWEIS

#### Dieser Parameter ändert seine Funktion nur durch Aus- und Einschalten.

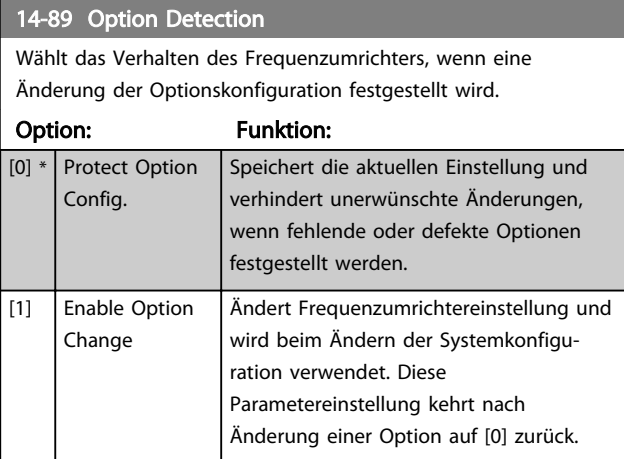

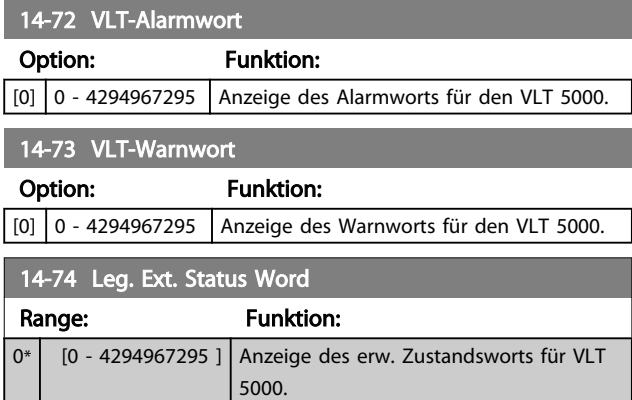

## 3.15.7 14-8\* Optionen

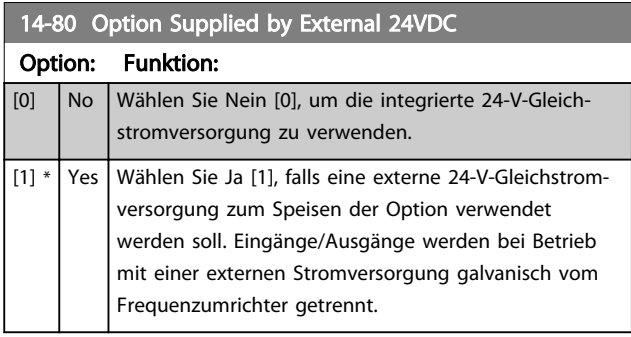

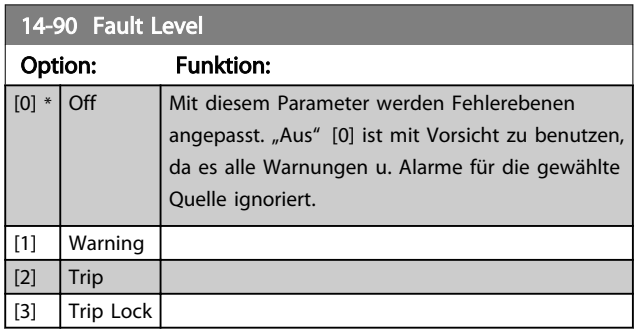

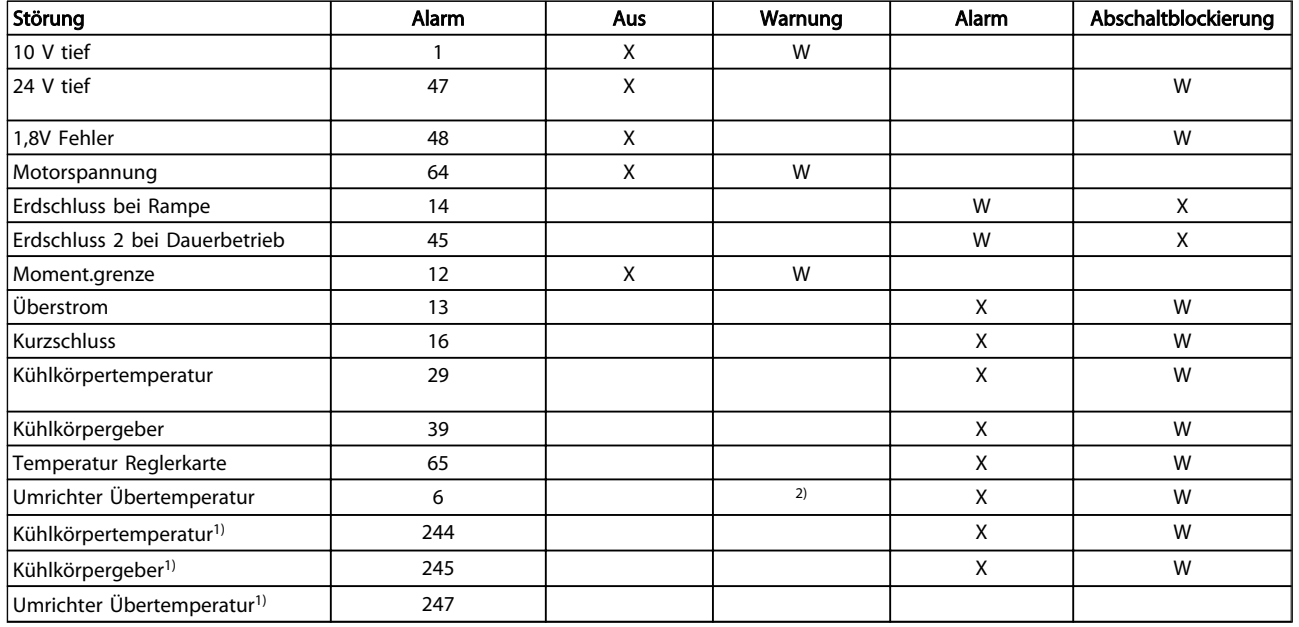

Tabelle 3.3 Tabelle zur Auswahl der Aktion bei Anzeige des jeweiligen Alarms

*W = Werkseinstellung. x = mögliche Auswahl.*

*1) Nur Hochleistungsfrequenzumrichter*

*Bei FC in kleiner und mittlerer Leistungsgröße ist A69 nur eine*

*Warnung*

Danfoss

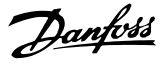

# <span id="page-160-0"></span>3.16 Parameter: 15-\*\* Info/Wartung

# 3.16.1 15-0\* Betriebsdaten

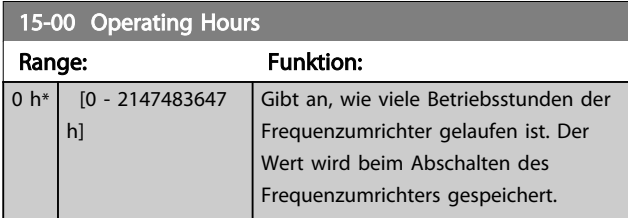

#### 15-01 Running Hours

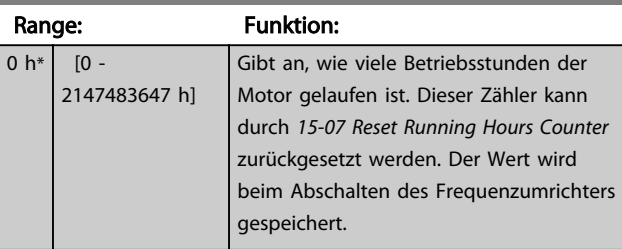

#### 15-02 kWh Counter Range: Funktion: 0 kWh\* [0 - 2147483647 kWh] Aufzeichnung der Leistungsaufnahme des Motors (Durchschnittswert während 1 Stunde). Dieser Zähler kann durch *15-06 Reset kWh Counter* zurück-

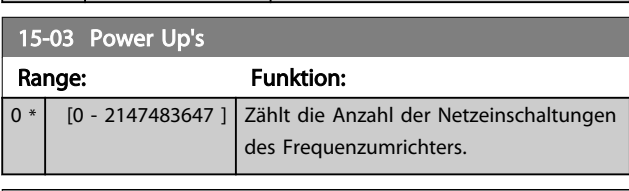

gesetzt werden.

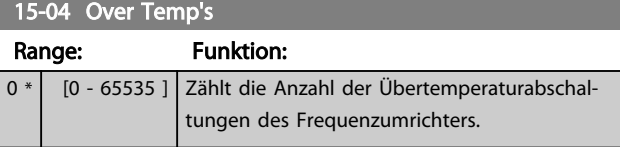

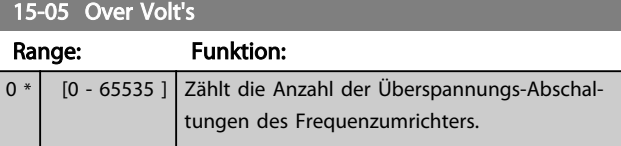

15-06 Reset kWh Counter

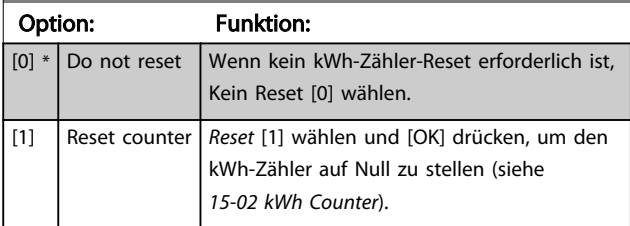

# **HINWEIS**

Ausführung des Reset erfolgt durch Drücken von [OK].

#### 15-07 Reset Running Hours Counter

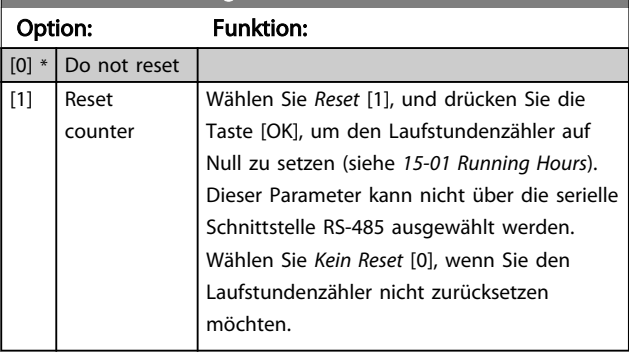

# 3.16.2 15-1\* Echtzeitkanal

Der Echtzeitkanal ermöglicht das kontinuierliche Speichern von bis zu 4 Datenquellen (*15-10 Logging Source*) mit individuellen Abtastraten (*[15-11 Logging Interval](#page-161-0)*). Mit einem Triggerereignis (*15-12 Trigger Event*) und Werten vor Trigger (*15-14 Samples Before Trigger*) wird die Protokollierung nur durch Einzelwerte gestartet und gestoppt.

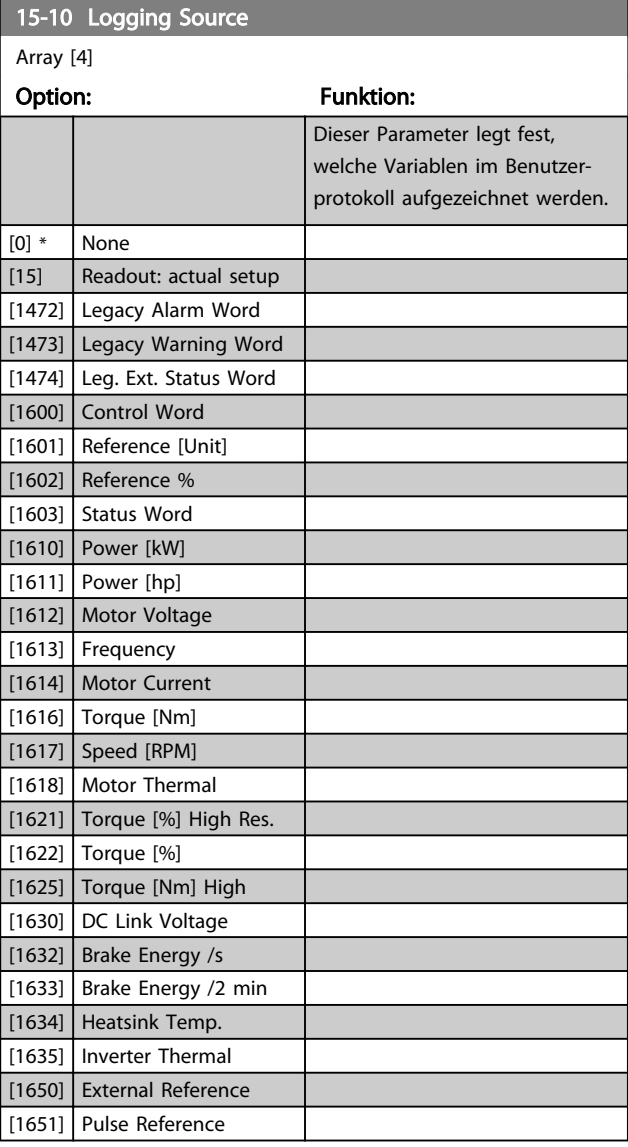

<span id="page-161-0"></span>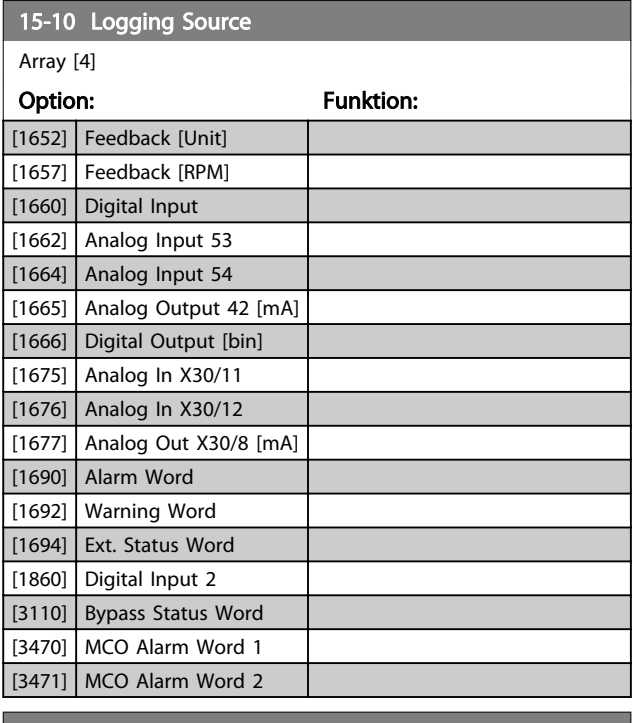

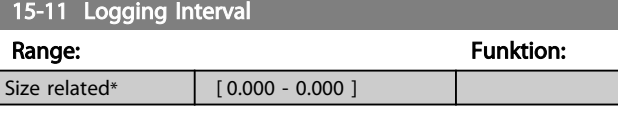

## 15-12 Trigger Event

Wählt das Triggerereignis aus. Tritt das Ereignis auf, wird das Protokoll in einem Fenster aufgezeichnet. Daraufhin wird in dem Fenster eine vorgegebene Anzahl von Abtastungen vor dem Auftreten des Triggerereignisses angezeigt (*15-14 Samples Before Trigger*).

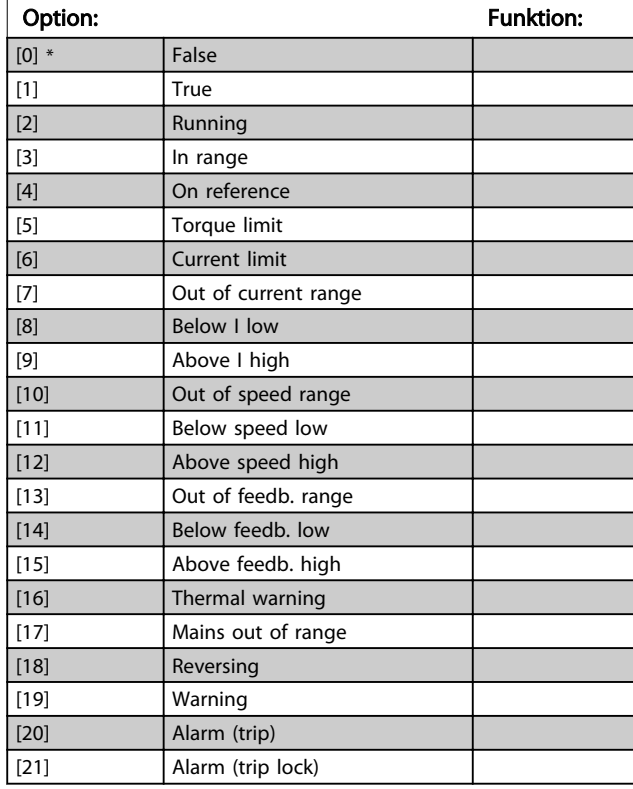

### 15-12 Trigger Event

Wählt das Triggerereignis aus. Tritt das Ereignis auf, wird das Protokoll in einem Fenster aufgezeichnet. Daraufhin wird in dem Fenster eine vorgegebene Anzahl von Abtastungen vor dem Auftreten des Triggerereignisses angezeigt (*15-14 Samples Before Trigger*).

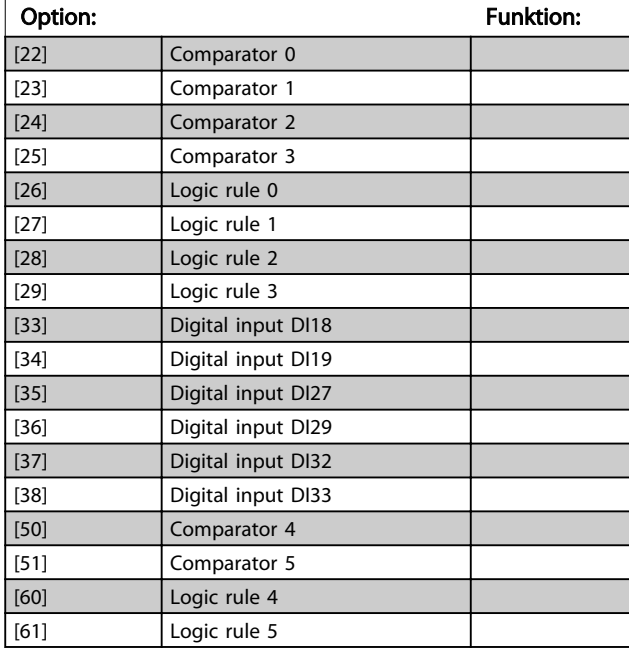

### 15-13 Logging Mode

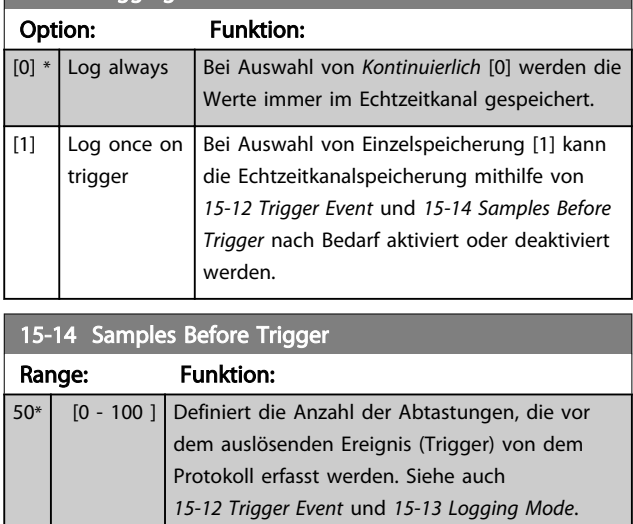

## 3.16.3 15-2\* Protokollierung

Anzeige von bis zu 50 protokollierten Datenwerten über die Arrayparameter in dieser Parametergruppe. Es können die letzten 50 Ereignisse abgerufen werden, wobei [0] das Neueste und [49] das Älteste ist. Ein Datenprotokoll wird immer dann erstellt, wenn ein Ereignis eintritt (nicht zu verwechseln mit SLC-Ereignissen). Ereignisse in diesem Zusammenhang sind als Änderung in einem der folgenden Bereiche definiert:

- 1. Digitaleingang
- 2. Digitalausgänge (in dieser Software-Version nicht überwacht)
- 3. Warnwort
- 4. Alarmwort
- 5. Zustandswort
- 6. Steuerwort
- 7. Warnwort 2

15-20 Historic Log: Event

Array [50]

*Ereignisse* werden mit Wert und Zeitstempel in ms aufgezeichnet. Das Zeitintervall zwischen zwei Ereignissen hängt davon ab, wie viele *Ereignisse* vorkommen (maximal eines pro Abtastzeit). Die Datenaufzeichnung erfolgt kontinuierlich. Wenn ein Alarm eintritt, wird das Protokoll beendet und die Werte können am Display abgerufen werden. Diese Funktion ist beispielsweise nützlich bei Überprüfungen nach einer Störung. Der Parameter kann über die serielle Schnittstelle oder am Display ausgelesen werden.

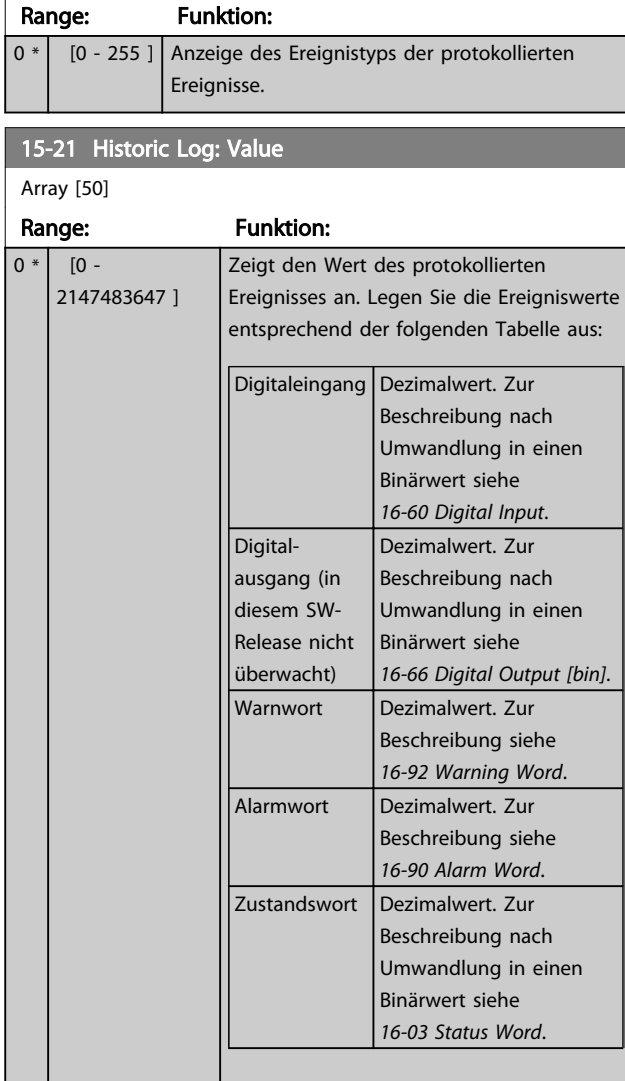

Array [50] Range: Funktion: Steuerwort | Dezimalwert. Zur Beschreibung siehe *[16-00 Control Word](#page-165-0)*. Erweitertes Zustandswort Dezimalwert. Zur Beschreibung siehe *[16-94 Ext. Status Word](#page-170-0)*.

Danfoss

#### 15-22 Historic Log: Time

15-21 Historic Log: Value

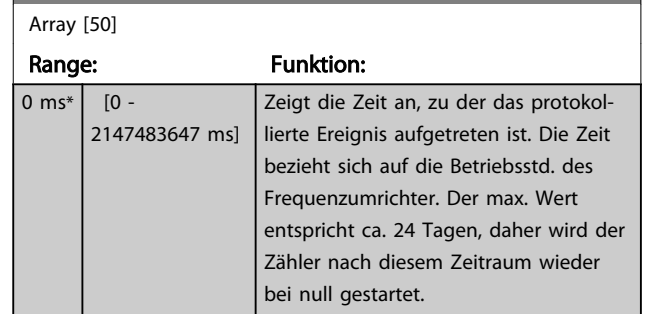

## 3.16.4 15-3\* Fehlerspeicher

Parameter mit den Informationen der letzten 10 Abschaltungen (Alarme). [0] ist der neueste, [9] der älteste Alarm. Siehe auch [Alarm-Log]-Taste.

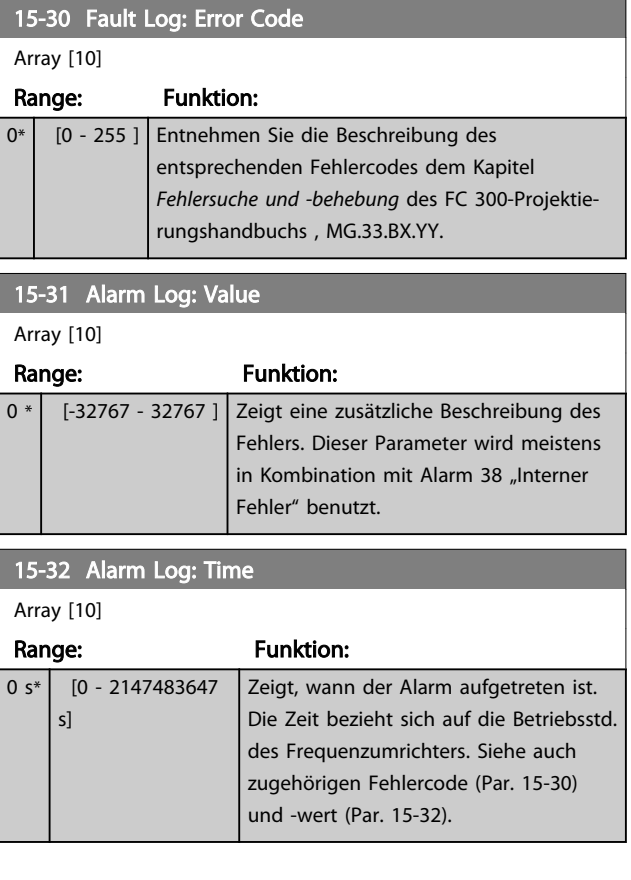

Danfoss

# 3.16.5 15-4\* Typendaten

Parameter mit Informationen zu den Typendaten des Frequenzumrichters, z. B. Nenndaten, Bestellnummer, Softwareversionen usw.

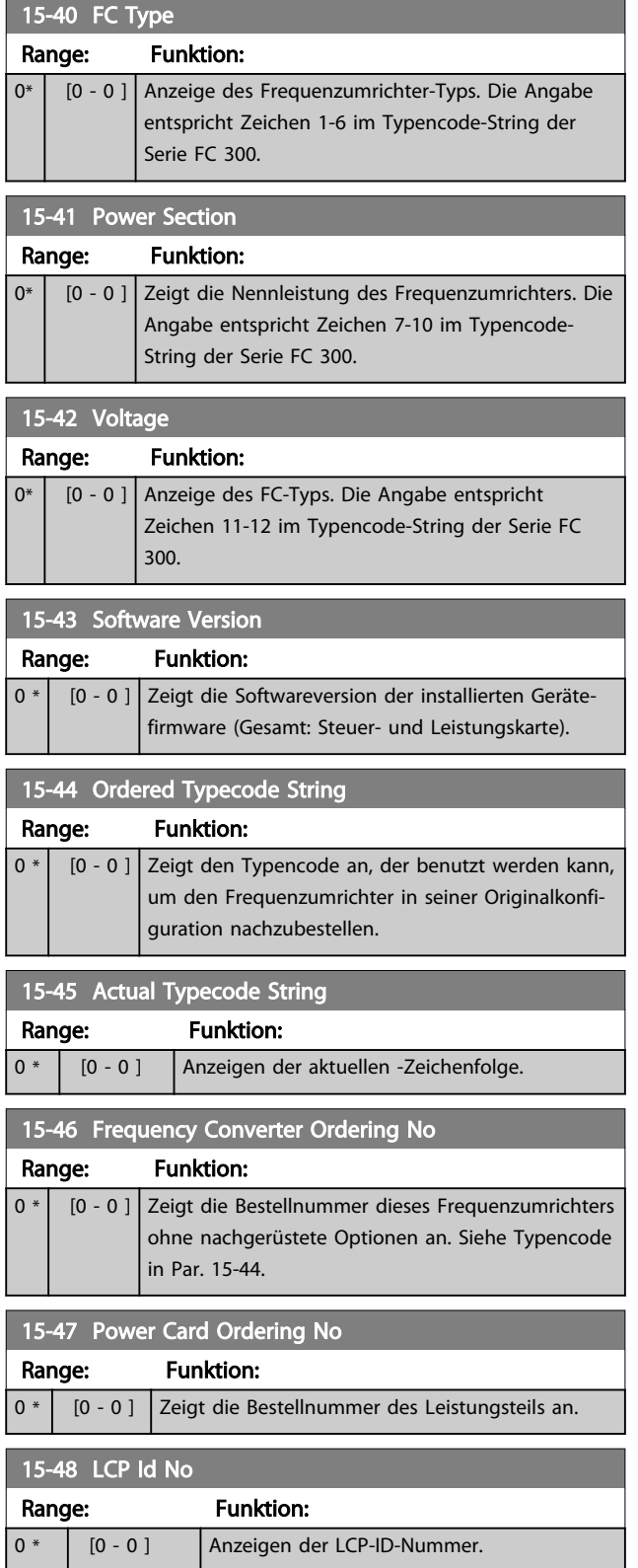

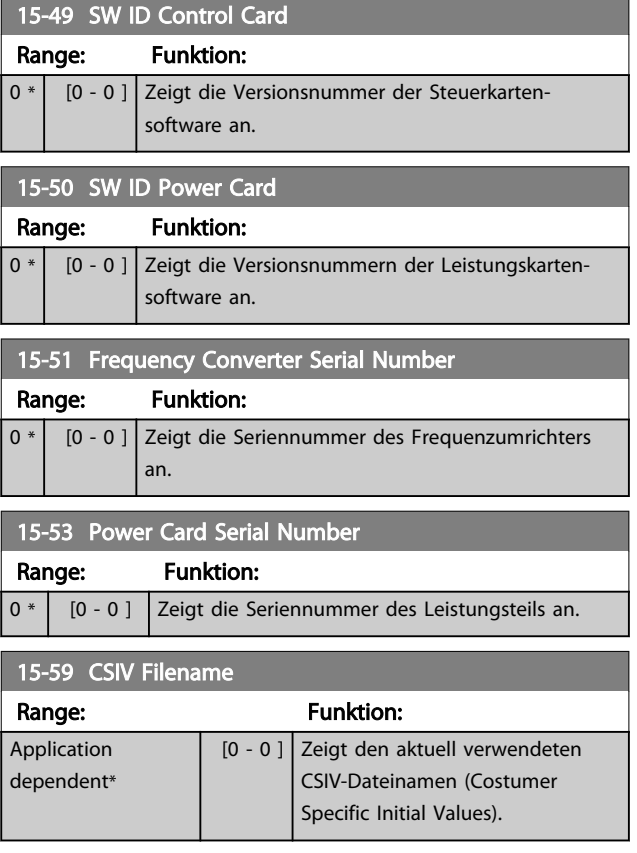

# 3.16.6 15-6\* Installierte Optionen

Parameter mit Informationen zu den in Steckplatz A, B, C0 und C1 installierten Optionen in diesem Frequenzumrichter, z. B. Bestellnummer, Software-Versionen, usw.

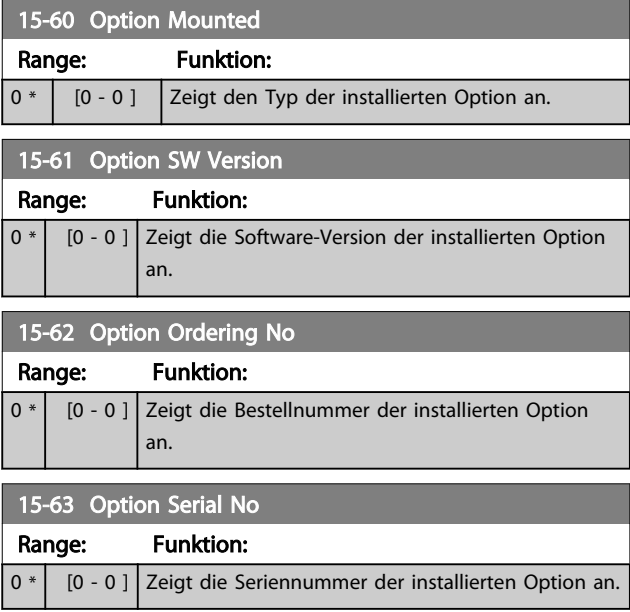

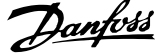

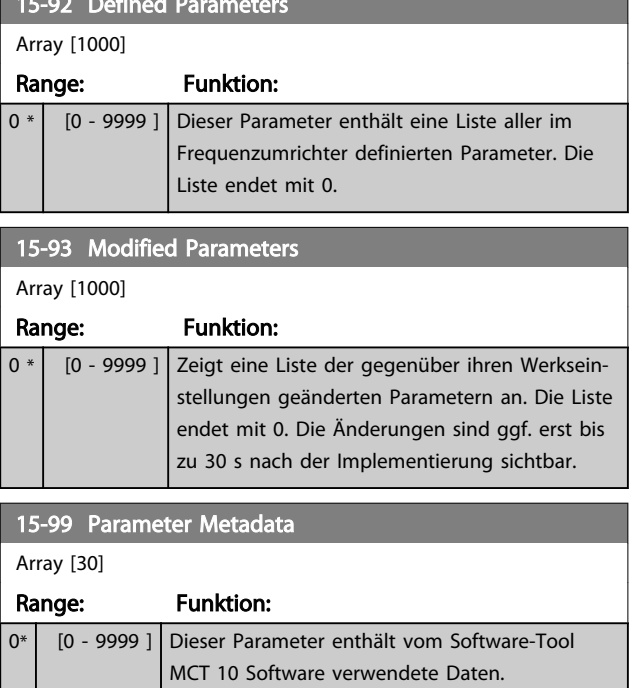

15-92 Defined Parameters

 $16.10 \text{ P} \cdot \frac{1000}{\text{m}}$ 

# <span id="page-165-0"></span>3.17 Parameter: 16-\*\* Datenanzeigen

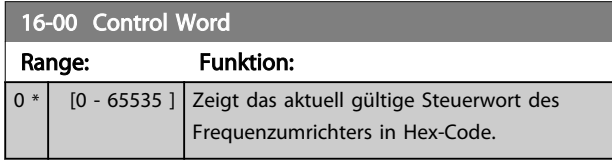

# 16-01 Reference [Unit]

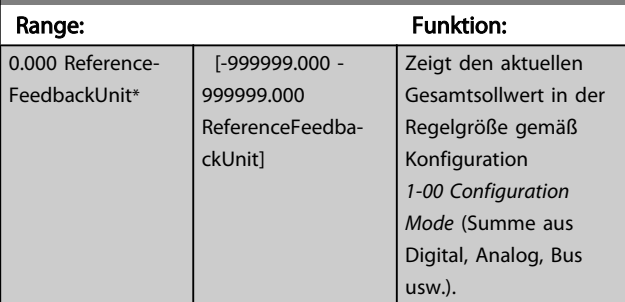

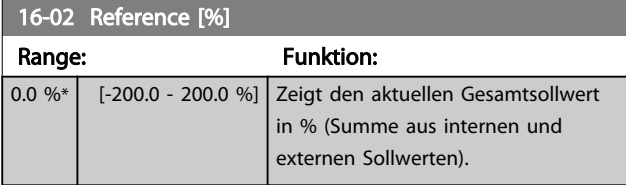

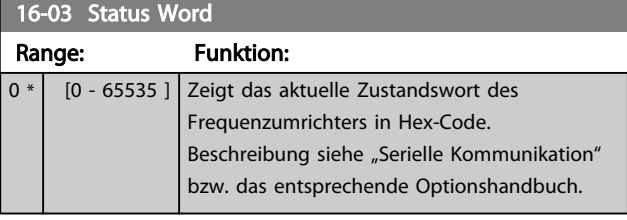

16-05 Main Actual Value [%] Range: Funktion: 0.00 %\* [-100.00 - 100.00 %] Zeigt den aktuellen Hauptistwert der Feldbus-Schnittstelle in Hex-Code.

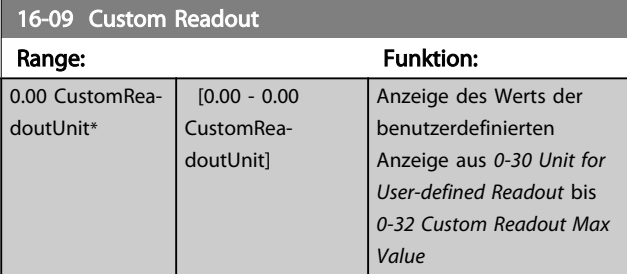

# 3.17.1 16-1\* Anzeigen-Motor

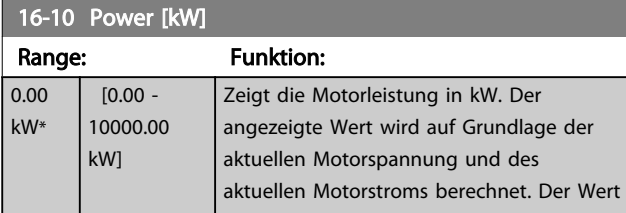

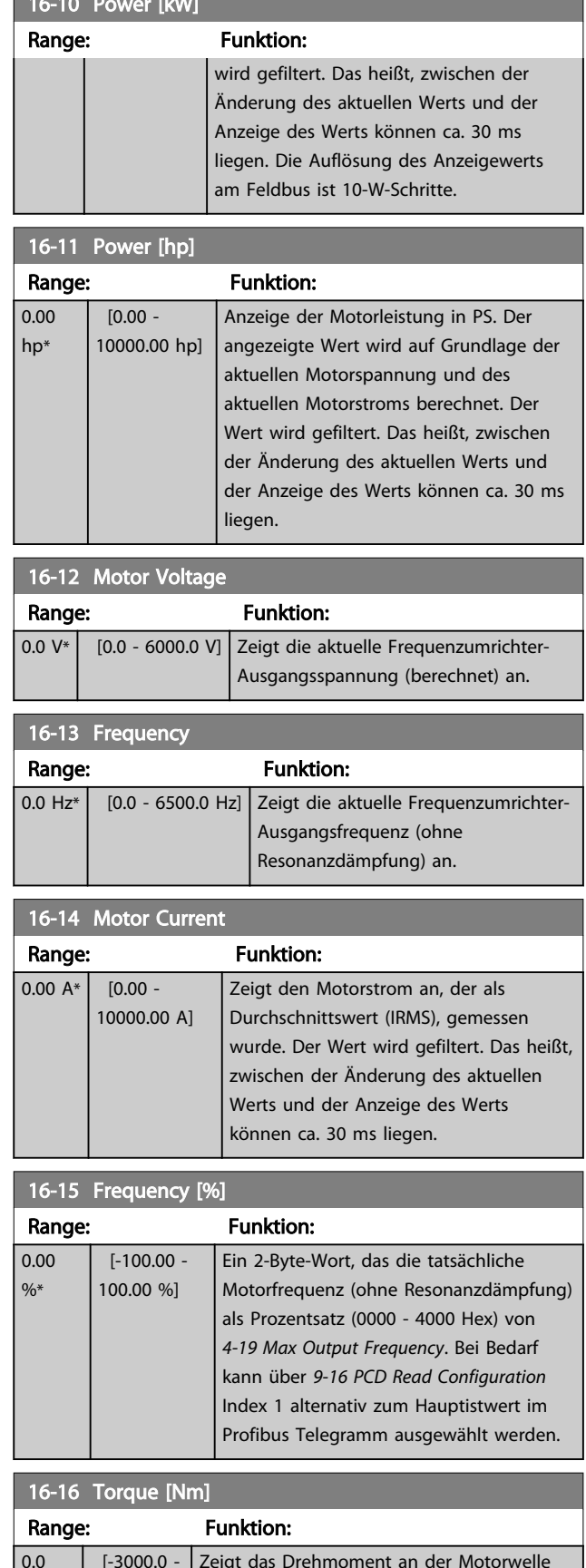

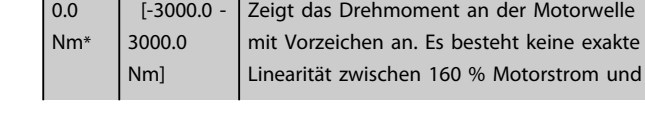

3 3

 $16-16$  Torque  $\frac{1}{2}$  Torque  $\frac{1}{2}$ 

Danfoss

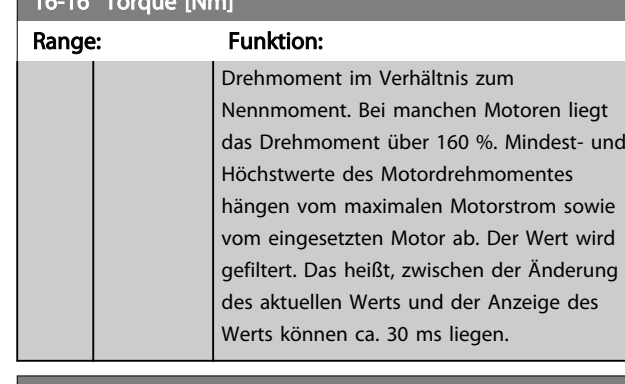

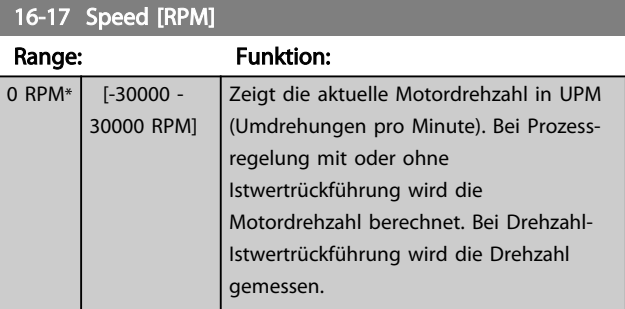

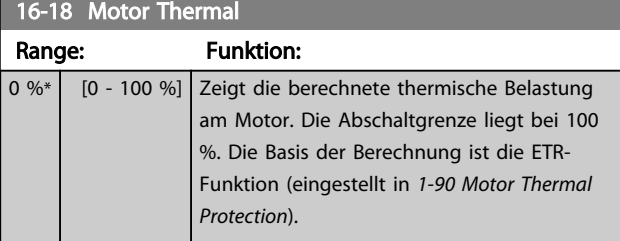

# 16-19 KTY sensor temperature

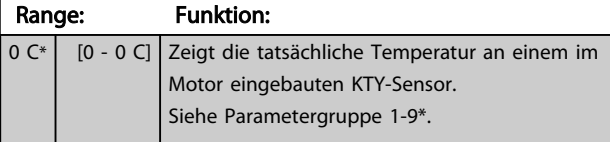

## 16-20 Motor Angle Range: Funktion: 0\* [0 - 65535 ] Zeigt den aktuellen Drehgeber-/Resolver-Winkelversatz in Bezug zur Indexposition an. Der Wertbereich von 0 bis 65535 entspricht 0 -2\* pi (Bogenmaß).

#### 16-21 Torque [%] High Res. Range: Funktion:  $0.0 \%$  [-200.0 - 200.0]  $%$ Der angezeigte Wert ist das auf die Motorwelle angewendete prozentuale Drehmoment mit Vorzeichen und 0,1- %-Auflösung.

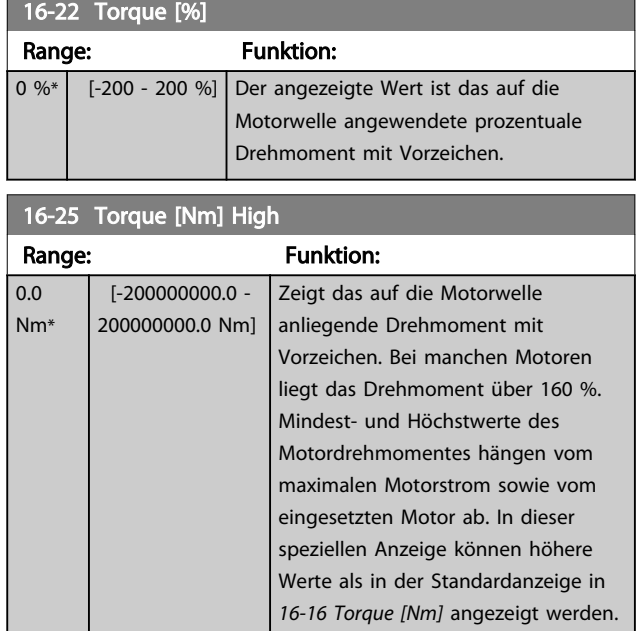

# 3.17.2 16-3\* Anzeigen-FU

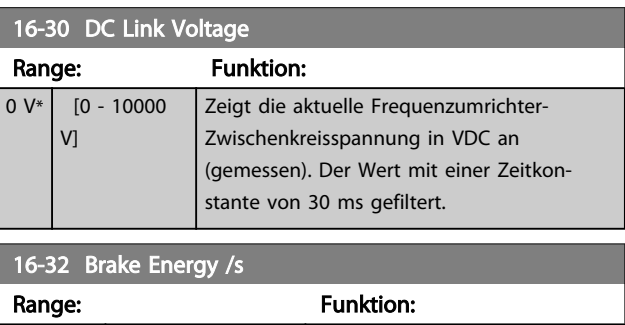

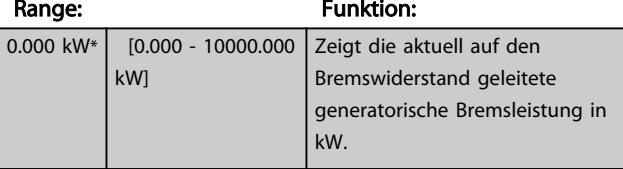

# 16-33 Brake Energy /2 min

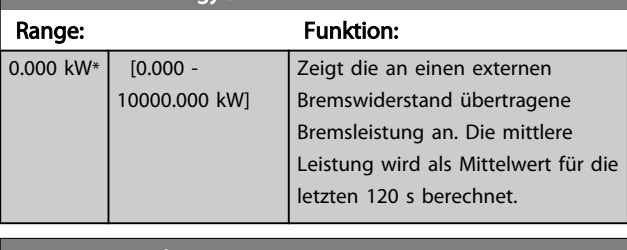

#### 16-34 Heatsink Temp.

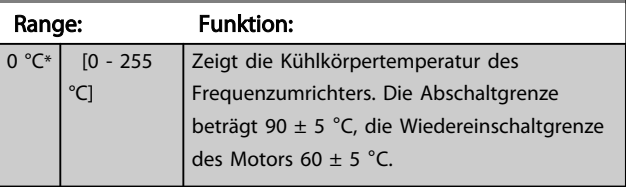

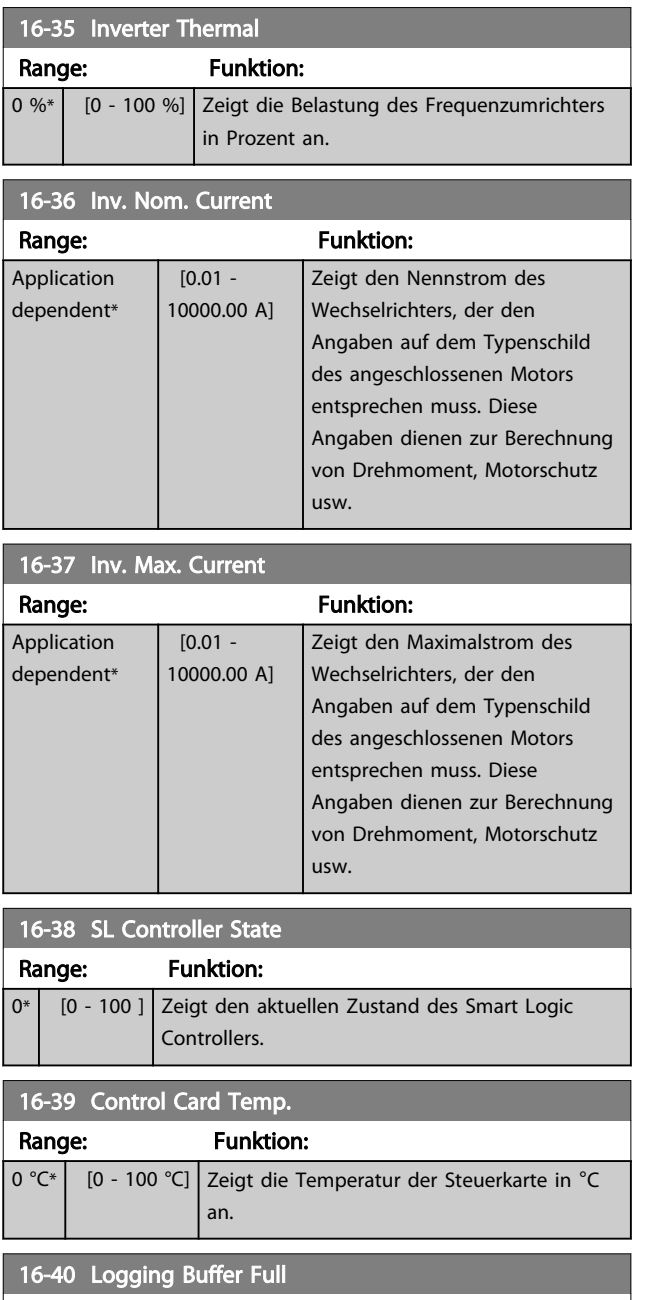

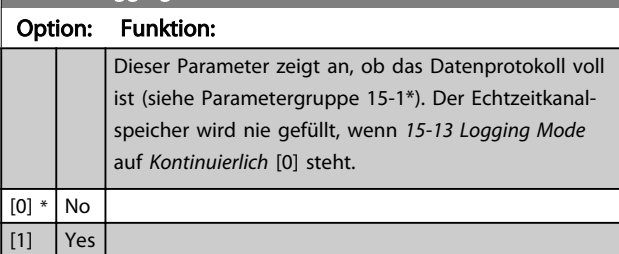

16-49 Current Fault Source

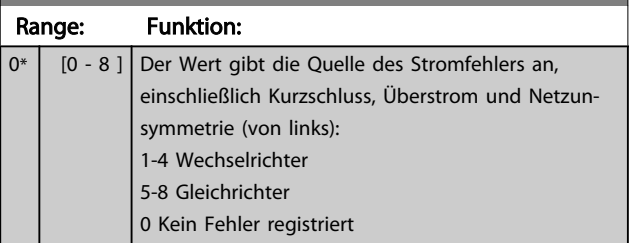

## 3.17.3 16-5\* Soll- & Istwerte

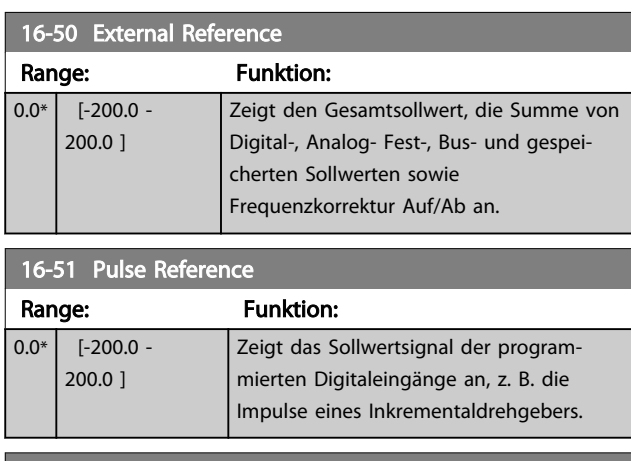

#### 16-52 Feedback [Unit] Range: The Contract of the Funktion: 0.000 Reference-FeedbackUnit\* [-999999.999 - 999999.999 ReferenceFeedbackUnit] Zeigt den resultierenden Istwert mittels der in *[3-00 Reference Range](#page-58-0)*, *[3-01 Reference/Feedback](#page-58-0) [Unit](#page-58-0)*, *[3-02 Minimum](#page-58-0) [Reference](#page-58-0)* und *[3-03 Maximum](#page-58-0) [Reference](#page-58-0)* gewählten Einheit/Skalierung.

## 16-53 Digi Pot Reference

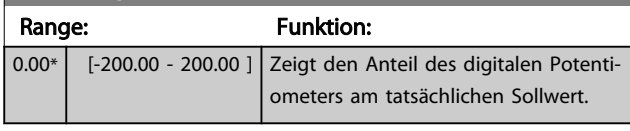

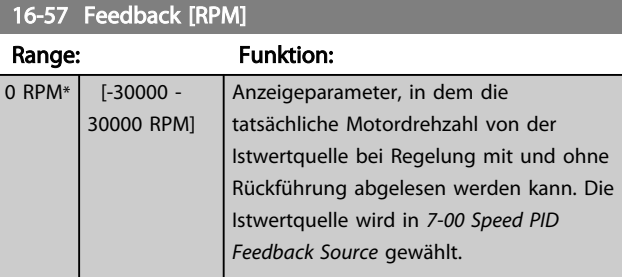

# <span id="page-168-0"></span>3.17.4 16-6\* Anzeig. Ein-/Ausg.

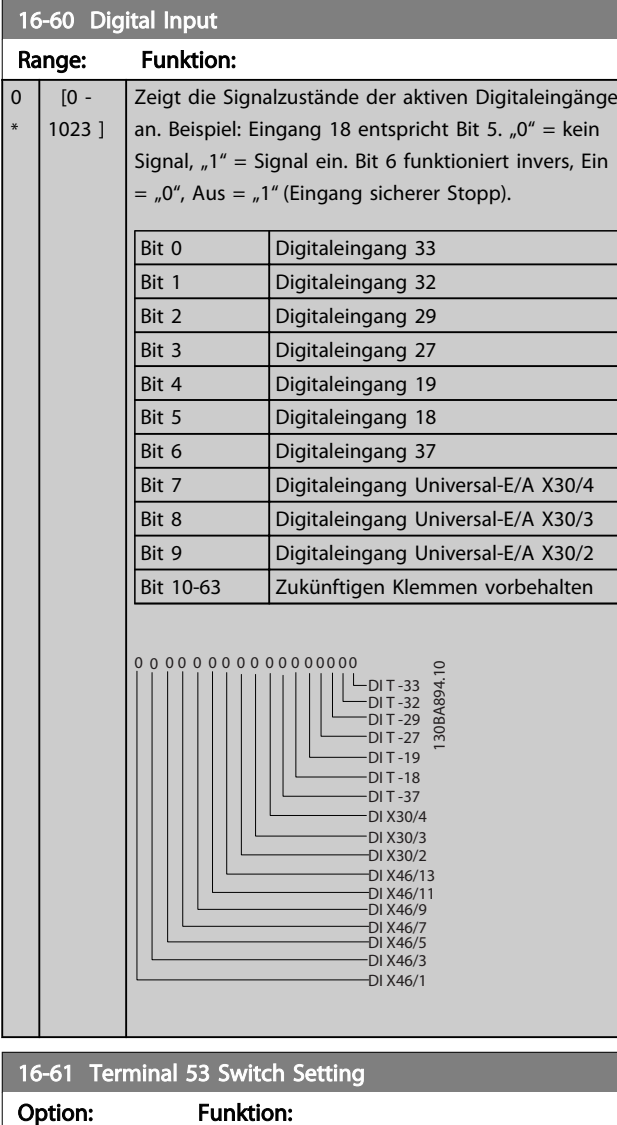

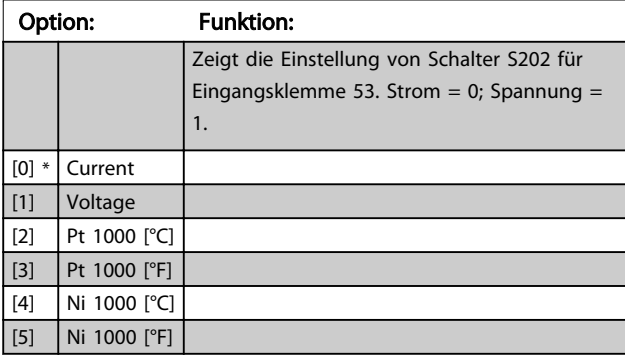

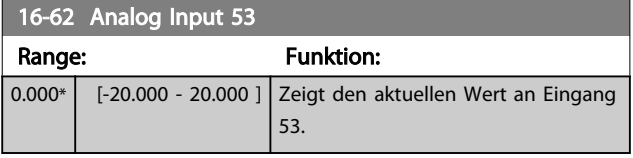

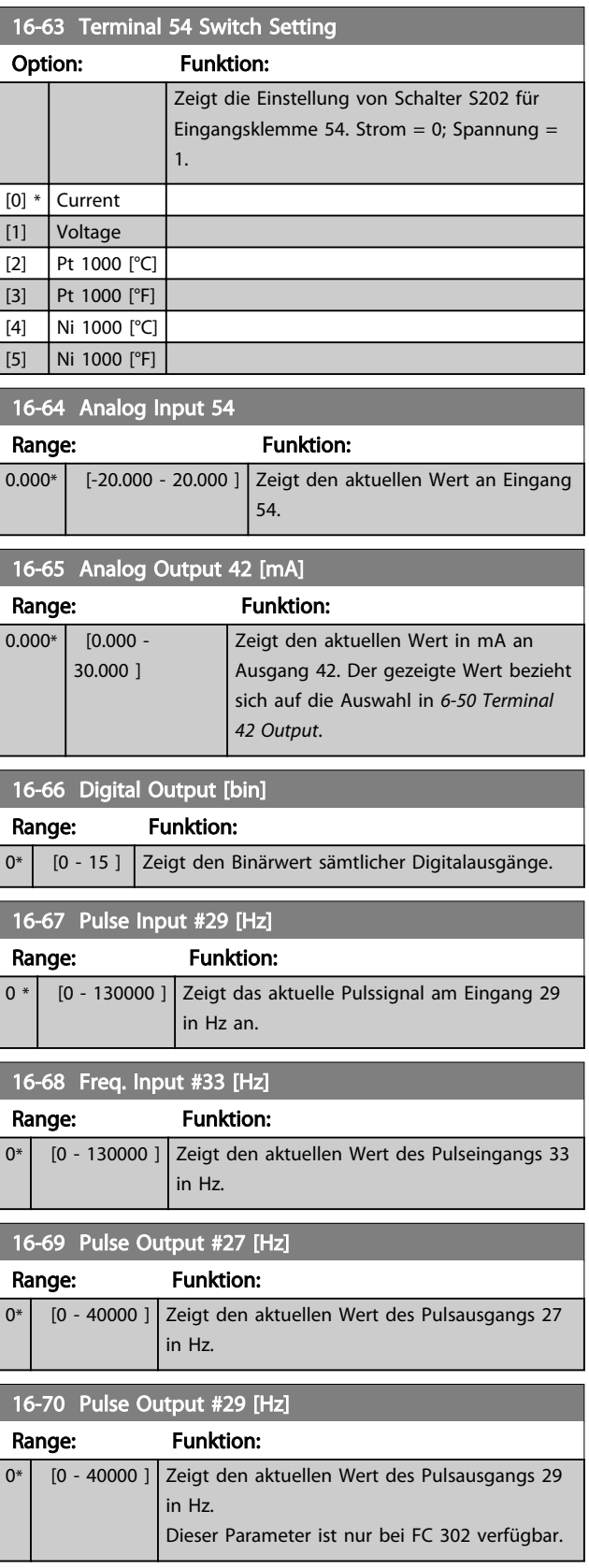

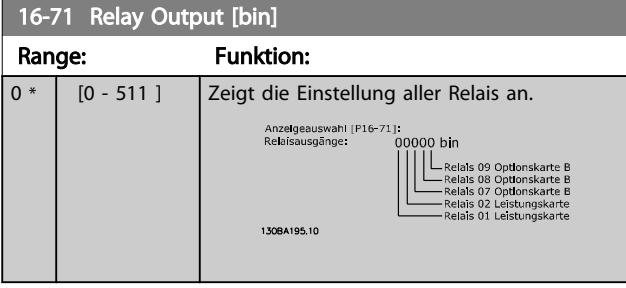

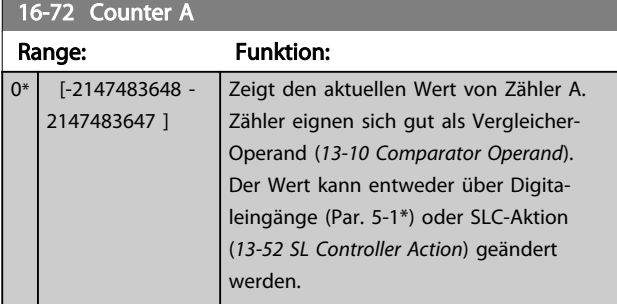

# 16-73 Counter B

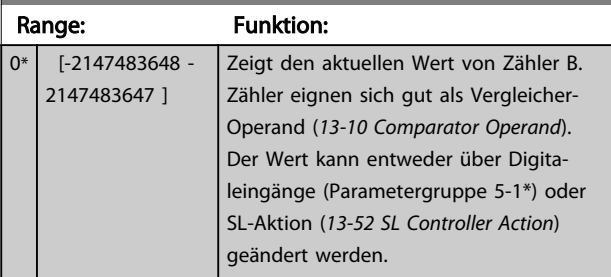

#### 16-74 Prec. Stop Counter

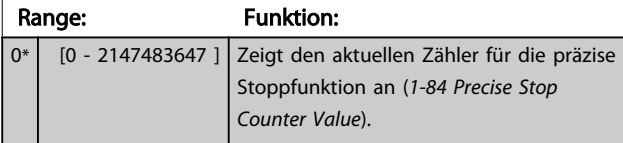

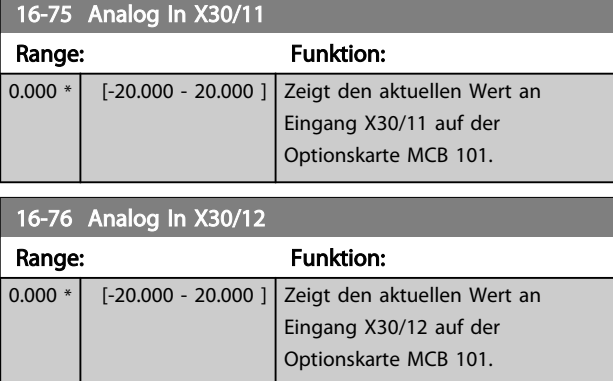

# 16-77 Analog Out X30/8 [mA] Range: Funktion: 0.000 \* | [0.000 - 30.000 ] Zeigt den aktuellen Wert an Eingang

X30/8 in mA.

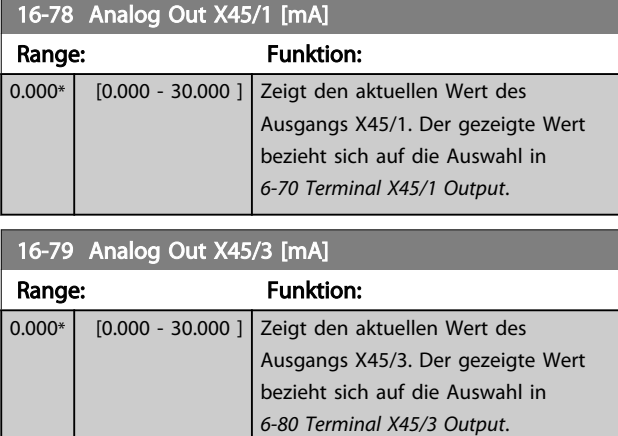

# 3.17.5 16-8\* Feldbus und FC Anschluss

Parameter für Berichte zu BUS-Verweisen und Steuerwörtern.

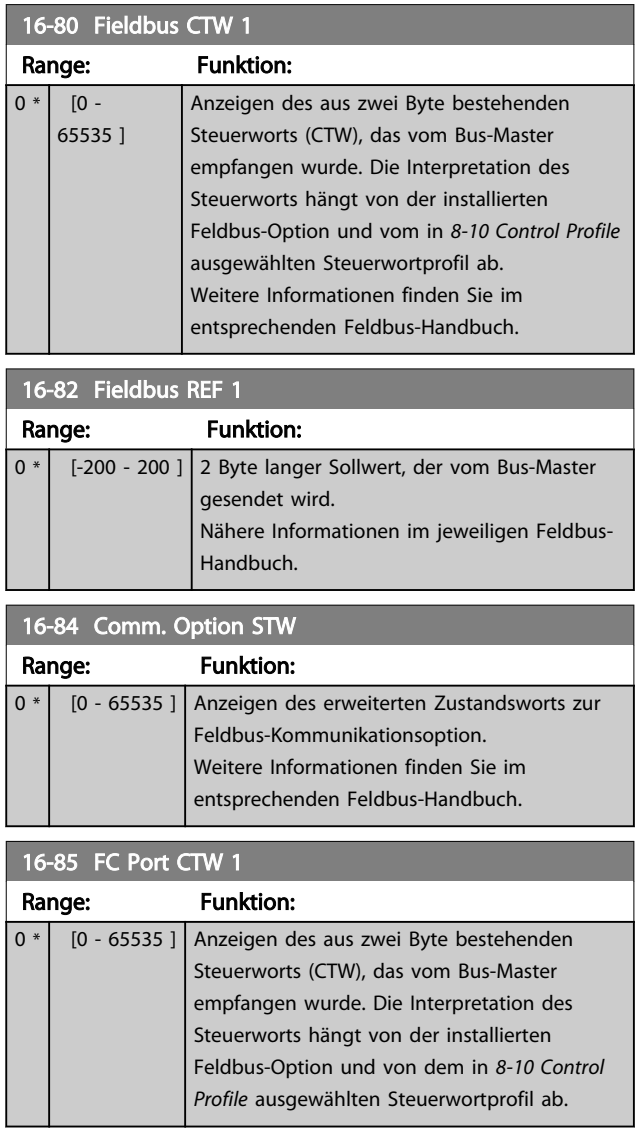

<span id="page-170-0"></span>

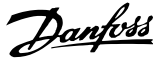

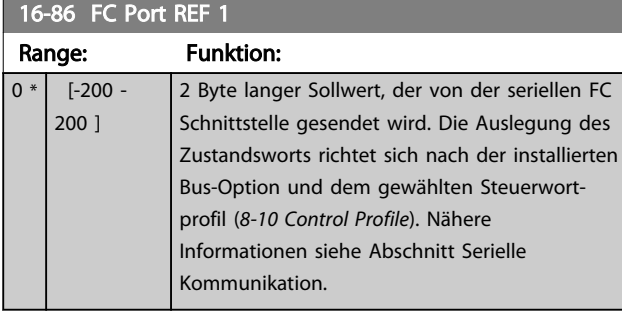

# 3.17.6 16-9\* Bus Diagnose

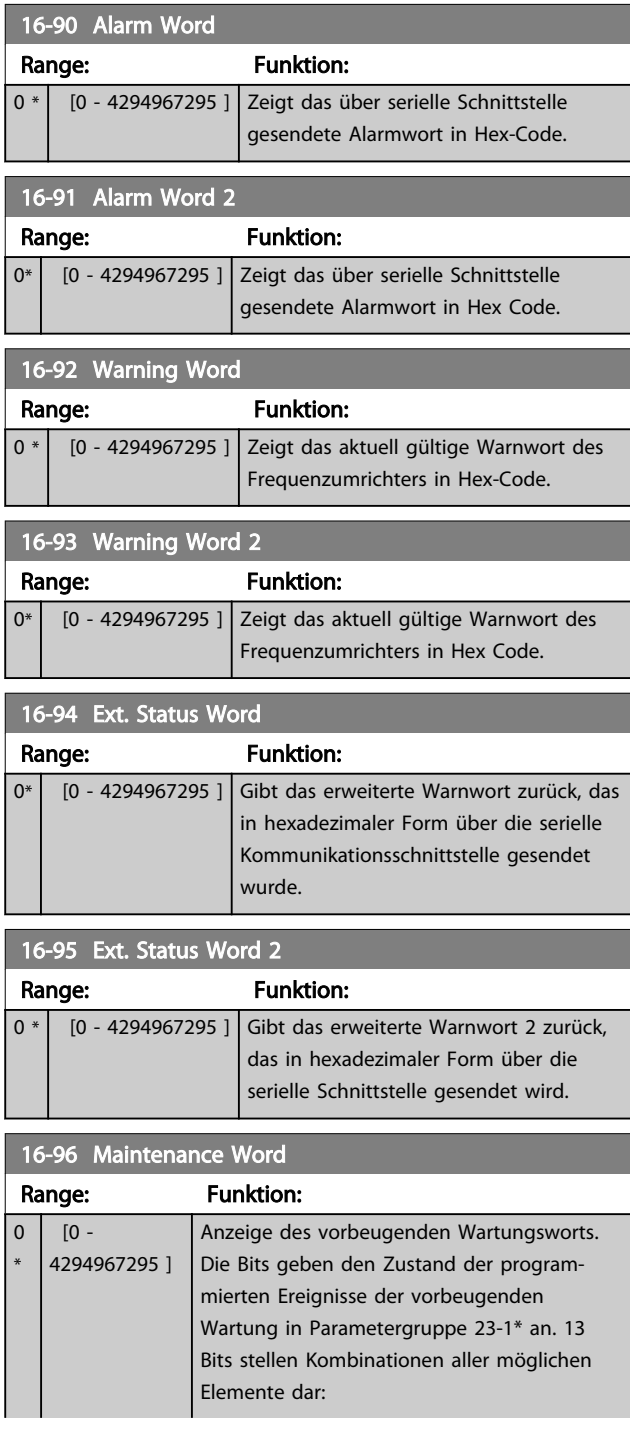

## 16-96 Maintenance Word Range: Funktion: • Bit 0: Motorlager • Bit 1: Pumpenlager • Bit 2: Lüfterlager • Bit 3: Ventil • Bit 4: Drucktransmitter • Bit 5: Durchflusstransmitter • Bit 6: Temperaturtransmitter Bit 7: Pumpendichtungen • Bit 8: Lüfterriemen • Bit 9: Filter • Bit 10: Kühllüfter des Antriebs • Bit 11: Zustandskontrolle Antriebssystem Bit 12: Garantie • Bit 13: Wartungstext 0 • Bit 14: Wartungstext 1 Bit 15: Wartungstext 2 Bit 16: Wartungstext 3 Bit 17: Wartungstext 4 Position 4⇒ Ventil Lüfterla Pumpe Motorla ger | nlager Position Pumpe Temper Durchfl

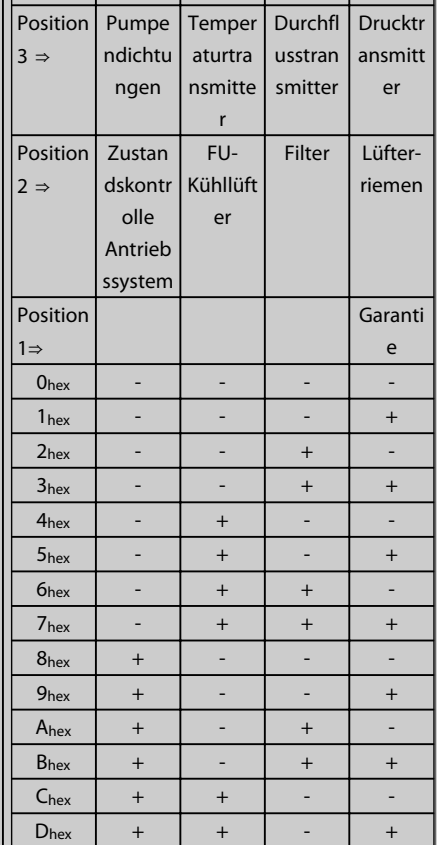

ger

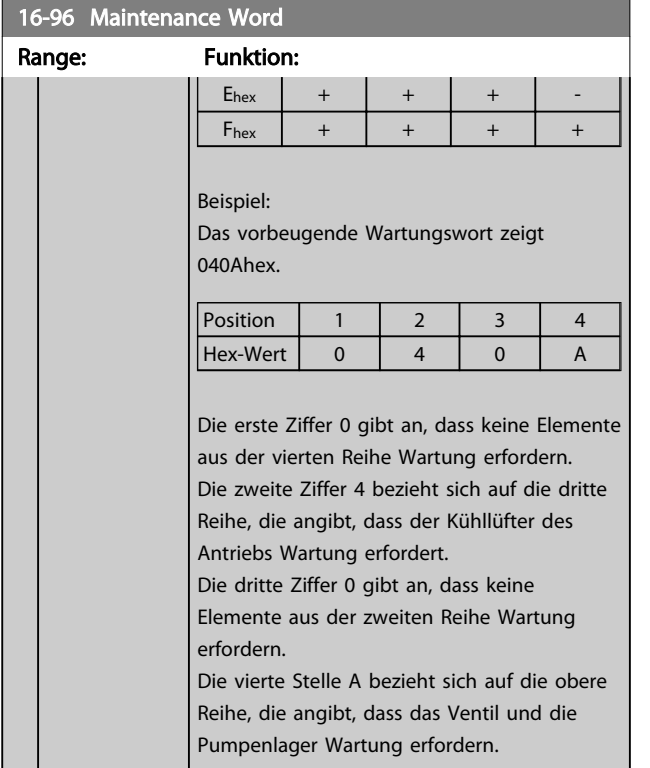

3 3

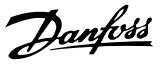

### 3.18 Parameter: 17-\*\* Drehgeber Option

Zusätzliche Parameter zum Konfigurieren der Drehgeberoder Resolver-Istwert-Option (MCB 102 oder MCB 103).

3.18.1 17-1\* Inkrementalgeber-Schnittstelle

Konfiguriert die inkrementale Schnittstelle der Option MCB102. Inkremental- und Absolutwert-Schnittstelle sind gleichzeitig aktiv.

## **HINWEIS**

Diese Parameter können bei laufendem Motor nicht eingestellt werden.

#### 17-10 Signal Type

Dieser Parameter legt den Signaltyp der Inkrementalspur (A/B-Kanal) des verwendeten Drehgebers fest. Konsultieren Sie das Drehgeberdatenblatt.

Bei Absolutwertgebern ist "Keine" [0] zu wählen.

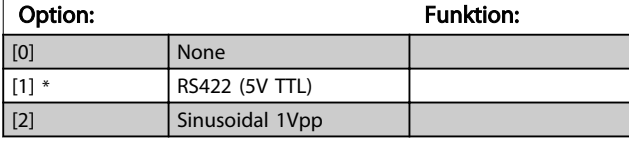

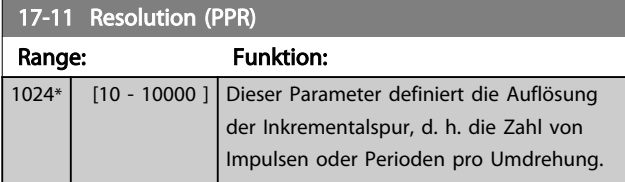

## 3.18.2 17-2\* Absolutwertgeber

Konfiguriert die Absolutwert-Schnittstelle der Option MCB 102. Inkremental- und Absolutwert-Schnittstelle sind gleichzeitig aktiv.

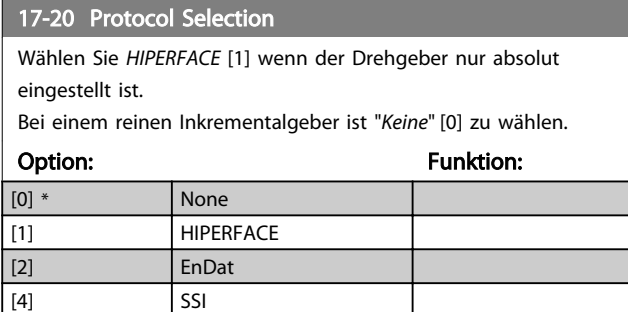

# **HINWEIS**

Dieser Parameter kann bei laufendem Motor nicht eingestellt werden.

#### 17-21 Resolution (Positions/Rev)

Dieser Parameter definiert die Auflösung des absoluten Drehgebers, d. h. die Anzahl von Zählungen pro Umdrehung. Der Wert hängt von der Einstellung in *17-20 Protocol Selection* ab.

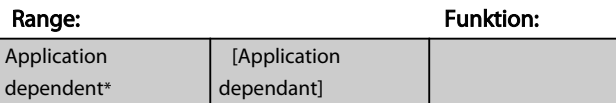

## **HINWEIS**

Dieser Parameter kann bei laufendem Motor nicht eingestellt werden.

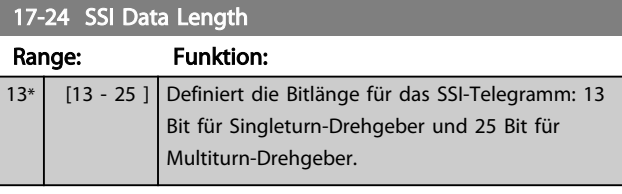

#### 17-25 Clock Rate

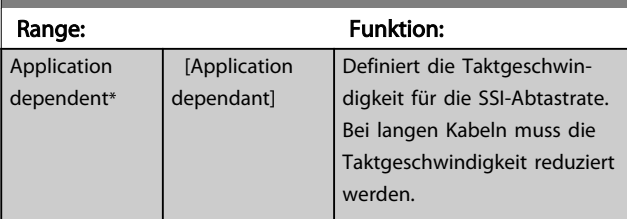

#### 17-26 SSI Data Format

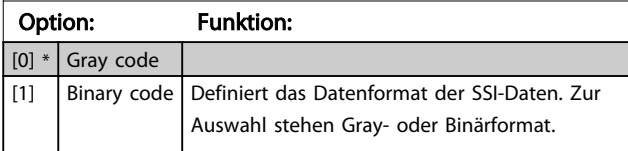

#### 17-34 HIPERFACE Baudrate

Auswahl der Baudrate des installierten Drehgebers.

Dieser Parameter ist nur verfügbar, wenn *17-20 Protocol Selection* auf HIPERFACE [1] eingestellt ist.

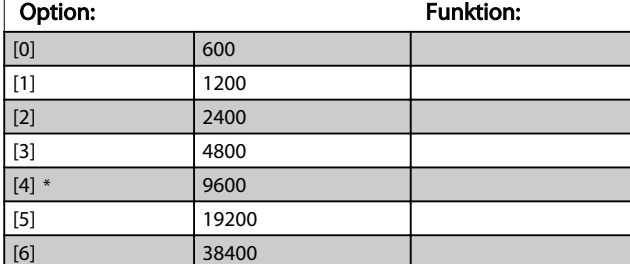

## **HINWEIS**

#### Dieser Parameter kann bei laufendem Motor nicht eingestellt werden.

#### 3.18.3 17-5\* Resolver

Parametergruppe 17-5\* dient zum Einstellen der Parameter für die Resolver-Option MCB 103.

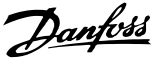

Normalerweise wird die Resolver-Rückführung als Motoristwertsignal von permanenterregten Motoren verwendet, wobei *[1-01 Motor Control Principle](#page-35-0)* auf Fluxvektor mit Geber eingestellt sein muss.

Resolver-Parameter können nicht bei laufendem Motor geändert werden.

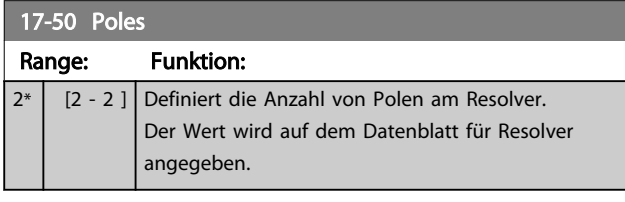

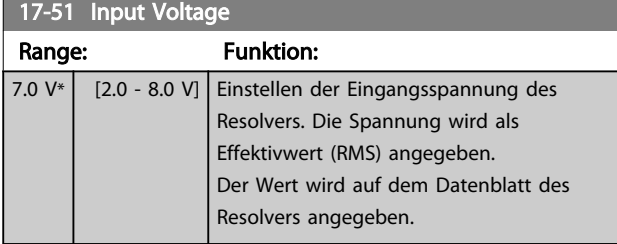

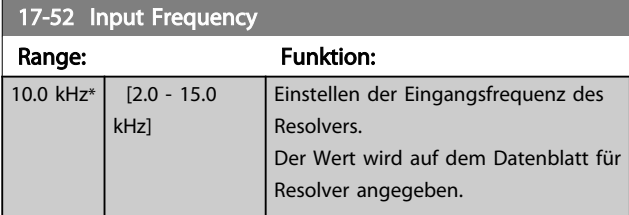

#### 17-53 Transformation Ratio

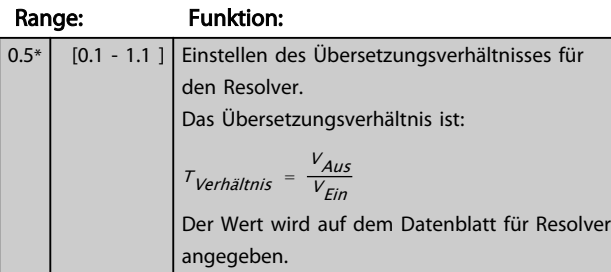

#### 17-56 Encoder Sim. Resolution

Legt die Auflösung fest und aktiviert die Drehgeber-Emulationsfunktion (Erzeugung von Drehgebersignalen von der gemessenen Position von einem Resolver). Wenn notwendig verwendet, um die Drehzahl- oder Lageinformation von einem Frequenzumrichter zu einem anderen zu übertragen. Zum Deaktivieren der Funktion [0] auswählen.

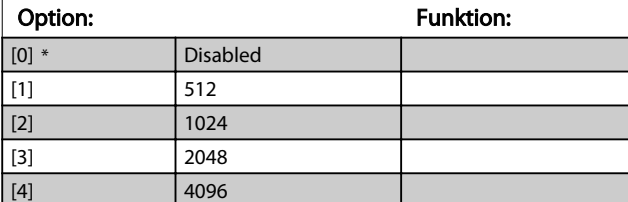

#### 17-59 Resolver Interface

Nach Auswahl der Resolver-Parameter kann die Resolver-Option MCB 103 aktiviert werden.

Um Beschädigung der Resolver zu verhindern, müssen *17-50 Poles* bis *17-53 Transformation Ratio* vor Aktivieren dieser Parameter eingestellt werden.

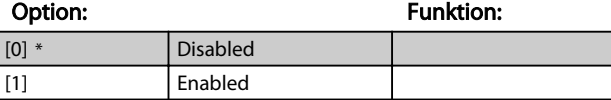

## 3.18.4 17-6\* Überwachung und Anwendung

Parameter zum Überwachen und Anpassen des Drehgebers MCB 102 oder Resolvers MCB 103 an die Anwendung (Drehrichtung, Getriebefaktoren, etc.), wenn diese in Steckplatz B als Drehzahlrückführung installiert sind. Dieser Parameter können nicht bei laufendem Motor geändert werden.

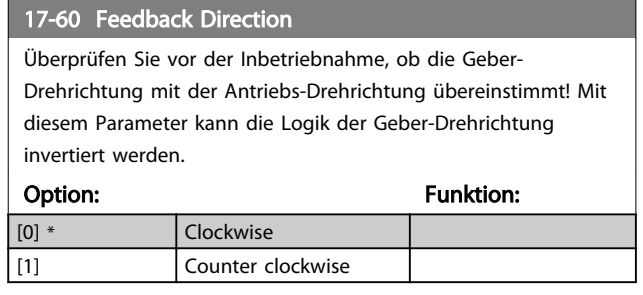

# **HINWEIS**

Dieser Parameter kann bei laufendem Motor nicht eingestellt werden.

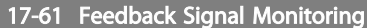

Definiert das Verhalten des Frequenzumrichters bei Erkennung eines Drehgeberfehlers.

Die Drehgeberfunktion in *17-61 Feedback Signal Monitoring* ist eine elektrische Prüfung der Hardwareschaltung im Drehgebersystem.

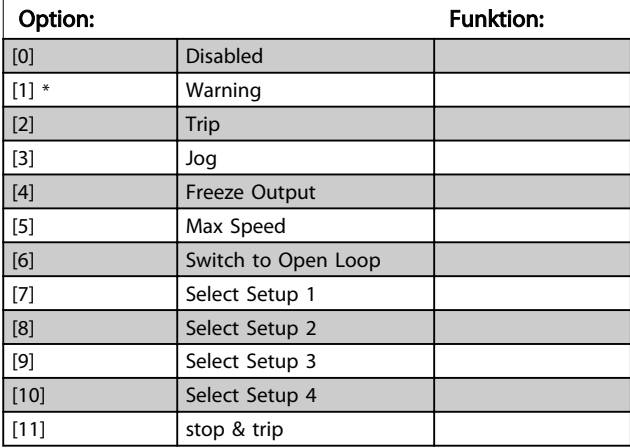

Danfoss

# 3.19 Parameter: 18-\*\* Datenanzeigen 2

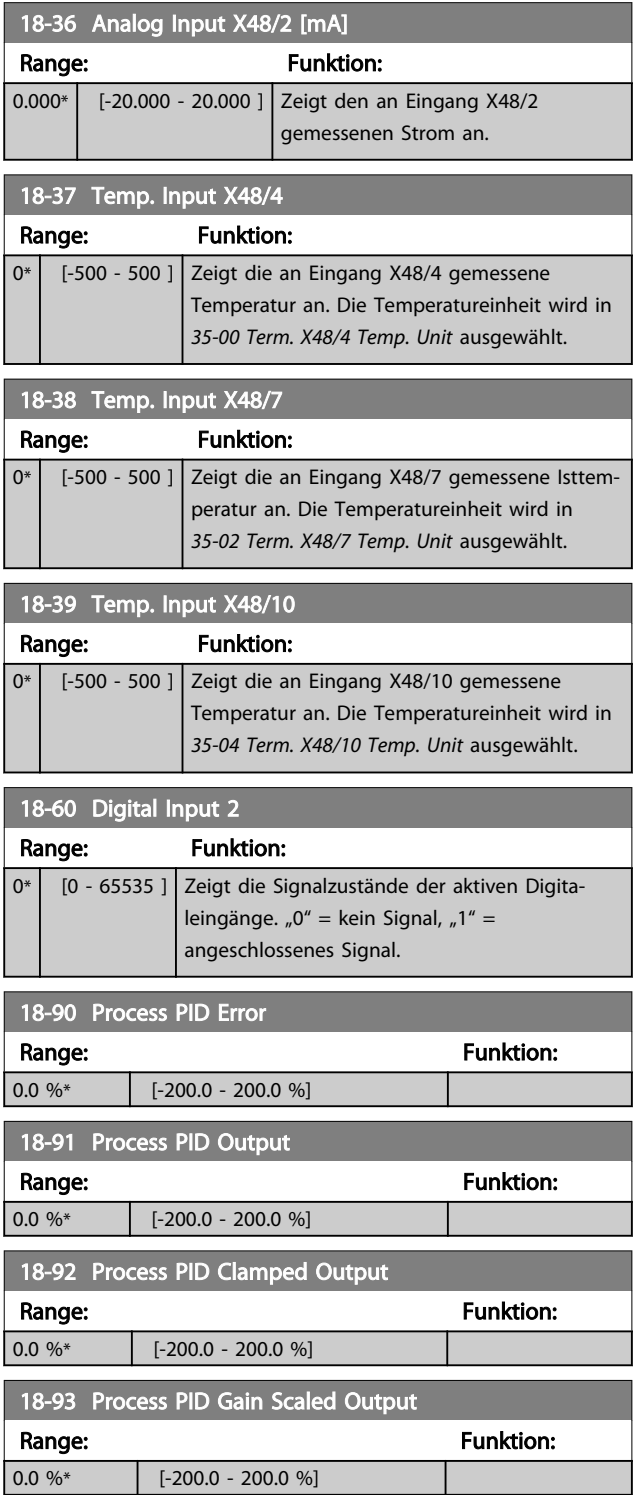

## 3.20 Parameter: Parametergruppe 30-\*\* Sonderfunktionen

## 3.20.1 30-0\* Wobbler-Funktion

Die Wobbler-Funktion wird hauptsächlich in Aufwickelanwendungen für Synthetikgarn eingesetzt. Die Wobble-Option muss im Frequenzumrichter installiert werden, der den Antrieb für die Garnumlenkung steuert. Dieser Frequenzumrichter sorgt für die Vorwärts- und Rückwärtsbewegung des Garns in einem Diamantmuster auf der Oberfläche des Garnwickels. Damit an bestimmten Oberflächenpunkten nicht zu viel Garn aufgespannt wird, muss dieses Muster geändert werden. Diese Musteränderung wird durch die Wobble-Option erzielt. Diese ermöglicht eine kontinuierliche Änderung der Umlenkgeschwindigkeit in einem programmierbaren Takt. Bei der Wobble-Funktion wird der Mittenfrequenz eine Delta-Frequenz überlagert. Das Trägheitsmoment der Garnumlenkung kann durch einen kurzen Frequenzsprung ausgeglichen werden. Die Option ist besonders gut für Anwendungen mit elastischem Garn geeignet und verfügt über ein Wobble-Verhältnis mit Zufallsprinzip.

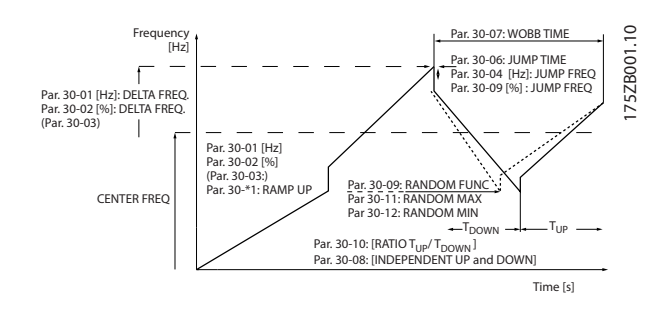

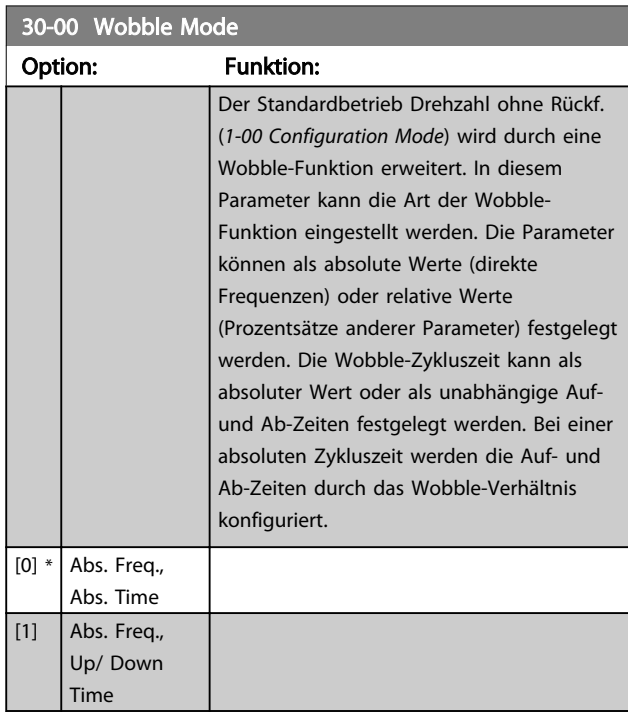

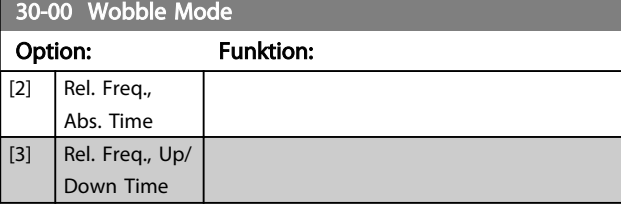

# **HINWEIS**

Dieser Parameter kann bei laufendem Motor nicht eingestellt werden.

# **HINWEIS**

Die Einstellung der "Mittenfrequenz" erfolgt anhand der normalen Parameter zur Sollwertverarbeitung (siehe Parametergruppe 3-1\*).

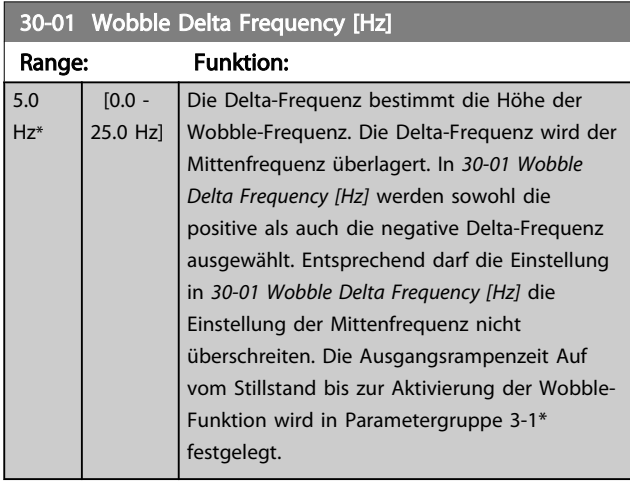

#### 30-02 Wobble Delta Frequency [%]

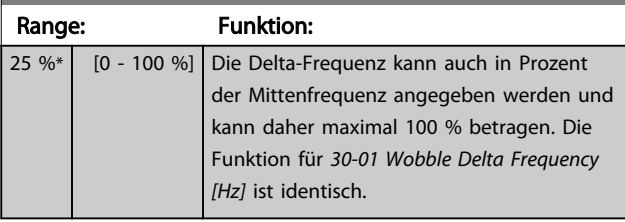

### 30-03 Wobble Delta Freq. Scaling Resource

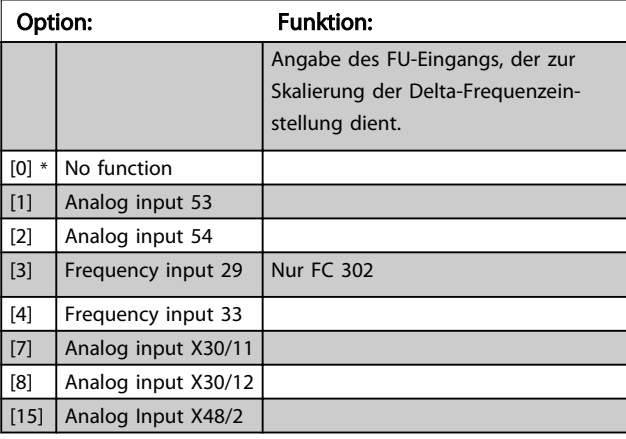

Danfoss

Danfoss

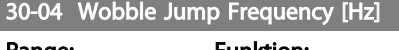

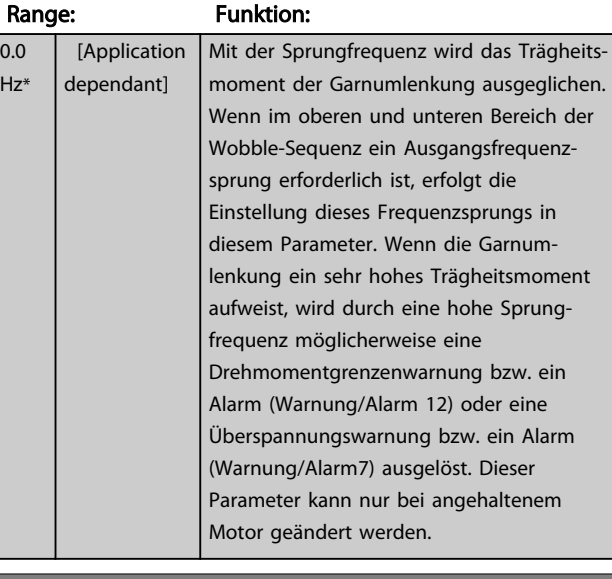

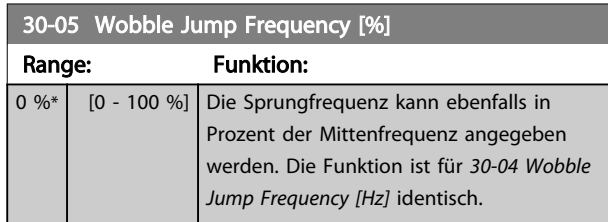

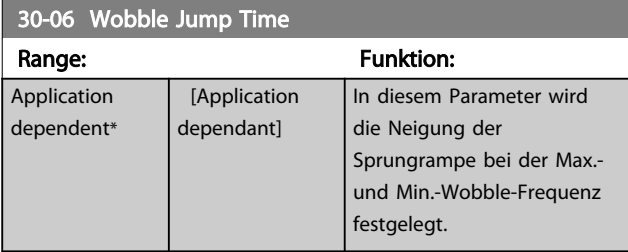

30-07 Wobble Sequence Time

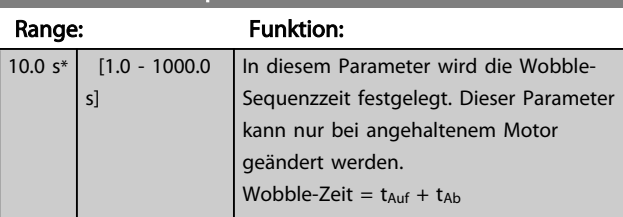

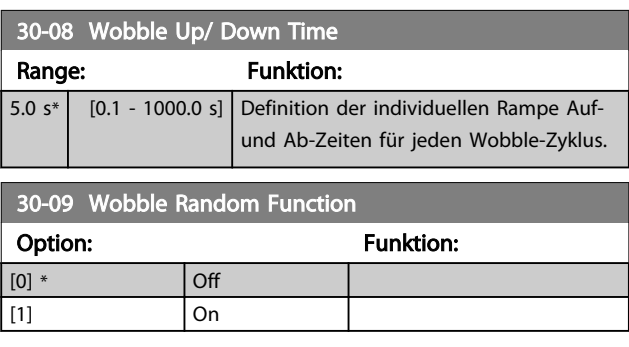

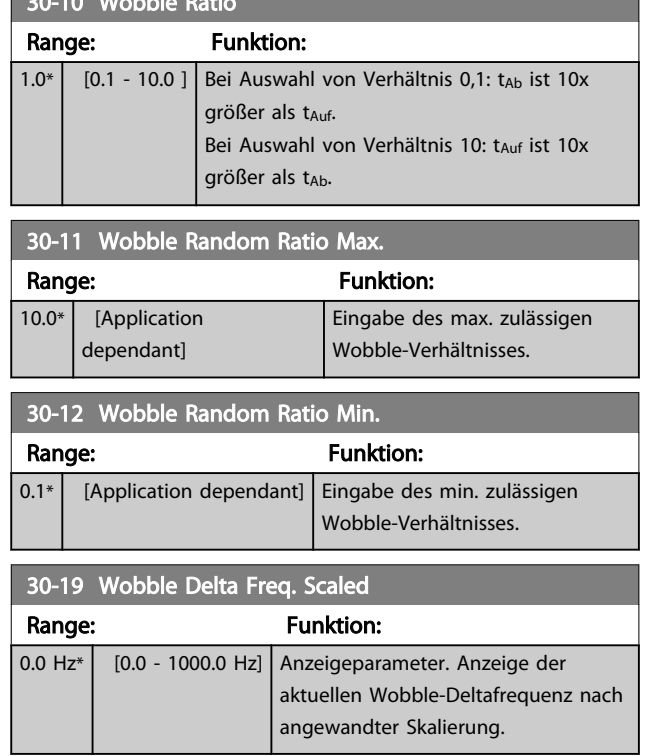

30-10 Wobble Ratio

# 3.20.2 30-2\* Erw. Startfunktion

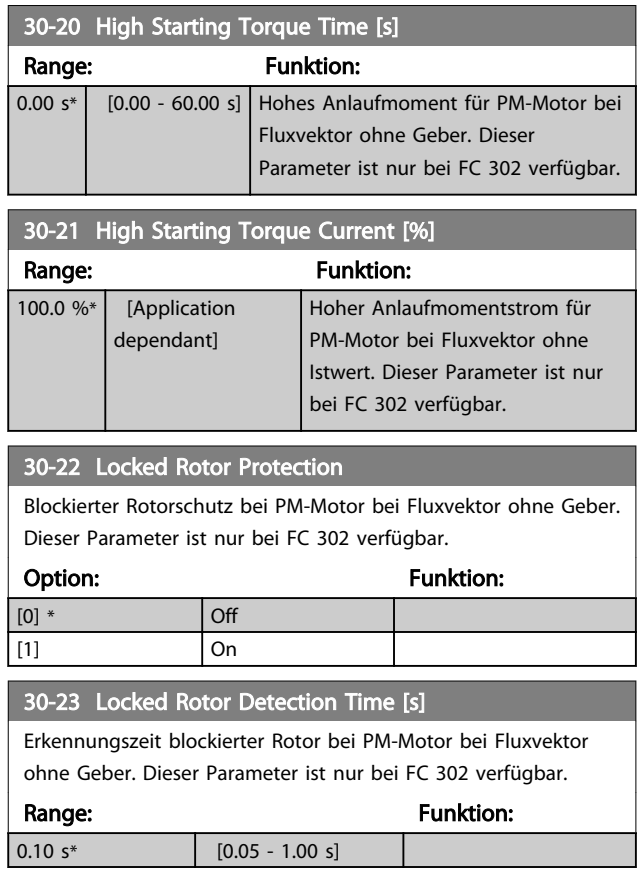

Danfoss

# 3.20.3 30-8\* Kompatibilität

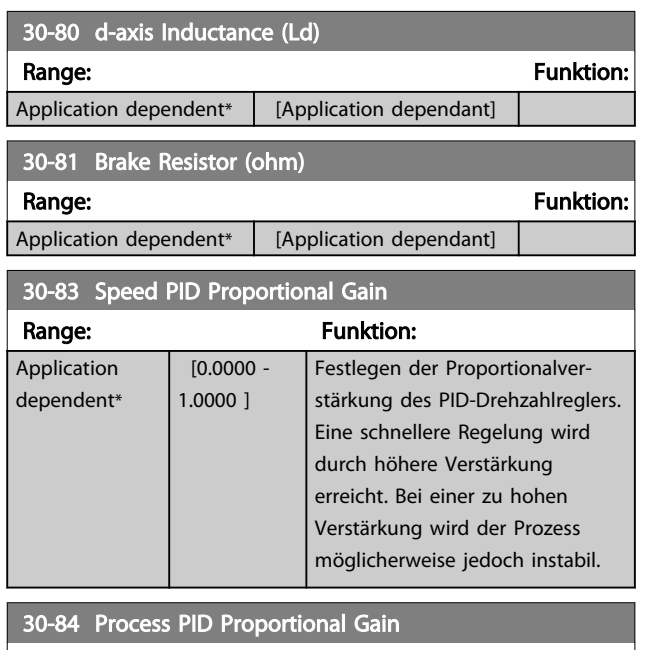

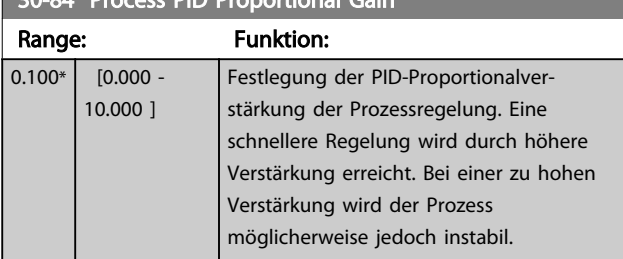

# <span id="page-178-0"></span>3.21 Parameter: 35-\*\* Fühlereingangsopt.

3.21.1 35-0\* Temp. Eingangsmodus (MCB 114)

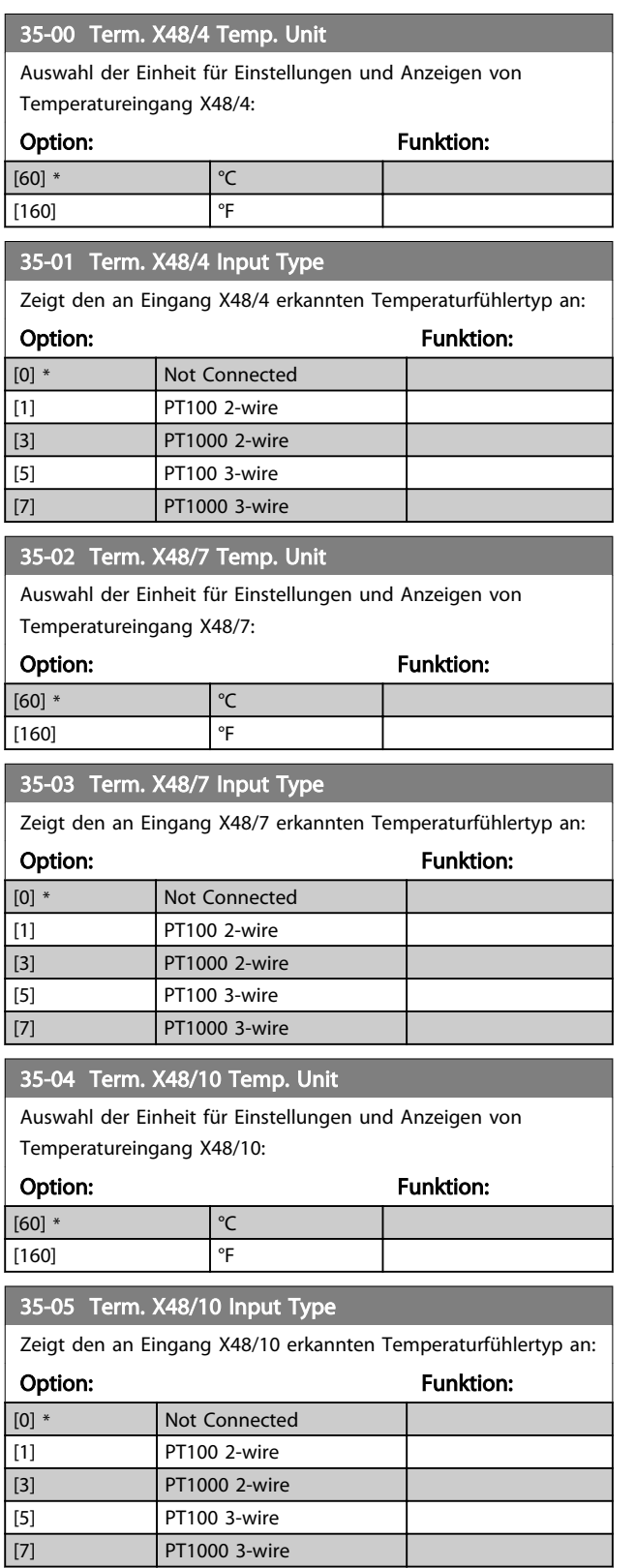

# 35-06 Temperature Sensor Alarm Function

Auswahl der Alarmfunktion:

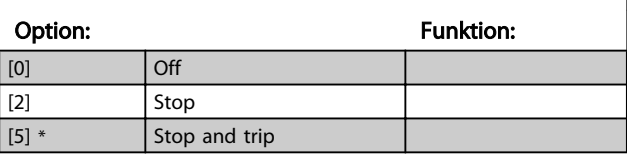

### 3.21.2 35-1\* Temp. Eingang X48/4 (MCB 114)

35-14 Term. X48/4 Filter Time Constant

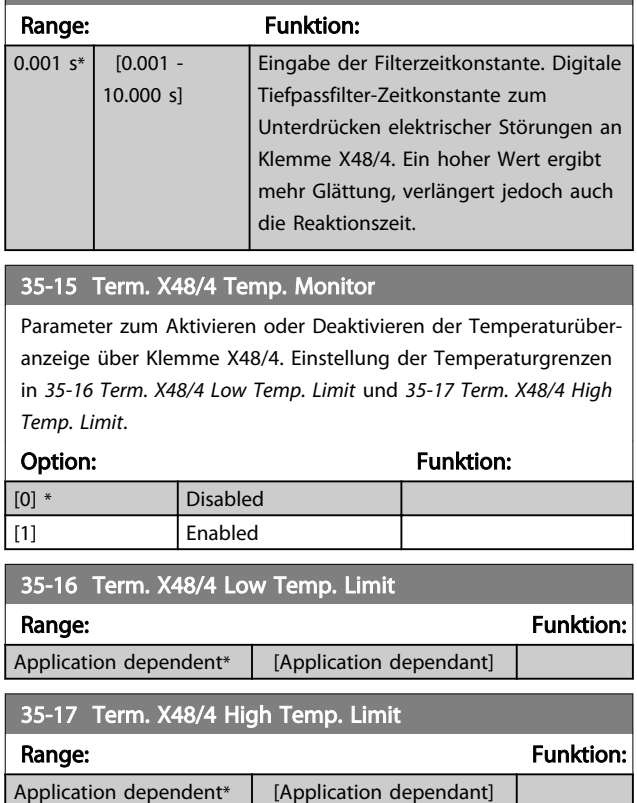

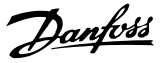

## 3.21.3 35-2\* Temp. Eingang X48/7 (MCB 114)

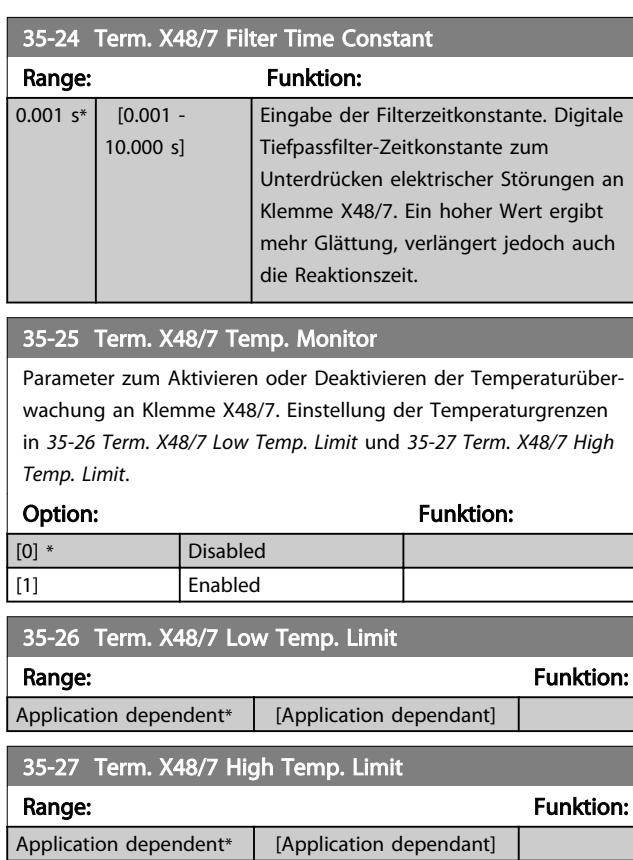

## 3.21.4 35-3\* Temp. Eingang X48/10 (MCB 114)

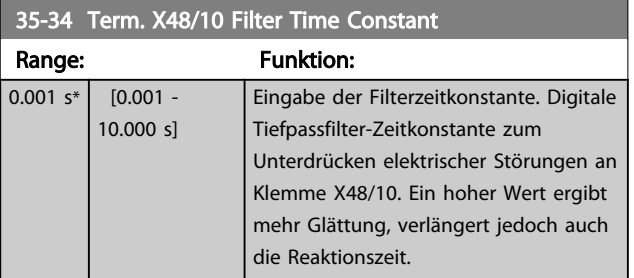

#### 35-35 Term. X48/10 Temp. Monitor

Parameter zum Aktivieren oder Deaktivieren der Temperaturüberwachung an Klemme X48/10. Einstellung der Temperaturgrenzen in *35-36 Term. X48/10 Low Temp. Limit*/*35-37 Term. X48/10 High Temp. Limit*.

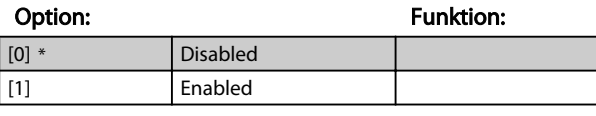

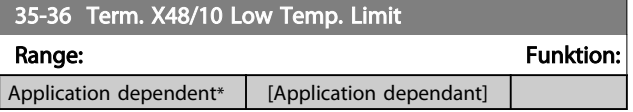

# 35-37 Term. X48/10 High Temp. Limit

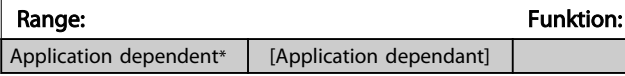

## 3.21.5 35-4\* Analogeingang X48/2 (MCB 114)

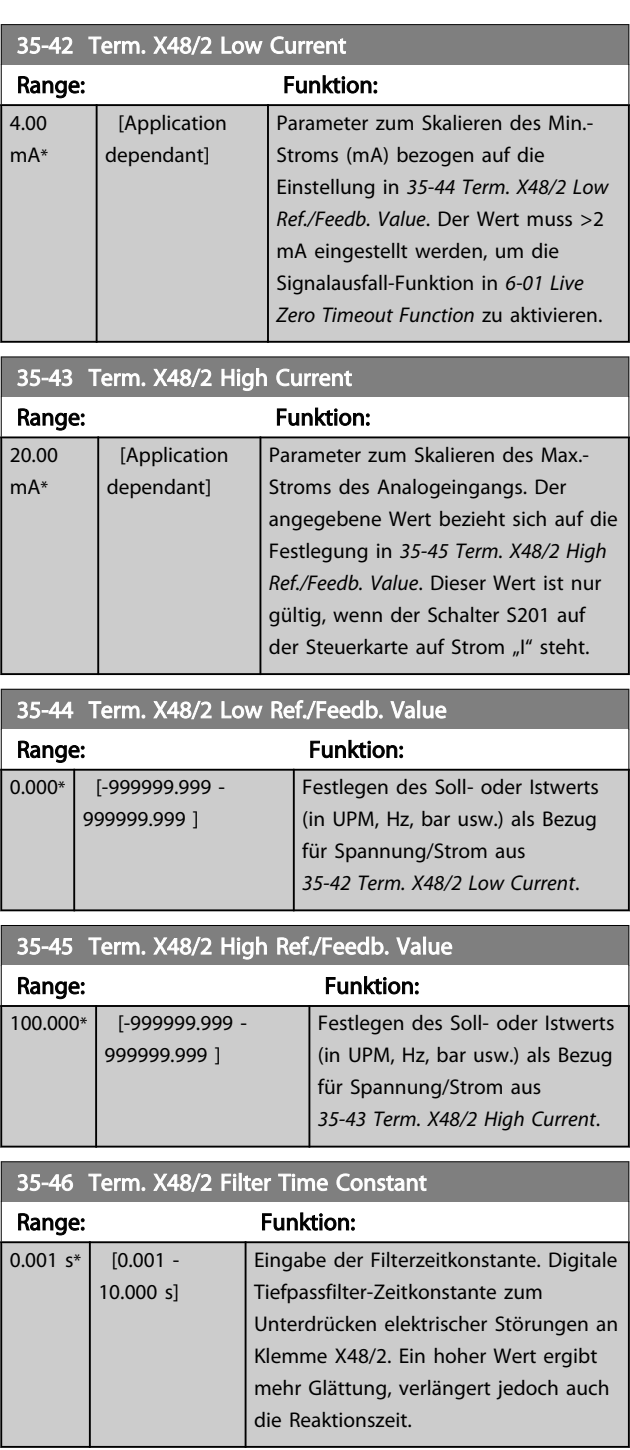
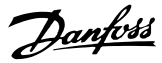

# 4 Parameterlisten

#### FC-Baureihe

Alle = gültig für die Baureihen FC 301 und FC 302 01 = nur gültig für FC 301 02 = nur gültig für FC 302

#### Änderungen während des Betriebs

"WAHR" bedeutet, dass der Parameter während des Betriebs des Frequenzumrichters geändert werden kann; "FALSCH" bedeutet, dass der Frequenzumrichter gestoppt werden muss, um Änderungen vorzunehmen.

#### 4-Parametersatz

'Alle Parametersätze': Der Parameter kann in jedem der vier Parametersätze individuell eingestellt werden, d. h. ein Parameter kann vier verschiedene Datenwerte aufweisen. '1 set-up' (1 Par.-Satz): Der Datenwert ist in allen Parametersätzen gleich.

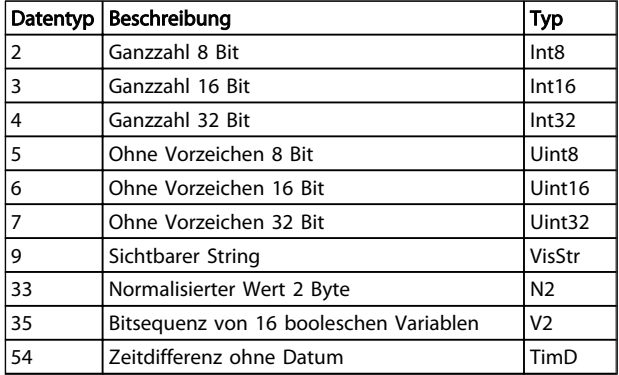

### 4.1.1 Umrechnung

Die verschiedenen Attribute eines Parameters werden im Abschnitt über Werkseinstellungen angezeigt. Parameterwerte werden nur als Ganzzahlen übertragen. Aus diesem Grund werden Umrechnungsfaktoren verwendet, um Dezimalwerte zu übertragen.

*4-12 Motor Speed Low Limit [Hz]* weist einen Umrechnungsfaktor von 0,1 auf.

Wenn Sie die Mindestfrequenz auf 10 Hz einstellen möchten, übertragen Sie den Wert 100. Ein Umrechnungsfaktor von 0,1 bedeutet, dass der übertragene Wert mit 0,1 multipliziert wird. Der Wert 100 wird somit als 10,0 wahrgenommen.

Beispiele:

0 s --> Konvertierungsindex 0 0,00 s --> Konvertierungsindex -2 0 ms --> Konvertierungsindex -3 0,00 ms --> Konvertierungsindex -5

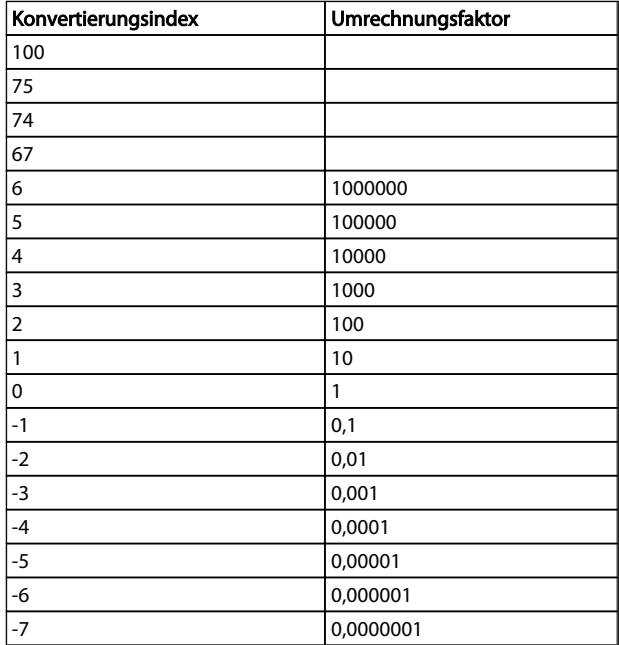

#### Tabelle 4.1 Umrechnungstabelle

## 4.1.2 Aktive/Inaktive Parameter in unterschiedlichen Antriebssteuerungsmodi

 $+$  = aktiv

- = nicht aktiv

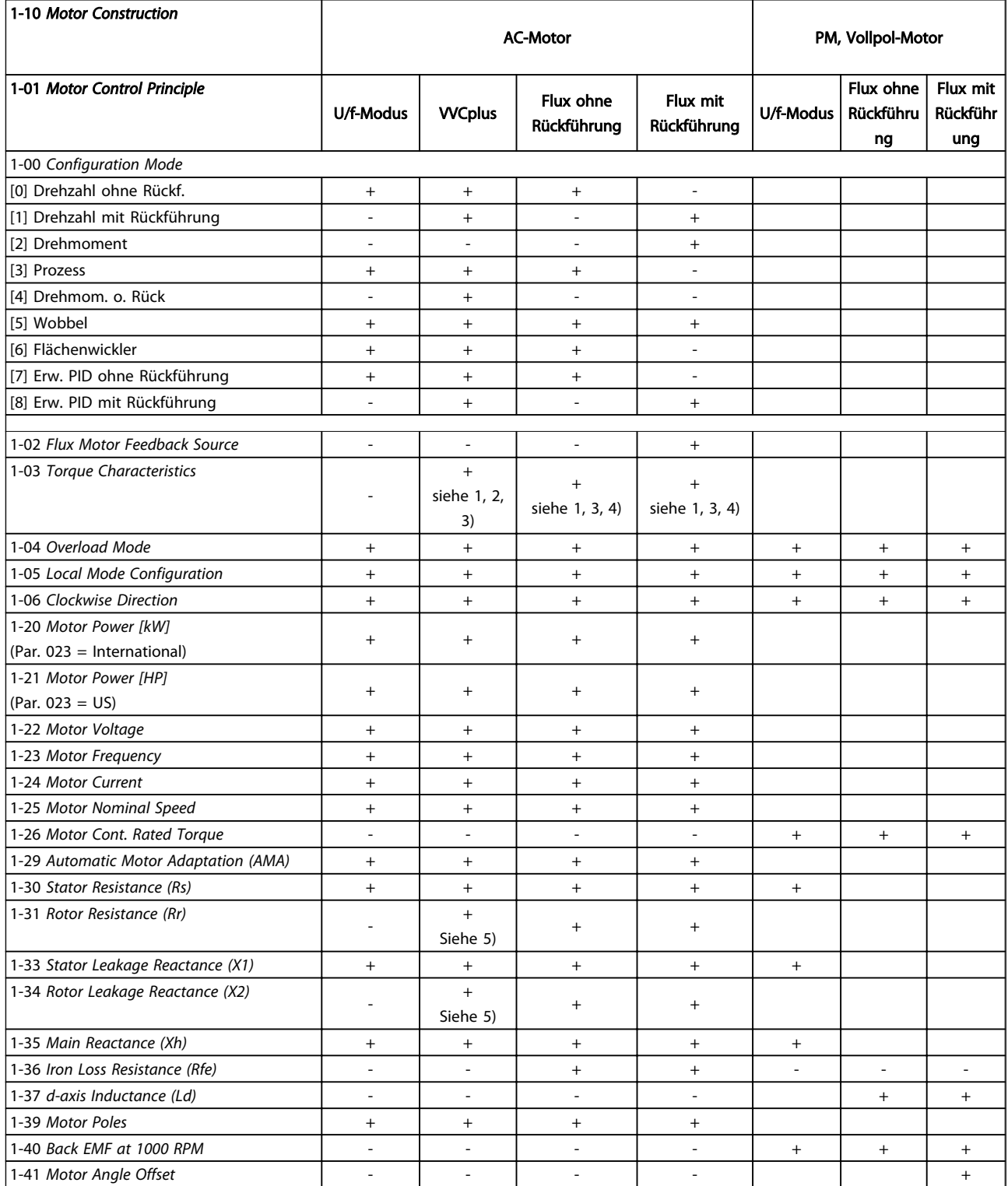

*1) Konstantes Drehmoment*

*2) Variables Drehmoment*

*3) AEO*

*4) Konstante Leistung*

*5) Verwendet bei Motorfangschaltung*

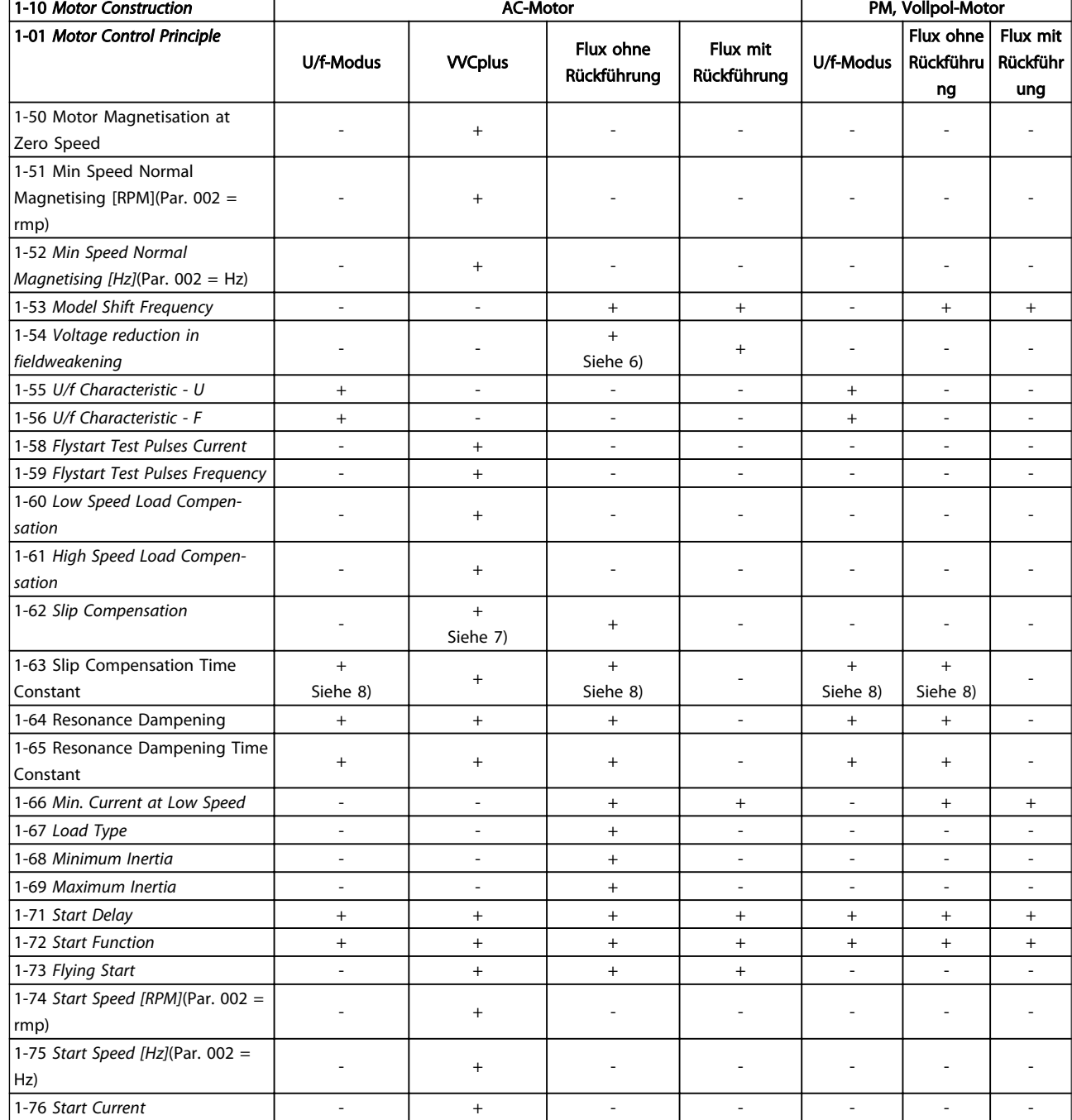

*6) Verwenden Sie dies bei Einstellung von [1-03 Torque Characteristics](#page-36-0)*

*auf konstante Leistung*

*7) Nicht verwendet, wenn [1-03 Torque Characteristics](#page-36-0) = VT*

*8) Teil der Resonanzdämpfung*

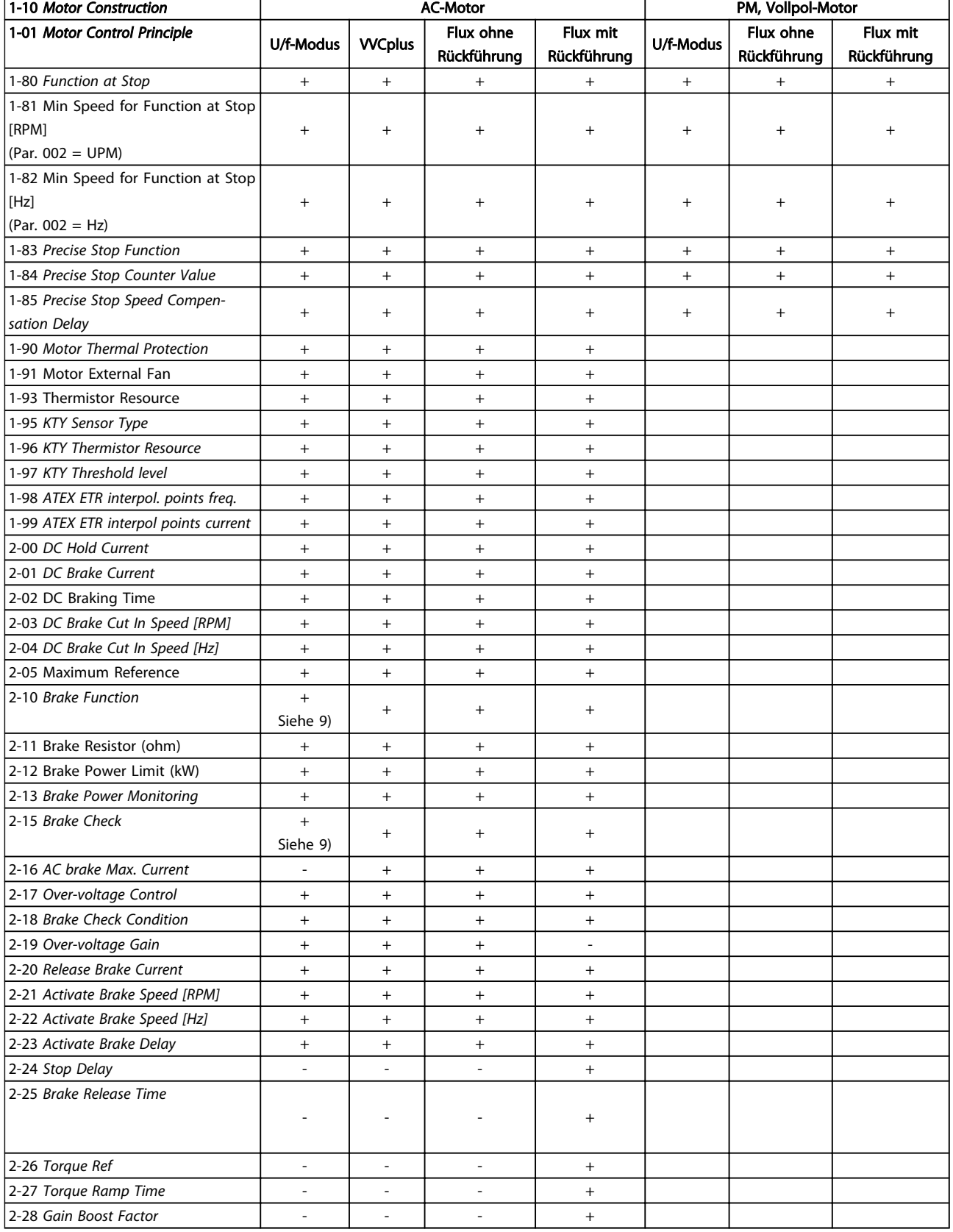

*9) Keine AC-Bremse*

# 4.1.3 0-\*\* Betrieb/Display

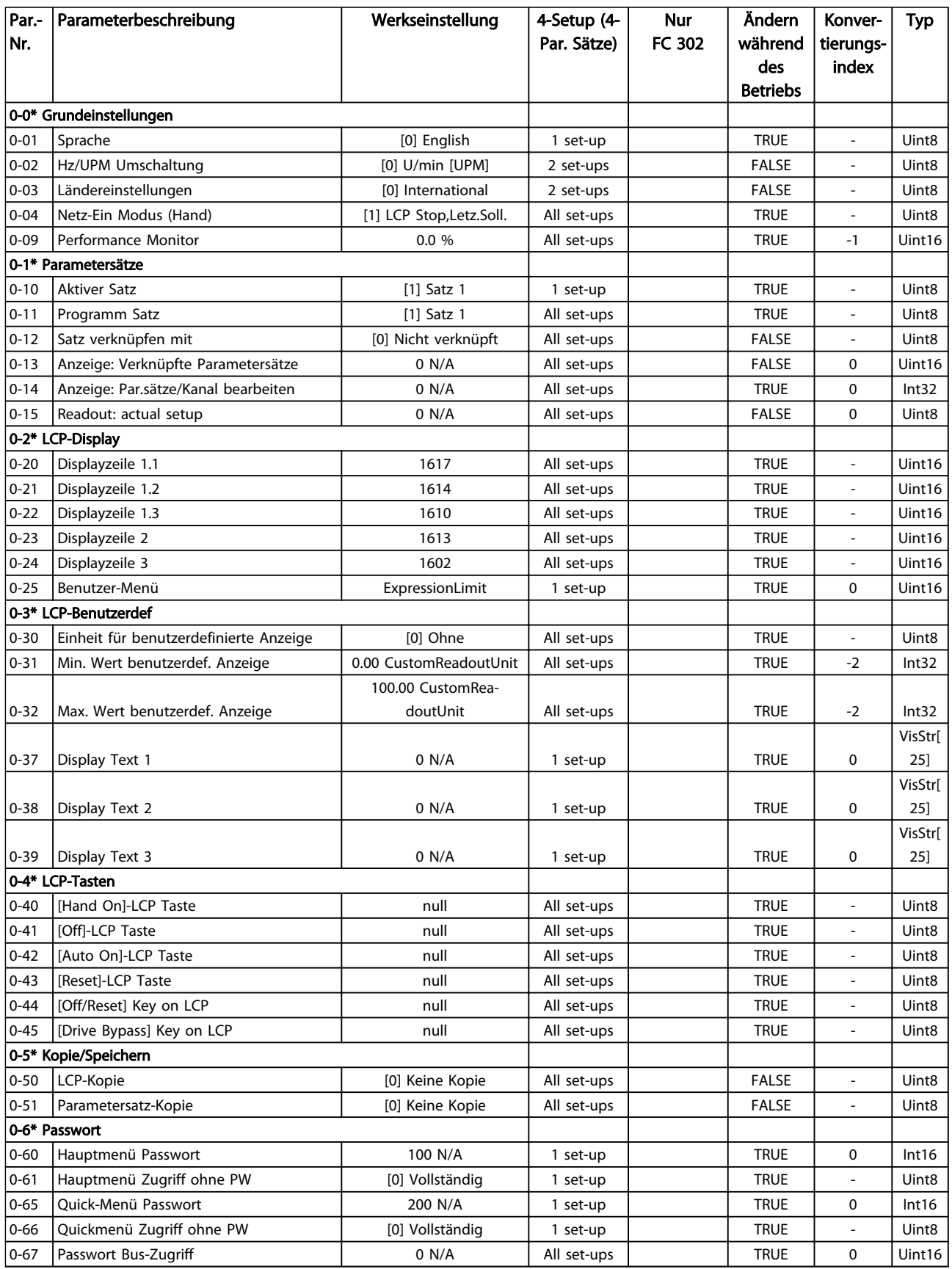

## 4.1.4 1-\*\* Motor/Last

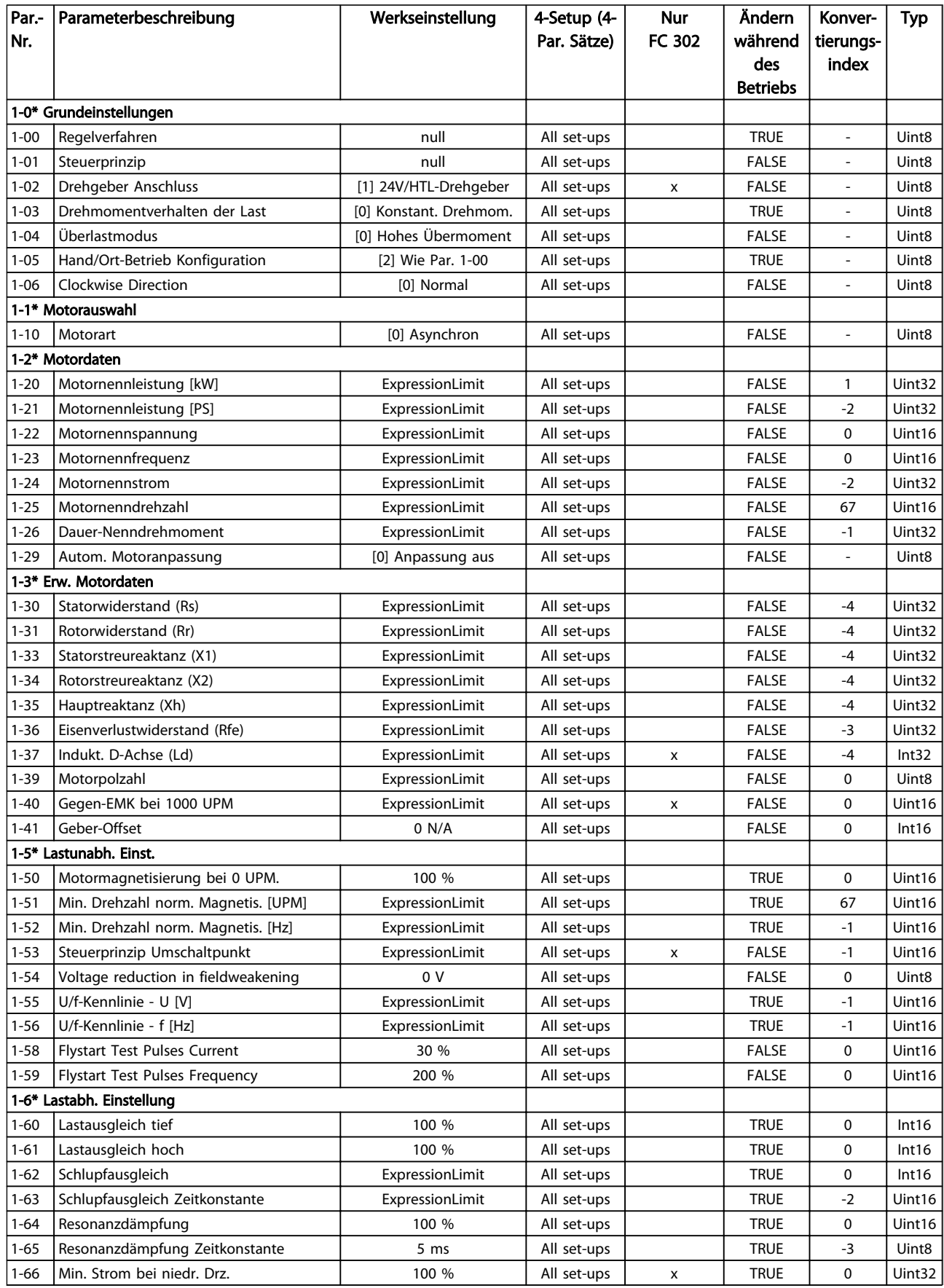

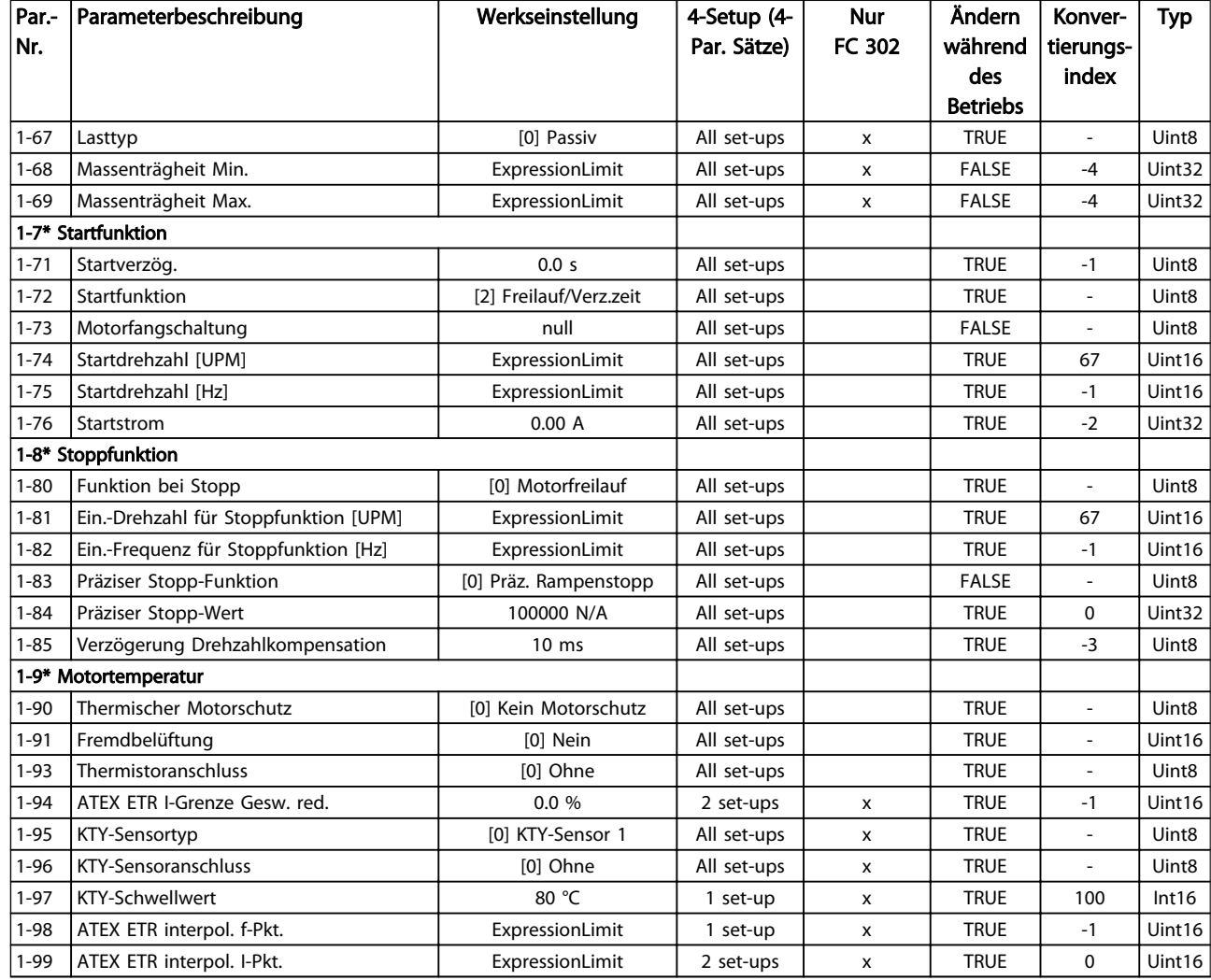

# 4.1.5 2-\*\* Bremsfunktionen

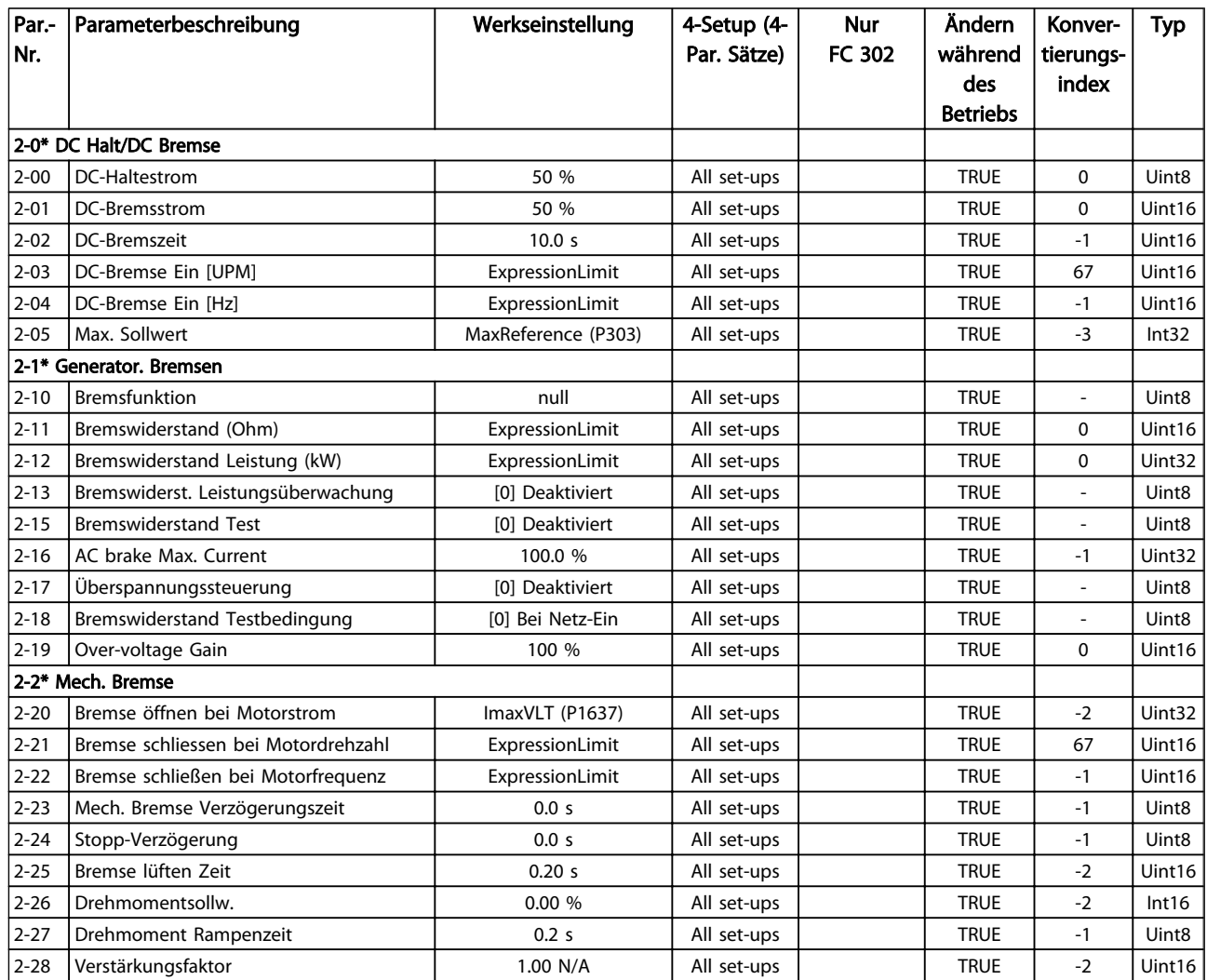

# 4.1.6 3-\*\* Sollwert/Rampen

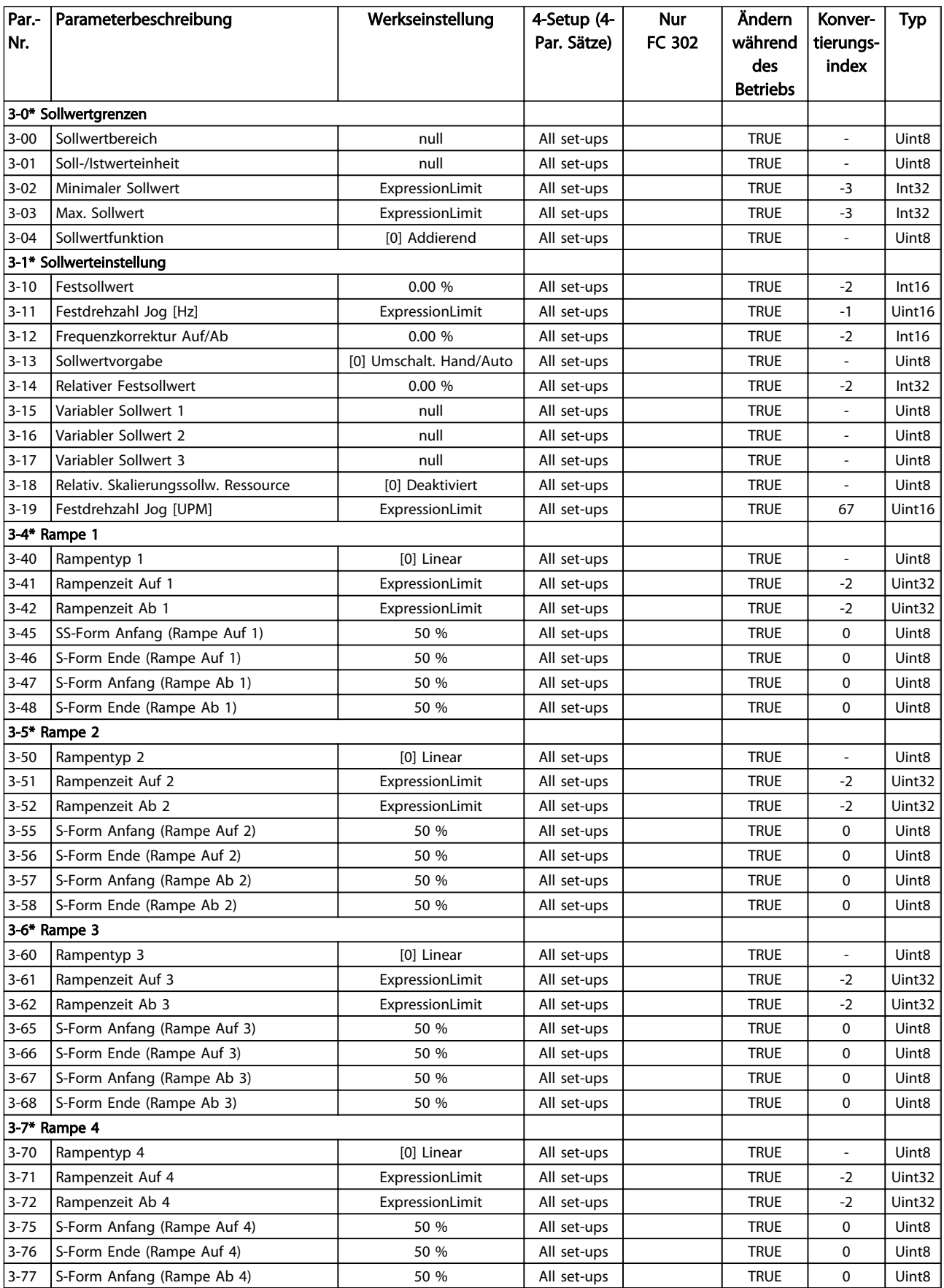

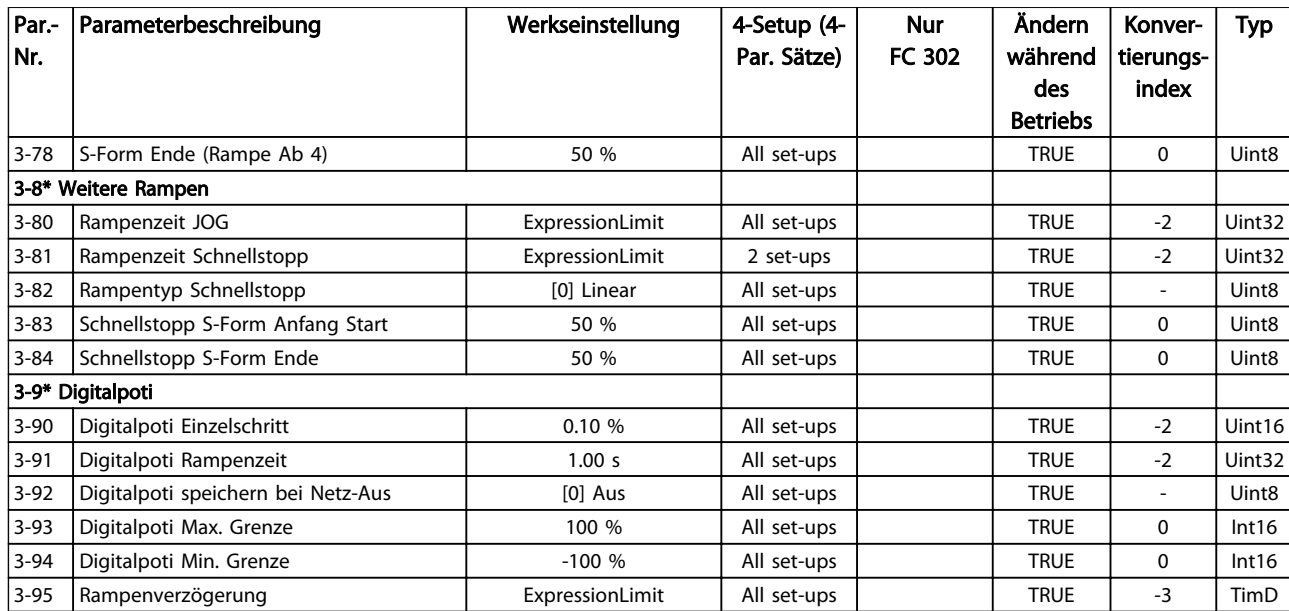

# 4.1.7 4-\*\* Grenzen/Warnungen

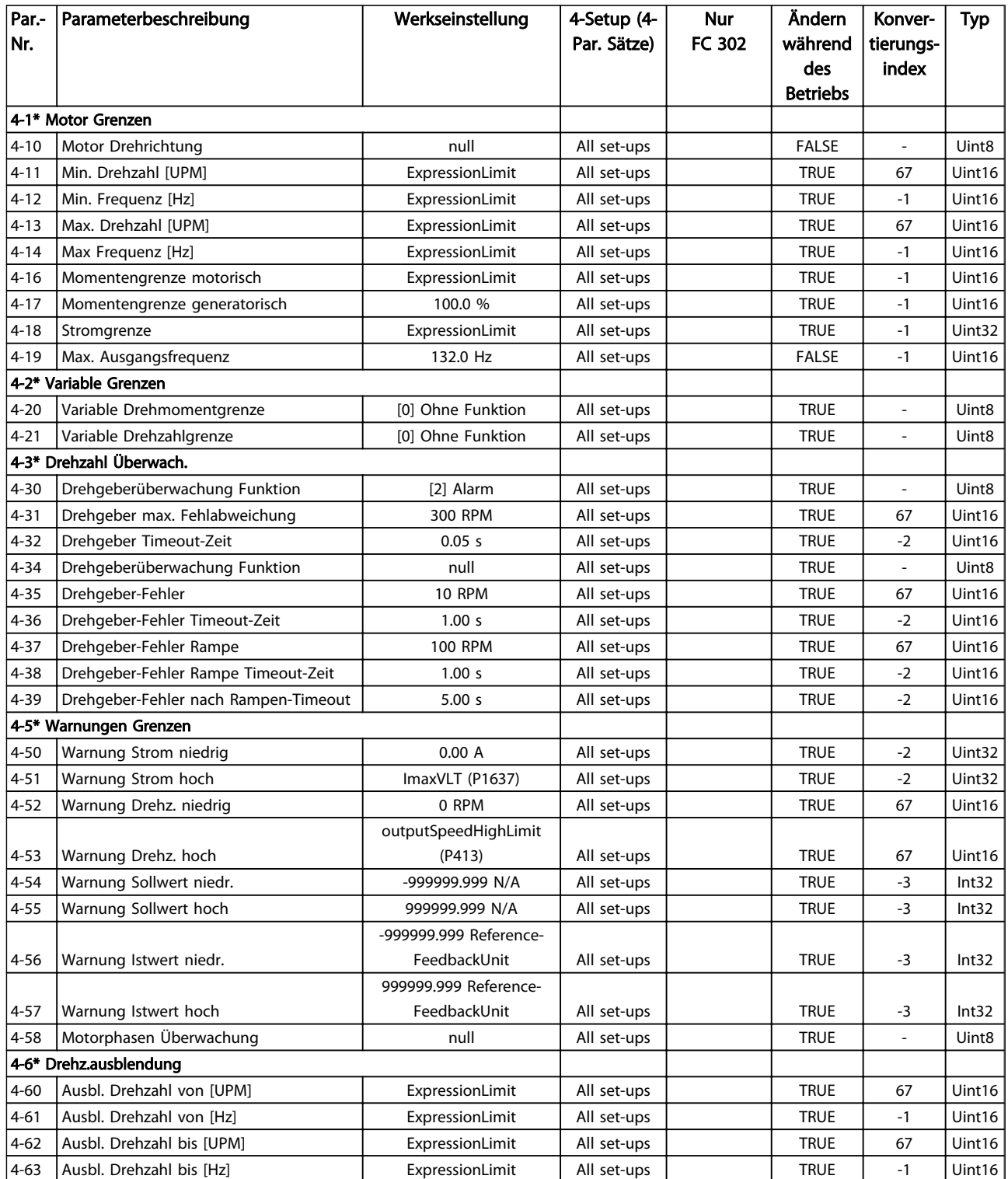

# 4.1.8 5-\*\* Digit. Ein-/Ausgänge

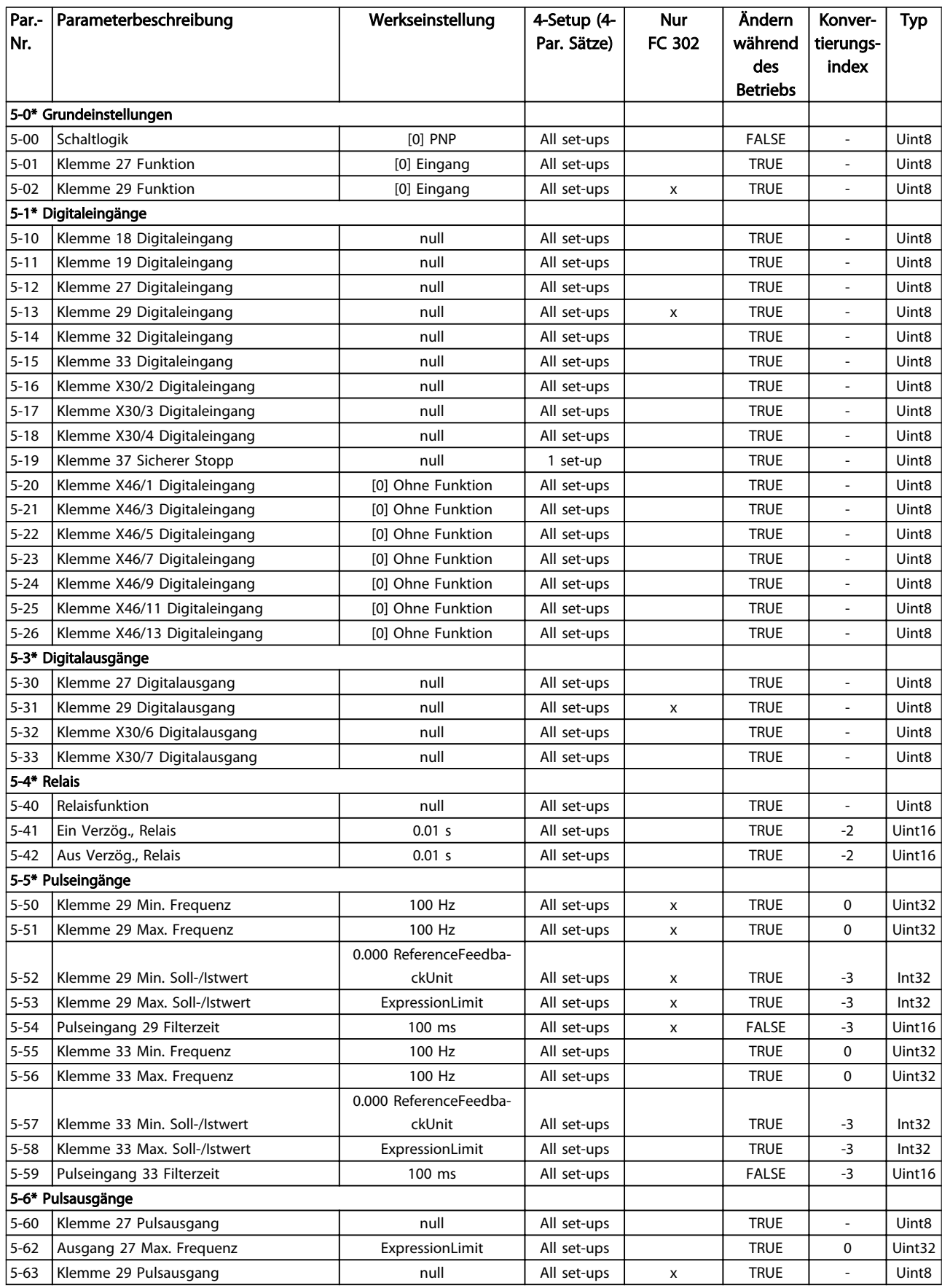

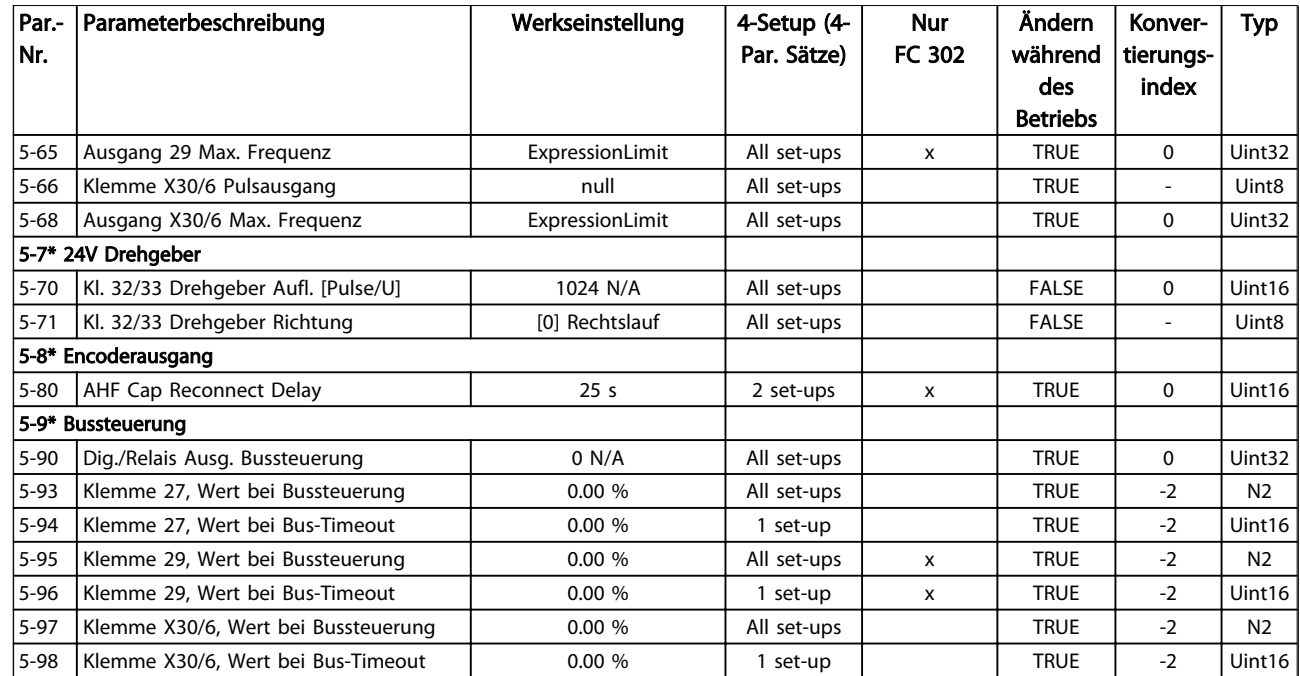

4 4

# 4.1.9 6-\*\* Analoge Ein-/Ausg.

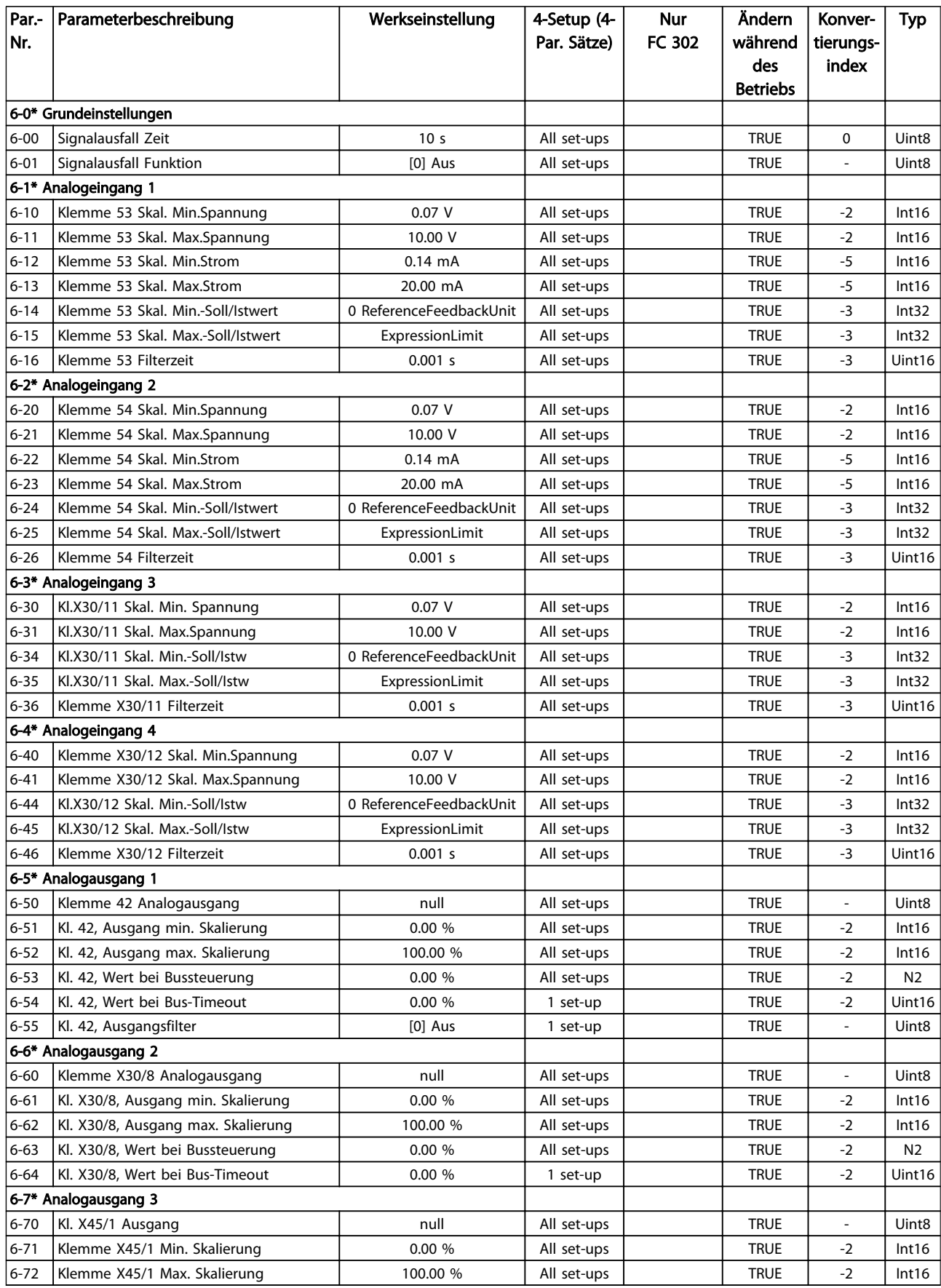

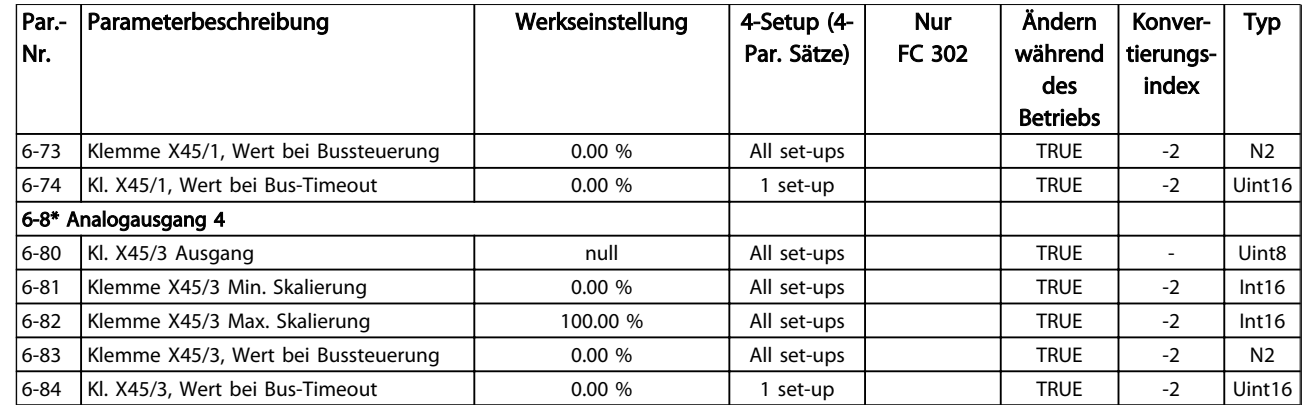

4 4

# 4.1.10 7-\*\* PID-Regler

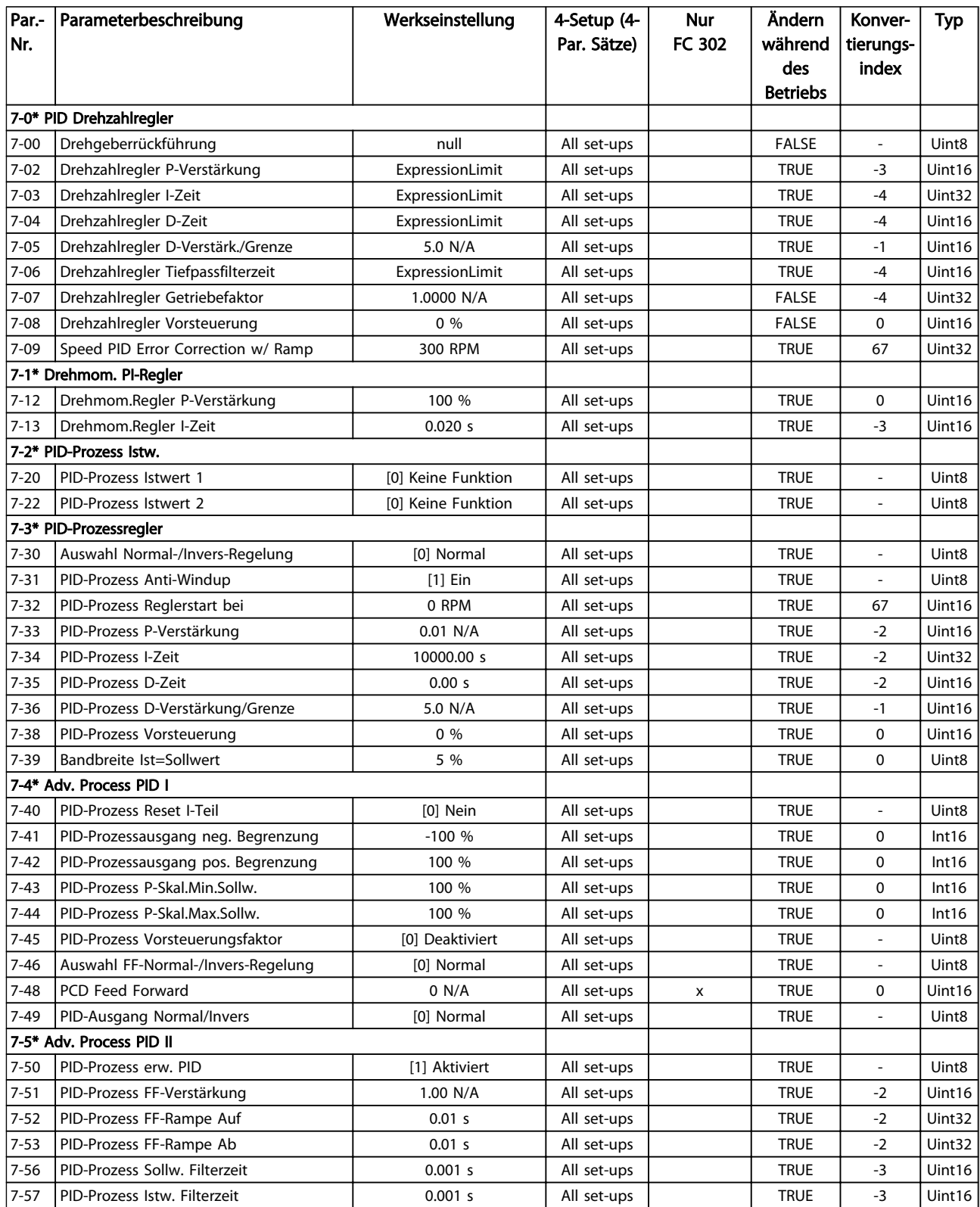

# 4.1.11 8-\*\* Opt./Schnittstellen

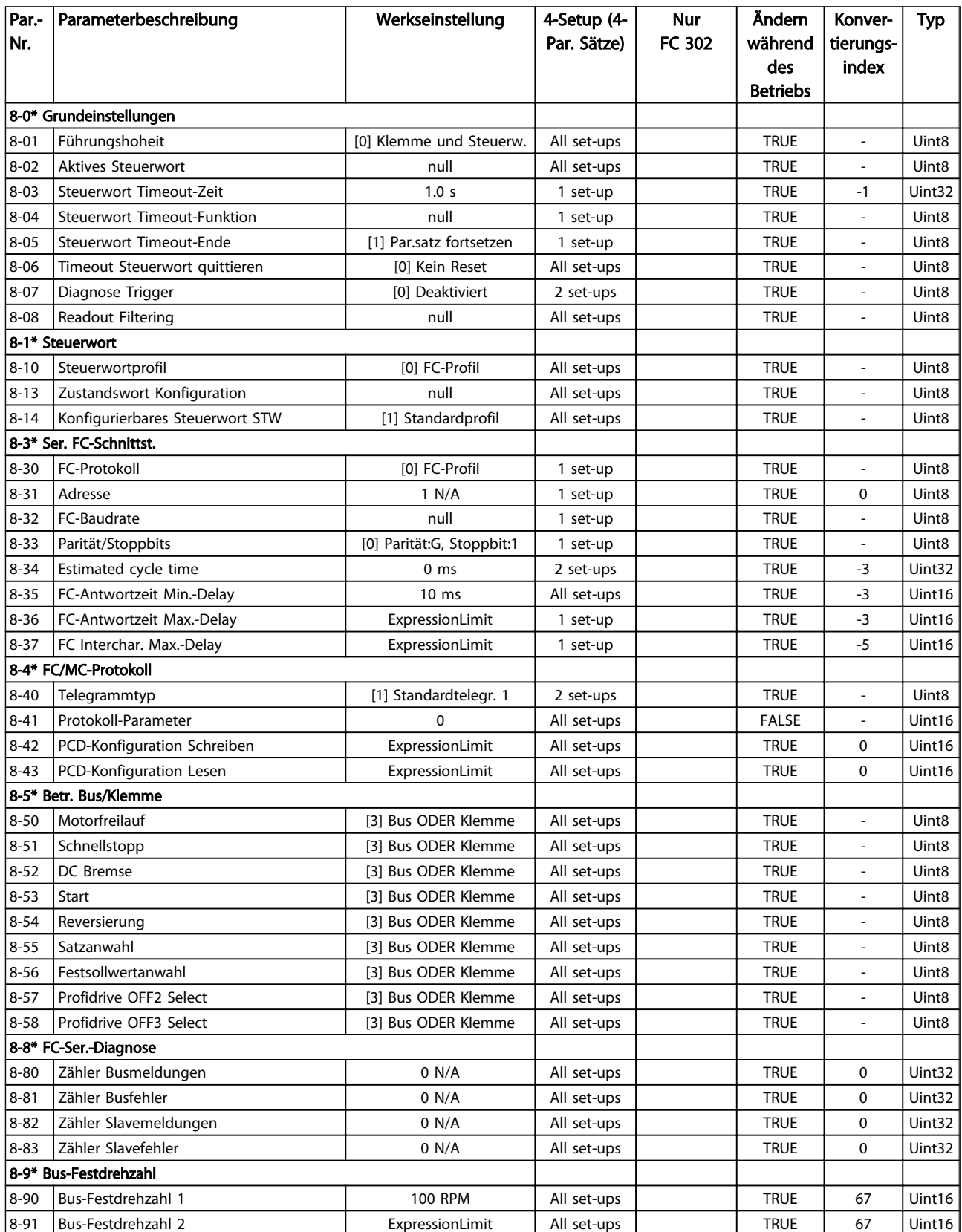

Danfoss

## 4.1.12 9-\*\* Profibus DP

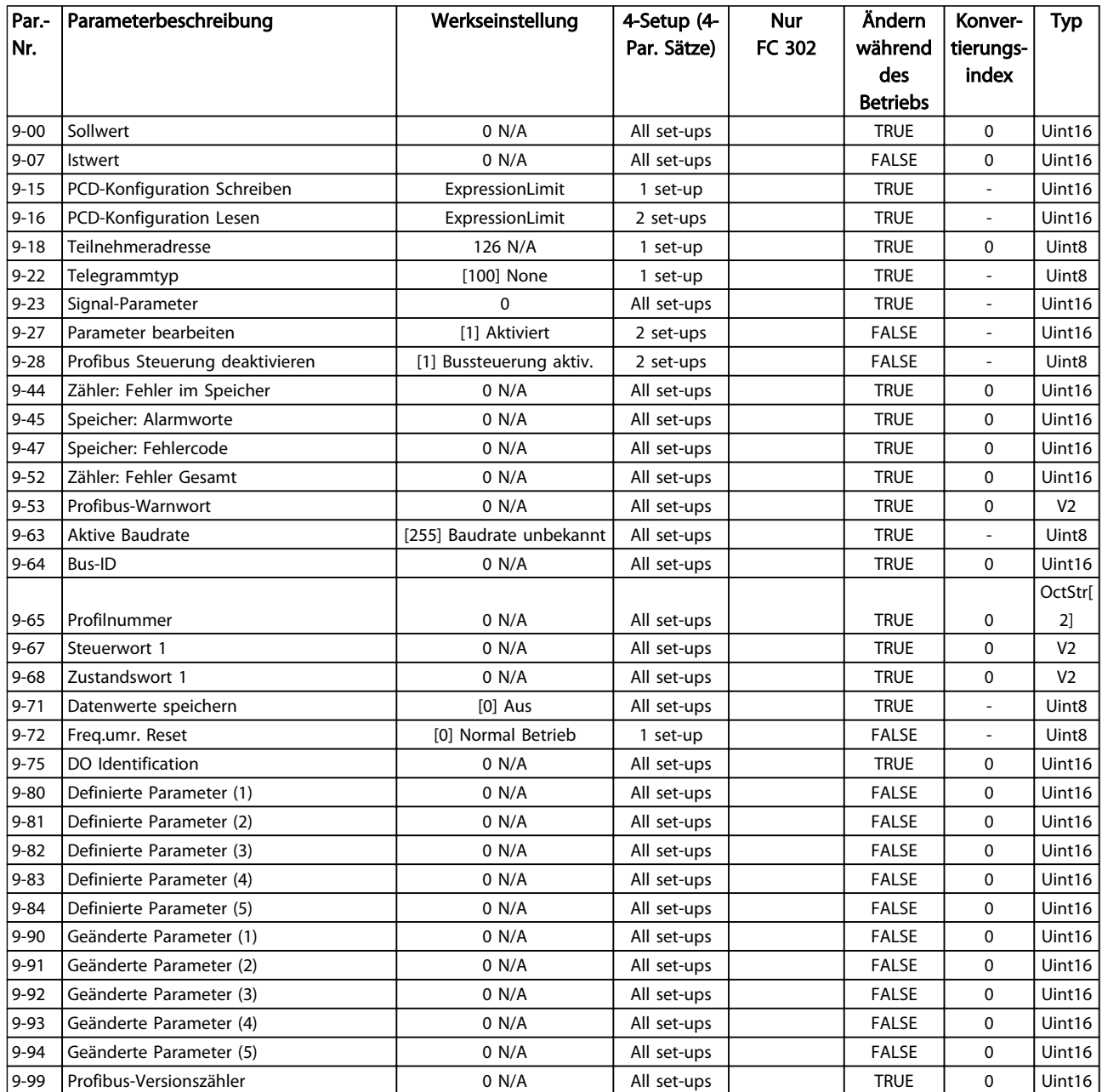

# 4.1.13 10-\*\* CAN/DeviceNet

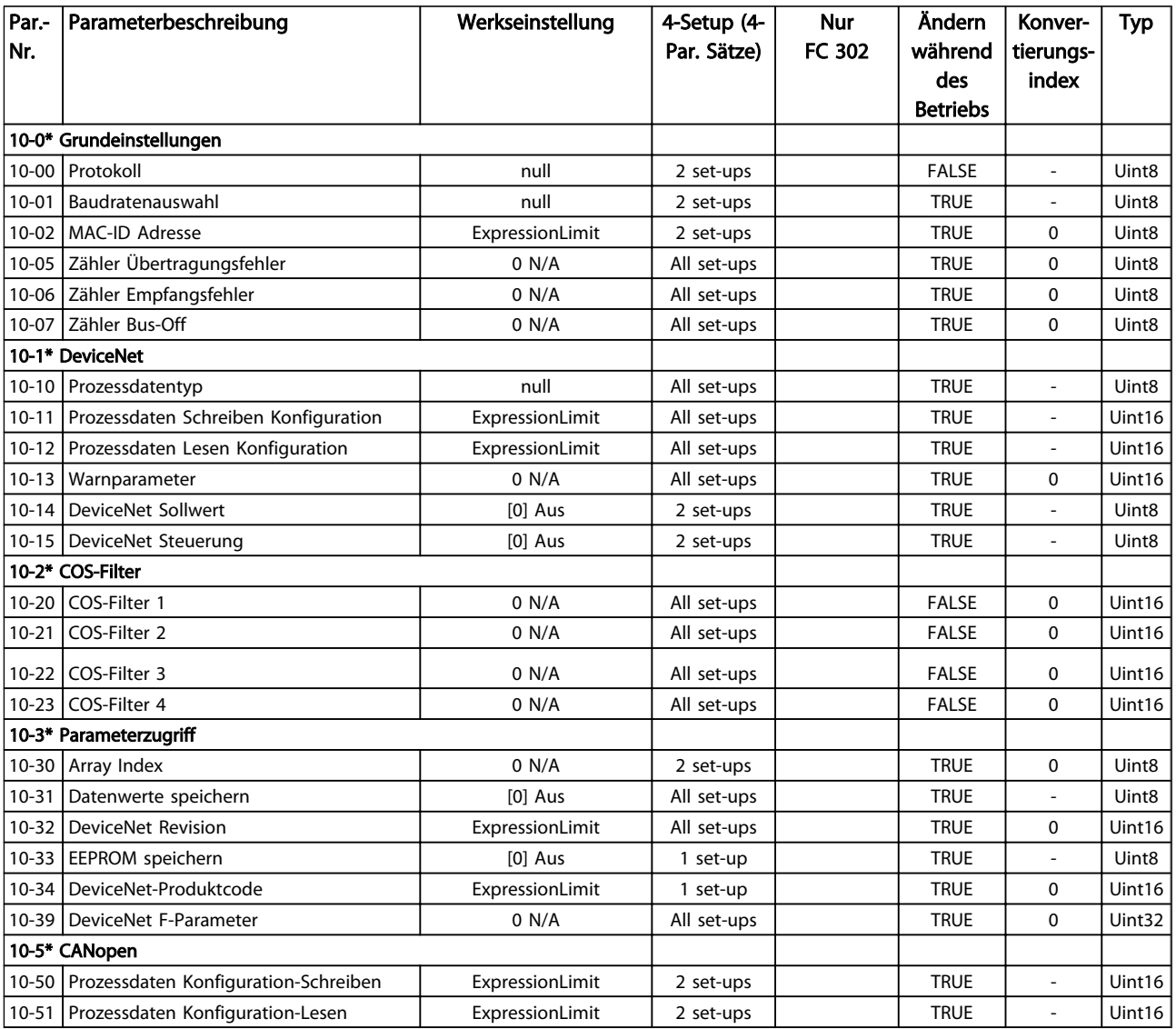

# 4.1.14 12-\*\* Ethernet

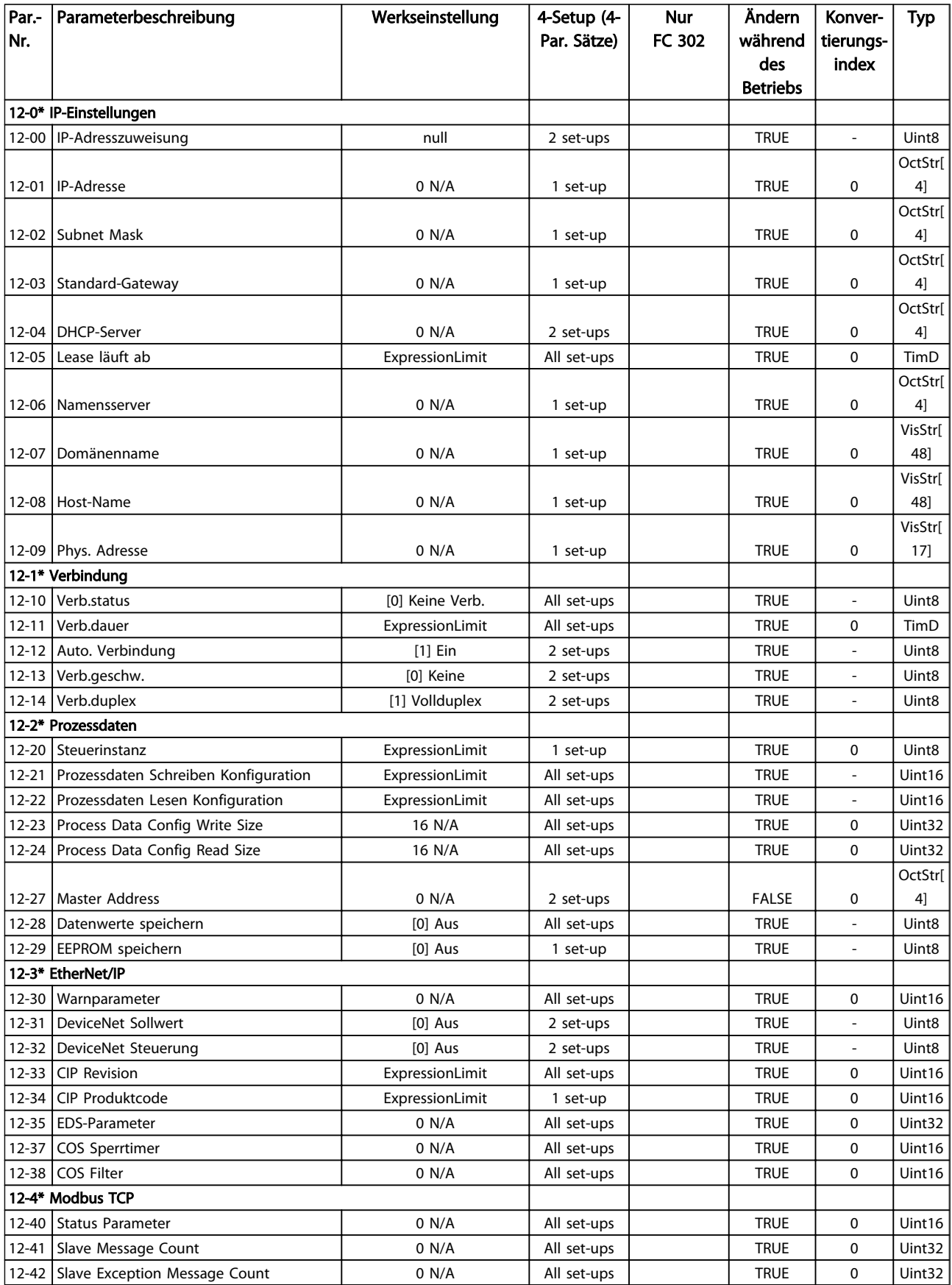

Danfoss

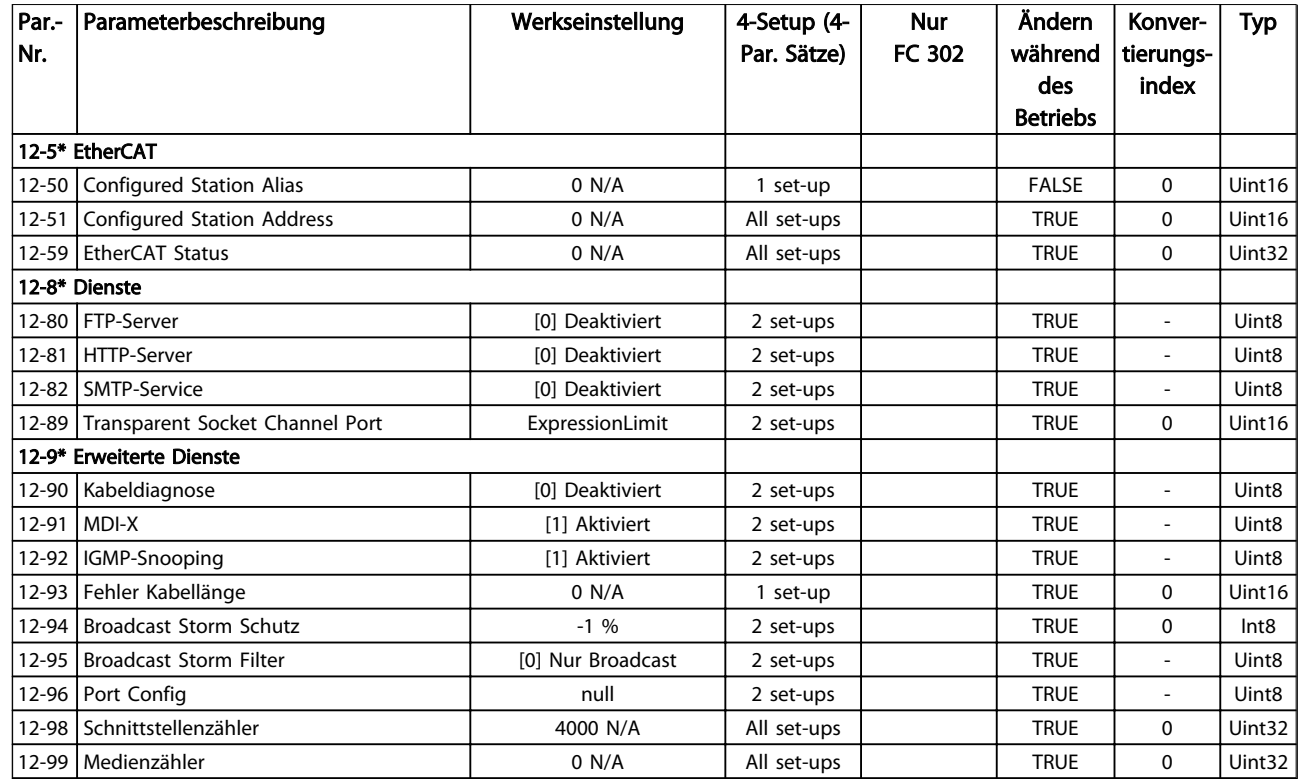

# 4.1.15 13-\*\* Smart Logic

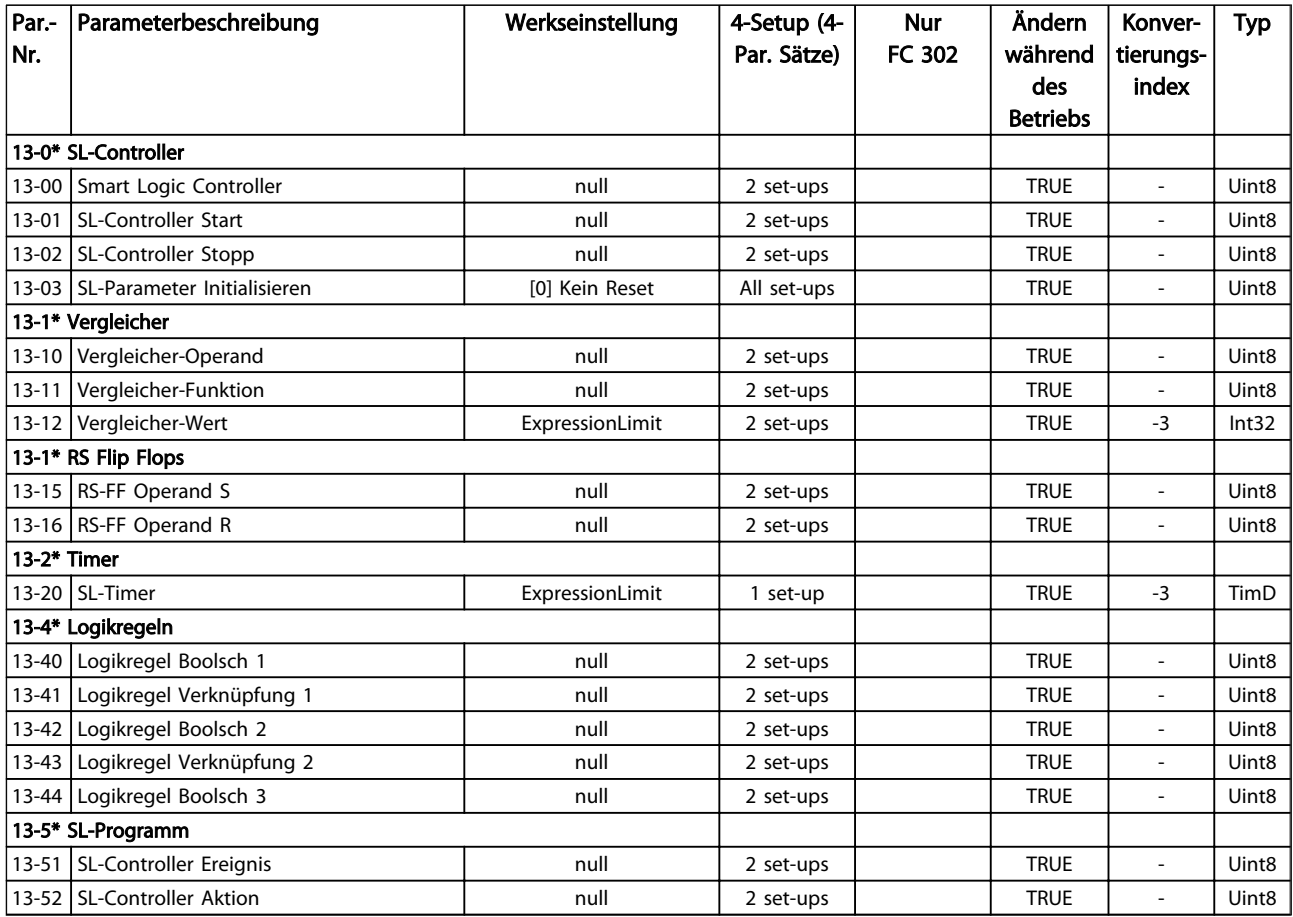

# 4.1.16 14-\*\* Sonderfunktionen

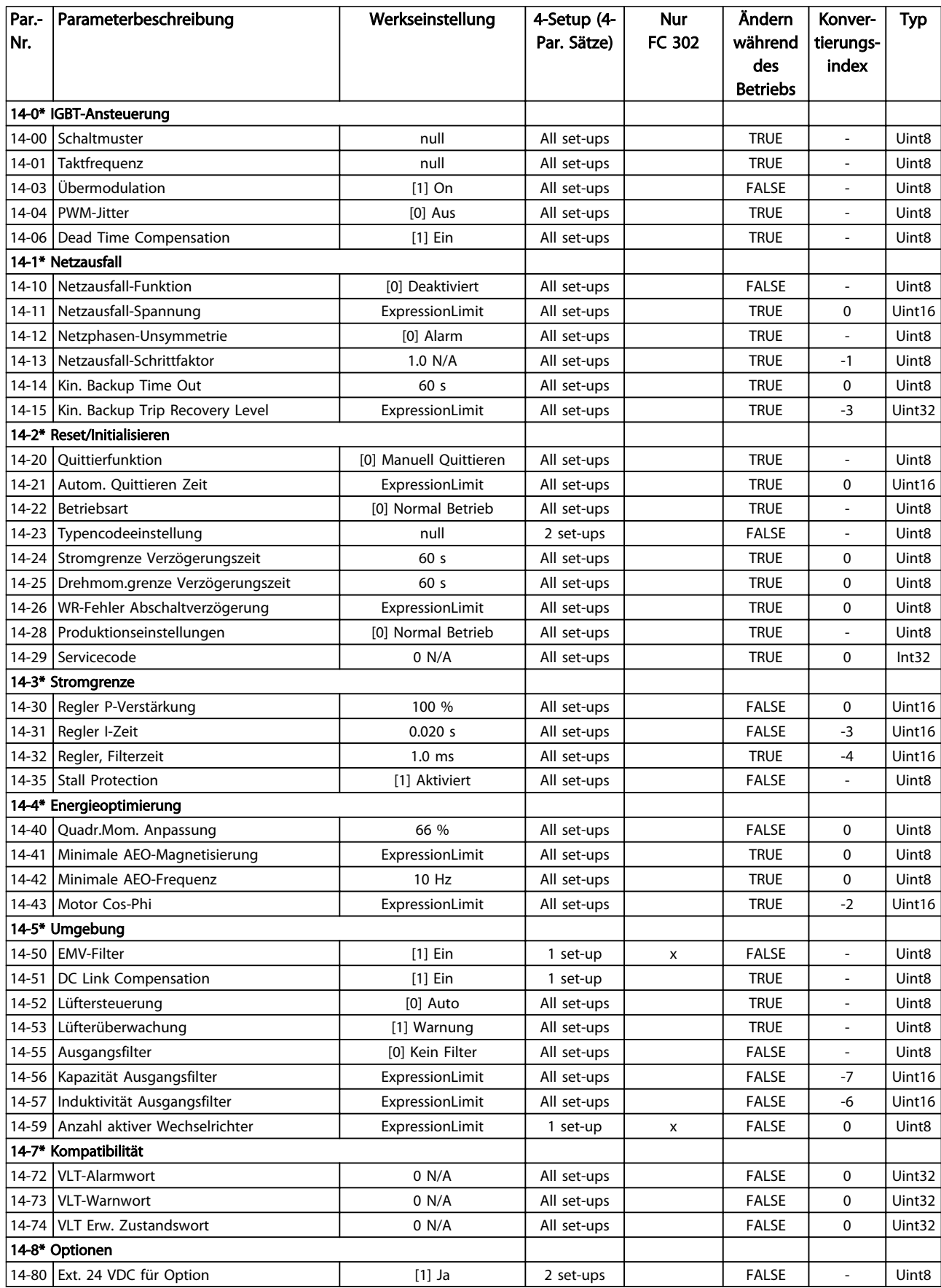

Danfoss

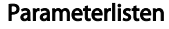

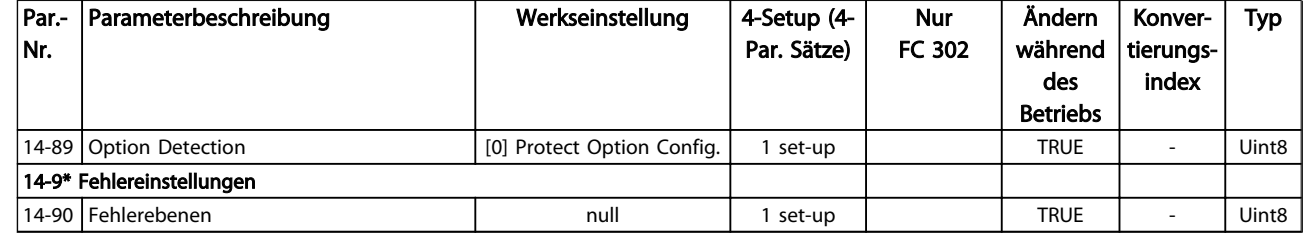

# 4.1.17 15-\*\* Info/Wartung

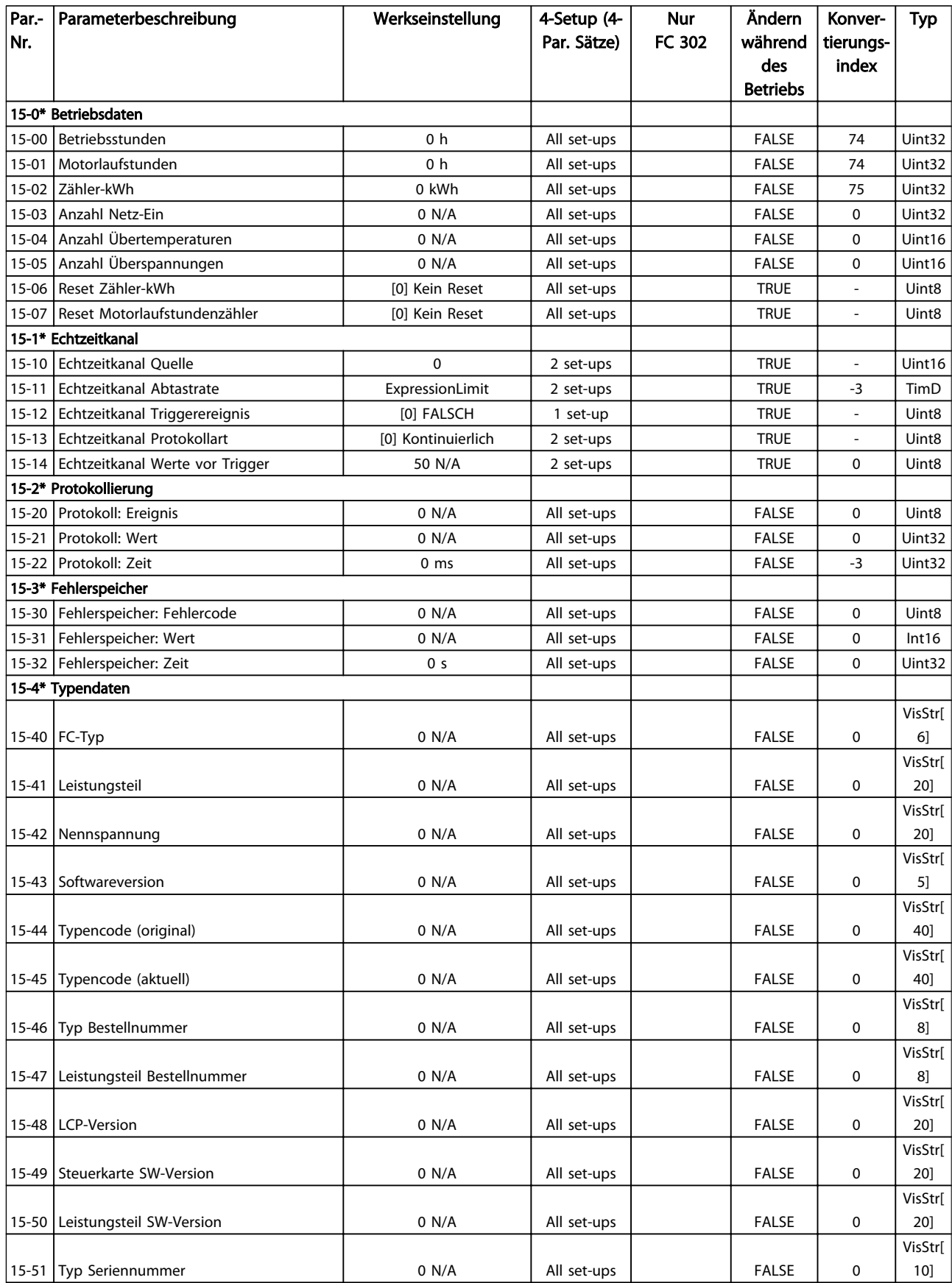

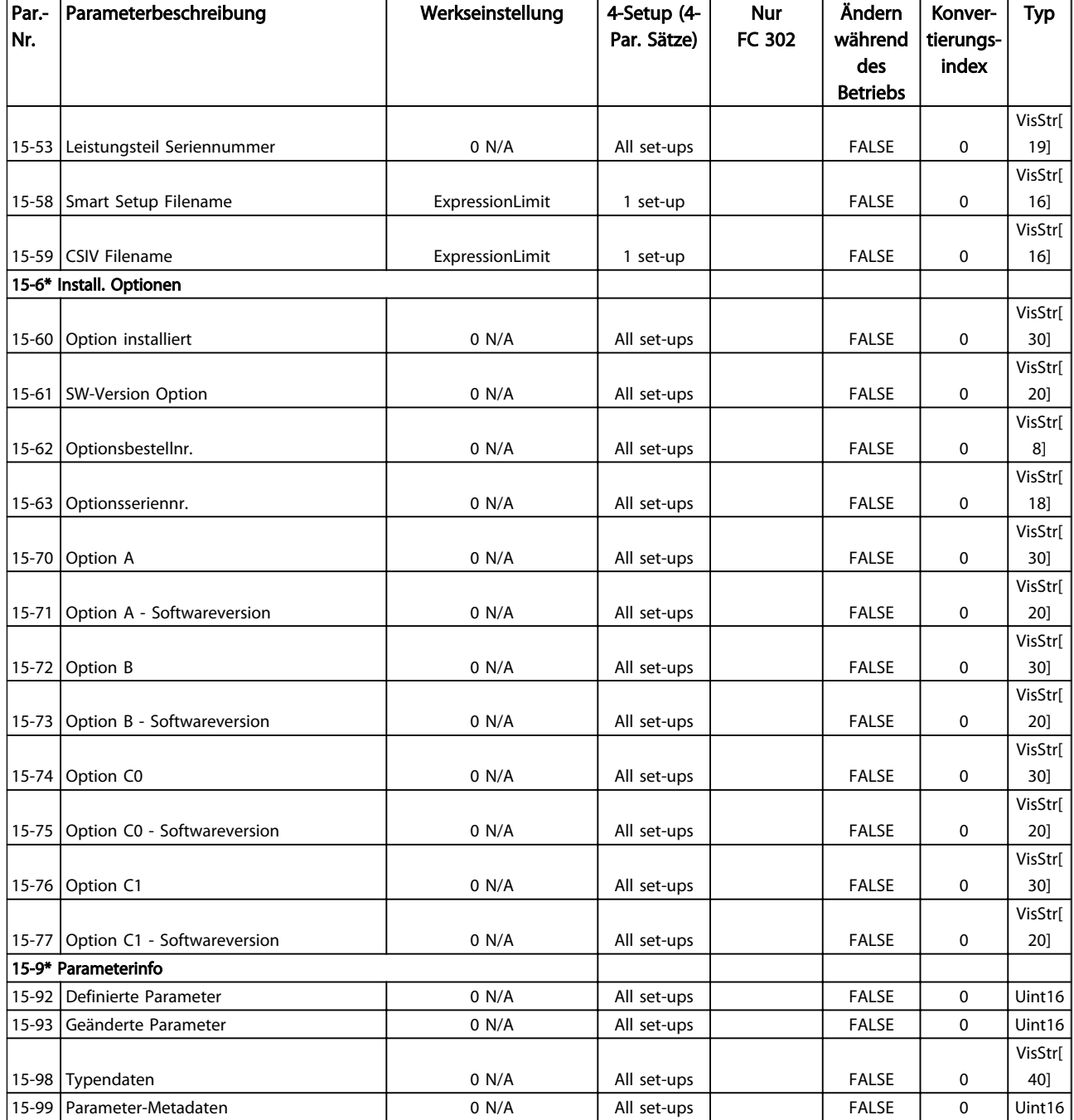

# 4.1.18 16-\*\* Datenanzeigen

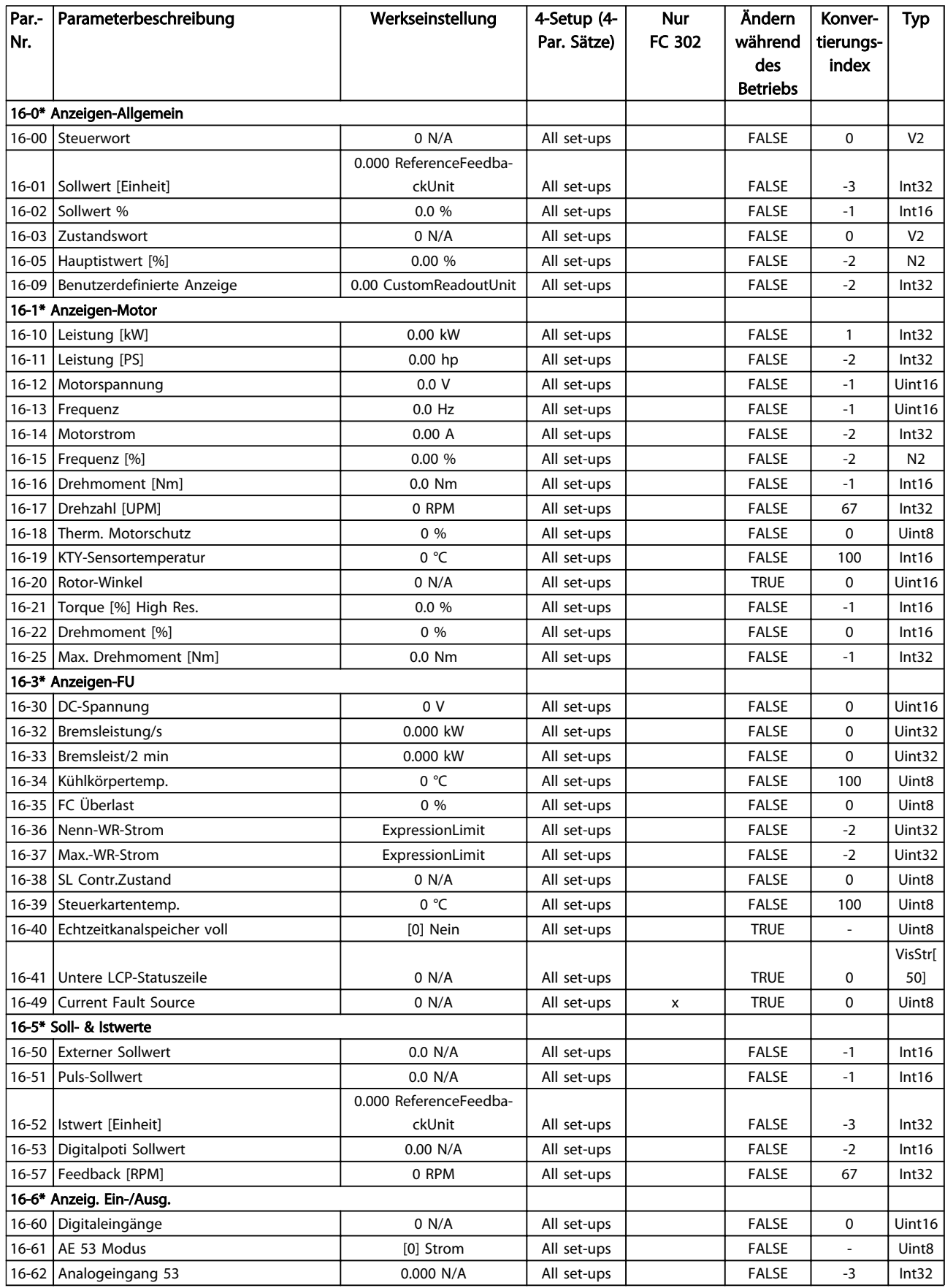

4 4

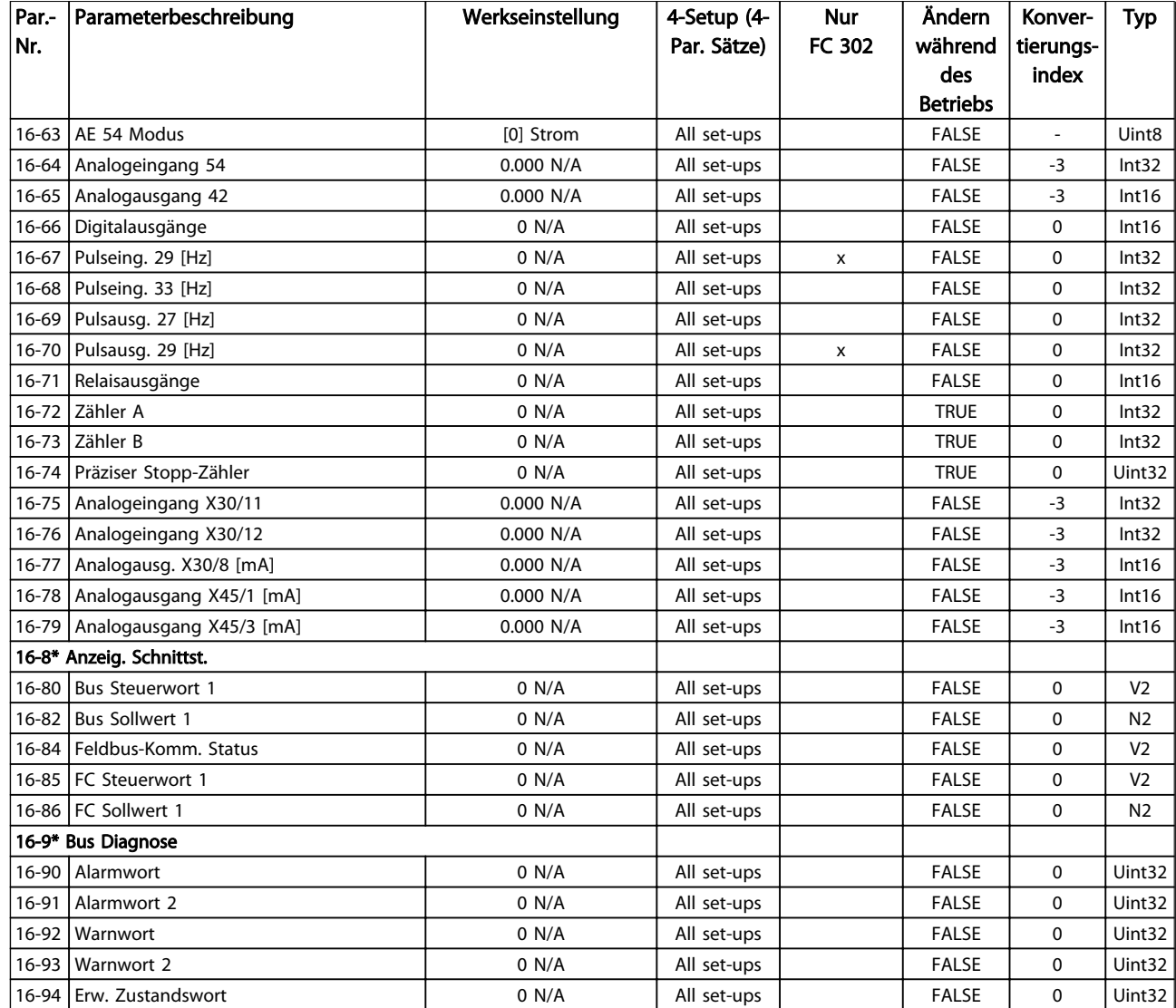

# 4.1.19 17-\*\* Opt./Drehgeber

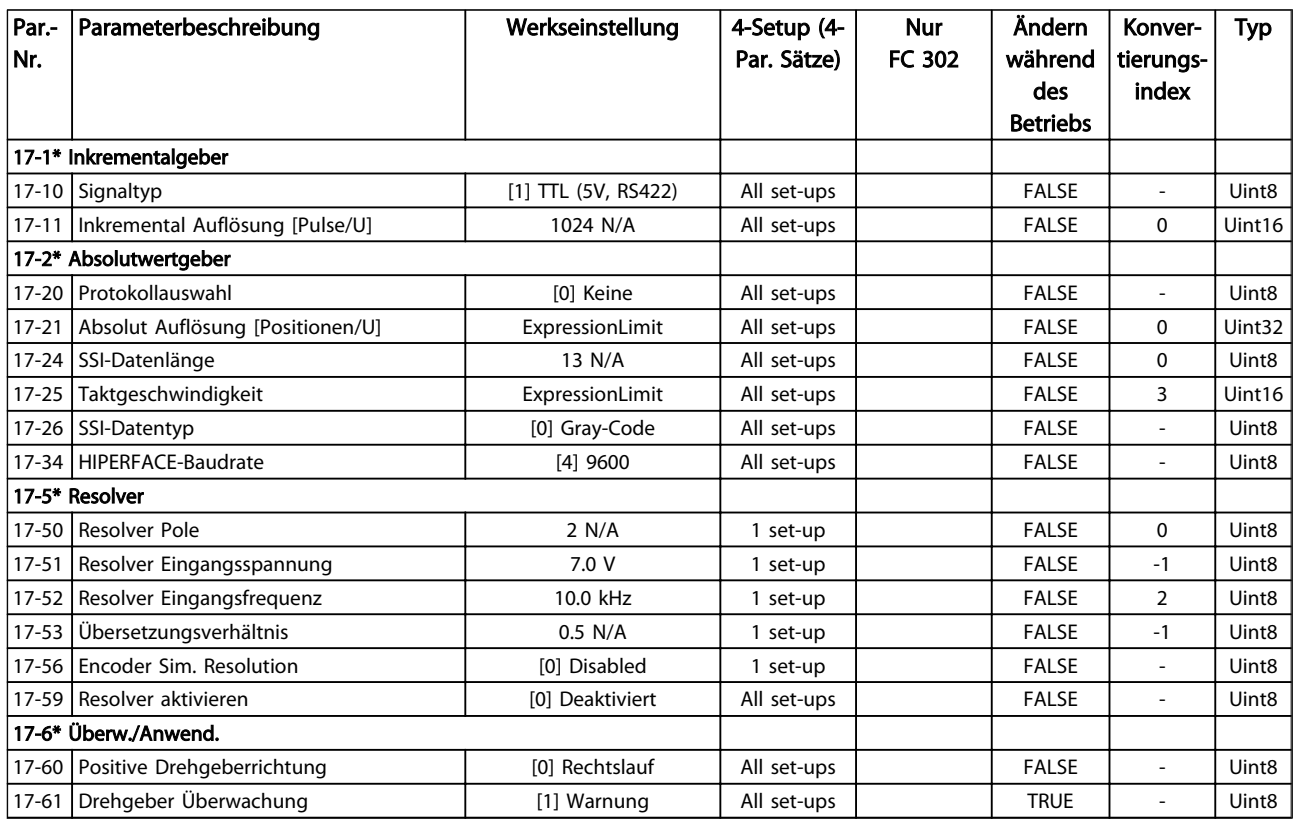

# 4.1.20 18-\*\* Data Readouts 2

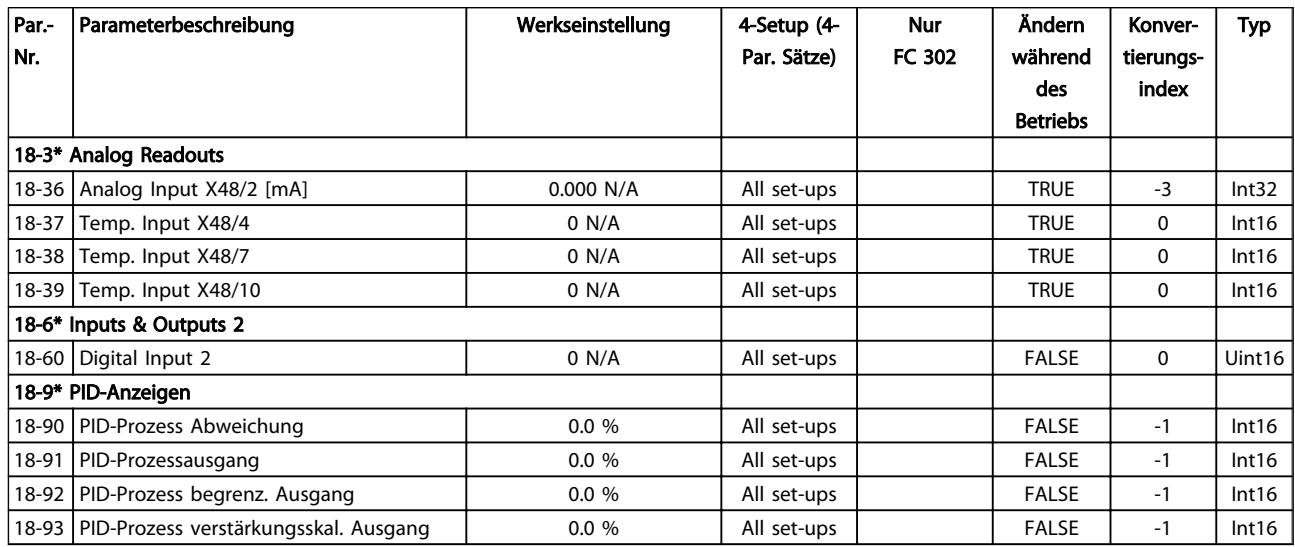

# 4.1.21 30-\*\* Special Features

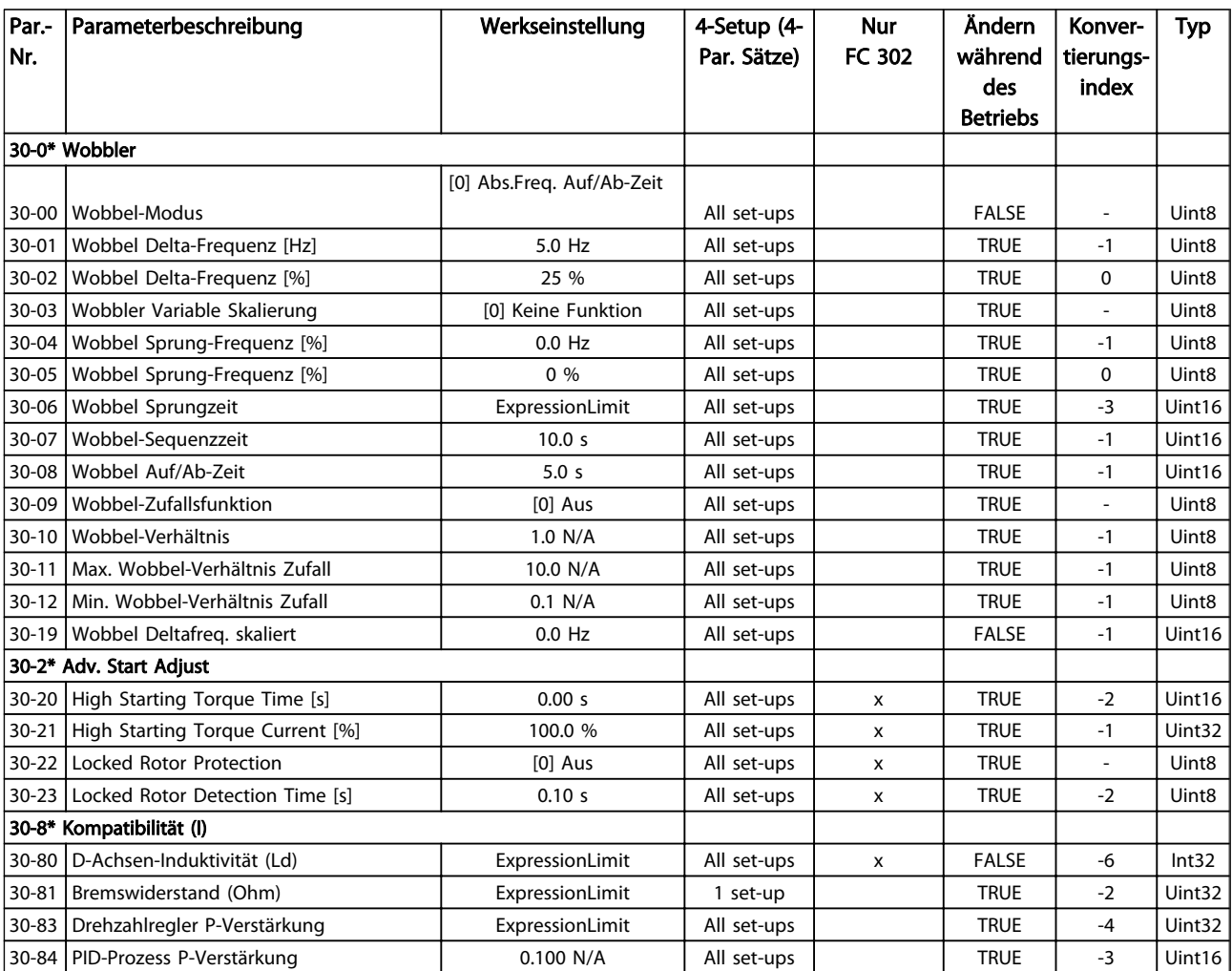

# 4.1.22 32-\*\* MCO Grundeinstell.

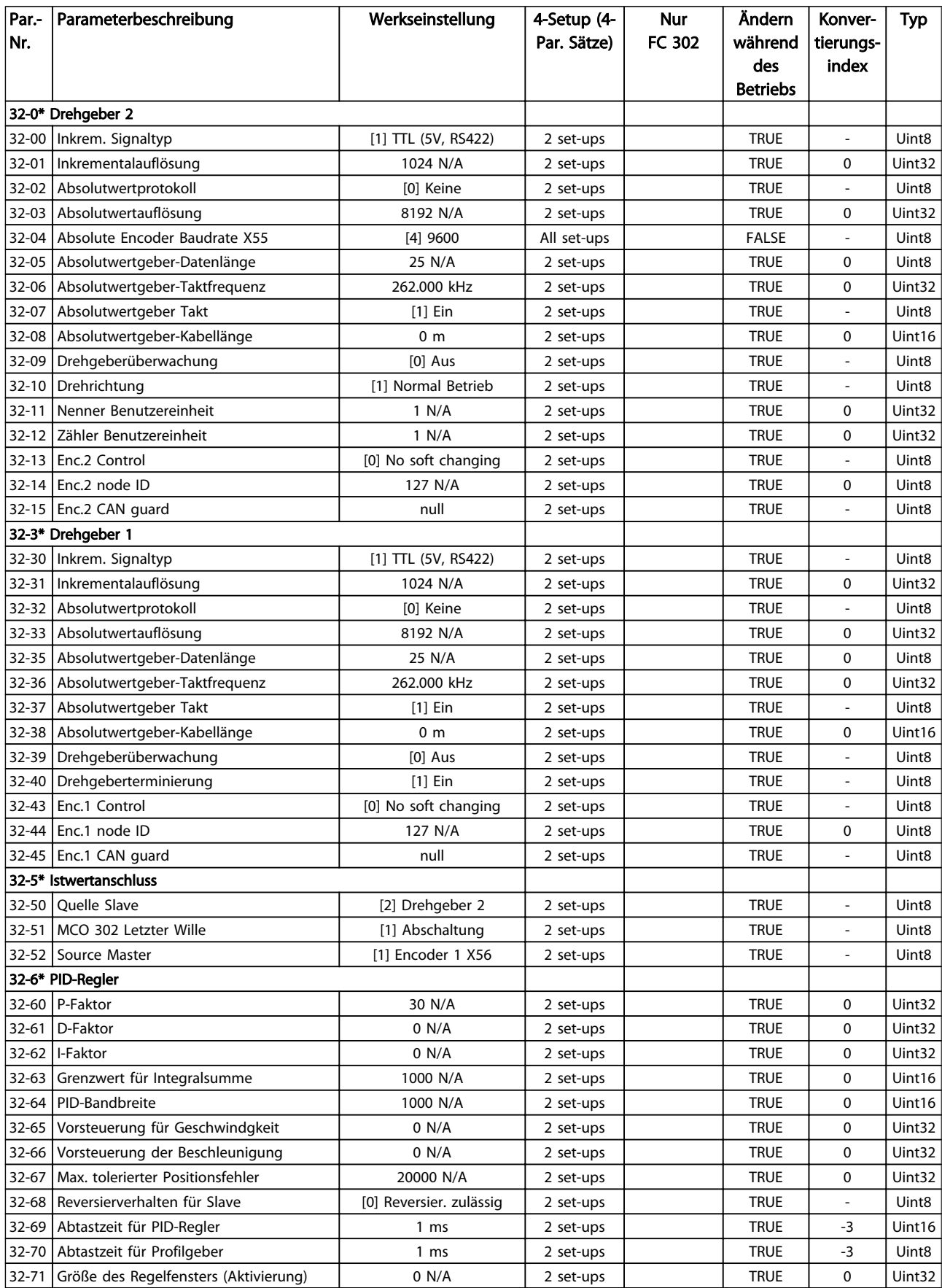

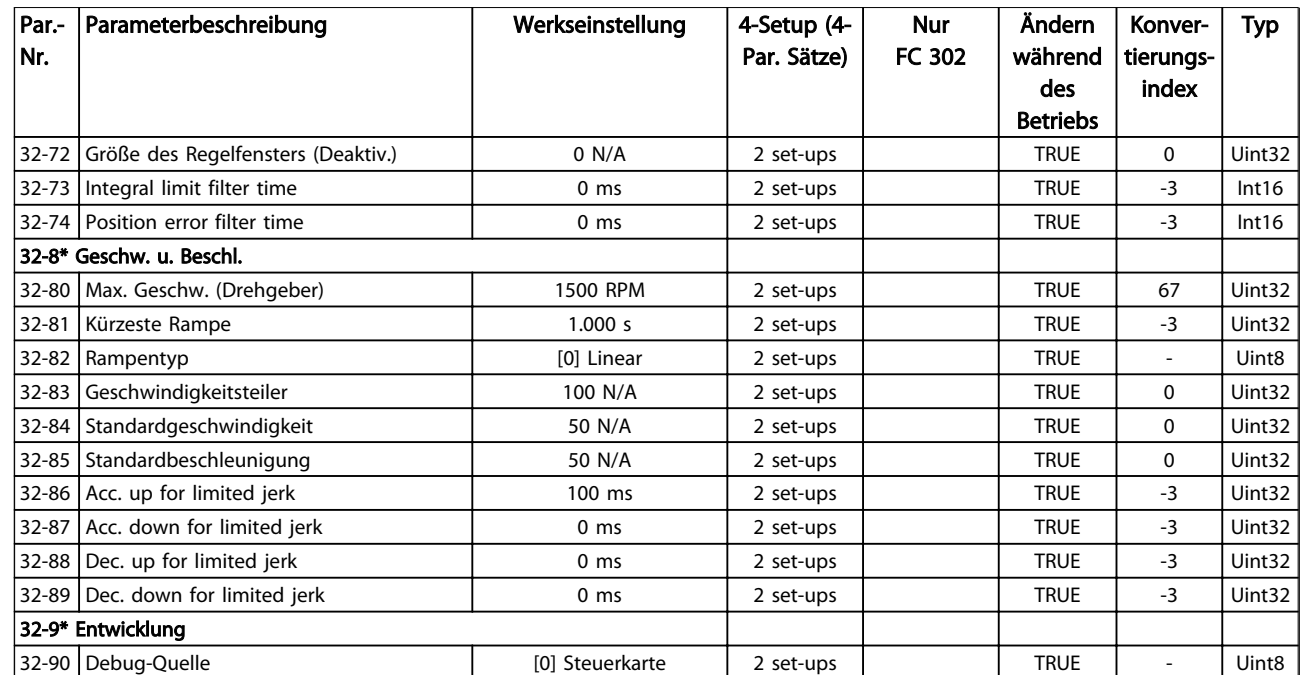

## 4.1.23 33-\*\* MCO Erw. Einstell.

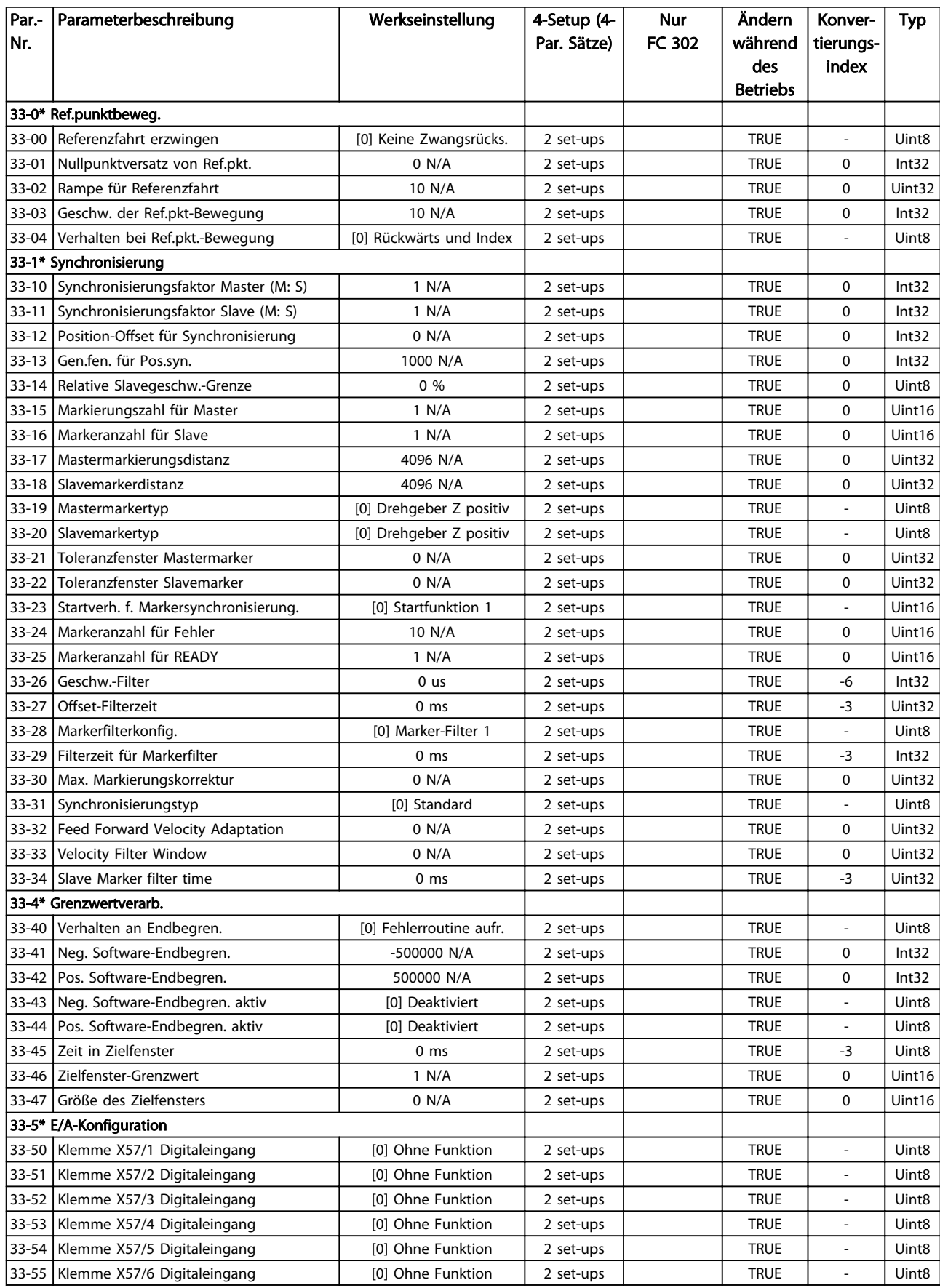

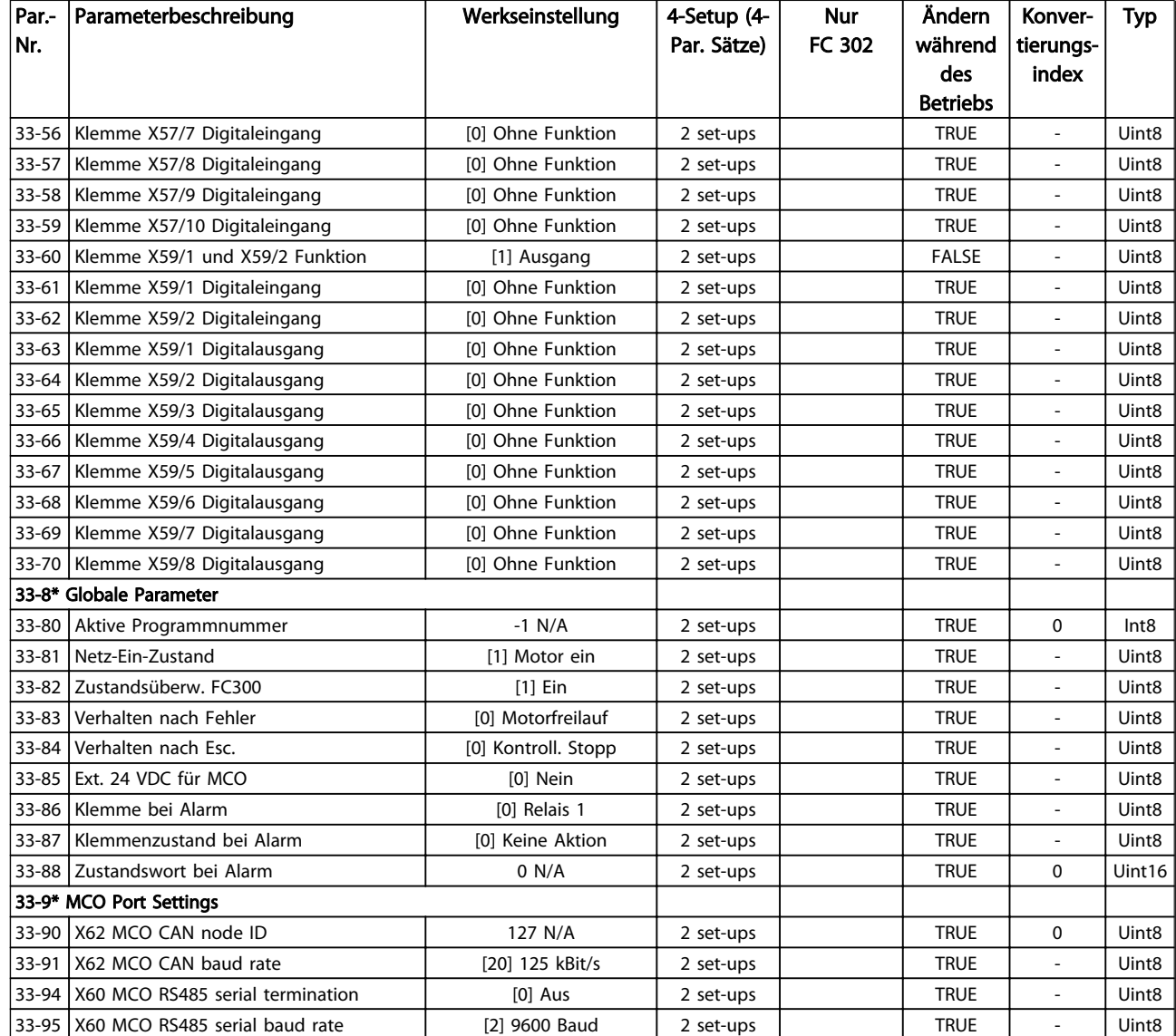

# 4.1.24 34-\*\* MCO-Datenanzeigen

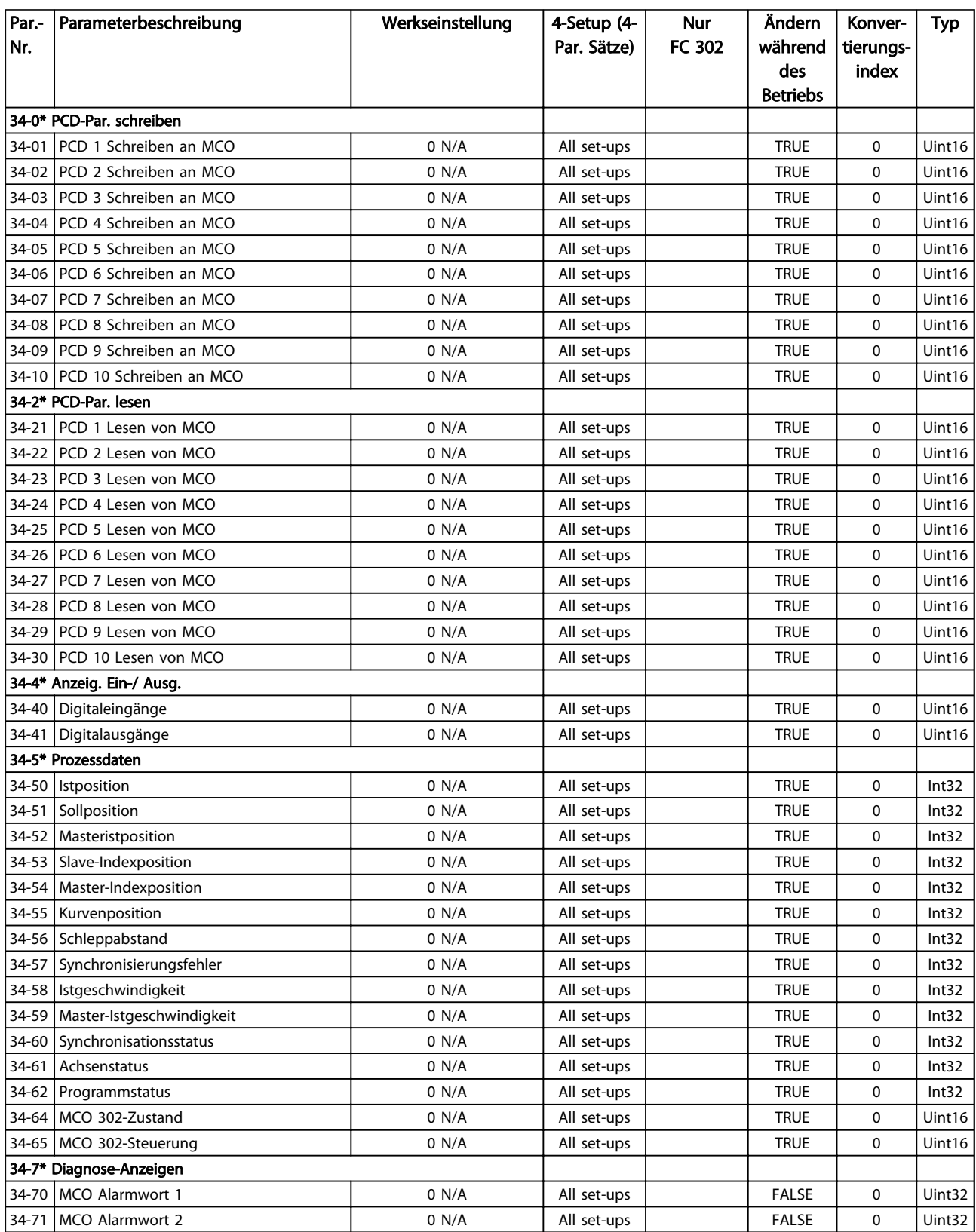

# 4.1.25 35-\*\* Fühlereingangsopt.

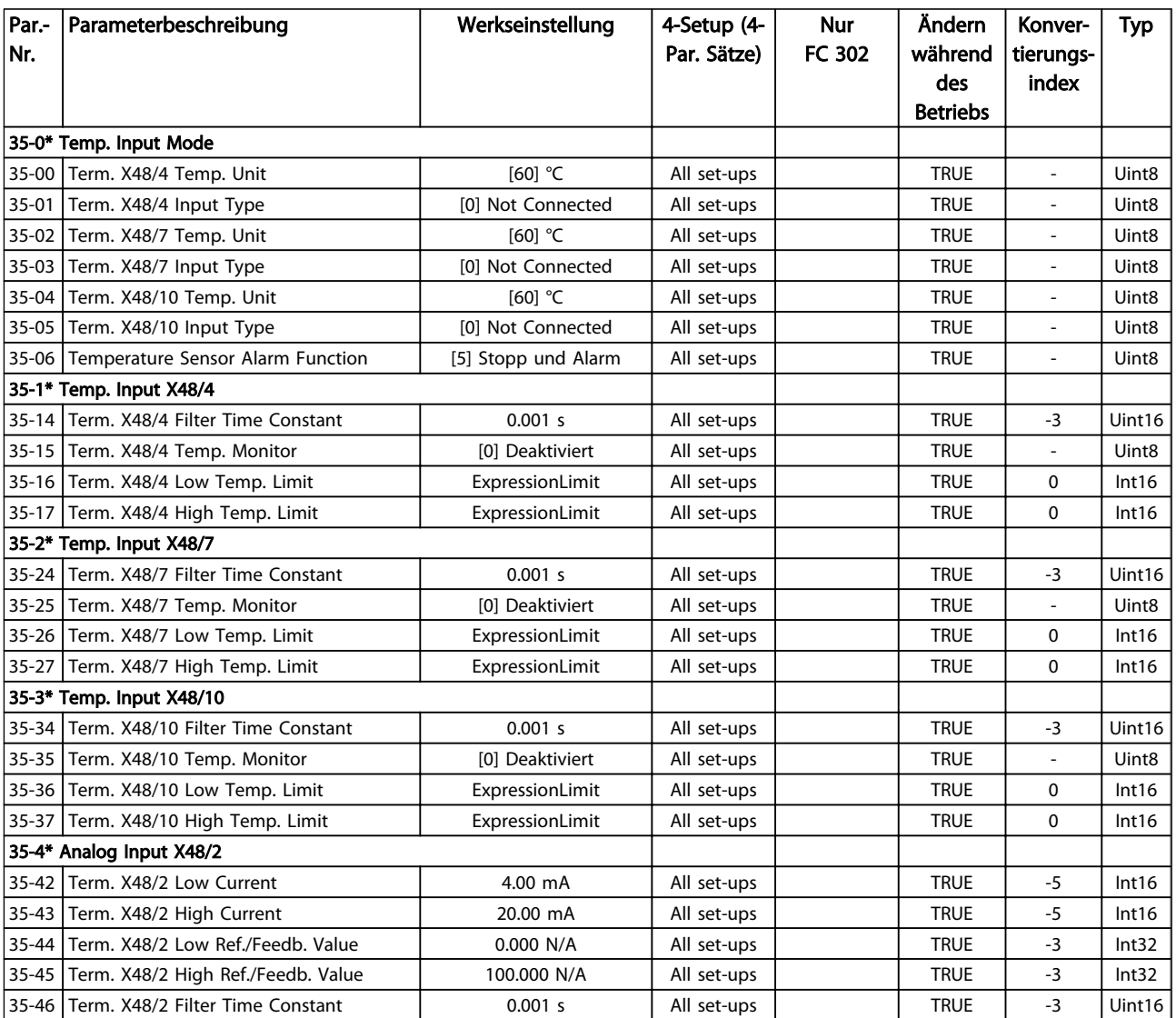

Danfoss

# 5 Fehlersuche und -beseitigung

### 5.1.1 Warnungen/Alarmmeldungen

Eine Warnung oder ein Alarm wird durch die entsprechende LED auf der Frontseite des Frequenzumrichters signalisiert und mit einem Code im Display angezeigt.

Eine Warnung bleibt so lange bestehen, bis die Ursache nicht mehr zutrifft. Der Motor kann dabei eventuell weiter betrieben werden. Warnmeldungen können, aber müssen nicht unbedingt kritisch sein.

Bei einem Alarm hat der Frequenzumrichter abgeschaltet. Alarme müssen zur Wiederaufnahme des Betriebes nach Beseitigung der Ursache quittiert werden.

#### Dies kann auf drei Arten geschehen:

- 1. Mit der Bedientaste [RESET] an der LCP Bedieneinheit.
- 2. Über einen Digitaleingang mit der Funktion "Reset".
- 3. Über serielle Kommunikation/optionalen Feldbus.

#### HINWEIS

Nach manuellem Quittieren über die [RESET]-Taste am LCP muss die Taste [AUTO ON] gedrückt werden), um den Motor neu zu starten!

Wenn sich ein Alarm nicht quittieren lässt, kann dies daran liegen, dass die Ursache noch nicht beseitigt ist oder der Alarm mit einer Abschaltblockierung versehen ist (siehe auch Tabelle auf der nächsten Seite).

Alarme mit Abschaltblockierung bieten einen zusätzlichen Schutz, d. h. es muss vor der Quittierung die Netzversorgung abgeschaltet werden. Nach dem erneuten Einschalten ist der Frequenzumrichter nicht mehr blockiert und kann nach Beseitigung der Ursache wie oben beschrieben quittiert werden.

Alarme ohne Abschaltblockierung können auch mittels der automatischen Quittierfunktion in *14-20 Reset Mode* quittiert werden (Achtung: automatischer Wiederanlauf möglich!).

Ist in der Tabelle auf der folgenden Seite für einen Code Warnung und Alarm markiert, bedeutet dies, dass entweder vor einem Alarm eine Warnung erfolgt oder dass Sie festlegen können, ob für einen bestimmten Fehler eine Warnung oder ein Alarm ausgegeben wird.

Dies ist z. B. in *[1-90 Motor Thermal Protection](#page-47-0)* möglich. Nach einem Alarm/einer Abschaltung bleibt der Motor im Freilauf, und Alarm und Warnung blinken auf dem Frequenzumrichter. Nachdem das Problem behoben wurde, blinkt nur noch der Alarm, bis der Frequenzumrichter quittiert wird.

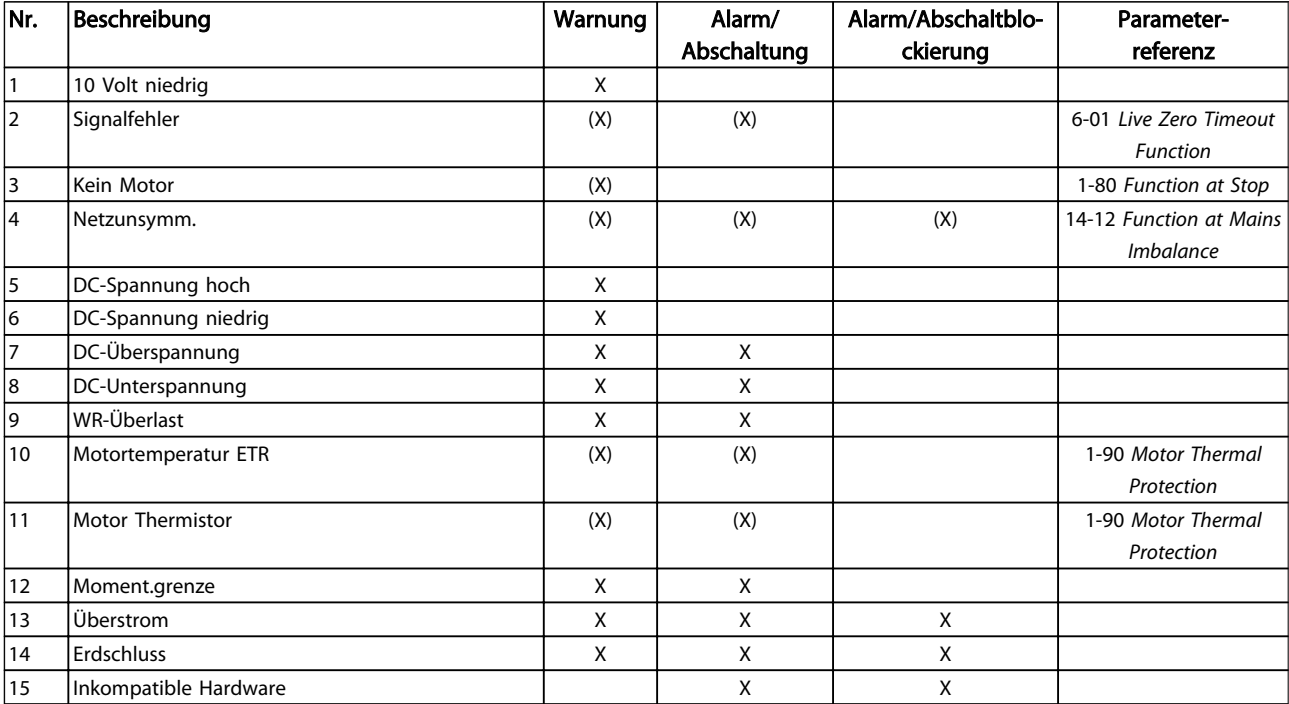
Danfoss

 $\overline{\phantom{0}}$ 

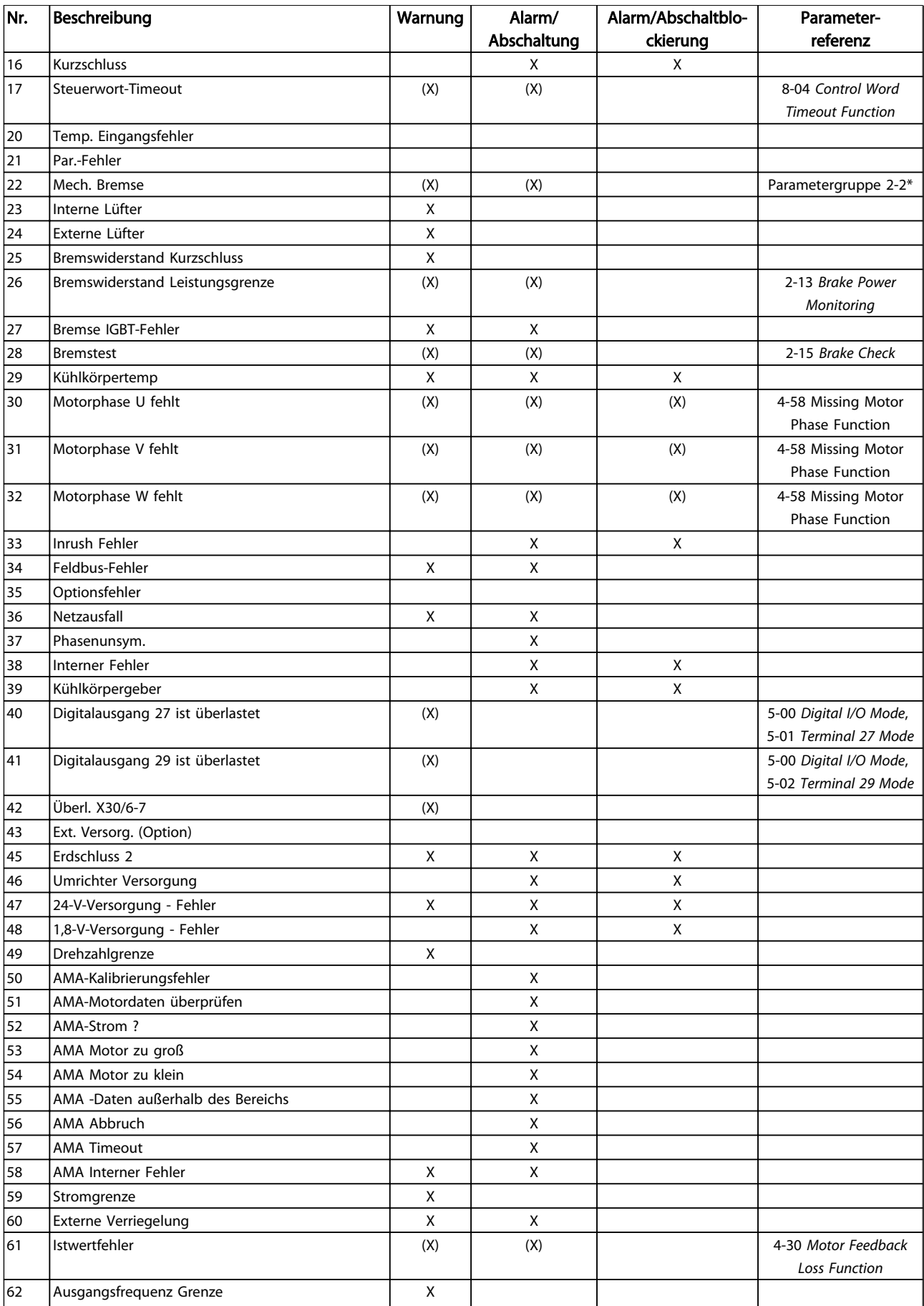

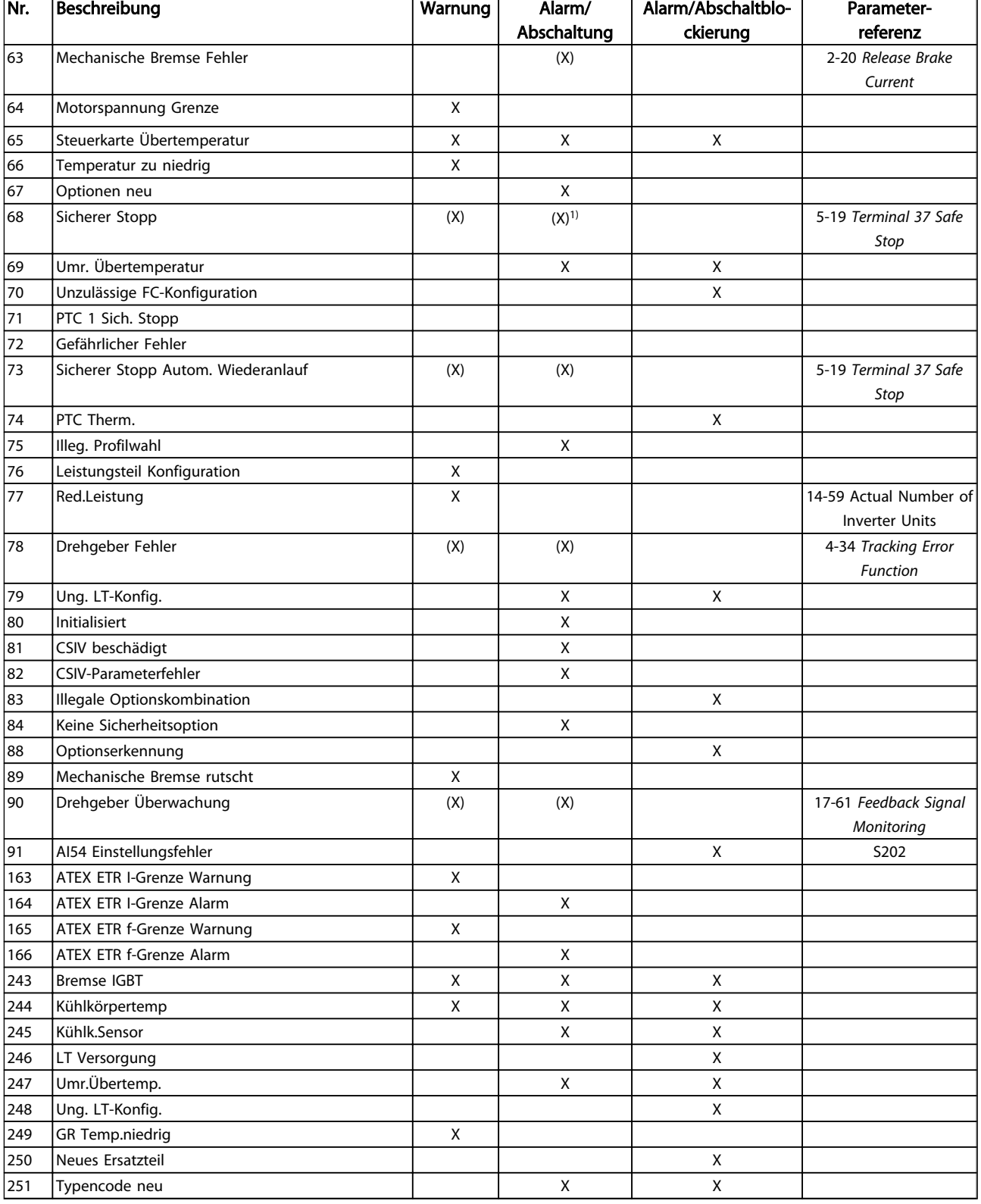

Danfoss

## Tabelle 5.1 Liste der Alarm-/Warncodes

*(X) Parameterabhängig*

*1) Kann über 14-20 Reset Mode nicht automatisch quittiert werden.*

Eine Abschaltung ist ein Zustand, der in Fehlersituationen eintritt. Die Abschaltung schaltet den Motor in den Freilauf und kann durch Drücken der Taste [Reset] oder mit einem

Reset über einen Digitaleingang (Parametergruppe 5-1\* [1]) quittiert werden. Das Ereignis, das einen Alarm verursacht hat, kann den Frequenzumrichter so nicht beschädigen und nicht zu gefährlichen Bedingungen führen. Eine Abschaltblockierung ist ein Zustand, der in Fehlersitua-

Danfoss

tionen eintritt, die zur Beschädigung am Frequenzumrichter oder an angeschlossenen Teilen führen können. Eine Abschaltblockierung kann nur durch Ausund Wiedereinschalten des Frequenzumrichters quittiert werden.

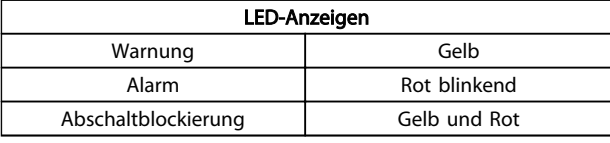

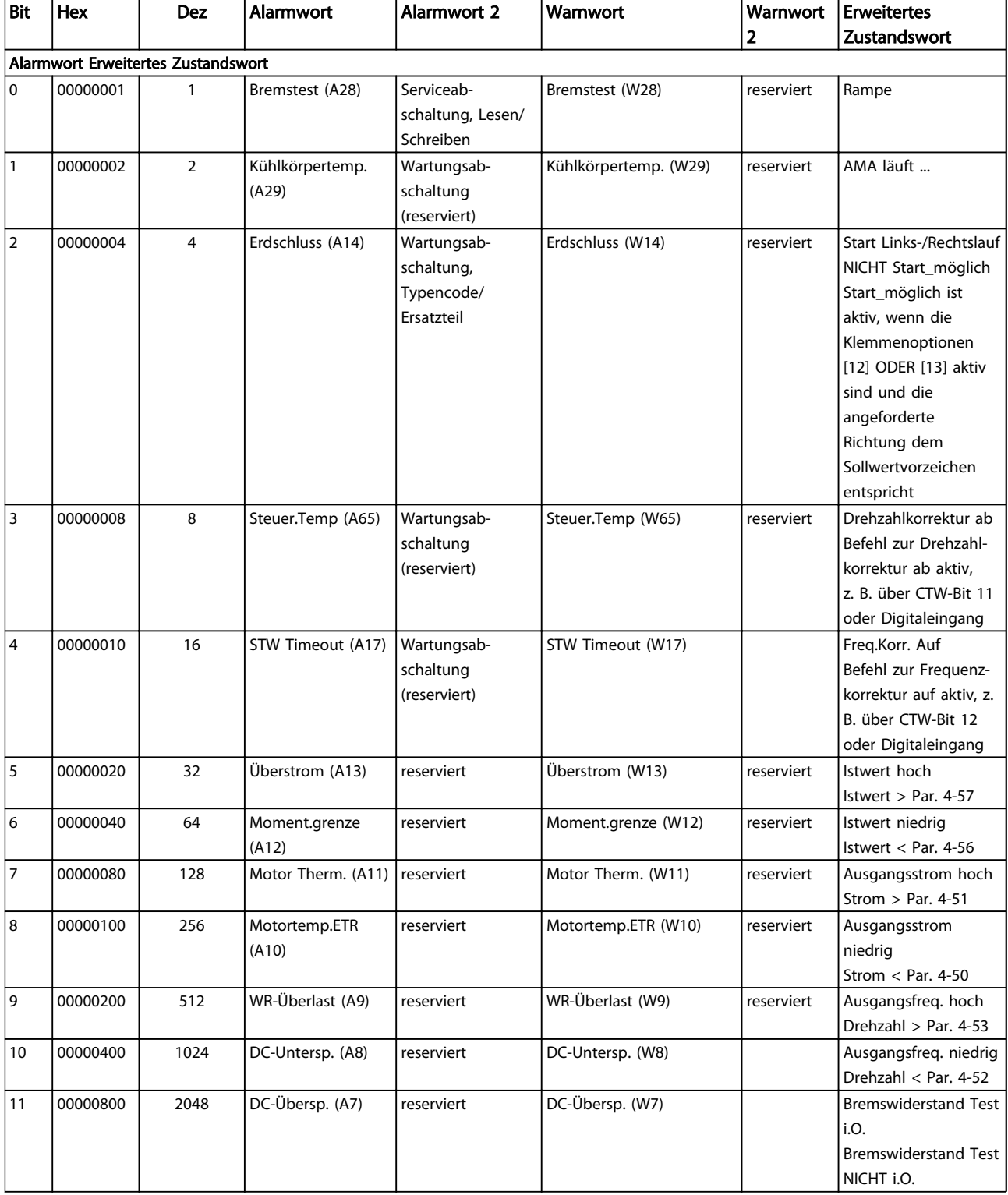

Danfoss

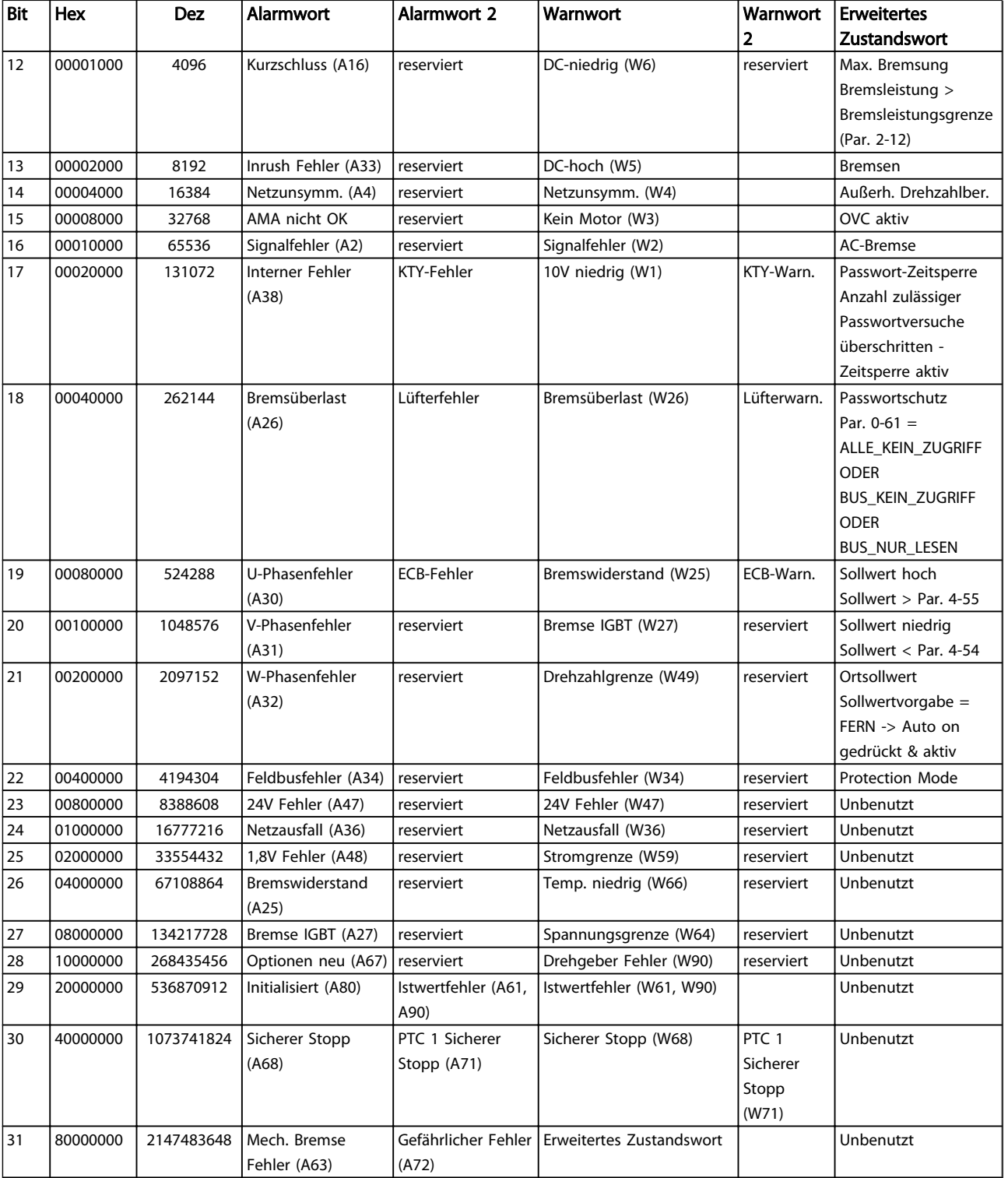

## Tabelle 5.2 Beschreibung des Alarmworts, Warnworts und erweiterten Zustandsworts

Die Alarmworte, Warnworte und erweiterten Zustandsworte können über serielle Schnittstelle oder optionalen Feldbus zur Diagnose ausgelesen werden. Siehe auch *[16-94 Ext. Status Word](#page-170-0)*.

## <span id="page-220-0"></span>WARNUNG 1, 10 Volt niedrig

Die Spannung von Klemme 50 an der Steuerkarte ist unter 10 V.

Die 10-Volt-Versorgung ist überlastet. Verringern Sie die Last an Klemme 50. Max. 15 mA oder mindestens 590 Ω.

Diese Bedingung kann durch einen Kurzschluss in einem angeschlossenen Potentiometer oder falsche Verkabelung des Potentiometers verursacht werden.

Fehlersuche und -behebung: Entfernen Sie das Kabel an Klemme 50. Wenn die Warnung danach nicht mehr gezeigt wird, liegt ein Problem mit der Kundenverkabelung vor. Wird die Warnung weiterhin angezeigt, tauschen Sie die Steuerkarte aus.

## WARNUNG/ALARM 2, Signalfehler

Diese Warnung bzw. dieser Alarm wird nur angezeigt, wenn dies vom Benutzer in *6-01 Live Zero Timeout Function* programmiert wurde. Das Signal an einem der Analogeingänge ist unter 50 % des Mindestwertes, der für diesen Eingang programmiert ist. Diese Bedingung kann durch gebrochene Kabel oder ein defektes Gerät, von dem das Signal gesendet wird, verursacht werden.

## Fehlersuche und -beseitigung

Prüfen Sie die Anschlüsse an allen Analogeingangsklemmen: Klemmen 53 und 54 der Steuerkarte für Signale, Klemme 55 Masse. Klemmen 11 und 12 des Optionsmoduls MCB 101 für Signale, Klemme 10 Masse. Klemmen 1, 3, 5 des Optionsmoduls MCB 109 für Signale, Klemmen 2, 4, 6 Masse.

Prüfen Sie, ob die Programmierung des Frequenzumrichters und Schaltereinstellungen mit dem Analogsignaltyp übereinstimmen.

Führen Sie den Eingangsklemmensignaltest durch.

## WARNUNG/ALARM 3, Kein Motor

Am Ausgang des Frequenzumrichters ist kein Motor angeschlossen.

## WARNUNG/ALARM 4, Netzunsymm.

Versorgungsseitiger Phasenausfall oder zu hohe Unsymmetrie in der Netzspannung. Diese Meldung wird auch im Fall eines Fehlers im Eingangsgleichrichter des Frequenzumrichters angezeigt. Optionen werden in *14-12 Function at Mains Imbalance* programmiert.

Fehlersuche und -behebung: Überprüfen Sie die Versorgungsspannung und die Versorgungsströme zum Frequenzumrichter.

## WARNUNG 5, DC-Spannung hoch

Die Zwischenkreisspannung (DC) liegt oberhalb der Überspannungsgrenze des Steuersystems. Der Grenzwert hängt von der Nennspannung des Frequenzumrichters ab. Die Einheit bleibt aktiv.

## WARNUNG 6, DC-Spannung niedrig

Die Zwischenkreisspannung (DC) liegt unter dem Spannungsgrenzwert des Steuersystems. Der Grenzwert hängt von der Nennspannung des Frequenzumrichters ab. Die Einheit bleibt aktiv.

## WARNUNG/ALARM 7, DC-Überspannung

Wenn die Zwischenkreisspannung den Grenzwert überschreitet, wird der Frequenzumrichter nach einiger Zeit abgeschaltet.

## Fehlerbehebung

Schließen Sie einen Bremswiderstand an

Verlängern Sie die Rampenzeit

Ändern Sie den Rampentyp

Aktivieren Sie die Funktionen in *2-10 Brake Function*

Erhöhen Sie *14-26 Trip Delay at Inverter Fault*

## WARNUNG/ALARM 8, DC-Unterspannung

Wenn die Zwischenkreisspannung (DC) unter die Spannungsgrenze fällt, überprüft der Frequenzumrichter, ob eine externe 24-V-DC-Versorgung angeschlossen ist. Wenn keine externe 24-V-DC-Versorgung angeschlossen ist, wird der Frequenzumrichter nach einer festgelegten Zeitverzögerung abgeschaltet. Die Zeitverzögerung variiert mit der Einheitengröße.

## Fehlersuche und -behebung:

Prüfen Sie, ob die Versorgungsspannung mit der Spannung des Frequenzumrichters übereinstimmt.

Führen Sie den Eingangsspannungstest durch

Prüfen Sie die Vorladekreisschaltung

## WARNUNG/ALARM 9, Wechselrichterüberlast

Der Frequenzumrichter wird aufgrund einer Überlast beinahe abgeschaltet (zu lange zu hoher Strom). Der Zähler für den elektronischen thermischen Schutz des Wechselrichters gibt bei 98 % eine Warnung aus und schaltet ihn bei 100 % unter Ausgabe eines Alarms ab. Der Frequenzumrichter *kann nicht* quittiert werden, wenn der Zähler unter 90 % liegt.

Der Fehler liegt darin, dass der Frequenzumrichter zu lange mit über 100 % überlastet ist.

## Fehlersuche und -behebung

Vergleichen Sie den Ausgangsstrom, der auf dem LCP dargestellt wird, mit dem Nennstrom des Frequenzumrichters.

Vergleichen Sie den angezeigten Ausgangsstrom auf dem LCP mit dem gemessenen Motorstrom.

Lassen Sie die thermische Last des Frequenzumrichters auf dem LCP anzeigen und überwachen Sie den Wert. Wenn der Frequenzumrichter über seinem Nenngleichstrom betrieben wird, sollte der Zählerwert ansteigen. Wenn der Frequenzumrichter unter seinem

<span id="page-221-0"></span>Nenngleichstrom betrieben wird, sollte der Zählerwert sinken.

Wenn eine höhere Taktfrequenz benötigt wird, lesen Sie weitere Einzelheiten im Abschnitt Leistungsreduzierung des *Projektierungshandbuchs* nach.

## WARNUNG/ALARM 10, Motortemperatur ETR

Der Motor ist gemäß der elektronischen thermischen Schutzfunktion (ETR zu heiß. In *1-90 Motor Thermal Protection* kann gewählt werden, ob der Frequenzumrichter eine Warnung oder einen Alarm ausgeben soll. Der Fehler tritt auf, wenn der Motor zu lange mit mehr als 100 % überlastet war.

## Fehlersuche und -behebung

Prüfen Sie den Motor auf Überhitzung.

Prüfen Sie, ob der Motor mechanisch überlastet ist.

Prüfen Sie, ob der in *1-24 Motor Current* eingestellte Motorstrom korrekt ist.

Stellen Sie sicher, dass die Motordaten in Parametern 1-20 bis 1-25 korrekt eingestellt sind.

Wenn ein externer Lüfter in Gebrauch ist, prüfen Sie in *[1-91 Motor External Fan](#page-50-0)*, dass er ausgewählt ist.

Ausführen einer AMA in *1-29 Automatic Motor Adaptation (AMA)* kann den Frequenzumrichter genauer auf den Motor abstimmen und die thermische Belastung reduzieren.

## WARNUNG/ALARM 11, Motor Thermistor

Der Thermistor bzw. die Verbindung zum Thermistor ist ggf. unterbrochen. Wählen Sie in *1-90 Motor Thermal Protection*, ob der Frequenzumrichter eine Warnung oder einen Alarm ausgibt.

#### Fehlersuche und -behebung

Prüfen Sie den Motor auf Überhitzung.

Prüfen Sie, ob der Motor mechanisch überlastet ist.

Überprüfen Sie bei Verwendung von Klemme 53 oder 54, ob der Thermistor korrekt zwischen Klemme 53 oder 54 (Analogspannungseingang) und Klemme 50 (+ 10 Volt-Versorgung) angeschlossen ist und dass der Schalter für Klemme 53 oder 54 auf Spannung eingestellt ist. Prüfen Sie, ob *[1-93 Thermistor Source](#page-50-0)* Klemme 53 oder 54 wählt.

Prüfen Sie bei Verwendung der Digitaleingänge 18 oder 19, ob der Thermistor korrekt zwischen Klemme 18 oder 19 (nur Digitaleingang PNP) und Klemme 50 angeschlossen ist. Prüfen Sie, ob *[1-93 Thermistor Source](#page-50-0)* Klemme 18 oder 19 wählt.

## WARNUNG/ALARM 12, Drehmomentgrenze

Das Drehmoment ist höher als der Wert in *4-16 Torque Limit Motor Mode* oder der Wert in *4-17 Torque Limit Generator Mode*. In *14-25 Trip Delay at Torque Limit* kann eingestellt werden, ob bei dieser Bedingung nur eine Warnung ausgegeben wird oder ob ihr ein Alarm folgt.

#### Fehlersuche und -beseitigung

Wenn die motorische Drehmomentgrenze während der Rampe auf überschritten wird, verlängern Sie die Rampe-auf-Zeit.

Wenn die generatorische Drehmomentgrenze während der Rampe ab überschritten wird, verlängern Sie die Rampe-ab-Zeit.

Wenn die Drehmomentgrenze im Betrieb auftritt, erhöhen Sie ggf. die Drehmomentgrenze. Stellen Sie dabei sicher, dass das System mit höherem Drehmoment sicher betrieben werden kann.

Überprüfen Sie die Anwendung auf zu starke Stromaufnahme vom Motor.

### WARNUNG/ALARM 13, Überstrom

Die Spitzenstromgrenze des Wechselrichters (ca. 200 % des Nennstroms) ist überschritten. Die Warnung dauert etwa 1,5 Sek., dann wird der Frequenzumrichter abgeschaltet und gibt einen Alarm aus. Dieser Fehler kann durch Stoßbeanspruchung oder schnelle Beschleunigung mit hohen Trägheitskräften entstehen. Wenn die erweiterte mechanische Bremsansteuerung ausgewählt wird, kann die Abschaltung extern quittiert werden.

#### Fehlersuche und -behebung:

Entfernen Sie die Energiezufuhr und prüfen Sie, ob die Motorwelle gedreht werden kann.

Überprüfen Sie, ob die Motorgröße zum Frequenzumrichter passt.

Prüfen Sie die Parameter 1-20 bis 1-25 auf korrekte Motordaten.

## ALARM 14, Erdschluss

Es ist ein Erdschluss entweder im Kabel zwischen dem Frequenzumrichter und dem Motor oder im Motor selbst vorhanden.

#### Fehlersuche und -behebung:

Trennen Sie die Energiezufuhr zum Frequenzumrichter und beheben Sie den Erdschluss.

Prüfen Sie, ob Fehlerströme im Motor vorhanden sind, indem Sie den Widerstand zu Masse der Motorkabel und den Motor mit einem Megohmmeter messen.

#### ALARM 15, Inkompatible Hardware

Ein eingebautes Optionsmodul ist mit der aktuellen Steuerkartenhardware oder -software nicht kompatibel.

Notieren Sie den Wert der folgenden Parameter und wenden Sie sich an den Danfoss-Service:

Danfoss

<span id="page-222-0"></span>*[15-40 FC Type](#page-163-0)*

*[15-41 Power Section](#page-163-0)*

*[15-42 Voltage](#page-163-0)*

*15-43 Software Version*

*15-45 Actual Typecode String*

*15-49 SW ID Control Card*

*15-50 SW ID Power Card*

*15-60 Option Mounted*

*15-61 Option SW Version* (für alle Optionssteckplätze)

## ALARM 16, Kurzschluss

Es liegt ein Kurzschluss im Motor oder in den Motorkabeln vor.

Trennen Sie die Netzversorgung vom Frequenzumrichter und beheben Sie den Kurzschluss.

#### WARNUNG/ALARM 17, Steuerwort-Timeout

Es besteht keine Kommunikation zum Frequenzumrichter. Die Warnung ist nur dann aktiv, wenn in *[8-04 Control Word](#page-109-0) [Timeout Function](#page-109-0)* NICHT [0] AUS gewählt wurde. Wenn *[8-04 Control Word Timeout Function](#page-109-0)* auf *Stopp* und *Abschaltung* eingestellt ist, erfolgt erst eine Warnung und dann ein Herunterfahren des Frequenzumrichters bis zur Abschaltung mit Ausgabe eines Alarms.

#### Fehlersuche und -behebung:

Überprüfen Sie die Kontakte am seriellen Schnittstellenkabel.

Erhöhen Sie *[8-03 Control Word Timeout Time](#page-109-0)*

Überprüfen Sie die Funktion der Kommunikationsgeräte.

Überprüfen Sie auf EMV-gerechte Installation.

## WARNUNG/ALARM 20, Temp.-Eingangsfehler

Der Temperaturfühler ist nicht angeschlossen.

#### WARNUNG/ALARM 21, Parameterfehler

Der Parameter ist außerhalb des Bereichs. Die Parameternummer wird im LCP angegeben. Der betroffene Parameter muss auf einen gültigen Wert eingestellt werden.

## WARNUNG/ALARM 22, Mechanische Bremse

Aus Berichtswert kann Ursache ermittelt werden: 0 = Drehmomentsollwert wurde nicht vor dem Timeout erreicht. 1 = Keine Rückmeldung der Bremse vor Timeout.

## WARNUNG 23, Interne Lüfter

Die Lüfterwarnfunktion ist eine zusätzliche Schutzfunktion, die prüft, ob der Lüfter läuft/installiert ist. Die Lüfterwarnfunktion kann in *14-53 Fan Monitor* deaktiviert werden ([0] Deaktiviert).

Bei Filtern der Baugröße D, E oder F wird die geregelte Lüfterspannung überwacht.

#### Fehlersuche und -behebung:

Prüfen Sie, ob der Lüfter einwandfrei funktioniert.

Schalten Sie die Stromversorgung des Frequenzumrichters aus und wieder ein und überprüfen Sie, ob der Lüfter beim Start kurz läuft.

Prüfen Sie die Fühler am Kühlkörper und an der Steuerkarte.

## WARNUNG 24, Externe Lüfter

Die Lüfterwarnfunktion ist eine zusätzliche Schutzfunktion, die prüft, ob der Lüfter läuft/montiert ist. Die Lüfterwarnfunktion kann in *14-53 Fan Monitor* deaktiviert werden ([0] Deaktiviert).

#### Fehlersuche und -behebung:

Prüfen Sie, ob der Lüfter einwandfrei funktioniert.

Schalten Sie die Netzversorgung des Frequenzumrichters aus und wieder ein und überprüfen Sie, ob der Lüfter beim Start kurz läuft.

Prüfen Sie die Fühler am Kühlkörper und an der Steuerkarte.

#### WARNUNG 25, Bremswiderstand Kurzschluss

Der Bremswiderstand wird während des Betriebs überwacht. Bei einem Kurzschluss wird die Bremsfunktion deaktiviert, und die Warnung erscheint. Der Frequenzumrichter funktioniert weiterhin, aber ohne Bremsfunktion. Trennen Sie die Spannungsversorgung vomFrequenzumrichter und tauschen Sie den Bremswiderstand aus (siehe *[2-15 Brake Check](#page-54-0)*).

#### WARNUNG/ALARM 26, Bremswiderstand Leistungsgrenze

Die an den Bremswiderstand übertragene Leistung wird als Mittelwert über die letzten 120 Sekunden der Laufzeit berechnet. Die Berechnung basiert auf der Zwischenkreisspannung und dem in *2-16 AC brake Max. Current* eingestellten Bremswiderstandswert. Die Warnung ist aktiv, wenn die durchgeführte Bremsung höher ist als 90 % der Bremswiderstandsleistung. Wenn *Alarm* [2] in *[2-13 Brake](#page-54-0) [Power Monitoring](#page-54-0)* ausgewählt ist, schaltet sich der Frequenzumrichter ab, wenn die abgegebene Bremsleistung 100 % erreicht.

### WARNUNG/ALARM 27, Bremse IGBT-Fehler

Der Bremstransistor wird bei Auftreten eines Kurzschlusses während des Betriebs überwacht. Die Bremsfunktion ist deaktiviert, und eine Warnung wird ausgegeben. Der Frequenzumrichter funktioniert weiterhin, aber durch den Kurzschluss des Bremstransistors wird selbst bei Inaktivität eine erhebliche Menge Strom in den Bremswiderstand geleitet.

Trennen Sie die Stromversorgung des Frequenzumrichters und entfernen Sie den Bremswiderstand.

## WARNUNG/ALARM 28, Bremstest Fehler

Der Bremswiderstand ist nicht angeschlossen oder funktioniert nicht.

Siehe *2-15 Brake Check*.

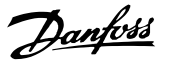

### <span id="page-223-0"></span>ALARM 29, Kühlkörpertemp.

Die maximale Kühlkörpertemperatur wurde überschritten. Der Temperaturfehler kann erst dann quittiert werden, wenn die Kühlkörpertemperatur eine definierte Kühlkörpertemperatur wieder unterschritten hat. Die Abschalt- und Reset-Punkte basieren auf der Leistungsgröße des Frequenzumrichters.

## Fehlersuche und -behebung:

Mögliche Ursachen:

Umgebungstemperatur zu hoch

Zu langes Motorkabel.

Falscher Belüftungsfreiraum über und unter dem Frequenzumrichter

Blockierter Luftstrom um den Frequenzumrichter herum.

Beschädigter Kühllüfter

Schmutziger Kühlkörper

## ALARM 30, Motorphase U fehlt

Motorphase U zwischen Frequenzumrichter und Motor fehlt.

Trennen Sie die Energiezufuhr vom Frequenzumrichter und prüfen Sie die Motorphase U.

## ALARM 31, Motorphase V fehlt

Motorphase V zwischen Frequenzumrichter und Motor fehlt.

Trennen Sie die Energiezufuhr zum Frequenzumrichter und prüfen Sie die Motorphase V.

#### ALARM 32, Motorphase W fehlt

Motorphase W zwischen Frequenzumrichter und Motor fehlt.

Trennen Sie die Energiezufuhr vom Frequenzumrichter und prüfen Sie die Motorphase W.

## ALARM 33, Inrush Fehler

In kurzer Zeit sind zu viele Einschaltvorgänge erfolgt. Die Einheit muss auf Betriebstemperatur abgekühlt werden.

#### WARNUNG/ALARM 34, -Fehler

Der Feldbus auf der Kommunikationsoptionskarte funktioniert nicht.

## WARNUNG/ALARM 35, Optionsfehler

Ein Optionsalarm wird empfangen. Der Alarm ist optionsspezifisch. Die wahrscheinlichste Ursache ist ein Fehler beim Netz-Ein oder bei der Kommunikation.

## WARNUNG/ALARM 36, Netzausfall

Diese Warnung / dieser Alarm ist nur aktiv, wenn die Versorgungsspannung des Frequenzumrichters abgeschaltet ist und *14-10 Mains Failure* NICHT auf [0] *Deaktiviert* eingestellt ist. Überprüfen Sie die Sicherungendes Frequenzumrichters und die Netzstromversorgung der Einheit.

#### ALARM 37, Phasenunsymmetrie

Es liegt eine Stromunsymmetrie zwischen den Leistungseinheiten vor.

## ALARM 38, Interner Fehler

Wenn ein interner Fehler auftritt, wird eine Codenummer, definiert in der nachstehenden Tabelle, angezeigt.

## Fehlersuche und -behebung

Stromversorgung aus- und einschalten

Stellen Sie sicher, dass die Option richtig montiert ist.

Prüfen Sie, ob lose Anschlüsse vorliegen oder Anschlüsse fehlen.

Wenden Sie sich ggf. an Ihren Lieferanten oder den Danfoss-Service. Notieren Sie zuvor die Codenummer, um weitere Hinweise zur Fehlersuche und -behebung zu erhalten.

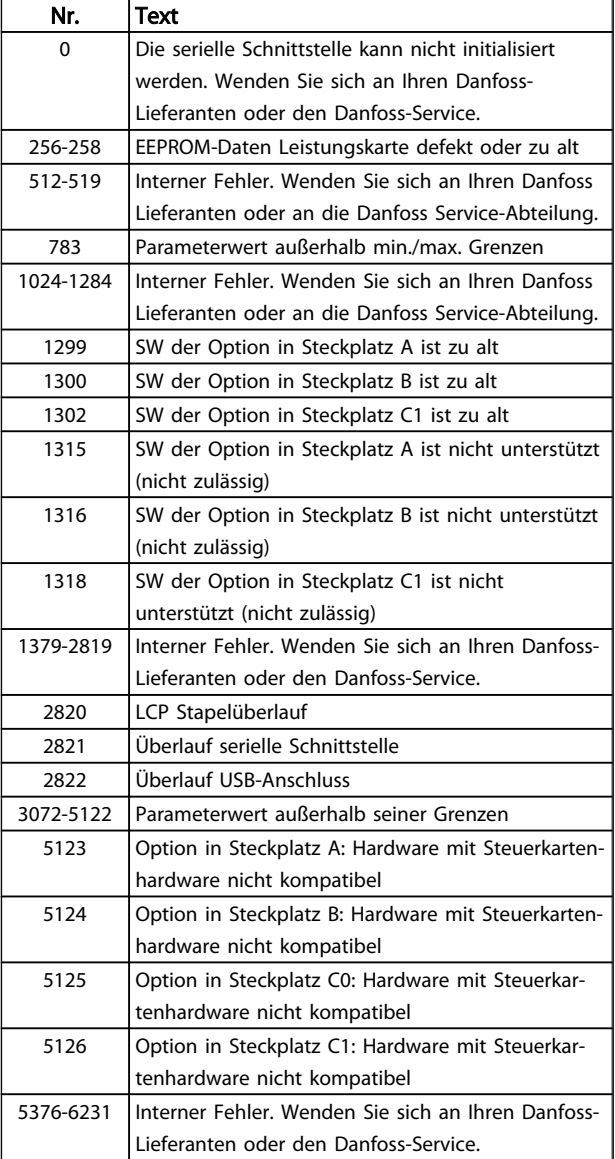

## ALARM 39, Kühlkörpergeber

Keine Rückführung vom Kühlkörpertemperatursensor.

Danfoss

<span id="page-224-0"></span>Das Signal vom thermischen IGBT-Sensor ist auf der Leistungskarte nicht verfügbar. Das Problem könnte auf die Leistungskarte, die Gate-Antriebskarte oder das Bandkabel zwischen der Leistungskarte und der Gate-Antriebskarte zurückzuführen sein.

## WARNUNG 40, Digitalausgang 27 ist überlastet

Überprüfen Sie die an Klemme 27 angeschlossene Last oder entfernen Sie die Kurzschlussverbindung. Siehe *5-00 Digital I/O Mode* und *[5-01 Terminal 27 Mode](#page-73-0)*.

## WARNUNG 41, Digitalausgang 29 ist überlastet

Überprüfen Sie die an Klemme 29 angeschlossene Last oder entfernen Sie die Kurzschlussverbindung. Siehe *5-00 Digital I/O Mode* und *5-02 Terminal 29 Mode*.

## WARNUNG 42, Digitalausgang X30/6 oder X30/7 ist überlastet

Prüfen Sie für X30/6 die Last, die an X30/6 angeschlossen ist, oder entfernen Sie eine Kurzschlussverbindung. Prüfen Sie *[5-32 Term X30/6 Digi Out \(MCB 101\)](#page-82-0)*.

Prüfen Sie für X30/7 die Last, die an X30/7 angeschlossen ist, oder entfernen Sie eine Kurzschlussverbindung. Prüfen Sie *[5-33 Term X30/7 Digi Out \(MCB 101\)](#page-83-0)*.

## ALARM 43, Ext. Versorgung

5 5

MCB 113 Ext. Relaisoption wird ohne externe 24-V-DC-Versorgung installiert. Schließen Sie entweder eine ext. 24- V-DC-Versorgung an oder geben Sie über *[14-80 Option](#page-158-0) [Supplied by External 24VDC](#page-158-0)* [0] an, das keine externe Versorgung verwendet wird. Eine Änderung in *[14-80 Option Supplied by External 24VDC](#page-158-0)* erfordert ein Ausund Einschalten.

#### ALARM 45, Erdschluss 2

Erdschluss beim Start.

## Fehlersuche und -behebung

Überprüfen Sie auf korrekte Erdverbindungen und lose Verbindungen.

Überprüfen Sie die Korrektheit der Drahtgröße.

Überprüfen Sie die Motorkabel auf Kurzschlüsse oder Ableitströme.

#### ALARM 46, Versorgung Leistungsteil

Die Stromversorgung der Leistungskarte liegt außerhalb des Bereichs.

Es gibt drei Stromversorgungsarten, die vom Schaltnetzteil (SMPS) an der Leistungskarte erzeugt werden: 24 V, 5 V, +/- 18 V. Bei Versorgung mit 24 V DC mit dem Optionsmodul MCB 107 werden nur die Stromversorgungen 24 V und 5 V überwacht. Bei Versorgung mit dreiphasiger Netzspannung werden alle drei Versorgungsspannungen überwacht.

#### Fehlerbehebung

Überprüfen Sie, ob die Leistungskarte defekt ist. Überprüfen Sie, ob die Steuerkarte defekt ist. Überprüfen Sie, ob die Optionskarte defekt ist.

Stellen Sie bei Verwendung einer 24-V-DC-Stromversorgung eine angemessene Versorgungsleistung sicher.

#### WARNUNG 47, 24V Fehler

Die 24 V DC werden auf der Steuerkarte gemessen. Die externe Sicherungsstromversorgung mit 24V DC können überlastet sein. Wenden Sie sich bitte andernfalls an Ihren Danfoss Händler.

## WARNUNG 48, 1,8V Fehler

Die für die Steuerkarte verwendete 1,8-V-DC-Spannung liegt außerhalb der zulässigen Grenzwerte. Die Stromversorgung wird auf der Steuerkarte gemessen. Auf defekte Steuerkarte überprüfen. Wenn eine Optionskarte vorhanden ist, ist zu überprüfen, ob eine Überspannung vorliegt.

#### WARNUNG 49, Drehzahlgrenze

Wenn die Drehzahl nicht innerhalb des in *4-11 Motor Speed Low Limit [RPM]* und *4-13 Motor Speed High Limit [RPM]* vorgegebenen Bereichs liegt, zeigt der Frequenzumrichter eine Warnung an. Wenn die Drehzahl unterhalb der in *1-86 Trip Speed Low [RPM]* festgelegten Grenze liegt (außer beim Start oder Stopp), wird der Frequenzumrichter abgeschaltet.

## ALARM 50, AMA-Kalibrierungsfehler

Wenden Sie sich an Ihren Danfoss-Lieferanten oder an die Danfoss Service-Abteilung.

## ALARM 51, AMA Motordaten überprüfen

Die Einstellung von Motorspannung, Motorstrom und/oder Motorleistung ist vermutlich falsch. Überprüfen Sie die Einstellungen in den Parametern 1-20 bis 1-25.

## ALARM 52, AMA Motornennstrom überprüfen

Die Einstellung des Motorstroms ist vermutlich zu niedrig. Die Einstellung in *4-18 Current Limit* überprüfen.

#### ALARM 53, AMA Motor zu groß

Der Motor ist für die AMA zu groß.

#### ALARM 54, AMA-Motor zu klein

Der Motor ist für die AMA zu klein.

## ALARM 55, AMA-Daten außerhalb des Bereichs

Die Parameterwerte des Motors sind außerhalb des zulässigen Bereichs. AMA lässt sich nicht ausführen.

## ALARM 56, AMA Abbruch

AMA wurde durch den Benutzer abgebrochen.

### ALARM 57, AMA-Timeout

Versuchen Sie, AMA erneut zu starten. Wiederholter AMA-Betrieb kann zu einer Erwärmung des Motors führen.

## ALARM 58, AMA interner Fehler

Wenden Sie sich an den Danfoss-Service.

## WARNUNG 59, Stromgrenze

Der Strom ist höher als der Wert in *4-18 Current Limit*. Vergewissern Sie sich, dass die Motordaten in den Parametern 1-20 bis 1-25 korrekt eingestellt sind. Erhöhen Sie ggf. die Stromgrenze. Stellen Sie sicher, dass das

System mit dem höheren Grenzwert sicher betrieben werden kann.

## WARNUNG 60, Ext. Verriegelung

Ein Digitaleingangssignal zeigt einen Fehlerzustand außerhalb des Frequenzumrichters an. Eine externe Verriegelung hat dem Frequenzumrichter einen Abschaltbefehl gesendet. Beheben Sie die externe Fehlerbedingung. Legen Sie zur Wiederaufnahme des Normalbetriebs 24 V DC an die für externe Verriegelung programmierte Klemme an. Führen Sie ein Reset des Frequenzumrichter durch.

#### WARNUNG/ALARM 61, Drehgeber-Abweichung

Eine Abweichung zwischen der berechneten Drehzahl und der Drehzahlmessung vom Istwertgeber. Die Einstellung Warnung/Alarm/Deaktivierung für diese Funktion erfolgt in *[4-30 Motor Feedback Loss Function](#page-69-0)*. In *[4-31 Motor Feedback](#page-70-0) [Speed Error](#page-70-0)* wird die akzeptierte Abweichung eingestellt und die Zeit, wie lange der Drehzahlfehler überschritten sein muss, in *[4-32 Motor Feedback Loss Timeout](#page-70-0)*. Während eines Inbetriebnahmevorgangs kann die Funktion wirksam sein.

#### WARNUNG 62, Ausgangsfrequenz Grenze

Die Ausgangsfrequenz hat den in *4-19 Max Output Frequency* eingestellten Wert erreicht. Finden Sie die Ursache durch Überprüfung der Anwendung heraus. Erhöhen Sie ggf. die Ausgangsfrequenzgrenze. Stellen Sie sicher, dass das System bei einer höheren Ausgangsfrequenz sicher betrieben werden kann. Die Warnung wird gelöscht, wenn der Ausgang unter den maximalen Grenzwert abfällt.

## ALARM 63, Mechanische Bremse Fehler

Der Motorstrom hat während der eingestellten Startverzögerung nicht den Wert zum Lüften der mechanischen Bremse überschritten.

## WARNUNG/ALARM 65, Steuerkarte Übertemperatur

Die Abschalttemperatur der Steuerkarte ist 80 °C.

#### Fehlersuche und -behebung

- Stellen Sie sicher, dass die Umgebungs- und Betriebstemperatur innerhalb der Grenzwerte liegen.
- Prüfen Sie, ob Filter verstopft sind.
- Prüfen Sie die Lüfterfunktion.
- Prüfen Sie die Steuerkarte.

## WARNUNG 66, Temperatur zu niedrig

Der Frequenzumrichter ist zu kalt für den Betrieb. Diese Warnung basiert auf der Meldung des Temperatursensors im IGBT-Modul.

Erhöhen Sie die Umgebungstemperatur der Einheit. Außerdem kann immer dann, wenn der Motor angehalten wird, ein Bruchteil des Stroms in den Frequenzumrichter geleitet werden, indem *2-00 DC Hold/Preheat Current* auf 5 % und *1-80 Function at Stop* eingestellt werden.

#### ALARM 67, Optionen neu

Eine oder mehrere Optionen sind seit dem letzten Netz-EIN hinzugefügt oder entfernt worden. Überprüfen Sie, ob die Konfigurationsänderung absichtlich erfolgt ist, und quittieren Sie das Gerät.

## ALARM 68, Sicherer Stopp

Ein Verlust des 24-V-DC-Signals an Klemme 37 hat zur Abschaltung des Filters geführt. Legen Sie zum Fortsetzen des normalen Betriebs 24 V DC an Klemme 37 an, und quittieren Sie das Filter.

## ALARM 69, Umrichter ÜbertemperaturUmrichter Übertemperatur

Der Temperaturfühler der Leistungskarte erfasst entweder eine zu hohe oder eine zu niedrige Temperatur.

## Fehlerbehebung

Stellen Sie sicher, dass Umgebungs- und Betriebstemperatur innerhalb der Grenzwerte liegen.

Prüfen Sie, ob die Filter verstopft sind.

Prüfen Sie die Lüfterfunktion.

Prüfen Sie die Leistungskarte.

### ALARM 70, Ungültige FC-Konfiguration

Die aktuelle Kombination aus Steuerkarte und Leistungskarte ist ungültig. Wenden Sie sich mit dem Typencode des Frequenzumrichters vom Typenschild und den Teilenummern der Karten an Ihren Lieferanten, um die Kompatibilität zu überprüfen.

## ALARM 71, PTC 1 Sicherer Stopp

Die Funktion "Sicherer Stopp" wurde über die -Option aktiviert. PTC-Thermistorkarte (Motor zu warm). Normaler Betrieb kann wieder aufgenommen werden, wenn die wieder 24 V DC an Kl. 37 anlegt (wenn die Motortemperatur einen akzeptablen Wert erreicht) und wenn der Digitaleingang von der deaktiviert wird. Wenn dies geschieht, muss ein Reset-Signal (über Bus, Digitalein-/ ausgang oder durch Drücken der Reset-Taste) gesendet werden.

#### ALARM 72, Gefährlicher Fehler

Sicherer Stopp mit Abschaltblockierung. Der Alarm "Gefährlicher Fehler" wird ausgegeben, wenn die Kombination aus Befehlen für sicheren Stopp unerwartet ist. Dies ist der Fall, wenn die -Option X44/10 aktiviert, der sichere Stopp jedoch auf irgendeine Weise aktiviert wurde. Wenn darüber hinaus die -Option das einzige Gerät ist, das den sicheren Stopp nutzt (festgelegt durch Auswahl [4] oder [5] in *[5-19 Terminal 37 Safe Stop](#page-77-0)*), ist eine unerwartete Kombination die Aktivierung des sicheren Stopps ohne Aktivierung von X44/10. Die folgende Tabelle fasst die unerwarteten Kombinationen, die zu Alarm 72 führen, zusammen. Beachten Sie, dass bei Aktivierung von X44/10 in Auswahl 2 oder 3 dieses Signal ignoriert wird! Die - Option kann jedoch weiterhin den sicheren Stopp aktivieren.

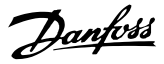

#### <span id="page-226-0"></span>WARNUNG 73, Sicherer Stopp, autom. Wiederanlauf

Sicherer Stopp wurde aktiviert. Wenn automatischer Wiederanlauf aktiviert ist, kann der Motor starten, wenn der Fehler behoben wird.

## ALARM 74, PTC-Thermistor

Alarm bezogen auf die ATEX-Option. Der PTC funktioniert nicht.

#### ALARM 75, Ung. Profilauswahl

Der Parameterwert darf nicht bei laufendem Motor geschrieben werden. Den Motor z. B. vor dem Schreiben des MCO-Profils in *[8-10 Control Word Profile](#page-111-0)* stoppen.

### WARNUNG 76, Leistungsteil Konfiguration

Die erforderliche Zahl von Leistungsteilen stimmt nicht mit der erfassten Zahl aktiver Leistungsteile überein.

#### Fehlersuche und -beseitigung:

5 5

Bei Austausch eines Moduls der Baugröße F tritt dies auf, wenn die leistungsspezifischen Daten in der Modulleistungskarte nicht mit dem Rest des Frequenzumrichters übereinstimmen. Bitte bestätigen Sie, dass das Ersatzteil und seine Leistungskarte die richtige Bestellnummer haben.

## 77 WARNUNG, Red.Leistung

Die Warnung zeigt an, dass der Frequenzumrichter im reduzierten Leistungsmodus arbeitet (d. h. mit weniger als der erlaubten Anzahl von Wechselrichterabschnitten). Diese Warnung wird beim Ein- und Ausschalten erzeugt, wenn der Frequenzumrichter auf den Betrieb mit weniger Wechselrichtern eingestellt wird und eingeschaltet bleibt.

#### ALARM 78, Drehgeber-Abweichung

Es wurde ein Fehler am Drehgeber festgestellt. Der Unterschied zwischen Sollwert und Istwert überschreitet den Wert in *[4-35 Tracking Error](#page-70-0)*. Die Funktion in *[4-34 Tracking Error Function](#page-70-0)* aktivieren oder Alarm/Warnung (ebenfalls in *[4-34 Tracking Error Function](#page-70-0)*) wählen. Die Mechanik rund um Last und Motor untersuchen. Rückführverbindungen von Motor – Drehgeber – zu Frequenzumrichter überprüfen. Motor-Istwertfunktion in *[4-30 Motor Feedback Loss Function](#page-69-0)* wählen. Drehgeber-Abweichungsbereich in *[4-35 Tracking Error](#page-70-0)* und *[4-37 Tracking Error Ramping](#page-70-0)* korrigieren.

## ALARM 79, Ungültige Leistungsteilkonfiguration

Die Skalierungskarte hat eine falsche Teilenummer oder ist nicht installiert. Außerdem konnte der MK102-Stecker auf der Leistungskarte nicht installiert werden.

## ALARM 80, Initialisiert

Parametereinstellungen werden nach einem manuellen Reset auf Werkseinstellungen initialisiert. Führen Sie einen Reset des Frequenzumrichters durch, um den Alarm zu beheben.

#### ALARM 81, CSIV beschädigt

Die Syntax der CSIV-Datei ist fehlerhaft.

## ALARM 82, CSIV-Parameterfehler

CSIV-Fehler bei Parameterinit.

## ALARM 83, Ungültige Optionskombination

Die Kombination der installierten Optionen wird nicht unterstützt.

## ALARM 84, Keine Sicherheitsoption

Die Sicherheitsoption wurde entfernt, ohne ein allgemeines Reset anzuwenden. Schließen Sie die Sicherheitsoption wieder an.

## ALARM 88, Optionserkennung

Eine Änderung des Optionslayouts wurde erkannt. Dieser Alarm tritt auf, wenn *[14-89 Option Detection](#page-158-0)* auf [0] *Gespeicherte Konfiguration* eingestellt ist und das Optionslayout geändert wurde. Die Änderung eines Optionslayouts muss in *[14-89 Option Detection](#page-158-0)* aktiviert werden, bevor die Änderung bestätigt wird. Wenn die Änderung der Konfiguration nicht bestätigt wird, kann Alarm 88 (Abschaltblockierung) nur quittiert werden, wenn die Optionskonfiguration erneut eingerichtet/korrigiert wurde.

#### WARNUNG 89, Mechanische Bremse rutscht

Die Überwachung der Hubwerkbremse hat eine Motordrehzahl > 10 UPM erfasst.

## ALARM 90, Drehgeberüberwachung

Überprüfen Sie die Verbindung zur Drehgeber-/Resolveroption, und ersetzen Sie die MCB 102 oder MCB 103, falls erforderlich.

### ALARM 91, Falsche Einstellungen für Analogeingang 54

Schalter S202 steht in Position AUS (Spannungseingang), wenn ein KTY-Sensor an Analogeingang Kl. 54 angeschlossen ist.

#### ALARM 92, Kein Durchfluss

Es wurde ein fehlender Durchfluss im System erfasst. *22-23 No-Flow Function* ist auf Alarm programmiert. Führen Sie eine Fehlersuche im System durch und quittieren Sie den Frequenzumrichter nach dem Beheben des Fehlers.

#### ALARM 93, Trockenlauf

Wenn kein Durchfluss im System vorliegt und der Frequenzumrichter mit hoher Drehzahl läuft, kann dies auf Trockenlauf der Pumpe hinweisen. *22-26 Dry Pump Function* wird auf Alarm eingestellt. Führen Sie eine Fehlersuche im System durch und quittieren Sie den Frequenzumrichter nach dem Beheben des Fehlers.

## ALARM 94, Kennlinienende

Der Istwert liegt unter dem Sollwert. Dies könnte Leckage in der Anlage anzeigen. *22-50 End of Curve Function* ist auf Alarm eingestellt. Führen Sie eine Fehlersuche im System durch und quittieren Sie den Frequenzumrichter nach dem Beheben des Fehlers.

#### ALARM 95, Riemenbruch

Das Drehmoment liegt unter dem Drehmomentwert für Leerlauf. Dies deutet auf einen defekten Riemen hin. *22-60 Broken Belt Function* ist auf Alarm eingestellt. Führen Sie eine Fehlersuche im System durch und quittieren Sie den Frequenzumrichter nach dem Beheben des Fehlers.

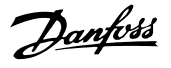

### ALARM 96, Startverzögerung

Der Motorstart wurde durch den Kurzschluss-Schutz verzögert. *22-76 Interval between Starts* ist aktiviert. Führen Sie eine Fehlersuche im System durch und quittieren Sie den Frequenzumrichter nach dem Beheben des Fehlers.

## WARNUNG 97, Stoppverzögerung

Das Stoppen des Motors wurde durch den Kurzschluss-Schutz verzögert. *22-76 Interval between Starts* ist aktiviert. Führen Sie eine Fehlersuche im System durch und quittieren Sie den Frequenzumrichter nach dem Beheben des Fehlers.

#### WARNUNG 98, Uhrfehler

Die Uhrzeit ist nicht eingestellt oder Fehler der RTC-Uhr. Stellen Sie die Uhr in *0-70 Date and Time* zurück.

## WARNUNG 163, ATEX ETR Warn. Stromgrnz.

Die Warngrenze der ATEX ETR Nennstromkurve wurde erreicht. Die Warnung wird bei 83 % der zulässigen thermischen Überlast aktiviert und bei 65 % deaktiviert.

### ALARM 164, ATEX ETR Alarm Stromgrnz.

Die zulässige thermische ATEX ETR Überlast wurde überschritten.

## WARNUNG 165, ATEX ETR Warn. Freq.-Grnz.

Der Frequenzumrichter läuft mehr als 50 s unter der zulässigen minimalen Frequenz (*[1-98 ATEX ETR interpol.](#page-51-0) [points freq.](#page-51-0)* [0]).

## ALARM 166, ATEX ETR Alarm Freq.-Grnz.

Der Frequenzumrichter wurde mehr als 60 s (in einem Zeitraum von 600 s) unter der zulässigen minimalen Frequenz (*[1-98 ATEX ETR interpol. points freq.](#page-51-0)* [0]) betrieben.

#### ALARM 243, Bremse-IGBT

Dieser Alarm gilt nur für Frequenzumrichter in Baugröße F. Er ist mit Alarm 27 vergleichbar. Der Berichtwert im Fehlerspeicher gibt an, welches Leistungsmodul den Alarm erzeugt hat:

## ALARM 244, Kühlkörpertemperatur

Dieser Alarm gilt nur für Frequenzumrichter der Baugröße F. Er entspricht Alarm 29. Der Berichtwert im Fehlerspeicher gibt an, welches Leistungsmodul den Alarm erzeugt hat.

## ALARM 245, Kühlkörpergeber

Dieser Alarm gilt nur für F-Frame-Frequenzumrichter. Er entspricht Alarm 39. Der Berichtwert im Alarm Log gibt an, welches Leistungsmodul den Alarm erzeugt hat.

> 1 = das Wechselrichtermodul, das sich am weitesten links befindet

2 = das mittlere Wechselrichtermodul im F2- oder F4- Frequenzumrichter.

2 = das rechte Wechselrichtermodul im F1- oder F3- Frequenzumrichter.

3 = das rechte Wechselrichtermodul im F2- oder F4- Frequenzumrichter.

5 = Gleichrichtermodul.

## ALARM 246, Versorgung Leistungsteil

Dieser Alarm gilt nur für folgende Frequenzumrichter: F-Frame- . Er entspricht Alarm 46. Der Berichtwert im Alarm Log gibt an, welches Leistungsmodul den Alarm erzeugt hat.

> $1 =$  das Wechselrichtermodul, das sich am weitesten links befindet

2 = das mittlere Wechselrichtermodul im F2- oder F4- Frequenzumrichter.

2 = das rechte Wechselrichtermodul im F1- oder F3- Frequenzumrichter.

3 = das rechte Wechselrichtermodul im F2- oder F4- Frequenzumrichter.

5 = Gleichrichtermodul.

## ALARM 69, Umrichter ÜbertemperaturUmrichter Übertemperatur

Dieser Alarm gilt nur für F-Frame-Frequenzumrichter Frequenzumrichter. Er entspricht Alarm 69. Der Berichtwert im Alarm Log gibt an, welches Leistungsmodul den Alarm erzeugt hat.

> 1 = das Wechselrichtermodul, das sich am weitesten links befindet

- 2 = das mittlere Wechselrichtermodul im F2- oder
- F4- Frequenzumrichter.
- 2 = das rechte Wechselrichtermodul im F-1 oder F3- Frequenzumrichter.
- 3 = das rechte Wechselrichtermodul im F2- oder F4- Frequenzumrichter.
- 5 = Gleichrichtermodul.

#### ALARM 248, Ungültige Leistungsteilkonfiguration

Dieser Alarm gilt nur für F-Frame-Frequenzumrichter. Er entspricht Alarm 79. Der Berichtwert im Alarm Log gibt an, welches Leistungsmodul den Alarm erzeugt hat:

- $1 =$  das Wechselrichtermodul, das sich am weitesten links befindet
- 2 = das mittlere Wechselrichtermodul im F2- oder F4- Frequenzumrichter.
- 2 = das rechte Wechselrichtermodul im F1- oder
- F3- Frequenzumrichter.
- 3 = das rechte Wechselrichtermodul im F2- oder F4- Frequenzumrichter.
- 5 = Gleichrichtermodul.

#### WARNUNG 249, Gleichrichter Temperatur niedrig

IGBT-Sensorfehler (nur Einheiten mit hoher Leistung)

## WARNUNG 250, Neu. Ersatzteil

Ein Bauteil im Frequenzumrichter wurde ausgetauscht. Quittieren Sie den Frequenzumrichter für Normalbetrieb.

Danfoss

## WARNUNG 251, Typencode neu

Die Leistungskarte oder andere Bauteile wurden ausgetauscht und der Typencode geändert. Führen Sie ein Reset durch, um die Warnung zu entfernen und Normalbetrieb fortzusetzen.

# Index

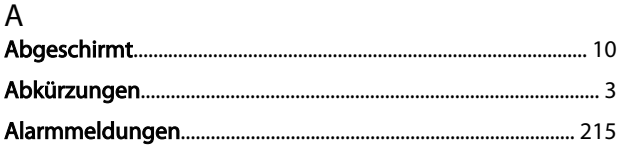

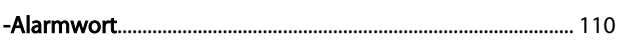

# $\overline{A}$

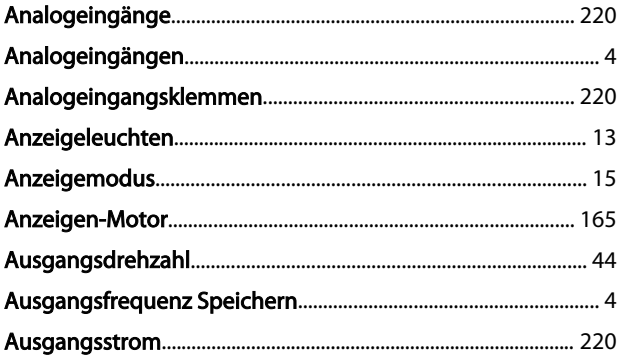

# $\sf B$

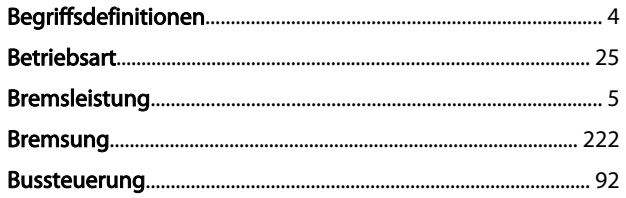

# $\mathsf{C}$

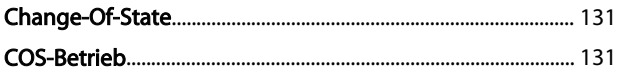

## $\mathsf D$

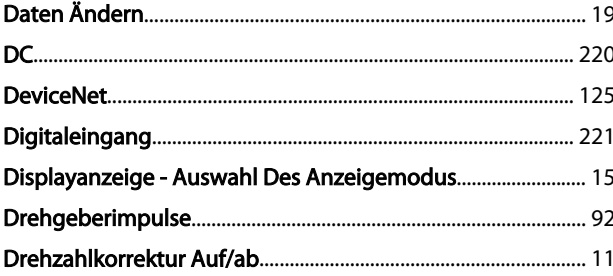

# $\overline{E}$

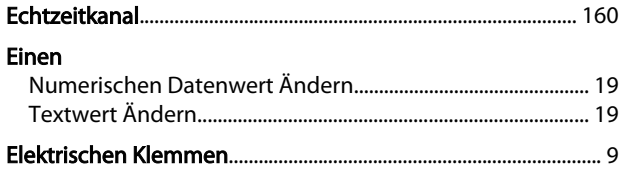

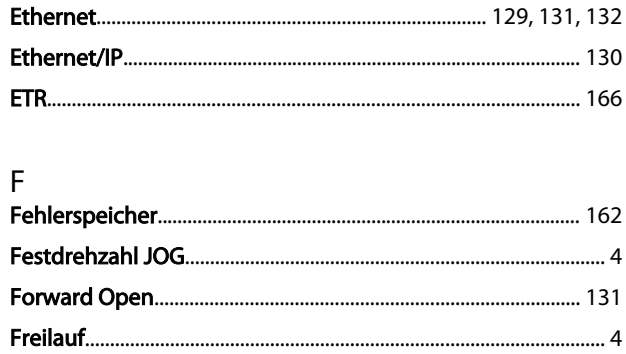

# G

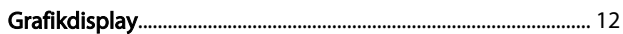

# $\sf H$

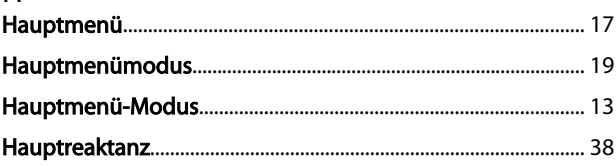

# $\frac{1}{2}$

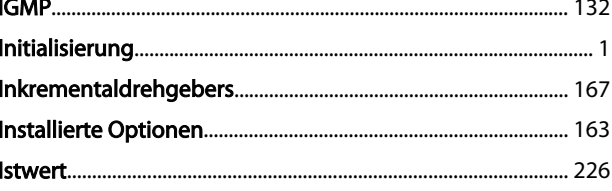

# $K$

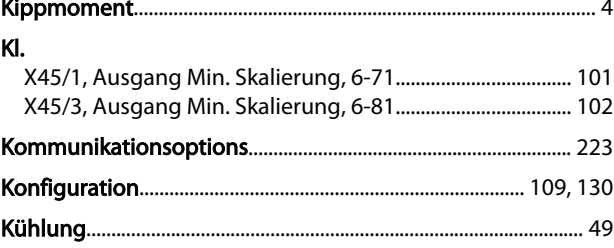

#### L  $\mathbf{I}$

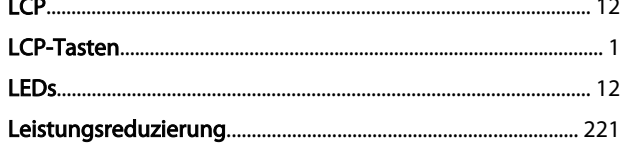

# M

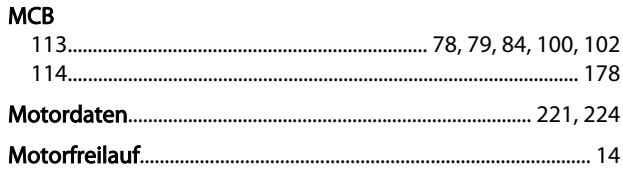

## Index

## FC300-Programmierungshandbuch

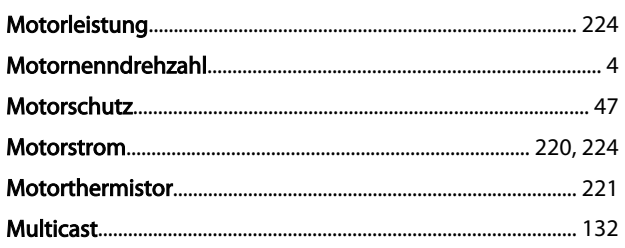

## $\overline{N}$

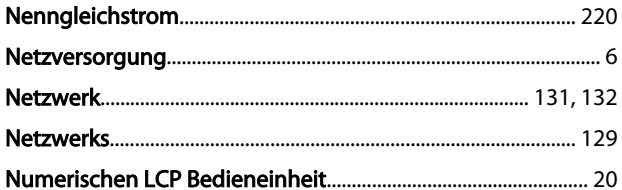

## $\circ$

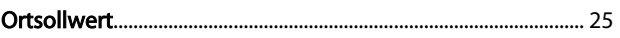

## $\mathsf{P}$

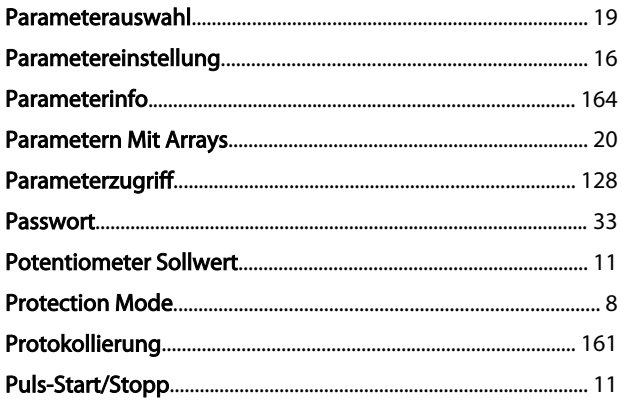

# $\overline{Q}$

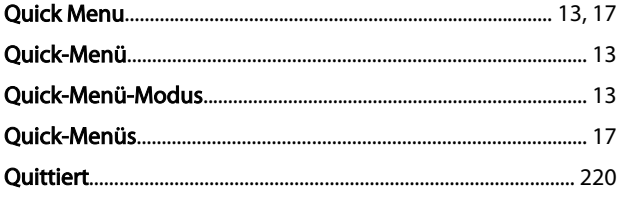

## $\overline{R}$

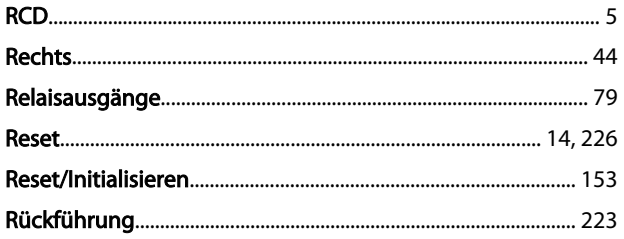

# $\mathsf{S}$

Schnelle Übertragung Von Parametereinstellungen Zwischen<br>14 ......Mehreren Frequenzumrichtern

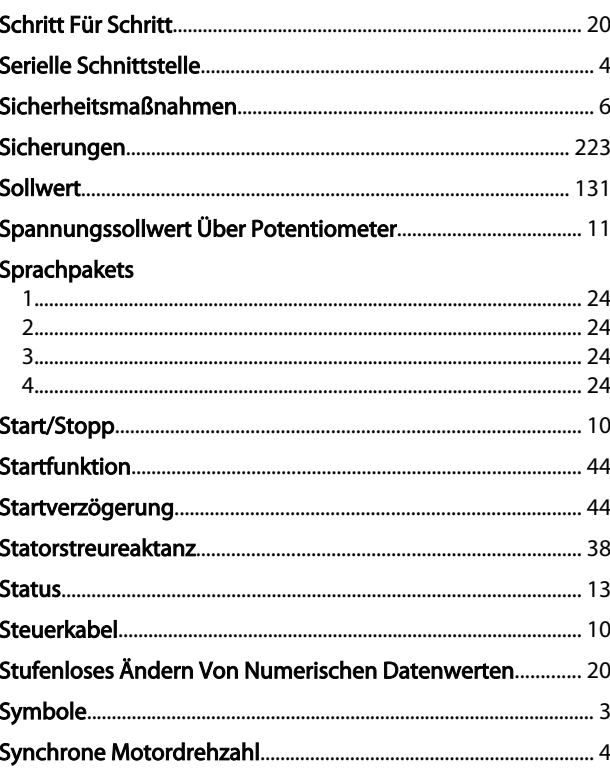

## $\mathsf T$

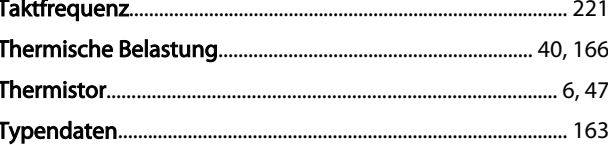

## $\cup$

## $\vee$

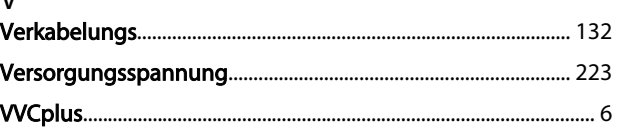

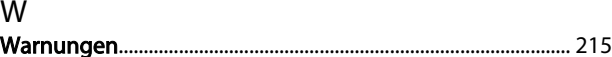

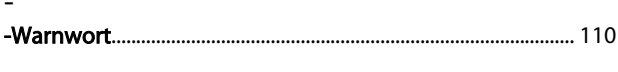

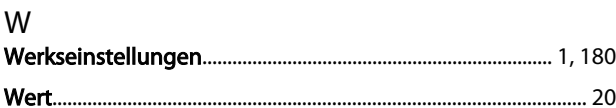

# $\ensuremath{\mathsf{Z}}$

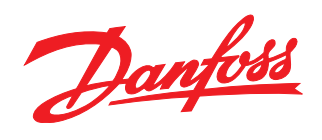

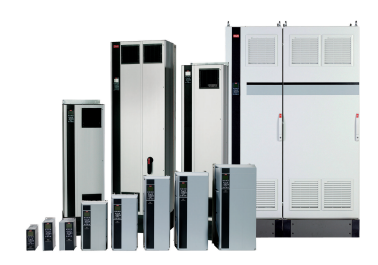

## www.danfoss.com/drives

Die in Katalogen, Prospekten und anderen schriftlichen Unterlagen, wie z.B. Zeichnungen und Vorschlägen enthaltenen Angaben und technischen Daten sind vom Käufer vor Übernahme<br>und Anwendung zu prüfen. Der Käufer kann aus d

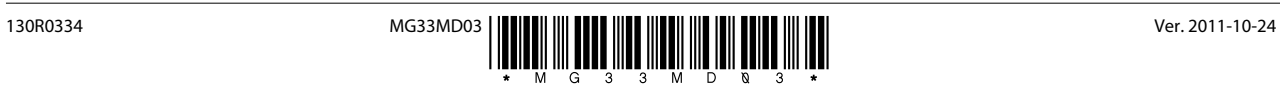